## **Digital Signal Processing**

## Using MATLAB<sup>®</sup> V.4

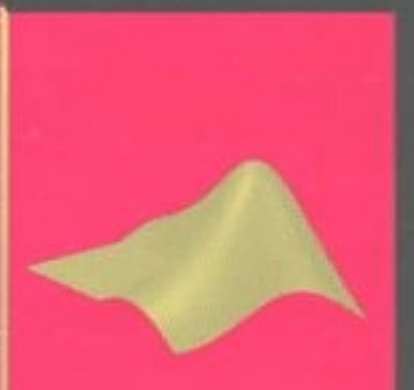

The **Original Bookware** Companion Series"

**Data disk enclosed Files also available** ftp.pws.com/pws engr/bookware/dsp/

Vinay K. Ingle John G. Proakis

## *A BC NOTE*

Students learn in a number of ways and in a variety of settings. They learn through lectures, in informal study groups, or alone at their desks or in front of a computer terminal. Wherever the location, students learn most efficiently by solving problems, with frequent feedback from an instructor, following a worked-out problem **as** a model. Worked-out problems have a number of positive aspects. They can capture the essence of a  $key \text{ concept}-often \text{ better than paragraphs of explanation}$ . They provide methods for acquiring new knowledge and for evaluating its use. They provide a taste of real-life issues and demonstrate techniques for solving real problems. Most important, they encourage active participation in learning.

We created the BookWare Companion Series because we saw an unfulfilled need for computer-based learning tools that address the computational aspects of problem solving across the curriculum. The BC series concept was also shaped by other forces: a general agreement among instructors that students learn best when they are actively involved in their own learning, and the realization that textbooks have not kept up with or matched student learning needs. Educators and publishers are just beginning to understand that the amount of material crammed into most textbooks cannot be absorbed, let alone the knowledge to be mastered in four years of undergraduate study. Rather than attempting to teach students all the latest knowledge, colleges and universities are now striving to teach them to reason: to understand the relationships and connections between new information and existing knowledge; and to cultivate problem-solving skills, intuition, and critical thinking. The BookWare Companion Series was developed in response to this changing mission.

Specifically, the BookWare Companion Series was designed for educators who wish to integrate their curriculum with computer-based learning tools, and for students who find their current textbooks overwhelming. The former will find in the BookWare Companion Series the means by which to use powerful software tools to support their course activities, without having to customize the applications themselves. The latter will find relevant problems and examples quickly and easily and have instant electronic access to them.

We hope that the BC series will become a clearinghouse for the exchange of reliable teaching ideas and a baseline series for incorporating learning advances from emerging technologies. For example, we intend to reuse the kernel of each BC volume and add electronic scripts from other software programs **as** desired by customers. We are pursuing the addition of AI/Expert System technology to provide an intelligent tutoring capability for future iterations of BC volumes. We also anticipate a paperless environment in which BC content can flow freely over high-speed networks to support remote learning activities. In order for these and other goals to be realized, educators, students, software developers, network **ad**ministrators, and publishers will need to communicate freely and actively with each other. We encourage you to participate in these exciting developments and become involved in the BC Series today. **If** you have **an**  idea for improving the effectiveness of the BC concept, an example **prob**lem, a demonstration using software or multimedia, or an opportunity **to**  explore, contact **us.** 

Thank you one and all for your continuing support.

The PWS Electrical Engineering Team:

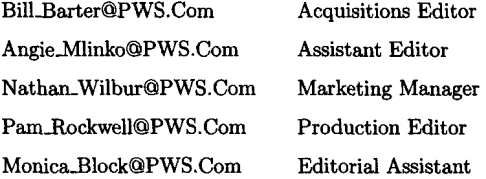

**The PWS BookWare Companion SeriesTM** 

## *DIGITAL SIGNAL PROCESSING*  **USING MATLAB V.4@**

**Vinay K. lngle John G. Proakis Northeastern University** 

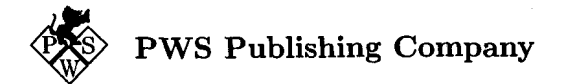

**Imp An International Thomson Publishing Company** 

Boston . Albany . Bonn . Cincinnati . Detroit . London . Madrid . Melbourne . Mexico City New York . Paris . San Francisco . Singapore . Tokyo . Toronto . Washington

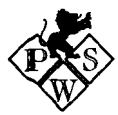

#### PWS PUBLISHING COMPANY **20** Park Plaza, Boston, MA **02116-4324**

Copyright @ 1997 by PWS Publishing Company, **a** division of International Thomson Publishing Inc. Copyright (c) 1997 by PWS Publishing Company, a division of International Thomson Publishing Inc.<br>A11 rights reserved. No part of this book may be reproduced, stored in a retrieval system, or transcribed<br>any form or by any prior written permission of PWS Publishing Company.

MATLAB and PC MATLAB are registered trademarks of The Mathworks, Inc. The Mathworks, Inc. is the developer *of* MATLAB, the high-performance computational software introduced in this book. **For** further information on MATLAB and other MathWorks products-including SIMULINK<sup>TM</sup> and MATLAB Application Toolboxes for math and analysis, control system design, system identification, and other disciplines $$ contact The Mathworks at 24 Prime Park Way, Natick, MA 01760 (phone: 508-653-1415; fax: 506-653-2997; email: info@mathworks.com). **You** *can* also sign up to receive the Mathworks quarterly newsletter and register for the **user** group.

Macintosh is **a** trademark of Apple Computer, Inc. MS-DOS is **a** trademark of Microsoft Corporation. Bookware Companion Series is a trademark of PWS Publishing Company.

## $I(T)P^M$

International Thomson Publishing The ITP logo is **a** registered trademark under license.

For more information, contact:

PWS Publishing Company 20 Park Plaza Boston, MA 02116 Col. Polanco

International Thomson Publishing Europe Berkshire House 166-173 High Holborn Konigswinterer Strasse 418 London WClV 7AA England

**Thomas Nelson Australia** 102 Dodds Street South Melbourne, 3205 Singapore 0315 Victoria, Australia

Nelson Canada 1120 Birchmount Road 2-2-1 Hirakawacho Canada M1K 5G4 Japan

International Thomson Editores Campos Eliseos 385, Piso 7 11560 Mexico D.F., Mexico

International Thomson Publishing GmbH 53227 Bonn, Germany

International Thomson Publishing Asia 221 Henderson Road #05-10 Henderson Building

Scarhorough, Ontario Chiyoda-ku, Tokyo 102 International Thomson Publishing Japan Hirakawacho Kyowa Building, 31

*About* the Cover: The Bookware Companion Series cover illustration was created on **a** Macintosh Quadra 700, using Aldus FreeHand and Quark XPress. The surface plot on the cover, provided courtesy of The MathWorks, Inc., Natick, MA, was created with MATLAB<sup>®</sup> and was inserted on the cover mockup with an HP ScanJet IIP Scanner. It represents **a** surface created by assigning the **values** of different functions to specific matrix elements.

Editor: Bill Barter Assistant Editor: Angie Mlinko Manufacturing Coordinator: Wendy Kilborn Cover Designer: Stuart Paterson, Image House, Inc. Editorial Assistant: Monica Block

Printed and bound in the United States of America. 97 98 99-10 9 8 **7 6** 5 **4** 3

Marketing Manager: Nathan Wilbur Production: Pamela Rockwell Cover Printer: Henry N. Sawyer, Inc. Text Printer and Binder: Quebecor/Martinsburg

## *CONTENTS*

#### *PREFACE* **ix**

**1 INTRODUCTION 1** 

*CONTENTS*<br>
PREFACE ix<br>
1 INTRODUCTION 1<br>
→<br>
Overview of Digital Signal Processing 2<br>
A Few Words about MATLAB® 5<br>
2 DISCRETE-TIME SIGNALS AND SYSTEMS 7 **Overview of Digital Signal Processing 2 A Few Words about MATLAB@ 5** 

### **2 DISCRETE-TIME SIGNALS AND SYSTEMS 7**

**CONTENTS**<br>
PREFACE ix<br>
1 INTRODUCTION 1<br>
Doperview of Digital Signal Processing 2<br>
A Few Words about MATLAB® 5<br>
2 DISCRETE-TIME SIGNALS AND SYSTEMS 7<br>
Discrete-time Signals 7<br>
Discrete-time Signals 7<br>
Discrete-time Signal **Discrete-time Signals 7 Discrete Systems 20 Convolution 22 Difference Equations 29 Problems 35 CONTENTS**<br>
PREFACE ix<br>
1 INTRODUCTION 1<br>
Dverview of Digital Signal Processing 2<br>
A Few Words about MATLAB® 5<br>
2 DISCRETE-TIME SIGNALS AND SYSTEMS 7<br>
Discrete time Signals 7<br>
Discrete Equations 29<br>
Difference Equations 29

## **3 THE DISCRETE-TIME FOURIER ANALYSIS 40**

**The Discrete-time Fourier Transform (DTFT) 40 The Properties of the DTFT 47** 

**MATLAB is a registered trademark** *of* **The Mathworks, Inc.** 

The Frequency Domain Representation of LTI Systems Sampling and Reconstruction of Analog Signals 60 Problems 74 53

The Frequency Domain Representation of LTI Systems 53<br>
Sampling and Reconstruction of Analog Signals 60<br>
Problems 74<br>
4 THE z-TRANSFORM 80<br>
The Bilateral z-Transform 80<br>
Important Properties of the z-Transform 84<br>
Inversio The Bilateral z-Transform 80 Important Properties of the %-Transform **84**  Inversion of the  $z$ -Transform  $89$ System Representation in the  $z$ -Domain 95 Solutions of the Difference Equations 105 Problems 111

#### **5 THE DISCRETE FOURIER TRANSFORM 116**

The Frequency Domain Representation of LTI Systems 53<br>
Sampling and Reconstruction of Analog Signals 60<br>
Problems 74<br> **4 THE z-TRANSFORM 80**<br>
Important Properties of the z-Transform 84<br>
Inversion of the z-Transform 89<br>
Sys The Discrete Fourier Series 117 Sampling and Reconstruction in the  $z$ -Domain 124 The Discrete Fourier Transform 129 Properties of the Discrete Fourier Transform 139 Linear Convolution using the **DfT**  The Fast Fourier Transform 160 Problems 172 **154**  *Inversion of the z*-Transform 89<br>
System Representation in the z-Domain 95<br>
Solutions of the Difference Equations 105<br>
Problems 111<br>
5 THE DISCRETE FOURIER TRANSFORM 116<br>
The Discrete Fourier Series 117<br>
Sampling and Reco

#### **6 DIGITAL FILTER STRUCTURES 182**

Basic Elements 183 IIR Filter Structures 183 FIR Filter Structures 197 Lattice Filter Structures **208**  Problems **219** 

### **7 FIR FILTER DESIGN 224**

Lattice Filter Structures 208<br>
Problems 219<br>
T<br> **FIRENCISCON 224**<br>
Preliminaries 224<br>
Properties of Linear-phase FIRE Filters 228<br>
Window Design Techniques 243<br>
Prequency Sampling Design Techniques 264<br>
Optimal Equiripple Preliminaries **224**  Properties of Linear-phase **FIR** Filters 228 Window Design Techniques **243**  Frequency Sampling Design Techniques **264**  Optimal Equiripple Design Technique **277**  Problems **294** 

#### **8 IIR FILTER DESIGN 301**

Lattice Filter Structures 208<br> **Problems 219**<br> **Preliminaries 224**<br> **Preliminaries 224**<br> **Properties of Linear-phase FIR Filters 228**<br> **Window Design Techniques 243**<br> **Frequency Sampling Design Technique 277**<br> **Problems 29** Some Preliminaries **302**  Characteristics **of** Prototype Analog Filters **305**  Analog-to-Digital Filter Transformations **327**  Lowpass Filter Design Using MATLAB **345**  Frequency-band Transformations **350**  Comparison of **FIR** vs. **IIR** Filters **363**  Problems **364**  Lattice Filter Structures 208<br> **Problems 219**<br> **INVERTER DESIGN 224**<br> **Profinimaries 224**<br> **Properties of Linear-phase FIR Filters 228**<br> **Virtimenters Struptures 241**<br> **Optimal Equiripple Design Techniques 264**<br> **Optimal E** 

## **9 APPLICATIONS IN ADAPTIVE FILTERING 373**

LMS Algorithm for Coefficient Adjustment **375**  System Identification or System Modeling 378 Suppression of Narrowband Interference in a Wideband Signal **379**  Adaptive Line Enhancement **382** 

**Adaptive Channel Equalization 382 Summary 385** 

## **10 APPLICATIONS IN COMMUNICATIONS 386**

I **Pulse-code Modulation 386 Differential PCM (DPCM) 390 Adaptive PCM and DPCM (ADPCM) 394 Delta Modulation (DM) 398 Linear Predictive Coding (LPC)** *of* **Speech 401 Dual-tone Multifrequency (DTMF) Signals 405 Binary Digital Communications 410 Spread-Spectrum Communications 411 Summary 413** 

**BIBLIOGRAPHY 414** 

**INDEX 415** 

## *PREFACE*

From the beginning of the last decade we have witnessed a revolution in computer technology and an explosion in user-friendly applications. This revolution is still continuing today with low-cost personal computer systems that rival the performance of expensive workstations. This technological prowess should be brought to bear on the educational process and, in particular, on effective teaching that can result in enhanced learning. This companion book on digital signal processing (DSP) makes a small contribution toward that goal.

The teaching methods in signal processing have changed over the years from the simple "lecture-only" format to a more integrated "lecturelaboratory" environment in which practical hands-on issues are taught using DSP hardware. However, for effective teaching of DSP the lecture component must also make extensive use of computer-based explanations, examples, and exercises. For the last several years, the **MATLAB** software developed by *The Mathworks, Inc.* has established itself **as** the *de fact0*  standard for numerical computation in the signal-processing community and **as** a platform of choice for algorithm development. There are several reasons for this development, but one most important reason is that **MATLAB** is available on practically all computing platforms. For several years the expensive Professional Version of **MATLAB** was the only version available on the market. The advent of an inexpensive Student Edition has now made it possible to use it in classrooms. Recently, several textbooks in DSP have appeared which generally provide exercises that can be done using **MATLAB.** However, for students (and for practicing engineers interested in DSP) there are no "how-to" references for effective use of **MATLAB** in DSP. In this book we have made an attempt at integrating **MATLAB** with traditional topics in DSP so that it can be used to explore difficult topics and solve problems to gain insight. Many problems or design algorithms in DSP require considerable computation. It is for these that **MATLAB** provides a convenient tool so that many scenarios can be tried with ease. Such an approach can enhance the learning process.

**I**  This book is primarily intended for use **as** a supplement in junior- or senior-level undergraduate courses on DSP. We assume that the student (or user) is familiar with the fundamentals of MATLAB. Those topics are not covered since several tutorial books and manuals on MATLAB are available. Similarly, this book is not written as a textbook in DSP because of the availability of excellent textbooks. What we have tried to do is to provide enough depth to the material augmented by MATLAB functions and examples so that the presentation is consistent, logical, and enjoyable. Therefore this book can also be used **as** a self-study guide by anyone interested in DSP.

When this project got under way, version **3.5** of the Student Edition of MATLAB **was** available. Since the beginning of 1995 a more advanced **GUI**  (graphical user interface) version **4.0** of the Student Edition is available. This book is compatible with the newer version.

## **ORGANIZATION OF THE BOOK**

The first eight chapters of this book discuss traditional material covered in an introductory course on DSP. The last two chapters are presented as applications in DSP with emphasis on MATLAB-based projects. The following is a list of chapters and a brief description of their contents:

Chapter *1,* Introduction: This chapter introduces readers to the discipline of signal processing and discusses the advantages of DSP over analog signal processing. **A** brief introduction to MATLAB is**also** provided.

Chapter **2,** Discrete-time Signals and Systems: This chapter provides a brief review of discrete-time signals and systems in the time domain. Appropriate use of MATLAB functions is demonstrated.

Chapter **3,** The Discrete-time Fourier **Analysis** This chapter discusses discrete-time signal and system representation in the frequency domain. Sampling and reconstruction of analog signals are also presented.

Chapter 4, The z-Transform. This chapter provides signal and system description in the complex frequency domain. MATLAB techniques are introduced to analyze z-transforms and to compute inverse z-transforms. Solutions of difference equations using the z-transform and MATLAB are provided.

Chapter 5, The Discrete Fourier Transform: This chapter is devoted to the computation of the Fourier transform and to its efficient imple mentation. The discrete Fourier series is used to introduce the discrete Fourier transform, and several of its properties are demonstrated using MATLAB. Topics such as fast convolution and fast Fourier transform are thoroughly discussed.

*Chapter* 6, *Digital Filter* Structures: This chapter discusses several structures for the implementation of digital filters. Several useful **MATLAB**  functions are developed for the determination and implementation of these structures. Lattice and ladder filters are also introduced and discussed.

*Chapter* 7, *FIR Filter Design:* This chapter and the next introduce Chapter 1, FIR Futer Design: 1 his chapter and the next introduce<br>the important topic of digital filter design. Three important design tech-<br>niques for FIR filters - namely, window design, frequency sampling design, and the equiripple filter design-are discussed. Several design examples are provided using MATLAB.

*Chapter 8, IIR Filter Design:* Included in this chapter are techniques in IIR filter design. It begins with analog filter design and introduces such topics **as** filter transformations and filter-band transformation. Once again several design examples using MATLAB are provided.

*Chapter* 9, *Applications in Adaptive Filtering:* This chapter is the first of two chapters on projects using MATLAB. Included is an introduction to the theory and implementation of adaptive FIR filters with projects in system identification, interference suppression, narrowband frequency enhancement, and adaptive equalization.

*Chapter* 10, *Applications in Communications:* This chapter focuses on several projects dealing with waveform representation and coding, and with digital communications. Included is a description **of** pulse-code modulation (PCM), differential PCM (DPCM) and adaptive DPCM (AD-PCM), delta modulation (DM) and adaptive DM (ADM), linear predictive coding (LPC), generation and detection of dual-tone multifrequency (DTMF) signals, and a description of signal detection applications in binary communications and spread-spectrum communications. **SOFTWARE** 

The book is an outgrowth of our teaching **of** a MATLAB-based undergraduate DSP course over several years. Many MATLAB functions discussed in this book were developed in this course. These functions are available on the accompanying diskette as a **pwskdsp** toolbox. Create a separate directory for this toolbox and reference it in the **matlabpath** environment. The book also contains numerous MATLAB scripts in many examples. These scripts are also made available on the disk and are kept in individual directories created for each chapter. In addition, many figures were produced as MATLAB plots, and their scripts are available in the *figures*  directory. Students should study these scripts to gain insight into the MATLAB procedures. We will appreciate any comments, corrections, or compact coding of these programs and scripts. Solutions to problems and the associated script files will be made available to instructors in the near future.

Further information about MATLAB and related publications may be obtained from

The Mathworks, Inc. 24 Prime Park Way Natick, MA 01760-1500 Phone: (508) 647-7000 Fax: (508) 647-7001 Email: infoOmathworks.com WWW: **http://www.mathworks.com** 

## **ACKNOWLEDGMENTS**

We are indebted to our numerous students in our ECE-1456 course at Northeastern University who provided us a forum to test teaching ideas using MATLAB and who endured our constant emphasis on **MATLAB.**  Some efficient MATLAB functions are due to these students. We are also indebted to our reviewers, whose constructive criticism resulted in a better presentation of the material: Abeer **A. H.** Alwan, University of California, Los Angeles; Steven Chin, Catholic University; and Joel Trussel, North Carolina State University.

We would like to thank Tom Robbins, former editor at PWS Publishing Company, for his initiative in creating the BookWare Companion Series and for his enthusiastic support of MATLAB in classroom teaching, especially in DSP. Thanks are *also* due to present editor Bill Barter for his support throughout the project. Finally, **we** would like to thank the staff at PWS Publishing Company for the final preparation of the manuscript.

> $V$ *inay K. Ingle*  $John G.$  *Proakis* Boston, Massachusetts

## *INTRODUCTION*

Over the past several decades the field of digital signal processing (DSP) has grown to be important both theoretically and technologically. **A** major reason for its success in industry is due to the development and use of lowcost software and hardware. New technologies and applications in various fields are now poised to take advantage of DSP algorithms. This will **lead**  to a greater demand for electrical engineers with background in DSP. Therefore it is necessary to make DSP an integral part of any electrical engineering curriculum.

Not long ago an introductory course on DSP **was** given mainly at the graduate level. It was supplemented by computer exercises on filter design, spectrum estimation, and related topics using mainframe (or mini) computers. However, considerable advances in personal computers and software over the past decade made it possible to introduce a DSP course to undergraduates. Since DSP applications are primarily algorithms that are implemented either on a DSP processor **[ll]** or in software, a fair amount of programming is required. Using interactive software, such **as MATLAB,** it is now possible to place more emphasis on learning new and difficult concepts than on programming algorithms. Interesting practical examples can be discussed, and **useful** problems can be explored.

With this philosophy in mind, we have developed this book **as** a **com***panion book* (to traditional textbooks like **[16, 191)** in which **MATLAB** is an integral part in the discussion **of** topics and concepts. We have chosen **MATLAB** as the programming tool primarily because of its wide availability on computing platforms in many universities across the country. Furthermore, a student edition of MATLAB has been available for several years, placing it among the least expensive software for educational purposes. We have treated **MATLAB as** a computational and programming toolbox containing several tools (sort of a super calculator with several keys) that can be used to exp!ore and solve problems and, thereby, enhance the learning process.

**This book** is written at **an** introductory level in order to introduce undergraduate students to an exciting and practical field **of** DSP. We emphasize that this is not a textbook in the traditional sense but a companion book in which more attention is given to problem solving and hands-on experience with MATLAB. Similarly, it is not a tutorial book in **MATLAB.** We assume that the student is familiar with MATLAB and is currently taking a course in DSP. The book provides basic analytical tools needed to process real-world signals (a.k.a. analog signals) using digital techniques. We deal mostly with discrete-time signals and systems, which are analyzed in both the time and the frequency domains. The analysis and design of processing structures called **filters** and *spectrum analyzers*  is one of the most important aspects of DSP and is treated in great detail in this book. Many advanced topics in DSP (which are generally covered in a graduate course) are not treated in this **book,** but it is hoped that the experience gained in this book will allow students to tackle advanced topics with greater ease and understanding.

In this chapter we provide a brief overview of both DSP and **MATLAB.** 

## **OVERVIEW OF DIGITAL SIGNAL PROCESSING** *I*  **I**<br>**I** SIGN:<br>**I**

In this modern world we are surrounded by all kinds of signals in various forms. Some of the signals are natural, but most of the signals are manmade. Some signals are necessary (speech), some are pleasant (music), while many are unwanted or unnecessary in a given situation. In an engineering context, signals are carriers of information, both useful and unwanted. Therefore extracting or enhancing the useful information from a *mix* of conflicting information is a simplest form of signal processing. More generally, signal processing is **an** operation designed for extracting, enhancing, storing, and transmitting useful information. The distinction between useful and unwanted information is often subjective **as** well **as**  objective. Hence signal processing tends to be application dependent.

#### **HOW ARE SIGNALS PROCESSED?**

The signals that we encounter in practice are mostly analog signals. These signals, which vary continuously in time and amplitude, **me** processed using electrical networks containing active and passive circuit elements. This approach is known as analog signal processing  $(ASP)$ —for example, radio and television receivers.

radio and television receivers.  
Analog signal: 
$$
x_a(t) \longrightarrow
$$
 Analog signal processor  $\longrightarrow y_a(t)$  :Analog signal

They can also be processed using digital hardware containing adders, multipliers, and logic elements or using special-purpose microprocessors. However, one needs to convert analog signals into a form suitable for digital hardware. This form of the signal is called a digital signal. It takes one of the finite number of **values** at specific instances in time, and hence it can be represented by binary numbers, or bits. The processing of digital signals is called DSP; in block diagram form it is represented by

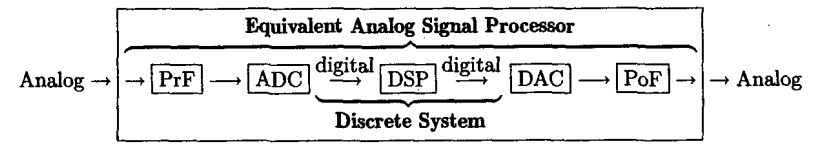

where the various block elements are discussed below.

**PrF:** This is a prefilter or an antialiasing filter, which conditions the analog signal to prevent aliasing.

**ADC:** This is called an analog-to-digital converter, which produces a stream of binary numbers from analog signals.

Digital **signal processor:** This is the heart of DSP and can represent a general-purpose computer or a special-purpose processor, or digital hardware, and so on.

**DAC:** This is the inverse operation to the ADC, called a digital-to-analog converter, which produces a staircase waveform from a sequence of binary numbers, a first step towards producing an analog signal.

**PoF:** This is a postfilter to smooth out staircase waveform into the desired analog signal

**It** appears *from the* above *two* approaches *to* **signal** processing, analog and digital, that the DSP approach is the more complicated, containing more components than the "simpler looking" ASP. Therefore one might ask a question: Why process signals digitally? The answer lies in many advantages offered by DSP.

**ADVANTAGES OF DSP OVER ASP A** major drawback of ASP is its limited scope for performing complicated signal processing applications. This translates into nonflexibility in processing and complexity in system designs. All of these generally lead to expensive products. On the other hand, using a DSP approach, it is possible to convert an inexpensive personal computer into a powerful signal processor. Some important advantages of DSP are these:

> 1. Systems using the DSP approach can be developed using software running on a general-purpose computer. Therefore DSP is relatively convenient to develop and test, and the software is portable.

> **2.** DSP operations are based solely on additions and multiplications, leading to extremely stable processing capability-for example, stability independent of temperature.

**3.** DSP operations can easily be modified in real time, often by simple programming changes, or by reloading of registers.

**4.** DSP has lower cost due to VLSI technology, which reduces costs of memories, gates, microprocessors, and *so* forth.

The principal disadvantage of DSP is the speed of operations, especially at very high frequencies. Primarily due to the above advantages, DSP is **now** becoming a first choice in many technologies and applications, such **as** consumer electronics, communications, wireless telephones, and medical imaging.

Most DSP operations can be categorized **as** being either signal **analysis**  tasks or signal *filtering* tasks **as** shown below.

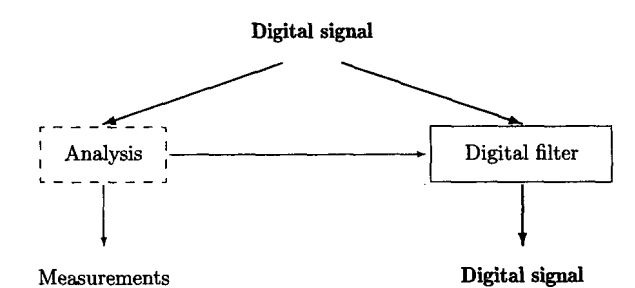

**Signal analysis** This task deals with the measurement of signal properties. It is generally a frequency-domain operation. Some of its applications are

- *0* spectrum (frequency and/or phase) analysis
- *0* speech recognition
- *0* speaker verification
- *0* target detection

*Signal filtering* This task is characterized by the "signal in-signal out" situation. The systems that perform this task are generally called filters. It is usually (but not always) a time-domain operation. Some of the applications are

- *0* removal of unwanted background noise
- *0* removal of interference
- *0* separation of frequency bands
- *0* shaping of the signal spectrum

TWO **IMPORTANT**  CATE GORIES

In some applications, such **as** voice synthesis, a signal is first analyzed to study its characteristics, which are then used in digital filtering to generate a synthetic voice.

In the first half of this book we will deal with the signal-analysis aspect of DSP. In Chapter **2** we will begin with basic descriptions of discrete-time signals and systems. These signals and systems are analyzed in the frequency domain in Chapter **3. A** generalization of the frequencydomain description, called the z-transform, is introduced in Chapter 4. The practical algorithms for computing the Fourier transform are discussed in Chapter *5* in the form of the discrete Fourier transform and the fast Fourier transform.

The second half of this book is devoted to the signal-filtering aspect of DSP. In Chapter **6** we describe various implementations and structures of digital filters. In Chapter **7** we provide design techniques and algorithms for designing one type of digital filter called finite-duration impulse response (or **FIR)** filters, while in Chapter 8 we provide a similar treatment for another type of filter called infiniteduration impulse response (or IIR) filters. In both chapters we discuss only the simpler but practically **use**ful techniques of filter design. More advanced techniques are not covered. Finally, the last two chapters provide some practical applications in the form of projects that can be done using material learned in the first eight chapters. In Chapter **9** concepts in adaptive filtering are introduced, and simple projects in system identification, interference suppression, adap tive line enhancement, and so forth are discussed. In Chapter 10 a brief introduction to digital communications is presented with projects in such topics **as** PCM, DPCM, and LPC being outlined.

In all these chapters the central theme is the generous use and adequate demonstration of **MATLAB** tools. Most of the existing **MATLAB**  functions for DSP are described in detail, and their correct use is demonstrated in many examples. Furthermore, many new MATLAB functions are developed to provide insights into the working of many algorithms. We believe that this "hand-holding" approach will enable students to dispel fears about DSP and will provide an enriching learning experience.

## **A FEW WORDS ABOUT MATLAB@**  DSP and<br>**I MATI**

MATLAB is an interactive, matrix-based system for scientific and engineering numeric computation and visualization. Its strength lies in the fact that complex numerical problems can be solved easily and in a fraction of the time required with a programming language such **as** Fortran or C. It is also powerful in the sense that by using its relatively simple programming capability, **MATLAB** can be easily extended to create new commands and functions.

**MATLAB** is available on a number of computing environments: Sun/HP/VAXstation workstations, *80x86* **PCs,** Apple Macintosh, VAX, and several parallel machines. The basic **MATLAB** program is further enhanced by the availability of numerous toolboxes *(a* collection of specialized functions in a specific topic) over the years. The information in this book generally applies to all these environments. The development of this book was begun under the professional version 3.5 running under DOS. A relatively inexpensive Student Edition containing limited toolboxes and functions was **also** available from Prentice Hall publishers. Therefore we decided to make **MATLAB** routines and other material in this book compatible with the Student Edition. However, at present the current major version of **MATLAB** is version **4.2** under graphical user interface (GUI). Also a new Student Edition in GUI is available since February 1995, containing enhanced and new toolboxes. This book is certainly compatible with this edition, and every attempt is made to identify the new functions that are available and that can be **used.** A new toolbox available in the Student Edition is the Symbolic toolbox, which is based on Maple engine. Since digital signal processing primarily requires numerical computations, the Symbolic toolbox is neither discussed nor used in this book.

The scope and power of **MATLAB** go far beyond the few words given in this section. It is senseless to provide a concise information or tutorial on **MATLAB** when excellent books and guides are available on this topic. Students should consult the MATLAB User's Guide [2] and Reference Guide [l]. Similarly, students should attempt the tutorial given in **[3].** The information given in all these references, *along* with the online facility, usually is sufficient for students to use this book.

# *CONALS AND*<br>*CONALS AND*<br>*CONALS AND*<br>*CONS SIGNALS AND SYSTEMS*

We begin with the concepts of signals and systems in discrete time. A number **of** important types **of** signals and their operations are introduced. Linear and shift-invariant systems are discussed mostly because they are easier to analyze and implement. The convolution and the difference equation representations are given special attention because of their importance in digital signal processing and in **MATLAB.** The emphasis in this chapter is on the representations and implementation **of** signals and sys tems using **MATLAB.** 

### **DISCRETE-TIME SIGNALS**

Signals are broadly classified into analog and discrete signals. An analog signal will be denoted by  $x<sub>o</sub>(t)$ , in which the variable t can represent any physical quantity, but we will assume that it represents time in seconds. A discrete signal will be denoted by  $x(n)$ , in which the variable *n* is integervalued and represents discrete instances in time. Therefore it is **also** called a discrete-time signal, which is a *number sequence* and will be denoted by one **of** the following notations:

$$
x(n) = \{x(n)\} = \{\cdots, x(-1), x(0), x(1), \cdots\}
$$

**T** 

where the *up-arrow* indicates the sample at  $n = 0$ .

In **MATLAB** we can represent a *finite-durntion* sequence by a *TOW vector* **of** appropriate values. However, such a vector does not have any information about sample position *n.* Therefore a correct representation of  $x(n)$  would require two vectors, one each for x and n. For example, a sequence  $x(n) = \{2, 1, -1, 0, 1, 4, 3, 7\}$  can be represented in MATLAB by T

>> **n-C-3,-2,-1,0,1.2,3,43** ; **x=C2,1,-1,0,i,4,3,71;** 

Generally, we will use the x-vector representation alone when the sample position information is not required or when **such** information is trivial (e.g. when the sequence begins at  $n = 0$ ). An arbitrary *infinite-duration* sequence cannot be represented in **MATLAB** due to the finite memory limitations.

**SEQUENCES**  We use several elementary sequences in digital signal processing for analpis purposes. Their definitions and **MATLAB** representations are given below.

**1.** *Unit sample sequence:* 

$$
\delta(n) = \begin{cases} 1, & n = 0 \\ 0, & n \neq 0 \end{cases} = \left\{ \dots, 0, 0, 1, 0, 0, \dots \right\}
$$

In **MATLAB** the function **zeros(1,N)** generates a row vector of *N* zeros, which can be used to implement  $\delta(n)$  over a finite interval. However, the logical relation  $n == 0$  is an elegant way of implementing  $\delta(n)$ . For example, to implement

$$
\delta(n-n_0)=\begin{cases} 1,& n=n_0\\ 0,& n\neq n_0\end{cases}
$$

over the  $n_1 \leq n_0 \leq n_2$  interval, we will use the following MATLAB function.

function  $[x,n]$  = impseq(n0,n1,n2) % Generates  $x(n) = delta(n-n0)$ ; n1 <= n <= n2  $\chi$  [x,n] = impseq(n0,n1,n2) *1.*   $n = [n1:n2]; x = [(n-n0) == 0];$ 

*2. Unit step sequence:* 

$$
u(n) = \begin{cases} 1, & n \geq 0 \\ 0, & n < 0 \end{cases} = \left\{ \dots, 0, 0, 1, 1, 1, \dots \right\}
$$

In **MATLAB** the function **ones(1 ,N)** generates a row vector of *N* ones. It can be used to generate  $u(n)$  over a finite interval. Once again an elegant

## **TYPES OF**

approach is to use the logical relation n>=O. To implement

$$
u(n-n_0)=\begin{cases}1, & n\geq n_0\\0, & n
$$

over the  $n_1 \leq n_0 \leq n_2$  interval, we will use the following MATLAB function.

function  $[x,n] = \text{stepseq}(n0, n1, n2)$ % Generates  $x(n) = u(n-n0)$ ; n1 <= n <= n2  $x - - - - - - - \chi$  [x,n] = stepseq(n0,n1,n2) x  $n = [n1:n2]$ ;  $x = [(n-n0) > 0]$ ;

**3.** *Real-valued ezponential sequence:* 

$$
x(n) = a^n, \forall n; \ a \in \mathbb{R}
$$

In MATLAB an array operator ".<sup>\*</sup>" is required to implement a real exponential sequence. For example, to generate  $x(n) = (0.9)^n$ ,  $0 \le n \le 10$ , we will need the following **MATLAB** script:

 $\gg$  n = [0:10]; x = (0.9). n;

**4.** *Complez-valued exponential sequence:* 

$$
x(n) = e^{(\sigma + j\omega_0)n}, \forall n
$$

where  $\sigma$  is called an attenuation and  $\omega_0$  is the frequency in radians. A **MATLAB** function *exp* is used to generate exponential sequences. For example, to generate  $x(n) = \exp[(2 + i3) n]$ ,  $0 \le n \le 10$ , we will need the following **MATLAB** script:

 $\Rightarrow$  **n** =  $[0:10];$  **x** =  $exp((2+3j)*n);$ 

*5. Sinusoidal sequence:* 

$$
x(n)=\cos(\omega_0 n+\theta), \forall n
$$

where  $\theta$  is the phase in radians. A MATLAB function cos (or  $\sin$ ) is used to generate sinusoidal sequences. For example, to generate  $x(n) =$  $3\cos(0.1\pi n + \pi/3) + 2\sin(0.5\pi n)$ ,  $0 \le n \le 10$ , we will need the following **MATLAB** script:

>> n =  $[0:10]$ ; x = 3\*cos(0.1\*pi\*n+pi/3) + 2\*sin(0.5\*pi\*n);

**6.** Random sequences: Many practical sequences cannot be described by mathematical expressions like those'above. These sequences are called random (or stochastic) sequences and are characterized by parameters of the associated probability density functions or their statistical moments. In MATLAB two types of (pseudo-) random sequences are available. The rand(1.N) generates a length N random sequence whose elements are uniformly distributed between **[0,1].** The **randn(1,N)** generates a length N Gaussian random sequence with mean 0 and variance **1.** Other random sequences *can* be generated using transformations of the above functions.

**7.** Periodic sequence: A sequence  $x(n)$  is periodic if  $x(n) = x(n+N)$ , *Vn.* The smallest integer *N* that satisfies the above relation is called the fundamental period. We will use  $\tilde{x}(n)$  to denote a periodic sequence. To generate *P* periods of  $\tilde{x}(n)$  from one period  $\{x(n), 0 \leq n \leq N-1\}$ , we can copy  $x(n)$  *P* times:

 $> \; x \cdot \text{,} x \cdot \text{,} x$ ;

But an elegant approach is to use **MATLAB'S** powerful indexing capabilities. First we generate a matrix containing  $\overline{P}$  rows of  $x(n)$  values. Then we can concatenate *P* rows into a long row vector using the construct ( : ). However, this construct works **only** on columns. Hence we will have to use the matrix transposition operator ' to provide the same effect on rows.

```
\Rightarrow xtilde = x' * ones(1.P);
>> xtilde = xtilde(:); 
>> xtilde = xtilde'; 
                                 % P columns of x; x is a row vector 
                                 % long column vector 
                                 Y. long row vector
```
Note that the last two lines can be combined into one for compact coding. This is shown in Example 2.1.

**ON** equivalents. Here we briefly describe basic sequence operations and their **MATLAB** 

**1.** Signal addition: This is a sampleby-sample addition given by

$$
\{x_1(n)\} + \{x_2(n)\} = \{x_1(n) + x_2(n)\}
$$

It is implemented in **MATLAB** by the arithmetic operator "+". However, the lengths of  $x_1(n)$  and  $x_2(n)$  must be the same. If sequences are of unequal lengths, or if the sample positions are different for equal-length sequences, then we cannot directly use the operator +. We have to first augment  $x_1(n)$  and  $x_2(n)$  so that they have the same position vector **n** (and hence the same length). This requires careful attention to MATLAB'S indexing operations. In particular, logical operation of intersection *'W',* 

**OPERATIONS SEQUENCES** 

relational operations like " $\lt^=$ " and " $\approx$ ", and the find function are required to make  $x_1(n)$  and  $x_2(n)$  of equal length. The following function, called the **sigadd** function, demonstrates these operations.

```
function [y,n] = \text{signal}(x1,n1,x2,n2)% implements y(n) = x1(n)+x2(n)<br>% ----------------------------
\{y, n\} = sigadd(x1,n1,x2,n2)
X 
y = sum sequence over n, vhich includes nl and n2 
x_1 = first sequence over n1
% x2 - second sequence over n2 (n2 can be different from nl) 
% 
n = min(min(n1), min(n2)):max(max(n1), max(n2)); X duration of y(n)y1 = zeros(1, length(n)); y2 = y1;y1(find((n)=min(n1))k(n<=max(n1))==1)) *x1;
~2(find((n>=min(n2))&(n<=max(n2))==1))=~2; 
y = y1+y2;% initialization 
                                                   xi with duration of y 
                                                   Xx2 with duration of y 
                                                   % sequence addition
```
Its **use** is illustrated in Example **2.2.** 

**(or** "dot" mukipljcatjon) given by **2.** *Signal multiplication:* **This** is a sample-by-sample multiplication

 ${x_1(n)} \cdot {x_2(n)} = {x_1(n)x_2(n)}$ 

It is implemented in MATLAB by the array operator ".\*". Once again the similar restrictions apply for the .\* operator **as** for the + operator. Therefore we have developed the sigmult function, which is similar to the sigadd function.

```
function [y,n] = sigmult(x1,n1,x2,n2)\frac{y}{x} implements y(n) = x1(n) * x2(n)y __________________-__________ 
\{(y,n) = \text{sigmoid}(x1,n1,x2,n2)\}% 
y = product sequence over n, vhich includes nl and n2 
\chi x1 = first sequence over n1
Xx2 = second sequence over n2 (n2 can be different from nl) 
% 
n = min(min(n1), min(n2)):max(max(n1), max(n2)); % duration of y(n)y1 = zeros(1, length(n)); y2 = y1;y1(find((n)=min(n1))k(n<=max(n1))==1))=x1;y2(find((n>=min(n2))&(n<=max(n2))==1))=x2;
y = yi .* y2; X sequence multiplication 
                                               % 
                                               1 xi with duration Of y 
                                               % x2 with duration of y
```
Its use is also given in Example **2.2.** 

**3.** *Scaling*: In this operation each sample is multiplied by a scalar  $\alpha$ .

$$
\alpha\left\{x(n)\right\}=\left\{\alpha x(n)\right\}
$$

**An** arithmetic operator "\*" is used to implement the scaling operation in **MATLAB.** 

4. *Shifting:* In this operation each sample of  $x(n)$  is shifted by an amount  $k$  to obtain a shifted sequence  $y(n)$ .

$$
y(n)=\{x(n-k)\}
$$

If we let  $m = n - k$ , then  $n = m + k$  and the above operation is given by

$$
y\left( m+k\right) =\left\{ x\left( m\right) \right\}
$$

Hence this operation has no effect on the vector **x,** but the vector n is *changed* by adding *k* to *each* element. This is shown in the function **sigshif** t.

 $function [y,n] = signal(f(x,m,n))$ % implements  $y(n) = x(n-n0)$ % **[y.nl** = **sigshift(x,m,nO)**  %  $n = m+n0; y = x;$ \_\_\_\_\_\_\_\_\_\_\_\_\_\_\_\_\_\_\_\_\_----

Its **use** is given in Example **2.2.** 

 $n = 0$  to obtain a folded sequence  $y(n)$ . 5. Folding: In this operation each sample of  $x(n)$  is flipped around

$$
y(n)=\{x(-n)\}
$$

In **MATLAB** this operation is implemented by **f liplr (x)** function for sample values and by **-fliplr(n)** function for sample positions **as** shown in the **sigf old** function.

 $function [y,n] = sigfold(x,n)$ % implements  $y(n) = x(-n)$ **7** \_\_\_\_\_\_\_\_\_\_\_\_\_\_\_\_\_\_\_\_\_\_\_  $\mathbf{y}$  [y,n] =  $\text{sigmoid}(\mathbf{x}, n)$ %  $y = \text{fliplr}(x)$ ;  $n = -\text{fliplr}(n)$ ;

6. *Sample summation:* This operation differs from signal addition *op*  eration. It adds all sample values of  $x(n)$  between  $n_1$  and  $n_2$ .

$$
\sum_{n=n_1}^{n_2} x(n) = x(n_1) + \cdots + x(n_2)
$$

It is implemented by the sum $(x(n1:n2))$  function.

7. Sample products: This operation also differs from signal multiplication operation. It multiplies all sample values of  $x(n)$  between  $n_1$  and *712.* 

$$
\prod_{n_1}^{n_2} x(n) = x(n_1) \times \cdots \times x(n_2)
$$

It is implemented by the  $prod(x(n1:n2))$  function.

8. Signal energy: The energy of a sequence  $x(n)$  is given by

$$
\mathcal{E}_x = \sum_{-\infty}^{\infty} x(n) x^*(n) = \sum_{-\infty}^{\infty} |x(n)|^2
$$

where superscript  $\bullet$  denotes the operation of complex conjugation<sup>1</sup>. The energy of a finite-duration sequence  $x(n)$  can be computed in MATLAB using

 $\Rightarrow$  **Ex** =  $\text{sum}(x \cdot * \text{conj}(x))$ ; % one approach  $\gg$  **Ex** = sum(abs(x)  $\cdot$  2); % another approach

9. *Signal power:* The average power of a periodic sequence with fundamental period  $N$  is given by

$$
\mathcal{P}_x = \frac{1}{N} \sum_{0}^{N-1} \left| x(n) \right|^2
$$

*0* **EXAMPLE 2.1** Generate and plot each of the following sequences **over** the indicated interval.

**a.**  $x(n) = 2\delta(n+2) - \delta(n-4), \quad -5 \leq n \leq 5.$ **a.**  $x(n) = 2\delta(n+2) - \delta(n-4), \quad -5 \le n \le 5.$ <br> **b.**  $x(n) = n [u(n) - u(n-10)] + 10e^{-0.3(n-10)} [u(n-10) - u(n-20)],$ <br>  $0 \le n \le 20.$ random sequence with zero mean and unit variance.  $0 \le n \le 20$ .<br>**c.**  $x(n) = \cos(0.04\pi n) + 0.2w(n)$ ,  $0 \le n \le 50$ , where  $w(n)$  is a Gaussian d.  $\tilde{x}(n) = \{..., 5, 4, 3, 2, 1, 5, 4, 3, 2, 1, 5, 4, 3, 2, 1, ...\};\ -10 \leq n \leq 9.$ T **Solution a.**  $x(n) = 2\delta(n+2) - \delta(n-4), -5 \le n \le 5.$ 

> $\gg$  n = [-5:5];  $\Rightarrow$   $x = 2*$ **impseq(-2,-5,5)** - impseq(4,-5,5); >> stem(n,r); title('8equence in Problem **2.** la') >>  $xlabel('n')$ ;  $ylabel('x(n)')$ ;

The plot of the sequence is shown **in** Figure **2.h.** 

**'The symbol** \* **denotes many operations** in **digital signal processing.** Its **font (roman or computer) and its position (normal or superscript)** will **distinguish each operation.** 

#### **Discrete-time Signals 13**

**b.** 
$$
x(n) = n [u(n) - u(n-10)] + 10e^{-0.3(n-10)} [u(n-10) - u(n-20)],
$$
  
 $0 \le n \le 20.$ 

```
\gg n = [0:20]:
\Rightarrow x<sub>1</sub> = n.*(stepseq(0.0.20)-stepseq(10.0.20));
>> x2 = 10*exp(-0.3*(n-10)). * (stepseq(10.0.20)-stepseq(20.0.20));
\Rightarrow x = x1+x2;>> subplot(2,2,3); stem(n,x); title('Sequence in Problem 2.1b')
>> xlabel('n'): ylabel('x(n)');
```

```
The plot of the sequence is shown in Figure 2.lb. 
    c. x(n) = cos(0.04\pi n) + 0.2w(n), \quad 0 \le n \le 50.
```

```
> n = [0:50]:>> x = cos(0.04*pi*n)+0.2*randn(size(n));>> subplot(2,2,2); stem(n,x); title('Sequence in Problem 2.1c')
>> xlabel('n'): vlabel('x(n')):
```
The plot of the sequence is shown in Figure 2.1c.

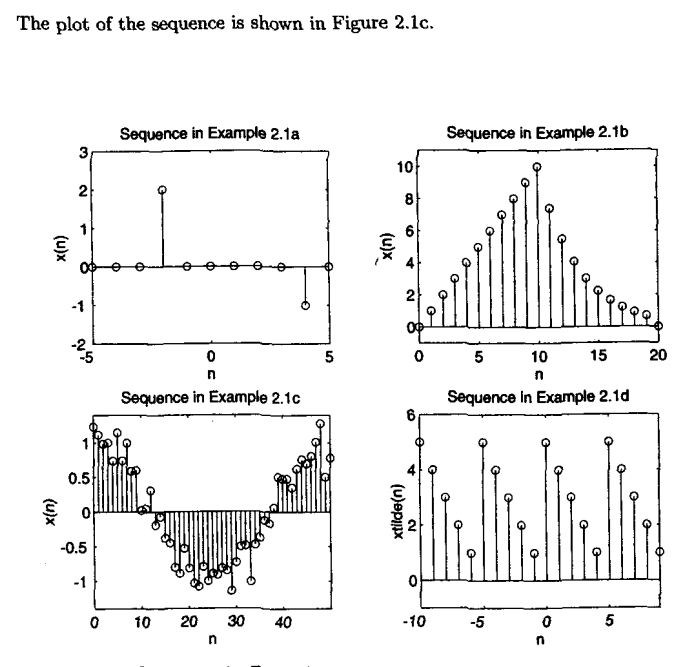

**FIGURE 2.1** *Sequences* **in** *Ezample 2.1* 

**d.** 
$$
\tilde{x}(n) = \{..., 5, 4, 3, 2, 1, 5, 4, 3, 2, 1, 5, 4, 3, 2, 1, ...\}; -10 \le n \le 9.
$$

Note that over the given interval, the sequence  $\tilde{x}(n)$  has four periods.

```
\Rightarrow n = [-10:9]; x = [5.4.3.2.1];
\Rightarrow xtilde = x' * ones(1,4);
>> xtilde = (xtilde(:))'; 
>> subplot (2,2,4) ; stem(n,xtilde) ; title( 'Sequence in Problem 2. Id') 
>> xlabel('n'); ylabel('xtilde(n)');
```
The plot of the sequence is shown in Figure 2.1d.  $\Box$ 

**0 EXAMPLE 2.2** Let  $x(n) = \{1, 2, 3, 4, 5, 6, 7, 6, 5, 4, 3, 2, 1\}$ . Determine and plot the following sequences.

The sequence  $x(n)$  is nonzero over  $-2 \leq n \leq 10$ . Hence

**a.**  $x_1(n) = 2x(n-5) - 3x(n+4)$ **b.**  $x_2(n) = x(3-n) + x(n)x(n-2)$ 

**Solution** 

 $\Rightarrow$  **n** = -2:10; **x** =  $[1:7,6:-1:1];$ 

will generate  $x(n)$ .

The first part is obtained by shifting  $x(n)$  by 5 and the second part by shifting  $x(n)$  by  $-4$ . This shifting and the addition can be easily done using the **sigshift** and the **sigadd** functions. **a.**  $x_1(n) = 2x(n-5) - 3x(n+4)$ .

```
\Rightarrow [x11,n11] = sigshift(x,n,5); [x12,n12] = sigshift(x,n,-4);
>> [xl,nl] = sigadd(2*xli,nli,-3*x!Z,n12); 
>> subplot(2,1,1); stem(n1,xl); title('Sequence in Example 2.2a') 
>> xlabel('n'); ylabel('xl(n) '1;
```
The plot of  $x_1(n)$  is shown in Figure 2.2a.

**b.**  $x_2(n) = x(3-n) + x(n)x(n-2)$ .

The first term can be written as  $x$  (- $(n-3)$ ). Hence it is obtained by first folding  $x(n)$  and then shifting the result by 3. The second part is a multiplication of  $x(n)$  and  $x(n-2)$ , both of which have the same length but different support (or sample positions). These operations can be easily done using the **sigf old**  and the **sigmult** functions.

```
>> [x21,n21] = sigfold(x,n); [x21,n21] = sigshift(x21,n21,3); 
>> [x22,n22] = sigshift(x.n.2); [x22.n22] = sigmult(x,n,x22,n22); 
>> [x2,n21 = sigadd(x21,n21,~22,n22); 
>> subplot(2,1,2); stem(n2,x2); title('Sequence in Example 2.2b') 
>> L?abd"n'>; yZabZ"x23ln) '>;
```
The plot of  $x_2(n)$  is shown in Figure 2.2b.  $\Box$ 

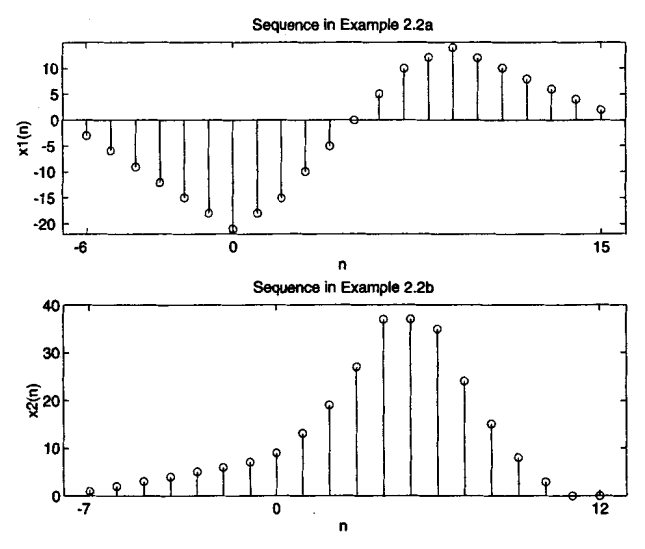

**FIGURE 2.2 Sequences in Ezample** 2.2

**This** example shows that the four **sig\*** functions developed in this section provide a convenient approach for sequence manipulations.

*0* **EXAMPLE 2.3** Generate the complex-valued signal

$$
x(n) = e^{(-0.1+j0.3)n}, \quad -10 \le n \le 10
$$

and plot its magnitude, phase, the real part, and the imaginary part in four separate subplots.

*solution* **MATLAB Script**  >> **n** = **[-10:1:101;** alpha = **-0.1+0.3j;**   $\Rightarrow$   $x = exp(alpha + n)$ ; >> subplot(2,2,1); stem(n,real(x));title('real part');xlabel('n') >> subplot(2,2,2); stem(n,imag(x));title('imaginary part');xlabel('n') >> subplot **(2,2,3)** ; stem(n, abs **(I))** ;title ('magnitude part ' ) ;xlabel( **'n')**  >> subplot(2,2,4); stem(n,(180/pi)\*angle(x));title('phase part');xlabel('n')

The plot of the sequence is shown in Figure **2.3.** *0* 

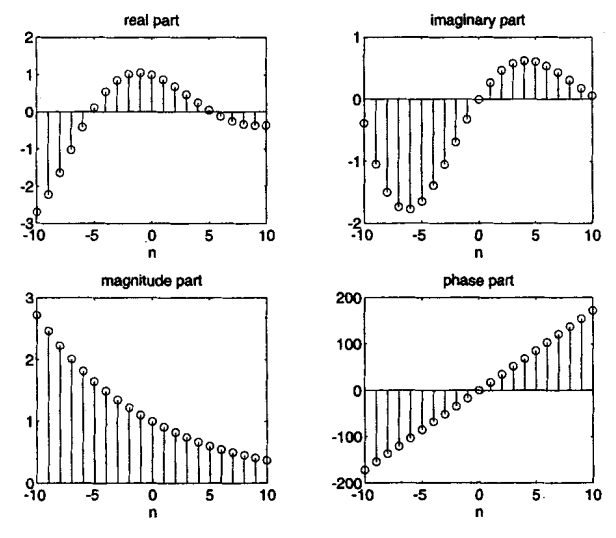

**FIGURE 2.3 Complez-valued sequence** *plots* **in Ezample 2.3** 

**SOME USEFUL RESULTS**  There are several important results in discrete-time signal theory. We will **discuss** some that are useful in digital signal processing.

> *Unit sample synthesis* Any arbitrary sequence  $x(n)$  can be synthesized **as** a weighted sum **of** delayed and scaled unit sample sequences, such **a3**

$$
x(n) = \sum_{k=-\infty}^{\infty} x(k)\delta(n-k)
$$
 (2.1)

We will use this result in the next section.

*Even and odd synthesis* A real-valued sequence  $x_e(n)$  is called even (symmetric) if

$$
x_e(-n)=x_e(n)\,
$$

Similarly, a real-valued sequence  $x_o(n)$  is called odd (antisymmetric) if

$$
x_o(-n) = -x_o(n)
$$

Then any arbitrary real-valued sequence  $x(n)$  can be decomposed into its even and odd components

$$
x(n) = x_e(n) + x_o(n) \tag{2.2}
$$

where the even and odd parts are given by

$$
x_e(n) = \frac{1}{2} [x(n) + x(-n)] \quad \text{and} \quad x_o(n) = \frac{1}{2} [x(n) - x(-n)] \tag{2.3}
$$

respectively. We will use this decomposition in studying properties of the Fourier transform. Therefore it is a good exercise to develop a simple **MATLAB** function to decompose a given sequence into its even and odd components. Using **MATLAB** operations discussed *so* far, we can obtain the following evenodd function.

```
function [xe, xo, m] = evenodd(x, n)% Real signal decomposition into even and odd parts x ................................................. 
\chi [xe, xo, m] = evenodd(x, n)x 
if \text{any}(\text{imag}(x) = 0)end 
m = -fliplr(n) ;
mi = min(Cm,nl); m2 = mar([m,nl); m = ml:m2; 
nm = n(1)-m(1); n1 = 1:length(n);x1 = zeros(1, length(m));
x1(n1+nm) = x; x = x1;xe = 0.5*(x + f1iplr(x));x_0 = 0.5*(x - \text{fliplr}(x));error('x is not a real sequence')
```
The sequence and its support are supplied in **x** and **n** arrays, respectively. It first checks if the given sequence is real and determines the support of the even and odd components in m array. It then implements **(2.3)**  with special attention to the **MATLAB** indexing operation. The resulting components are stored in **xe** and **xo** arrays.

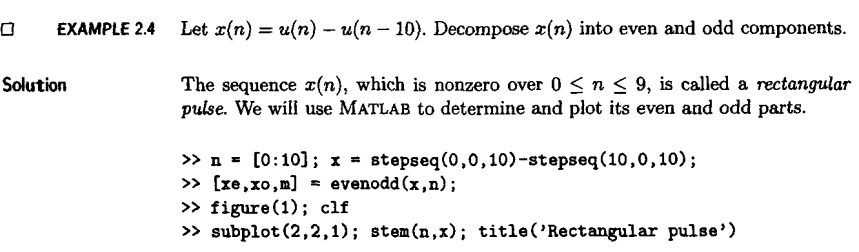

```
>> xlabel('n'); vlabel('x(n)'); axis([-10.10.0.1.2])
>> subplot(2.2.2): stem(m, xe); title('Even Part')>> xlabel('n'); vlabel('xe(n)'); axis([-10,10,0,1.2])
\gg subplot(2.2.4): stem(m.xo): title('Odd Part')
>> xlabel('n'); ylabel('xe(n)'); axis([-10, 10, -0.6, 0.6])
```
The plots shown in Figure 2.4 clearly demonstrate the decomposition.  $\Box$ 

A similar decomposition for complex-valued sequences is explored in Problem *2.5.* 

*The* geometric *series* A one-sided exponential sequence of the form  $\{\alpha^n, n \geq 0\}$ , where  $\alpha$  is an arbitrary constant, is called a geometric series. In digital signal processing, the convergence and expression for the sum of this series are used in **many** applications. The series converges for  $|\alpha|$  < 1, while the sum of its components converges to

$$
\sum_{n=0}^{\infty} \alpha^n \longrightarrow \frac{1}{1-\alpha}, \quad \text{for } |\alpha| < 1 \tag{2.4}
$$

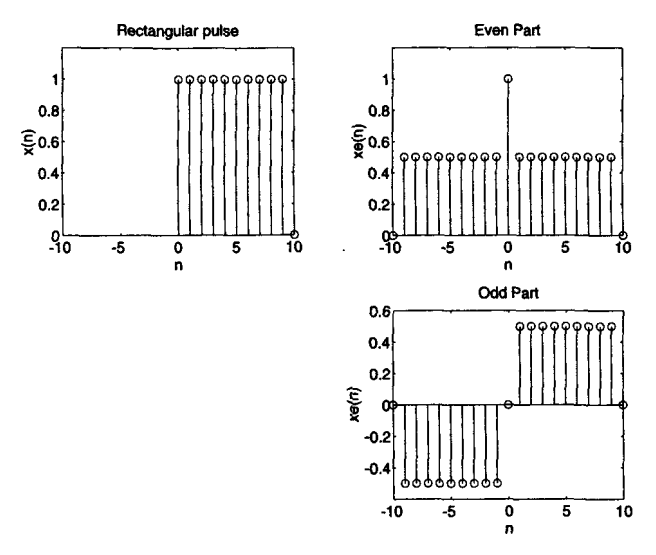

**FIGURE 2.4** *Even-odd decomposition in Ezample 2.4* 

We will also need an expression for the sum of any finite number of terms of the series given by

$$
\sum_{n=0}^{N-1} \alpha^n = \frac{1-\alpha^N}{1-\alpha}, \ \forall \alpha \tag{2.5}
$$

These two results will be used throughout this book.

*Correlations of sequences* Correlation is an operation used in many applications in digital signal processing. It is a measure of the degree to which two sequences are similar. Given two real-valued sequences  $x(n)$  and  $y(n)$  of finite energy, the *crosscorrelation* of  $x(n)$  and  $y(n)$  is a sequence  $r_{\tau u}(\ell)$  defined as

$$
r_{x,y}(\ell) = \sum_{n=-\infty}^{\infty} x(n)y(n-\ell)
$$
 (2.6)

The index  $\ell$  is called the shift or lag parameter. The special case of  $(2.6)$ when  $y(n) = x(n)$  is called *autocorrelation* and is defined by

$$
r_{xx}(\ell) = \sum_{n=-\infty}^{\infty} x(n)x(n-\ell)
$$
 (2.7)

It provides a measure of self-similarity between different alignments of the sequence. **MATLAB** functions to compute auto- and crosscorrelations are discussed later in the chapter.

# discussed later in the<br>DISCRETE SYSTEMS

Mathematically, a discrete-time system (or discrete system for short) is described as an operator  $T\{\cdot\}$  that takes a sequence  $x(n)$  (called excitation) and transforms it into another sequence  $y(n)$  (called *response*). That is,

$$
y(n) = T[x(n)]
$$

In DSP we will say that the system processes an *input* signal into an *output* signal. Discrete systems are broadly classified into linear and nonlinear systems. We will deal mostly with linear systems.

*LINEAR*  **SYSTEMS A** discrete system *T[.]* is a linear operator *L[.]* **if** and only if *L[.]* satisfies the principle of superposition, namely,

$$
L[a_1x_1(n) + a_2x_2(n)] = a_1L[x_1(n)] + a_2L[x_2(n)], \forall a_1, a_2, x_1(n), x_2(n)
$$
\n(2.8)

Using  $(2.1)$  and  $(2.8)$ , the output  $y(n)$  of a linear system to an arbitrary input  $x(n)$  is given by

$$
y(n) = L[x(n)] = L\left[\sum_{n=-\infty}^{\infty} x(k)\delta(n-k)\right] = \sum_{n=-\infty}^{\infty} x(k) L[\delta(n-k)]
$$

The response  $L[\delta(n-k)]$  can be interpreted as the response of a linear system at time *n* due to a unit sample (a well-known sequence) at time *k.*  It is called an *impulse response* and is denoted by  $h(n,k)$ . The output then is given by the *superposition summation* 

$$
y(n) = \sum_{n = -\infty}^{\infty} x(k) h(n, k)
$$
 (2.9)

The computation **of (2.9)** requires the *time-varying* impulse **response**   $h(n, k)$ , which in practice is not very convenient. Therefore time-invariant systems are widely used in **DSP.** 

*Linear time-invariant (LTI) system* **A** linear system in which an input-output pair,  $x(n)$  and  $y(n)$ , is invariant to a shift *n* in time is called a linear time-invariant system. For an LTI system the *L*[·] and the shifting operators are reversible as shown below.<br>  $x(n) \longrightarrow \boxed{L[\cdot]} \longrightarrow y(n) \longrightarrow \boxed{\text{Shift by } k} \longrightarrow y(n-k)$ operators are reversible **as** shown below.

$$
a_1(n) + a_2x_2(n) = a_1L[x_1(n)] + a_2L[x_2(n)], \forall a_1, a_2, x_1(n), x_2(n)
$$
\n(2.8)  
\n2.1) and (2.8), the output  $y(n)$  of a linear system to an arbitrary  
\n(n) is given by  
\n
$$
= L[x(n)] = L\left[\sum_{n=-\infty}^{\infty} x(k)\delta(n-k)\right] = \sum_{n=-\infty}^{\infty} x(k)L[\delta(n-k)]
$$
\n\npose  $L[\delta(n-k)]$  can be interpreted as the response of a linear  
\nat time n due to a unit sample (a well-known sequence) at time k.  
\nled an *impulse response* and is denoted by  $h(n,k)$ . The output  
\ngiven by the *superposition summation*  
\n
$$
y(n) = \sum_{n=-\infty}^{\infty} x(k)h(n,k)
$$
\n(2.9)  
\nmputation of (2.9) requires the *time-varying* impulse response,  
\nwhich in practice is not very convenient. Therefore time-invariant  
\nas are widely used in DSP.  
\n*time-invariant (LTI) system* A linear system in which an  
\noutput pair,  $x(n)$  and  $y(n)$ , is invariant to a shift n in time is called  
\ntime-invariant system. For an LTI system the  $L[\cdot]$  and the shifting  
\nrs are reversible as shown below.  
\n
$$
x(n) \longrightarrow \boxed{L[\cdot]} \longrightarrow y(n) \longrightarrow \boxed{\text{Shift by } k} \longrightarrow y(n-k)
$$
\n
$$
x(n) \longrightarrow \boxed{\text{Shift by } k} \longrightarrow x(n-k) \longrightarrow \boxed{L[\cdot]} \longrightarrow y(n-k)
$$
\ndenote an LTI system by the operator  $LTI[\cdot]$ . Let  $x(n)$  and  $y(n)$   
\nnput-output pair of an LTI system. Then the time-varying function  
\nbecomes a time-invariant function  $h(n-k)$ , and the output from  
\ngiven by  
\n
$$
y(n) = LTI[x(n)] = \sum_{k=-\infty}^{\infty} x(k)h(n-k)
$$
\n(2.10)

We will denote an LTI system by the operator  $LTI$  [.]. Let  $x(n)$  and  $y(n)$ be the input-output pair of an LTI system. Then the time-varying function  $h(n, k)$  becomes a time-invariant function  $h(n - k)$ , and the output from **(2.9)** is given by

$$
y(n) = LTI[x(n)] = \sum_{k=-\infty}^{\infty} x(k)h(n-k)
$$
 (2.10)

The impulse response of an LTI system is given by  $h(n)$ . The mathematical operation in (2.10) is called a linear *convolution sum* and is denoted bY

$$
y(n) \stackrel{\Delta}{=} x(n) * h(n) \tag{2.11}
$$

Hence an LTI system is completely characterized in the time domain by the impulse response  $h(n)$  as shown below.

$$
x(n) \longrightarrow \boxed{h(n)} \longrightarrow y(n) = x(n) * h(n)
$$

We will explore several properties of the convolution in Problem **2.12.** 

Stability This is a very important concept in linear system theory. The primary reason for considering stability is to avoid building harmful sys**tems** or to avoid burnout or saturation in the system operation. A system is said to be *bounded-input bounded-output (BIBO) stable* if every bounded input produces a bounded output.

$$
|x(n)| < \infty \Rightarrow |y(n)| < \infty, \forall x, y
$$

An LTI system is BIBO stable if and only if its impulse response is absolutely summable.

BIBO Stability 
$$
\Longleftrightarrow \sum_{-\infty}^{\infty} |h(n)| < \infty
$$
 (2.12)

*Cawdity* This important concept is necessary to make sure that systems can be built. A system is said to be causal if the output at index  $n_0$ depends only on the input up to and including the index  $n_0$ ; that is, the output does not depend on the future values of the input. An LTI system is causal if and only if the impulse response

$$
h(n) = 0, \quad n < 0 \tag{2.13}
$$

Such a sequence is termed a *causal* sequence. In signal processing, unless otherwise stated, we will always assume that the system is causal.

**I** 

# otherwise stated, we v<br> **CONVOLUTION**

We introduced the convolution operation **(2.11)** to describe the response of an LTI system. In DSP it is **an** important operation and has many other **uses** that we will see throughout this book. Convolution can be evaluated in many different ways. If the sequences are mathematical functions (of finite or infinite duration), then we can analytically evaluate **(2.11)** for all *n* to obtain a functional form of  $v(n)$ .

 $\mathbf{L}$ 

**EXAMPLE 2.5** Let the rectangular pulse  $x(n) = u(n) - u(n-10)$  of Example 2.4 be an input to an LTI system with impulse response

$$
h(n)=(0.9)^n u(n)
$$

Determine the output  $y(n)$ .

*solution* 

The input  $x(n)$  and the impulse response  $h(n)$  are shown in Figure 2.5. From **(2.11)** 

$$
y(n) = \sum_{k=0}^{9} (1) (0.9)^{(n-k)} u(n-k) = (0.9)^n \sum_{k=0}^{9} (0.9)^{-k} u(n-k)
$$
 (2.14)

The sum in 2.14 is almost a geometric series sum except that the term  $u(n-k)$ **takes** different values depending on **n** and *k.* There are three different conditions under which  $u(n - k)$  can be evaluated.

**CASE i**   $n < 0$ : Then  $u(n - k) = 0$ ,  $0 \le k \le 9$ . Hence from (2.14)

$$
y(n) = 0 \tag{2.15}
$$

In this case the nonzero values of  $x(n)$  and  $h(n)$  do not overlap.

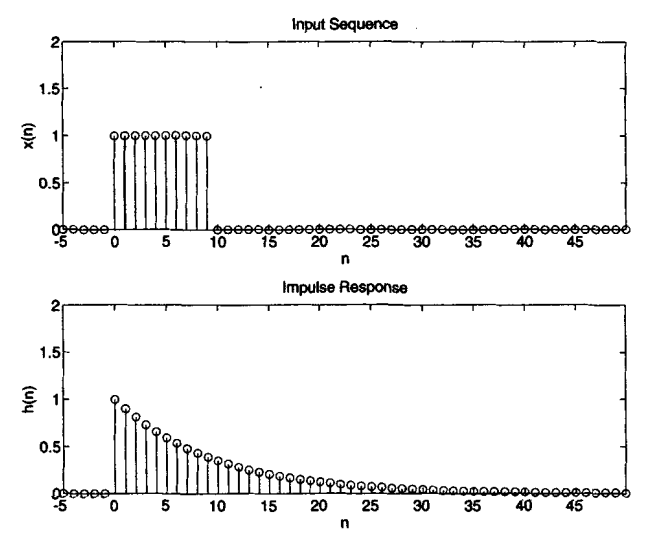

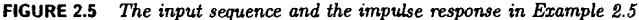
**CASE ii**  $0 \le n \le 9$ : Then  $u(n-k) = 1$ ,  $0 \le k \le n$ . Hence from (2.14)

$$
y(n) = (0.9)^n \sum_{k=0}^{n} (0.9)^{-k} = (0.9)^n \sum_{k=0}^{n} [(0.9)^{-1}]^k
$$
  
=  $(0.9)^n \frac{1 - (0.9)^{-(n+1)}}{1 - (0.9)^{-1}} = 10 [1 - (0.9)^{n+1}], \quad 0 \le n < 9$  (2.16)

In this case the impulse response  $h(n)$  *partially overlaps* the input  $x(n)$ . *CASE iii*  $n > 9$ : Then  $u(n - k) = 1$ ,  $0 \le k \le 9$  and from (2.14)

$$
y(n) = (0.9)^n \sum_{k=0}^{9} (0.9)^{-k}
$$
  
=  $(0.9)^n \frac{1 - (0.9)^{-10}}{1 - (0.9)^{-1}} = 10 (0.9)^{n-9} [1 - (0.9)^{10}], \quad n \ge 9$  (2.17)

In this last case  $h(n)$  completely overlaps  $x(n)$ .

The complete response is given by **(2.15),** (2.16), and **(2.17).** It is shown in Figure 2.6 which depicts the distortion of the input pulse.  $\Box$ 

The above example can also be done using a method called graphical convolution, in which (2.11) is given a graphical interpretation. In this method  $h(n - k)$  is interpreted as a *folded-and-shifted* version of  $h(k)$ . The output  $y(n)$  is obtained as a sample sum under the overlap of  $x(k)$ and  $h(n - k)$ . We use an example to illustrate this.

*0* **EXAMPLE 2.6** Given the following two sequences

$$
x(n) = \begin{bmatrix} 3, 11, 7, 0, -1, 4, 2 \\ 1 \end{bmatrix}, \quad -3 \le n \le 3; \qquad h(n) = \begin{bmatrix} 2, 3, 0, -5, 2, 1 \\ 1 \end{bmatrix}, \quad -1 \le n \le 4
$$

ermine the convolution  $y(n) = x(n) * h(n)$ .

In Figure 2.7 we show four plots. The top-left plot shows  $x(k)$  and  $h(k)$ , the original sequences. The top-right plot shows  $x(k)$  and  $h(-k)$ , the folded version

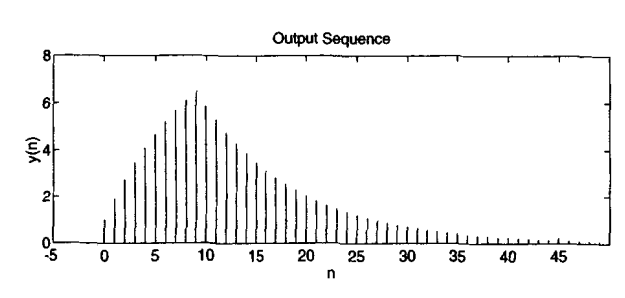

**FIGURE 2.6** The output sequence in Example 2.5

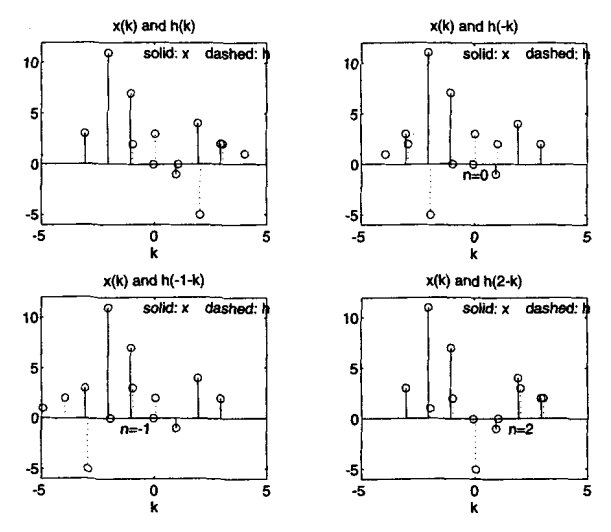

**FIGURE 2.7**  *Gmphical convolution* **in** *Ezample 2.6* 

of  $h(k)$ . The bottom-left plot shows  $x(k)$  and  $h(-1-k)$ , the folded-and-shiftedby- $-1$  version of  $h(k)$ . Then

$$
\sum_{k} x(k)h(-1-k) = 3 \times (-5) + 11 \times 0 + 7 \times 3 + 0 \times 2 = 6 = y(-1)
$$

The bottom-right plot shows  $x(k)$  and  $h(2 - k)$ , the folded-and-shifted-by-2 version of  $h(k)$ , which gives

$$
\sum_{k} x(k)h(2-k) = 11 \times 1 + 7 \times 2 + 0 \times (-5) + (-1) \times 0 + 4 \times 3 + 2 \times 2 = 41 = y(2)
$$

Thus we have obtained two values of  $y(n)$ . Similar graphical calculations can be done for other remaining values of  $y(n)$ . Note that the beginning point (first nonzero sample) of  $y(n)$  is given by  $n = -3 + (-1) = -4$ , while the end point (the last nonzero sample) is given by  $n = 3 + 4 = 7$ . The complete output is given by

$$
y(n) = \left\{6, 31, 47, 6, -51, -5, 41, 18, -22, -3, 8, 2\right\}
$$

Students are strongly encouraged to verify the above result. Note that the resulting sequence  $y(n)$  has a *longer length* than both the  $x(n)$  and  $h(n)$  sequences. *0* 

If arbitrary sequences are of infinite duration, then **MATLAB** cannot be used directly to compute the convolution. **MATLAB** does provide a built-in function called **conv** that computes the convolution between two finite

**MATLAB**  IMPLEMEN-**TATION** 

**Convolution** 25

duration sequences. The conv function assumes that the two sequences begin at  $n = 0$  and is invoked by

```
\rightarrow \mathbf{y} = \text{conv}(\mathbf{x}, \mathbf{h});
```
For example, to do the convolution in Example 2.5, we could use

```
\Rightarrow x = [3, 11, 7, 0, -1, 4, 2];
>> h = C2, 3, 0, -5, 2, 11; 
\Rightarrow y = \text{conv}(x, h)Y= 
  6 31 47 6 -51 -5 41 18 -22 -3 8 2
```
to obtain the correct  $y(n)$  values. However, the conv function neither provides nor accepts any timing information if the sequences have arbitrary support. What is needed is a beginning point and an end point of  $y(n)$ . Support. What is needed is a beginning point and an end point of  $y(n)$ .<br>
Given finite duration  $x(n)$  and  $h(n)$ , it is easy to determine these points.<br>
Let<br>  $\{x(n); n_{xb} \le n \le n_{xe}\}$  and  $\{h(n); n_{hb} \le n \le n_{he}\}$ Let

$$
\{x(n); n_{xb} \leq n \leq n_{xe}\} \quad \text{and} \quad \{h(n); n_{hb} \leq n \leq n_{he}\}\
$$

be two finite-duration sequences. Then referring to Example 2.6 we observe that the beginning and end points of  $y(n)$  are

 $n_{yb} = n_{xb} + n_{hb}$  and  $n_{ye} = n_{xe} + n_{he}$ 

respectively. A simple extension of the conv function, called convm, which performs the convolution of arbitrary support sequences can now be designed.

```
function [y, ny] = conv_m(x, nx, h, nh)X Modified convolution routine for signal processing X.................................................. 
\chi [y,ny] = conv_m(x, nx, h, nh)XCy,ny] = convolution result 
% Cx,nxl = first signal 
% Ch,nh] = second signal 
% 
nyb = nx(1)+nh(1); nye = nx(length(x)) + nh(length(h));ny - hyb:nyel; 
y = \text{conv}(x, h);
```
*0* **EXAMPLE 2.7** Perform the convolution in Example **2.6** using the **conva** function.

Solution **MATLAB** Script \_

 $\Rightarrow$  **x** = [3, 11, 7, 0, -1, 4, 2];  $nx = [-3:3];$  $\rightarrow$  **h** = [2, 3, 0, -5, 2, 1]; **ny** = [-1:4];

 $r_{\textit{tr}}(\ell) = v(\ell) * x(-\ell)$ 

we will explore in Problem **2.13.** 

with the autocorrelation  $r_{xx}(\ell)$  in the form

The crosscorrelation  $r_{yx}(\ell)$  can be put in the form

$$
r_{xx}(\ell) = x(\ell) * x(-\ell)
$$

If we compare the convolution operation **(2.11)** with that **of** the crosscorrelation of two **sequences** defined in **(2.6),** we observe **a** close resemblance.

Therefore these correlations can be computed **using** the **conv** function if sequences are of finite duration.

*0* **EXAMPLE 2.8** In this example **we** will demonstrate one application of the crosscorrelation sequence. Let

$$
x(n) = \left[3,11,7,0,-1,4,2\right]
$$

be a prototype sequence, and let  $y(n)$  be its noise-corrupted-and-shifted version

$$
y(n) = x(n-2) + w(n)
$$

where  $w(n)$  is Gaussian sequence with mean 0 and variance 1. Compute the crosscorrelation between **y(n)** and *z(n).* 

**Solution From the construction of**  $y(n)$  **it follows that**  $y(n)$  **is "similar" to**  $x(n-2)$  **and** hence their crosscorrelation would show the strongest similarity at  $\ell = 2$ . To test this out **using MATLAB,** let **us** compute the crosscorrelation using two different noise sequences.

**Convolution 27** 

**SEQUENCE**  *LATIONS*  **REVISITED CORRE-** 

>> **Cy,nyl** = **conv-m(x,nr,h,nh)**  *J'*  **nY** = **6 31 47 6** *-51* **-5 41 18 -22 -3** *8* **2 -4-3-2-1** *0* **12 3 4 567** 

Hence

$$
y(n) = \left\{6,31,47,6,-51,-5,41,18,-22,-3,8,2\right\}
$$

An alternate method in **MATLAB** can be used to perform the convolution. This method uses a matrix-vector multiplication approach, which

**as** in Example **2.6.** 

 $\Box$ 

```
Xnoise sequence 1 
>> x = [3, 11, 7, 0, -1, 4, 2]; nx = [-3:3]; \% given signal x(n)<br>>> \% obtain x(n-2)>> [y,nyl = sigshift(x,nx,2); X obtain x(n-2) 
>> w = randn(l,length(y)); nu = ny; X generate u(n) 
>> [y,nyl = sigadd(y,ny,u,nw); X obtain y(n) = x(n-2) + v(n) 
>> [x,nxI = sigfold(x,nx); X obtain x(-n) 
\Rightarrow \lceil \text{rxv.nrxv} \rceil = \text{conv}\text{m}(v,nv,x,nx);>> subplot(l,l,l), subplot(2,1,l);stem(nrxy.rxy) 
>> axis([-5,10,-50,2501);xlabel('lag variable 1') 
>> ylabel('rxy');title('Crosscorrelation: noise sequence 1') 
X 
Xnoise sequence 2 
>> x = [3, 11, 7, 0. -1, 4, 21; nx=[-3:31; X given signal x(n) 
>> [y,nyl = sigshift(x,nx,2); X obtain x(n-2) 
\Rightarrow w = randn(1,length(y)); nw = ny;
\Rightarrow [y, ny] = signal(y, ny, w, nw);<br>
\Rightarrow [x, ny] = signal(y, ny):<br>
\Rightarrow x(n-2) + w(n)<br>
\Rightarrow x(n-2) + w(n)\Rightarrow [x, nx] = \text{sigfold}(x, nx); \qquad \qquad \text{{\footnotesize \texttt{X} } \text{ obtain } } x(-n)<br>
\Rightarrow \qquad \qquad \text{{\footnotesize \texttt{Y} } \text{ is a constant}} \qquad \qquad \text{{\footnotesize \texttt{X} } \text{ is a constant}}\Rightarrow [rxy,nrxy] = \text{conv\_m}(y, ny, x, nx);>> subplot (2,1,2) ;stem(nrxy,rry) 
>> axis([-5,10,-50,2501);xlabel('lag variable 1') 
>> ylabel('rxy');title('Crosscorrelation: noise sequence 2')
```
From Figure 2.8 we observe that the crosscorrelation indeed peaks at  $\ell = 2$ , which implies that  $y(n)$  is similar to  $x(n)$  shifted by 2. This approach can be

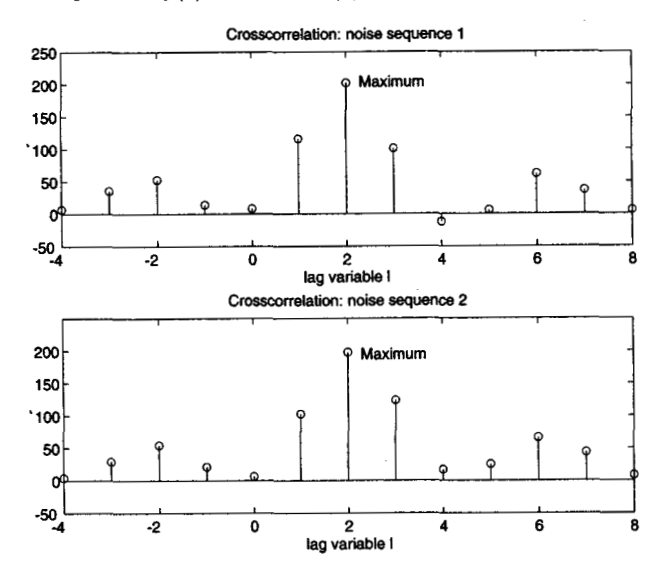

FIGURE 2.8 Crosscorrelation sequence with two different noise realizations

**used** in applications like **radar** signal processing in identifying and localizing **targets.** *0* 

It should be noted that the signal-processing toolbox in **MATLAB** also provides a function called **xcorr** for sequence correlation computations. In its simplest form

>> **xcorr(x,y)** 

computes the crosscorrelation between vectors *x* and y, while

>> **xcorr(x)** 

computes the autocorrelation of vector **x.** This function is not available in the Student Edition of **MATLAB.** It generates results that are identical to the one obtained from the proper use of the convine function. However, the **xcorr** function cannot provide the timing (or lag) information **(as** done by the convin function), which then must be obtained by some other means. Therefore we will emphasize the use of the **convm** function.

# **DIFFERENCE EQUATIONS**

An LTI discrete system can also be described by **a** linear constant coefficient difference equation of the form

$$
\sum_{k=0}^{N} a_k y(n-k) = \sum_{m=0}^{M} b_m x(n-m), \quad \forall n
$$
 (2.18)

If  $a_N \neq 0$ , then the difference equation is of order N. This equation describes a recursive approach for computing the current output, given the input values and previously computed output values. In practice this equation is computed forward in time, from  $n = -\infty$  to  $n = \infty$ . Therefore another form of this equation **is** 

$$
y(n) = \sum_{m=0}^{M} b_m x(n-m) - \sum_{k=1}^{N} a_k y(n-k)
$$
 (2.19)

A solution to this equation can be obtained in the form

$$
y(n) = y_H(n) + y_P(n)
$$

The *homogeneous part* of the solution,  $y_H(n)$ , is given by

$$
y_H(n) = \sum_{k=1}^N c_k z_k^n
$$

where  $z_k, k = 1, \ldots, N$  are *N* roots (also called *natural frequencies*) of the characteristic equation

$$
\sum_0^Na_kz^k=0
$$

**This** characteristic equation is important in determining the stability of systems. If the roots  $z_k$  satisfy the condition

$$
|z_k| < 1, \ k = 1, \ldots, N \tag{2.20}
$$

then **a** causal system described by **(2.19)** is stable. The **particular** *part*  of the solution,  $y_P(n)$ , is determined from the right-hand side of (2.18). In Chapter **4 we** will discuss the analytical approach of solving difference equations using the z-transform.

**MATLAB IMPLEMEN-TATION A** routine called **filter** is available to solve difference equations numerically, given the input and the difference equation coefficients. In its simplest form this routine is invoked by  $y =$  **filter(b,a,x)** where **<sup>b</sup>**= **[bO, bi.** ..., **bM1; a** = **CaO, ai,** . .., **aN1;**  are the coefficient arrays from the equation given in **(2.18),** and **x is** the input sequence array. The output y has the same length **as** input **x.** One must ensure that the coefficient **a0** not be zero. We illustrate the use of this routine in the following example. **D EXAMPLE 2.9** Given the following difference equation  $y(n) - y(n-1) + 0.9y(n-2) = x(n); \forall n$ **a.** Calculate and plot the impulse response  $h(n)$  at  $n = -20, \ldots, 100$ . **b.** Calculate and plot the unit step response  $s(n)$  at  $n = -20, \ldots, 100$ . **c.** Is the system specified by  $h(n)$  stable? **Solution From the given difference equation the coefficient arrays are**  $b = \{1\}$ ;  $a = \{1, -1, 0.9\}$ ;

```
a. MATLAB Script...
\rightarrow b = [1]; a = [1, -1, 0.9];
>> x = \text{impseq}(0, -20, 120); n = [-20:120];
\rightarrow h = filter(b,a,x);
>> subplot(2,1,1); stem(n,h);
>> title('Impulse Response'); xlabel('n'); vlabel('h(n)')
```
The plot of the impulse response is shown in Figure 2.9.

```
\Rightarrow x = stepseq(0,-20,120);
\gg s = filter(b.a.x);
\gg subplot(2.1.2); stem(n.s)>> title('Step Response'); xlabel('n'); ylabel('s(n)') 
   b. MATLAE Script
```
The plot of the unit step response is shown in Figure **2.9.** 

**c.** To determine the stability of the system, we have to determine  $h(n)$  for all *n.* Although we have not described a method to solve the difference equation, we can use the plot of the impulse response to observe that  $h(n)$  is practically zero for  $n > 120$ . Hence the sum  $\sum |h(n)|$  can be determined from MATLAB using

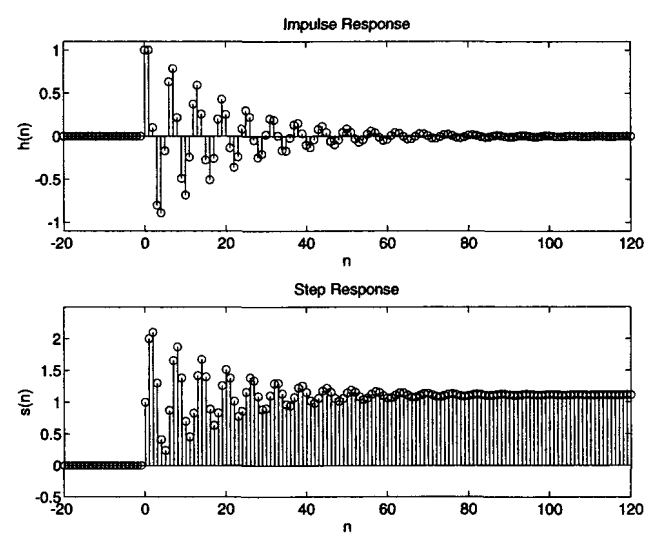

**FIGURE** 2.9 *Impulse response and step response plots in Ezample 2.9* 

>> **sum(abs(h)) an6** = **14.8785** 

**which** implies that the system is stable. An alternate approach is to **we** the stability condition (2.20) using **MATLAB'S roots** function.

```
>>z = roots(a); 
\frac{2}{\pi}agz = abs(z)map = 0.9487 
         0.9487
```
Since the magnitudes of both roots are less than one, the system is stable.  $\Box$ 

In the previous section we noted that if one or both sequences in the convolution are of infinite length, then the **conv** function cannot be used. If one of the sequences is of infinite length, then it is possible to **use MATLAB** for numerical evaluation of the convolution. **This** is done using the **filter** function **as** we will see in the following example.

Let us consider the convolution given in Example 2.5. The input sequence is of finite duration *0* **EXAMPLE 2.10** 

$$
x(n) = u(n) - u(n-10)
$$

while the impulse response is of infinite duration

$$
h(n) = (0.9)^n u(n)
$$

Determine  $y(n) = x(n) * h(n)$ .

**Solution** If the LTI system, given by the impulse response  $h(n)$ , can be described by a difference equation, then  $y(n)$  can be obtained from the **filter** function. From the *h(n)* expression

$$
(0.9) h(n-1) = (0.9) (0.9)^{n-1} u(n-1) = (0.9)^n u(n-1)
$$

**or** 

$$
h(n) - (0.9) h(n-1) = (0.9)^n u(n) - (0.9)^n u(n-1)
$$
  
= (0.9)^n [u(n) - u(n-1)] = (0.9)^n \delta(n)  
= \delta(n)

The last step follows from the fact that  $\delta(n)$  is nonzero only at  $n = 0$ . By definition  $h(n)$  is the output of an LTI system when the input is  $\delta(n)$ . Hence substituting  $x(n)$  for  $\delta(n)$  and  $y(n)$  for  $h(n)$ , the difference equation is

$$
y(n) - 0.9y(n-1) = x(n)
$$

Now **MATLAB'S filter** function can be used to compute the convolution indirectly.

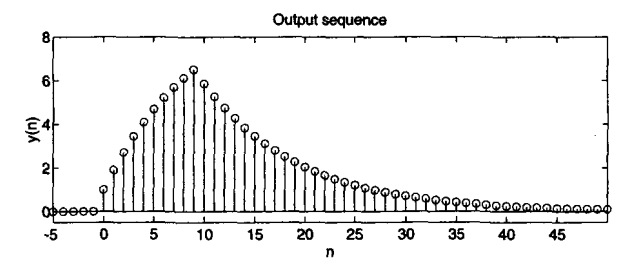

**FIGURE 2.10** *Output* **sequence** in *Example 2.10* 

```
\rightarrow b = [1]; a = [1,-0.9];
\geq n = -5:50; x = stepseq(0,-5,50) - stepseq(10,-5,50);
>> y = filter(b,a,x); 
>> subplot(1,l.l) ; 
>> subplot(2,1,2); stem(n,y) ; title('0utput sequence') 
>> xlabel ('n' ; ylabel ('y(n) '1 ; axis ( t-5,50, -0.5,81)
```
The plot *of* the **output is** shown **in Figure 2.10, which is** exactly the **same as**  that in Figure **2.6.** *0* 

In Example **2.10** the impulse response was a one-sided exponential *se*quence for which we could determine a difference equation representation. This means that not all infinite-length impulse responses can be converted into difference equations. The above analysis, however, can be extended to a linear combination of one-sided exponential sequences, which results in higher-order difference equations. **We** will discuss this topic of conversion from one representation to another one in Chapter **4.** 

**ZERO-INPUT AND ZERO-STATE** 

*RESPONSES* is then given **by**  In digital signal processing the difference equation is generally solved forward in time from  $n = 0$ . Therefore initial conditions on  $x(n)$  and  $y(n)$ are necessary to determine the output for  $n \geq 0$ . The difference equation

$$
y(n) = \sum_{m=0}^{M} b_m x(n-m) - \sum_{k=1}^{N} a_k y(n-k); \; n \ge 0 \qquad \qquad
$$
 (2.21)

subject to the initial conditions:

$$
\{y(n); -N \le n \le -1\} \quad \text{and} \quad \{x(n); -M \le n \le -1\}
$$

**A** solution to **(2.21)** can be obtained in the form

$$
y(n) = y_{ZI}(n) + y_{ZS}(n)
$$

where  $y_{ZI}(n)$  is called the *zero-input* solution, which is a solution due to the initial conditions alone (assuming they exist), while the zero-state solution,  $y_{ZS}(n)$ , is a solution due to input  $x(n)$  alone (or assuming that the initial conditions are zero). In **MATLAB** another form of the function **filter** can be used to solve for the difference equation, given its initial conditions. We will illustrate the use of this form in Chapter **4.** 

**DIGITAL FILTERS**  Filter is a generic name that means a linear time-invariant system designed for a specific job of frequency selection or frequency discrimination. Hence discrete-time LTI systems are also called digital filters. There are two types of digital filters.

*FIR filter* If the unit impulse response of an LTI system is of finite duration, then the system is called a finite-dumtion impulse **response** (or FIR) filter. Hence for an FIR filter  $h(n) = 0$  for  $n < n_1$  and for  $n > n_2$ . The following part of the difference equation  $(2.18)$  describes a causal FIR filter:

$$
y(n) = \sum_{m=0}^{M} b_m x(n-m)
$$
 (2.22)

Furthermore,  $h(0) = b_0$ ,  $h(1) = b_1, \ldots, h(M) = b_M$ , while all other  $h(n)$ 's are 0. FIR filters are also called **nontecursive** or moving **average** (MA) filters. In **MATLAB** FIR filters are represented either **as** impulse response values  $\{h(n)\}\$  or as difference equation coefficients  $\{b_m\}$  and  $\{a_0 = 1\}$ . Therefore to implement FIR filters, we can use either the  $conv(x, h)$ function (and its modifications that we discussed) or the  $filter(b,1,x)$ function. There is a difference in the outputs of these **two** implementations that should be noted. The output sequence from the  $conv(x, h)$  function has a *longer length* than both the  $x(n)$  and  $h(n)$  sequences. On the other hand, the output sequence from the **filter(b,i.x)** function has exactly the *same length* as the input  $x(n)$  sequence. In practice (and especially for processing signals) the use of the **filter** function is encouraged.

*IIR filter* If the impulse response of an LTI system is of infinite duration, then the system is called an infinite-dumtion impulse response (or IIR) filter. The following part of the difference equation **(2.18):** 

$$
\sum_{k=0}^{N} a_k y(n-k) = x(n)
$$
 (2.23)

describes a *recursive* filter in which the output  $y(n)$  is recursively computed from its previously computed values and is called an autoregressive  $(AR)$  filter. The impulse response of such filter is of infinite duration and hence it represents an IIR filter. The general equation (2.18) also describes **an** IIR filter. It has two parts: **an AR** part and **an MA** part. Such **an** IIR filter is called an autoregressive moving avemge, or **an ARMA,** filter. In MATLAB IIR filters are described by the difference equation coefficients  ${b_m}$  and  ${a_k}$  and are implemented by the filter(b,a,x) function.

## **PROBLEMS**

**P2.1** Generate and plot the samples **(use** the **stem** function) of the following sequences using **MATLAB.** 

**a.**  $x_1(n) = \sum_{m=0}^{10} (m+1) [\delta(n-2m) - \delta(n-2m-1)], \quad 0 \leq n \leq 25.$ **b.**  $x_2(n) = n^2 \left[ u(n+5) - u(n-6) \right] + 10\delta(n) + 20(0.5)^n \left[ u(n-4) - u(n-10) \right]$ . d.  $x_4(n) = 10 \cos(0.0008\pi n^2) + w(n), \quad 0 \le n \le 100$ , where  $w(n)$  is a random sequence uniformly distributed between **[-1,1]. How** do you characterize this sequence? *e.*  $\tilde{x}_5(n) = \{...,1,2,3,2,1,2,3,2,1,...\}$ PERIODIC. Plot 5 periods. c.  $x_3(n) = (0.9)^n \cos(0.2\pi n + \pi/3), \quad 0 \le n \le 20.$ 

Let  $x(n) = \{1, -2, 4, 6, -5, 8, 10\}$ . Generate and plot the samples (use the stem function) of the following sequences. **P2.2 T** 

a. 
$$
x_1(n) = 3x(n+2) + x(n-4) - 2x(n)
$$
  
\nb.  $x_2(n) = 5x(5+n) + 4x(n+4) + 3x(n)$   
\nc.  $x_3(n) = x(n+4)x(n-1) + x(2-n)x(n)$   
\nd.  $x_4(n) = 2e^{0.5n}x(n) + \cos(0.1\pi n)x(n+2), -10 \le n \le 10$   
\ne.  $x_5(n) = \sum_{k=1}^{5} nx(n-k)$ 

**T** 

**P2.3** The complex exponential sequence  $e^{j\omega_0 n}$  or the sinusoidal sequence  $\cos(\omega_0 n)$  are periodic if the normalized frequency  $f_0 \stackrel{\triangle}{=} \frac{\omega_0}{2\pi}$  is a rational number; that is,  $f_0 = \frac{K}{N}$ , where K and N are integers.

**a.** Prove the above result.

b. Generate and plot  $cos(0.3\pi n)$ ,  $-20 \le n \le 20$ . Is this sequence periodic? If it is, what is its fundamental period? From the examination of the plot what interpretation *can* you give to the integers  $K$  and  $N$  above?

c. Generate and plot  $cos(0.3n)$ ,  $-20 \le n \le 20$ . Is this sequence periodic? What do you conclude from the plot? If necessary examine the value of the sequence in **MATLAB** to arrive at your answer.

- Decompose the sequences given in Problem **2.2** into their even and odd components. Plot these components using the **stem** function. **P2.4**
- A complex-valued sequence  $x_e(n)$  is called *conjugate-symmetric* if **P2.5**

$$
x_e(n) = x_e^*(-n)
$$

Similarly, a complex-valued sequence  $x_o(n)$  is called *conjugate-antisymmetric* if

$$
x_\mathrm{o}(n) = -x_\mathrm{o}^{\star}(-n)
$$

Then any arbitrary complex-valued sequence  $x(n)$  can be decomposed into

$$
x(n) = x_e(n) + x_o(n)
$$

where  $x_e(n)$  and  $x_o(n)$  are given by

$$
x_e(n) = \frac{1}{2} [x(n) + x^*(-n)] \quad \text{and} \quad x_o(n) = \frac{1}{2} [x(n) - x^*(-n)] \quad (2.24)
$$

respectively.

a. **Modify** the **evenodd** function discussed in the text *so* that it accepts an arbitrary sequence and decomposes it into its symmetric and antisymmetric components by implementing **(2.24).** 

b. Decompose the following sequence:

$$
x(n) = 10e^{-(0.4\pi n)}, \qquad 0 \le n \le 10
$$

into its conjugate-symmetric and conjugate-antisymmetric components. Plot their real and imaginary parts to verify the decomposition. **(Use** the **subplot** function.)

**P2.6** The operation of signal dilation (or decimation or down-sampling) is defined by

$$
y(n)=x(nM)
$$

in which the sequence  $x(n)$  is down-sampled by an integer factor  $M$ . For example, if

$$
x(n) = \{\ldots, -2, 4, 3, -6, 5, -1, 8, \ldots\}
$$

then the down-sampled sequences by a factor **2** are given by

$$
y(n)=\{\ldots,-2,3,5,8,\ldots\}\atop{1}
$$

a. Develop a **MATLAB** function **&sample** that **has** the form

 $function y = diagonal(e(x, M))$ 

to implement the above operation. **Use** the indexing mechanism of **MATLAB** with careful attention to the origin of the time axis  $n = 0$ .

b. Generate  $x(n) = \sin(0.125\pi n)$ ,  $-50 \le n \le 50$ . Decimate  $x(n)$  by a factor of 4 to generate  $y(n)$ . Plot both  $x(n)$  and  $y(n)$  using subplot and comment on the results.

c. Repeat the above using  $x(n) = \sin(0.5\pi n)$ ,  $-50 \le n \le 50$ . Qualitatively discuss the *effect* of down-sampling on signals.

Determine the autocorrelation sequence  $r_{yx}(\ell)$  and the crosscorrelation sequence  $r_{xy}(\ell)$  for the following sequences. **P2.7** 

 $x(n) = (0.9)^n$ ,  $0 \le n \le 20$ ;  $y(n) = (0.8)^{-n}$ ,  $-20 \le n \le 0$ 

What is your observation?

**P2.8**  In a certain concert hall, echoes of the original audio signal  $x(n)$  are generated due to the reflections at the walls and ceiling. The audio signal experienced by the listener  $y(n)$  is a combination of  $x(n)$  and its echoes. Let

$$
y(n) = x(n) + \alpha x(n-k)
$$

where  $k$  is the amount of delay in samples and  $\alpha$  is its relative strength. We want to estimate the delay using the correlation analysis.

a. Determine analytically the autocorrelation  $r_{yy}(\ell)$  in terms of the autocorrelation  $r_{xx}(\ell)$ . b. Let  $x(n) = \cos(0.2\pi n) + 0.5 \cos(0.6\pi n)$ ,  $\alpha = 0.1$ , and  $k = 50$ . Generate 200 samples of  $y(n)$  and determine its autocorrelation. Can you obtain  $\alpha$  and k by observing  $r_{yy}(\ell)$ ?

**P2.9**  Three systems are given below.

$$
T_1 [x(n)] = 2^{x(n)}
$$
;  $T_2 [x(n)] = 3x(n) + 4$ ;  $T_3 [x(n)] = x(n) + 2x(n-1) - x(n-2)$ 

a. Use **(2.8)** to determine analytically whether the above systems are linear.

b. Let  $x_1(n)$  be a uniformly distributed random sequence between [0, 1] over  $0 \le n \le 100$ , and let  $x_2(n)$  be a Gaussian random sequence with mean 0 and variance 10 over  $0 \le n \le 100$ . Using these sequences, test the linearity of the above systems. Choose any values for constants  $a_1$  and  $a_2$  in (2.8). You should use several realizations of the above sequences to arrive at your **answers.** 

**P2.10** Three systems are given below.

$$
T_1 [x(n)] = \sum_{0}^{n} x(k); \qquad T_2 [x(n)] = \sum_{n=10}^{n+10} x(k); \qquad T_3 [x(n)] = x(-n)
$$

a. **Use (2.9)** to determine analytically whether the above systems are time-invariant.

b. Let  $x(n)$  be a Gaussian random sequence with mean 0 and variance 10 over  $0 \leq n \leq 100$ . Using this sequence, test the time invariance of the above **systems.** Choose any **values** for sample shift *k* in **(2.9).** You should use several realizations of the above sequence to arrive at your answers.

- **P2.11** For the systems given in Problems **2.9** and **2.10** determine analytically their stability and causality.
- **P2.12** The linear convolution defined in **(2.11)** has several properties:

$$
x_1(n) * x_2(n) = x_1(n) * x_2(n)
$$
 : Communication  
\n
$$
[x_1(n) * x_2(n)] * x_3(n) = x_1(n) * [x_2(n) * x_3(n)]
$$
 : Association  
\n
$$
x_1(n) * [x_2(n) + x_3(n)] = x_1(n) * x_2(n) + x_1(n) * x_3(n)
$$
 : Distribution  
\n
$$
x(n) * \delta(n - n_0) = x(n - n_0)
$$
 : Identity  
\n
$$
x(n) * \delta(n - n_0) = x(n - n_0)
$$

- a. Analytically prove these properties.
- b. Using the following three sequences, verify the above properties.

$$
x_1(n) = n [u(n + 10) - u(n - 20)]
$$
  
\n
$$
x_2(n) = \cos(0.1\pi n) [u(n) - u(n - 30)]
$$
  
\n
$$
x_3(n) = (1.2)^n [u(n + 5) - u(n - 10)]
$$

Use the conv\_m function.

**P2.13** When the sequences  $x(n)$  and  $h(n)$  are of finite duration  $N_x$  and  $N_h$ , respectively, then their linear convolution  $(2.10)$  can also be implemented using *matrix-vector multiplication*. If elements of  $y(n)$  and  $x(n)$  are arranged in column vectors **x** and **y** respectively, then from **(2.10)** we obtain

*y=HX* 

where linear shifts in  $h(n-k)$  for  $n = 0, \ldots, N_h - 1$  are arranged as rows in the matrix **H**. This matrix has an interesting structure and is called a *Toeplitz* matrix. To investigate this matrix, consider the sequences

$$
x(n) = \begin{cases} 1, 2, 3, 4 \end{cases} \quad \text{and} \quad h(n) = \begin{cases} 3, 2, 1 \end{cases}
$$

a. Determine the linear convolution  $v(n) = h(n) * x(n)$ .

b. Express  $x(n)$  as a  $4 \times 1$  column vector x and  $y(n)$  as a  $6 \times 1$  column vector y. Now determine the  $6 \times 4$  matrix **H** so that  $y = Hx$ .

c. Characterize the matrix €I. From this characterization can you give a definition of a Toeplitz matrix? How does this definition compare with that of time invariance?

d. What can you say about the first column and the first **row** of **H?** 

P2.14 **MATLAB** provides a function called toeplitz to generate a Toeplitz matrix, given the first row and the first column.

a. Using this function and your answer to Problem **2.13** part d, develop an alternate **MATLAB** function to implement linear convolution. The format of the function should be

 $function [y, H] = conv_t(p(h, x))$ % Linear Convolution using Toeplitz Matrix *<sup>X</sup>*........................................  $X[y,H] = \text{conv\_tp}(h,x)$  $X$   $y$   $\approx$  output sequence in column vector form  $\frac{1}{4}$  H = Toeplitz matrix corresponding to sequence h so that  $y = Hx$  $\lambda$  h = Impulse response sequence in column vector form *<sup>X</sup>***x** = input sequence in column vector **form** 

b. Verify your function on the sequences given in Problem **2.13.** 

**P2.15** Let 
$$
x(n) = (0.8)^n u(n)
$$
.

a. Determine  $x(n) * x(n)$  analytically.

b. Using the filter function, determine the first 50 samples of  $x(n) * x(n)$ . Compare your results with those of part a.

P2.16 A particular linear and time-invariant system is described by the difference equation

$$
y(n) - 0.5y(n-1) + 0.25y(n-2) = x(n) + 2x(n-1) + x(n-3)
$$

a. Determine the stability of the system.

b. Determine and plot the impulse response of the system over  $0 \le n \le 100$ . Determine the stability from this impulse response.

**c.** If the input to this system is  $x(n) = [5 + 3\cos(0.2\pi n) + 4\sin(0.6\pi n)] u(n)$ , determine the **response**  $y(n)$  over  $0 \le n \le 200$ .

**P2.17 A -"simple"** *digital difemtaator* **is given by** 

$$
y(n) = x(n) - x(n-1)
$$

**which computes a backward first-order difference of the input sequence. Implement this differentiator on the** following **sequences and plot the results. Comment on the** 

appropriateness of this simple differentiator.

\na. 
$$
x(n) = 5[u(n) - u(n-20)]
$$
: a rectangular pulse

\nb.  $x(n) = n[u(n) - u(n-10)] + (20 - n)[u(n-10) - u(n-20)]$ : a triangular pulse

\nc.  $x(n) = \sin\left(\frac{\pi n}{25}\right)[u(n) - u(n-100)]$ : a sinusoidal pulse

# **THE DISCRETE-TIME**<br> **FOURIER ANALYSIS**<br>
We have seen how a linear and time-invariant system can be represented<br>
using its response to the unit sample sequence. This response, called the<br>
unit impulse response  $h(n)$ , allo *FOURIER ANALYSIS*

We have seen how a linear and time-invariant system *can* be represented using its response to the unit sample sequence. This response, called the unit impulse response  $h(n)$ , allows us to compute the system response to any arbitrary input  $x(n)$  using the linear convolution as shown below.

$$
x(n) \longrightarrow \boxed{h(n)} \longrightarrow y(n) = h(n) * x(n)
$$

**This** convolution representation is based on the fact that any signal can be represented by a linear combination of scaled and delayed unit samples. Similarly, we can also represent any arbitrary discrete signal **as** a linear combination of basis signals introduced in Chapter **2.** Each be sis signal set provides a new signal representation. Each representation **has** some advantages and some disadvantages depending upon the type of system under considerstion. However, when the system is linear and time-invariant, only one representation stands out as the most useful. It is based on the complex exponential signal set  $\{e^{j\omega n}\}$  and is called the Discrete-time Fourier **lhnsform.** 

# **THE DISCRETE-TIME FOURIER TRANSFORM (DTFT) I m**

If  $x(n)$  is absolutely summable, that is,  $\sum_{-\infty}^{\infty} |x(n)| < \infty$ , then its discrete-time Fourier transform is given by

$$
X(e^{j\omega}) \stackrel{\triangle}{=} \mathcal{F}[x(n)] = \sum_{n=-\infty}^{\infty} x(n)e^{-j\omega n}
$$
 (3.1)

40

The inverse discrete-time Fourier transform (IDTFT) of  $X(e^{j\omega})$  is given **bY** 

$$
x(n) \triangleq \mathcal{F}^{-1}\left[X(e^{j\omega})\right] = \frac{1}{2\pi}\int_{-\pi}^{\pi} X(e^{j\omega})e^{j\omega n}d\omega
$$
 (3.2)

The operator  $\mathcal{F}[\cdot]$  transforms a discrete signal  $x(n)$  into a complex-valued continuous function  $X(e^{j\omega})$  of real variable  $\omega$ , called a digital frequency, **which** is measured in radians.

*0*  **EXAMPLE 3.1** Determine the discrete-time Fourier transform of  $x(n) = (0.5)^n u(n)$ .

**solution** 

The sequence  $x(n)$  is absolutely summable; therefore its discrete-time Fourier transform exists.

$$
X(e^{j\omega}) = \sum_{-\infty}^{\infty} x(n)e^{-j\omega n} = \sum_{0}^{\infty} (0.5)^n e^{-j\omega n}
$$
  
= 
$$
\sum_{0}^{\infty} (0.5e^{-j\omega})^n = \frac{1}{1 - 0.5e^{-j\omega}} = \frac{e^{j\omega}}{e^{j\omega} - 0.5} \qquad \Box
$$

*0* **EXAMPLE 3.2** Determine the discrete-time Fourier transform of the following finite-duration sequence:

$$
x(n) = \{1, 2, 3, 4, 5\}
$$

Solution Using definition (3.1).

$$
X(e^{j\omega}) = \sum_{-\infty}^{\infty} x(n)e^{-j\omega n} = e^{j\omega} + 2 + 3e^{-j\omega} + 4e^{-j2\omega} + 5e^{-j3\omega}
$$

Since  $X(e^{j\omega})$  is a complex-valued function, we will have to plot its magnitude and its angle (or the real and the imaginary part) with respect to  $\omega$ separately to visually describe  $X(e^{j\omega})$ . Now  $\omega$  is a real variable between  $-\infty$ and  $\infty$ , which would mean that we can plot only a part of the  $X(e^{j\omega})$  function using MATLAB. Using two important properties of the discrete-time Fourier transform, we can reduce this domain to the  $[0, \pi]$  interval for real-valued sequences. We will discuss other useful properties of  $X(e^{j\omega})$  in the next section.

0 **m** 

**TWO** We will state the following two properties without proof. **1. Periodicity:** The discrete-time Fourier transform  $X(e^{j\omega})$  is periodic **PROPERTIES** in  $\omega$  with period  $2\pi$ .

$$
X(e^{j\omega})=X(e^{j[\omega+2\pi]})
$$

**Implication:** We need only one period of  $X(e^{j\omega})$  (i.e.,  $\omega \in [0, 2\pi]$ , or  $[-\pi, \pi]$ , etc.) for analysis and not the whole domain  $-\infty < \omega < \infty$ .

2. **Symmetry:** For real-valued  $x(n)$ ,  $X(e^{j\omega})$  is conjugate symmetric.

$$
X(e^{-j\omega})=X^*(e^{j\omega})
$$

or

$$
Re[X(e^{-j\omega})] = Re[X(e^{j\omega})]
$$
 (even symmetry)  
\n
$$
Im[X(e^{-j\omega})] = -Im[X(e^{j\omega})]
$$
 (odd symmetry)  
\n
$$
|X(e^{-j\omega})| = |X(e^{j\omega})|
$$
 (even symmetry)  
\n
$$
\angle X(e^{-j\omega}) = -\angle X(e^{j\omega})
$$
 (odd symmetry)

**Implication:** To plot  $X(e^{j\omega})$ , we now need to consider only a half period of  $X(e^{j\omega})$ . Generally, in practice this period is chosen to be  $\omega \in [0, \pi]$ .

**MATLAB IMPLEMEN-TATION**  If  $x(n)$  is of infinite duration, then MATLAB cannot be used directly to compute  $X(e^{j\omega})$  from  $x(n)$ . However, we can use it to evaluate the ex-If  $x(n)$  is of infinite duration, then MATLAB cannot be used directly to compute  $X(e^{j\omega})$  from  $x(n)$ . However, we can use it to evaluate the expression  $X(e^{j\omega})$  over  $[0, \pi]$  frequencies and then plot its magnitude and angle (or real and imaginary parts).

*D* **EXAMPLE 3.3** Evaluate  $X(e^{j\omega})$  in Example 3.1 at 501 equispaced points between  $[0, \pi]$  and plot its magnitude, angle, real, and imaginary parts.

```
solution MATLAB Script 
     >> w = [0:1:5001*pi/500; 
X [O, pi1 axis divided into 501 points. 
     \Rightarrow X = \exp(j* w)./ (\exp(j* w) - 0.5*ones(1,501));
     \Rightarrow magX = abs(X); angX = angle(X);
     \Rightarrow realX = real(X); imagX = imag(X);
     \gg subplot(2,2,1); plot(w/pi,magX); grid
     >> xlabel('frequency in pi units'); title('Magnitude Part'); ylabel('Magnitude')
     >> subplot(2,2,3); plot(w/pi,angX); grid 
     >> xlabel('frequency in pi units'); title('Ang1e Part'); ylabel('Radians') 
     >> subplot(2,2,2); plot(w/pi,realX); grid 
     >> xlabel('frequency in pi units') ; title('Rea1 Part') ; ylabel('Real') 
     >> subplot(2,2,4); plot(w/pi,imagX); grid 
     >> xlabel('frequency in pi units'); title('1maginary Part'); ylabel('1maginary')
```
The resulting plots are shown in Figure 3.1. Note that we divided thew array by pi before plotting so that the frequency axes are in the units of  $\pi$  and therefore easier to read. **This** practice is strongly recommended. *0* 

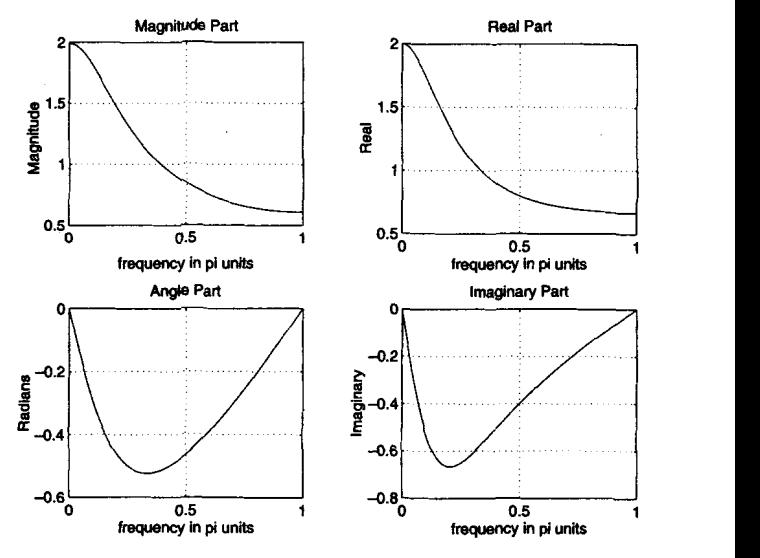

**FIGURE 3.1** *Plots* **in** *Emmple* **3.3** 

If  $x(n)$  is of finite duration, then MATLAB can be used to compute  $X(e^{j\omega})$  numerically at any frequency  $\omega$ . The approach is to implement (3.1) directly. If, in addition, we evaluate  $X(e^{j\omega})$  at equispaced frequencies between  $[0, \pi]$ , then  $(3.1)$  can be implemented as a *matrix-vector multiplication* operation. To understand this, let us assume that the sequence  $x(n)$  has N samples between  $n_1 \leq n \leq n_N$  (i.e., not necessarily between  $[0, N - 1]$  and that we want to evaluate  $X(e^{j\omega})$  at

$$
\omega_{\boldsymbol{k}} \stackrel{\triangle}{=} \frac{\pi}{M} k, \quad k = 0, 1, \ldots, M
$$

which are  $(M + 1)$  equispaced frequencies between  $[0, \pi]$ . Then  $(3.1)$  can be written **as** 

$$
X(e^{j\omega_k})=\sum_{\ell=1}^N e^{-j(\pi/M)kn_\ell}x(n_\ell), \quad k=0,1,\ldots,M
$$

When  $\{x(n_\ell)\}\$  and  $\{X(e^{j\omega_k})\}\$  are arranged as *column* vectors **x** and **X**, respectively, **we** have

$$
X = Wx \tag{3.3}
$$

where **W** is an  $(M + 1) \times N$  matrix given by

$$
\mathbf{W} \stackrel{\triangle}{=} \left\{ e^{-j(\pi/M)kn_t};\; n_1 \leq n \leq n_N, \quad k=0,1,\ldots,M \right\}
$$

In addition, if we arrange  $\{k\}$  and  $\{n_{\ell}\}$  as row vectors **k** and **n** respectively, then

$$
\mathbf{W} = \left[ \exp \left( -j \frac{\pi}{M} \mathbf{k}^T \mathbf{n} \right) \right]
$$

In MATLAB we represent sequences and indices as row vectors; therefore taking the transpose of **(3.3),** we obtain

$$
\mathbf{X}^T = \mathbf{x}^T \left[ \exp \left( -j \frac{\pi}{M} \mathbf{n}^T \mathbf{k} \right) \right]
$$
 (3.4)

Note that  $\mathbf{n}^T\mathbf{k}$  is an  $N \times (M + 1)$  matrix. Now (3.4) can be implemented in **MATLAB as** follows.

>> k = [0:M]; n = [n1:n2]; >>  $X = x * (exp(-ipi/M))$  .  $(n'*k)$ ;

*0* **EXAMPLE3.4**  Numerically compute the discrete-time Fourier transform of the sequence  $x(n)$ given in Example 3.2 at 501 equispaced frequencies between  $[0, \pi]$ .

### **Solution**

**MATLAB** *Script* 

>> **n** = -1:3; **x** = 1:5;  $>> k = 0:500; \quad w = (pi/500)*k;$  $\Rightarrow$  X = x \* (exp(-j\*pi/500)) . (n'\*k);  $\Rightarrow$   $\text{magX} = \text{abs(X)}$ ;  $\text{angX} = \text{angle(X)}$ ;  $\Rightarrow$  realX = real(X); imagX = imag(X); >> subplot(2,2,1); plot(k/SOO,magX);grid >> rlabel('frequency in pi units'); title('Magnitude Part') >>  $subplot(2,2,3); plot(k/500,angX/pi); grid$ >> xlabel('frequency in pi units'); title('Angle Part') >> subplot(2,2,2); plot(k/500,realX) ;grid >> xlabel('frequency in pi units'); title('Rea1 Part') >> subplot(2,2,4); plot(k/500,imagX) ;grid >> xlabel('frequency in pi units'); title('1maginary Part')

The frequency-domain plots are shown in Figure 3.2. Note that the angle plot is depicted as a discontinuous function between  $-\pi$  and  $\pi$ . This is because the angle function in MATLAB computes the principal angle. angle function in MATLAB computes the principal angle.

The procedure of the above example can be compiled into **a MATLAB**  function, say a dtft function, for ease of implementation. This is explored in Problem 3.1. This numerical computation is based on definition (3.1).

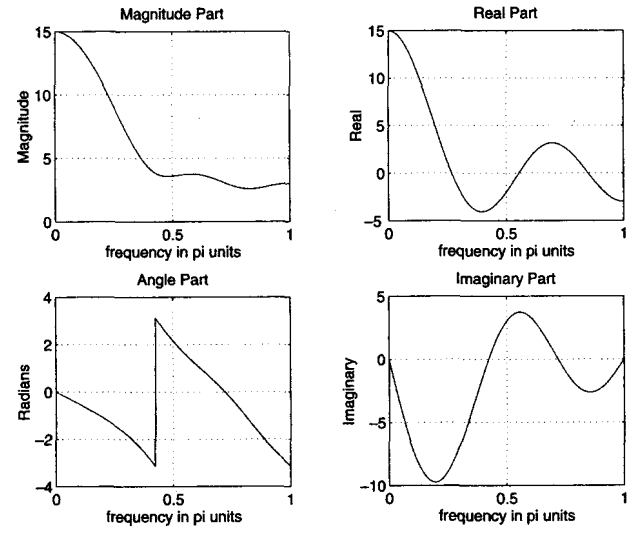

**FIGURE 3.2** *Plots* **in** *Ezample 3.4* 

It is not the most elegant way of numerically computing the discrete-time Fourier transform of a finite-duration sequence. Furthermore, it creates an  $N \times (M + 1)$  matrix in (3.4) that may exceed the size limit in the Student Edition of **MATLAB** for large *M* and *N.* In Chapter **5** we will discuss in detail the topic of a computable transform called the discrete Fourier transform (DFT) and its efficient computation called the fast Fourier transform (FFT). **Also** there is an alternate approach based on the *z*transform using the **MATLAB** function f **reqz** for finite-duration sequences, **which** we will discuss in Chapter **4.** In this chapter we will continue to use the approaches discussed so far for calculation as well as for investigation purposes.

In the next two examples we investigate the periodicity and symmetry properties using complex-valued and real-valued sequences.

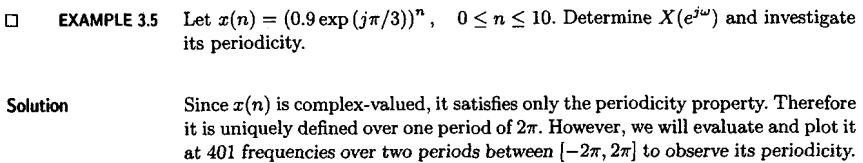

>> n = 0:10;  $x = (0.9*exp(i*pi/3))$ . n; >> k = -200:200; w =  $\frac{\pi}{100}$  +k; >>  $X = x * (exp(-ipi/100))$  . (n'\*k); >>  $max X = abs(X)$ ;  $angX = angle(X)$ ;  $\gg$  subplot(2.1.1): plot(w/pi.magX):grid >> xlabel('frequency in units of pi'); ylabel('|X|') >> title('Magnitude Part') >>  $subplot(2,1,2); plot(w/pi,angX/pi); grid$ >> xlabel('frequency in units of pi'); ylabel('radians/pi') >> title('Angle Part')

From the plots in Figure 3.3 we observe that  $X(e^{j\omega})$  is periodic in  $\omega$  but is not conjugate symmetric conjugatesymmetric. *0* 

*D* **EXAMPLE 3.6** Let  $x(n) = 2^n$ ,  $-10 \le n \le 10$ . Investigate the conjugate-symmetry property of its discrete-time Fourier transform.

**Solution** Once again we will compute and plot  $X(e^{j\omega})$  over two periods to study its symmetry property.

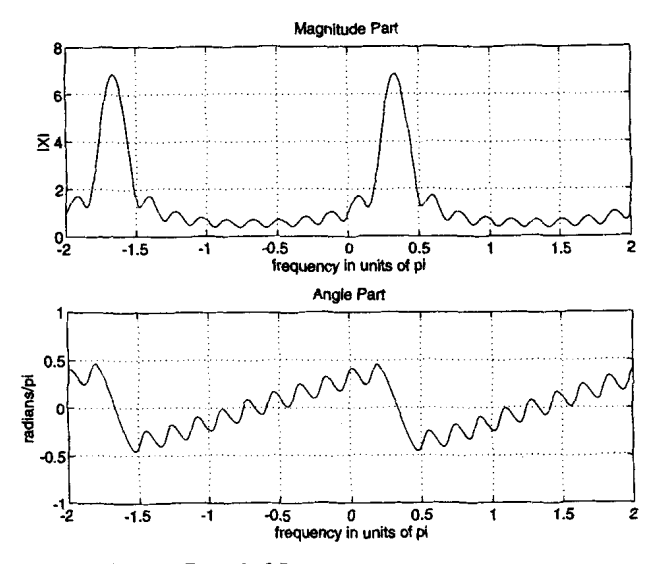

FIGURE 3.3 Plots in Example 9.5

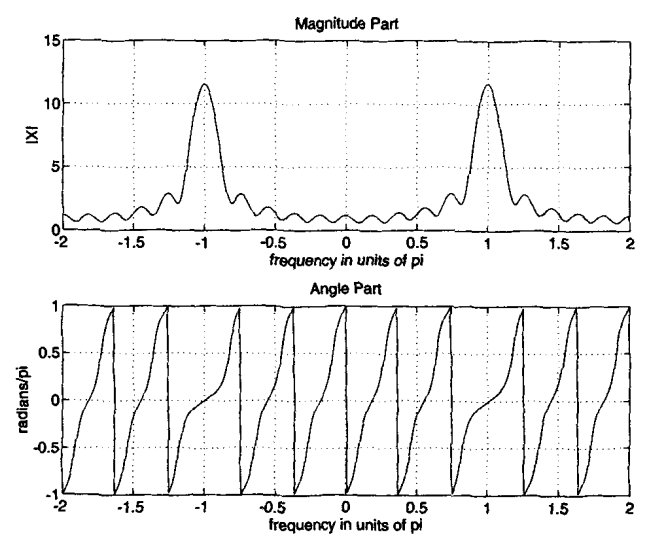

**FIGURE 3.4** *Plots m* **Ezample 3 6** 

```
subplot(l,i,l) 
p = -5:5; x = (-0.9).<sup>n</sup>;
k = -200:200; v = (pi/100)*k;
X = x * (exp(-j * pi/100)) . (n *k);
magX = abs(X); angX = angle(X);
subplot(2,l.t) ; plot(v/pi,magX);grid 
axis( C-2,2,0,151) 
xlabel('frequency in units of pi'); ylabel('lX1') 
title('Magnitude Part') 
subplot (2.1.2) ; plot (v/pi ,angX)/pi;grid 
axis( 1-2,2,-1,11) 
xlabel('frequency in units of pi') ; ylabel('radians/pi') 
title('Ang1e Part')
```
From the plots in Figure 3.4 we observe that  $X(e^{j\omega})$  is not only periodic in  $\omega$ **but is** also **conjugate-symmetric. Therefore for real sequences we will plot their**  Fourier transform magnitude and angle responses from 0 to  $\pi$ .

# **THE PROPERTIES OF THE DTFT I**  *I*

**In the previous section we** discussed **two important properties that we needed for plotting purposes. We now discuss the remaining** useful **proper-** ties, which are given below without proof. Let  $X(e^{j\omega})$  be the discrete-time Fourier transform of  $x(n)$ .

1. **Linearity:** The discrete-time Fourier transform is a linear transformation; that is,

$$
\mathcal{F}\left[\alpha x_1(n) + \beta x_2(n)\right] = \alpha \mathcal{F}\left[x_1(n)\right] + \beta \mathcal{F}\left[x_2(n)\right] \tag{3.5}
$$

for every  $\alpha$ ,  $\beta$ ,  $x_1(n)$ , and  $x_2(n)$ .

**shifting. 2.** *Time* shifting: A shift in the time domain corresponds to the phase

$$
\mathcal{F}\left[x(n-k)\right] = X(e^{j\omega})e^{-j\omega k} \tag{3.6}
$$

3. **Fkequency** *shifting:* Multiplication by a complex exponential corresponds to a **shift** in the frequency domain.

$$
\mathcal{F}\left[x(n)e^{j\omega_0 n}\right] = X\left(e^{j(\omega - \omega_0)}\right) \tag{3.7}
$$

**4. Coqjugation:** Conjugation in the time domain corresponds to the folding and conjugation in the frequency domain.

$$
\mathcal{F}\left[x^*(n)\right] = X^*(e^{-j\omega})\tag{3.8}
$$

*5.* **Folding** Folding in the time domain corresponds to the folding in the frequency domain.

$$
\mathcal{F}\left[x(-n)\right] = X(e^{-j\omega})\tag{3.9}
$$

**6. Symmetries** in **real sequences:** We have already studied the conjugate symmetry of real sequences. These real sequences *can* be decomposed into their even and odd parts **as** we **discussed** in Chapter 2.

$$
x(n) = x_e(n) + x_o(n)
$$

Then

$$
\mathcal{F}[x_e(n)] = \text{Re}\left[X(e^{j\omega})\right] \n\mathcal{F}[x_o(n)] = j \text{ Im}\left[X(e^{j\omega})\right]
$$
\n(3.10)

**Implication:** If the sequence  $x(n)$  is real and even, then  $X(e^{j\omega})$  is also real and even. Hence only one plot over  $[0, \pi]$  is necessary for its complete representation.

A similar property for complex-valued sequences is explored in Problem 3.7.

7. **Convolution:** This is one of the most **useful** properties that **makes**  system analysis convenient in the frequency domain.

$$
\mathcal{F}[x_1(n) * x_2(n)] = \mathcal{F}[x_1(n)] \mathcal{F}[x_2(n)] = X_1(e^{j\omega}) X_2(e^{j\omega}) \qquad (3.11)
$$

8. Multiplication: This is a dual of the convolution property.

$$
\mathcal{F}[x_1(n) \cdot x_2(n)] = \mathcal{F}[x_1(n)] \quad (*) \quad \mathcal{F}[x_2(n)] \stackrel{\triangle}{=} \frac{1}{2\pi} \int X_1(e^{j\theta}) X_2(e^{j(\omega-\theta)}) d\theta \tag{3.12}
$$

The convolution-like operation above is called a periodic convolution and hence denoted by  $\left(\ast\right)$ . It is discussed (in its discrete form) in Chapter 5.

9. **Energy:** The energy of the sequence  $x(n)$  can be written as

$$
\mathcal{E}_x = \sum_{-\infty}^{\infty} \left| x(n) \right|^2 = \frac{1}{2\pi} \int\limits_{-\pi}^{\pi} \left| X(e^{j\omega}) \right|^2 d\omega \tag{3.13}
$$

$$
= \int_{0}^{\pi} \frac{|X(e^{j\omega})|^2}{\pi} d\omega
$$
 (for real sequences using even symmetry)

This is also known **as Parseval's** Theorem. From **(3.13)** the energy density spectrum of *x(n)* is defined **as** 

$$
\Phi_x(\omega) \stackrel{\triangle}{=} \frac{|X(e^{j\omega})|^2}{\pi} \tag{3.14}
$$

Then the energy of  $x(n)$  in the  $[\omega_1, \omega_2]$  band is given by

$$
\int\limits_{\omega_1}^{\omega_2}\Phi_x(\omega)d\omega,\quad 0\leq \omega_1<\omega_2\leq \pi
$$

In the next several examples we will verify some of these properties **using** finite-duration sequences. We will follow our numerical procedure to compute discrete-time Fourier transforms in each case. Although this **does** not analytically prove the validity of each property, it provides us with an experimental tool in practice.

In this example we will verify the linearity property **(3.5)** using real-valued finiteduration sequences. Let  $x_1(n)$  and  $x_2(n)$  be two random sequences uniformly distributed between [0, 1] over  $0 \le n \le 10$ . Then we can use our numerical discrete-time Fourier transform procedure as follows. *0* **EXAMPLE 3.7** 

```
\Rightarrow x1 = rand(1,11); x2 = rand(1,11); n = 0:10;
>> alpha = 2; beta = 3; 
>> k = 0:500; Y = (pi/500)*k; 
>> XI = XI * (exp(-j*pi/500)).^(n'*k); 
% DTFT of XI 
\Rightarrow X2 = x2 * (exp(-j*pi/500)). (n'*k); % DTFT of x2
\Rightarrow x = \text{alpha} x1 + \text{beta} x2;% Linear combination of XI It 12
```

```
\Rightarrow X = x * (exp(-i*pi/500)). (n' * k);
>> X verification 
>> X_{\text{check}} = \text{alpha} * X1 + \text{beta} * X2;\Rightarrow error = max(abs(X-X_{\text{check}}))error =XDTFT of x 
                                                   XLinear Combination of Xi B X2 
                                                   XDifference 
  7.10%-015
```
**Since the maximum absolute error between the two Fourier transform arrays**  is less than  $10^{-14}$ , the two arrays are identical within the limited numerical  $\Box$ **precision of MATLAB.** *0* 

**1 EXAMPLE 3.8** Let  $x(n)$  be a random sequence uniformly distributed between [0, 1] over  $0 \le$  $n \leq 10$  and let  $y(n) = x(n-2)$ . Then we can verify the sample shift property **(3.6)** *85* **follows.** 

```
\Rightarrow r = rand(1.11); n = 0:10;
\Rightarrow k = 0:500; W = (pi/500)*k;
\Rightarrow X = x * (exp(-j * pi/500)). (n * k);
>> X signal shifted by two samples 
\Rightarrow \forall x = x; m = n+2;
>> Y = y * (exp(-j*pi/5OO)).^(m'*k); 
>> X verification 
\rightarrow Y<sub>-</sub>check \sim (exp(-j*2). \gamma). *X;
\Rightarrow error = max(abs(Y-Y_check))
error =XDTFT of x 
                                           % DTFT of y 
                                            Xmultiplication by exp(-j2u) 
                                            XDifference 
  5.7737e-016 R
```
*0* **EXAMPLE 3.9 To verify the frequency shift property (3.7), we** will **use the graphicd appro&. Let** 

 $x(n) = \cos(\pi n/2), \quad 0 \le n < 100$  and  $y(n) = e^{j\pi n/4}x(n)$ 

**Then using MATLAB,** 

```
\gg n = 0:100; x = cos(pi*n/2);
\Rightarrow k = -100:100; v = (pi/100)*k;
>> X = x * (erp(-j*pi/lOO)).^(n'*k); 
X 
>> y = ezp(j*pi*n/d).*x; 
>> Y = y * (exp(-j*pi/lOO)).^(n'*k): 
XGraphical verification 
\gg subplot(1,1,1)>> subplot(2,2,1); plot(w/pi,abs(X)); grid; axis([-1,1,0,60])
7> xlabel('frequencg in pi wits'); ylabel('lX1') 
>> title('Hagnitude of X') 
>> subplot(2,2,2); plot(w/pi,angle(X)/pi); grid; axis([-1,1,-1,1])
>> xlabel('frequency in pi units'); ylabel('radiauds/pi') 
>> title('hgle of X') 
>> subplot (2,2,3) ; plot (v/pi, abs (Y)) ; grid; axis( [-1,1,0,601) 
                                          Xfrequency between -pi and *pi 
                                         XDT€T of x 
                                          1 si@ multiplied by erp(j*pi*n/41 
                                          XDTFT of y
```

```
>> rlabel('frequency in pi units'); ylabel('IYI') 
>> title('Magnitude of Y') 
>> subplot (2,2,4) ; plot (v/pi,augle(Y)/pi) ; grid; axis( [-I I 1 ,-is 11) 
>> xlabel('frequency in pi units'); ylabel('radians/pi') 
>> title('Angle of Y')
```
and from plots in Figure 3.5 we observe that  $X(e^{j\omega})$  is indeed shifted by  $\pi/4$  in both magnitude and angle in both magnitude and angle.

*D* **EXAMPLE 3.10** To verify the conjugation property (3.8), let  $x(n)$  be a complex-valued random sequence over  $-5 \le n \le 10$  with real and imaginary parts uniformly distributed between **[0,1].** The **MATLAB** verification is **as** follows.

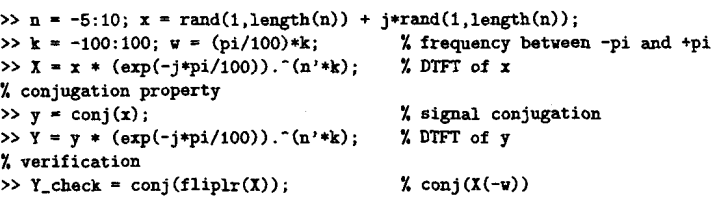

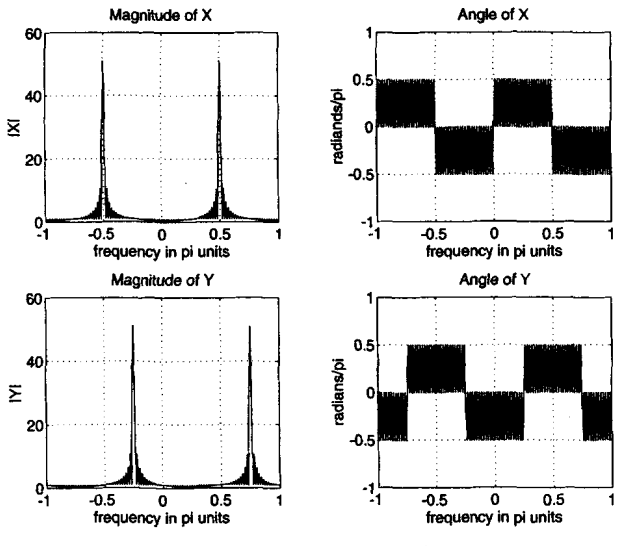

*Plots* **wt Ezample** *3.9*  **FIGURE 3.5** 

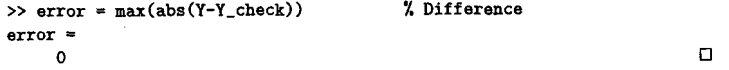

**EXAMPLE 3.11** To verify the folding property (3.9), let  $x(n)$  be a random sequence over  $-5 \le$  $n < 10$  uniformly distributed between  $[0, 1]$ . The MATLAB verification is as follows.

```
\Rightarrow n = -5:10; x = rand(1, length(n));\Rightarrow k = -100:100; y = (pi/100)*k;
\Rightarrow X = x * (exp(-j*pi/100)). (n'*k);
x folding property 
\rightarrow y = fliplr(x); m = -fliplr(n);
\Rightarrow Y = y * (\exp(-j*pi/100)). (m)*k;
1 verification 
\gg Y_check = fliplr(X);
\Rightarrow error = max(abs(Y-Y_check))
error = 
      0 
                                               % frequency betveen -pi and +pi 
                                               XDTFT of x 
                                               % signal folding 
                                               XDTFTofy 
                                               x X(-v) 
                                               Y. Difference 
                                                                                   0
```
*0* **EXAMPLE 3.12** In this problem we verify the symmetry property **(3.10)** of **real** signals. kt

$$
x(n)=\sin(\pi n/2), \quad -5\leq n\leq 10
$$

Then using the evenodd function developed in Chapter **2,** we can compute the even and odd parts of  $x(n)$  and then evaluate their discrete-time Fourier transforms. We will provide the numerical **as** well **as** graphical verification.

```
>> n = -5:lO; x- sin(pi*n/2); 
\Rightarrow k = -100:100; v = (pi/100)*k;
>> X = x * (exp(-j*pi/lOO)).^(n'*k); 
Y. signal decomposition 
\gg [xe,xo,m] = evenodd(x,n); % even and odd parts
\Rightarrow XE = xe * (exp(-j*pi/100)). (m)*k;
\gg XO = xo * (\exp(-i*pi/100)). (m' * k);
% verification 
\Rightarrow XR = real(X):
\Rightarrow error1 = max(abs(XE-XR))
errorl = 
\Rightarrow XI = imag(X);
\gg error2 = max(abs(X0-j*XI))
error2 = 
x graphical verification 
\gg subplot(1,1,1)>> subplot(2,2,1); plot(w/pi,XR); grid; axis([-1,1,-2,2])
>> xlabel('frequency in pi units'); ylabel('Re(X)'); 
>> title('Rea1 part of X') 
                                           % frequency betveen -pi and +pi 
                                           XDTFT of x 
                                           % DTFT of xe 
                                           % DTFT of xo 
                                            % real part of X 
                                            % Difference 
  1.8974~-019 
                                            Ximag part of X 
                                            % Difference 
  1.8033~-019
```
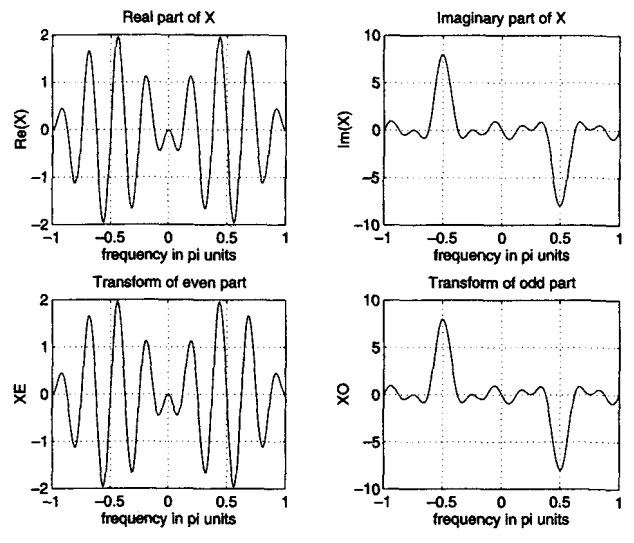

**FIGURE 3.6** *Plots in Example 3.12* 

```
>> subplot (2,2,2) ; plot (w/pi,XI) ; grid; axis([-1.1 ,-lo, 103) 
>> xlabel('frequency in pi units'); ylabel('Im(X)'); 
>> title('1maginary part of X') 
>> subplot(2,2,3); plot(w/pi,real(XE)); grid; axis([-1,1,-2,21) 
>> xlabel('frequency in pi units'); ylabel('XE'1; 
>> title('Trausform of even part') 
>> subplot (2.2.4) ; plot (w/pi, imag(X0)) ; grid; axis( [-1,1,-10,101) 
>> xlabel('frequency in pi units'); ylabel('X0'); 
>> title('Transform of odd part')
```
From the plots in Figure 3.6 we observe that the real part of  $X(e^{j\omega})$  (or the **imaginary** part of  $X(e^{j\omega})$ ) is equal to the discrete-time Fourier transform of  $x_e(n)$  (or  $x_o(n)$ ).

# $x_e(n)$  (or  $x_o(n)$ ).<br> **THE FREQUENCY DOMAIN REPRESENTATION OF LTI SYSTEMS**

**We earlier stated that the Fourier transform representation is the most**  useful signal **representation for LTI systems. It is** due **to the following result.** 

 $resposes h(n)$ . Let  $x(n) = e^{j\omega_0 n}$  be the input to an LTI system represented by the impulse

**RESPONSE TO EXPONENTIAL**  $\partial^j \omega_0$ n

be the input to an L11 system represented  
\n
$$
e^{j\omega_0 n} \longrightarrow \boxed{h(n)} \longrightarrow h(n) * e^{j\omega_0 n}
$$

Then

$$
y(n) = h(n) * e^{j\omega_0 n} = \sum_{-\infty}^{\infty} h(k)e^{j\omega_0(n-k)}
$$

$$
= \left[\sum_{-\infty}^{\infty} h(k)e^{-j\omega_0 k}\right] e^{j\omega_0 n}
$$
(3.15)
$$
= \left[\mathcal{F}[h(n)]\right]_{\omega=\omega_0} e^{j\omega_0 n}
$$

**rn DEFINITION 1 mency** *Response* 

*The* discrete-time Fourier transform **of** an impulse response is called the Frequency hponse (or Transfer Function) *of* an *LTZ* system and is denoted by

$$
H(e^{j\omega n}) \stackrel{\triangle}{=} \sum_{-\infty}^{\infty} h(n) e^{-j\omega n} \tag{3.16}
$$

Then from (3.15) we can represent the system by

$$
x(n) = e^{j\omega_0 n} \longrightarrow \boxed{H(e^{j\omega})} \longrightarrow y(n) = H(e^{j\omega_0}) \times e^{j\omega_0 n} \tag{3.17}
$$

Hence the output sequence is the input exponential sequence modified by the response of the system at frequency  $\omega_0$ . This justifies the definition of  $H(e^{j\omega})$  as a frequency response because it is what the complex exponential is multiplied by to obtain the output  $y(n)$ . This powerful result *can* be extended to a linear combination of complex exponentials using the linearity of LTI systems.

$$
\sum_{k} A_{k} e^{j\omega_{k}n} \longrightarrow \boxed{h(n)} \longrightarrow \sum_{k} A_{k} H(e^{j\omega_{k}}) e^{j\omega_{k}n}
$$

In general, the frequency response  $H(e^{j\omega})$  is a complex function of  $\omega$ . The magnitude  $|H(e^{j\omega})|$  of  $H(e^{j\omega})$  is called the *magnitude (or gain) response* function, and the angle  $\angle H(e^{j\omega})$  is called the *phase response* function as we shall see below.

**RESPONSE TO SINUSOIDAL SEQUENCES**  Let  $x(n) = A \cos(\omega_0 n + \theta_0)$  be an input to an LTI system  $h(n)$ . Then from  $(3.17)$  we can show that the response  $y(n)$  is another sinusoid of the same frequency  $\omega_0$ , with amplitude *gained* by  $|H(e^{j\omega_0})|$  and phase *shifted*  by  $\angle H(e^{j\omega_0})$ , that is,

$$
y(n) = A |H(e^{j\omega_0})| \cos (\omega_0 n + \theta_0 + \angle H(e^{j\omega_0})) \tag{3.18}
$$

This response is called the *steady-state response* denoted by  $y_{ss}(n)$ . It can be extended to a linear combination of sinusoidal sequences.

$$
\sum_{k} A_{k} \cos(\omega_{k} n + \theta_{k}) \longrightarrow \boxed{H(e^{j\omega})} \longrightarrow \sum_{k} A_{k} |H(e^{j\omega_{k}})| \cos(\omega_{k} n + \theta_{k} + \angle H(e^{j\omega_{k}}))
$$

### **RESPONSE TO ARBITRARY SEQUENCES**

Finally, **(3.17)** can be generalized to arbitrary **absolutely surnmable** sequences. Let  $X(e^{j\omega}) = \mathcal{F}[x(n)]$  and  $Y(e^{j\omega}) = \mathcal{F}[y(n)]$ ; then using the convolution property **(3.11),** we have

$$
Y(e^{j\omega}) = H(e^{j\omega}) X(e^{j\omega})
$$
 (3.19)

Therefore an LTI system can be represented in the frequency domain by

an LTI system can be represented in the frequency d  
\n
$$
X(e^{j\omega}) \longrightarrow \boxed{H(e^{j\omega})} \longrightarrow Y(e^{j\omega}) = H(e^{j\omega}) X(e^{j\omega})
$$

The output  $y(n)$  is then computed from  $Y(e^{j\omega})$  using the inverse discretetime Fourier transform **(3.2).** This requires an integral operation, which is not **a** convenient operation in **MATLAB.** *As* **we** shall see *in* Chapter **4,** there is an alternate approach to the computation of output to arbitrary inputs using the  $z$ -transform and partial fraction expansion. In this chapter we will concentrate on computing the steady-state response.

*0 EXAMPLE 3.13 Determine the frequency response*  $H(e^{j\omega})$  *of a system characterized by*  $h(n) =$  $(0.9)^n u(n)$ . Plot the magnitude and the phase responses.

**solution** Using **(3.16),** 

$$
H(e^{j\omega}) = \sum_{-\infty}^{\infty} h(n)e^{-j\omega n} = \sum_{0}^{\infty} (0.9)^n e^{-j\omega n}
$$

$$
= \sum_{0}^{\infty} (0.9e^{-j\omega})^n = \frac{1}{1 - 0.9e^{-j\omega}}
$$

**Hence** 

$$
|H(e^{j\omega})| = \sqrt{\frac{1}{(1 - 0.9 \cos \omega)^2 + (0.9 \sin \omega)^2}} = \frac{1}{\sqrt{1.81 - 1.8 \cos \omega}}
$$

**and** 

$$
\angle H(e^{j\omega}) = -\arctan\left[\frac{0.9\sin\omega}{1-0.9\cos\omega}\right]
$$

To plot these responses, we can either implement the  $|H(e^{j\omega})|$  and  $\angle H(e^{j\omega})$ functions or the frequency response  $H(e^{j\omega})$  and then compute its magnitude and phase. The latter approach is more useful from a practical viewpoint **(as**  shown in **(3.18)).** 

```
>> Y = [0:1:5001*pi/500; 
[O, pi1 axis divided into 501 points. 
\Rightarrow H = exp(j*w) ./ (exp(j*w) - 0.9*ones(1,501));
\Rightarrow \text{magH} = \text{abs(H)}; \text{angH} = \text{angle(H)};
\gg subplot(2,1,1); plot(w/pi,magH); grid;
\gg xlabel('frequency in pi units'); vlabel('|H|');
>> title('Magnitude Response');
>> subplot (2,1,2) ; plot(v/pi, angll/pi) ; grid 
>> xlabel('frequency in pi units'); ylabel('Phase in pi Radians');
>> title('Phase Response');
```
The plots are shown in Figure 3.7. **0** 

Let an input to the system in Example  $3.13$  be  $0.1u(n)$ . Determine the steadystate response **yss(n).**  *0* **EXAMPLE 3.14** 

Solution

Since the input is not absolutely summable, the discrete-time Fourier transform is not particularly **useful** in computing the complete response. However, it can be used to compute the steady-state response. In the steady state (i.e.,  $n \to \infty$ )

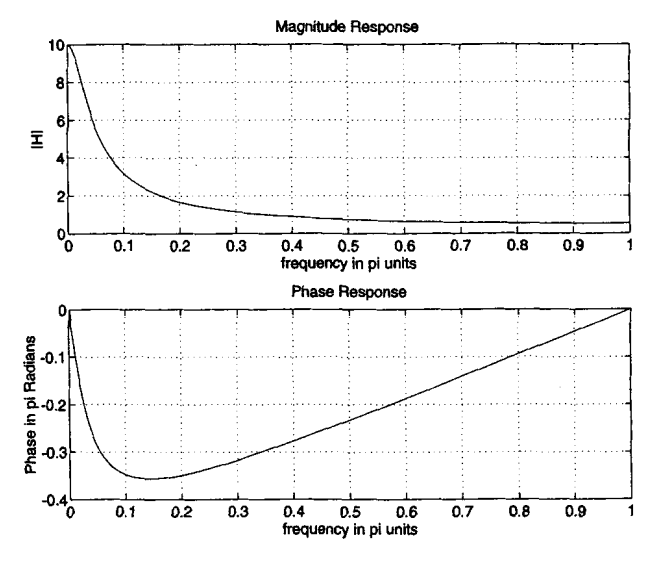

**FIGURE 3.7 Fkquency response** *plots* **an** *Ezample 3.13* 

the input is a constant sequence (or a sinusoid with  $\omega_0 = \theta_0 = 0$ ). Then the output is

$$
y_{ss}(n) = 0.1 \times H(e^{j0}) = 0.1 \times 10 = 1
$$

where the gain of the system at  $\omega = 0$  (also called the DC gain) is  $H(e^{j0}) = 10$ , which is obtained from Figure 3.7. which is obtained from Figure 3.7.

When an LTI system is represented by the difference equation

$$
y(n) + \sum_{\ell=1}^{N} a_{\ell} y(n-\ell) = \sum_{m=0}^{M} b_m x(n-m)
$$
 (3.20)

then to evaluate its frequency response from **(3.16),** we would need the impulse response  $h(n)$ . However, using (3.17), we can easily obtain  $H(e^{j\omega})$ . We know that when  $x(n) = e^{j\omega n}$ , then  $y(n)$  must be  $H(e^{j\omega})e^{j\omega n}$ . Substituting in **(3.20),** we have

$$
H(e^{j\omega})e^{j\omega n} + \sum_{\ell=1}^{N} a_{\ell}H(e^{j\omega})e^{j\omega(n-\ell)} = \sum_{m=0}^{M} b_m e^{j\omega(n-m)}
$$

or

**FREQUENCY RESPONSE FUNCTION FROM DIFFERENCE EQUATIONS** 

$$
H(e^{j\omega}) = \frac{\sum_{m=0}^{M} b_m e^{-j\omega m}}{1 + \sum_{\ell=1}^{N} a_{\ell} e^{-j\omega \ell}}
$$
(3.21)

after canceling the common factor  $e^{j\omega n}$  term and rearranging. This equation can easily be implemented in **MATLAB,** given the difference equation parameters.

*0* **EXAMPLE 3.15** An LTI system is specified by the difference equation

$$
y(n) = 0.8y(n-1) + x(n)
$$

**a.** Determine  $H(e^{j\omega})$ .

**b.** Calculate and plot the steady-state response  $y_{ss}(n)$  to

$$
x(n) = \cos(0.05\pi n)u(n)
$$

**Solution Rewrite the difference equation as**  $y(n) - 0.8y(n-1) = x(n)$ **.** 

**a.** Using **(3.21),** we obtain

$$
H(e^{j\omega}) = \frac{1}{1 - 0.8e^{-j\omega}}\tag{3.22}
$$

**b.** In the steady state the input is  $x(n) = \cos(0.05\pi n)$  with frequency  $\omega_0 = 0.05\pi$  and  $\theta_0 = 0^\circ$ . The response of the system is

$$
H(e^{j0.05\pi}) = \frac{1}{1 - 0.8e^{j0.05\pi}} = 4.0928e^{-j0.5377}
$$

Therefore

$$
y_{ss}(n) = 4.0928 \cos(0.05\pi n - 0.5377) \approx 4.0928 \cos[0.05\pi(n - 3.42)]
$$

This means that at the output the sinusoid is scaled by 4.0928 and shifted by 3.42 samples. This can be verified using *MATLAB.* 

```
>> subplot(l.l.1) 
\rightarrow b = 1; a = [1, -0.8];
\Rightarrow n=[0:100]; x = cos(0.05*pi*n);\rightarrow \gamma = filter(b,a,x);
\gg subplot(2,1,1); stem(n,x);
>> xlabel('n'); ylabel('x(n)'); title('Input sequence')
>> subplot(Z,i,Z); stem(n,y); 
>> xlabel( 'n' ) ; ylabel('y(n) ' ) ; title ( Output sequence' )
```
From the plots in Figure 3.8 we note that the amplitude of  $y_{ss}(n)$  is approximately 4. **To** determine the **shift** in the output sinusoid, we *can* compare zero

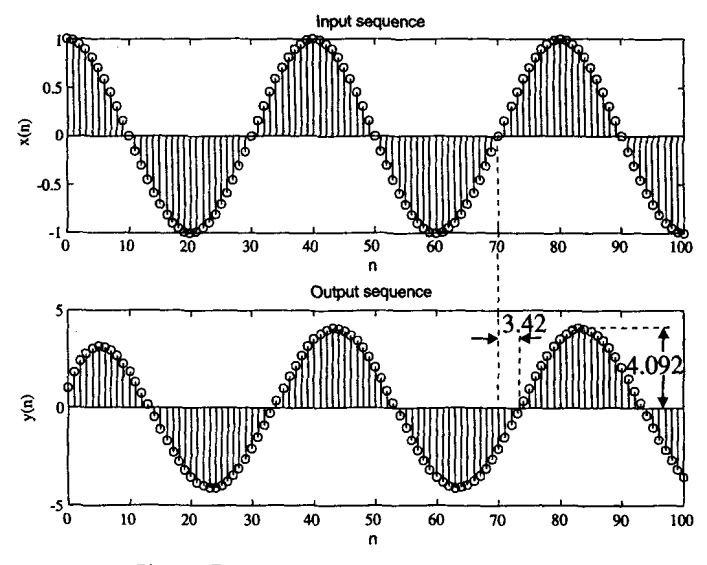

**FIGURE 3.8** *Plots in Ezample 3.15* 

crossings of the input and the output. This is shown in Figure **3.8,** from **which**  the shift is approximately **3.5 samples.** *0* 

In Example **3.15** the system was characterized by a first-order difference equation. It **is** fairly straightforward to implement **(3.22)** in **MATLAB as we** did in Example **3.13.** In practice the difference equations are of large order and hence we **need** a compact procedure to implement the general expression **(3.21).** This can be done using a simple matrix-vector multiplication. If we evaluate  $H(e^{j\omega})$  at  $k = 0, 1, ..., K$  equispaced frequencies over  $[0, \pi]$ , then

$$
H(e^{j\omega_k}) = \frac{\sum_{m=0}^{M} b_m e^{-j\omega_k m}}{1 + \sum_{\ell=1}^{N} a_{\ell} e^{-j\omega_k \ell}}, \quad k = 0, 1, ..., K \quad (3.23)
$$

If we let  $\{b_m\}$ ,  $\{a_\ell\}$  (with  $a_0 = 1$ ),  $\{m = 0, ..., M\}$ ,  $\{\ell = 0, ..., N\}$ , and  $\{\omega_k\}$  be arrays (or row vectors), then the numerator and the denominator of **(3.23)** become

$$
\underline{b} \exp\left(-j\underline{m}^T\underline{\omega}\right); \quad \underline{a} \exp\left(-j\underline{\ell}^T\underline{\omega}\right)
$$

respectively. Now the array  $H(e^{j\omega_k})$  in (3.23) can be computed using a ./ operation. This procedure can be implemented in a **MATLAB** function to determine the frequency response function, given  ${b_m}$  and  ${a_\ell}$  arrays. We will explore this in Example **3.16** and in Problem **3.15.** 

*0* **EXAMPLE 3.16** A 3rd-order lowpass filter is described by the difference equation

$$
y(n) = 0.0181x(n) + 0.0543x(n-1) + 0.0543x(n-2) + 0.0181x(n-3) + 1.76y(n-1) - 1.1829y(n-2) + 0.2781y(n-3)
$$

Plot the magnitude and the phase response of this filter and verify that it is a lowpass filter.

**Solution** We will implement the above procedure in MATLAB and then plot the filter responses.

```
>> b = C0.0181, 0.0543, 0.0543, O.Of8ll; X filter coefficient array b
>> a = [l.OOOO, -1.7600, 1.1829, -0.27811; 1 filter coefficient array a 
\gg m = 0:length(b)-1; 1 = 0:length(a)-1;
\geq K = 500; k = 0:1:K;
>> u = pi*k/K; 
>> num = b * exp(-j*m'*v); 
                                            1 index arrays m and 1 
                                            1 index array k for frequencies 
                                            % [O, pi] axis divided into 501 points. 
                                            1 Numerator calculations
```
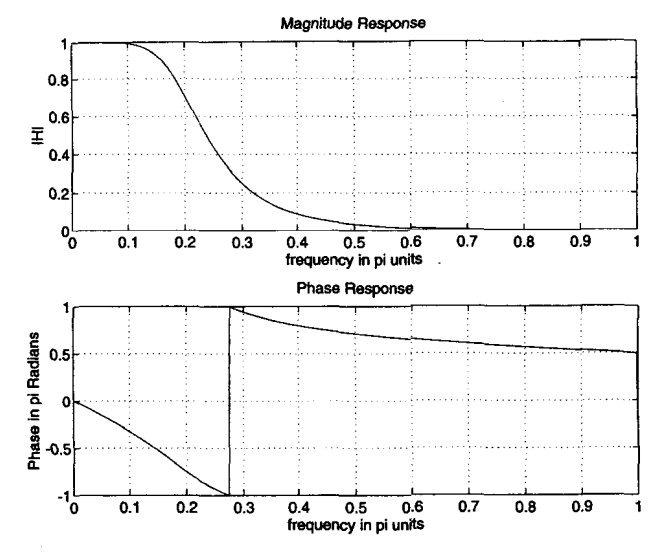

**FIGURE 3.9** *Plots* **for** *Ezomple 3.16* 

```
>> den = a * exp(-j*l'*w); 
>> H = num ./ den; 
>> \texttt{magH} = \texttt{abs(H)}; \texttt{amgH} = \texttt{amgle(H)};
>> subplot (l,l, 1) ; 
>> subplot (2,1,1) ; plot (w/pi,magH) ; grid; axis( LO. 1.0.11) 
>> xlabel('frequency in pi units'); ylabel('|H|');
>> title('I4agnitude Response') ; 
>> subplot(2,1,2); plot(w/pi, andh/pi); grid
>> xlabel('frequency in pi units'); ylabel('Phase in pi Radians'); 
>> title('Phase Response') ; 
                                                 XDenominat or calculations 
                                                 XFrequency response 
                                                 Xmag and phase responses
```
From the plots in Figure 3.9 we see that the filter is indeed a lowpass filter.  $\Box$ 

# **SAMPLING AND RECONSTRUCTION OF ANALOG SIGNALS**

In **many** applications-for example, in digital communications-realworld analog signals are converted into discrete signals using sampling and quantization operations (collectively called analog-to-digital conversion or ADC). These discrete signals are processed by digital signal processors, and the processed signals are converted into analog signals using a reconstruction operation (called digitd-to-analog conversion or DAC). Using Fourier analysis, we can describe the sampling operation from the frequency-domain viewpoint, analyze its effects, and then **ad**dress the reconstruction operation. We will **also** assume that the number of quantization levels is sufficiently large that the effect of quantization on discrete signals is negligible.

**SAMPLING**  Let  $x_a(t)$  be an analog (absolutely integrable) signal. Its continuous-time Fourier transform (CTFT) is given by

$$
X_a(j\Omega) \stackrel{\triangle}{=} \int_{-\infty}^{\infty} x_a(t) e^{-j\Omega t} dt
$$
 (3.24)

where  $\Omega$  is an analog frequency in radians/sec. The inverse continuoustime Fourier transform is given by

$$
x_a(t) = \frac{1}{2\pi} \int_{-\infty}^{\infty} X_a(j\Omega) e^{j\Omega t} d\Omega
$$
 (3.25)

We now sample  $x_a(t)$  at *sampling interval*  $T_s$  seconds apart to obtain the discrete-time signal  $x(n)$ .

$$
x(n) \stackrel{\triangle}{=} x_a(\;nT_s)
$$

Let  $X(e^{j\omega})$  be the discrete-time Fourier transform of  $x(n)$ . Then it can be shown [19] that  $X(e^{j\omega})$  is a countable sum of amplitude-scaled, frequencyscaled, and translated versions of the Fourier transform  $X_a(j\Omega)$ .

$$
X(e^{j\omega}) = \frac{1}{T_s} \sum_{\ell=-\infty}^{\infty} X_a \left[ j \left( \frac{\omega}{T_s} - \frac{2\pi}{T_s} \ell \right) \right]
$$
(3.26)

The above relation is known as the *aliasing formula*. The analog and digital frequencies are related through  $T_s$ 

$$
\omega = \Omega T_s \tag{3.27}
$$

while the sampling frequency  $F_s$  is given by

$$
F_s = \frac{1}{T_s}, \quad \text{sam/sec} \tag{3.28}
$$

The graphical illustration of (3.26) is shown **in** Figure 3.10, from which we observe that, in general, the discrete signal is an *aliased version* of the corresponding analog signal because higher frequencies are aliased into

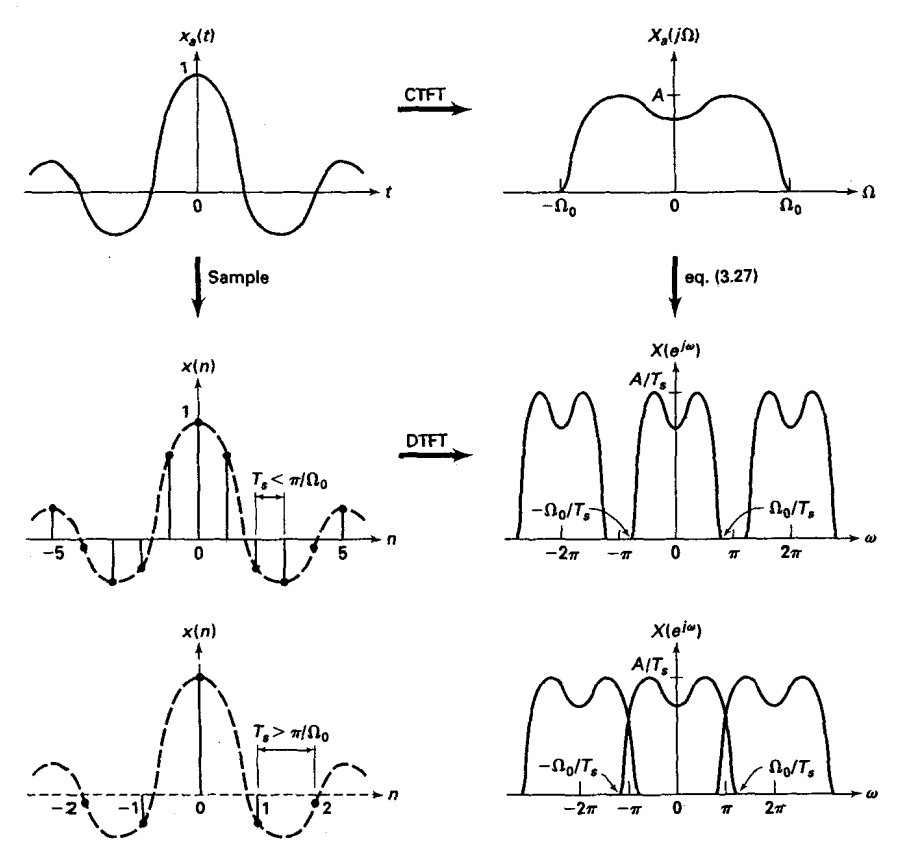

**FIGURE 3.10** *Sampling* **opemtion in** *the time and* **frequency** *domains* 

**lower frequencies if there is an overlap. However, it is possible to recover**  the Fourier transform  $X_a(j\Omega)$  from  $X(e^{j\omega})$  (or equivalently, the analog signal  $x_a(t)$  from its samples  $x(n)$ ) if the infinite "replicas" of  $X_a(j\Omega)$  do not overlap with each other to form  $X(e^{j\omega})$ . This is true for band-limited **analog signals.** 

# **<sup>m</sup>MFlNlTlON 2** *Band-limited Signal*

A signal is band-limited if there exists a finite radian frequency  $\Omega_0$ *such that*  $X_a(j\Omega)$  *is zero for*  $|\Omega| > \Omega_0$ . The frequency  $F_{0a} = \Omega_0/2\pi$  is called *the signal bandwidth* **an** *Hz.* 

Referring to Figure 3.10, if  $\pi > \Omega_0 T_s$ —or equivalently,  $F_s/2 > F_0$  then

$$
X(e^{j\omega}) = \frac{1}{T_s} X\left(j\frac{\omega}{T_s}\right); \quad -\frac{\pi}{T_s} < \frac{\omega}{T_s} \le \frac{\pi}{T_s} \tag{3.29}
$$

which leads to the sampling theorem for band limited signals.

# **rn THEOREM** *3 sampling Principle*

*A band-limited signal*  $x_a(t)$  with bandwidth  $F_0$  can be reconstructed *from its sample values*  $x(n) = x_a(n)$  *if the sampling frequency*  $F_s =$  $1/T_s$  is greater than twice the bandwidth  $F_0$  of  $x_a(t)$ .

$$
F_s>2F_0
$$

*Otherwise aliasing would result in*  $x(n)$ . The sampling rate of  $2F_0$  for an *analog band-limited signal* **is** *called the Nyquist mte.* 

It should be noted that after  $x_a(t)$  is sampled, the highest analog frequency that  $x(n)$  represents is  $F_s/2$  *Hz* (or  $\omega = \pi$ ). This agrees with the implication stated in Property 2 of the discrete-time Fourier transform in the first section of this chapter.

# **MATLAB IMPLEMEN-TATION**

In a strict sense it is not possible to analyze analog signals using **MATLAB**  unless we use the Symbolic toolbox. However, if we sample  $x_a(t)$  on a fine grid that has a sufficiently small time increment to yield a smooth plot and a large enough maximum time to show all the modes, then we can approximate its analysis. Let  $\Delta t$  be the grid interval such that  $\Delta t \ll T_s$ . Then

$$
x_G(m) \stackrel{\triangle}{=} x_a(m\Delta t) \tag{3.30}
$$

can be used **as** an array to simulate an analog signal. The sampling interval  $T_s$  should not be confused with the grid interval  $\Delta t$ , which is used strictly to represent an analog signal in **MATLAB.** Similarly, the Fourier transform relation *(3.24)* should also be approximated in light of *(3.30)* **as** follows

$$
X_a(j\Omega) \approx \sum_m x_G(m)e^{-j\Omega m\Delta t} \Delta t = \Delta t \sum_m x_G(m)e^{-j\Omega m\Delta t}
$$
 (3.31)

Now if  $x_a(t)$  (and hence  $x_G(m)$ ) is of finite duration, then (3.31) is similar to the discrete-time Fourier transform relation  $(3.3)$  and hence can be implemented in **MATLAB** in a similar fashion to analyze the sampling phenomenon.

**Solution** 

From 
$$
(3.24)
$$

$$
X_{\alpha}(j\Omega) = \int_{-\infty}^{\infty} x_{\alpha}(t)e^{-j\Omega t}dt = \int_{-\infty}^{0} e^{1000t}e^{-j\Omega t}dt + \int_{0}^{\infty} e^{-1000t}e^{-j\Omega t}dt
$$

$$
= \frac{0.002}{1 + (\frac{\Omega}{1000})^2}
$$
(3.32)

which is a real-valued function since  $x_a(t)$  is a real and even signal. To evaluate  $X_a(j\Omega)$  numerically, we have to first approximate  $x_a(t)$  by a finite-duration grid sequence  $x_G(m)$ . Using the approximation  $e^{-5} \approx 0$ , we note that  $x_a(t)$ can be approximated by a finite-duration signal over  $-0.005 \le t \le 0.005$  (or equivalently, over  $[-5,5]$  msec). Similarly from  $(3.32)$ ,  $X_a(i\Omega) \approx 0$  for  $\Omega$  $2\pi$  (2000). Hence choosing External to the same  $x_a(t)$  is a real and external to the same to first approximation  $e^{-5} \approx$ <br>
1). Using the approximation  $e^{-5} \approx$ <br>
12 by a finite-duration signal over --<br>
5, 5] msec). Similarly from (3.32), oosing<br>  $\Delta$ 

$$
\Delta t = 5 \times 10^{-5} \ll \frac{1}{2(2000)} = 25 \times 10^{-5}
$$

we can obtain  $x<sub>G</sub>(m)$  and then implement (3.31) in MATLAB.

```
% Analog Signal 
\rightarrow Dt = 0.00005; t = -0.005; Dt:0.005; xa = \exp(-1000*\text{abs}(t));
XContinuous-time Fourier Transf om 
> \frac{1}{2} \frac{1}{2} \frac{1}{2000}; K = 500; k = 0:1:K; W = k* \frac{1}{2}K;
>>Xa = xa * exp(-j*t'*W) * Dt; Xa = real(Xa);
>>W = [-fliplr(W), W(2:501)1; Y. Omega from -Wmax to Wmax 
>>Xa = [fliplr(Xa), Xa(2:501)1; 1: Xa over -hax to Wmax interval 
>>W = [-fliplr(W), W<br>>>Xa = [fliplr(Xa),<br>>>subplot(1,1,1)<br>>>subplot(1,1,1)
>>subplot (2,1, 1) ;plot(t*lOOO,xa) ; 
>>xlabel('t in msec.'); ylabel('xa(t)') 
>>title(')malog Signal') 
>>subplot(2,1.2) ;plot(W/(2*pi*i000) ,Xa*1000); 
>>xlabel('Frequency in KHz'); ylabel('Xa(jW)*1000')
>>title('Continuous-time Fourier Transform')
```
Figure 3.11 shows the plots of  $x_a(t)$  and  $X_a(j\Omega)$ . Note that to reduce the number of computations, we computed  $X_a(j\Omega)$  over  $[0,4000\pi]$  radians/sec (or equivalently, over  $[0,2]$  KHz) and then duplicated it over  $[-4000\pi,0]$  for plotting purposes. The displayed plot of  $X_a(j\Omega)$  agrees with (3.32).  $\Box$ 

*0* **EXAMPLE 3.18** To study the effect of sampling on the frequency-domain quantities, we will sample  $x_a(t)$  in Example 3.17 at two different sampling frequencies.

> **a.** Sample  $x_a(t)$  at  $F_s = 5000$  sam/sec to obtain  $x_1(n)$ . Determine and plot  $X_1(e^{j\omega})$ .

> **b.** Sample  $x_a(t)$  at  $F_s = 1000$  sam/sec to obtain  $x_2(n)$ . Determine and plot  $X_2(e^{j\omega}).$

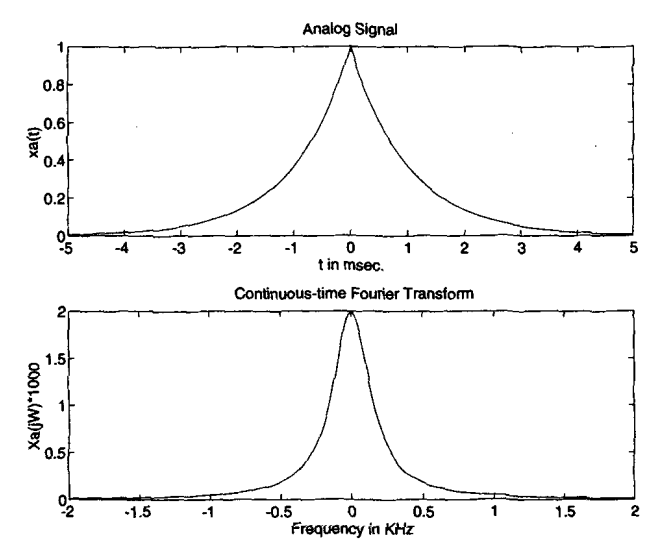

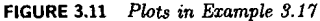

Solution

**a.** Since the bandwidth of  $x_a(t)$  is 2KHz, the Nyquist rate is 4000 sam/sec, which is less than the given  $F_s$ . Therefore aliasing will be (almost) nonexistent.

*<sup>X</sup>***Analog Signal**   $\Rightarrow$  *Dt* = 0.00005; t = -0.005:*Dt*:0.005; xa = exp(-1000\*abs(t)); *<sup>X</sup>***Discrete-time Signal**  >> **Ts** = **0.0002; n** = **-25:1:25; x** = **erp(-lOOO\*abs(n\*Ts)); Discrete-time Fourier transform**  >> **K** = **500; k** = **0:l:K; v** = **pi\*k/K;**   $\Rightarrow$  **X** = **x** \* **exp**(-j\*n'\*v); **X** = **real(X)**;  $\Rightarrow$  **v** =  $[-fliplr(v), v(2:K+1)]$ ;  $\Rightarrow$  **X** =  $[$ **fliplr(X)**, **X**(2:K+1)]; >> **subplot(l,1,1)**  >> **subplot(2,l,l);plot(t\*1000,xa)** ; >> **xlabel('t in msec.'); ylabel('xl(n)')**  >> **title('Diacrete Signal'); hold on**  >> **stem(n\*Ts\*lOOO,x); gtext('Ts-0.2 msec'); hold off**  >> **subplot(2,1,2);plot(v/pi,X);**  >> **xlabel('Frequency in pi units'); ylabel('Xl(w)')**  >> **title('Discrete-time Fourier Transform')** 

In the top plot in Figure 3.12 we have superimposed the discrete signal  $x_1(n)$ over  $x_a(t)$  to emphasize the sampling. The plot of  $X_2(e^{j\omega})$  shows that it is a scaled version (scaled by  $F_s = 5000$ ) of  $X_a(j\Omega)$ . Clearly there is no aliasing. **scaled version (SU)** in Figure 3.12 we have superimposed the discrete signal  $x_1(r)$  over  $x_a(t)$  to emphasize the sampling. The plot of  $X_2(e^{j\omega})$  shows that it is scaled version (scaled by  $F_s = 5000$ ) of  $X_a(j\Omega)$ . Clea

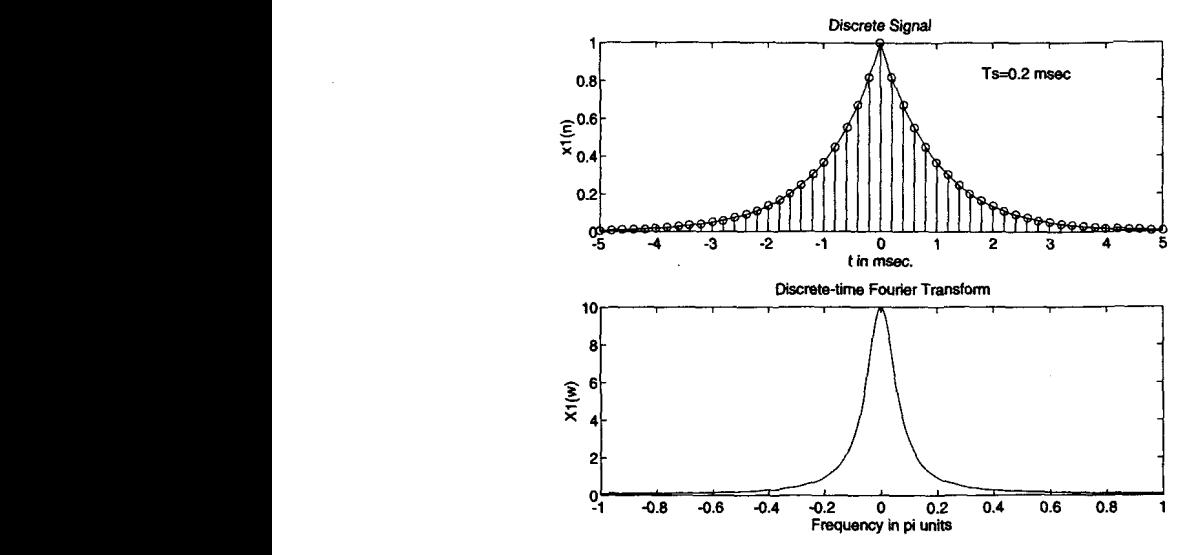

**FIGURE 3.12** *Plots* **in** *Ezample* **3.18a** 

**b.** Here  $F_s = 1000 < 4000$ . Hence there will be a considerable amount of aliasing. This is evident from Figure 3.13, in which the shape of  $X(e^{j\omega})$  is different from that of  $X_a(j\Omega)$  and can be seen to be a result of adding overlapping replicas of  $X_a(j\Omega)$ .

**RECONSTRUC-TI ON From** the sampling theorem and the above examplea it is clear that if we sample band-limited  $x_a(t)$  above its Nyquist rate, then we can reconstruct  $x_a(t)$  from its samples  $x(n)$ . This reconstruction can be thought of as a two-step process:

*0* First the samples are converted into **a** weighted impulse train.

$$
\sum_{n=-\infty}^{\infty} x(n)\delta(t-nT_s) = \cdots + x(-1)\delta(n+T_s) + x(0)\delta(t) + x(1)\delta(n-T_s) + \cdots
$$

*0* Then the impulse train is filtered through **an** ideal analog lowpass filter band-limited to the  $[-F_s/2, F_s/2]$  band.

$$
x(n) \longrightarrow \boxed{\text{Impulse train} \longrightarrow \boxed{\text{Ideal lowpass} \longrightarrow x_a(t)}
$$
\n
$$
\text{filter} \longrightarrow x_a(t)
$$
\n
$$
\text{Chapter 3} \equiv \text{THE DISCRETE-TIME FOURIER ANALYSIS}
$$

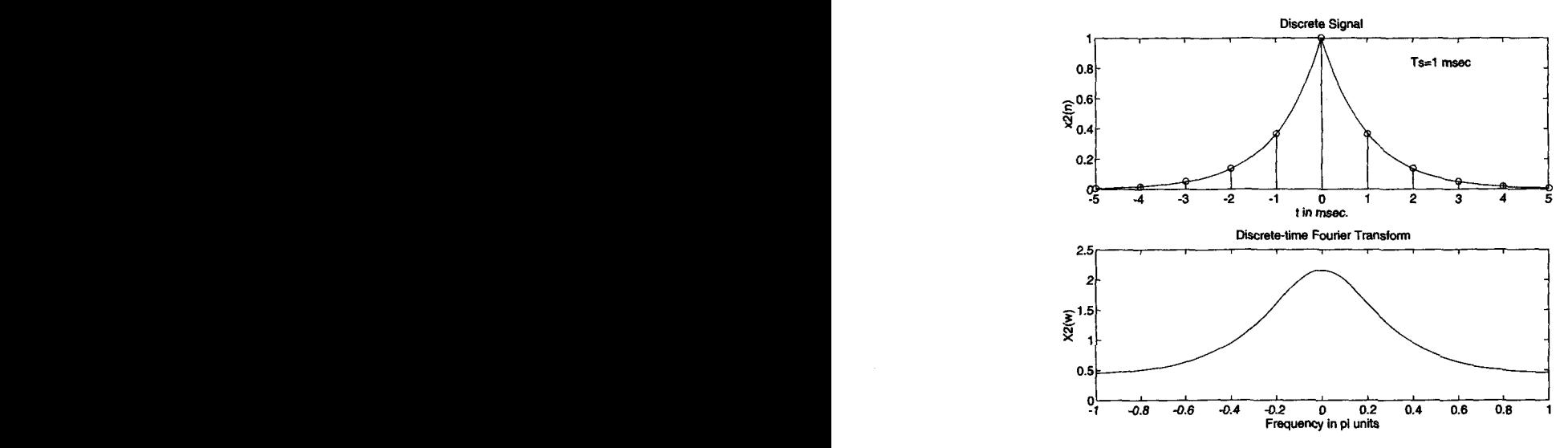

**FIGURE 3.19** *Plots in Ezample 3.18b* 

This two-step procedure can be described mathematically using an interpolating formula **[19]** 

$$
x_{\alpha}(t) = \sum_{n=-\infty}^{\infty} x(n) \operatorname{sinc} [F_s(t - nT_s)] \tag{3.33}
$$

where  $\text{sinc}(x) = \frac{\sin \pi x}{\pi x}$  is an interpolating function. The physical interpretation of the above reconstruction **(3.33)** is given in Figure **3.14,** from which we observe that this *ideal* interpolation is not practically feasible because the entire system is noncausal and hence not realizable.

*Pructical* **D/d** *converters* In practice we need **a** different approach than **(3.33).** The two-step procedure is still feasible, but now we replace the ideal lowpass filter by a practical analog lowpass filter. Another interpretation of **(3.33)** is that it is **an** infinite-order interpolation. We want finite-order (and in fact low-order) interpolations. There are several **ap**  proaches to do this.

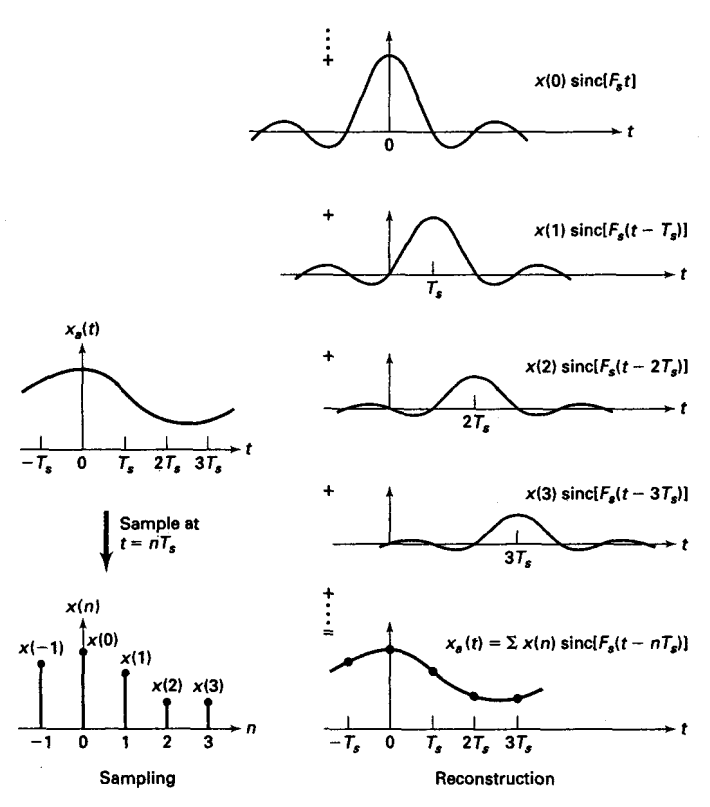

**FIGURE 3.14** Reconstruction of band-limited signal from its samples

*0* **Zero-order-hold (ZOH) interpolation:** In this interpolation a given sample value is held for the sample interval until the next sample is re ceived.

$$
\hat{x}_a(t) = x(n), \quad nT_s \leq n < (n+1)T_s
$$

which can be obtained by filtering the impulse train through an interpolating filter of the form

$$
h_0(t) = \begin{cases} 1, & 0 \le t \le T_s \\ 0, & \text{otherwise} \end{cases}
$$

which is a rectangular pulse. The resulting signal is a piecewise-constant (staircase) waveform which requires an appropriately designed analog post-filter for accurate waveform reconstruction.

$$
x(n) \longrightarrow \boxed{\text{ZOH}} \longrightarrow \hat{x}_a(t) \longrightarrow \boxed{\text{Post-Filter}} \longrightarrow x_a(t)
$$

**0 First-order-hold (FOH) interpolation:** In this case the adjacent samples are joined by straight lines. This can be obtained by filtering the impulse train through

$$
h_1(t) = \begin{cases} 1 + \frac{t}{T_s}, & 0 \le t \le T_s \\ 1 - \frac{t}{T_s}, & T_s \le t \le 2T_s \\ 0, & \text{otherwise} \end{cases}
$$

Once again **an** appropriately designed analog postfilter is required for accurate reconstruction. These interpolations can be extended to higher orders. One particularly useful interpolation employed by **MATLAB** is the following.

**0 Cubic spline interpolation:** This approach uses spline interpolants for a smoother, but not necessarily more accurate, estimate of the analog signals between samples. Hence this interpolation does not require **an**  analog postfilter. The smoother reconstruction is obtained by using a set of piecewise continuous third-order polynomials called cubic splines, given by 151

$$
x_a(t) = \alpha_0 (n) + \alpha_1 (n) (t - nT_s) + \alpha_2 (n) (t - nT_s)^2
$$
  
+  $\alpha_3 (n) (t - nT_s)^3$ ,  $nT_s \le n < (n + 1)T_s$  (3.34)

where  $\{\alpha_i(n), 0 \leq i \leq 3\}$  are the polynomial coefficients, which are determined by using least-squares analysis on the sample values. (Strictly speaking, this is not a causal operation but is a convenient one in **MAT-LAB.)** 

**MATLAB IMPLEMEN-TATION** 

For interpolation between samples **MATLAB** provides several approaches. The function  $\text{sinc}(x)$ , which generates the  $(\sin \pi x)/\pi x$  function, can be used to implement **(3.33),** given a finite number of samples. **If**   ${x (n), n_1 \le n \le n_2}$  is given, and if we want to interpolate  $x_a(t)$  on a very fine grid with the grid interval  $\Delta t$ , then from (3.33)

$$
x_a (m\Delta t) \approx \sum_{n=n_1}^{n_2} x(n) \operatorname{sinc} \left[ F_s (m\Delta t - nT_s) \right], \quad t_1 \leq m\Delta t \leq t_2 \quad \textbf{(3.35)}
$$

which can be implemented **as** a matrix-vector multiplication operation **as**  shown below.

```
>> n = ni:n2; t = t1:tZ; Fs = UTs; nTs = n*Ts; 
XTs is the sampling interval 
\Rightarrow xa = x * sinc(Fs*(ones(lenath(n),1)*t-nTs'*ones(1.length(t))));
```
Note that it is not possible to obtain an *exact* analog  $x_a(t)$  in light of the fact that we have assumed a finite number of samples. We now demonstrate the use of the sinc function in the following two **examples** and also study the aliasing problem in the time domain.

*D* **EXAMPLE 3.19** From the samples  $x_1(n)$  in Example 3.18a, reconstruct  $x_a(t)$  and comment on the **results.** 

**Solution** Note that  $x_1(n)$  was obtained by sampling  $x_2(t)$  at  $T_s = 1/F_s = 0.0002$  sec. We will use the grid spacing of 0.00005 sec over  $-0.005 \le t \le 0.005$ , which gives  $x(n)$  over  $-25 \le n \le 25$ .

```
Y. Discrete-time Signal xl(n) 
\Rightarrow Ts = 0.0002; n = -25:1:25; nTs = n*Ts;
\Rightarrow x = exp(-1000*abs(nTs));XAnalog Signal reconstruction 
>> Dt = 0.00005; t = -0.005:Dt:0.005; 
>> xa = x * sinc(Fs*(ones(lenth(n),1)*t-nTs)*ones(1.length(t))));
% check 
>> error = max(abs(xa - exp(-iOOO*abs(t)))) 
error = 
     0.0363
```
The maximum error between the reconstructed and the actual analog signal is 0.0363, which is due to the fact that  $x_a(t)$  is not strictly band-limited (and also we have a finite number of samples). From Figure 3.15 we note that visually the reconstruction is excellent. *0* 

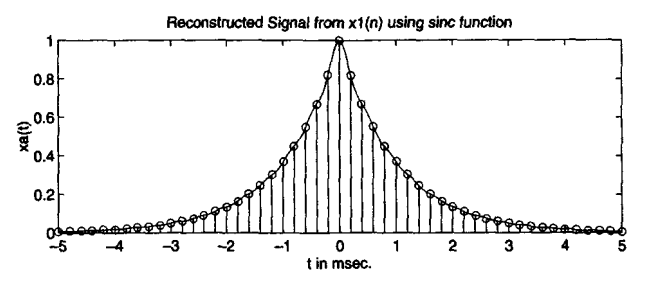

**FIGURE 3.15** *Reconstructed* **signal in** *Ezample 3.19* 

# *D* **EXAMPLE 3.20** From the samples  $x_2(n)$  in Example 3.18b reconstruct  $x_2(t)$  and comment on the results.

**Sdutim** 

In this case  $x_2(n)$  was obtained by sampling  $x_a(t)$  at  $T_a = 1/F_a = 0.001$  sec. We will again use the grid spacing of 0.00005 sec over  $-0.005 < t < 0.005$ , which gives  $x(n)$  over  $-5 < n < 5$ .

```
XDiscrete-time Signal x2(n) 
>> Ts = 0.001; n = -5:1:5; nTs = n*Ts; 
\Rightarrow x = \exp(-1000 * abs(nTs));XAnalog Signal reconstruction 
>> Dt - 0.00005; t = -0.006:Dt:0.005; 
\Rightarrow xa = x * sinc(Fs*(ones(lenth(n),1)*t-nTs)*ones(1.length(t))));
7. check 
\gg error = max(abs(xa - exp(-1000*abs(t))))
error = 
     0.1852
```
The maximum error between the reconstructed and the actual analog signal is **0.1852, which** is significant and cannot be attributed to the nonband-limitedness of  $x_a(t)$  alone. From Figure 3.16 observe that the reconstructed signal differs from the actual one in many places over the interpolated regions. *This* **is** the *0*  visual demonstration of aliasing in the time domain.

The second **MATLAB** approach for signal reconstruction is a plotting approach. The **stairs** function plots a staircase (ZOH) rendition of the **analog** signal, **given** its samples, while the **plot** function depicts a linear (FOH) interpolation between samples.

Plot the reconstructed signal from the samples  $x_1(n)$  in Example 3.18 using the ZOH and the **FOH** interpolations. Comment on the plots. *0* **EXAMPLE 3.21** 

> Note that in this reconstruction we do not compute  $x_a(t)$  but merely plot it **using** its samples.

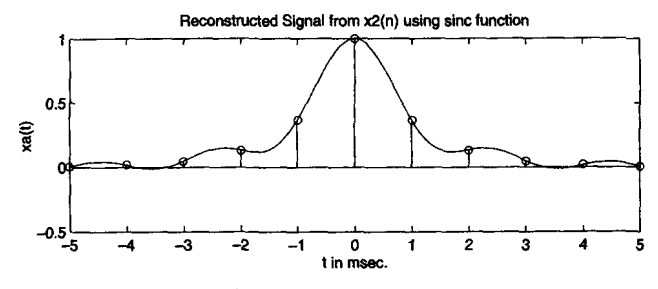

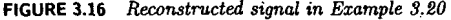

**Sdution** 

```
XDiscrete-time Signal xl(n) : Ts = 0.0002 
\Rightarrow Ts = 0.0002; n = -25:1:25; nTs = n*Ts;\Rightarrow x = exp(-1000*abs(nTs));x Plots 
>> subplot(2.1,l); stairs(nTs*1000.x); 
>> xlabel('t in msec.'); ylabel('xa(t)') 
>> title('Reconstructed Signal from xl(n) using zero-order-hold') ; hold on 
>> stem(n*Ts*lOOO,x); hold off 
x 
xDiscrete-time Signal x2(n) : Ts = 0.001 
>> Ts = 0.001; n = -5:1:5; nTs = n*Ts; 
\Rightarrow x = exp(-1000*abs(nTs));x Plots 
>> subplot (2,1.2) ; stairs(nTs*1000,x) ; 
>> xlabl('t in msec.'); ylabel('xa(t)') 
>> title('Reconstructed Signal from x2(n) using zero-order-hold'); hold on
>> stem(n+Ts*1000,x); hold off
```
**The plots are shown in Figure 3.17,** *born* **which we** observe **that the ZOH** re **construction is a crude one and that the further processing of analog signal is**  neexmy. **The FOH reconstruction appears to be a good one, but a** careful **observation near**  $t = 0$  **reveals that the peak of the signal is not correctly repro-**

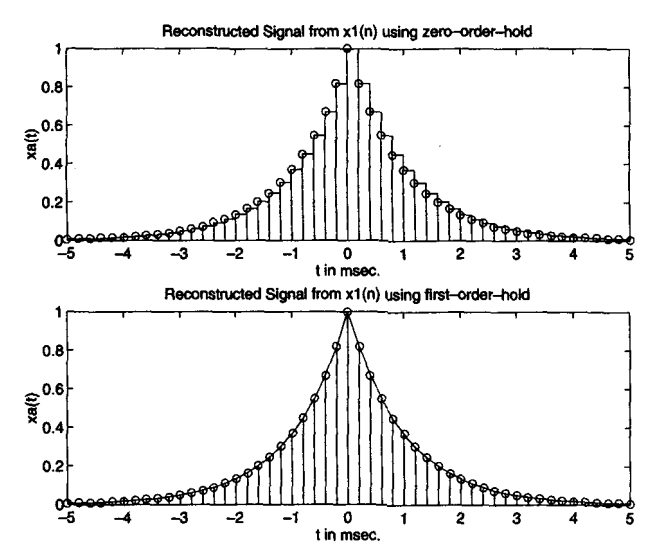

**FIGURE 3.17** *Signal reconstruction in Example 3.21* 

duced. In general, if the sampling frequency is much higher than the Nyquist rate, then the FOH interpolation provides an acceptable reconstruction. *0* 

The third approach of reconstruction in **MATLAB** involves the **use** of cubic spline functions. The spline function implements interpolation between sample points. It is invoked by  $xa =$   $\text{ spline}(nTs, x, t)$ , in which  $x$ and nTs are arrays containing samples  $x(n)$  at  $nT_s$  instances, respectively, and **t** array contains a fine grid at which  $x_a(t)$  values are desired. Note once again that it is not possible to obtain an *exact* analog  $x_a(t)$ .

*0* **EXAMPLE 3.22**  From the samples  $x_1(n)$  and  $x_2(n)$  in Example 3.18, reconstruct  $x_a(t)$  using the **spline** function. Comment on the results.

**solution**  This example is similar to Examples **3.19 and 3.20.** Hence sampling parameters are the same **as** before.

```
\lambda a) Discrete-time Signal x1(n): Ts = 0.0002
\gg Ts = 0.0002; n = -25:1:25; nTs = n*Ts;
\Rightarrow x = exp(-1000 * abs(nTs));X Mog Signal reconstruction 
\gg Dt = 0.00005; t = -0.005:Dt:0.005;
\rightarrow xa = spline(nTs,x,t);
Xcheck 
\gg error = max(abs(xa - exp(-1000*abs(t))))
error = 0.0317
```
The maximum error between the reconstructed and the actual analog signal is 0.0317, which is due to the nonideal interpolation and the fact that  $x_a(t)$ is nonband-limited. Comparing this error with that from the sinc (or ideal) interpolation, we note that this error is lower. The ideal interpolation generally suffers more from time-limitedness (or from **a** finite number of samples). Ftom the top plot in Figure **3.18** we observe that visually the reconstruction is excellent.

```
XDiscrete-time Signal x2(n): Ts = 0.001 
>> Ts = 0,001; n = -5:1:5; nTs = n+Ts; 
\Rightarrow x = exp(-1000*abs(nTs));
XAnalog Signal reconstruction 
>> Dt = 0.00005; t = -0.005:Dt:0.005;
\rightarrow xa = spline(nTs, x, t);
% check 
\gg error = max(abs(xa - exp(-1000*abs(t))))
error = 0.1679
```
The maximum error in this *case* is **0.1679,** which is significant and cannot be attributed to the nonideal interpolation or nonband-limitedness of  $x_a(t)$ . From the bottom plot in Figure **3.18** observe that the reconstructed signal again differs from the actual one in many places over the interpolated regions.

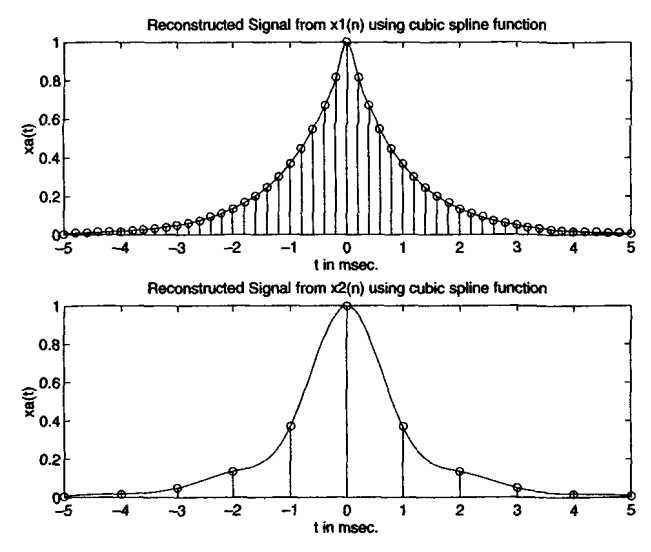

**FIGURE 3.18** *Reconstructed* **signal** *in* Ezample **3.22** 

**From** these examples it is clear that for practical purposes the **spline**  interpolation provides the best results. From these examples<br>interpolation provides<br>**PROBLEMS** 

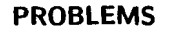

**P3.1** Write a **MATLAB** function to compute the DTFT of a fmite-duration sequence. The format of the function should be

```
function [\mathbf{X}] = dtft(\mathbf{x}, \mathbf{n}, \mathbf{v})% Computes Discrete-time Fourier Transform 
X[XI = dtft(x.n,w) 
% 
XX = DTFT values computed at w frequencies 
% x = finite duration sequence over n 
% n = sample position vector 
XY frequency location vector
```
Use this function to compute the **DTFT** in the following problems (wherever required).

**P3.2** For each of the following sequences, determine the DTFT  $X(e^{j\omega})$ . Plot the magnitude and angle of  $X(e^{j\omega})$ .

a. 
$$
x(n) = 2(0.8)^n [u(n) - u(n - 20)]
$$
  
\nb.  $x(n) = n(0.9)^n [u(n) - u(50)]$   
\nc.  $x(n) = \{4, 3, 2, 1, 2, 3, 4\}$ . Comment on the angle plot.  
\nd.  $x(n) = \{4, 3, 2, 1, 1, 2, 3, 4\}$ . Comment on the angle plot.  
\ne.  $x(n) = \{4, 3, 2, 1, 0, -1, -2, -3, -4\}$ . Comment on the angle plot.  
\nf.  $x(n) = \{4, 3, 2, 1, -1, -2, -3, -4\}$ . Comment on the angle plot.

- **PS.3**  Determine analytically the DTFT of each of the following sequences. Plot the magnitude and angle of  $X(e^{j\omega})$  using MATLAB.
	- **a.**  $x(n) = 3(0.9)^3 u(n)$ b.  $x(n) = 2(0.8)^{n+2}u(n-2)$ **c.**  $x(n) = n(0.5)^{u}u(n)$ d.  $x(n) = (n+2)(-0.7)^{n-1}u(n-2)$ e.  $x(n) = 5(-0.9)^n \cos(0.1\pi n) u(n)$
- **PS.4 A** symmetric rectangular pulse is given by

$$
\mathcal{R}_{N}\left(n\right)=\begin{cases} 1, & -N\leq n\leq N\\ 0, & \text{otherwise} \end{cases}
$$

Determine the DTFT for  $N = 5$ , 15, 25, 100. Scale the DTFT so that  $X(e^{j0}) = 1$ . Plot the normalized DTFT over  $[-\pi, \pi]$ . Study these plots and comment on their behavior as a function of *N.* 

**PS.5**  Repeat Problem **3.4** for **a** symmetric triangular pulse that is given by

$$
\mathcal{T}_N\left(n\right)=\left[1-\frac{\left|n\right|}{N}\right]\mathcal{R}_N\left(n\right)
$$

**P3.6**  Repeat Problem **3.4** for **a** symmetric raised cosine pulse that is given by

$$
C_N(n) = \left[0.5 + 0.5 \cos\left(\frac{\pi n}{N}\right)\right] \mathcal{R}_N(n)
$$

**P3.7**  A complex-valued sequence **z** *(n) can* be decomposed into **a** conjugate symmetric part  $x_e(n)$  and a conjugate-antisymmetric part  $x_o(n)$  as discussed in Chapter 2. Show that

$$
\mathcal{F}[x_e(n)] = X_R(e^{j\omega})
$$
 and  $\mathcal{F}[x_o(n)] = jX_I(e^{j\omega})$ 

where  $X_R(e^{j\omega})$  and  $X_I(e^{j\omega})$  are the real and imaginary parts of the DTFT  $X(e^{j\omega})$ , respectively. Verify this property on

$$
x(n) = e^{j0.1\pi n} \left[ u(n) - u(n-20) \right]
$$

using the **MATLAB** functions developed in Chapter **2.** 

**PS.8**  A complex-valued DTFT  $X(e^{j\omega})$  can also be decomposed into its conjugate-symmetric part  $X_e(e^{j\omega})$  and conjugate-antisymmetric part  $X_o(e^{j\omega})$ ; that is,

$$
X\left(e^{j\omega}\right)=X_e\left(e^{j\omega}\right)+X_o\left(e^{j\omega}\right)
$$

where

$$
X_e\left(e^{j\omega}\right) = \frac{1}{2}\left[X\left(e^{j\omega}\right) + X^*\left(e^{-j\omega}\right)\right] \qquad \text{and} \qquad X_0\left(e^{j\omega}\right) = \frac{1}{2}\left[X\left(e^{j\omega}\right) - X^*\left(e^{-j\omega}\right)\right]
$$

Show that

$$
\mathcal{F}^{-1}\left[X_e\left(e^{j\omega}\right)\right]=x_R\left(n\right)\qquad\text{and}\qquad\mathcal{F}^{-1}\left[X_0\left(e^{j\omega}\right)\right]=x_I\left(n\right)
$$

where  $x_R(n)$  and  $x_I(n)$  are the real and imaginary parts of  $x(n)$ . Verify this property on

$$
x\left(n\right)=e^{j0.1\pi n}\left[u\left(n\right)-u\left(n-20\right)\right]
$$

using the **MATLAB** functions developed in Chapter **2.** 

**P3.9** Using the frequency-shifting property, show that the DTFT of a sinusoidal pulse

$$
x\left(n\right)=\left(\cos\omega_{o}n\right)\mathcal{R}_{N}\left(n\right)
$$

is given by

$$
X\left(e^{j\omega}\right) = \frac{1}{2} \left[ \frac{\sin \left\{ \left( \omega - \omega_0 \right) N/2 \right\}}{\sin \left\{ \left( \omega - \omega_0 \right) /2 \right\}} \right] + \frac{1}{2} \left[ \frac{\sin \left\{ \left( \omega + \omega_0 \right) N/2 \right\}}{\sin \left\{ \left( \omega + \omega_0 \right) /2 \right\}} \right]
$$

where  $\mathcal{R}_N(n)$  is the rectangular pulse given in Problem 3.4. Compute and plot *X*  $(e^{j\omega})$  for  $\omega_o = \pi/2$  and  $N = 5$ , 15, 25, 100. Use the plotting interval  $[-\pi, \pi]$ . Comment on your results.

**P3.10** Let  $x(n) = T_{10}(n)$  be a triangular pulse given in Problem 3.5. Using properties of the DTFT, determine and plot the DTFT of the following sequences.

a. 
$$
x(n) = T_{10}(-n)
$$
  
\nb.  $x(n) = T_{10}(n) - T_{10}(n-10)$   
\nc.  $x(n) = T_{10}(n) * T_{10}(-n)$   
\nd.  $x(n) = T_{10}(n)e^{j\pi n}$   
\ne.  $x(n) = T_{10}(n) \cdot T_{10}(n)$ 

**P3.11** For each of the linear time-invariant systems described by the impulse response, determine the frequency response function  $H(e^{j\omega})$  and plot the magnitude response  $|H(e^{j\omega})|$  and the phase response  $\angle H(e^{j\omega})$ .

a. 
$$
h(n) = (0.9)^{|n|}
$$
  
\nb.  $h(n) = \text{sinc}(0.2n) [u(n+20) - u(n-20)]$ , where  $\text{sinc } 0 = 1$ .  
\nc.  $h(n) = \text{sinc}(0.2n) [u(n) - u(n-40)]$   
\nd.  $h(n) = [(0.5)^n + (0.4)^n] u(n)$ 

e. 
$$
h(n) = (0.5)^{|n|} \cos(0.1\pi n)
$$

- **P3.12** Let  $x(n) = 3\cos(0.5\pi n + 60^\circ) + 2\sin(0.3\pi n)$  be the input to each of the systems described in Problem 3.11. In each case determine the output  $y(n)$ .
- **P3.13** An ideal lowpass filter is described in the frequency domain by

$$
H_{d}\left(e^{j\omega}\right) = \begin{cases} 1 \cdot e^{-j\alpha\omega}, & |\omega| \leq \omega_{c} \\ 0, & \omega_{c} < |\omega| \leq \pi \end{cases}
$$

where  $\omega_c$  is called the cutoff frequency and  $\alpha$  is called the phase delay.

- a. Determine the ideal impulse response  $h_d(n)$  using the IDTFT relation (3.2).
- b. Determine and plot the truncated impulse response

$$
h\left(n\right) = \begin{cases} h_d\left(n\right), & 0 \leq n \leq N-1 \\ 0, & \text{otherwise} \end{cases}
$$

for  $N = 41$ ,  $\alpha = 20$ , and  $\omega_c = 0.5\pi$ .

c. Determine and plot the frequency response function  $H(e^{j\omega})$  and compare it with the ideal lowpass filter response  $H_d$  ( $e^{j\omega}$ ). Comment on your observations.

### **PJ.14** An ideal highpass filter is described in the frequency domain by

$$
H_{d}\left(e^{j\omega}\right) = \begin{cases} 1 \cdot e^{-j\alpha\omega}, & \omega_{c} < |\omega| \leq \pi \\ 0, & |\omega| \leq \omega_{c} \end{cases}
$$

where  $\omega_c$  is called the cutoff frequency and  $\alpha$  is called the phase delay.

- a. Determine the ideal impulse response  $h_d(n)$  using the IDTFT relation (3.2).
- b. Determine and plot the truncated impulse response

$$
h(n) = \begin{cases} h_d(n), & 0 \le n \le N-1 \\ 0, & \text{otherwise} \end{cases}
$$

for  $N = 31$ ,  $\alpha = 15$ , and  $\omega_c = 0.5\pi$ .

c. Determine and plot the frequency response function  $H(e^{j\omega})$  and compare it with the ideal highpass filter response  $H_d (e^{j\omega})$ . Comment on your observations.

### **P3.15** For a linear time-invariant system described by the difference equation

$$
y(n) = \sum_{m=0}^{M} b_m x(n-m) - \sum_{\ell=1}^{N} a_{\ell} y(n-\ell)
$$

the frequency response function is given by

$$
H\left(e^{j\omega}\right) = \frac{\sum_{m=0}^{M} b_m e^{-j\omega m}}{1 + \sum_{\ell=1}^{N} a_{\ell} e^{-j\omega \ell}}
$$

Write a **MATLAB** function freqresp to implement the above relation. The format of this function should be

```
function [HI = freqresp(b,a,w) 
XFrequency response function from difference equation 
X [H] = freqresp(b,a,w)
XH = frequency response array evaluated at w frequencies 
Xb = numerator coefficient array 
\chi a = denominator coefficient array (a(1)=1)Xw = frequency location array
```
**P3.16** Determine *H*  $(e^{j\omega})$  and plot its magnitude and phase for each of the following systems.

a. 
$$
y(n) = \sum_{m=0}^{6} x(n-m)
$$
  
b.  $y(n) = x(n) + 2x(n-1) + x(n-2) - 0.5y(n-1) - 0.25y(n-2)$ 

c. 
$$
y(n) = 2x(n) + x(n-1) - 0.25y(n-1) + 0.25y(n-2)
$$
  
d.  $y(n) = x(n) + x(n-2) - 0.81y(n-2)$   
e.  $y(n) = x(n) - \sum_{\ell=1}^{5} (0.5)^{\ell} y(n-\ell)$ 

**P3.17** A linear time-invariant system is described by the difference equation

$$
y(n) = \sum_{m=0}^{3} x(n-2m) - \sum_{\ell=1}^{3} (0.81)^{\ell} y(n-2\ell)
$$

Determine the steady-state response of the system to the following inputs:

a.  $x(n)=5+10(-1)^n$  $b. x(n) = 1 + \cos(0.5\pi n + \pi/2)$ **c.**  $x(n) = 2\sin(\pi n/4) + 3\cos(3\pi n/4)$ d.  $x(n) = \sum_{k=0}^{5} (k+1) \cos(\pi k n/4)$ e.  $x(n) = \cos(\pi n)$ 

In each case generate  $x(n)$ ,  $0 \le n \le 200$  and process it through the filter function to obtain  $y(n)$ . Compare your  $y(n)$  with the steady-state responses in each case.

- **P3.18** An analog signal  $x_a(t) = \sin(1000\pi t)$  is sampled using the following sampling intervals. In each case plot the spectrum of the resulting discrete-time signal.
	- **a.**  $T_s = 0.1$  ms
	- $T<sub>i</sub> = 1$  ms
	- c. *T,* = 0.01 *8ec*
- **PJ.19 We** have the following analog filter, which is realized using a discrete filter.

$$
x_{\alpha}(t) \longrightarrow \boxed{A/D} \stackrel{x(n)}{\longrightarrow} \boxed{h(n)} \stackrel{y(n)}{\longrightarrow} \boxed{D/A} \longrightarrow y_{\alpha}(t)
$$

The sampling rate in the **AID** and **D/A** is **100 sam/sec,** and the impulse response is  $h(n) = (0.5)^{n} u(n).$ 

- a. What is the digital frequency in  $x(n)$  if  $x_a(t) = 3 \cos(20\pi t)$ ?
- b. Find the steady-state output  $y_a(t)$  if  $x_a(t) = 3\cos(20\pi t)$ .
- c. Find the steady-state output  $y_a(t)$  if  $x_a(t) = 3u(t)$ .

d. Find two other analog signals  $x_a(t)$ , with different analog frequencies, that will give the same steady-state output  $y_a(t)$  when  $x_a(t) = 3\cos(20\pi t)$  is applied.

e. To prevent aliasing, a prefilter would be required to process  $x_a$  (t) before it passes to the **A/D** converter. What type of filter should be used, and what should be the largest cutoff frequency that would work for the given configuration?

**P3.20** Consider an analog signal  $x_a(t) = \sin(20\pi t)$ ,  $0 \le t \le 1$ . It is sampled at  $T_s = 0.01$ , 0.05, and  $0.1$  sec intervals to obtain  $x(n)$ .

a. For each  $T_s$  plot  $x(n)$ .

b. Reconstruct the analog signal  $y_a$  (t) from the samples  $x(n)$  using the sinc interpolation (use  $\Delta t = 0.001$ ) and determine the frequency in  $y_a(t)$  from your plot. (Ignore the end effects.)

c. Reconstruct the analog signal  $y_a(t)$  from the samples  $x(n)$  using the cubic spline interpolation and determine the frequency in  $y_a(t)$  from your plot. (Ignore the end effects.)

d. Comment on your results.

**P3.21** Consider the analog signal  $x_a(t) = \sin(20\pi t + \pi/4)$ ,  $0 \le t \le 1$ . It is sampled at  $T_s = 0.05$ sec intervals to obtain  $x(n)$ .

a. Plot  $x_a(t)$  and superimpose  $x(n)$  on it using the plot(n,x,'o') function.

b. Reconstruct the analog signal  $y_a(t)$  from the samples  $x(n)$  using the sinc interpolation (use  $\Delta t = 0.001$ ) and superimpose  $x(n)$  on it.

c. Reconstruct the analog signal  $y_a(t)$  from the samples  $x(n)$  using the cubic spline interpolation and superimpose  $x(n)$  on it.

d. You should **observe** that the resultant reconstruction in *each case has* the **correct**  frequency but a different amplitude. Explain this observation. Comment on the role of phase of  $x_a(t)$  on sampling and reconstruction of signals.

# THE Z-TRANSFORM<br>
In Chapter 3 we studied the discrete-time Fourier transform approach for<br>
representing discrete signals using complex exponential sequences. This

In Chapter 3 we studied the discrete-time Fourier transform approach for representing discrete signals using complex exponential sequences. **This**  representation clearly has **advantages** for LTI systems because it describes systems in the frequency domain using the frequency response function  $H(e^{j\omega})$ . The computation of the sinusoidal steady-state response is greatly facilitated by the use of  $H(e^{j\omega})$ . Furthermore, response to any arbitrary absolutely summable sequence  $x(n)$  can easily be computed in the frequency domain by multiplying the transform  $X(e^{j\omega})$  and the frequency response  $H(e^{j\omega})$ . However, there are *two* shortcomings to the Fourier transform approach. First, there are many useful signals in practice such as  $u(n)$  and  $nu(n)$ —for which the discrete-time Fourier transform does not exist. Second, the transient response of a system due to initial conditions or due to changing inputs cannot be computed using the discrete-time Fourier transform approach.

Therefore we now consider **an** extension of the discrete-time Fourier transform to address the above two problems. *This* extension is called the z-transform. Its bilateral (or two-sided) version provides another domain in which a larger class of sequences and systems can be **analyzed,** while its unilateral (or one-sided) version can be used to obtain system responses with initial conditions or changing inputs.

# **THE BILATERAL** *z***-TRANSFORM INSFOR**

The z-transform of a sequence  $x(n)$  is given by

$$
X(z) \stackrel{\triangle}{=} \mathcal{Z}[x(n)] = \sum_{n=-\infty}^{\infty} x(n)z^{-n}
$$
 (4.1)

where *z* is a complex variable. The set of *z* values for which  $X(z)$  exists

is called the **region** of **convergence** *(ROC)* and **is** given by

$$
R_{x-} < |z| < R_{x+} \tag{4.2}
$$

for some positive numbers  $R_{x-}$  and  $R_{x+}$ .

The inverse *z*-transform of a complex function  $X(z)$  is given by

$$
x(n) \stackrel{\triangle}{=} \mathcal{Z}^{-1}\left[X(z)\right] = \frac{1}{2\pi j} \oint_C X(z) z^{n-1} dz \tag{4.3}
$$

where *C* is a **counterclockwise contour** encircling the origin and lying in the ROC.

*Comments:* 

1. The complex variable  $z$  is called the *complex frequency* given by  $z = |z| e^{j\omega}$ , where |z| is the attenuation and  $\omega$  is the real frequency.

2. Since the ROC  $(4.2)$  is defined in terms of the magnitude  $|z|$ , the shape of the ROC is an open ring as shown in Figure 4.1. Note that  $R_{x-}$ may be equal to zero and/or  $R_{x+}$  could possibly be  $\infty$ .

3. If  $R_{x+} < R_{x-}$ , then the ROC is a *null space* and the *z*-transform *does* **not exist.** 

4. The function  $|z| = 1$  (or  $z = e^{j\omega}$ ) is a circle of unit radius in the z-plane and is called the **unit** circle. If the ROC contains the unit circle, then we can evaluate  $X(z)$  on the unit circle.

$$
X(z)|_{z=e^{j\omega}} = X(e^{j\omega}) = \sum_{n=-\infty}^{\infty} x(n)e^{-j\omega} = \mathcal{F}[x(n)]
$$

Therefore the discrete-time Fourier transform  $X(e^{j\omega})$  may be viewed as a special case of the *z*-transform  $X(z)$ .

 $Q$  *<b>EXAMPLE 4.1* Let  $x_1(n) = a^n u(n)$ , **sequence). Then**   $0 < |a| < \infty$ . (This sequence is called a *positive-time* 

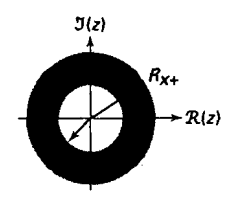

**FIGURE 4.1** *A general region of convergence* 

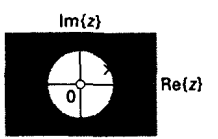

**FIGURE 4.2** *The ROC in Ezample 4.1* 

$$
X_1(z) = \sum_{0}^{\infty} a^n z^{-n} = \sum_{0}^{\infty} \left(\frac{a}{z}\right)^n = \frac{1}{1 - az^{-1}}; \text{ if } \left|\frac{a}{z}\right| < 1
$$

$$
= \frac{z}{z - a}, \quad |z| > |a| \Rightarrow \text{ROC}_1: \quad |a| < |z| < \infty
$$

*Note:*  $X_1(z)$  in this example is a rational function; that is,

$$
Re_z
$$
  
the is a rational function;  

$$
X_1(z) \stackrel{\triangle}{=} \frac{B(z)}{A(z)} = \frac{z}{z-a}
$$

where  $B(z) = z$  is the *numerator polynomial* and  $A(z) = z - a$  is the *denominator* polynomial. The roots of  $B(z)$  are called the *zeros* of  $X(z)$ , while the roots of  $A(z)$  are called the poles of  $X(z)$ . In this example  $X_1(z)$  has a zero at the origin  $z = 0$  and a pole at  $z = a$ . Hence  $x_1(n)$  can also be represented by a *pole-zero diagram* in the *z*-plane in which zeros are denoted by  $\circ$  and poles by  $\cdot \times$  as shown in Figure **4.2.** 0

*D* **EXAMPLE 4.2** Let  $x_2(n) = -b^n u(-n-1), 0 < |b| < \infty$ . (This sequence is called a *negative-time sequence.)* Then

$$
X_2(z) = -\sum_{-\infty}^{-1} b^n z^{-n} = -\sum_{-\infty}^{-1} \left(\frac{b}{z}\right)^n
$$
  
=  $-\sum_{1}^{\infty} \left(\frac{z}{b}\right)^n = 1 - \sum_{0}^{\infty} \left(\frac{z}{b}\right)^n$   
=  $1 - \frac{1}{1 - z/b} = \frac{z}{z - b}$ , ROC<sub>2</sub>:  $\underbrace{0}_{R_{z-}} < |z| < \frac{|b|}{R_{z+}}$ 

The ROC<sub>2</sub> and the pole-zero plot for this  $x_2(n)$  are shown in Figure 4.3.

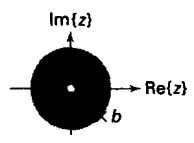

**FIGURE 4.3** *The ROC* **an** *Ezample 4.2* 

*Note:* If  $b = a$  in this example, then  $X_2(z) = X_1(z)$  except for their respective ROCs; that is,  $ROC_1 \neq ROC_2$ . This implies that the ROC is a distinguishing feature that guarantees the uniqueness of the r-transform. Hence it plays **a** very important role in system analysis. *0* 

*00nn<i>c***<sub>1</sub><b>***n<i>n<i>x***<sub>1</sub>(n) +** *x***<sub>2</sub>(n) =**  $a^n u(n) - b^n u(-n - 1)$  **(This sequence is called a** *two-sided* **sequence.)** Then using the above two examples,

$$
X_3(z) = \sum_{n=0}^{\infty} a^n z^{-n} - \sum_{-\infty}^{-1} b^n z^{-n}
$$
  
=  $\left\{ \frac{z}{z-a}, \text{ROC}_1: |z| > |a| \right\} + \left\{ \frac{z}{z-b}, \text{ROC}_1: |z| < |b| \right\}$   
=  $\frac{z}{z-a} + \frac{z}{z-b}$ ; ROC<sub>3</sub>: ROC<sub>1</sub>  $\cap \text{ROC}_2$ 

If  $|b| < |a|$ , the ROC<sub>3</sub> is a null space and  $X_3(z)$  does not exist. If  $|a| < |b|$ , then the ROC<sub>3</sub> is  $|a| < |z| < |b|$  and  $X_3(z)$  exists in this region as shown in Figure **4.4.** *0* 

**PROPERTIES OF THE ROC**  From the observation of the ROCs in the above three examples, we state the following properties.

> **1.** The ROC **is always bounded by a** circle since the convergence condition is on the magnitude  $|z|$ .

> 2. The sequence  $x_1(n) = a^n u(n)$  in Example 4.1 is a special case of a *right-sided sequence,* defined **as** a sequence *z(n)* that is zero for some  $n < n_0$ . From Example 4.1 the ROC for right-sided sequences is always outside of a circle of radius  $R_{x-1}$ . If  $n_0 \geq 0$ , then the right-sided sequence is also called a *causal* sequence.

> 3. The sequence  $x_2(n) = -b^n u(-n-1)$  in Example 4.2 is a special case of a *left-sided* sequence, defined as a sequence  $x(n)$  that is zero for some  $n > n_0$ . If  $n_0 \leq 0$ , the resulting sequence is called an *anticausal* sequence. From Example **4.2** the ROC for left-sided sequences is **always**  inside of a circle of radius  $R_{x+}$ .

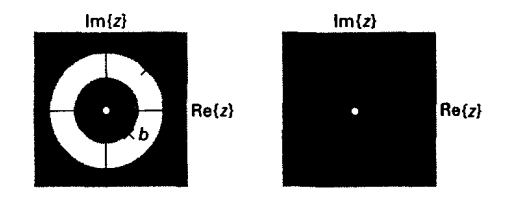

**FIGURE 4.4** *The ROC* **in Ezample** *4.3* 

**4.** The sequence  $x_2(n)$  in Example 4.3 is a two-sided sequence. The ROC for two-sided sequences is always an open ring  $R_{x-} < |z| < R_{x+}$ if it exists.

5. The sequences that are zero for  $n < n_1$  and  $n > n_2$  are called *finite-duration sequences.* The ROC for such sequences is the entire *z*plane. If  $n_1 < 0$ , then  $z = \infty$  is not in the ROC. If  $n_2 > 0$ , then  $z = 0$  is not in the ROC.

6. The ROC cannot include a pole since  $X(z)$  converges uniformly in there.

7. There is at least one pole on the boundary of a ROC of a rational  $X(z)$ .

8. The ROC is one contiguous region; that is, the ROC does not come in pieces.

In digital signal processing, signals are assumed to be causal since almost every digital data is *acquired* in real time. Therefore the **only**  ROC of interest to us is the one given in 2 above.

# **IMPORTANT PROPERTIES OF THE** *z***-TRANSFORM III**

The properties of the z-transform are generalizations of the properties of the discrete-time Fourier transform that we studied in Chapter **3.** We state the following important properties of the z-transform without proof.

# **1. Linearity:**

$$
\mathcal{Z}\left[a_1x_1(n) + a_2x_2(n)\right] = a_1X_1(z) + a_2X_2(z); \quad \text{ROC: ROC}_{x_1} \cap \text{ROC}_{x_2}
$$
\n(4.4)

# **2.** Sample *shifting:*

$$
\mathcal{Z}\left[x\left(n-n_{0}\right)\right]=z^{-n_{0}}X(z); \quad \text{ROC: } \text{ROC}_{x} \tag{4.5}
$$

**3.** Frequency shifting:

$$
Z[a^n x(n)] = X\left(\frac{z}{a}\right); \quad \text{ROC: ROC}_x \text{ scaled by } |a| \tag{4.6}
$$

**4. Folding:** 

$$
\mathcal{Z}\left[x\left(-n\right)\right] = X\left(1/z\right); \quad \text{ROC: Inverted ROC}_x \tag{4.7}
$$

*5.* Complex conjugation:

$$
\mathcal{Z}\left[x^*(n)\right] = X^*(z^*); \quad \text{ROC: ROC}_x \tag{4.8}
$$

# **6.** Differentiation in the z-domain:

$$
Z[nx(n)] = -z \frac{dX(z)}{dz}; \quad \text{ROC: ROC}_x \tag{4.9}
$$

This property is also called ''multiplication by a ramp" property.

**7. Multiplication:** 

$$
\mathcal{Z}\left[x_1(n)x_2(n)\right] = \frac{1}{2\pi j} \oint_C X_1(\nu) X_2(z/\nu) \nu^{-1} d\nu;
$$
\nROC: ROC<sub>x\_1</sub> \cap Inverted ROC<sub>x\_2</sub>

where *C* is a closed contour that encloses the origin and lies in the common **ROC.** 

**8. Convolution:** 

$$
\mathcal{Z}\left[x_{1}(n)*x_{2}(n)\right]=X_{1}(z)X_{2}(z); \quad \text{ROC: ROC}_{x_{1}} \cap \text{ROC}_{x_{2}} \quad (4.11)
$$

This last property transforms the time-domain convolution operation into a multiplication between two functions. It is a significant property in many ways. First, if  $X_1(z)$  and  $X_2(z)$  are two polynomials, then their product can be implemented using the **conv** function in **MATLAB.** 

Let  $X_1(z) = 2 + 3z^{-1} + 4z^{-2}$  and  $X_2(z) = 3 + 4z^{-1} + 5z^{-2} + 6z^{-3}$ . Determine *0* **U(AMPlE4.4**   $X_3(z) = X_1(z)X_2(z)$ .

**Solution** From the definition of the z-transform we observe that

$$
x_1(n) = \{2, 3, 4\}
$$
 and  $x_2(n) = \{3, 4, 5, 6\}$ 

Then the convolution of the above two sequences will give the coefficients of the **required** polynomial product.

 $\Rightarrow$  **x**1 = [2,3,4]; **x**2 = [3,4,5,6];  $\frac{1}{2}$   $\times$   $\frac{1}{2}$   $\times$   $\frac{3}{2}$   $\times$  **conv** $\frac{1}{2}$  **conv** $\frac{1}{2}$  **conv** $\frac{1}{2}$ **x3** = *6 IT* **34 43 38 24** 

Hence

$$
X_3(z) = 6 + 17z^{-1} + 34z^{-2} + 43z^{-3} + 38z^{-4} + 24z^{-5}
$$

Using the **convat** function developed in Chapter **2,** we can **also** multiply two *z*-domain polynomials corresponding to noncausal sequences.  $\Box$ 

*0* **U(AMPlE4.5**  Let  $X_1(z) = z + 2 + 3z^{-1}$  and  $X_2(z) = 2z^2 + 4z + 3 + 5z^{-1}$ . Determine  $X_3(z) =$  $X_1(z)X_2(z)$ .

**solution Note that** 

 $x_1(n) = \{1, 2, 3\}$  and  $x_2(n) = \{2, 4, 3, 5\}$ 

**Using MATLAB,** 

 $\Rightarrow$  **x**<sup>1</sup> = [1,2,3]; **n**<sup>1</sup> = [-1:1];  $\Rightarrow$  **x**2 = [2,4,3,5]; **n**2 = [-2:1]; >> **Ix3.1133** = **conv-m(xl,ni,x2.n2) x3** = **n3** = **2 8 11 23 19 15 -3 -2 -1 0 1 2** 

we have

$$
X_3(z) = 2z^3 + 8z^2 + 17z + 23 + 19z^{-1} + 15z^{-2}
$$

In passing we note that to divide one polynomial by another one, we would require **an** inverse operation called *deconuolution* **[19,** Chapter **61.**  In MATLAB  $[p, r]$  = deconv(b,a) computes the result of dividing b by **a** in a polynomial part p and a remainder **r.** For example, if we divide the polynomial  $X_3(z)$  in Example 4.4 by  $X_1(z)$ ,

```
\Rightarrow 12 13 13 16 16, 17, 34, 43, 38, 24]; x1 = [2,3,4];
>> [x2,rl = deconv(x3,xl) 
I2 = 
    3456 
r= 
    000000
```
then we obtain the coefficients of the polynomial  $X_2(z)$  as expected. To obtain the sample index, we **will** have to modify the deconv function **as** we did in the conv\_m function. This is explored in Problem **4.8.** This operation is useful in obtaining a *pmper* rational part from an *improper*  rational function.

The second important use of the convolution property is in system output computations **as** we shall see in a later section. **This** interpretation is particularly useful for verifying the z-transform expression  $X(z)$ using **MATLAB.** Note that since **MATLAB** is a numerical processor **(unless**  the Symbolic toolbox is used), it cannot be used for direct z-transform calculations. We will now elaborate on this. Let  $x(n)$  be a sequence with a rational transform

$$
X(z)=\frac{B(z)}{A(z)}
$$

where  $B(z)$  and  $A(z)$  are polynomials in  $z^{-1}$ . If we use the coefficients of  $B(z)$  and  $\vec{A}(z)$  as the **b** and **a** arrays in the **filter** routine and excite this filter by the impulse sequence  $\delta(n)$ , then from (4.11) and using  $\mathcal{Z}[\delta(n)] =$ 1, the output of the filter will be  $x(n)$ . (This is a numerical approach of computing the inverse z-transform; we will **discuss** the analytical approach in the next section.) We can compare this output with the given  $x(n)$  to verify that  $X(z)$  is indeed the transform of  $x(n)$ . This is illustrated in Example **4.6.** 

**COMMON Z-TRANSFORM**  Using the definition of z-transform and its properties, one *can* determine z-transforms of common sequences. A list of some of these sequences is **given** in Table **4.1.** 

*0* **EXAMPLE4.6 Using z-transform properties and the z-transform table, determine the** *z***transform of** 

$$
x(n) = (n-2)(0.5)^{(n-2)} \cos \left[\frac{\pi}{3}(n-2)\right] u(n-2)
$$

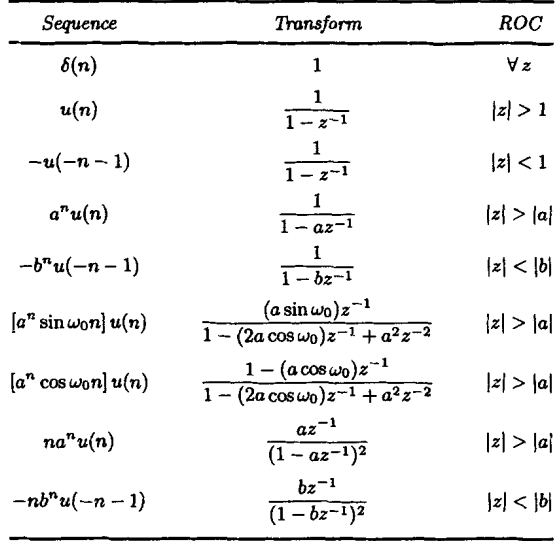

**TABLE 4.1** Some common *z*-transform pairs

**SOME** 

**PAIRS** 

**Solution** Applying the sample-shift property,

$$
X(z) = \mathcal{Z}[x(n)] = z^{-2} \mathcal{Z}\left[n(0.5)^n \cos\left(\frac{\pi n}{3}\right) u(n)\right]
$$

**with** no **change in the ROC. Applying the multiplication by a ramp property,** 

$$
X(z) = z^{-2} \left\{ -z \frac{dZ \left[ (0.5)^n \cos \left( \frac{\pi}{3} n \right) u(n) \right]}{dz} \right\}
$$

with no change in the ROC. Now the *z*-transform of  $(0.5)^n \cos\left(\frac{\pi}{3}n\right) u(n)$  from **Table 4.1 is** 

$$
\mathcal{Z}\left[\left(0.5\right)^n \cos\left(\frac{\pi n}{3}\right) u(n)\right] = \frac{1 - \left(0.5 \cos\frac{\pi}{3}\right) z^{-1}}{1 - 2\left(0.5 \cos\frac{\pi}{3}\right) z^{-1} + 0.25 z^{-2}}; \quad |z| > 0.5
$$
\n
$$
= \frac{1 - 0.25 z^{-1}}{1 - 0.5 z^{-1} + 0.25 z^{-2}}; \quad |z| > 0.5
$$

**Hence** 

$$
X(z) = -z^{-1} \frac{d}{dz} \left\{ \frac{1 - 0.25z^{-1}}{1 - 0.5z^{-1} + 0.25z^{-2}} \right\},
$$
   
  $|z| > 0.5$ 

$$
= -z^{-1} \left\{ \frac{-0.25z^{-2} + 0.5z^{-3} - 0.0625z^{-4}}{1 - z^{-1} + 0.75z^{-2} - 0.25z^{-3} + 0.0625z^{-4}} \right\}, \qquad |z| > 0.5
$$

$$
= \frac{0.25z^{-3} - 0.5z^{-4} + 0.0625z^{-5}}{1 - z^{-1} + 0.75z^{-2} - 0.25z^{-3} + 0.0625z^{-4}},
$$
  $|z| > 0.5$ 

**MATLAB** verification: To check that the above  $X(z)$  is indeed the correct ex**pression, let us compute the first 8 samples of the sequence**  $x(n)$  **corresponding** to  $X(z)$  as discussed before.

```
\rightarrow b = [0,0,0,0.25,-0.5,0.0625]; a = [1,-1,0.75,-0.25,0.0625];
>> Cdelta,n] =impseq(O ,O ,7) 
delta = 
n= 
>> f = filter(b,a,delta) % check sequence 
    10000000 
    01234567 
x =Columns 1 through 4 
              0 0 0 0.26000000000000 
 -0.25000000000000 -0.37500000000000 -0.12500000000000 0.078125oooO0000 
 COlunulS 5 through 8 
>> x = [(n-2).*(1/2).*(n-2).*cos(pi*(n-2)/3)].*stepsq(2,0,7) % original sequence\mathbf{x} =
 Columns 1 through 4 
              0 0 0 0.25000000000000
```
This approach can be used to verify the z-transform computations.  $\Box$ 

# **INVERSION OF THE z-TRANSFORM**

From definition **(4.3)** the inverse z-transform computation requires an evaluation of a complex contour integral that, in general, is a complicated procedure. The most practical approach is to use the partial fraction expansion method. It makes use of the a-transform Table **4.1** (or similar tables available in many textbooks.) The z-transform, however, must be a rational function. This requirement is generally satisfied in digital signal processing.

*Central Idea:* When  $X(z)$  is a rational function of  $z^{-1}$ , it can be expressed **as** a sum of simple (first-order) factors using the partial fraction expansion. The individual sequences corresponding to these factors can then be written down using the z-transform table.

The inverse z-transform procedure *can* be summarized **as** follows:

*Method:* Given

$$
X(z) = \frac{b_0 + b_1 z^{-1} + \dots + b_M z^{-M}}{1 + a_1 z^{-1} + \dots + a_N z^{-N}}, R_{x-} < |z| < R_{x+} \tag{4.12}
$$

*0* express it **as** 

**Proper rational part polynomial** - **part If** *M>N* 

where the fist term on the right-hand side is the proper rational part and the second term is the polynomial (finitelength) part. **This** can be obtained by performing polynomial division if  $M \geq N$  using the **deconv** function.

*0* perform a partial fraction expansion on the proper rational part of  $X(z)$  to obtain

$$
X(z) = \sum_{k=1}^{N} \frac{R_k}{1 - p_k z^{-1}} + \underbrace{\sum_{k=0}^{M-N} C_k z^{-k}}_{M \ge N}
$$
 (4.13)

where  $p_k$  is the kth pole of  $X(z)$  and  $R_k$  is the residue at  $p_k$ . It is assumed that the poles are distinct for which the residues are given by

$$
R_k = \frac{\tilde{b}_0 + \tilde{b}_1 z^{-1} + \cdots + \tilde{b}_{N-1} z^{-(N-1)}}{1 + a_1 z^{-1} + \cdots + a_N z^{-N}} \left(1 - p_k z^{-1}\right)\Biggr|_{z=p_k}
$$

For repeated poles the expansion **(4.13) has** a more general form. If a pole  $p_k$  has multiplicity  $r$ , then its expansion is given by

$$
\sum_{\ell=1}^r \frac{R_{k,\ell} z^{-(\ell-1)}}{(1-p_k z^{-1})^{\ell}} = \frac{R_{k,1}}{1-p_k z^{-1}} + \frac{R_{k,2} z^{-1}}{(1-p_k z^{-1})^2} + \dots + \frac{R_{k,r} z^{-(r-1)}}{(1-p_k z^{-1})^r}
$$
\n(4.14)

where the residues  $R_{k,\ell}$  are computed using a more general formula, which is available in **[19].** 

 $\bullet$  write  $x(n)$  as

$$
x(n) = \sum_{k=1}^{N} R_k Z^{-1} \left[ \frac{1}{1 - p_k z^{-1}} \right] + \underbrace{\sum_{k=0}^{M-N} C_k \delta(n-k)}_{M \ge N}
$$
  
By, use the relation from Table 4.1  

$$
Z^{-1} \left[ \frac{z}{z - p_k} \right] = \begin{cases} p_k^n u(n) & |z_k| \le R_{x-1} \\ -p_k^n u(-n-1) & |z_k| \ge R_{x+1} \end{cases}
$$

finally, use the relation from Table **4.1** 

$$
\mathcal{Z}^{-1}\left[\frac{z}{z-p_k}\right] = \begin{cases} p_k^n u(n) & |z_k| \leq R_{x-} \\ -p_k^n u(-n-1) & |z_k| \geq R_{x+} \end{cases} \tag{4.15}
$$

to complete  $x(n)$ .

*D* **EXAMPLE 4.7** Find the inverse *z*-transform of  $x(z) = \frac{z}{3z^2 - 4z + 1}$ .

Solution Write

$$
X(z) = \frac{z}{3(z^2 - \frac{4}{3}z + \frac{1}{3})} = \frac{\frac{1}{3}z^{-1}}{1 - \frac{4}{3}z^{-1} + \frac{1}{3}z^{-2}}
$$

$$
= \frac{\frac{1}{3}z^{-1}}{(1 - z^{-1})(1 - \frac{1}{3}z^{-1})} = \frac{\frac{1}{2}}{1 - z^{-1}} - \frac{\frac{1}{2}}{1 - \frac{1}{3}z^{-1}}
$$

**or** 

$$
X(z) = \frac{1}{2} \left( \frac{1}{1 - z^{-1}} \right) - \frac{1}{2} \left( \frac{1}{1 - \frac{1}{3} z^{-1}} \right)
$$

Now,  $X(z)$  has two poles:  $z_1 = 1$  and  $z_2 = \frac{1}{3}$ ; and since the ROC is not specified, there **are** *three* **possible** ROCs **as shown in Figure 4.5.** 

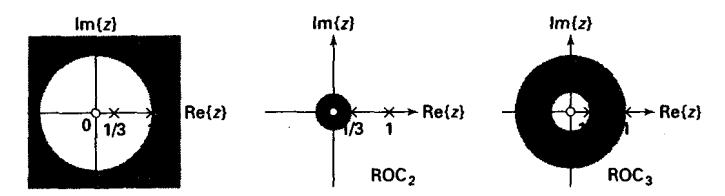

**FIGURE 4.5** *The ROCs in Emmple 4.7* 

**a.** ROC<sub>1</sub>:  $1 < |z| < \infty$ . Here both poles are on the interior side of the ROC<sub>1</sub>; that is,  $|z_1| \le R_{x-} = 1$  and  $|z_2| \le 1$ . Hence from (4.15)

$$
x_1(n) = \frac{1}{2}u(n) - \frac{1}{2}\left(\frac{1}{3}\right)^n u(n)
$$

which is a right-sided sequence.

**ROC<sub>2</sub>**; that is,  $|z_1| \ge R_{x+} = \frac{1}{3}$  and  $|z_2| \ge \frac{1}{3}$ . Hence from (4.15) **b.** ROC<sub>2</sub>:  $0 < |z| < \frac{1}{3}$ . Here both poles are on the exterior side of the

$$
x_2(n) = \frac{1}{2} \{-u(-n-1)\} - \frac{1}{2} \{-\left(\frac{1}{3}\right)^n u(-n-1)\}
$$
  
=  $\frac{1}{2} \left(\frac{1}{3}\right)^n u(-n-1) - \frac{1}{2}u(-n-1)$ 

which is a left-sided sequence.

**c.** ROC<sub>3</sub>:  $\frac{1}{3}$  <  $|z|$  < 1. Here pole  $z_1$  is on the exterior side of the ROC<sub>3</sub>-that is,  $|z_1| \ge R_{x+} = 1$ —while pole  $z_2$  is on the interior side—that is,  $|z_2| \le \frac{1}{3}$ . Hence **from (4.15)** 

$$
x_3(n) = -\frac{1}{2}u(-n-1) - \frac{1}{2}\left(\frac{1}{3}\right)^n u(n)
$$

which is a two-sided sequence.  $\Box$ 

A **MATLAB** function residue2 is available to compute the residue part and the direct (or polynomial) terms of a rational function in  $z^{-1}$ . Let

$$
X(z) = \frac{b_0 + b_1 z^{-1} + \dots + b_M z^{-M}}{a_0 + a_1 z^{-1} + \dots + a_N z^{-N}} = \frac{B(z)}{A(z)}
$$

$$
= \sum_{k=1}^{N} \frac{R_k}{1 - p_k z^{-1}} + \sum_{k=0}^{M-N} C_k z^{-k}
$$

be a rational function in which the numerator and the denominator polynomials are in *ascending* powers of  $z^{-1}$ . Then  $[R, p, C]$ =residuez(b,a)

**MATLAB IMPLEMEN-TATION** 

finds the residues, poles, and direct terms of  $X(z)$  in which two polynomials  $B(z)$  and  $A(z)$  are given in two vectors **b** and **a**, respectively. The returned column vector R contains the residues, column vector **p**  contains the pole locations, and row vector C contains the direct terms. If  $p(k) = ... = p(k+r-1)$  is a pole of multiplicity **r**, then the expansion includes the term of the form

$$
\frac{R_k}{1 - p_k z^{-1}} + \frac{R_{k+1}}{(1 - p_k z^{-1})^2} + \cdots + \frac{R_{k+r-1}}{(1 - p_k z^{-1})^r}
$$
(4.16)

which is different from **(4.14).** 

Similarly, **[b ,a] =residuez(R,p ,C),** with three input arguments and two output arguments, converts the partial fraction expansion **back** to polynomials with coefficients in row vectors **b** and **a.** 

*0* **UAMPLE 4.8** To check our residue functions, let us consider the rational function

$$
X(z)=\frac{z}{3z^2-4z+1}
$$

given in Example **4.7.** 

Solution

First rearrange  $X(z)$  so that it is a function in ascending powers of  $z^{-1}$ .

$$
X(z) = \frac{z^{-1}}{3 - 4z^{-1} + z^{-2}} = \frac{0 + z^{-1}}{3 - 4z^{-1} + z^{-2}}
$$

**Now** using **MATLAB,** 

>> **<sup>b</sup>**- **C0.11; a** - **[3,-4,1];**  >> **[R,p,Cl** = **residuez(b,a) R=**  *0.5000*  **-0.5000 1.0000 0.3333 P' c=**  [I

we obtain

$$
X(z) = \frac{\frac{1}{2}}{1-z^{-1}} - \frac{\frac{1}{2}}{1-\frac{1}{3}z^{-1}}
$$

**as** before. Similarly, to convert back to the rational function form,

 $\geq$   $[b,a]$  =  $residuez(R,p,C)$ **b= 0.0000 0.3333** 

**a= 1.0000 -1.3333 0.3333** 

*so* that

$$
X(z) = \frac{0 + \frac{1}{3}z^{-1}}{1 - \frac{4}{3}z^{-1} + \frac{1}{3}z^{-2}} = \frac{z^{-1}}{3 - 4z^{-1} + z^{-2}} = \frac{z}{3z^2 - 4z + 1}
$$

**as** before, *0* 

*0* **EXAMPLE 4.9** Compute the inverse %-transform of

$$
X(z) = \frac{1}{(1 - 0.9z^{-1})^2 (1 + 0.9z^{-1})}, \quad |z| > 0.9
$$

**solution** We *can* evaluate the denominator polynomial **as** well **as** the residues using **MAT- LAB.** 

>> **b** - **I; a** = **ply(~0.9,0.9,-0.91) a=**  >> **[R .p, Cl =residuez(b, a) R;. 1.0000** *-0.9000* **-0.8100 0.7290**  *0.2500 0.5000*  **0.2500 0.9000 0.9000 -0.9000 P' cc1** 

Note that the denominator polynomial is computed **using MATLAB'S** polynomial function poly, which computes the polynomial coefficients, given its roots. We could have used the conv function, but the use of the **poly** function is more convenient for this purpose. From the residue calculations and using the order of residues given in *(4.16),* we have

$$
X(z) = \frac{0.25}{1 - 0.9z^{-1}} + \frac{0.5}{(1 - 0.9z^{-1})^2} + \frac{0.25}{1 + 0.9z^{-1}}, \qquad |z| > 0.9
$$
  
= 
$$
\frac{0.25}{1 - 0.9z^{-1}} + \frac{0.5}{0.9}z \frac{(0.9z^{-1})}{(1 - 0.9z^{-1})^2} + \frac{0.25}{1 + 0.9z^{-1}}, \quad |z| > 0.9
$$

**Hence from Table 4.1 and using the z-transform property of time-shift,** 

$$
x(n) = 0.25 (0.9)^{n} u(n) + \frac{5}{9} (n+1) (0.9)^{n+1} u(n+1) + 0.25 (-0.9)^{n} u(n)
$$

**which upon simplification becomes** 

 $x(n) = 0.75 (0.9)^n u(n) + 0.5n (0.9)^n u(n) + 0.25 (-0.9)^n u(n)$ 

**MATLAB verification:** 

```
>> Idelta,nl = impseq(0,0,7); 
>> I = filter(b,a,delta) % check sequence 
x-
 Column$ 1 through 4 
                       1.00000000000000 0.90000000000000 1.62000000000000 1.45800000000000 
   1.96830000000000 1.77147000000000 2.12576400000000 1.9131876oooO000 
\Rightarrow I = (0.75)*(0.9). n + (0.5)*n.*(0.9). n + (0.25)*(0.9). If X answer sequence
 Column$ 5 through 8 
x =Columns 1 through 4 
                                            1.00000000000000 0.900OOO00000000 1.62000000000000 1.45800000000000 
   1.96630000000000 1.77147000000000 2.12576400000000 1.91318760000000 0 
  Columns 5 through 8
```
*0* **EXAMPLE 4.10 Determine the inverse z-transform of** 

$$
X(z) = \frac{1 + 0.4\sqrt{2}z^{-1}}{1 - 0.8\sqrt{2}z^{-1} + 0.64z^{-2}}
$$

*so* **that the resulting sequence** *is* **causal** *and* **contains no complex numbers.** 

**Solution We will have to find the poles of**  $X(z)$  **in the polar form to determine the ROC of the causal sequence.** 

```
>> b = [1,0.4*sqrt(2)] ; a=[1.-0.8*sqrt(Z) ,0.641; 
>> [R,p,C] = residuez(b,a) 
R-
   0.5000 - 1.000Oi 
   0.5000 + 1.0000i 
   0.5657 + 0.5657i 
   0.5657 - 0.5657i 
P' 
C =>> Hp=abs(p') % pole magnitudes 
     \mathbf DUP = 
    0.8000 0.8000 
>> Ap=augle(p')/pi % pole angles in pi units 
h p =-0.2500 0.2500
```
**From the above calculations** 

above calculations  
\n
$$
X(z) = \frac{0.5 + j}{1 - |0.8|e^{-j\frac{\pi}{4}}z^{-1}} + \frac{0.5 - j}{1 - |0.8|e^{j\frac{\pi}{4}}z^{-1}}, \quad |z| > 0.8
$$

**and from Table 4.1 we have** 

$$
x(n) = (0.5+j) |0.8|^n e^{-j\frac{\pi}{4}n} u(n) + (0.5-j) |0.8|^n e^{j\frac{\pi}{4}n} u(n)
$$
  
=  $|0.8|^n [0.5 \{ e^{-j\frac{\pi}{4}n} + e^{j\frac{\pi}{4}n} \} + j \{ e^{-j\frac{\pi}{4}n} + e^{j\frac{\pi}{4}n} \} ] u(n)$   
=  $|0.8|^n [\cos(\frac{\pi n}{4}) + 2 \sin(\frac{\pi n}{4})] u(n)$ 

**MATLAB verification:** 

>> **[delta,** nl = **impseq(0,0,6);**  >> 'I = **filter(b,a,delta)** *X* **check sequence x-Columns I through 4 1.00000000000000 1.69705627484771 1.28000000000000 0.36203867196751 Columns 5 through 8 -0.4096000000oooO -0.69511425017762 -0.52428800000000 -0.14829104003789**  >> **x** = **((0.8) .-n) .\*(cos(pi\*n/4)+2\*sin(pi\*n/4))**  *x=*  **Columns 1 through 4 COlUmnS 5 through** *6*  **l.oooO00OOOOOOOO 1.69705627484771 1.28000000000000 0.36203867196751 -0.40960000000000 -0.69511425017762 -0.52428800000000 -0.14829104003789**  *0* 

# **SYSTEM REPRESENTATION IN THE** *z***-DOMAIN I**<br>**I I**<br>**I I**

Similar to the frequency response function  $H(e^{j\omega})$ , we can define the  $z$ -domain function,  $H(z)$ , called the *system function*. However, unlike  $H(e^{j\omega})$ ,  $H(z)$  exists for systems that may not be BIBO stable.

٠

**DEFlNlTlON 1** *The System* **hnction** 

The system function  $H(z)$  is given by

$$
H(z) \stackrel{\triangle}{=} \mathcal{Z}[h(n)] = \sum_{-\infty}^{\infty} h(n) z^{-n}; \quad R_{h-} < |z| < R_{h+} \tag{4.17}
$$

**Using the convolution property (4.11) of the z-transform, the output**   $transform Y(z)$  is given by

$$
Y(z) = H(z) X(z) : \mathrm{ROC}_{y} = \mathrm{ROC}_{h} \cap \mathrm{ROC}_{x} \tag{4.18}
$$
**(4.20)** 

provided ROC<sub>z</sub> overlaps with ROC<sub>h</sub>. Therefore a linear and time-<br>invariant system can be represented in the z-domain by<br> $X(z) \longrightarrow \boxed{H(z)} \longrightarrow Y(z) = H(z) X(z)$ invariant system can be represented in the z-domain by

$$
X(z) \longrightarrow \boxed{H(z)} \longrightarrow Y(z) = H(z) X(z)
$$

When LTI systems are described by a difference equation

 $y(n) + \sum_{k=1}^{N} a_k y(n-k) = \sum_{\ell=0}^{M} b_\ell x(n-\ell)$ **(4.19)** 

the system function  $H(z)$  can easily be computed. Taking the z-transform of both sides, and using properties of the z-transform,

 $Y(z) + \sum_{k=1}^{N} a_k z^{-k} Y(z) = \sum_{k=1}^{M} b_{\ell} z^{-\ell} X(z)$ 

 $H(z) \stackrel{\triangle}{=} \frac{Y(z)}{X(z)} = \frac{\sum_{\ell=0}^{M} b_{\ell} z^{-\ell}}{1 + \sum_{\ell=0}^{N} a_{k} z^{-k}} = \frac{B(z)}{A(z)}$ 

or

 $=\frac{b_0 z^{-M} \left(z^{M} + \cdots + \frac{b_M}{b_0}\right)}{z^{-N} \left(z^{M} + \cdots + a_N\right)}$ 

After factorization, we obtain

**(4.21)**   $H(z) = b_0 z^{N-M} \frac{\prod_{\ell=1}^{N} (z - z_{\ell})}{\prod_{\ell=1}^{N} (z - p_k)}$ 

where  $z_{\ell}$ 's are the system zeros and  $p_k$ 's are the system poles. Thus  $H(z)$ (and hence an **LTI** system) can also be represented in the z-domain using a pole-zero plot. **This** fact is useful in designing simple filters by proper placement of poles and zeros.

To determine zeros and poles of a rational  $H(z)$ , we can use the **MATLAB** function **roots** on both the numerator and the denominator polynomials. (Its inverse function **poly** determines polynomial coefficients from its roots **as** we discussed in the previous section.) It is also possible to use **MATLAB** to plot these roots for a visual display of a pole-zero plot. The function **zplane (b, a)** plots poles and zeros, given the numerator *mw*  vector **b** and the denominator *mw* vector **a.** *As* before, the symbol **"o"** 

**SYSTEM FUNCTION FROM THE DIFFERENCE EQUATION REPRESEN-TATION** 

represents a zero and the symbol **"x"** represents a pole. The plot includes the unit circle for reference. Similarly, **zplane(z,p)** plots the zeros in *column* vector **z** and the poles in *column* vector **p.** Note very carefully the form of the input arguments for the proper use of this function.

If the ROC of  $H(z)$  includes a unit circle  $(z = e^{j\omega})$ , then we can evaluate  $H(z)$  on the unit circle, resulting in a frequency response function or transfer function  $H(e^{j\omega})$ . Then from (4.21)

$$
H(e^{j\omega}) = b_0 e^{j(N-M)\omega} \frac{\prod_{1}^{M}(e^{j\omega} - z_{\ell})}{\prod_{1}^{M}(e^{j\omega} - p_k)}
$$
(4.22)

The factor  $(e^{j\omega} - z_\ell)$  can be interpreted as a *vector* in the complex z-plane from a zero  $z_{\ell}$  to the unit circle at  $z = e^{j\omega}$ , while the factor  $(e^{j\omega} - p_k)$ can be interpreted as a vector from a pole  $p_k$  to the unit circle at  $z = e^{j\omega}$ . This is shown in Figure **4.6.** Hence the magnitude response function

$$
|H(e^{j\omega})| = |b_0| \frac{|e^{j\omega} - z_1| \cdots |e^{j\omega} - z_M|}{|e^{j\omega} - p_1| \cdots |e^{j\omega} - p_N|}
$$
 (4.23)

can be interpreted **as** a product of the lengths of vectors from zeros to the unit circle *divided* by the lengths of vectors from poles to the unit circle and *scaled* by  $|b_0|$ . Similarly, the phase response function

$$
\angle H(e^{j\omega}) = [0 \text{ or } \pi] + \underbrace{[(N-M)\omega]}_{\text{constant}} + \underbrace{\sum_{1}^{M} \angle(e^{j\omega} - z_k) - \sum_{1}^{N} \angle(e^{j\omega} - p_k)}_{\text{nonlinear}}
$$
\n(4.24)

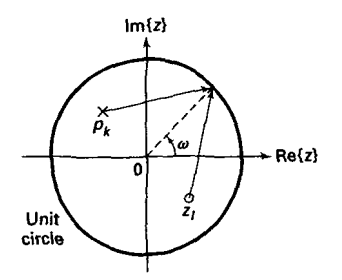

**FIGURE 4.6** *Pole* **and** *zero vectors* 

TRANSFER FUNCTION REPRESEN-TATION

can be interpreted **as** a sum of a constant factor, a linear-phase factor, and a nonlinear-phase factor (angles from the "zero vectors" *minus* the **sum** of angles from the ''pole vectors").

**MATLAB IMPLEMEN-TATION**  In Chapter 3 we plotted magnitude and phase responses in **MATLAB** by directly implementing their functional forms. **MATLAB** also provides a function called freqz for this computation, which uses the interpretation given above. In its simplest form this function is invoked by

**CH,wl** = **freqz(b,a,N)** 

which returns the N-point frequency vector **u** and the N-point complex frequency response vector H of the system, given its numerator and denominator coefficients in vectors **b** and **a.** The frequency response is evaluated at **N** points equally spaced around the upper half of the unit circle. Note that the **b** and **a** vectors are the same vectors we **use** in the **filter** function or derived from the difference equation representation **(4.19).** The second form

**CH,vl** - **freqz(b,a,N,'whole')** 

**uses N** points around the whole unit circle for computation. In yet another form

**H** = **freqz(b,a,w)** 

it returns the frequency response at frequencies designated in vector **u,**  normally between 0 and  $\pi$ .

*0* **EXAMPLE 4.11** Given a causal **system** 

 $y(n) = 0.9y(n-1) + x(n)$ 

- **a.** Find  $H(z)$  and sketch its pole-zero plot.
- **b.** Plot  $|H(e^{j\omega})|$  and  $\angle H(e^{j\omega})$ .
- **c.** Determine the impulse response  $h(n)$ .

Solution The difference equation *can* be put in the form

$$
y(n)-0.9y(n-1)=x(n)
$$

**a.** Fkom **(4.21)** 

$$
y(n) - 0.9y(n-1) = x(n)
$$

$$
H(z) = \frac{1}{1 - 0.9z^{-1}}; \quad |z| > 0.9
$$

since the system is causal. There is one pole at 0.9 **and** one zero at the origin. We will use **MATLAB** to illustrate the use of the **zplane** function.

>> *b* - *11,* **03; a** = *Cf,* **-0.91;**  >> **zplaue(b,a)** 

Note that we specified **b=[l,O]** instead of **b=l** because the **zplane** function assumes that scalars are zeros or poles. The resulting pole-zero plot is shown in Figure **4.7.** 

b. Using **(4.23)** and **(4.24), we** *can* determine the magnitude and phase of  $H(e^{j\omega})$ . Once again we will use MATLAB to illustrate the use of the **freqz** function. Using its first form, we will take 100 points along the upper half of the unit circle.

```
>> [H,vl = freqz(b.a.100); 
\Rightarrow magH = abs(H); phaH = angle(H);
>> subplot(2,i,l);plot(w/pi,mag8);grid 
>> xlabel('frequency in pi units'); ylabel('Magnitude'); 
>> title(*bgnitude Response') 
>> subplot(2,1,2);plot(w/pi,phah/pi);grid>> xlabel('frequency in pi units'); ylabel('Phase in pi units'); 
>> title('Phase Response')
```
The response plots are shown in **Figure 4.8.** If you study these plots carefully, you will observe that the plots are computed between  $0 \leq \omega \leq 0.99\pi$  and fall short at  $\omega = \pi$ . This is due to the fact that in MATLAB the lower half of the

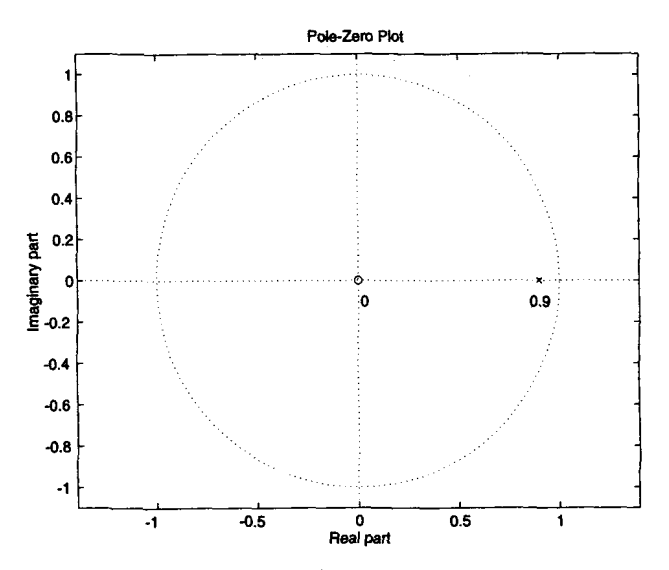

**FIGURE 4.7** Pole-zero plot of Ezample 4.11a

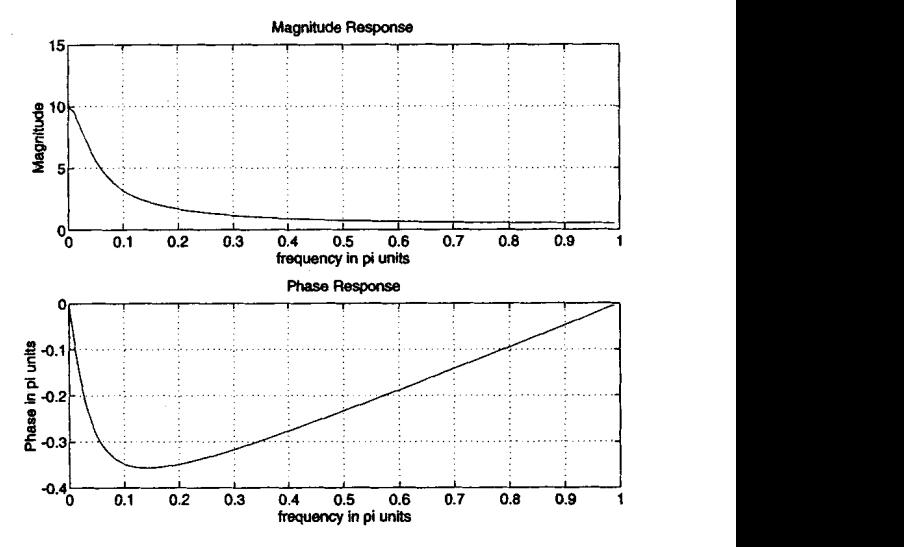

**FIGURE 4.8** Frequency response plots **tn** Ezample *4.11* 

unit circle begins at  $\omega = \pi$ . To overcome this problem, we will use the second form of the **freqz** function **as** follows.

```
\gg [H,w] = freqz(b,a,200,'whole');
>> magH = abs(H(1:101)); phaH = angle(H(1:101));
```
Now the 101st element of the array H will correspond to  $\omega = \pi$ . A similar result *can* be obtained *using* the third form of the **freqz** function.

 $\Rightarrow$  w = [0:1:100]\*pi/100;  $\rightarrow$  H = freqz(b,a,w);  $\gg$  magH = abs(H); phaH = angle(H);

In the future we will **use any** one of these forms, depending on our convenience. Also note that in the plots we divided the **Y and phaH arrays** by **pi so** that the plot axes are in the units of  $\pi$  and easier to read. This practice is strongly **recommended.** 

**c.** From the z-transform Table 4.1

$$
h(n) = \mathcal{Z}^{-1}\left[\frac{1}{1-0.9z^{-1}},\ |z| > 0.9\right] = (0.9)^n u(n) \qquad \Box
$$

$$
H(z) = \frac{z+1}{z^2-0.9z+0.81}
$$

is a causal system, find

- *a.* its transfer function representation,
- **b.** its difference equation representation, and
- **c.** its impulse response representation.

Solution The poles of the system function are at  $z = 0.9 \angle \pm \pi/3$ . Hence the ROC of the above causal system is  $|z| > 0.9$ . Therefore the unit circle is in the ROC, and the discrete-time Fourier transform  $H(e^{j\omega})$  exists.

**a.** Substituting  $z = e^{j\omega}$  in  $H(z)$ ,

$$
H(e^{j\omega}) = \frac{e^{j\omega} + 1}{e^{j2\omega} - 0.9e^{j\omega} + 0.81} = \frac{e^{j\omega} + 1}{(e^{j\omega} - 0.9e^{j\pi/3})(e^{j\omega} - 0.9e^{-j\pi/3})}
$$

**b.** Using  $H(z) = Y(z)/X(z)$ ,

$$
\frac{Y(z)}{X(z)} = \frac{z+1}{z^2 - 0.9z + 0.81} \left( \frac{z^{-2}}{z^{-2}} \right) = \frac{z^{-1} + z^{-2}}{1 - 0.9z^{-1} + 0.81z^{-2}}
$$

Cross multiplying,

$$
Y(z) - 0.9z^{-1}Y(z) + 0.81z^{-2}Y(z) = z^{-1}X(z) + z^{-2}X(z)
$$

**Now** taking the inverse. z-transform,

$$
y(n) - 0.9y(n-1) + 0.81y(n-2) = x(n-1) + x(n-2)
$$

or

$$
y(n) = 0.9y(n-1) - 0.81y(n-2) + x(n-1) + x(n-2)
$$

**c.** Using **MATLAB,** 

```
\Rightarrow b = [0,1,1]; a = [1,-0.9,0.81];
>> [R,p,C] = residuez(b,a) 
R= 
  -0.6173 + 0.9979i 
  -0.6173 - 0.99793. 
    0.4500 - 0.77941. 
   0.4500 + 0.77941 
P' 
C= 
     1.2346 
\gg Mp = abs(p')
Mp = 0.90000.9000 0.9000
```
>> **Ap** = **angle(p')/pi**   $\mathbf{A} \mathbf{p} =$ <br>-0.3333 **-0.3333 0.3333** 

**we have** 

$$
H(z) = 1.2346 + \frac{-0.6173 + j0.9979}{1 - |0.9|e^{-j\pi/3}z^{-1}} + \frac{-0.6173 - j0.9979}{1 - |0.9|e^{j\pi/3}z^{-1}}, \quad |z| > 0.9
$$

**Hence from Table 4.1** 

$$
h(n) = 1.2346\delta(n) + [(-0.6173 + j0.9979) |0.9|^n e^{-j\pi n/3}
$$
  
+ (-0.6173 - j0.9979) |0.9|^n e^{j\pi n/3}]u(n)  
= 1.2346\delta(n) + |0.9|^n [-1.2346 \cos(\pi n/3) + 1.9958 \sin(\pi n/3)]u(n)  
= |0.9|^n [-1.2346 \cos(\pi n/3) + 1.9958 \sin(\pi n/3)]u(n-1)

The last step results from the fact that  $h(0) = 0$ .

**RELATIONSHIPS** In this and the previous two chapters we developed several system repre-<br>BETWEEN sentations. Figure 4.9 depicts the relationships between these represents. **BETWEEN** sentations. Figure 4.9 depicts the relationships between these representa-<br>SYSTEM tions in a graphical form **SYSTEM** tions in a graphical **form. REPRESEN-**

**STABILITY AND CAUSALITY** 

**TATIONS** 

For LTI systems the BIBO stability is equivalent to  $\sum_{-\infty}^{\infty} |h(k)| < \infty$ . From the existence of the discrete-time Fourier transform this stability implies that  $H(e^{j\omega})$  exists, which further implies that the unit circle  $|z| =$ 1 must be in the ROC of  $H(z)$ . This result is called the *z*-domain stability

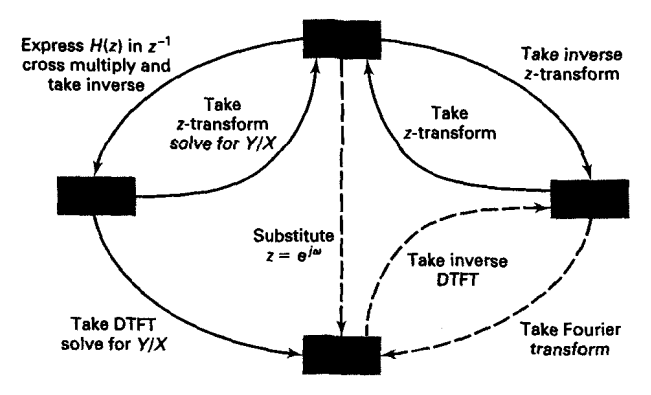

**FIGURE 4.9 System representations an** *pictorial* fown

theorem; therefore the dashed paths in Figure **4.9** exist only if the system is stable.

## **THEOREM 2** *z-Domain LTI Stability*

*An LTI system* **is** *stable if and only if the unit circfe* **is** *in the ROC of*  $H(z)$ *.* 

For LTI causality we require that  $h(n) = 0$ , for  $n < 0$  (i.e., a rightsided sequence). This implies that the ROC of  $H(z)$  must be outside of some circle of radius  $R_{h-}$ . This is not a sufficient condition since any right-sided sequence has a similar ROC. However, when the system is stable, then its causality is easy to check.

## **THEOREM 3** *z-Domain Causal LTI Stability*

*has all its poles inside the unit circle.*  A causal LTI system is stable if and only if the system function  $H(z)$ 

 $\Box$ **EXAMPLE 4.13** A causal LTI system is described by the following difference equation:

$$
y(n) = 0.81y(n-2) + x(n) - x(n-2)
$$

Determine

**a.** the system function  $H(z)$ .

**b.** the unit impulse response  $h(n)$ .

**c.** the unit step response  $v(n)$ , that is, the response to the unit step  $u(n)$ , and

d. the frequency response function  $H(e^{j\omega})$ , and plot its magnitude and phase over  $0 \leq \omega \leq \pi$ .

**Solution** 

Since the system is **causal,** the ROC will be outside of a circle with radius equal to the largest pole magnitude.

**a.** Taking the z-transform of both sides of the difference equation and then solving for  $Y(z)/X(z)$  or using (4.20), we obtain

$$
H(z) = \frac{1 - z^{-2}}{1 - 0.81z^{-2}} = \frac{1 - z^{-2}}{(1 + 0.9z^{-1})(1 - 0.9z^{-1})}, \quad |z| > 0.9
$$

b. Using **MATLAB** for the partial fraction expansion,

 $\rightarrow$  **b** =  $[1,0,-1]$ ; **a** =  $[1.0,-0.81]$ ;  $>>[R, p, C] =$ **residuez(b,a)**; **R=**  -0.1173 -0.1173 -0.9000 **P'** 

**0.9000** 

**1.2346 C=** 

we have

$$
H(z) = 1.2346 - 0.1173 \frac{1}{1 + 0.9z^{-1}} - 0.1173 \frac{1}{1 - 0.9z^{-1}}, |z| > 0.9
$$

or **from** Table **4.1** 

from Table 4.1  
\n
$$
h(n) = 1.2346\delta(n) - 0.1173 \{1 + (-1)^n\} (0.9)^n u(n)
$$
\nc. From Table 4.1  $\mathcal{Z}[u(n)] = \frac{1}{1 - z^{-1}}, |z| > 1$ . Hence  
\n
$$
h(n) = H(z)H(z) = \left[ \frac{(1 + z^{-1})(1 - z^{-1})}{(1 - z^{-1})} \right] \left[ \frac{1}{1 - z^{-1}} \right] |z| > 0.9
$$

$$
V(z) = H(z)U(z) = \left[ \frac{(1+z^{-1})(1-z^{-1})}{(1+0.9z^{-1})(1-0.9z^{-1})} \right] \left[ \frac{1}{1-z^{-1}} \right], \ |z| > 0.9 \cap |z| > 1
$$

$$
= \frac{1+z^{-1}}{(1+0.9z^{-1})(1-0.9z^{-1})}, \ |z| > 0.9
$$

**or** 

$$
V(z) = 1.0556 \frac{1}{1 - 0.9z^{-1}} - 0.0556 \frac{1}{1 + 0.9z^{-1}}, \quad |z| > 0.9
$$

Finally,

$$
v(n) = [1.0556 (0.9)^{n} - 0.0556 (-0.9)^{n}] u(n)
$$

Note that in the calculation of  $V(z)$  there is a pole-zero cancellation at  $z = 1$ . This has two implications. First, the ROC of  $V(z)$  is still  $\{|z| > 0.9\}$  and not  $\{|z| > 0.9 \cap |z| > 1 = |z| > 1\}$ . Second, the step response  $v(n)$  contains no steady-state **term** *u(n).* 

d. Substituting  $z = e^{j\omega}$  in  $H(z)$ ,

$$
H(e^{j\omega}) = \frac{1 - e^{-j2\omega}}{1 - 0.81e^{-j2\omega}}
$$

We will use **MATLAB** to compute **and** plot responses.

```
>> v = [0:1:5001*pi/500; 
\rightarrow H = freqz(b,a,v);
>> magH - abs (H) ; phaH = augle (HI ; 
\gg subplot(2,1,1); plot(w/pi, \text{magH}); grid
>> xlabel('frequency in pi units');    ylabel('Magnitude')
>> title('Magnitude Response')
>> subplot(2,1,2); plot(v/pi,phaH/pi); grid 
>> xlabel('frequency in pi units'); ylabel('Phase in pi units')
>> title('Phase Response')
```
The frequency response plots are **shown** in Figure **4.10.** *0* 

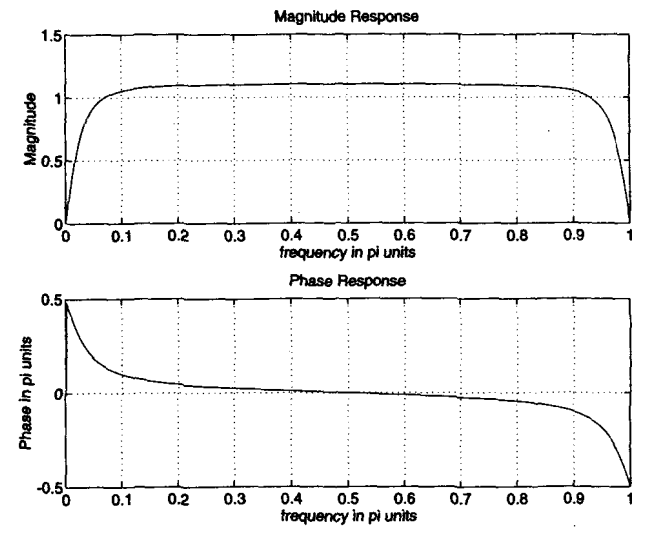

**FIGURE 4.10** Frequency response plots for Example 4.13

## **SOLUTIONS OF THE DIFFERENCE EQUATIONS**

In Chapter 2 **we** mentioned two forms for the solution of linear constant coefficient difference equations. One form involved finding the particular **and** the homogeneous solutions, while the other form involved **finding**  the zero-input (initial condition) **and** the zero-state responses. Using *z*transforms, **we** now provide **a** method for obtaining these forms. In **ad**dition, we will **also discuss** the *transient* **and** the *steady-state* responses. In digital signal processing difference equations generally evolve in the positive *n* direction. Therefore **our** time frame for these solutions will be  $n \geq 0$ . For this purpose we define a version of the bilateral z-transform called the *one-sided 2-tmnsfonn.* 

**DEFINITION 4** The One-sided *z* Transform The one-sided  $z$ -transform of a sequence  $x(n)$  is given by

$$
\mathcal{Z}^+\left[x(n)\right] \stackrel{\triangle}{=} \mathcal{Z}\left[x(n)u(n)\right] \stackrel{\triangle}{=} X^+\left[z\right] = \sum_{n=0}^{\infty} x(n)z^{-n} \qquad \textbf{(4.25)}
$$

Then the sample shifting property is given by

$$
\mathcal{Z}^+ [x(n-k)] = \mathcal{Z} [x(n-k)u(n)]
$$
  
= 
$$
\sum_{n=0}^{\infty} x(n-k)z^{-n} = \sum_{m=-k}^{\infty} x(m)z^{-(m+k)}
$$
  
= 
$$
\sum_{m=-k}^{-1} x(m)z^{-(m+k)} + \left[\sum_{m=0}^{\infty} x(m)z^{-m}\right]z^{-k}
$$

**Or** 

$$
\mathcal{Z}^+[x(n-k)] = x(-1)z^{1-k} + x(-2)z^{2-k} + \cdots + x(-k) + z^{-k}X^+(z)
$$
 (4.26)

**This** result **can** now be used to solve difference equations with nonzero initial conditions or with changing inputs. We want to solve the difference equation

$$
1 + \sum_{k=1}^{N} a_k y(n-k) = \sum_{m=0}^{M} b_m x(n-m), n \ge 0
$$

subject to these initial conditions:

$$
\{y(i), i = -1, \ldots, -N\} \quad \text{and} \quad \{x(i), i = -1, \ldots, -M\}.
$$

We now demonstrate this solution using **an** example.

O **EXAMPLE 4.14** Solve

$$
y(n)-\frac{3}{2}y(n-1)+\frac{1}{2}y(n-2)=x(n), n\geq 0
$$

where

$$
x(n) = \left(\frac{1}{4}\right)^n u(n)
$$

subject *to*  $y(-1) = 4$ **and**  $y(-2) = 10$ .

**Solution** Taking the onesided z-transform of both sides *of* the difference equation, we obtain

obtain  
\n
$$
Y^+(z) - \frac{3}{2} \left[ y(-1) + z^{-1} Y^+(z) \right] + \frac{1}{2} \left[ y(-2) + z^{-1} y(-1) + z^{-2} Y^+(z) \right] = \frac{1}{1 - \frac{1}{4} z^{-1}}
$$

Substituting the initial conditions and rearranging,

$$
Y^+(z)\left[1-\frac{3}{2}z^{-1}+\frac{1}{2}z^{-2}\right]=\frac{1}{1-\frac{1}{4}z^{-1}}+(1-2z^{-1})
$$

$$
\quad\text{or}\quad
$$

$$
Y^{+}(z) = \frac{\frac{1}{1-\frac{1}{4}z^{-1}}}{1-\frac{3}{2}z^{-1}+\frac{1}{2}z^{-2}} + \frac{1-2z^{-1}}{1-\frac{3}{2}z^{-1}+\frac{1}{2}z^{-2}}
$$
(4.27)

**Finally,** 

$$
Y^+(z) = \frac{2 - \frac{9}{4}z^{-1} + \frac{1}{2}z^{-2}}{\left(1 - \frac{1}{2}z^{-1}\right)\left(1 - z^{-1}\right)\left(1 - \frac{1}{4}z^{-1}\right)}
$$

**Using the partial fraction expansion, we obtain** 

$$
Y^{+}(z) = \frac{1}{1 - \frac{1}{2}z^{-1}} + \frac{\frac{2}{3}}{1 - z^{-1}} + \frac{\frac{1}{3}}{1 - \frac{1}{4}z^{-1}}
$$
(4.28)

**After inverse transformation the** solution is

$$
y(n) = \left[ \left( \frac{1}{2} \right)^n + \frac{2}{3} + \frac{1}{3} \left( \frac{1}{4} \right)^n \right] u(n) \quad \Box
$$
 (4.29)

*Fornrs* **of** *the* Solutions The above solution is the *complete* **response**  of the difference equation. It can be expressed in several forms.

*0* **Homogeneous** and particular parts:

$$
y(n) = \underbrace{\left[\left(\frac{1}{2}\right)^n + \frac{2}{3}\right]u(n)}_{\text{homogeneous part}} + \underbrace{\frac{1}{3}\left(\frac{1}{4}\right)^n u(n)}_{\text{particular part}}
$$

**The** homogeneous part is due to the *system* poles and the particular part is due **to** the input *poles.* 

**•** Transient and steady-state responses:

$$
y(n) = \underbrace{\left[\frac{1}{3}\left(\frac{1}{4}\right)^n + \left(\frac{1}{2}\right)^n\right]u(n)}_{\text{transition response}} + \underbrace{\frac{2}{3}u(n)}_{\text{steady-state response}}
$$

The transient response is due to poles that are *inside* the unit circle, while the steady-state response is due to poles that are **on** the unit circle. **Note**  that when the poles are *outside* the unit circle, the response is termed **an**  *unbounded* response.

*0* Zero-input (or initial condition) and zero-state **responses:** 

In equation (4.27)  $Y^+(z)$  has two parts. The first part can be interpreted **as** 

$$
Y_{ZS}(z) = H(z)X(z)
$$

while the second part **as** 

$$
Y_{ZI}(z) = H(z)X_{IC}(z)
$$

where  $X_{IC}(z)$  can be thought of as an equivalent *initial-condition input* that generates the same output  $Y_{ZI}$  as generated by the initial conditions. In this example  $x_{IC}(n)$  is

$$
x_{IC}(n) = \{1, -2\}
$$

Now taking the inverse z-transform of each part of **(4.27), we** write the complete response **as** 

$$
y(n) = \underbrace{\left[\frac{1}{3}\left(\frac{1}{4}\right)^n - 2\left(\frac{1}{2}\right)^n + \frac{8}{3}\right]u(n)}_{\text{zero-state response}} + \underbrace{\left[3\left(\frac{1}{2}\right)^n - 2\right]u(n)}_{\text{zero-input response}}
$$

From this example it is clear that each part of the complete solution is, in general, a different function and emphasizes a different aspect of system analysis.

**MATLAB IMPLEMEN-TATION**  In Chapter **2** we used the **filter** function **to** solve the difference equation, given its coefficients and an input. **This** function can also be used to **find**  the complete response when initial conditions are given. In this form the **filter** function is invoked by

*J* = **filter(b.a,x,xic)** 

where xic is an equivalent initial-condition input array. To find the complete response in Example **4.14,** we will use

```
\Rightarrow n = [0:7]; x = (1/4). <sup>n</sup>; xic = [1, -2];>> fomat long 
>> yl = filter(b,a,x,xic) 
Yl = 
  Columns 1 through 4 
   2.00000000000000 1.25000000000000 0.93750000000000 0.79687500000000 
   0.73046875000000 0.69824218750000 0.68237304687500 0.67449951171875 
  Columns 5 through 8 
>> yZ = (1/3)*(1/4).'n+(l/2).-n+(2/3)*ones(1,8) X Matlab Check 
Y2 = 
  Columns 1 through 4 
   2.00000000000000 1.25000000000000 0.93750000000000 0.79687500000000 
   0.73046875000000 0.69824218750000 0.68237304687500 0.67449951171875 
  Columns 5 through 8
```
which agrees with the response given in **(4.29).** In Example **4.14** we computed  $x_{IC}(n)$  analytically. However, in practice, and especially for largeorder difference equations, it is tedious to determine  $x_{IC}(n)$  analytically. MATLAB provides a function called filtic, which is available only in the Signal Processing toolbox (version 2.0b or later). It **is** invoked by

**xic** = **filtic(b,a,Y,X)** 

in which b and **a** are the filter coefficient arrays and Y and **X** are the initialcondition arrays from the initial conditions on  $y(n)$  and  $x(n)$ , respectively, in the form

$$
Y = [y(-1), y(-2), \ldots, y(-N)]
$$
  

$$
X = [x(-1), x(-2), \ldots, x(-M)]
$$

If  $x(n) = 0$ ,  $n \le -1$  then **X** need not be specified in the filtic function. In Example **4.i4** we could have used

>> 
$$
\Upsilon = [4, 10];
$$
  
>>  $xic = filtic(b, a, \Upsilon)$   
 $\Upsilon =$   
 $1 -2$ 

to determine  $x_{IC}(n)$ .

*0* **EXAMPLE 4.15** Solve the difference equation

 $y(n) = \frac{1}{3} [x(n) + x(n-1) + x(n-2)] + 0.95y(n-1) - 0.9025y(n-2), \quad n \ge 0$ where  $x(n) = \cos(\pi n/3)u(n)$  and

$$
y(-1) = -2
$$
,  $y(-2) = -3$ ;  $x(-1) = 1$ ,  $x(-2) = 1$ 

First determine the solution analytically and then by using **MATLAB.** 

**Solution** 

Taking a one-sided z-transform of the difference equation

$$
Y^+(z) = \frac{1}{3} \left[ X^+(z) + x(-1) + z^{-1} X^+(z) + x(-2) + z^{-1} x(-1) + z^{-2} X^+(z) \right]
$$
  
+ 0.95  $\left[ y(-1) + z^{-1} Y^+(z) \right] - 0.9025 \left[ y(-2) + z^{-1} y(-1) + z^{-2} Y^+(z) \right]$ 

and substituting the initial conditions, we obtain

$$
Y^+(z) = \frac{\frac{1}{3} + \frac{1}{3}z^{-1} + \frac{1}{3}z^{-2}}{1 - 0.95z^{-1} + 0.9025z^{-2}}X^+(z) + \frac{1.4742 + 2.1383z^{-1}}{1 - 0.95z^{-1} + 0.9025z^{-2}}
$$

**1**- **0.52<sup>-1</sup> <b>1.4742, 2.1383**. Now substituting  $X^+(z) = \frac{1 - 0.5z^{-1}}{1 - z^{-1} + z^{-2}}$ and simplifying, we will obtain  $Y^+(z)$  as a rational function. This simplification and further partial fraction expansion can be done using **MATLAB as** shown below.

```
\rightarrow b = [1,1,1]/3; a = [1,-0.95,0.9025];
\rightarrow Y = [-2, -3]; X = [1, 1];
>> ric=f ilticcb, a,Y ,X) 
xic = 
1.4742 2.1383<br>>> bxplus = [1,-0.5]; axplus = [1,-1,1]; % X(z) transform coeff.
>> ayplus = conv(a,axplus) X Denominator of Yplus(z) 
ayplus = conv(a,axplus) A Demonstrator of Tprus(z)<br>ayplus = 1.0000 -1.9500 2.8525 -1.8525 0.9025<br>>> byplus = conv(b,brplus)+conv(xic,arplus) <sup>7</sup> Numerator of Yplus(z)
byplus = 
>> [R,p,C] = residuez(byplus,ayplus) 
R= 
p =C- 
>> np - abs(p), Ap - angle(p)/pi % Polar form 
     1.0000 1.OOOO 0.9500 0.9500 
   -0.3333 0.3333 0.3333 -0.3333 
                1.4742 2.1383 
    1.0000 -1.9500 2.8525 -1.8525 0.9025 
    1.8075 0.8308 -0.4975 1.9717 
   0.0584 + 3.9468i 0.0584 - 3.94683. 0.8453 + 2.0311i 0.8453 - 2.0311i 
   0.5000 - 0.8660i 0.5000 + 0.8660i 0.4750 + 0.8227i 0.4750 - 0.82273. 
      [I 
np-
4 =
```
Hence

$$
Y^{+}(z) = \frac{1.8076 + 0.8308z^{-1} - 0.4975z^{-2} + 1.9717z^{-3}}{1 - 1.95z^{-1} + 2.8525z^{-2} - 1.8525z^{-3} + 0.9025z^{-4}}
$$
  
= 
$$
\frac{0.0584 + j3.9468}{1 - e^{-j\pi/3}z^{-1}} + \frac{0.0584 - j3.9468}{1 - e^{j\pi/3}z^{-1}}
$$
  
+ 
$$
\frac{0.8453 + j2.0311}{1 - 0.95e^{j\pi/3}z^{-1}} + \frac{0.8453 - j2.0311}{1 - 0.95e^{-j\pi/3}z^{-1}}
$$

Now from Table 4.1

$$
y(n) = (0.0584 + j3.9468) e^{-j\pi n/3} + (0.0584 - j3.9468) e^{j\pi n/3} + (0.8453 + j2.031) (0.95)^n e^{j\pi n/3} + (0.8453 - j2.031) (0.95)^n e^{-j\pi n/3} = 0.1169 \cos(\pi n/3) + 7.8937 \sin(\pi n/3) + (0.95)^n [1.6906 \cos(\pi n/3) - 4.0623 \sin(\pi n/3)], \quad n \ge 0
$$

The first two terms of  $y(n)$  correspond to the steady-state response, as well as to the particular response, while the last two terms are the transient **response**  (and homogeneous response) terms.

To solve this example using **MATLAB,** we will need the **filtic** function, which we have already used to determine the  $x_{IC}(n)$  sequence. The solution will be a numerical one. Let us determine the first  $8$  samples of  $y(n)$ .

```
\Rightarrow n = [0:7]; x = cos(pi*n/3);
          \rightarrow \gamma = filter(b,a,x,xic)
          Y' 
            Columns 1 through 4<br>1.80750000000000
                                     1.80750000000000 4.35545833333333 2.83975000000000 -1.56637197916667 
            Columns 5 through 8 
            -4.71759442187500 -3.40139732291667 1.35963484230469 5.02808085078841 
          XHatlab Verification 
          >> A=real(2*R(1)); B=imag(2*R(1)); C=real(2*R(3)); D=imag(2*R(4));
          >> y~A*cos(pi*n/J)+B*sin(pi*n/3)+( (0.95) .%). *(C*cos(pi*n/3)+D*sin(pi*n/3)) 
          y =Columns 1 through 4<br>1.80750000000048 4.35545833333359
            Columns 5 through 8 
                                                            1.80750000000048 4.35545833333359 2.83974999999978 -1.56637197916714 
            -4.71759442187528 -3.40139732291648 1.35963484230515 5.02808085078871 
                                                                                                      0 
Columns 5 through 8<br>-4.71759442187528 -3.40139<br>PROBLEMS
```
**P4.1 I**  Determine the z-transform of the following sequences using definition (4.1). Indicate the region of convergence for *each* sequence and verify the z-transform expression using **MATLAB.** 

a. 
$$
x(n) = \{3, 2, 1, -2, -3\}
$$
  
\nb.  $x(n) = (0.8)^n u (n - 2)$   
\nc.  $x(n) = \left(\frac{4}{3}\right)^n u (1 - n)$   
\nd.  $x(n) = 2^{-|n|} + \left(\frac{1}{3}\right)^{|n|}$   
\ne.  $x(n) = (n + 1) (3)^n u (n)$ 

P4.2 Determine the z-transform of the following sequences using the z-transform table and the *z*-transform properties. Express  $X(z)$  as a rational function in  $z^{-1}$ . Verify your results using MATLAB. Indicate the region of convergence in each case and provide a pole-zero plot.<br>a.  $x(n) = 2\delta(n-2) + 3u(n-3)$ 

a. 
$$
x(n) = 2\delta(n-2) + 3u(n-3)
$$
  
\nb.  $x(n) = (\frac{1}{3})^n u(n-2) + (0.9)^{n-3} u(n)$   
\nc.  $x(n) = n \sin(\frac{\pi n}{3}) u(n) + (0.9)^n u(n-2)$   
\nd.  $x(n) = (\frac{1}{2})^n \cos(\frac{\pi n}{4} - 45^\circ) u(n-1)$   
\ne.  $x(n) = (n-3)(\frac{1}{4})^{n-2} \cos{\frac{\pi}{4}(n-1)} u(n)$ 

**P4.3**  The z-transform of  $x(n)$  is  $X(z) = (1 + 2z^{-1})$ ,  $|z| \neq 0$ . Find the z-transforms of the following sequences, and indicate their regions of convergence.<br>a.  $x_1 (n) = x (3 - n) + x (n - 3)$ 

a. 
$$
x_1(n) = x(3-n) + x(n-3)
$$
  
\nb.  $x_2(n) = (1+n+n^2) x(n)$   
\nc.  $x_3(n) = (\frac{1}{2})^n x(n-2)$   
\nd.  $x_4(n) = x(n+2) * x(n-2)$   
\ne.  $x_5(n) = \cos(\pi n/2) x^*(n)$ 

$$
X(z) = \frac{1+z^{-1}}{1+\frac{5}{6}z^{-1}+\frac{1}{6}z^{-2}}; \quad |z| > \frac{1}{2}
$$

- **P4.5** The inverse z-transform of *X* (*z*) is  $x(n) = \left(\frac{1}{2}\right)^n u(n)$ . Using the *z*-transform properties, determine the sequences in each of the following *cases.* 
	- a.  $X_1(z) = \frac{z-1}{z} X(z)$ **b.**  $X_2(z) = zX(z^{-1})$ c.  $X_3(z) = 2X(3z) + 3X(z/3)$ d.  $X_4(z) = X(z) X(z^{-1})$ e.  $X_5(z) = z^2 \frac{dX(z)}{dz}$
- **P4.6** If sequences  $x_1(n)$ ,  $x_2(n)$ , and  $x_3(n)$  are related by  $x_3(n) = x_1(n) * x_2(n)$ , then

$$
\sum_{n=-\infty}^{\infty} x_3(n) = \left(\sum_{n=-\infty}^{\infty} x_1(n)\right) \left(\sum_{n=-\infty}^{\infty} x_2(n)\right)
$$

a. Prove the above result by substituting the definition of convolution in the left-hand side.

- b. Prove the above result using the convolution property.
- c. Verify the above result using MATLAB by choosing any two sequences  $x_1(n)$  and  $x_2(n)$ .
- **P4.7**

Determine the results of the following polynomial operations using MATLAB.  
\na. 
$$
X_1(z) = (1 - 2z^{-1} + 3z^{-2} - 4z^{-3})(4 + 3z^{-1} - 2z^{-2} + z^{-3})
$$
  
\nb.  $X_2(z) = (z^2 - 2z + 3 + 2z^{-1} + z^{-2})(z^3 - z^{-3})$   
\nc.  $X_3(z) = (1 + z^{-1} + z^{-2})^3$   
\nd.  $X_4(z) = X_1(z) X_2(z) + X_3(z)$   
\ne.  $X_5(z) = (z^{-1} - 3z^{-3} + 2z^{-5} + 5z^{-7} - z^{-9})(z + 3z^2 + 2z^3 + 4z^4)$ 

The deconv function is useful in dividing two causal sequences. Write a MATLAB function deconva to divide two noncausal sequences (similar to the conv function). The format of this function should be **P4.8** 

```
function [p, np, r, nr] = decony_m(b, nb, a, na)% Modified deconvolution routine for noncausal sequences
\chi function [p, np, r, nr] = deconv_m(b,nb,a,na)
X 
Xp = polynomial part of support npl <- n <- np2 
Xnp = Cnpl, np21 
Xr = remainder part of support nrl <- n <- nr2 
Xnr = Cnrl, nr21 
Xb = numerator polynomial of support nbl <= n <= nb2 
\lambda nb = [{\rm nb1, nb2}]Xa- denominator polynomial of support nal <- n <- na2 
Xna - Cnal, na21 
X
```
Check your function on the following operation:

$$
\frac{z^2+z+1+z^{-1}+z^{-2}+z^{-3}}{z+2+z^{-1}}=\left(z-1+2z^{-1}-2z^{-2}\right)+\frac{3z^{-2}+3z^{-3}}{z+2+z^{-1}}
$$

**P4.9** Determine the following inverse z-transforms using the partial fraction expansion method. a.  $X_1(z) = (1 - z^{-1} - 4z^{-2} + 4z^{-3}) / (1 - \frac{11}{2}z^{-1} + \frac{13}{2}z^{-2} - \frac{1}{4}z^{-3})$ . The sequence is right-sided.

b.  $X_2(z) = (1 - z^{-1} - 4z^{-2} + 4z^{-3}) / (1 - \frac{11}{4}z^{-1} + \frac{13}{8}z^{-2} - \frac{1}{4}z^{-3})$ . The sequence is absolutely summable.

c. 
$$
X_3(z) = (z^3 - 3z^2 + 4z + 1) / (z^3 - 4z^2 + z - 0.16)
$$
. The sequence is left-sided.

d. 
$$
X_4(z) = z/(z^3 + 2z^2 + 1.25z + 0.25), |z| > 1.
$$

e. 
$$
X_5(z) = z/(z^2 - 0.25)^2, |z| < 0.5.
$$

**P4.10** Suppose  $X(z)$  is given as follows:

$$
X(z) = \frac{2 + 3z^{-1}}{1 - z^{-1} + 0.81z^{-2}}, \quad |z| > 0.9
$$

a. Determine  $x(n)$  in a form that contains no complex numbers.

b. Using MATLAB, find the first 20 samples of  $x(n)$  and compare them with your answer in the above part.

**P4.11** For the linear and time-invariant systems described by the impulse responses below, determine (i) the system function representation, (ii) the difference equation representation, (iii) the pole-zero plot, and (iv) the output  $y(n)$  if the input is  $x(n) = \left(\frac{1}{4}\right)^n u(n)$ .

a. 
$$
h(n) = 2(\frac{1}{2})^n u(n)
$$
  
\nb.  $h(n) = n(\frac{1}{3})^n u(n) + (-\frac{1}{4})^n u(n)$   
\nc.  $h(n) = 3(0.9)^n \cos(\pi n/4 + \pi/3) u(n+1)$   
\nd.  $h(n) = n[u(n) - u(n-10)]$   
\ne.  $h(n) = [2 - \sin(\pi n)] u(n)$ 

**P4.12** For the linear and time-invariant systems described by the system functions below, determine (i) the impulse response representation, (ii) the difference equation representation, (iii) the pole-zero plot, and (iv) the output  $y(n)$  if the input is  $x(n) = 3\cos(\pi n/3)u(n)$ .

a. 
$$
H(z) = (z + 1)/(z - 0.5)
$$
, causal system.

a. If 
$$
(z) = (z+1)/(z-0.5)
$$
, class system.  
b. If  $(z) = (1 + z^{-1} + z^{-2}) / (1 + 0.5z^{-1} - 0.25z^{-2})$ , stable system.

c. 
$$
H(z) = (z^2 - 1) / (z - 3)^2
$$
, anticausal system.

- d.  $H(z) = \frac{z}{z-0.25} + \frac{1-0.5z^{-1}}{1+2z^{-1}}$ , stable system. e.  $H(z) = (1 + z^{-1} + z^{-2})^2$ , stable system.
- **P4.13** For the linear, causal, and time-invariant systems described by the difference equations below, determine (i) the impulse response representation, (ii) the system function representation, (iii) the pole-zero plot, and (iv) the output  $y(n)$  if the input is  $x(n) = 2(0.9)^{n} u(n).$

**a.** 
$$
y(n) = [x(n) + 2x(n-1) + x(n-3)]/4
$$
  
\n**b.**  $y(n) = x(n) + 0.5x(n-1) - 0.5y(n-1) + 0.25y(n-2)$   
\n**c.**  $y(n) = 2x(n) + 0.9y(n-1)$   
\n**d.**  $y(n) = -0.45x(n) - 0.4x(n-1) + x(n-2) + 0.4y(n-1) + 0.45y(n-2)$   
\n**e.**  $y(n) = \sum_{m=0}^{4} (0.8)^{m} x(n-m) - \sum_{\ell=1}^{4} (0.9)^{\ell} y(n-\ell)$ 

- **P4.14** The output sequence  $y(n)$  in Problem 4.13 is the total response. For each of the systems given in that problem, separate  $y(n)$  into (i) the homogeneous part, (ii) the particular part, (iii) the transient response, and (iv) the steady-state response.
- **P4.15 A** stable system has the following pole-zero locations:

$$
z_1 = j
$$
,  $z_2 = -j$ ,  $p_1 = -\frac{1}{2} + j\frac{1}{2}$ ,  $p_2 = -\frac{1}{2} - j\frac{1}{2}$ 

It is also known that the frequency response function  $H(e^{j\omega})$  evaluated at  $\omega = 0$  is equal to 0.8; that is,

$$
H\left(e^{j0}\right)=0.8
$$

- a. Determine the system function  $H(z)$  and indicate its region of convergence.
- b. Determine the difference equation representation.
- a. Determine the system function *H* (*z*) and indicate its region of convergence.<br>b. Determine the difference equation representation.<br>c. Determine the steady-state response  $y_{ss}(n)$  if the input is  $x(n) = \frac{1}{\sqrt{2}} \sin\left(\frac$ **1**  $\int \pi n^3$  $\sqrt{2}$   $\frac{3}{2}$
- d. Determine the transient response  $y_{tr}(n)$  if the input is  $x(n) = \frac{1}{\sqrt{2}} \sin\left(\frac{\pi n}{2}\right) u(n)$ .

**P4.16 A** digital filter is described by the difference equation

$$
y(n) = x(n) + x(n-1) + 0.9y(n-1) - 0.81y(n-2)
$$

a. Using the **freqz** function, plot the magnitude and phase of the frequency response of the above filter. Note the magnitude and phase at  $\omega = \pi/3$  and at  $\omega = \pi$ .

b. Generate 200 samples of the signal  $x(n) = \sin(\pi n/3) + 5 \cos(\pi n)$  and process through the filter. Compare the steady-state portion of the output to  $x(n)$ . How are the amplitudes and phases of **two** sinusoids affected by the filter?

**P4.17** Solve the following difference equation for **y** *(n)* using the one-sided z-transform approach.

$$
y(n) = 0.5y(n-1) + 0.25y(n-2) + x(n), \quad n \ge 0; \quad y(-1) = 1, y(-2) = 2
$$
  

$$
x(n) = (0.8)^n u(n)
$$

Generate the first **20** samples of **y** (n) using **MATLAB** and compare them with your answer. **P4.18** Solve the difference equation for  $y(n)$ ,  $n \ge 0$ 

$$
y(n) - 0.4y(n-1) - 0.45y(n-2) = 0.45x(n) + 0.4x(n-1) - x(n-2)
$$

driven by the input  $x(n) = 2 + (\frac{1}{2})^n u(n)$  and subject to

$$
y(-1) = 0, y(-2) = 3; x(-1) = x(-2) = 2
$$

Decompose the solution y *(n)* into (i) transient response, (ii) steady-state response, (iii) zero input response, and (iv) zero-state response.

**P4.19 A** causal, linear, and timeinvariant system is given by the **following** difference equation:

$$
y(n) = y(n-1) + y(n-2) + x(n-1)
$$

a. Find the system function  $H(z)$  for this system.

b. Plot the poles and zeros of  $H(z)$  and indicate the region of convergence  $(ROC)$ .

c. Find the unit sample response  $h(n)$  of this system.

d. **Is** this system stable? If the answer is **yes,** justify it. If the answer is no, find a stable unit sample response that satisfies the difference equation.

**P4.40** Determine the zero-state response of the system

$$
y(n) = \frac{1}{4}y(n-1) + x(n) + 3x(n-1), n \ge 0; y(-1) = 2
$$

to the input

$$
x\left(n\right)=e^{j\pi n/4}u\left(n\right)
$$

What is the steady-state response of the system?

## THE DISCRETE<br>
FOURIER<br>
TRANSFORM<br>
In Chapters 3 and 4 we studied transform-domain rep<br>
of discrete signals. The discrete-time Fourier transform is *FOURIER TRANSFORM*

In Chapters **3** and **4** we studied transform-domain representations of discrete signals. The discrete-time Fourier transform provided the frequency-domain  $(\omega)$  representation for absolutely summable sequences. The *z*-transform provided a generalized frequency-domain (*z*) representation for arbitrary sequences. These transforms have two features in common. First, the transforms are defined for infinite-length sequences. Second, and the most important, they are functions **of** continuous variables  $(\omega \text{ or } z)$ . From the numerical computation viewpoint (or from **MATLAB'S** viewpoint), these two features are troublesome because one has to evaluate *infinite sums* at *uncountably infinite* frequencies. To use **MATLAB,** we have to truncate sequences and then evaluate the expressions at finitely many points. This is what we did in many examples in the two previous chapters. The evaluations were obviously approximations to the exact calculations. In other words, the discrete-time Fourier transform and the z-transform are not *numerically computable* transforms.

Therefore we turn **our** attention to a numerically computable transform. It is obtained by sampling the discrete-time Fourier transform in the frequency domain (or the z-transform on the unit circle). We develop this transform by first analyzing periodic sequences. From Fourier analysis we know that a periodic function (or sequence) can always be represented by a linear combination of harmonically related complex exponentials **(which**  is a form of sampling). This gives **us** the *Discrete Fourier Series* (or DFS) representation. Since the sampling is in the frequency domain, we study the effects of sampling in the time domain and the issue of reconstruction in the z-domain. We then extend the DFS to *finite-duration sequences,*  which leads to a new transform, called the *Discrete Fourier Transform* (or DFT). The DFT avoids the two problems mentioned above and is a numerically computable transform that is suitable for computer implementation. We study its properties and its **use** in system analysis in detail. The numerical computation of the DFT for long sequences is prohibitively time consuming. Therefore several algorithms have been developed to efficiently compute the DFT. These are collectively *called* fast Fourier trans form (or FFT) algorithms. We will study two such algorithms in detail.

# THE DISCRETE FOURIER SERIES

In Chapter 2 we defined the periodic sequence by  $\tilde{x}(n)$ , satisfying the condition

$$
\tilde{x}(n) = \tilde{x}(n + kN), \quad \forall n, k \tag{5.1}
$$

where  $N$  is the fundamental period of the sequence. From Fourier analysis we know that the periodic functions *can* be synthesized **as** a linear combination of complex exponentials whose frequencies are multiples (or harmonics) of the fundamental frequency (which in our case is  $2\pi/N$ ). From the frequency-domain periodicity of the discrete-time Fourier transform, we conclude that there are a finite number of harmonics; the frequencies are  $\{\frac{2\pi}{N}k, \quad k = 0, 1, \ldots, N-1\}$ . Therefore a periodic sequence  $\tilde{x}(n)$  can be expressed **as** 

$$
\tilde{x}(n) = \frac{1}{N} \sum_{k=0}^{N-1} \tilde{X}(k) e^{j \frac{2\pi}{N} k n}, \quad n = 0, \pm 1, \dots,
$$
 (5.2)

where  $\{\tilde{X}(k), \quad k = 0, \pm 1, \ldots, \}$  are called the discrete Fourier series coefficients, **which** are given by

$$
\tilde{X}(k) = \sum_{n=0}^{N-1} \tilde{x}(n) e^{-j\frac{2\pi}{N}nk}, \quad k = 0, \pm 1, ..., \qquad (5.3)
$$

Note that  $\tilde{X}(k)$  is itself a (complex-valued) periodic sequence with fundamental period equal to  $N$ , that is,

$$
\tilde{X}(k+N) = \tilde{X}(k) \tag{5.4}
$$

The pair of equations **(5.3)** and **(5.2)** taken together is *called* the discrete Fourier series representation of periodic sequences. Using  $W_N \stackrel{\Delta}{=} e^{-j\frac{2\pi}{N}}$  to

denote the complex exponential term, we express **(5.3)** and **(5.2)** *BS* 

$$
\tilde{X}(k) \stackrel{\triangle}{=} \text{DFS}\left[\tilde{x}(n)\right] = \sum_{n=0}^{N-1} \tilde{x}(n)W_N^{nk} \qquad : \text{Analysis or a\nDFS equation}
$$
\n
$$
\tilde{x}(n) \stackrel{\triangle}{=} \text{IDFS}\left[\tilde{X}(k)\right] = \frac{1}{N} \sum_{k=0}^{N-1} \tilde{X}(k)W_N^{-nk} \qquad : \text{Synthesis or an inverse\nDFS equation}
$$
\n(5.5)

## *0* **EXAMPLE 5.1** Find DFS representation of the periodic sequence given below:

$$
\tilde{x}(n) = \{\ldots, 0, 1, 2, 3, 0, 1, 2, 3, 0, 1, 2, 3, \ldots\}
$$

**Solution** The fundamental period of the above sequence is  $N = 4$ . Hence  $W_4 = e^{-j\frac{2\pi}{4}}$  $-j$ . Now

$$
\tilde{X}(k) = \sum_{n=0}^{3} \tilde{x}(n) W_{4}^{nk}, \quad k = 0, \pm 1, \pm 2, \dots
$$

Hence

$$
\tilde{X}(0) = \sum_{n=0}^{3} \tilde{x}(n) W_4^{0 \cdot n} = \sum_{n=0}^{3} \tilde{x}(n) = \tilde{x}(0) + \tilde{x}(1) + \tilde{x}(2) + \tilde{x}(3) = 6
$$

**similarly,** 

$$
\bar{X}(1) = \sum_{0}^{3} \bar{x}(n)W_{4}^{n} = \sum_{0}^{3} \bar{x}(n)(-j)^{n} = (-2+2j)
$$
\n
$$
\tilde{X}(2) = \sum_{0}^{3} \tilde{x}(n)W_{4}^{2n} = \sum_{0}^{3} \tilde{x}(n)(-j)^{2n} = 2
$$
\n
$$
\tilde{X}(3) = \sum_{0}^{3} \tilde{x}(n)W_{4}^{3n} = \sum_{0}^{3} \tilde{x}(n)(-j)^{3n} = (-2-2j)
$$

**MATLAB IMPLEMEN-TATION** 

A careful look at *(5.5)* reveals that the DFS is a numerically computable representation. It can be implemented in many ways. To compute each sample  $\tilde{X}(k)$ , we can implement the summation as a for...end loop. **To** compute all DFS coefficients would require another for. . .end loop. **This** will result in a nested two **for.** . .end loop implementation. **This**  is clearly inefficient in **MATLAB.** An efficient implementation in **MATLAB**  would be to **use** a matrix-vector multiplication for each of the relations in (5.5). We have used this approach earlier in implementing a numerical approximation to the discrete-time Fourier transform. Let  $\tilde{\mathbf{x}}$  and  $\tilde{\mathbf{X}}$  denote column vectors corresponding to the primary periods of sequences  $x(n)$ and  $X(k)$ , respectively. Then  $(5.5)$  is given by

$$
\tilde{\mathbf{X}} = \mathbf{W}_N \tilde{\mathbf{x}}
$$
\n
$$
\tilde{\mathbf{x}} = \frac{1}{N} \mathbf{W}_N^* \tilde{\mathbf{X}}
$$
\n(5.6)

where the matrix  $W_N$  is given by

$$
\mathbf{W}_{N} \stackrel{\triangle}{=} \begin{bmatrix} W_{N}^{kn} & 0 \leq k, n \leq N-1 \end{bmatrix} = k \begin{bmatrix} 1 & 1 & \cdots & 1 \\ 1 & W_{N}^{1} & \cdots & W_{N}^{(N-1)} \\ \vdots & \vdots & \ddots & \vdots \\ 1 & W_{N}^{(N-1)} & \cdots & W_{N}^{(N-1)^{2}} \end{bmatrix}
$$
(5.7)

The matrix  $W_N$  is a square matrix and is called a DFS matrix. The following MATLAB function dfs implements the above procedure.

```
function [Xk] = dfs(xn,N)XComputes Discrete Fourier Series Coefficients 
y............................................. 
XCXkl = dfs(xn,N) 
Xxh = DFS coeff. array over 0 <= k <= N-1 
Xm = One period of periodic signal over 0 \leq n \leq N-1XN = Fundamental period of xn 
X 
n = [O:l:N-11; 
k = [O:l:N-11; X row vecor for k 
WN = exp(-j*2*pi/N);nk = n'*k; 
WNnk = WR \cdot^n nk;Xk = xn * WNnk;Xrow vector for n 
                           XUn factor 
                           Xcreates a N by N matrix of nk values 
                           % DFS matrix 
                           Xrow vector for DFS coefficients
```
The **DFS** in Example 5.1 can be computed using **MATLAB as** 

```
\Rightarrow xn = [0,1,2,3]; N = 4;
>> Xk = dfs(xn,N) 
Xk= 
  6.0000 -2.0000 + 2.OOOOi -2.0000 - 0.OOoOi -2.0000 - 2.0000i
```
**The following** *idfs* **function implements the synthesis equation.** 

```
function \lceil xn\rceil = idfs(Xk,N)XComputes Inverse Discrete Fourier Series 
% ........................................ 
\chi [xn] = idfs(Xk,N)% xn = One period of periodic signal over 0 <= n <= N-1 
XXk = DFS coeff. array over 0 \leq x k \leq x N-1
% N- Fundamental period of Xk 
X 
n = CO:l:N-lI; X row vector for n 
k = [0:1:N-1]:WN = exp(-j*Z*pi/N); 
nt - n'*k; 
WNR = WN . (-nk); \gamma IDFS matrix
xn = (Xk * Wnk)/N;
                               Xrow vecor for k 
                               XUn factor 
                               % creates a N by N matrix of nk values 
                               % row vector for IDFS values
```
*Caution:* **The above functions are efficient approaches of implementing (5.5) in MATLAB. They are not computationally efficient, especially for large** *N.* **We will deal with this problem later in this chapter.** 

EXAMPLE 5.2 A periodic "square wave" sequence is given by  
\n
$$
\tilde{x}(n) = \begin{cases}\n1, & mN \le n \le mN + L - 1 \\
0, & mN + L \le n \le (m + 1)N - 1\n\end{cases}; \quad m = 0, \pm 1, \pm 2,...
$$

**where** *N* **is the fundamental period and** *L/N* **is the duty cycle.** 

**a.** Determine an expression for  $|\tilde{X}(k)|$  in terms of L and N.

**b.** Plot the magnitude  $|\tilde{X}(k)|$  for  $L = 5$ ,  $N = 20$ ;  $L = 5$ ,  $N = 40$ ;  $L = 5$ ,

 $N = 60$ ; and  $L = 7$ ,  $N = 60$ .

**c. Comment on the results.** 

**Solution A** plot of this sequence for  $L = 5$  and  $N = 20$  is shown in Figure 5.1.

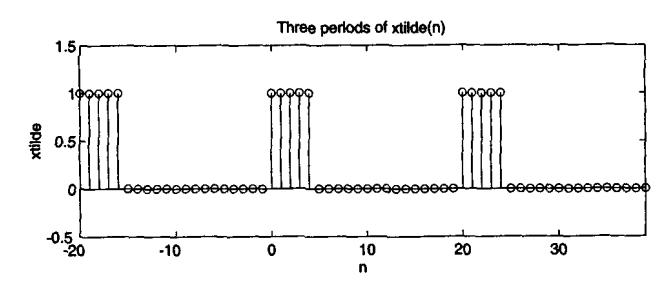

**FIGURE 5.1 Periodic** *square* **wave sequence** 

**a.** By applying the analysis equation **(5.3),** 

$$
\tilde{X}(k) = \sum_{n=0}^{N-1} \tilde{x}(n)e^{-j\frac{2\pi}{N}nk} = \sum_{n=0}^{L-1} e^{-j\frac{2\pi}{N}nk} = \sum_{n=0}^{L-1} \left(e^{-j\frac{2\pi}{N}k}\right)^n
$$

$$
= \begin{cases} L, & k = 0, \pm N, \pm 2N, \dots \\ \frac{1 - e^{-j2\pi Lk/N}}{1 - e^{-j2\pi k/N}}, & \text{otherwise} \end{cases}
$$

The last step follows from the sum of the geometric terms formula *(2.5)* in Chapter **2.** The last expression *can* be simplified to

$$
\frac{1 - e^{-j2\pi k/N}}{1 - e^{-j2\pi k/N}} = \frac{e^{-j\pi Lk/N}}{e^{-j\pi k/N}} \frac{e^{j\pi Lk/N} - e^{-j\pi Lk/N}}{e^{j\pi k/N} - e^{-j\pi k/N}}
$$

$$
= e^{-j\pi (L-1)k/N} \frac{\sin(\pi k L/N)}{\sin(\pi k/N)}
$$

or the magnitude of  $\tilde{X}(k)$  is given by

$$
\left|\tilde{X}(k)\right| = \begin{cases} L, & k = 0, \pm N, \pm 2N, \dots \\ \left|\frac{\sin\left(\pi k L/N\right)}{\sin\left(\pi k/N\right)}\right|, & \text{otherwise} \end{cases}
$$

**b.** MATLAB script for  $L = 5$  and  $N = 20$  is given below.

```
>> L = 5; N = 20; k = [-N/2:N/21; 
\Rightarrow xn = [ones(1, L), zeros(1, N-L)]; % Sq wave \mathbf{x}(n)>> Xk = dfs(xn,N);>> \texttt{magXk} = \texttt{abs}([\texttt{Xk(N/2+1:N)} \ \texttt{Xk(1:N/2+1)}]); % DFS magnitude
>> subplot(2,2,1) ; stem(k,magXk) ; axis( [-N/2,N/2,-0.6,5.51) 
>> xlabel('k'); ylabel('Xtilde(k)') 
>> title('DFS of SQ. wave: L-5, N=20') 
                                                  XSq wave parameters 
                                                  XDFS
```
The plots for the above and **all** other cases are shown in Figure *5.2.* Note that since  $\tilde{X}(k)$  is periodic, the plots are shown from  $-N/2$  to  $N/2$ .

*c.* Several interesting observations can be made from plots in Figure *5.2.*  The envelopes of the **DFS** coefficients of square waves **look** like "sine" functions. The amplitude at  $k = 0$  is equal to  $L$ , while the zeros of the functions are at multiples of  $N/L$ , which is the reciprocal of the duty cycle. We will study these functions later in this chapter.  $\Box$ 

**TO THE** *Z-***TRANSFORM** *x(n)* = **{NOT,** *O<nlN-l* 

**RELATION** Let  $x(n)$  be a finite-duration sequence of duration N such that

$$
x(n) = \begin{cases} \text{Nonzero}, & 0 \le n \le N - 1 \\ 0, & \text{elsewhere} \end{cases}
$$
 (5.8)

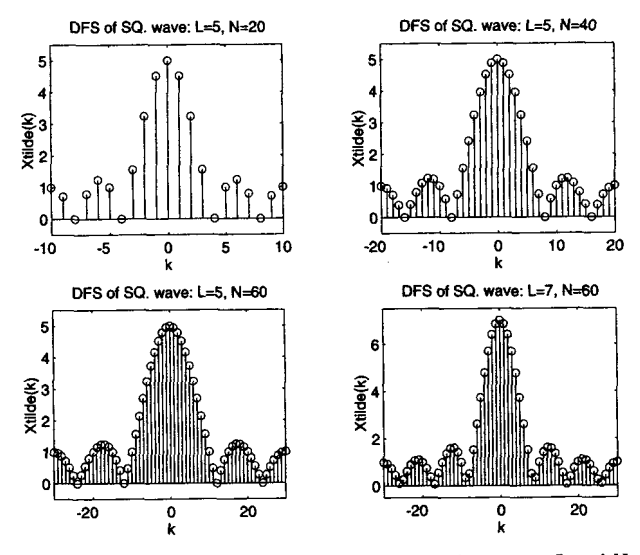

**FIGURE 5.2 The** *DFS plots* **of a** *periodic square* **wave** *for various* **L** *and N.* 

Then we can find its z-transform:

$$
X(z) = \sum_{n=0}^{N-1} x(n) z^{-n}
$$
 (5.9)

Now we construct a periodic sequence  $\tilde{x}(n)$  by periodically repeating  $x(n)$ with period  $N$ , that is,

$$
x(n) = \begin{cases} \tilde{x}(n), & 0 \le n \le N-1 \\ 0, & \text{elsewhere} \end{cases}
$$
 (5.10)

The DFS of  $\tilde{x}(n)$  is given by

$$
\tilde{X}(k) = \sum_{n=0}^{N-1} \tilde{x}(n) e^{-j\frac{2\pi}{N}nk} = \sum_{n=0}^{N-1} x(n) \left[ e^{j\frac{2\pi}{N}k} \right]^{-n}
$$
 (5.11)

Comparing it with **(5.9),** we have

$$
\tilde{X}(k) = X(z)|_{z=e^{j\frac{2\pi}{N}k}} \tag{5.12}
$$

which means that the DFS  $\tilde{X}(k)$  represents N evenly spaced samples of the *z*-transform  $X(z)$  around the unit circle.

*RELATION TO*  **THE DTFT** 

Since  $x(n)$  in (5.8) is of finite duration of length N, it is also absolutely summable. Hence its DTFT exists and is given by

$$
X(e^{j\omega}) = \sum_{n=0}^{N-1} x(n)e^{-j\omega n} = \sum_{n=0}^{N-1} \tilde{x}(n)e^{-j\omega n}
$$
 (5.13)

Comparing (5.13) with **(5.11),** we have

$$
\tilde{X}(k) = \left. X(e^{j\omega}) \right|_{\omega = \frac{2\pi}{N}k} \tag{5.14}
$$

Let

$$
\omega_1 \stackrel{\triangle}{=} \frac{2\pi}{N} \quad \text{and} \quad \omega_k \stackrel{\triangle}{=} \frac{2\pi}{N}k = k\omega_1
$$

then the DFS  $X(k) = X(e^{j\omega_k}) = X(e^{jk\omega_1})$ , which means that the DFS is obtained by *evenly sampling* the DTFT at  $\omega_1 = \frac{2\pi}{N}$  intervals. From (5.12) and (5.14) we observe that the DFS representation gives **us** a sampling mechanism in the frequency domain which, in principle, is similar to sampling in the time domain. The interval  $\omega_1 = \frac{2\pi}{N}$  is the *sampling interval* in the frequency domain. It is also called the **frequency resolution** because it tells us how close are the frequency samples (or measurements).

**EXAMPLE 5.3** Let 
$$
x(n) = \{0, 1, 2, 3\}
$$
.

**a.** Compute its discrete-time Fourier transform  $X(e^{j\omega})$ .

**b.** Sample  $X(e^{j\omega})$  at  $k\omega_1 = \frac{2\pi}{4}k$ ,  $k = 0, 1, 2, 3$  and show that it is equal to  $\tilde{X}(k)$  in Example 5.1.

**Solution** The sequence  $x(n)$  is not periodic but is of finite duration.

**a.** The discrete-time Fourier transform is given by

$$
X(e^{j\omega}) = \sum_{n=-\infty}^{\infty} x(n)e^{-j\omega n} = e^{-j\omega} + 2e^{-j2\omega} + 3e^{-j3\omega}
$$

**b.** Sampling at  $k\omega_1 = \frac{2\pi}{4}k$ ,  $k = 0, 1, 2, 3$ , we obtain

$$
X(e^{j0}) = 1 + 2 + 3 = 6 = \tilde{X}(0)
$$
  
\n
$$
X(e^{j2\pi/4}) = e^{-j2\pi/4} + 2e^{-j4\pi/4} + 3e^{-j6\pi/4} = -2 + 2j = \tilde{X}(1)
$$
  
\n
$$
X(e^{j4\pi/4}) = e^{-j4\pi/4} + 2e^{-j8\pi/4} + 3e^{-j12\pi/4} = 2 = \tilde{X}(2)
$$
  
\n
$$
X(e^{j6\pi/4}) = e^{-j6\pi/4} + 2e^{-j12\pi/4} + 3e^{-j18\pi/4} = -2 - 2j = \tilde{X}(3)
$$

as expected.

O

Let  $x(n)$  be an arbitrary absolutely summable sequence, which may be of infinite duration. Its 2-transform is given **by** 

$$
X(z) = \sum_{m=-\infty}^{\infty} x(m)z^{-m}
$$

and we assume that the ROC of  $X(z)$  includes the unit circle. We sample  $X(z)$  on the unit circle at equispaced points separated in angle by  $\omega_1 =$  $2\pi/N$  and call it a DFS sequence.

$$
\tilde{X}(k) \stackrel{\triangleq}{=} X(z)|_{z=e^{j\frac{2\pi}{N}k}}, \qquad k = 0, \pm 1, \pm 2, \dots \tag{5.15}
$$
\n
$$
= \sum_{m=-\infty}^{\infty} x(m)e^{-j\frac{2\pi}{N}km} = \sum_{m=-\infty}^{\infty} x(m)W_N^{km}
$$

which is periodic with period N. Finally, we compute the IDFS of  $\tilde{X}(k)$ .

$$
\tilde{x}(n) = \text{IDFS}\big[\tilde{X}(k)\big]
$$

which is also periodic with period  $N$ . Clearly, there must be a relationship between the arbitrary  $x(n)$  and the periodic  $\tilde{x}(n)$ . This is an important issue. In order to compute the inverse DTFT or the inverse z-transform numerically, **we** must deal with a finite number of samples of *X(z)* around the unit circle. Therefore we must know the effect of such sampling on the timedomain sequence. **This** relationship is easy to obtain.

$$
\tilde{x}(n) = \frac{1}{N} \sum_{k=0}^{N-1} \tilde{X}(k) W_N^{-kn}
$$
 (from (5.2))  

$$
= \frac{1}{N} \sum_{k=0}^{N-1} \left\{ \sum_{m=-\infty}^{\infty} x(m) W_N^{kn} \right\} W_N^{-kn}
$$
 (from (5.15))

or

$$
\tilde{x}(n) = \sum_{m=-\infty}^{\infty} x(m) \underbrace{\frac{1}{N} \sum_{0}^{N-1} W_N^{-k(n-m)}}_{= \underbrace{\begin{pmatrix} 1, & n-m = rN \\ 0, & \text{elsewhere} \end{pmatrix}}_{m=-\infty} x(m) \sum_{r=-\infty}^{\infty} \delta(n-m-rN)
$$
\n
$$
= \sum_{r=-\infty}^{\infty} \sum_{m=-\infty}^{\infty} x(m)\delta(n-m-rN)
$$

or

$$
\tilde{x}(n) = \sum_{r=-\infty}^{\infty} x(n - rN) = \dots + x(n + N) + x(n) + x(n - N) + \dots
$$
 (5.16)

which means that when we sample  $X(z)$  on the unit circle, we obtain a periodic sequence in the time domain. This sequence is a linear combination of the original  $x(n)$  and its infinite replicas, each shifted by multiples of  $\pm N$ . This is illustrated in Example 5.5. From (5.16) we observe that if  $x(n) = 0$  for  $n < 0$  and  $n \geq N$ , then there will be no overlap or aliasing in the time domain. Hence we should be able to recognize and recover  $x(n)$ from  $\tilde{x}(n)$ , that is,

$$
x(n) = \tilde{x}(n) \text{ for } 0 \leq n \leq (N-1)
$$

or

$$
x(n) = \tilde{x}(n)\mathcal{R}_N(n) = \tilde{x}(n)\begin{cases} 1, & 0 \leq n \leq N-1 \\ 0, & \text{else} \end{cases}
$$

where  $\mathcal{R}_N(n)$  is called a *rectangular window* of length *N*. Therefore we have the following theorem.

## *THEOREM 1 Frequency Sampling* If  $x(n)$  is time-limited (i.e., of finite duration) to  $[0, N-1]$ , then N *samples of*  $X(z)$  *on the unit circle determine*  $X(z)$  *for all z.*

**EXAMPLE 5.4** Let  $x_1(n) = \{6, 5, 4, 3, 2, 1\}$ . Its DTFT  $X_1(e^{j\omega})$  is sampled at **1**  $\Box$ 

$$
\omega_k=\frac{2\pi k}{4},\quad k=0,\pm 1,\pm 2,\pm 3,\ldots
$$

to obtain a DFS sequence  $\tilde{X}_2(k)$ . Determine the sequence  $\tilde{x}_2(n)$ , which is the inverse DFS of  $\tilde{X}_2(k)$ .

**Sdution**  Without computing the DTFT, the DFS, or the inverse DFS, we can evaluate  $\bar{x}_2(n)$  by using the aliasing formula (5.16).

$$
\tilde{x}_2(n)=\sum_{r=-\infty}^{\infty}x_1(n-4r)
$$

Thus  $x(4)$  is aliased into  $x(0)$ , and  $x(5)$  is aliased into  $x(1)$ . Hence

$$
\tilde{x}_2(n) = \{\ldots, 8, 6, 4, 3, 8, 6, 4, 3, 8, 6, 4, 3, \ldots\}
$$

*D* **EXAMPLE 5.5** Let  $x(n) = (0.7)^n u(n)$ . Sample its z-transform on the unit circle with  $N = 5$ , 10, 20, 50 and study its effect on the time domain.

**Solution From Table 4.1 the z-transform of**  $x(n)$  **is** 

By its effect on the time domain.

\n
$$
z\text{-transform of }x(n) \text{ is}
$$
\n
$$
X(z) = \frac{1}{1 - 0.7z^{-1}} = \frac{z}{z - 0.7}, \quad |z| > 0.7
$$

We can now use **MATLAB** to implement the sampling operation

 $\bar{X}(k) = X(z)|_{z=z^{j2\pi k/N}}, \quad k = 0, \pm 1, \pm 2, \ldots$ 

and the inverse DFS computation to determine the corresponding time-domain sequence. The MATLAB script for  $N = 5$  is shown below.

```
\gg N = 5; k = 0:1:N-1;
>> wk = 2*pi*k/N; zk = exp(j*wk); 
>> Xk = (zk)./(zk-0.7); 
\gg \mathbf{m} = real(idfs(Xk,N)):
>> xtilde = m'* ones(l,8); xtilde = (xtilde(:))'; % Periodic sequence 
>> subplot (2.2.1) ; stem(0:39,xtilde) ;axis( C0,40.-0.1,1.5]) 
>> xlabel('n'); ylabel('xtilde(n)'); title('N=5')
                                                       % sample index 
                                                       % samples of z 
                                                       % DFs as samples of X(Z) 
                                                       % IDFS
```
The plots in Figure 5.3 clearly demonstrate the aliasing in the time domain, especially for  $N = 5$  and  $N = 10$ . For large values of N the tail end of  $x(n)$ 

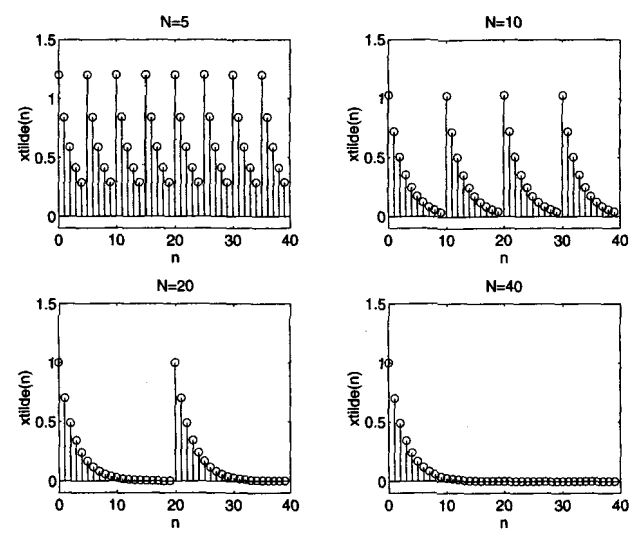

**FIGURE 5.3** *Plots* **in Ezample** *5.5* 

is sufficiently small to result in any appreciable amount of aliasing in practice. Such information is useful in effectively truncating an infinite-duration sequence<br> $\Box$ prior to taking its transform. *0* 

**RECON-STRUCTION FORMULA** given by

Let  $x(n)$  be time-limited to  $[0, N-1]$ . Then from Theorem 1 we should be able to recover the z-transform  $\hat{X}(z)$  using its samples  $\tilde{X}(k)$ . This is

$$
X(z) = \mathcal{Z}[x(n)] = \mathcal{Z}[\tilde{x}(n)\mathcal{R}_N(n)]
$$
  
=  $\mathcal{Z}[$   $\text{IDFS}\{\n \begin{array}{c}\n \tilde{X}(k) \\
 \tilde{X}(k) \\
 \text{samples of } X(z)\n \end{array}\n \}$   $\mathcal{R}_N(n)]$ 

The above approach results in the z-domain reconstruction formula.

$$
X(z) = \sum_{0}^{N-1} x(n)z^{-n} = \sum_{0}^{N-1} \tilde{x}(n)z^{-n}
$$
  

$$
= \sum_{0}^{N-1} \left\{ \frac{1}{N} \sum_{0}^{N-1} \tilde{X}(k)W_N^{-kn} \right\} z^{-n}
$$
  

$$
= \frac{1}{N} \sum_{k=0}^{N-1} \tilde{X}(k) \left\{ \sum_{0}^{N-1} W_N^{-kn} z^{-n} \right\}
$$
  

$$
= \frac{1}{N} \sum_{k=0}^{N-1} \tilde{X}(k) \left\{ \sum_{0}^{N-1} (W_N^{-k} z^{-1})^n \right\}
$$
  

$$
= \frac{1}{N} \sum_{k=0}^{N-1} \tilde{X}(k) \left\{ \frac{1 - W_N^{-kN} z^{-N}}{1 - W_N^{-k} z^{-1}} \right\}
$$

Since  $W_N^{-kN} = 1$ , we have

$$
X(z) = \frac{1 - z^{-N}}{N} \sum_{k=0}^{N-1} \frac{\tilde{X}(k)}{1 - W_N^{-k} z^{-1}}
$$
(5.17)

The reconstruction formula  $(5.17)$  can be specialized for the discrete-time Fourier transform by evaluating it on the unit circle  $z = e^{j\omega}$ . Then

$$
X(e^{j\omega}) = \frac{1 - e^{-j\omega N}}{N} \sum_{k=0}^{N-1} \frac{\bar{X}(k)}{1 - e^{j2\pi k/N}e^{-j\omega}}
$$

$$
= \sum_{k=0}^{N-1} \bar{X}(k) \frac{1 - e^{-j\omega N}}{N\{1 - e^{j2\pi k/N}e^{-j\omega}\}}
$$

**THE DTFT LATION FORMULA INTERPO-**

Consider

$$
\frac{1 - e^{-j\omega N}}{N\left\{1 - e^{j2\pi k/N}e^{-j\omega}\right\}} = \frac{1 - e^{-j(\omega - \frac{2\pi k}{N})N}}{N\left\{1 - e^{-j(\omega - \frac{2\pi k}{N})}\right\}}
$$
\n
$$
= \frac{e^{-j\frac{N}{2}(\omega - \frac{2\pi k}{N})}}{e^{-\frac{1}{2}j(\omega - \frac{2\pi k}{N})}}\left\{\frac{\sin\left[(\omega - \frac{2\pi k}{N})\frac{N}{2}\right]}{N\sin\left[(\omega - \frac{2\pi k}{N})\frac{1}{2}\right]}\right\}
$$

Let

$$
\Phi(\omega) \stackrel{\triangle}{=} \frac{\sin(\frac{\omega N}{2})}{N \sin(\frac{\omega}{2})} e^{-j\omega(\frac{N-1}{2})}
$$
: an interpolating polynomial (5.18)

Then

$$
X(e^{j\omega}) = \sum_{k=0}^{N-1} \bar{X}(k)\Phi\left(\omega - \frac{2\pi k}{N}\right)
$$
 (5.19)

This is the DTFT interpolation formula to reconstruct  $X(e^{j\omega})$  from its samples  $\tilde{X}(k)$ . Since  $\Phi(0) = 1$ , we have that  $X(e^{j2\pi k/N}) = \tilde{X}(k)$ , which means that the interpolation is exact at sampling points. Recall the time domain interpolation formula **(3.33)** for analog signals:

$$
x_a(t) = \sum_{n = -\infty}^{\infty} x(n) \operatorname{sinc} [F_s(t - nT_s)] \tag{5.20}
$$

The DTFT interpolating formula **(5.19)** looks similar.

However, there are some differences. First, the time-domain formula **(5.20)** reconstructs **an** arbitrary *nonperiodic* analog signal, while the frequency-domain formula **(5.19) gives us** a periodic waveform. Second, in (5.19) we use a  $\frac{\sin(Nx)}{N\sin x}$  interpolation function instead of our more familiar  $\frac{\sin x}{x}$  (sinc) function. Therefore the  $\Phi(\omega)$  function is sometimes called a *digital sinc* function, which itself is periodic. This is the function we **observed** in Example **5.2.** 

**MATLAB IMPLEMEN-TATION** 

The interpolation formula **(5.19)** suffers the same fate **as** that of **(5.20)**  while trying to implement it in practice. One has to generate several interpolating polynomials **(5.18)** and perform their linear combinations to obtain the discrete-time Fourier transform  $X(e^{j\omega})$  from its computed samples  $\tilde{X}(k)$ . Furthermore, in MATLAB we have to evaluate (5.19) on a finer grid over  $0 \leq \omega \leq 2\pi$ . This is clearly an inefficient approach. Another approach is to **use** the cubic spline interpolation function **as** an efficient approximation to **(5.19).** This is what **we** did to implement **(5.20)**  in Chapter **3.** However, there is an alternate and efficient approach based on the DFT, which we will study in the next section.

The discrete Fourier series provided us a mechanism for numerically computing the discrete-time Fourier transform. It also alerted us to a potential problem of aliasing in the time domain. Mathematics dictates that the sampling of the discrete-time Fourier transform result in a periodic sequence  $\tilde{x}(n)$ . But most of the signals in practice are not periodic. They are likely to be of finite duration. How can we develop a numerically computable Fourier representation for such signals? Theoretically, we can take care of this problem by defining a periodic signal whose primary shape is that of the finiteduration signal and then using the DFS on this periodic signal. Practically, we define a new transform called the *Discrete Fourier Transform (DFT)*, which is the primary period of the DFS. This DFT is the ultimate numerically computable Fourier transform for arbitrary finite-duration sequences.

First we define a finite-duration sequence  $x(n)$  that has N samples over  $0 \le n \le N-1$  as an N-point *sequence*. Let  $\tilde{x}(n)$  be a periodic signal of period N, created using the N-point sequence  $x(n)$ ; that is, from (5.19)

$$
\tilde{x}(n) = \sum_{r=-\infty}^{\infty} x(n-rN)
$$

This is a somewhat cumbersome representation. Using the modulo-N **op**  eration on the argument we can simplify it to

$$
\tilde{x}(n) = x(n \bmod N) \tag{5.21}
$$

A simple way to interpret this operation is the following: if the argument *n* is between 0 and  $N - 1$ , then leave it as it is; otherwise add or subtract multiples of  $N$  from  $n$  until the result is between 0 and  $N-1$ . Note carefully that  $(5.21)$  is valid only if the length of  $x(n)$  is N or less. Furthermore, we *use* the following convenient notation to denote the modulo-N operation.

$$
x((n))_N \stackrel{\triangle}{=} x(n \bmod N) \tag{5.22}
$$

Then the compact relationships between  $x(n)$  and  $\tilde{x}(n)$  are

$$
\tilde{x}(n) = x((n))_N
$$
 (Periodic extension)  
\n
$$
x(n) = \tilde{x}(n) \mathcal{R}_N(n)
$$
 (Window operation) (5.23)

The **rem(n,N)** function in **MATLAB** determines the remainder after dividing  $n$  by  $N$ . This function can be used to implement our modulo- $N$  operation when  $n \geq 0$ . When  $n < 0$ , we need to modify the result to obtain correct values. This is shown below in the **m=mod(n,N)** function.

```
function m = mod(n,N)1 Computes m = (n mod N) index 
1 ________________-___-_------ 
\lambda m = mod(n.N)m = rem(n,N); 
m = m+N; 
m = rem(m,N);
```
In this function **n** can be any integer array, and the array m contains the corresponding modulo-N values.

From the frequency sampling theorem we conclude that  $N$  equispaced samples of the discrete-time Fourier transform  $X(e^{j\omega})$  of the N-point sequence  $x(n)$  can uniquely reconstruct  $X(e^{j\omega})$ . These *N* samples around the unit circle are called the discrete Fourier transform coefficients. Let  $\tilde{X}(k) = \text{DFS}\,\tilde{x}(n)$ , which is a periodic (and hence of infinite duration) sequence. Its primary interval then is the discrete Fourier transform, which is of finite duration. These notions are made clear in the following definitions. The Discrete Fourier Transform of an N-point sequence is given bY

$$
X(k) \stackrel{\triangle}{=} \text{DFT}\left[x(n)\right] = \begin{cases} \tilde{X}(k), & 0 \leq k \leq N-1 \\ 0, & \text{elsewhere} \end{cases} = \tilde{X}(k)\mathcal{R}_N(k)
$$

or

$$
X(k) = \sum_{n=0}^{N-1} x(n)W_N^{nk}, \quad 0 \le k \le N-1
$$
 (5.24)

Note that the DFT  $X(k)$  is also an N-point sequence, that is, it is not defined outside of  $0 \le k \le N - 1$ . From (5.23)  $\tilde{X}(k) = X((k))_N$ ; Note that the DFT  $X(k)$  is also an N-point sequence, that is, it is<br>not defined outside of  $0 \le k \le N - 1$ . From  $(5.23) \tilde{X}(k) = X((k))_N$ ;<br>that is, outside the  $0 \le k \le N - 1$  interval only the DFS  $\tilde{X}(k)$  is defined, which of course is the periodic extension of  $X(k)$ . Finally,  $X(k) =$  $\tilde{X}(k)\mathcal{R}_N(k)$  means that the DFT  $X(k)$  is the primary interval of  $\tilde{X}(k)$ .

The inverse discrete Fourier transform of an  $N$ -point DFT  $X(k)$  is given by

$$
x(n) \stackrel{\triangle}{=} \text{IDFT}\left[X(k)\right] = \tilde{x}(n)\mathcal{R}_N(n)
$$

**or** 

$$
x(n) = \frac{1}{N} \sum_{k=0}^{N-1} X(k) W_N^{-kn}, \quad 0 \le n \le N-1
$$
 (5.25)

Once again  $x(n)$  is not defined outside  $0 \leq n \leq N-1$ . The extension of  $x(n)$  outside this range is  $\tilde{x}(n)$ .

**MATLAB IMPLEMEN-***TATION* 

It is clear from the discussions at the top of this section that the DFS is practically equivalent to the DFT when  $0 \le n \le N - 1$ . Therefore the implementation of the DFT can be done in a similar fashion. If  $x(n)$  and  $X(k)$  are arranged as column vectors **x** and **X**, respectively, then from **(5.24)** and *(5.25)* we **have** 

$$
X = W_N x
$$
  

$$
x = \frac{1}{N} W_N^* X
$$
 (5.26)

where  $W_N$  is the matrix defined in (5.7) and will now be called a *DFT matriz.* Hence the earlier **dfs** and **idfs MATLAB** functions can be renamed **as** the dft and idft functions to implement the discrete Fourier transform computations.

```
function [X_k] = df(xn, N)XComputes Discrete Fourier Transform 7 ................................... 
X [Xk] = dft(xn,N)
XXk = DFT coeff . array over 0 <= k <= N-1 
Xxn = N-point finite-duration sequence 
% N = Length of DFT 
X 
n = [O:l:N-ll; X row vector for n 
k = [0:1:N-1]; \qquad \qquad X row vecor for k
WN = exp(-j*2*pi/N);nk = n'tk; 
UNnk = w .- nk; X DFT matrix 
x_k = xn * Whnk;function [xn] = idft(Xk,N)XComputes Inverse Discrete Transform 
7................................... 
X[rnl = idft(Xk,N) 
X xn = N-point sequence over 0 \le n \le N-1XXk = DFT coeff. array over 0 \leq k \leq N-1% N = length of DFT 
X 
n = CO:l:N-lI; X row vector for n 
k = [0:1:N-1]; \chi row vecor for k
WN = exp(-j*2*pi/N);nk = n' * k;VNnk - VN .^ (-&I; X IDFT matrix 
xn = (Xk + WNnk)/N;XWn factor 
                           % creates a N by N matrix of nk values 
                           % row vector for DR coefficients 
                           XWn factor 
                            Xcreates a N by N matrix of nk values 
                           \% row vector for IDFT values
```
**D EXAMPLE 5.6** Let  $x(n)$  be a 4-point sequence:

$$
x(n) = \begin{cases} 1, & 0 \leq n \leq 3 \\ 0, & \text{otherwise} \end{cases}
$$

**a.** Compute the discrete-time Fourier transform  $X(e^{j\omega})$  and plot its magnitude and phase.

**b.** Compute the 4-point DFT of  $x(n)$ .

Solution

**a.** The discrete-time Fourier transform is given by

$$
X(e^{j\omega}) = \sum_{0}^{3} x(n)e^{-j\omega n} = 1 + e^{-j\omega} + e^{-j2\omega} + e^{-j3\omega}
$$

$$
= \frac{1 - e^{-j4\omega}}{1 - e^{-j\omega}} = \frac{\sin(2\omega)}{\sin(\omega/2)} e^{-j3\omega/2}
$$

Hence

$$
|X(e^{j\omega})| = \left|\frac{\sin(2\omega)}{\sin(\omega/2)}\right|
$$

**and** 

$$
\angle X(e^{j\omega}) = \begin{cases}\n-\frac{3\omega}{2}, & \text{when } \frac{\sin(2\omega)}{\sin(\omega/2)} > 0 \\
-\frac{3\omega}{2} \pm \pi, & \text{when } \frac{\sin(2\omega)}{\sin(\omega/2)} < 0\n\end{cases}
$$

The plots **are** shown in Figure **5.4.** 

*3* 

**b.** Let us denote the 4-point DFT by  $X_4(k)$ . Then

$$
X_4(k) = \sum_{n=0}^{3} x(n)W_4^{nk}; \quad k = 0, 1, 2, 3; \ W_4 = e^{-j2\pi/4} = -j
$$

These calculations are similar to those in Example **5.1.** We **can also** we **MATLAB to** compute this DFT.

```
\Rightarrow x = [1,1,1,1]; N = 4;
\Rightarrow X = dft(x,N);
\Rightarrow \text{magX} = \text{abs}(X), \text{ph}X = \text{angle}(X) * 180/\text{pi}\frac{magX - 4.0000}{4.0000}4.0000 0.0000 O.OOO0 O.Oo00 
phaX = 
              0 -134.9810 -90.0000 -44.9979
```
Hence

$$
X_4(k) = \{4, 0, 0, 0\}
$$

Note that when the magnitude sample is **zero,** the corresponding angle is not zero. **This** is due to a particular algorithm used by **MATLAB** to compute the

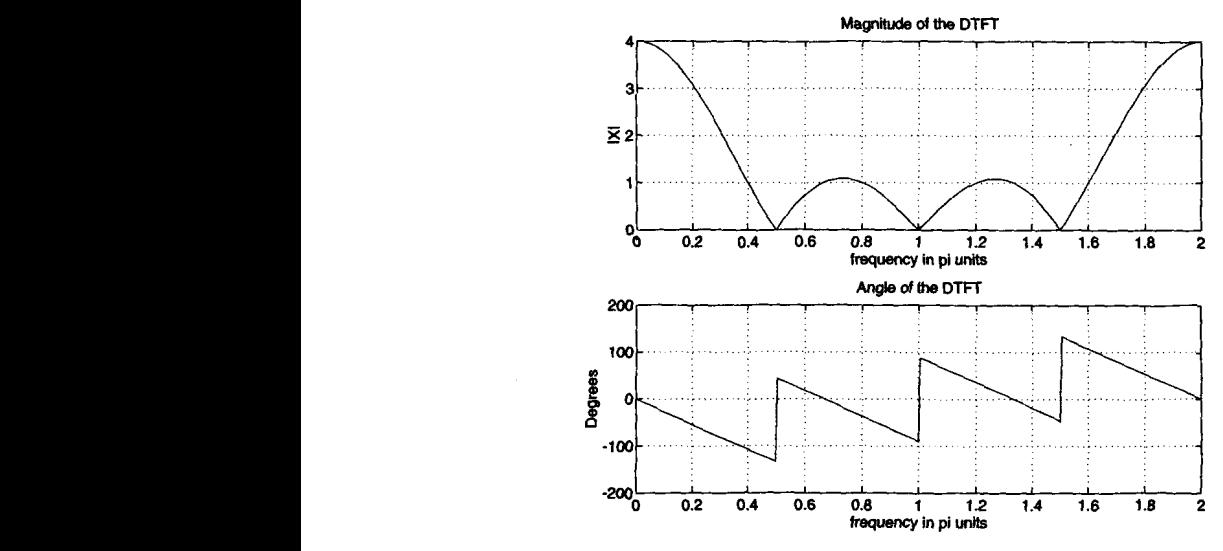

**FIGURE 5.4** *The* DTFT **plots** *m* Ezample *5.6* 

angle part. Generally these angles should be ignored. The plot of DFT **values**  is shown in Figure 5.5. The plot of  $X(e^{j\omega})$  is also shown as a dashed line for comparison. From the plot in Figure 5.5 we observe that  $X_4$  correctly gives  $4$ samples of  $X(e^{j\omega})$ , but it has only one nonzero sample. Is this surprising? By looking at the 4-point  $x(n)$ , which contains all 1's, one must conclude that its periodic extension is

$$
\tilde{x}(n)=1, \ \forall n
$$

which is **a** constant (or **a** DC) **signal. This** is what is predicted by the **DFT**   $X_4(k)$ , which has a nonzero sample at  $k = 0$  (or  $\omega = 0$ ) and has no values at other frequencies. *0* 

*D* **EXAMPLE 5.7** How can we obtain other samples of the DTFT  $X(e^{j\omega})$ ?

**Solution** It is clear that we should sample at dense (or finer) frequencies; that is, we should increase *N*. Suppose we take twice the number of points, or  $N = 8$ instead of 4. This we can achieve by treating  $x(n)$  as an 8-point sequence by **appending 4 zeros.** 

$$
x(n) = \{1, 1, 1, 1, 0, 0, 0, 0\}
$$

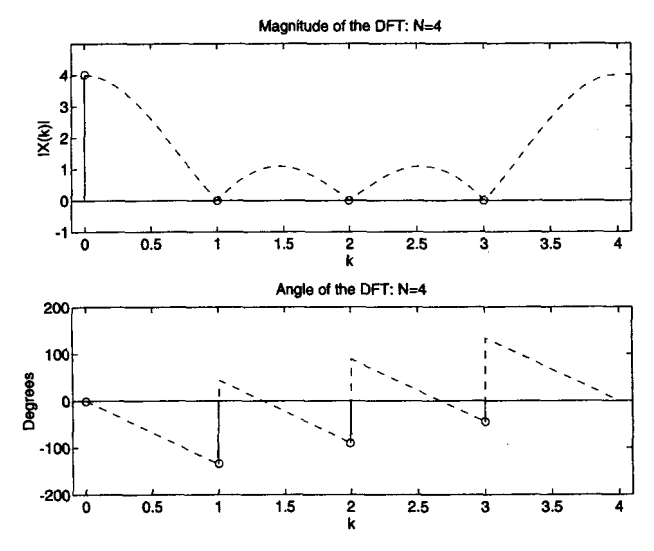

**FIGURE 5.5 The** *DFT* **plots of Eznmple 5.6** 

**This is a very important operation** *called* **a zem-padding opemtaon. This operation is necessary in practice to obtain a deme** *spectrum* **of signals as we shall**  see. Let  $X_8(k)$  be an 8-point DFT, then

$$
X_8(k)=\sum_{n=0}^7 x(n)W_8^{nk}; \quad k=0,1,\ldots,7; \ W_8=e^{-j\pi/4}
$$

In this case the frequency resolution is  $\omega_1 = 2\pi/8 = \pi/4$ .

 $\Rightarrow$  **x** =  $[1,1,1,1,$ **zeros** $(1,4)$ **;** N = 8;  $\Rightarrow$  **X** = dft(x,N); >> **magX** - **abs(X), phaX** = **angle(X)\*l80/pi magx** = **4.0000 2.6131 0.0000 1.0824 0.0000 1.0824 O.OOO0 2.6131 phaX** = **0 -67.5000 -134.9810 -22.5000 -90.0000 22.5000 -44.9979 67.5000** 

**Hence** 

$$
X_8(k) = \{4, 2.6131e^{-j67.5^{\circ}}, 0, 1.0824e^{-j22.5^{\circ}}, 0, 1.0824e^{j22.5^{\circ}}, \newline 0, 2.6131e^{j67.5^{\circ}}\}
$$

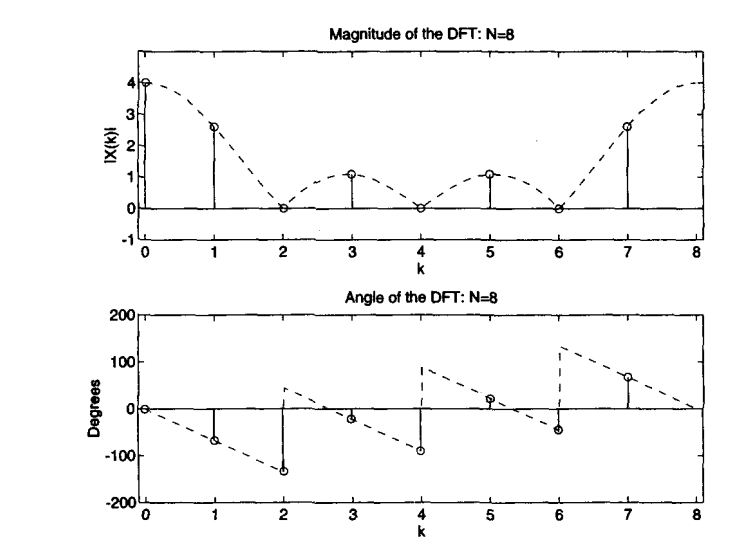

**FIGURE 5.6** *The DFT plots of Example 5.7:*  $N = 8$ 

which is shown in Figure 5.6. Continuing further, if we treat  $x(n)$  as a 16-point sequence by padding 12 zeros, such that

$$
x(n) = \{1, 1, 1, 1, 0, 0, 0, 0, 0, 0, 0, 0, 0, 0, 0, 0\}
$$

then the frequency resolution is  $\omega_1 = 2\pi/16 = \pi/8$  and  $W_{16} = e^{-j\pi/8}$ . Therefore we get a more dense spectrum with spectral samples separated by  $\pi/8$ . The sketch of  $X_{16}$  (k) is shown in Figure 5.7.  $\Box$ 

**Comments: Based** on the last two examples there are several comments that we can make.

1. Zero-padding is an operation in which more zeros are appended to the original sequence. The resulting longer DFT provides closely spaced samples of the discrete-time Fourier transform of the original sequence. In MATLAB zero-padding is implemented using the zeros function.

2. In Example 5.6 all we needed to accurately plot the discrete-time Fourier transform  $X(e^{j\omega})$  of  $x(n)$  was  $X_4(k)$ , the 4-point DFT. This is because  $x(n)$  had only 4 nonzero samples, so we could have used the interpolation formula (5.19) on  $X_4 (k)$  to obtain  $X(e^{j\omega})$ . However, in practice, it is easier to obtain  $X_8(k)$  and  $X_{16}(k)$ , and so on, to fill in the values of  $X(e^{j\omega})$  rather than using the interpolation formula. This approach can

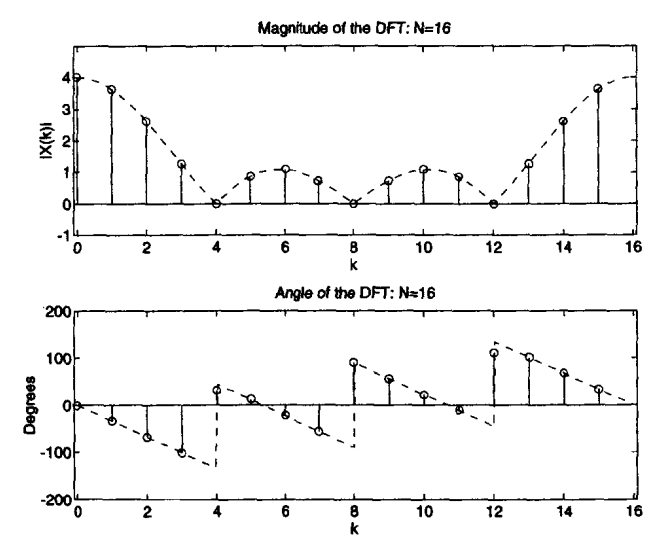

**FIGURE 5.7** *The DFT plots of Example 5.7:*  $N = 16$ 

be made even more efficient using fast Fourier transform **algorithms** to compute the DFT.

3. The zero-padding **gives us** a *high-density* spectrum and provides a better displayed version for plotting. But it does not give **us** *a hzghmesolution spectrum* because no new information is added to the signal; **only** additional zeros are added in the data.

**4.** To get a high-resolution spectrum, one **has** to obtain more data **&om** the experiment or observations **(see** Example *5.8* **below).** There are also other advanced methods that **use** additional side information or nonlinear techniques.

*0* **EXAMPLE 5.8** To illustrate the difference between the high-density spectrum **and** the high resolution spectrum, consider the sequence

$$
x(n) = \cos(0.48\pi n) + \cos(0.52\pi n)
$$

We want to determine its spectrum **based** on the finite number of samples.

**a.** Determine and plot the discrete-time Fourier transform of  $x(n)$ ,  $0 \leq$  $n < 10$ .

**b.** Determine and plot the discrete-time Fourier transform of  $x(n)$ ,  $0 \leq$  $n \leq 100$ .

**Solution** *We could determine analytically the discrete-time Fourier transform in each* $\frac{1}{2}$ *case,* **but MATLAB** *is* **a good vehicle** *to* **study these problems.** 

> **a.** We can first determine the 10-point DFT of  $x(n)$  to obtain an estimate **of** *its* **discretetime Fourier transform.**

```
>> n- [0:1:991; x- cos(0.48*pi*a)+cos(0.52*pi*n); 
\Rightarrow n<sup>1</sup> = [0:1:9] ;v<sup>1</sup> = x(1:1:10);
\Rightarrow subplot(2.1.1) ; stem(n1,y1); title('signal x(n), 0 <= n <= 9'); xlabel('n')
\Rightarrow Y1 = dft(y1,10); magY1 = abs(Y1(1:1:6));
\Rightarrow k1 = 0:1:5 :w1 = 2*pi/10*k1:
>> subplot (2,1,2) ;plot (wl/pi ,magYl) ;title( 'Samples of DTFT Magnitude') ; 
>> xlabel('frequency in pi units')
```
**The plots in Figure 5.8 show there aren't enough samples to draw any conclusions. Therefore we will pad 90** zeros **to obtain a dense spectrum.** 

```
\gg n2 = [0:1:99]; y2 = [x(1:1:10) \text{ zeros}(1,90)];
\Rightarrow subplot(2,1,1) ; \text{stem}(n2, y2) ; \text{title('signal x(n), 0} \leq n \leq 9 + 90 zeros');
>> rlabel('n') 
>> Y2 =dftty2.100); magY2 = abs(Y2(1:1:51)); 
>> k2 = 0:1:50; v2 = 2*pi/100*k2>> subplot(2,1,2); plot(w3/pi,magY3); title('DTFT Magnitude'); 
>> xlabel('frequency in pi units')
```
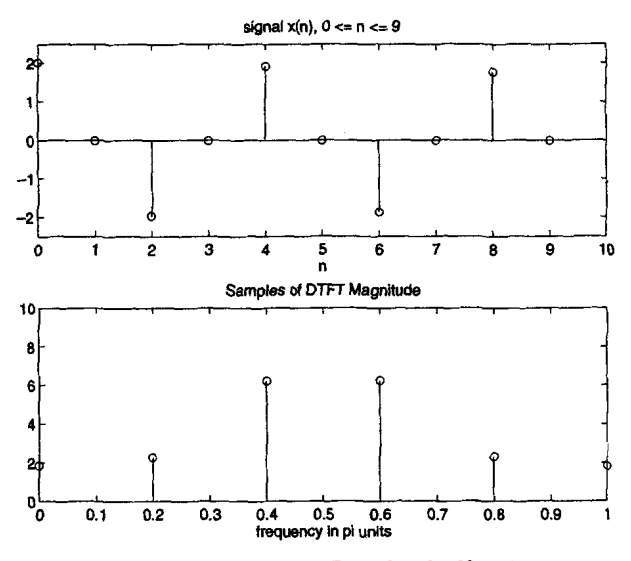

**FIGURE 5.8** *Signal and its spectrum in Example 5.8a:*  $N = 10$ 

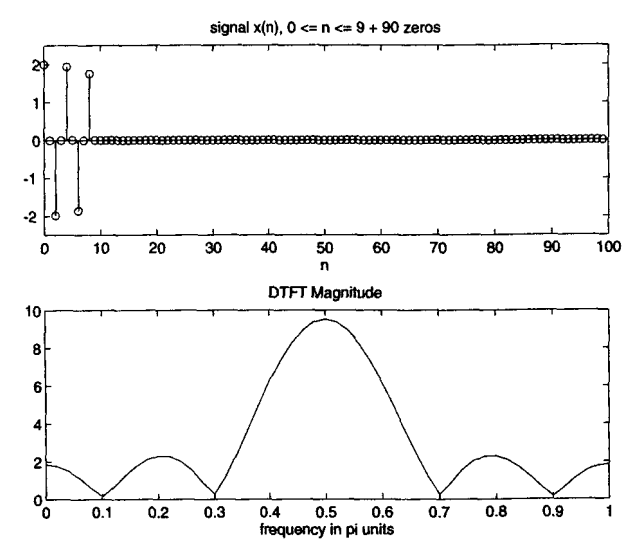

**FIGURE 5.9** *Signal and its spectrum in Example 5.8a:*  $N = 100$ 

Now the plot in Figure 5.9 shows that the sequence has **a** dominant frequency at  $\omega = 0.5\pi$ . This fact is not supported by the original sequence, which has two frequencies. The zero-padding provided **a** smoother version of the spectrum in Figure 5.8.

h. To get better spectral information, we will take the first *100* samples of  $x(n)$  and determine its discrete-time Fourier transform.

```
>> subplot (2,1,1) ; stem(n,x) ; 
>> title('signal x(n), 0 <= n <= 99'); rlabel('n') 
\geq \chi = dft(x, 100); magX = abs(X(1:1:51));
>> k = 0:l:SO; w = Z*pi/lOO*k; 
>> subplot(2,1,2); plot(w/pi,magX); title('DTFT Magnitude'); 
>> xlabel('frequency in pi units')
```
Now the discrete-time Fourier transform plot in Figure 5.10 clearly shows two frequencies, which **are** very close to each other. This is the high-resolution spectrum of  $x(n)$ . Note that padding more zeros to the 100-point sequence will result in a smoother rendition of the spectrum in Figure 5.10 but will not reveal any new information. Students are encouraged to verify this. *0* 

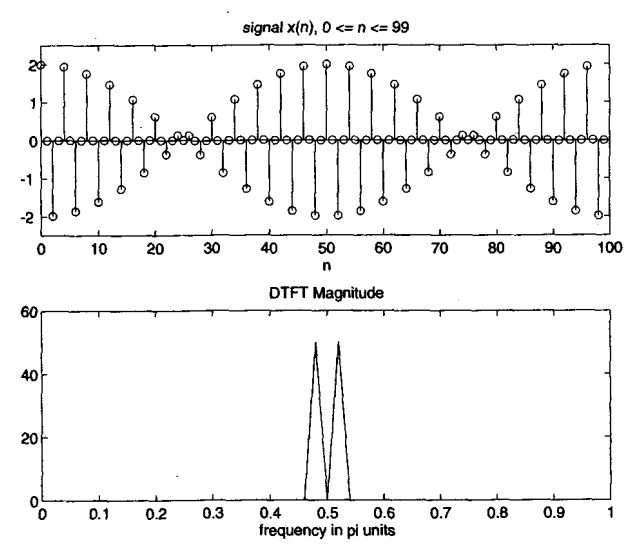

**FIGURE 5.10** *Signal and its spectrum in Example 5.86:*  $N = 100$ 

## **PROPERTIES OF THE DISCRETE FOURIER TRANSFORM**

The DFT properties are derived from those **of** the DFS because mathematically DFS is the valid representation. We discuss several useful prop erties, which are given without proof. These properties also apply to the DFS with necessary changes. Let  $X(k)$  be an N-point DFT of the sequence  $x(n)$ . Unless otherwise stated, the N-point DFTs will be used in these properties.

1. **Linearity:** The DFT is a linear transform

$$
DFT [ax_1(n) + bx_2(n)] = a DFT [x_1(n)] + b DFT [x_2(n)] \qquad (5.27)
$$

*Note:* If  $x_1(n)$  and  $x_2(n)$  have different durations-that is, they are  $N_1$ -point and  $N_2$ -point sequences, respectively---then choose  $N_3$  =  $max(N_1, N_2)$  and proceed by taking  $N_3$ -point DFTs.

**2. Circular folding:** If an N-point sequence is folded, then the result  $x(-n)$  would not be an N-point sequence, and it would not be possible to compute its **DFT.** Therefore we use the modulo-N operation on the argument  $(-n)$  and define folding by

$$
x ((-n))_N = \begin{cases} x(0), & n = 0 \\ x(N-n), & 1 \le n \le N-1 \end{cases}
$$
 (5.28)

This is called a *circular folding*. To visualize it, imagine that the sequence  $x(n)$  is wrapped around a circle in the counterclockwise direction so that indices  $n = 0$  and  $n = N$  overlap. Then  $x((-n))_N$  can be viewed as a clockwise wrapping of  $x(n)$  around the circle; hence the name circular folding. In **MATLAB** the circular folding *can* be achieved by **x=x(mod(-n,N)+I).** Note that the arguments in **MATLAB begin** with *1.*  Then its DFT is given by

$$
\text{DFT}\left[x\left((-n)\right)_N\right] = X\left((-k)\right)_N = \begin{cases} X(0), & k = 0\\ X(N-k), & 1 \le k \le N-1 \end{cases}
$$
 (5.29)

 $\Box$  **EXAMPLE 5.9** Let  $x(n) = 10 (0.8)^n$ ,  $0 \le n \le 10$ .

- **a**. Determine and plot  $x((-n))_{1}$ .
- **b.** Verify the circular folding property,

**Solution** 

```
a MATLAB Script 
\Rightarrow n = 0:100; x = 10*(0.8) \therefore n;
\Rightarrow y = x(mod(-n,11)+1);
```

```
\gg subplot(2,1.1); stem(n,x); title('Original sequence')
```

```
>> xlabel('n'); ylabel('x(n)'); 
>> subplot(2,1,2); stem(n,y); title('Circularly folded sequence')
>> xlabel('n'); ylabel('x(-n mod 10)');
```
The plots in Figure 5.11 show the effect of circular folding.

```
b. MATLAB Script...
\gg X = dft(x,11): Y = dft(y,11);
>> subplot(2,2,1); stem(n.read(X));
>> title('Real{DFT[x(n)]}'); xlabel('k');
>> subplot(2,2,2); stem(n,imag(X));
>> title('Imag{DFT[x(n)]}'); xlabel('k');
>> subplot(2,2,3); stem(n,real(Y));>> title('Real{DFT[x((-n))11]}'); xlabel('k');
>> subplot(2,2.4); stem(n,imag(Y));
>> title('Imag{DFT[x((-n))11]}'); xlabel('k');
```
The plots in Figure **5.12** verify the property. *0* 

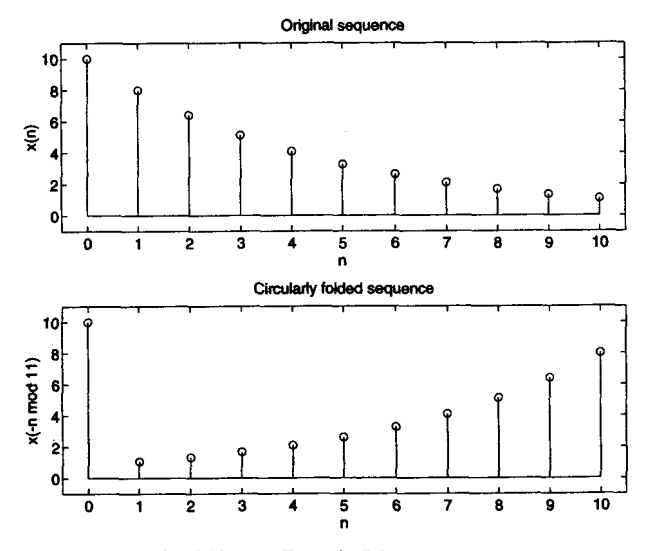

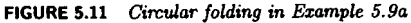

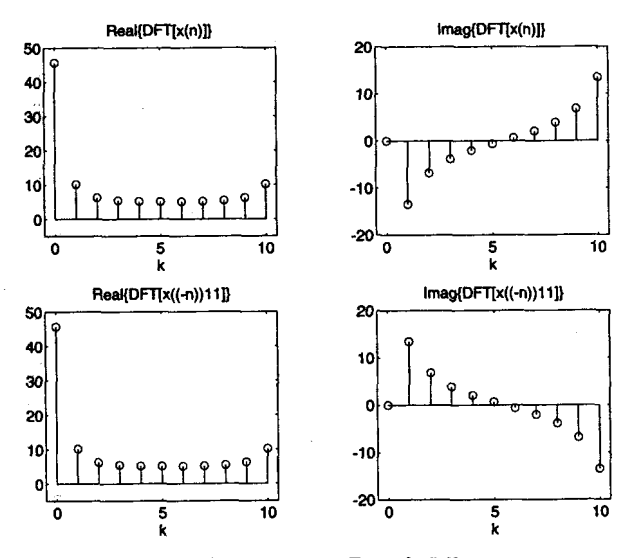

**FIGURE 5.12 Circular** *folding* **property an Example** *5.9b* 

**3.** Conjugation: Similar to the above property we have to introduce the circular folding in the frequency domain.

$$
DFT[x^*(n)] = X^* ((-k))_N
$$
 (5.30)

**4. Symmetry properties for real sequences:** Let  $x(n)$  be a real-valued N-point sequence. Then  $x(n) = x^*(n)$ . Using the above property,

$$
X(k) = X^* ((-k))_N
$$
 (5.31)

This symmetry is called a *circular conjugate symmetry.* It further implies that

$$
\operatorname{Re}[X(k)] = \operatorname{Re}[X((-k))_N] \implies \operatorname{Circular-even sequence}
$$
  
\n
$$
\operatorname{Im}[X(k)] = -\operatorname{Im}[X((N-k))_N] \implies \operatorname{Circular-odd sequence}
$$
  
\n
$$
|X(k)| = |X((-k))_N| \implies \operatorname{Circular-even sequence}
$$
  
\n
$$
\angle X(k) = -\angle X((-k))_N \implies \operatorname{Circular-odd sequence}
$$
  
\n(5.32)

*Comments:* 1. Observe the magnitudes and angles of the various DFTs in Examples **5.6** and **5.7.** They do satisfy the above circular symmetries. These symmetries are different than the **usual** even and odd symmetries. To visualize this, imagine that the DFT samples are arranged around a circle so that the indices  $k = 0$  and  $k = N$  overlap; then the samples will be symmetric with respect to  $k = 0$ , which justifies the name circular symmetry.

**2.** The corresponding symmetry for the DFS coefficients is called the *periodic conjugate symmetry.* 

3. Since these DFTs have symmetry, one needs to compute  $X(k)$  only for

$$
k=0,1,\ldots,\frac{N}{2};\quad N\text{ even}
$$

or for

$$
k = 0, 1, \dots, \frac{N}{2}; \quad N \text{ even}
$$
  

$$
k = 0, 1, \dots, \frac{N-1}{2}; \quad N \text{ odd}
$$

This results in about **50%** savings in computation **as** well **as** in storage. *4.* Fkom **(5.30)** 

$$
X(0) = X^*((-0))_N = X^*(0)
$$

which means that the DFT coefficient at  $k = 0$  must be a real number. But  $k = 0$  means that the frequency  $\omega_k = k\omega_1 = 0$ , which is the DC

frequency. Hence the DC coefficient for a real-valued  $x(n)$  must be a real number. In addition, if N is even, then N/2 is also **an** integer. Then from (5.32)

$$
X\left(\frac{N}{2}\right) = X^* \left(\left(-\frac{N}{2}\right)\right)_N = X^* \left(\frac{N}{2}\right)
$$

which means that even the  $k = N/2$  component is also real-valued. This component is called the *Nyquist component* since  $k = N/2$  means that the frequency  $\omega_{N/2} = (N/2)(2\pi/N) = \pi$ , which is the digital Nyquist frequency.

The real-valued signals *can* ako be decomposed into their even and odd components,  $x_e(n)$  and  $x_a(n)$ , respectively, as discussed in Chapter 2. However, these components are not N-point sequences and therefore we cannot take their N-point DFTs. Hence we define a new set of components using the circular folding discussed above. These are called *circular-even*  and *circular-odd* components defined by

$$
x_{ec}(n) \stackrel{\triangle}{=} \frac{1}{2} [x(n) + x((-n))_N] = \begin{cases} x(0), & n = 0 \\ \frac{1}{2} [x(n) + x(N - n)], & 1 \le n \le N - 1 \end{cases}
$$
  

$$
x_{oc}(n) \stackrel{\triangle}{=} \frac{1}{2} [x(n) - x((-n))_N] = \begin{cases} 0, & n = 0 \\ \frac{1}{2} [x(n) - x(N - n)], & 1 \le n \le N - 1 \end{cases}
$$
  
(5.33)

Then

$$
DFT[x_{ec}(n)] = Re[X(k)] = Re[X((-k))_N]
$$
  
DFT[x<sub>oc</sub>(n)] = Im[X(k)] = Im[X((-k))\_N] (5.34)

Implication: If  $x(n)$  is real and circular-even, then its DFT is also real and circular-even. Hence only the first  $0 \leq n \leq N/2$  coefficients are necessary for complete representation.

Using **(5.33), it** is easy to develop a function to decompose **an** N-point sequence into its circular-even and circular-odd components. The following **circevod** function **uses** the **mod** function given earlier to implement the  $n\text{ MOD }N$  operation.

```
function [xec, xc] = circevod(x)1signal decomposition into circular-even and circular-odd parts 7 .............................................................. 
X[xec, xoc] = circevod(x) 
A 
if any(imag(x) = 0)error('r is not a real sequence')
```
end  $N = length(x); n = 0:(N-1);$  $\texttt{xc} = 0.5*(x + x(\texttt{mod}(-n, N)+1));$  $\text{roc} = 0.5*(\textbf{x} - \textbf{x}(\text{mod}(-n, N)+1));$ *<u>0* **EXAMPLE 5.10** Let  $x(n) = 10 (0.8)^n$ ,  $0 \le n \le 10$  as in Example 5.9.</u> **a.** Decompose and plot the  $x_{ec}(n)$  and  $x_{oc}(n)$  components of  $x(n)$ . **b. Verify the property in (5.34).**  Solution **a. MATLAB Script**  $\Rightarrow$  **n** = 0:10; **x** = 10\*(0.8)  $\therefore$  **n**;  $\geq$  [xec, xoc] = circevod(x); >> **subplot(2,1,1); stem(n,xec); title('Circular-even component')**  >> **xlabel('n'** ) ; **ylabel('xec(n)** '1 ; **axis** ( **[-0.5,10.5, -i,111)**  >> **subplot (Z,l, 2)** ; **stem(n, xoc)** ; **title** (' **Circular-odd component** ' >> **xlabel('n'1; ylabel('xoc(n)** ') ; **axis( [-0.5,10.5,-4,41)** 

The plots in Figure 5.13 show the circularly symmetric components of  $x(n)$ .

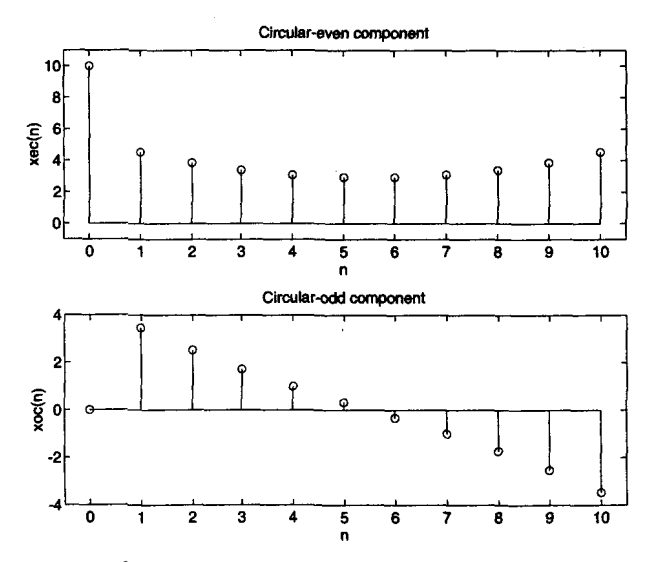

**FIGURE** *5.13 ample 5.1 Oa Circular-even and circular-odd components of the sequence in Ex-*

```
b. MATLAB Script.
>> X = dft(x, 11); X = dft(xe, 11); X = dft(xo, 11);
>> subplot(2,2,1); stem(n,real(X)); axis([-0.5,10.5,-5,50])>> title('Real{DFT[x(n)]}'); xlabel('k');
>> subplot(2,2,2); stem(n,imag(X)); axis([-0.5,10.5,-20,20])>> title('Imag{DFT{x(n)]}'); xlabel('k');
>> subplot(2.2.3); stem(n.read(Xec)); axis([-0.5.10.5,-5.50])>> title('DFT[xec(n)]'); xlabel('k');
>> subplot(2,2,4); stem(n,imag(Xoc)); axis([-0.5, 10.5, -20, 20])
>> title('DFT[xoc(n)]'); xlabel('k');
```
From the plots in Figure 5.14 we observe that the DFT of  $x_{ec}(n)$  is the same as the real part of  $X(k)$  and that the DFT of  $x_{oc}(n)$  is the same as the imaginary part of  $X(k)$ part of  $X(k)$ .

**A similar property for complex-valued sequences is explored in Exer***cise* **5.10.** 

**5. Circular shift of a sequence: If an N-point sequence is shifted in either direction, then the result is no longer between**  $0 \le n \le N - 1$ **.** Therefore we first convert  $x(n)$  into its periodic extension  $\tilde{x}(n)$ , and then shift **it by** *m* **samples to obtain** 

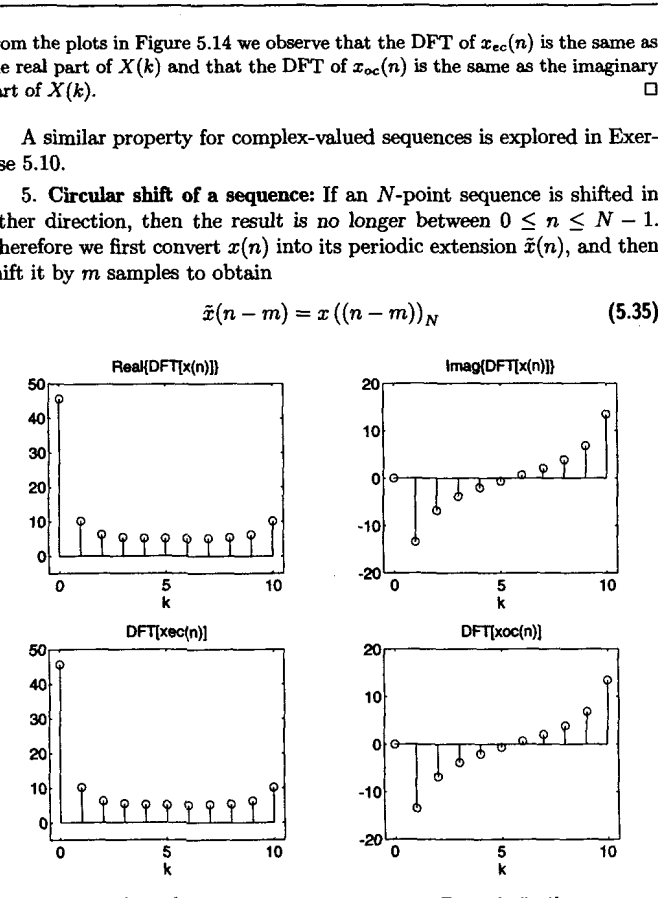

$$
\tilde{c}(n-m) = x\left(\left(n-m\right)\right)_N\tag{5.35}
$$

*Plots of* **DFT symmetry** *properties in* **Example** *5.10b*  **FIGURE 5.14** 

This is called a *periodic shift* of  $\tilde{x}(n)$ . The periodic shift is then converted into an N-point sequence. The resulting sequence

$$
\tilde{x}(n-m)\mathcal{R}_N(n) = x\left((n-m)\right)_N \mathcal{R}_N(n) \tag{5.36}
$$

is called the *circular shift* of  $x(n)$ . Once again to visualize this, imagine that the sequence  $x(n)$  is wrapped around a circle. Now rotate the circle by *k* samples and unwrap the sequence from  $0 \le n \le N - 1$ . Its DFT is given by

$$
\text{DFT}\left[x\left(\left(n-m\right)\right)_N \mathcal{R}_N(n)\right] = W_N^{km} X(k) \tag{5.37}
$$

*0*  **EXAMPLE 5.11** Let  $x(n) = 10 (0.8)^n$ ,  $0 \le n \le 10$  be an 11-point sequence.

> the left. **a.** Sketch  $x((n+4))_{11} R_{11}(n)$ , that is, a circular shift by 4 samples toward

> the right, where  $x(n)$  is assumed to be a 15-point sequence. **b.** Sketch  $x((n-3))_{15} R_{15}(n)$ , that is, a circular shift by 3 samples toward

> We will **use** a stepby-step graphical approach **to** illustrate the circular shifting

Solution

operation. This approach shows the periodic extension  $\tilde{x}(n) = x(\langle n \rangle)_{N}$  of  $x(n)$ , followed by a linear shift in  $\tilde{x}(n)$  to obtain  $\tilde{x}(n-m) = x((n-m))_N$ , and finally truncating  $\tilde{x}$   $(n - m)$  to obtain the circular shift. **a.** Figure 5.15 shows four sequences. The top-left shows  $x(n)$ , the bottom-

left shows  $\tilde{x}(n)$ , the top-right shows  $\tilde{x}(n+4)$ , and finally the bottom-right shows  $x((n+4))_{1}$ ,  $R_{11}(n)$ . Note carefully that as samples move out of the  $[0, N-1]$  window in one direction, they reappear from the opposite direction. This is the meaning of the circular shift, and it is different from the linear shift.

**b.** In this case the sequence  $x(n)$  is treated as a 15-point sequence by padding 4 zeros. Now the circular shift will be different than when  $N = 11$ . This is shown in Figure 5.16. In fact the circular shift  $x((n-3))_{15}$  looks like a *0*  linear shift  $x(n-3)$ .

To implement a circular shift, we do not have to go through the periodic shift **as** shown in Example **5.11.** It can be implemented directly in two ways. In the first approach, the modulo- $N$  operation can be used on the argument  $(n - m)$  in the time domain. This is shown below in the cirshftt function.

```
function y = \text{cirshift}(x, m, N)XCircular shift of m samples urt size N in sequence I: (time domain) 
7................................................................... 
X [y] = cirshftt(x, m, N)X<sub>y</sub> = output sequence containing the circular shift
X = \text{input sequence of length} \leq NXm = sample shift 
% N = size of circular buffer 
\chi Method: y(n) = x((n-m) \mod N)
```
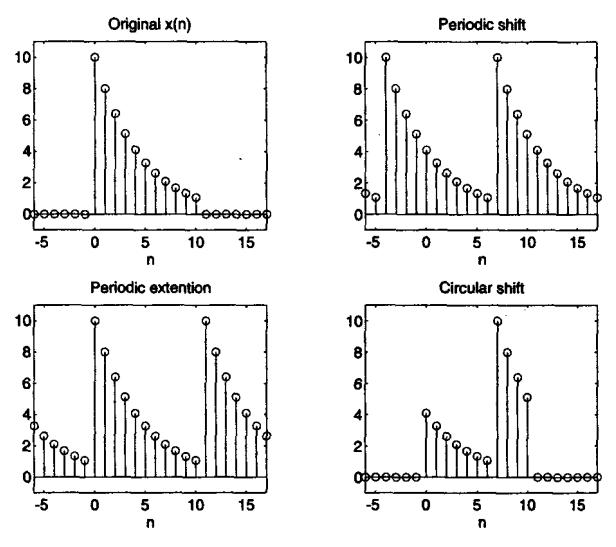

**FIGURE 5.15** *Graphical interpretation of circular shift,*  $N = 11$ 

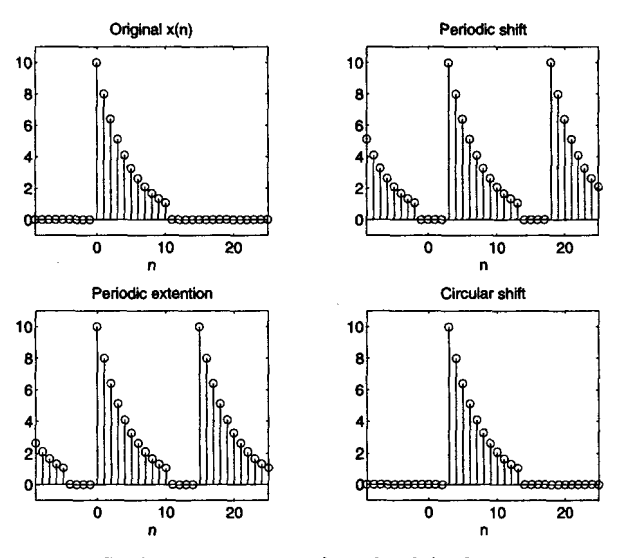

**FIGURE 5.16** Graphical interpretation of circular shift,  $N = 15$ 

% **Check for length of I**   $if length(x) > N$ **end**   $x = [x \text{ zeros}(1 \cdot N - \text{length}(x))];$ **n** = **[O:l:N-lI; n** = **nod(n-m,N);**   $y = x(n+1)$ :  $error('N must be >= the length of x')$ 

In the second approach, the property **5.37** can be used in the frequency domain. This is explored in Exercise **5.12.** 

*0* **EXAMPLE 5.12 Given an 11-point sequence** z(n) = **10** *(0.8)", 0 2* n *5* **10, determine and plot**   $x((n-6))_{n \in \mathbb{Z}}$ 

Solution **MATLAB Script** 

 $>$  **n** = 0:10;  $x = 10*(0.8)$ . <sup>-</sup> n;  $\rightarrow$   $\gamma$  = cirshftt(x.6.15):  $\Rightarrow$  **n** = 0:14; **x** = [**x**, **zeros**(1,4)]; >> **subplot(2,1,1); stem(n,x); title('0riginal sequence')**  >> **xlabel('n')** ; **jlabel('x(n)');**  >> **subplot(2.1,2); stem(n,y);**  >> **title('Circular1y shifted sequence. N-15')**  >> **xlabal('n'); ylabel('x((n-6) mod 15)');** 

**The results are shown in Figure 5.17.** *0* 

**6. Circular** shift **in the Bequency domain:** This property is a dual of the above property given by

$$
\text{DFT}\left[W_N^{-\ell n}x(n)\right] = X\left((k-\ell)\right)_N R_N(k) \tag{5.38}
$$

**7. Cicular convolution: A** linear convolution between two N-point sequences will result in a longer sequence. Once again we have to restrict our interval to  $0 \le n \le N - 1$ . Therefore instead of linear shift, we should consider the circular shift. A convolution operation that contains a circular shift is called the circular convolution and is given by

$$
x_1(n) \text{ } \textcircled{1} \text{ } x_2(n) = \sum_{m=0}^{N-1} x_1(m) x_2 \left( (n-m) \right)_N, \quad 0 \leq n \leq N-1 \quad \textbf{(5.39)}
$$

Note that the circular convolution is also an  $N$ -point sequence. It has a structure similar to that of a linear convolution. The differences are in the summation limits and in the N-point circular shift. Hence it depends on *N* and is also called an *N*-point circular convolution. Therefore the

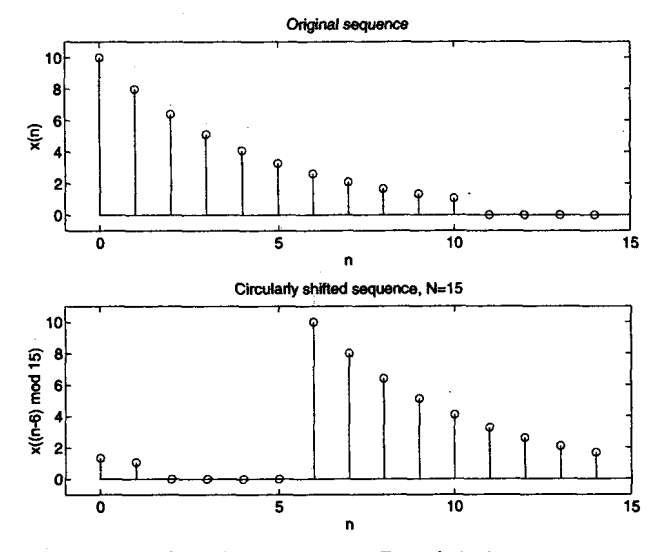

FIGURE 5.17 Circularly shifted sequence in Example 5.12

use of the notation  $(N)$  is appropriate. The DFT property for the circular convolution is

$$
\text{DFT}\left[x_1(n)\bigotimes x_2(n)\right]=X_1(k)\cdot X_2(k)\tag{5.40}
$$

**An** alternate interpretation of this property is that when **we** multiply two N-point DFTs in the frequency domain, **we** get the circular convolution **(and** not the **usual** linear convolution) in the time domain.

Let  $x_1(n) = \{1,2,2\}$  and  $x_2(n) = \{1,2,3,4\}$ . Compute the 4-point circular convolution  $x_1(n)$   $\overline{4}$   $x_2(n)$ . *0* **U(AMPLE5.13** 

Note that  $x_1(n)$  is a 3-point sequence, hence we will have to pad one zero to make it a 4-point sequence before we perform the circular convolution. We will solve this problem in the time domain *85* well **as** in the frequency domain. In the time domain we will **use** the mechanism of circular convolution, while in the frequency domain **we** will **use** the **DFTs. sdution** 

*0 Time-domain approach:* The 4-point circular convolution is given by

$$
x_1(n) \left( 4 \right) x_2(n) = \sum_{m=0}^{3} x_1 \left( m \right) x_2 \left( \left( n-m \right) \right)_4
$$

Thus we have to create a circularly folded and shifted sequence  $x_2((n-m))_N$ , multiply it sample-by-sample with  $x_1(m)$ , add the samples to obtain the circular convolution value for that *n*, and then repeat the procedure for  $0 \le n \le 3$ . Consider

$$
x_1(m) = \{1, 2, 2, 0\}
$$
 and  $x_2(m) = \{1, 2, 3, 4\}$ 

*for*  $n = 0$ 

$$
\sum_{m=0}^{3} x_1(m) \cdot x_2 ((0 - m))_5 = \sum_{m=0}^{3} [\{1, 2, 2, 0\} \cdot \{1, 4, 3, 2\}]
$$

$$
= \sum_{m=0}^{3} \{1, 8, 6, 0\} = 15
$$

for 
$$
n = 1
$$

$$
\sum_{m=0}^{3} x_1(m) \cdot x_2 ((1-m))_5 = \sum_{m=0}^{3} \{ \{1, 2, 2, 0\} \cdot \{2, 1, 4, 3\} \}
$$

$$
= \sum_{m=0}^{3} \{2, 2, 8, 0\} = 12
$$

for 
$$
n = 2
$$
  
\n
$$
\sum_{m=0}^{3} x_1(m) \cdot x_2 ((2-m))_5 = \sum_{m=0}^{3} \{ \{1, 2, 2, 0\} \cdot \{3, 2, 1, 4\} \}
$$
\n
$$
= \sum_{m=0}^{3} \{3, 4, 2, 0\} = 9
$$

$$
\frac{\text{for } n = 3}{\sum_{m=0}^{3} x_1(m) \cdot x_2 ((3-m))_5} = \sum_{m=0}^{3} \{ \{1, 2, 2, 0\} \cdot \{4, 3, 2, 1\} \}
$$

$$
= \sum_{m=0}^{3} \{4, 6, 4, 0\} = 14
$$

**Hence** 

$$
x_1(n) \stackrel{\frown}{4} x_2(n) = \{15, 12, 9, 14\}
$$

• *Prequency-domain approach:* In this approach we first compute 4-point DFTs of  $x_1(n)$  and  $x_2(n)$ , multiply them sample-by-sample, and then take the inverse **DFT** of the result to obtain the circular convolution.

 $\text{DFT of } x_1(n)$ 

$$
x_1(n) = \{1,2,2,0\} \Longrightarrow X_1(k) = \{5, -1 - j2, 1, -1 + j2\}
$$

DFT of  $x_2(n)$ 

$$
x_2(n) = \{1,2,3,4\} \Longrightarrow X_2(k) = \{10, -2 + j2, -2, -2 - j2\}
$$

**Now** 

$$
X1(k) \cdot X2(k) = \{50, 6+j2, -2, 6-j2\}
$$

**Finally** after IDFT,

$$
x_1(n) \left(\overline{4}\right) x_2(n) = \{15, 12, 9, 14\}
$$

**which** is the same **as** before. *0* 

Similar to the circular **shift** implementation, we can implement the circular convolution in a number of different ways. The simplest approach would be to implement **(5.39)** literally by **using** the cirshftt function and requir**ing** two **nested for.** . **.end** loops. Obviously, this is not efficient. Another approach is to generate a sequence  $x((n-m))_N$  for each *n* in  $[0, N-1]$ **as** rows of a matrix and then implement **(5.39) as** a matrix-vector multiplication **similar** to **our** dft function. This would require one for. . **.end**  loop. The following circonvt function incorporates these steps.

```
function y = circonvt(x1, x2, N)Y, N-point circular convolution between xi and 12: (time-domain) 
Y, ............................................................. 
% [yl = circonvt(xl,x2.N) 
Y, 
y- output sequence containing the circular convolution 
X \times 1 = input sequence of length N1 \leq NX x2 = input sequence of length N2 \leq NN = size of circular buffer 
\frac{y}{x} Method: y(n) = \text{sum}(x1(m) * x2((n-m) \mod N))% Check for length of x1 
if length(x1) > Nend 
% Check for length of x2 
if length(x2) > Nend 
xl=[xl zeros(l,N-length(xl))] ; 
x2=[x2 \text{ zeros}(1, N-length(x2))];
m = [0:1:N-1];x2 = x2(\text{mod}(-m, N)+1);H = zeros(N,N);
         error('N must be >= the length of x1')error('N must be >= the length of x2')
```
 $for n = 1:1:N$  $H(n,:) = \text{cirshift}(x2, n-1, N);$ **end**   $y = x1*H$ ;

The third approach would be to implement the frequency-domain operation (5.40) using the **dft** function. This is explored in Exercise 5.15.

*0* **EXAMPLE 5.14** Let **us use MATLAB** to perform the circular convolution in Example **5.13.** 

**Solution** The sequences are  $x_1(n) = \{1,2,2\}$  and  $x_2(n) = \{1,2,3,4\}.$ 

 $\Rightarrow$  **x**<sub>1</sub> =  $[1,2,2]$ ; **x**<sub>2</sub> =  $[1,2,3,4]$ ; >> **y** = **circonvt(x1, x2, 4) Y' 15 12 9 14** 

Hence

$$
x_1(n) \left( \overline{4} \right) x_2(n) = \{15, 12, 9, 14\}
$$

**as before.**  $\Box$ 

- *0* **EXAMPLE 5.15** In this example we will study the effect of N **on** the circular convolution. Obviously,  $N \geq 4$ ; otherwise there will be a time-domain aliasing for  $x_2(n)$ . We will use. the same two sequences from Example **5.13.** 
	- **a.** Compute  $x_1(n)$  (5)  $x_2(n)$ .<br> **b.** Compute  $x_1(n)$  (6)  $x_2(n)$ .
	-
	- **c.** Comment on the results.

Solution

The sequences are  $x_1(n) = \{1, 2, 2\}$  and  $x_2(n) = \{1, 2, 3, 4\}$ . Even though the sequences are the same as in Example 5.14, we should expect different results for different **values** of *N.* This is not the *case* with the linear convolution, which is unique, given two sequences.

a. 5-point circular convolution:

```
>> XI = [1,2,21; x2 = C1,2,3,41; 
>> y = circonvt(x1, x2, 5) 
Y' 
    9 4 9 14 14
```
Hence

 $x_1(n)$  (5)  $x_2(n) = \{9, 4, 9, 14, 14\}$ 

## **b.** 6-point circular convolution:

>> 
$$
x1 = [1,2,2]; x2 = [1,2,3,4];
$$
  
>>  $y =$ circorvt(x1, x2, 6)  
 $y =$   
 $1 \t 4 \t 9 \t 14 \t 14 \t 8$ 

Hence

$$
x_1(n) \overset{\frown}{\textcircled{\textit{0}}} x_2(n) = \{1, 4, 9, 14, 14, 8\}
$$

**c.** A careful observation of 4, 5-, and 6-point circular convolutions from this and the previous example indicates some unique features. Clearly, an Npoint circular convolution is an N-point sequence. However, some samples in these convolutions have the same values, while other **values** can be obtained **as a** sum of samples in other convolutions. For example, the first sample in the 5-point convolution is a sum of the first and the last sample of the 6-point convolution. The linear convolution between  $x_1(n)$  and  $x_2(n)$  is given by

$$
x_1(n)*x_2(n) = \{1, 4, 9, 14, 14, 8\}
$$

which is equivalent to the 6-point circular convolution. These and other issues are explored in the next section.  $\square$ 

8. **Mdtiplication:** This is the dual of the circular convolution prop erty. It is given by

$$
\text{DFT}\left[x_1(n) \cdot x_2(n)\right] = \frac{1}{N} \, X_1(k) \, \textcircled{N} \, X_2(k) \tag{5.41}
$$

in which the circular convolution is performed in the frequency domain. The **MATLAB** functions developed for circular convolution *can* also be used here since  $X_1(k)$  and  $X_2(k)$  are also N-point sequences.

9. **Parsed's** relation: This relation computes the energy in the frequency domain.

$$
E_x = \sum_{n=0}^{N-1} |x(n)|^2 = \frac{1}{N} \sum_{k=0}^{N-1} |X(k)|^2
$$
 (5.42)

The quantity  $\frac{|X(k)|^2}{N}$  is called the *energy spectrum* of finite-duration sequences. Similarly, for periodic sequences, the quantity  $\left|\frac{\bar{X}(k)}{N}\right|^2$  is called the power *spectrum.* 

One of the most important operations in linear systems is the linear conve lution. In fact FIR filters are generally implemented in practice using this linear convolution. On the other hand, the DFT is a practical approach **for** implementing linear system operations in the frequency domain. **As** we shall see later, it is also an efficient operation in terms of computations. However, there is one problem. The DFT operations result in **a** circular convolution (something that we do not desire), not in a linear convolution that we want. Now we shall see how *to use* the DFT to perform **a** linear convolution **(or** equivalently, how to make a circular convolution identical *to* the linear convolution). We alluded to this problem in Example 5.15.

Let  $x_1(n)$  be an N<sub>1</sub>-point sequence and let  $x_2(n)$  be an N<sub>2</sub>-point sequence. Define the linear convolution of  $x_1(n)$  and  $x_2(n)$  by  $x_3(n)$ , that is,

$$
x_3(n) = x_1(n) * x_2(n)
$$
\n
$$
= \sum_{k=-\infty}^{\infty} x_1(k) x_2(n-k) = \sum_{k=-\infty}^{N_1-1} x_1(k) x_2(n-k)
$$
\n(5.43)

Then  $x_3(n)$  is a  $(N_1 + N_2 - 1)$ -point sequence. If we choose  $N =$  $\max(N_1, N_2)$  and compute an N-point circular convolution  $x_1(n)$  (N)  $x_2(n)$ , then we get an N-point sequence, which obviously is different from  $x_3(n)$ . This observation also gives us a clue. Why not choose  $N = N_1 + N_2 - 1$  and perform an  $(N_1 + N_2 - 1)$ -point circular convolution? Then at least both of these convolutions will have an equal number of samples.

Therefore let  $N = N_1 + N_2 - 1$  and let us treat  $x_1(n)$  and  $x_2(n)$  as N-point sequences. Define the N-point circular convolution by  $x_4(n)$ .

$$
x_4(n) = x_1(n) \text{ } \textcircled{1} \text{ } x_2(n) \tag{5.44}
$$
\n
$$
= \left[ \sum_{m=0}^{N-1} x_1(k) x_2((n-k))_N \right] \mathcal{R}_N(n)
$$
\n
$$
= \left[ \sum_{m=0}^{N-1} x_1(k) \sum_{r=-\infty}^{\infty} x_2(n-k-r) \right] \mathcal{R}_N(n)
$$
\n
$$
= \left[ \sum_{r=-\infty}^{\infty} \sum_{m=0}^{N_1-1} x_1(k) x_2(n-k-r) \right] \mathcal{R}_N(n)
$$

$$
= \left[\sum_{r=-\infty}^{\infty} x_3(n-rN)\right] \mathcal{R}_N(n) \quad \text{using (5.43)}
$$

This analysis shows that, in general, the circular convolution is **an** aliased version of the linear convolution. We observed this fact in Example *5.15.*  Now since  $x_3(n)$  is an  $N = (N_1 + N_2 - 1)$ -point sequence, we have

$$
x_4(n)=x_3(n);\quad 0\leq n\leq (N-1)
$$

which means that there is no aliasing in the time domain.

Conclusion: If we make both  $x_1(n)$  and  $x_2(n)$   $N = N_1 + N_2 - 1$  point sequences by padding an appropriate number of zeros, then the circular convolution is identical to the linear convolution.

**D EXAMPLE 5.16** Let  $x_1(n)$  and  $x_2(n)$  be the two 4-point sequences given below.

 $x_1(n) = \{1, 2, 2, 1\}, \quad x_2(n) = \{1, -1, -1, 1\}$ 

**a.** Determine their linear convolution  $x_3(n)$ .

**b.** Compute the circular convolution  $x_4(n)$  so that it is equal to  $x_3(n)$ .

**solution** We will **use MATLAB** to do this problem.

**a. MATLAB Suipt**   $\Rightarrow$  **x1** =  $[1, 2, 2, 1]$ ; **x2**= $[1, -1, -1, 1]$ ; >> **x3** = **conv(xl.x2) x3** = **1 1 -1 -2 -1 1 1** 

Hence the linear convolution  $x_3(n)$  is a 7-point sequence given by

 $x_3(n) = \{1, 1, -1, -2, -1, 1, 1\}$ 

**b.** We will have to use  $N \ge 7$ . Choosing  $N = 7$ , we have

 $\Rightarrow$   $x4 =$  circonvt( $x1, x2, 7$ ) **x4** = **1 1 -1** -2 **-1 1 1** 

Hence

$$
x_4 = \{1, 1, -1, -2, -1, 1, 1\} = x_3(n)
$$

**ERROR ANALYSIS**  In order to use the DFT for linear convolution, we must choose *N* properly. However, in practice it may not be possible to do **SO,** especially when *N* is very large and there is a limit on memory. Then an error will be introduced when *N* is chosen less than the required value to perform the circular convolution. We want to compute this error, which is useful in practice. Obviously,  $N > \max(N_1, N_2)$ . Therefore let

$$
\max(N_1, N_2) \leq N < (N_1 + N_2 - 1)
$$

Then **from** our previous analysis **(5.44)** 

$$
x_4(n) = \left[\sum_{r=-\infty}^{\infty} x_3(n - rN)\right] \mathcal{R}_N(n)
$$

Let an error  $e(n)$  be given by

$$
e(n) \stackrel{\triangle}{=} x_4(n) - x_3(n)
$$
  
= 
$$
\left[ \sum_{r \neq 0} x_3(n - rN) \right] \mathcal{R}_N(n)
$$

Since  $N \ge \max(N_1, N_2)$ , only two terms corresponding to  $r = \pm 1$  remain in the above summation. Hence

$$
e(n)=[x_3(n-N)+x_3(n+N)]\,\mathcal{R}_N(n)
$$

Generally,  $x_1(n)$  and  $x_2(n)$  are causal sequences. Then  $x_3(n)$  is also causal, which means that

$$
x_3(n-N)=0; \quad 0\leq n\leq N-1
$$

Therefore

$$
e(n) = x_3(n+N), \quad 0 \le n \le N-1 \tag{5.45}
$$

This is a simple yet important relation. It implies that when  $\max(N_1, N_2)$  $5 \leq N \leq (N_1 + N_2 - 1)$ , the error sample at *n* is the same as the linear convolution  $N$  samples away. Now the linear convolution will be zero after  $(N_1 + N_2 - 1)$  samples. This means that the first few samples of the circular convolution are in error, while the remaining ones are the correct **linear** convolution values.

*D* **EXAMPLE 5.17** Consider the sequences  $x_1(n)$  and  $x_2(n)$  from the previous example. Evaluate circular convolutions for  $N = 6, 5$ , and 4. Verify the error relations in each case.

Solution Clearly, the linear convolution  $x_3(n)$  is still the same.

$$
x_3(n) = \{1, 1, -1, -2, -1, 1, 1\}
$$

When  $N = 6$ , we obtain a 6-point sequence.

$$
x_4(n) = x_1(n) \text{ } \textcircled{\textbf{}} \text{ } x_2(n) = \{2, 1, -1, -2, -1, 1\}
$$

Therefore

$$
e(n) = \{2, 1, -1, -2, -1, 1\} - \{1, 1, -1, -2, -1, 1\}, \quad 0 \le n \le 5
$$
  
= \{1, 0, 0, 0, 0, 0\}  
= x<sub>3</sub>(n + 6)

as expected. When  $N = 5$ , we obtain a 5-point sequence,

$$
x_4(n) = x_1(n) \text{ } \textcircled{5} \text{ } x_2(n) = \{2, 2, -1, -2, -1\}
$$

and

$$
e(n) = \{2, 2, -1, -2, -1\} - \{1, 1, -1, -2, -1\}, \quad 0 \le n \le 4
$$
  
= \{1, 1, 0, 0, 0\}  
=  $x_3(n+5)$ 

Finally, when  $N = 4$ , we obtain a 4-point sequence,

$$
x_4(n) = x_1(n) \quad (4) \quad x_2(n) = \{0, 2, 0, -2\}
$$

and

$$
e(n) = \{0, 2, 0, -2\} - \{1, 1, -1, -2\}, \quad 0 \le n \le 3
$$
  
= \{-1, 1, 1, 0\}  
=  $x_3(n + 4)$ 

The last case of  $N = 4$  also provides the useful observation given below.  $\Box$ 

Observation: When  $N = \max(N_1, N_2)$  is chosen for circular convolution, then the first  $(M - 1)$  samples are in error (i.e., different from the linear convolution), where  $M = \min(N_1, N_2)$ . This result is useful in implementing long convolutions in the form of block processipg.

**BLOCK CON-VOLUTIONS**  When we want to filter an input sequence that is being received continuously, such **as** a speech signd from a microphone, then for practical purposes we can think of this sequence **as** an infinitelength sequence. If we want to implement this filtering operation **as an FIR** filter in which the linear convolution is computed using the DFT, then we experience some practical problems. We will have to compute a large DFT, which is generally impractical. Furthermore, output samples are not available until all input samples are processed. This introduces **an** unacceptably large amount of delay. Therefore we have *to* segment the infinitelength input sequence into smaller sections (or blocks), process each section using the DFT, and finally assemble the output sequence from the outputs of each section. This procedure is called a *block convolution* (or block processing) operation.

Let us assume that the sequence  $x(n)$  is sectioned into N-point sequences and that the impulse response of the filter is an  $M$ -point sequence, where  $M < N$ . Then from the above observation we note that the N-point circdar convolution between the input block and the impulse response will yield a block output sequence in which the first  $(M - 1)$  samples are not the correct output values. If we simply partition  $x(n)$  into nonoverlapping sections, then the resulting output sequence will have intervals of incorrect samples. To correct this problem, we can partition  $x(n)$  into sections, each overlapping with the previous one by exactly  $(M - 1)$  samples, save the last  $(N - M + 1)$  output samples, and finally concatenate these outputs into a sequence. To correct for the first  $(M - 1)$  samples in the first output block, we set the first  $(M - 1)$  samples in the first input block to zero. This procedure is called an *overlap-save* method of block convolutions. Clearly, when  $N \gg M$ , this method is more efficient. We illustrate it using a simple example.

**0 EXAMPLE 5.18** Let  $x(n) = (n + 1)$ ,  $0 \le n \le 9$  and  $h(n) = \{1, 0, -1\}$ . Implement the overlap save method using  $N = 6$  to compute  $y(n) = x(n) * h(n)$ .

**Solution** Since  $M = 3$ , we will have to overlap each section with the previous one by two samples. Now  $x(n)$  is a 10-point sequence, and we will need  $(M - 1) = 2$  zeros in the beginning. Since  $N = 6$ , we will need 3 sections. Let the sections be

$$
x_1(n) = \{0, 0, 1, 2, 3, 4\}
$$

$$
x_2(n) = \{3, 4, 5, 6, 7, 8\}
$$

$$
x_3(n) = \{7, 8, 9, 10, 0, 0\}
$$

Note that we have to pad  $x_3(n)$  by two zeros since  $x(n)$  runs out of values at  $n = 9$ . Now we will compute the 6-point circular convolution of each section with  $h(n)$ .

$$
y_1 = x_1(n) \n\textcircled{\textcircled{\textcircled{\textcirc}}} h(n) = \{-3, -4, 1, 2, 2, 2\}
$$
\n
$$
y_2 = x_2(n) \n\textcircled{\textcircled{\textcirc}}} h(n) = \{-4, -4, 2, 2, 2, 2\}
$$
\n
$$
y_3 = x_3(n) \n\textcircled{\textcircled{\textcirc}}} h(n) = \{7, 8, 2, 2, -9, -10\}
$$

Noting that the first two samples are to be discarded, we assemble the output  $y(n)$  as

$$
y(n) = \{1, 2, 2, 2, 2, 2, 2, 2, 2, -9, -10\}
$$

The linear convolution is given **by** 

$$
x(n) * h(n) = \{1, 2, 2, 2, 2, 2, 2, 2, 2, 2, -9, -10\}
$$

which agrees with the overlap-save method.  $\Box$ 

**MATLAB IMPLEMEN-TATION** 

Using the above example **as** a guide, we can develop a **MATLAB** function to implement the overlap-save method for a very long input sequence  $x(n)$ . The key step in this function is to obtain a proper indexing for the seg-The key step in this function is to obtain a proper indexing for the segmentation. Given  $x(n)$  for  $n \ge 0$ , we have to set the first  $(M - 1)$  samples to zero to begin the block processing. Let this augmented sequence be  $\$ to zero *to* begin the block processing. Let this augmented sequence be

$$
\hat{x}(n) \stackrel{\triangle}{=} \{ \underbrace{0,0,\ldots,0}_{(M-1) \text{ zeros}}, x(n) \}, \quad n \ge 0
$$

and let  $L = N - M + 1$ , then the kth block  $x_k(n)$ ,  $0 \le n \le N - 1$ , is given by

$$
x_k(n) = \hat{x}(m); \quad kL \leq m \leq kL+N-1, \ k \geq 0, \ 0 \leq n \leq N-1
$$

The total number of blocks is **given** by

$$
K = \left\lfloor \frac{N_x + M - 2}{L} \right\rfloor + 1
$$

where  $N_x$  is the length of  $x(n)$  and  $|\cdot|$  is the truncation operation. Now each block can be circularly convolved with  $h(n)$  using the circonvt function developed earlier to obtain

$$
y_k(n) = x_k(n) \left( \stackrel{\frown}{W} h(n) \right)
$$

Finally, discarding the first  $(M - 1)$  samples from each  $y_k(n)$  and concatenating the remaining samples, we obtain the linear convolution  $y(n)$ . This procedure is incorporated in the following ovrlpsav function.

```
function [y] = \text{ovr}lpsav(x, h, N)XOverlap-Save method of block convolution 
y---------------------------------------- 
XCyl - ovrlpsav(x,h,N) 
XJ = output sequence 
Xx = input sequence 
Xh = impulse response 
% N = block length 
X 
\text{Lenx} = \text{length}(x); M = \text{length}(h);M1 = M-1; L = N-M1;
```

```
h = [h zeros(l,N-M)l; 
% 
x = [zeros(1,M1), x, zeros(1,N-1)]; \% preappend (M-1) zeros
K = \text{floor}((\text{Len}x + M1 - 1)/(L));Y = zeros(K+l,N); 
Y. convolution with succesive blocks 
for k=O:K 
xk = x(k*L+1:k*L+N):
Y(k+1, : ) = circonvt (xk, h, N);
end 
Y = Y(:,H:N)'; 
y = (Y(:))<sup>'</sup>:
                                         % W of blocks 
                                          % discard the first (H-1) samples 
                                          % assemble output
```
It should be noted that the **ovrlpsav** function **as** developed here is not the most efficient approach. We will come back to this issue when **we**  discuss the fast Fourier transform.

*0* **EXAMPLE 5.19** To verify the operation of the **ovrlpsav** function, let **us** consider the sequences given **in** Example **5.18.** 

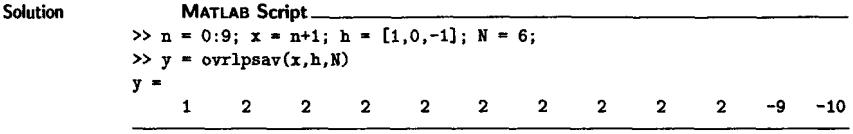

**This** is the correct **linear** convolution **as** expected. *0* 

There is an alternate method called an *owerlap-add* method of block convolutions. In this method the input sequence  $x(n)$  is partitioned into nonoverlapping blocks and convolved with the impulse response. The **re**sulting output blocks are overlapped with the subsequent sections and added to form the overall output. **This** is explored in Exercise **5.20.** 

## **THE FAST FOURIER TRANSFORM** *I*

The DFT **(5.24)** introduced earlier is the only transform that is discrete in both the time and the frequency domains, and is defined for finite-duration sequences. Although it is a computable transform, the straightforward implementation of **(5.24)** is very inefficient, especially when the sequence length *N* is large. In 1965 Cooley and Tukey **141** showed a procedure to substantially reduce the amount of computations involved in the DFT. This led to the explosion of applications of the DFT, including in the digital signal processing area. Furthermore, it also led to the development of other efficient algorithms. All these efficient algorithms are collectively known as fast Fourier transform (FFT) algorithms.

Consider an N-point sequence  $x(n)$ . Its N-point DFT is given by **(5.24)** and reproduced here

$$
X(k) = \sum_{n=0}^{N-1} x(n)W_N^{nk}, \quad 0 \le k \le N-1
$$
 (5.46)

where  $W_N = e^{-j2\pi/N}$ . To obtain one sample of  $X(k)$ , we need N complex multiplications and  $(N-1)$  complex additions. Hence to obtain a complete set of DFT coefficients, we need  $N^2$  complex multiplications and  $N(N 1) \simeq N^2$  complex additions. Also one has to store  $N^2$  complex coefficients  ${W_N^{nk}}$  (or generate internally at an extra cost). Clearly, the number of  $\text{DFT}$  computations for an N-point sequence depends quadratically on N, which will be denoted by the notation

$$
C_N = o\left(N^2\right)
$$

For large N,  $o (N^2)$  is unacceptable in practice. Generally, the processing time for one addition is much less than that for one multiplication. Hence from now on we will concentrate on the number of complex multiplications, which itself requires **4** real multiplications and **2** real additions.

*Goal of an Eficient Computation* In **an** efficiently designed algorithm the number of computations should be constant per data sample, and therefore the total number of computations should be linear with respect to N.

The quadratic dependence on  $N$  can be reduced by realizing that most of the computations (which are done again and again) can be eliminated using the periodicity property

$$
W_N^{kn} = W_N^{k(n+N)} = W_N^{(k+N)n}
$$

and the symmetry property

$$
W_N^{kn+N/2} = -W_N^{kn}
$$

of the factor  ${W_N^{nk}}$ .

One algorithm that considers only the periodicity of  $W_N^{nk}$  is the Goertzel algorithm. This algorithm still requires  $C_N = o(N^2)$  multiplications, but it has certain advantages. This algorithm is described in Chap ter 10. We first begin with an example to illustrate the advantages of the symmetry and periodicity properties in reducing the number of computations. **We** then describe and analyze two specific FFT algorithms that require  $C_N = o(N \log N)$  operations. They are the *decimation-in-time* **(DIT-FFT) and** *decimation-in-frequency* **(DIF-FFT) algorithms.** 

 $\Box$  **EXAMPLE 5.20** Let us discuss the computations of a 4-point DFT and develop an efficient **algorithm for its computation.** 

$$
X(k) = \sum_{n=0}^{3} x(n)W_4^{nk}, \quad 0 \le k \le 3; \quad W_4 = e^{-j2\pi/4} = -j
$$

**Solution The above computations can be done in the matrix form** 

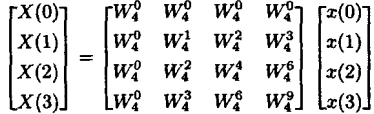

**which requires 16 complex multiplications.** 

**Efficient Approach:** Using periodicity,

$$
W_4^0 = W_4^4 = 1 \qquad ; \quad W_4^1 = W_4^9 = -j
$$
  

$$
W_4^2 = W_4^6 = -1 \qquad ; \quad W_4^3 = j
$$

**and substituting in the above matrix** form, **we get** 

$$
\begin{bmatrix} X(0) \\ X(1) \\ X(2) \\ X(3) \end{bmatrix} = \begin{bmatrix} 1 & 1 & 1 & 1 \\ 1 & -j & -1 & j \\ 1 & -1 & 1 & -1 \\ 1 & j & -1 & -j \end{bmatrix} \begin{bmatrix} x(0) \\ x(1) \\ x(2) \\ x(3) \end{bmatrix}
$$

**Using symmetry, we obtain** 

substituting in the above matrix form, we get  
\n
$$
\begin{bmatrix}\nX(0) \\
X(1) \\
X(2) \\
X(3)\n\end{bmatrix} = \begin{bmatrix}\n1 & 1 & 1 & 1 \\
1 & -j & -1 & j \\
1 & -1 & 1 & -1 \\
1 & j & -1 & -j\n\end{bmatrix} \begin{bmatrix}\nx(0) \\
x(1) \\
x(2) \\
x(3)\n\end{bmatrix}
$$
\ng symmetry, we obtain  
\n
$$
X(0) = x(0) + x(1) + x(2) + x(3) = [x(0) + x(2)] + [x(1) + x(3)]
$$
\n
$$
X(1) = x(0) - jx(1) - x(2) + jx(3) = [x(0) - x(2)] - j[x(1) - x(3)]
$$
\n
$$
X(2) = x(0) - x(1) + x(2) - x(3) = [x(0) + x(2)] - [x(1) + x(3)]
$$
\n
$$
X(3) = x(0) + jx(1) - x(2) - jx(3) = [x(0) - x(2)] + j[x(1) - x(3)]
$$

Hence an efficient algorithm is

Step 1  
\n
$$
g_1 = x(0) + x(2)
$$
\n
$$
g_2 = x(1) + x(3)
$$
\n
$$
h_1 = x(0) - x(2)
$$
\n
$$
h_2 = x(1) - x(3)
$$
\n
$$
g_3 = x(1) - x(2)
$$
\n
$$
g_4 = x(1) - x(3)
$$
\n
$$
f_1 = x(3) - x(3)
$$
\n
$$
f_2 = x(1) - x(3)
$$
\n
$$
f_3 = h_1 + jh_2
$$
\n
$$
g_2 = x(1) - x(3)
$$
\n
$$
f_3 = h_1 + jh_2
$$
\n(5.47)

which requires only 2 complex multiplications, which is a considerably smaller number, even for this simple example. A signal flowgraph structure for this algorithm is given in Figure 5.18.

An Interpretation: This efficient algorithm (5.47) can be interpreted differently. First, a 4-point sequence  $x(n)$  is divided into two 2-point sequences, which are arranged into column vectors as given below.

$$
\begin{bmatrix} x(0) \\ x(2) \end{bmatrix}, \begin{bmatrix} x(1) \\ x(3) \end{bmatrix} = \begin{bmatrix} x(0) & x(1) \\ x(2) & x(3) \end{bmatrix}
$$

Second, a smaller 2-point DFT of each column is taken.

$$
\mathbf{W}_2 \begin{bmatrix} x(0) & x(1) \\ x(2) & x(3) \end{bmatrix} = \begin{bmatrix} 1 & 1 \\ 1 & -1 \end{bmatrix} \begin{bmatrix} x(0) & x(1) \\ x(2) & x(3) \end{bmatrix}
$$

$$
= \begin{bmatrix} x(0) + x(2) & x(1) + x(3) \\ x(0) - x(2) & x(1) - x(3) \end{bmatrix} = \begin{bmatrix} g_1 & g_2 \\ h_1 & h_2 \end{bmatrix}
$$

Then each element of the resultant matrix is multiplied by  $\{W^{pq}_4\}$ , where p is the row index and *q* is the column index; that is, the following dot-product is performed:

$$
\begin{bmatrix} 1 & 1 \ 1 & -j \end{bmatrix} \cdot * \begin{bmatrix} g_1 & g_2 \ h_1 & h_2 \end{bmatrix} = \begin{bmatrix} g_1 & g_2 \ h_1 & -jh_2 \end{bmatrix}
$$

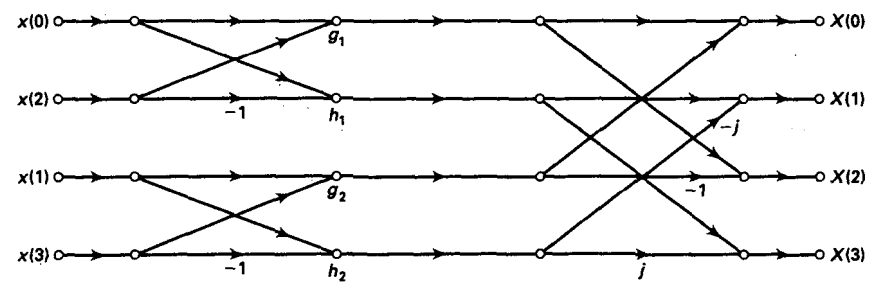

**FIGURE 5.18** *Signdflowgmph* **in** *Ezample 5.20* 

Finally, two more smaller 2-point DFTs are taken of row vectors.

$$
\begin{bmatrix} g_1 & g_2 \\ h_1 & -jh_2 \end{bmatrix} \mathbf{W}_2 = \begin{bmatrix} g_1 & g_2 \\ h_1 & -jh_2 \end{bmatrix} \begin{bmatrix} 1 & 1 \\ 1 & -1 \end{bmatrix} = \begin{bmatrix} g_1 + g_2 & g_1 - g_2 \\ h_1 - jh_2 & h_1 + jh_2 \end{bmatrix}
$$
\n
$$
= \begin{bmatrix} X(0) & X(2) \\ J'(1) & X(3) \end{bmatrix}
$$

Although this interpretation seems to have more multiplications than the efficient algorithm, it *does* suggest **a** systematic approach **of** computing **a** larger **DFT** based **on** smaller DFTs. *0* 

To reduce the DFT computation's quadratic dependence on *N,* one must choose a composite number  $N = LM$  since

$$
L^2 + M^2 \ll N^2
$$
 for large N

**Now** divide the sequence into M smaller sequences of length L, take *M*  smaller L-point DFTs, and then combine these into a larger DFT using *L* smaller M-point DFTs. **This** is the essence of the divide-and-combine approach. Let  $N = LM$ , then the indices n and k in (5.46) can be written **as** 

$$
n = M\ell + m, \qquad 0 \le \ell \le L - 1, \quad 0 \le m \le M - 1
$$
  
\n
$$
k = p + Lq, \qquad 0 \le p \le L - 1, \quad 0 \le q \le M - 1
$$
\n(5.48)

and write sequences  $x(n)$  and  $X(k)$  as arrays  $x(\ell, m)$  and  $X(p, q)$ , respectively. Then **(5.46)** can be written **as** 

$$
X(p,q) = \sum_{m=0}^{M-1} \sum_{\ell=0}^{L-1} x(\ell,m) W_N^{(M\ell+m)(p+Lq)}
$$
(5.49)  

$$
= \sum_{m=0}^{M-1} \left\{ W_N^{mp} \left[ \sum_{\ell=0}^{L-1} x(\ell,m) W_N^{M\ell p} \right] \right\} W_N^{Lmq}
$$
  

$$
= \sum_{m=0}^{M-1} \left\{ W_N^{mp} \left[ \sum_{\ell=0}^{L-1} x(\ell,m) W_L^{\ell p} \right] \right\} W_M^{mq}
$$

**M-point DFT** 

**DIVIDE-AND-COMBINE APPROACH** 

Hence (5.49) can be implemented as a three-step procedure:

1. First, we compute the L-point DFT array

$$
F(p,m) = \sum_{\ell=0}^{L-1} x(\ell,m) W_L^{\ell p}; \quad 0 \le p \le L-1 \tag{5.50}
$$

for each of the columns  $m = 0, \ldots, M - 1$ .

2. Second, we modify  $F(p, m)$  to obtain another array.

$$
G(p,m) = W_N^{pm} F(p,m), \qquad 0 \le p \le L-1
$$
  
0 \le m \le M+1 \t(5.51)

The factor  $W_N^{pm}$  is called a *twiddle* factor.

3. Finally, we compute the M-point **DFTs** 

$$
X(p,q) = \sum_{m=0}^{M-1} G(p,m)W_M^{mq} \quad 0 \le q \le M-1 \tag{5.52}
$$

for each of the rows  $p = 0, \ldots, L - 1$ .

The total number of complex multiplications for this approach can now be given by

$$
C_N = ML^2 + N + LM^2 < o\left(N^2\right) \tag{5.53}
$$

This procedure *can* be further repeated if M or L are composite numbers. Clearly, the most efficient algorithm is obtained when N is **a** highly composite number, that is,  $N = R^{\nu}$ . Such algorithms are called *radix-R* FFT algorithms. When  $N = R_1^{\nu_1} R_2^{\nu_2} \cdots$ , then such decompositions are called *mized-mdix* FFT algorithms. The one most popular and easily programmable algorithm is the radix-2 FFT algorithm.

**RADIX-2 FFT ALGORITHM**  Let  $N = 2^{\nu}$ ; then we choose  $M = 2$  and  $L = N/2$  and divide  $x(n)$  into two  $N/2$ -point sequences according to  $(5.48)$  as

$$
g_1(n)=x(2n) \\ g_2(n)=x(2n+1)^{\gamma}, \quad 0\leq n\leq \frac{N}{2}-1
$$

The sequence  $g_1(n)$  contains even-ordered samples of  $x(n)$ , while  $g_2(n)$ contains odd-ordered samples of  $x(n)$ . Let  $G_1(k)$  and  $G_2(k)$  be  $N/2$ -point DFTs of  $g_1(n)$  and  $g_2(n)$ , respectively. Then (5.49) reduces to

$$
X(k) = G_1(k) + W_N^k G_2(k), \quad 0 \le k \le N - 1
$$
 (5.54)

This is called a *merging formula*, which combines two N/2-point DFTs into one N-point DFT. The total number of complex multiplications reduces to

$$
C_N=\frac{N^2}{2}+N=o\left(N^2/2\right)
$$

**This** procedure can be repeated again and again. At each stage the *se*quences are decimated and the smaller DFTs combined. This decimation ends after  $\nu$  stages when we have  $N$  one-point sequences, which are also one-point DFTs. The resulting procedure is called the **decimation-in-time**  FFT (DIT-FFT) algorithm, for which the total number of complex multiplications is

$$
C_N = N \nu = N \log_2 N
$$

Clearly, if  $N$  is large, then  $C_N$  is approximately linear in  $N$ , which was the goal of our efficient algorithm. Using additional symmetries,  $C_N$  can be reduced to  $\frac{N}{2} \log_2 N$ . The signal flowgraph for this algorithm is shown in Figure 5.19 for  $N = 8$ .

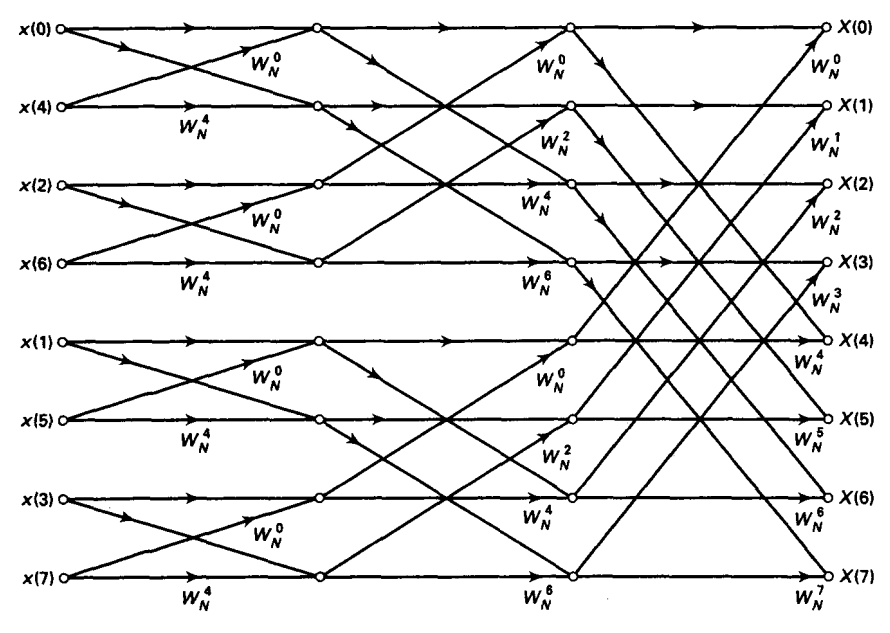

**FIGURE 5.19** *Decimation-in-time FFT structure for*  $N = 8$ 

In an alternate approach we choose  $L = 2$ ,  $M = N/2$  and follow the steps in  $(5.49)$ . Note that the initial DFTs are 2-point DFTs, which contain no complex multiplications. From (5.50)

$$
F(0, m) = x(0, m) + x(1, m)W_2^0
$$
  
=  $x(n) + x(n + N/2), 0 \le n \le N/2$   

$$
F(1, m) = x(0, m) + x(1, m)W_2^1
$$
  
=  $x(n) - x(n + N/2), 0 \le n \le N/2$ 

and from (5.51)

$$
G(0, m) = F(0, m)W_N^0
$$
  
=  $x(n) + x(n + N/2), 0 \le n \le N/2$   

$$
G(1, m) = F(1, m)W_N^m
$$
  
=  $[x(n) - x(n + N/2)]W_N^n, 0 \le n \le N/2$  (5.55)

Let  $G(0, m) = d_1(n)$  and  $G(1, m) = d_2(n)$  for  $0 \le n \le N/2 - 1$  (since they can be considered **as** time-domain sequences); then from (5.52) we have

$$
X(0,q) = X(2q) = D_1(q)
$$
  
\n
$$
X(1,q) = X(2q+1) = D_2(q)
$$
\n(5.56)

This implies that the DFT values  $X(k)$  are computed in a decimated fashion. Therefore this approach is called a *decimation-in-frequency* FFT (DIF-FFT) algorithm. Its signal flowgraph is a transposed structure of the DIT-FFT structure, and its computational complexity is **also** equal to  $\frac{N}{2} \log_2 N$ .

**MATLAB IMPLEMEN-TATION** 

MATLAB provides a function called **fft** to compute the DFT of a vector **x**. It is invoked by  $X = fft(x,N)$ , which computes the N-point DFT. If the length of  $x$  is less than  $N$ , then  $x$  is padded with zeros. If the argument  $N$ is omitted, then the length of the DFT is the length of **x.** If **x is** a matrix, then  $\textbf{ft}(x,N)$  computes the N-point DFT of each column of  $x$ .

This **fft** function is written in machine language and not using MAT-**LAB** commands (i.e., it is not available **as** a **.m** file). Therefore it executes very fast. It is written **as** a mixed-radix algorithm. If *N* is a power of two, then a high-speed radix-2 FFT algorithm is employed. If *N* is not a power of two, then  $N$  is decomposed into prime factors and a slower mixed-radix FFT algorithm is used. Finally, if *N* is a prime number, then the **fft** function is reduced to the raw DFT algorithm.
The inverse DFT is computed using the **ifft** function, which has the same characteristics **as f f t.** 

### **0 EXAMPLE 5.21** In this example we will study the execution time of the fft function for  $1 \leq$  $N < 2048$ . This will reveal the divide-and-combine strategy for various values of *N.*

**solution** To determine the execution time, **MATLAB** provides two functions. The **clock**  function provides the instantaneous clock reading, while the **etime(t1, t2)** function computes the elapsed time between **two** time marks **t 1** and **t2.** To determine the execution time, we will generate random vectors from length 1 through *2048,*  compute their FFTs, and save the computation time in an array. Finally, we will plot this execution time versus *N.* 

### **MATLAB Script**

```
>> Nmax = 2048; 
>> f f t-time=zeros(l ,Nmar) ; 
>> for n=i:l:Nmax 
>> x-rand(i,n); 
>> 
>> end 
>> n=[i:l:Nmaxl; 
>> plot(n,fft-time,'.') 
>> xlabel('N');ylabel('Time in Sec.') 
>> title('FFT execution times') 
      t-clock; fft (x) ;fft_time(n)=etime(clock, t) ;
```
The plot of the execution times is shown in Figure *5.20.* This plot is very informative. The points in the plot **do** not show one clear function but appear to group themselves into various trends. The uppermost group depicts a  $o(N^2)$ dependence on *N,* which means that these **values** must be prime numbers be tween 1 and *2048* for which the FFT algorithm defaults to the DFT algorithm. Similarly, there are groups corresponding to the  $o(N^2/2)$ ,  $o(N^2/3)$ ,  $o(N^2/4)$ , and so on, dependencies for which the number  $\hat{N}$  has fewer decompositions. The last group shows the (almost linear)  $o(N \log N)$  dependence, which is for  $N = 2^{\nu}$ ,  $0 \leq \nu \leq 11$ . For these values of *N*, the radix-2 FFT algorithm is used. **For** all other **values,** a **mixed-radix** FFT algorithm is employed. This shows that the divideand-combine strategy is very effective when *N* is highly composite. For example, the execution time is 0.16 second for  $N = 2048$ , 2.48 seconds for  $N = 2047$ , and 46.96 seconds for  $N = 2039$ .  $N = 2047$ , and 46.96 seconds for  $N = 2039$ .

The **MATLAB** functions developed previously in this chapter should now be modified by substituting the **fft** function in place of the **dft**  function. From the above example care must be taken to **use** a highly composite *N*. A good practice is to choose  $N = 2^{\nu}$  unless a specific situation demands otherwise.

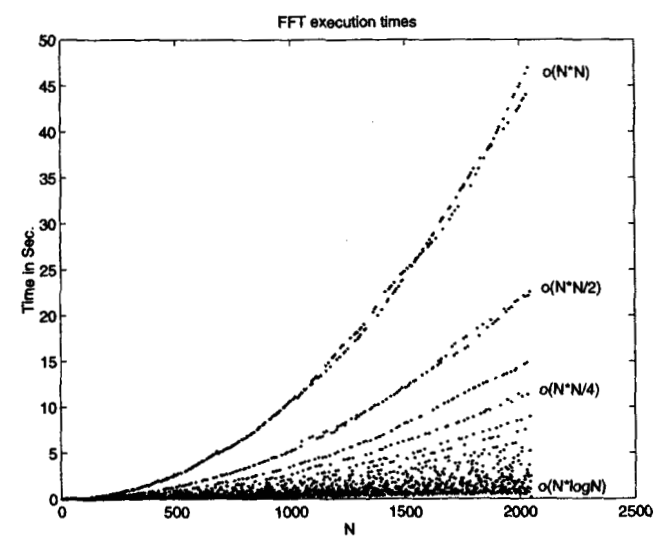

**FIGURE 5.20** *FFT execution times for*  $1 \leq N \leq 2048$ 

**FAST CONVO-LUTIONS**  The **conv** function in **MATLAB** is implemented using the **filter** function (which is written in C) and is very efficient for smaller values of  $N$  ( $<$  50). For larger values of N it is possible to **speed** up the convolution using the FFT algorithm. **This** approach **uses** the circular convolution to implement the linear convolution, and the FFT to implement the circular convolution. The resulting algorithm is *called* a *fast convolution* algorithm. In addition, if we choose  $N = 2^{\nu}$  and implement the radix-2 FFT, then the algorithm is called a *high-speed convolution*. Let  $x_1(n)$  be a  $N_1$ -point sequence and  $x_2(n)$  be a  $N_2$ -point sequence; then for high-speed convolution  $N$  is chosen to be

$$
N = 2^{\lceil \log_2(N_1 + N_2 - 1) \rceil} \tag{5.57}
$$

where  $x$  is the smallest integer greater than x (also called a *ceiling* function). The linear convolution  $x_1(n) * x_2(n)$  can now be implemented **by** *two* N-point FFTs, one N-point IFFT, *and* one *N-point* dot-product.

$$
x_{1}(n) * x_{2}(n) = IFFT[FFT[x_{1}(n)] \cdot FFT[x_{2}(n)]] \qquad (5.58)
$$

For large values of  $N$ ,  $(5.58)$  is faster than the time-domain convolution **as** we see in the following example.

*0* **EXAMPLE 5.22** To demonstrate the effectiveness of the high-speed convolution, let us compare the execution times of two approaches. Let  $x_i(n)$  be an L-point uniformly distributed random number between  $[0, 1]$ , and let  $x_2(n)$  be an *L*-point Gaussian random sequence with mean *0* and variance 1. We will determine the average execution times for  $1 \leq L \leq 150$ , in which the average is computed over the 100 realizations of random sequences.

```
Sdution MATLAB Script 
                    conv-time = zeros(l,i50); fft-time = zeros(l.150); 
                    x 
                    for L = 1:150 
                        tc = 0; tf=0;
                         for I=1:100 
                        N = 2*L-1; nu = ceil(log10(NI)/log10(2)); N = 2<sup>-</sup>nu;h = \text{randn}(1, L);
                            \mathbf{x} = \text{rand}(1, L):
                           t0 = clock; y1 = conv(h, x); t1 = time(clock, t0);tC = tc+ti; 
                           t0 = \text{clock}; v2 = \text{ifft}(fft(h,N), *fft(x,N)); t2 = \text{etime}(\text{clock},t0);tf = tf+t2;
                         end 
                         conv_time (L) =tc/100;
                         f f t-time(L)=tf /loo; 
                    x 
                    end 
                    x 
                    n = 1:150; subplot(1,1,1);plot(n(25: 160) ,conv-time(25: 150) ,n(25: 150) ,fft_time(25: 150))
```
Figure **5.21** shows the linear convolution and the high-speed convolution times for  $25 \le L \le 150$ . It should be noted that these times are affected by the computing platform used to execute the **MATLAB** script. The plot in Figure 5.21 was obtained on a **33-MHz 486** computer. It shows that for low **dues** of *L* the linear convolution is faster. The crossover point appears to be  $L = 50$ , beyond which the linear convolution time increases exponentially, while the high-speed convolution time increases fairly linearly. Note that since  $N = 2^{\nu}$ , the high-speed convolution time is constant over a range on L. the high-speed convolution time is constant over a range on  $L$ .

**HIGH-SPEED BLOCK CON-VOLUTIONS** 

Earlier we discussed a block convolution algorithm called the overlap-andsave method (and its companion the overlap-and-add method), which is used to convolve a very large sequence with a relatively smaller sequence. The **MATLAB** function **ovrlpsav** developed in that section **uses** the DFT to implement the linear convolution. We *can* now replace the DFT by the radix-2 FFT algorithm to obtain a *high-speed* overlap-and-save algo-

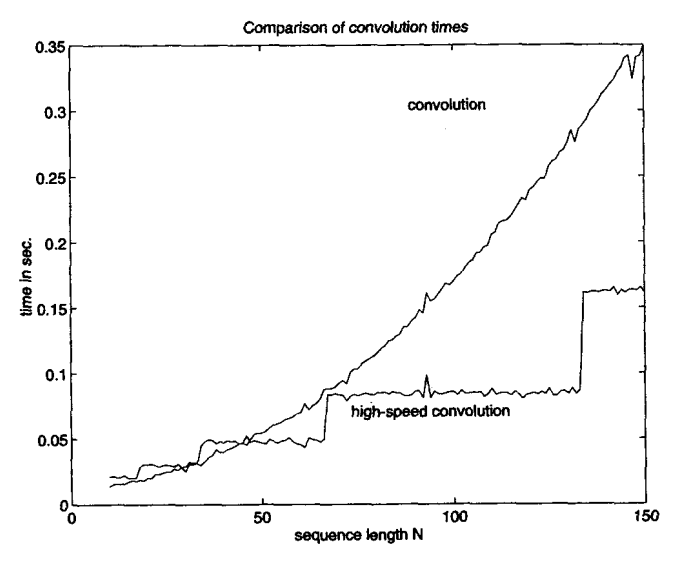

**FIGURE 5.21** *Comparison of* **linear** *and high-speed convolution times* 

**rithm.** To **further reduce the computations, the** FFT **of the shorter (fixed) sequence can be computed** only **once. The following hsolpsav function shows this algorithm.** 

```
function [y] = <b>hsolpsav</b>(x,h,N)XHigh-speed Overlap-Save method of block convolutions using FFT 
x.............................................................. 
\mathcal{X} [y] = hsolpsav(x,h,N)Xy = output sequence 
1 x = input sequence 
Xh = impulse response 
x N = block length (must be a power of two) 
x 
N= 2~(ceil(loglO(N)/loglO(2)) ; 
Lenx = \text{length}(x); M = \text{length}(h);
M1 = M-1; L = N-Mi; 
h = fft(h,N); 
x 
x = [zeros(1, M1), x, zeros(1, N-1)];K = \text{floor}((\text{Lenx+M1-1})/(L)); \frac{V}{N} # of blocks
Y = zeros(K+l,N);
```
 $for$   $k=0:K$ **xk** - **fft(x(k\*L+l:k\*L+N));**   $Y(k+1,:) = \text{real}(\text{ifft}(xk, *h))$ : end  $Y = Y(:,M:N)'; y = (Y(:,))';$ 

A similar modification can be done to the overlap-and-add algorithm.

- A similar modification<br>PROBLEMS **I**
- **P5.1** Determine the DFS coefficients of the following periodic sequences using the DFS definition, and **verify** by using **MATLA8.** 
	- **a.**  $\tilde{x}_1(n) = \{2, 0, 2, 0\}$ ,  $N = 4$
	- $\hat{x}_2(n) = \{0, 0, 1, 0, 0\}, N = 5$
	- c.  $\tilde{x}_3(n) = \{3, -3, 3, -3\}, N = 4$
	- d.  $\tilde{x}_4(n) = \{j, j, -j, -j\}, N = 4$
	- e.  $\bar{x}_5(n) = \{1, j, j, 1\}, N = 4$
- Determine the periodic sequences, given the following periodic DFS coefficients. First use the IDFS definition and then verify using **MATLAB. P5.2** 
	- a.  $\bar{X}_1(k) = \{5, -2j, 3, 2j\}, N = 4$ b.  $\tilde{X}_2 (k) = \{4, -5, 3, -5\}, N = 4$ *c.*  $\bar{X}_3(k) = \{1,2,3,4,5\}, N=5$ d.  $\tilde{X}_4(k) = \{0, 0, 2, 0\}, N = 4$ e.  $\tilde{X}_5(k) = \{0, j, -2j, -j\}, N = 4$

**P5.3** Let  $\tilde{x}_1(n)$  be periodic with fundamental period  $N = 50$ , where one period is given by

$$
\tilde{x}_1(n) = \begin{cases} ne^{-0.3n}, & 0 \le n \le 25 \\ 0, & 26 \le n \le 49 \end{cases}
$$

and let  $\tilde{x}_2(n)$  be periodic with fundamental period  $N = 100$ , where one period is given by

$$
\tilde{x}_2(n) = \begin{cases} ne^{-0.3n}, & 0 \le n \le 25 \\ 0, & 26 \le n \le 99 \end{cases}
$$

These two periodic sequences differ in their periodicity but otherwise have equal nonzero samples.

a. Find the DFS  $\tilde{X}_1(k)$  of  $\tilde{x}_1(n)$  and plot samples (using the stem function) of its magnitude and angle versus *k.* 

- b. Find the DFS  $\tilde{X}_2(k)$  of  $\tilde{x}_2(n)$  and plot samples of its magnitude and angle versus k.
- *c.* What is the difference between the above two DFS plots?

**P5.4** Consider the periodic sequence  $\tilde{x}_1(n)$  given in Problem 5.3. Let  $\tilde{x}_3(n)$  be periodic with period 100, obtained by concatenating two periods of  $\tilde{x}_1(n)$ , that is,

$$
\tilde{x}_3(n) = [\tilde{x}_1(n), \tilde{x}_1(n)]_{\text{PERIODIC}}
$$

Clearly,  $\tilde{x}_3(n)$  is different from  $\tilde{x}_2(n)$  of Problem 3 even though both of them are periodic with period 100.

- a. Find the DFS  $\bar{X}_3(k)$  of  $\tilde{x}_3(n)$  and plot samples of its magnitude and angle versus k.
- b. What effect does the periodicity doubling have on the DFS?
- c. Generalize the above result to  $M$ -fold periodicity. In particular, show that if

$$
\tilde{x}_M(n) = \left[\tilde{x}_1(n), \ldots, \tilde{x}_1(n)\right]_{\text{PERLODC}}
$$

then

$$
\tilde{X}_M(Mk) = M\tilde{X}_1(k), \quad k = 0, 1, \dots, N-1
$$
  

$$
\tilde{X}_M(k) = 0, \qquad k \neq 0, M, \dots, MN
$$

**P5.5** Let  $X(e^{j\omega})$  be the DTFT of a 10-point sequence:

$$
x(n) = \{2, 5, 3, -4, -2, 6, 0, -3, -3, 2\}
$$

a. Let

$$
y_1(n) =
$$
   
  $\text{IDFS} \left[ X(e^{j0}), X(e^{j2\pi/3}), X(e^{j4\pi/3}) \right]$ 

Determine  $y_1(n)$  using the frequency sampling theorem. Verify your answer using MATLAB. b. Let

$$
y_2(n) = \text{IDFS} \left[ X(e^{j0}), X(e^{j2\pi/20}), X(e^{j4\pi/3}), \ldots, X(e^{j2\pi(19)/20}) \right]
$$

Determine  $y_2(n)$  using the frequency sampling theorem. Verify your answer using MATLAB. **P5.6** A 12-point sequence is  $x(n)$  defined as

$$
x(n) = \{1, 2, 3, 4, 5, 6, 6, 5, 4, 3, 2, 1\}
$$

a. Determine the DFT  $X(k)$  of  $x(n)$ . Plot (using the stem function) its magnitude and phase.

b. Plot the magnitude and phase of the DTFT  $X(e^{j\omega})$  of  $x(n)$  using MATLAB.

c. Verify that the above DFT is the sampled version of  $X(e^{j\omega})$ . It might be helpful to combine the above two plots in one graph using the **hold** function.

d. Is it possible to reconstruct the DTFT  $X(e^{j\omega})$  from the DFT  $X(k)$ ? If possible, give the necessary interpolation formula for reconstruction. If not possible, state why this reconstruction cannot be done.

**P5.7** Plot the DTFT magnitudes of the following sequences using the DFT **as** a computation tool. Make an educated guess about the length  $N$  so that your plots are meaningful.

a. 
$$
x_1(n) = 2 \cos(0.2\pi n) [u(n) - u(n-10)]
$$
  
\nb.  $x_2(n) = \sin(0.45\pi n) \sin(0.55\pi n), 0 \le n \le 50$   
\nc.  $x_3(n) = 3(2)^n, -10 \le n \le 10$   
\nd.  $x_4(n) = (-0.5)^n, -10 \le n \le 10$   
\ne.  $x_5(n) = 5(0.9e^{j\pi/4})^n u(n)$ 

Let  $H(e^{j\omega})$  be the frequency response of a real, causal discrete-time LTI system. a. If **P5.8** 

$$
\operatorname{Re}\left\{H\left(e^{j\omega}\right)\right\}=\sum_{k=0}^{5}\left(0.5\right)^{k}\cos\left(k\omega\right)
$$

determine the impulse response h **(n)** analytically. Verify your answer **using** IDFT **as** a computation tool. Choose the length  $N$  judiciously.

b. If

$$
\mathrm{Im}\left\{H\left(e^{j\omega}\right)\right\}=\sum_{\ell=0}^{5}2\ell\sin\left(\ell\omega\right)\qquad\text{and}\qquad\int_{-\pi}^{\pi}H(e^{j\omega})\,d\omega=0
$$

determine the impulse response h *(n)* analytically. Verify your answer using IDFT **as** a computation tool. Again choose the length N judiciously.

Let  $X(k)$  denote the N-point DFT of an N-point sequence  $x(n)$ . The DFT  $X(k)$  itself is an N-point sequence. **P5.9** 

a. If the DFT of  $X(k)$  is computed to obtain another N-point sequence  $x_1(n)$ , show that

$$
x_1(n) = Nx\left(\left(n\right)\right)_N, \quad 0 \leq n \leq N-1
$$

**b.** Using the above property, design a **MATLAB** function to implement **an** N-point circular folding operation  $x_2(n) = x_1 ((-n))_N$ . The format should be

```
x2 = circfold(x1,N)XCircular folding using DFT 
\chix<sup>2</sup> = circfold(x<sub>1</sub>,N)
Xr2 = circularly folded output sequence 
\frac{y}{x} \overline{x}1 = input sequence of length \leq N
XN= circular buffer length
```
c. Determine the circular folding of the following sequence:

$$
x_1\left(n\right)=\left\{1,2,3,4,5,6,6,5,4,3,2,1\right\}
$$

**P5.10** Complex-valued N-point sequences are decomposed into N-point even and odd sequences using the following relations:

$$
x_{ec} (n) \stackrel{\triangle}{=} \frac{1}{2} \left[ x (n) + x^* ((-n))_N \right]
$$
  

$$
x_{oc} (n) \stackrel{\triangle}{=} \frac{1}{2} \left[ x (n) - x^* ((-n))_N \right]
$$

Then

$$
DFT\left[x_{ec}\left(n\right)\right] = \text{Re}\left[X(k)\right] = \text{Re}\left[X\left(\left(-k\right)\right)_N\right]
$$
  

$$
DFT\left[x_{oc}\left(n\right)\right] = j\,\text{Im}\left[X(k)\right] = j\,\text{Im}\left[X\left(\left(-k\right)\right)_N\right]
$$

**a.** Prove the above property analytically.

b. Modify the **circevod** function developed in the chapter *so* that it *can* be used for complex-valued sequences.

**c.** Verify the above symmetry property and your **MATLAB** function on the following sequence.

$$
x(n) = (0.9e^{j\pi/3})^{n} [u(n) - u(n-20)]
$$

**P5.11** The first five values of the 8-point DFT of a real-valued sequence  $x(n)$  are given by

**{0.25,0.125** - **j0.3,0,0.125** - *j0.06,0.5}* 

Determine the DFT of each of the following sequences using properties.

a. 
$$
x_1 (n) = x ((2 - n))_8
$$
  
\nb.  $x_2 (n) = x ((n + 5))_{10}$   
\nc.  $x_3 (n) = x^2 (n)$   
\nd.  $x_4 (n) = x (n) (8) x ((-n))_8$   
\ne.  $x_5 (n) = x (n) e^{j\pi n/4}$ 

a. **z1** *(n)* = z **((2** *-a)),* 

**P5.12** If  $X(k)$  is the DFT of an N-point complex-valued sequence

$$
x\left( n\right) =x_{R}\left( n\right) +jx_{I}\left( n\right)
$$

where  $x_R(n)$  and  $x_I(n)$  are the real and imaginary parts of  $x(n)$ , then

$$
X_{R}(k) \stackrel{\triangle}{=} \text{DFT}[x_{R}(n)] = X_{ec}(k)
$$

$$
jX_{I}(k) \stackrel{\triangle}{=} \text{DFT}[x_{I}(n)] = X_{oc}(k)
$$

where  $X_{ec}(k)$  and  $X_{oc}(k)$  are the circular-even and circular-odd components of  $X(k)$  as defined in Problem **5.10.** 

**a.** Prove the above property analytically.

b. This property *can* be **used** to compute the DFTs of two real-valued N-point sequences using one N-point DFT operation. Specifically, let  $x_1(n)$  and  $x_2(n)$  be two N-point sequences. Then we can form a complex-valued sequence

$$
x\left( n\right) =x_{1}\left( n\right) +jx_{2}\left( n\right)
$$

and use the above property. Develop a **MATLAB** function to implement this approach with the following format.

```
function [X1,X2] = \text{real2dft}(x1,x2,N)xDFTs of tvo real sequences 
X [X1.X2] = real2dft(x1.x2,N)
X \times I = n-point DFT of x1X = n-point DFT of x21 xl = sequence of length <= N
x^2 = sequence of length \leq xXN = length of DFT
```
*c.* Compute the DFTs of the following **two** sequences:

 $x(n) = \cos(0.25\pi n), x(n) = \sin(0.75\pi n); 0 \leq n \leq 63$ 

**P5.13** Using the frequency-domain approach, develop a **MATLAB** function to detennine a **circular**  shift  $x((n-m))_N$ , given an  $N_1$ -point sequence  $x(n)$ , where  $N_1 \leq N$ . Your function should have the following format.

```
function y = cishftf(x, m, N)x 
Yduuction y-cirshftf (x,m,N) 
x 
X x ................................................................... x 
xx: input sequence of length <= N
xm: sample shift 
xN : size of circular buffer 
Circular shift of m samples vrt size N in sequence I: (freq domain) 
        y: output sequence containing the circular shift 
% Method: y(n) = idft(df(x(n)) * WR^m(x))x 
XIf m is a scalar then y is a sequence (rov vector) 
XIf m is a vector then yis a matrix, each rov is a circular shift 
% in x corresponding to entries in vecor n 
xM and x should not be matrices
```
Verify your function **on** the following sequence

$$
x_1(n) = 11 - n, \quad 0 \le n \le 10
$$

with  $m = 10$  and  $N = 15$ .

**P5.14** Using the analysis and **synthesis** equations of the DFT, **show** that

$$
\sum_{n=0}^{N-1} |x(n)|^2 = \frac{1}{N} \sum_{k=0}^{N-1} |X(k)|^2
$$

This is commonly referred to **as** a Parsed's relation for the DFT. Verify this relation by using **MATLAB** on the sequence in Problem **5.9.** 

**P5.15** Using the frequency domain approach, develop a **MATLAB** function to implement the circular convolution operation between two sequences. The format of the sequence should be

```
function x3 = circonvf(x1, x2, N)XCircular convolution in the frequency domain 
\chi \mathbf{x}3 = \text{circonvf}(\mathbf{x}1, \mathbf{x}2, \mathbf{N})Xx3 = convolution result of length N 
X \times I = sequence of length \leq NX \times 2 = sequence of length \leq NX 
N= length of circular buffer
```
**P5.16** The circonvt function developed in this chapter implements the circular convolution **as** a matrix-vector multiplication. The matrix corresponding to the circular **shifts**   $\{x((n-m))_{N}$ ;  $0 \leq n \leq N-1\}$  has an interesting structure. This matrix is called a circdant matrix, which is a special case of the Toeplitz matrix introduced in Chapter 2.

a. Consider the sequences given in Example 5.13. Express  $x_1(n)$  as a column vector  $x_1$  and  $x_2((n-m))_{\infty}$  as a matrix  $\mathbf{X}_2$  with rows corresponding to  $n = 0, 1, 2, 3$ . Characterize this matrix  $X_2$ . Can it completely be described by its first row (or column)?

b. Determine the circular convolution as  $\mathbf{X}_2 \mathbf{x}_1$  and verify your calculations.

**P5.17** Develop a **MATLAB** function to construct a circulant matrix *C,* given an N-point sequence z(n). **Use** the cirshftf function developed in Problem **5.13.** Your subroutine function should have the following format.

```
function [C] = circulnt(x,N)XCirculant Matrix from an N-point sequence 
\chi [C] = circulnt(x,N)XC = circulant matrix of size NxN 
X \times Y = sequence of length \leq NXN = size of circulant matrix
```
Using this function, modify the circular convolution function circonvt discussed in the chapter *so* that the for. . . **end** loop is eliminated. Verify your functions **on** the sequences in Problem **5.16.** 

**P5.18** Compute the N-point circular convolution for the following sequences.

a. 
$$
x_1(n) = \{1, 1, 1, 1\}
$$
,  $x_2(n) = \cos(\pi n/4) \mathcal{R}_N(n)$ ;  $N = 8$   
\nb.  $x_1(n) = \cos(2\pi n/N) \mathcal{R}_N(n)$ ,  $x_2(n) = \sin(2\pi n/N) \mathcal{R}_N(n)$ ;  $N = 32$   
\nc.  $x_1(n) = (0.8)^n \mathcal{R}_N(n)$ ,  $x_2(n) = (-0.8)^n \mathcal{R}_N(n)$ ;  $N = 20$   
\nd.  $x_1(n) = n \mathcal{R}_N(n)$ ,  $x_2(n) = (N - n) \mathcal{R}_N(n)$ ;  $N = 10$   
\ne.  $x_1(n) = \{1, -1, 1, -1\}$ ,  $x_2(n) = \{1, 0, -1, 0\}$ ;  $N = 4$ 

**P5.19** For the following sequences compute (i) the N-point circular convolution  $x_3(n) = x_1(n)$  $\overline{N}$   $x_2(n)$ , (ii) the linear convolution  $x_4(n) = x_1(n) * x_2(n)$ , and (iii) the error sequence  $e(n) = x_3(n) - x_4(n).$ 

- a.  $x_1(n) = \{1, 1, 1, 1\}$ ,  $x_2(n) = \cos(\pi n/4) \mathcal{R}_6(n)$ ;  $N = 8$ **b.**  $x_1(n) = \cos(2\pi n/N) \mathcal{R}_{16}(n), x_2(n) = \sin(2\pi n/N) \mathcal{R}_{16}(n);$   $N = 32$ **c.**  $x_1(n) = (0.8)^n \mathcal{R}_{10}(n), x_2(n) = (-0.8)^n \mathcal{R}_{10}(n);$   $N = 15$ d.  $x_1(n) = nR_{10}(n)$ ,  $x_2(n) = (N-n)R_{10}(n)$ ;  $N = 10$ e.  $x_1(n) = \{1,-1,1,-1\}$ ,  $x_2(n) = \{1,0,-1,0\}$ ;  $N = 5$ In each case verify that  $e(n) = x_4 (n + N)$ .
- **P5.20** The overlap-add method of block convolution is an alternative to the overlap-save method. Let  $x(n)$  be a long sequence of length  $ML$ , where  $M, L \gg 1$ . Divide  $x(n)$  into M segments  $\{x_m(n), m=1,\ldots,M\}$ , each of length *L*.

$$
x_m(n) = \begin{cases} x(n), & mM \le n \le (m+1)M-1 \\ 0, & \text{elsewhere} \end{cases} \qquad \text{so that} \qquad x(n) = \sum_{m=0}^{M-1} x_m(n)
$$

Let  $h(n)$  be an *L*-point impulse response; then

$$
y(n) = x(n) * h(n) = \sum_{m=0}^{M-1} x_m(n) * h(n) = \sum_{m=0}^{M-1} y_m(n); \quad y_m(n) \stackrel{\triangle}{=} x_m(n) * h(n)
$$

Clearly,  $y_m(n)$  is a  $(2L-1)$ -point sequence. In this method we have to save the intermediate convolution results **and** then properly overlap these before adding to form the **final result**  $y(n)$ **. To use DFT for this operation, we have to choose**  $N \geq (2L - 1)$ **.** 

**a** Develop a **MATLAB** function to implement the overlapadd method using the circular convolution operation. The format should be

```
function [y] = ovrlpadd(x, h, N)% Overlap-Add method of block convolution 
X[y] = \text{ovr1padd}(x, h, N)\boldsymbol{\varkappa}X y = output sequence 
X x = input sequence 
% h = impulse response 
X N = block length \geq 2*length(h)-1
```
**b.** Incorporate the radix-2 FFT implementation in the above function to obtain a high-speed overlap-add block convolution routine. Remember to choose  $N = 2^{\nu}$ .

**c.** Verify **your** functions on the following **two** sequences:

 $x(n)=\cos(\pi n/500)$   $\mathcal{R}_{4000}(n)$ ,  $h(n)=\{1,-1,1,-1\}$ 

**P5.21** Given the sequences  $x_1(n)$  and  $x_2(n)$  shown below:

 $x_1(n) = \{2,1,1,2\}, \quad x_2(n) = \{1,-1,-1,1\}$ 

- a. Compute the circular convolution  $x_1(n)$   $(\widehat{N})$   $x_2(n)$  for  $N = 4, 7$ , and 8.
- b. Compute the linear convolution  $x_1(n) * x_2(n)$ .

c. Using results of calculations, determine the minimum value of *N* necessary *so* that linear and circular convolutions are the same on the N-point interval.

d. Without performing the actual convolutions, explain how you could have obtained the result of part c.

**P5.22** Let

$$
x(n) = \begin{cases} A \cos(2\pi \ell n/N), & 0 \le n \le N-1 \\ 0, & \text{elsewhere} \end{cases} = A \cos(2\pi \ell n/N) \mathcal{R}_N(n)
$$

where  $\ell$  is an integer. Notice that  $x(n)$  contains exactly  $\ell$  periods (or cycles) of the cosine waveform in *N* samples. This is a windowed cosine sequence containing *no leakage.* 

a. Show that the DFT  $X(k)$  is a real sequence given by

$$
X(k) = \frac{AN}{2}\delta(k-\ell) + \frac{AN}{2}\delta(k-N+\ell); \quad 0 \le k \le (N-1), \ 0 < \ell < N
$$

b. Show that if  $\ell = 0$ , then the DFT *X* (k) is given by

$$
X(k) = AN\delta(k); \quad 0 \leq k \leq (N-1)
$$

c. Explain clearly how the above results should be modified if  $\ell < 0$  or  $\ell > N$ .

d. Verify the results of parta a, b, **and** c by using the following sequences. Plot the real **parts** of the DFT sequences using the **stem** function.

- (i)  $x_1(n) = 3\cos(0.04\pi n) \mathcal{R}_{200}(n)$
- $(iii)$   $x_2(n) = 5R_{50}(n)$
- $(iii)$   $x_3(n) = [1 + 2\cos(0.5\pi n) + \cos(\pi n)] \mathcal{R}_{100}(n)$
- $(iv)$   $x_4(n) = \cos(25\pi n/16) \mathcal{R}_{64}(n)$

(v) 
$$
x_5(n) = [4 \cos(0.1\pi n) - 3 \cos(1.9\pi n)] \mathcal{R}_N(n)
$$

**P5.23** Let  $x(n) = A \cos(\omega_0 n) \mathcal{R}_N(n)$ , where  $\omega_0$  is a real number.

a. Using the properties of the DFT, show that the real and the imaginary parts of  $X(k)$ are given by

$$
X(k) = X_R(k) + jX_I(k)
$$
  
\n
$$
X_R(k) = (A/2) \cos \left[ \frac{\pi (N-1)}{N} (k - f_0 N) \right] \frac{\sin \left[ \pi (k - f_0 N) \right]}{\sin \left[ \pi (k - f_0 N) / N \right]}
$$
  
\n
$$
+ (A/2) \cos \left[ \frac{\pi (N-1)}{N} (k + f_0 N) \right] \frac{\sin \left[ \pi (k - N + f_0 N) \right]}{\sin \left[ \pi (k - N + f_0 N) / N \right]}
$$
  
\n
$$
X_I(k) = -(A/2) \sin \left[ \frac{\pi (N-1)}{N} (k - f_0 N) \right] \frac{\sin \left[ \pi (k - f_0 N) \right]}{\sin \left[ \pi (k - f_0 N) / N \right]}
$$
  
\n
$$
- (A/2) \sin \left[ \frac{\pi (N-1)}{N} (k + f_0 N) \right] \frac{\sin \left[ \pi (k - N + f_0 N) \right]}{\sin \left[ \pi (k - N + f_0 N) / N \right]}
$$

b. The above result implies that the original frequency  $\omega_0$  of the cosine waveform has *leaked* into other frequencies that *form* the harmonics of the timelimited sequence, **and** hence it **is** 

*called* the leakage property of cosines. It is a natural result due to the fact that band-limited periodic cosines are sampled over noninteger periods. Explain this result using the periodic extension  $\tilde{x}(n)$  of  $x(n)$  and the result in Problem 5.22 part a.

c. Verify the leakage property using  $x(n) = \cos(5\pi n/99) R_{200}(n)$ . Plot the real and the imaginary parts of  $X(k)$  using the stem function.

### **P5.24** Let

$$
x(n) = \begin{cases} A \sin (2\pi \ell n/N), & 0 \le n \le N-1 \\ 0, & \text{elsewhere} \end{cases} = A \sin (2\pi \ell n/N) \mathcal{R}_N(n)
$$

where  $\ell$  is an integer. Notice that  $x(n)$  contains *exactly*  $\ell$  periods (or cycles) of the sine waveform in N samples. This is a windowed sine sequence containing *no leakage.* 

a. Show that the DFT  $X(k)$  is a purely imaginary sequence given by

$$
X(k) = \frac{AN}{2j} \delta(k - \ell) - \frac{AN}{2j} \delta(k - N + \ell); \quad 0 \le k \le (N - 1), \ 0 < \ell < N
$$

b. Show that if  $\ell = 0$ , then the DFT  $X(k)$  is given by

$$
X(k)=0;\quad 0\leq k\leq (N-1)
$$

c. Explain clearly how the above results should be modified if  $\ell < 0$  or  $\ell > N$ .

d. Verify the results of parts a, b, and c using the following sequences. Plot the imaginary parts of the DFT sequences using the **stem** function.

- $(i)$   $x_1(n) = 3\sin(0.04\pi n) R_{200}(n)$
- $(ii)$   $x_2(n) = 5 \sin 10 \pi n \mathcal{R}_{50}(n)$
- $(iii)$   $x_3(n) = [2\sin(0.5\pi n) + \sin(\pi n)] \mathcal{R}_{100}(n)$
- $(iv)$   $x_4(n) = \sin(25\pi n/16) \mathcal{R}_{64}(n)$
- (v)  $x_5(n) = [4\sin(0.1\pi n) 3\sin(1.9\pi n)]\mathcal{R}_N(n)$

**P5.25** Let  $x(n) = A \sin(\omega_0 n) R_N(n)$ , where  $\omega_0$  is a real number.

a. Using the properties of the DFT, show that the real and the imaginary parts of  $X(k)$ are given by

$$
X(k) = X_R(k) + jX_I(k)
$$
  
\n
$$
X_R(k) = (A/2) \sin \left[ \frac{\pi (N-1)}{N} (k - f_0 N) \right] \frac{\sin [\pi (k - f_0 N)]}{\sin [\pi (k - f_0 N) / N]}
$$
  
\n
$$
- (A/2) \sin \left[ \frac{\pi (N-1)}{N} (k + f_0 N) \right] \frac{\sin [\pi (k - N + f_0 N)]}{\sin [\pi (k - N + f_0 N) / N]}
$$
  
\n
$$
X_I(k) = -(A/2) \cos \left[ \frac{\pi (N-1)}{N} (k - f_0 N) \right] \frac{\sin [\pi (k - f_0 N)]}{\sin [\pi (k - f_0 N) / N]}
$$
  
\n
$$
+ (A/2) \cos \left[ \frac{\pi (N-1)}{N} (k + f_0 N) \right] \frac{\sin [\pi (k - N + f_0 N)]}{\sin [\pi (k - N + f_0 N) / N]}
$$

b. The above result is the leakage property of sines. Explain it using the periodic extension  $\bar{x}(n)$  of  $x(n)$  and the result in Problem 5.24 part a.

c. Verify the leakage property using  $x(n) = \sin(5\pi n/99) R_{200}(n)$ . Plot the real and the imaginary parts of  $X(k)$  using the stem function.

**P5.26** An analog signal  $x_a(t) = 2\sin(4\pi t) + 5\cos(8\pi t)$  is sampled at  $t = 0.01n$  for

 $n = 0, 1, \ldots, N - 1$  to obtain an N-point sequence  $x(n)$ . An N-point DFT is used to obtain an estimate of the magnitude spectrum of  $x_a(t)$ .

 $a.$  From the following values of  $N$ , choose the one that will provide the accurate estimate of the spectrum of  $x_a(t)$ . Plot the real and imaginary parts of the DFT spectrum  $|X(k)|$ .

(i)  $N = 40$ , (ii)  $N = 50$ , (iii)  $N = 60$ .

**b.** From the following values of *N*, choose the one that will provide the least amount of leakage in the spectrum of  $x_a(t)$ . Plot the real and imaginary parts of the DFT spectrum  $|X(k)|$ .

- (i)  $N = 90$ , (ii)  $N = 95$ , (iii)  $N = 99$ .
- **P5.27** Using (5.49), determine and draw the signal flowgraph for the  $N = 8$  point, radix-2 decimation-in-frequency FFT algorithm. Using this flowgraph, determine the DFT of the sequence

$$
x(n)=\cos{(\pi n/2)}, \quad 0\leq n\leq 7
$$

**P5.28** Using (5.49), determine and draw the signal flowgraph for the  $N = 16$ -point, radix-4 decimation-in-time FFT algorithm. Using this flowgraph, determine the DFT of the sequence

$$
x(n) = \cos(\pi n/2), \quad 0 \le n \le 15
$$

**P5.29** Let  $x(n) = \cos(\pi n/99)$ ,  $0 \le n \le (N-1)$  be an N-point sequence. Choose  $N = 4^{\nu}$  and determine the execution times in MATLAB for  $\nu = 5, 6, \ldots, 10$ . Verify that these times are proportional to

$$
N\log_4 N
$$

# *STRUCTURES*<br>
FRUCTURES<br>  $\frac{1}{2}$  is explicit chapters we studied the theory of discrete system time and frequency domains. We will now use this ideology for *STRUCTURES*

In earlier chapters we studied the theory of discrete systems in both the time and frequency domains. We will now use this theory for the processing of digital signals. To process signals, we have to design and implement systems called filters (or spectruni analyzers in some contexts). The filter design issue is influenced by such factors **as** the type **of** the filter (i.e., IIR or FIR) or the form of its implemehtation (structures). Hence before we discuss the design issue, we first concern ourselves with how these filters can be implemented in practice. This is an important concern because different filter structures dictate different design strategies.

As we discussed earlier, IIR filters are characterized by infiniteduration impulse responses. Some of **these** impulse responses can be modeled by rational system functions or, equivalently, by difference equations. Such filters are termed **as** auto-regressive moving average (ARMA) or, more generally, **as** *recursive* filters. Those IIR filters that cannot be *so*  modeled are called *nonrecursive* filters. In DSP, IIR filters generally imply recursive ones because these can be implemented efficiently. Therefore we will always use the term IIR to imply recursive filters. Furthermore, ARMA filters include moving average filters that are **FIR** filters. However, we will treat FIR filters separately from IIR filters for both design and implementation purposes.

We begin with a description of basic building blocks that are used to describe filter structures. In the remaining sections we briefly describe IIR, FIR, and lattice filter structures, respectively, and provide **MATLAB**  functions to implement these structures.

Since our filters are LTI systems, we need the following three elements to describe digital filter structures. These elements are shown in Figure 6.1.

*0* Adder: This element has two inputs and one output and is shown in Figure 6.1(a). Note that the addition of three or more signals is implemented by successive two-input adders.

*<sup>0</sup>*Multiplier **(gain): This** is a single-input, single-output element and is shown in Figure 6.l(b). Note that the multiplication by *1* is understood and hence not explicitly shown.

*0* **Delay** element (shifter or memory): This element delays the signal passing through it by one sample **as** shown in Figure 6.l(c). It is implemented by using a shift register.

Using these basic elements, we can now describe various structures of both IIR and FIR filters. **MATLAB** is a convenient tool in the development of these structures that require operations on polynomials.

## **IIR FILTER STRUCTURES I**<br>**I**<br>**I**<br>**I**

The system function of **an** IIR filter is given by

$$
H(z) = \frac{B(z)}{A(z)} = \frac{\sum_{n=0}^{M} b_n z^{-n}}{\sum_{n=0}^{N} a_n z^{-n}} = \frac{b_0 + b_1 z^{-1} + \dots + b_M z^{-M}}{1 + a_1 z^{-1} + \dots + a_N z^{-N}}; \ a_0 = 1 \quad (6.1)
$$

where  $b_n$  and  $a_n$  are the coefficients of the filter. We have assumed without loss of generality that  $a_0 = 1$ . The order of such an IIR filter is called *N* if

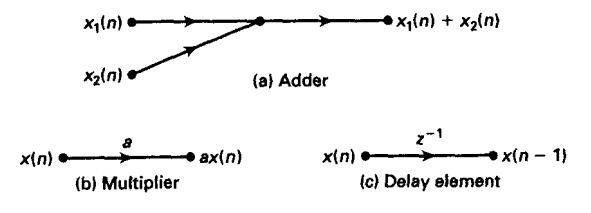

**FIGURE 6.1** *Three basic elements* 

 $a_N \neq 0$ . The difference equation representation of an IIR filter is expressed **as** 

$$
y(n) = \sum_{m=0}^{M} b_m x(n-m) - \sum_{m=1}^{N} a_m y(n-m)
$$
 (6.2)

Three different structures can be used to implement an IIR filter:

*0* **Direct form:** In this form the difference equation **(6.2)** is implemented directly **as** given. There are two parts to this filter, namely the moving average part and the recursive part (or equivalently, the numerator and denominator parts). Therefore this implementation leads to two versions: direct form I and direct form I1 structures.

 $\bullet$  **Cascade form:** In this form the system function  $H(z)$  in equation **(6.1)** is factored into smaller second-order sections, called *biquads.* The system function is then represented **as** a *grvduct* of **these biquads.** Each biquad is implemented in a direct form, and the entire system function is implemented **as** a *cascade* of biquad sections.

**Parallel form:** This is similar to the cascade form, but after factorization, a partial fraction expansion is used to represent  $H(z)$  as a *sum* of smaller second-order sections. Each section is again implemented in a direct form, and the entire system function is implemented as a *parallel* network of sections.

We will briefly discuss these forms in this section. **IIR** filters are generally described using the rational form version (or the direct form structure) of the system function. Hence we will provide **MATLAB** functions for converting direct form structures to cascade and parallel form structures.

### **DIRECT FORM As** the name suggests, the difference equation **(6.2)** is implemented **as**  given using delays, multipliers, and adders. For the purpose of illustration, let  $M = N = 4$ . Then the difference equation is

$$
y(n) = b_0x(n) + b_1x(n-1) + b_2x(n-2) + b_3x(n-3) + b_4x(n-4)
$$
  
- a<sub>1</sub>y(n-1) - a<sub>2</sub>y(n-2) - a<sub>3</sub>y(n-3) - a<sub>4</sub>y(n-4)

which can be implemented **as** shown in Figure **6.2.** This block diagram is called *direct* fom *I* structure.

The direct form I structure implements each part of the rational function  $H(z)$  separately with a cascade connection between them. The numerator part is a tapped delay line followed by the denominator part, which is a feedback tapped delay line. Thus there are two separate delay lines in this structure, and hence it requires eight delay elements. We can reduce this delay element count or eliminate one delay line by interchanging the order in which the two parts are connected in the cascade.

### **184 Chapter 6 ■ DIGITAL FILTER STRUCTURES**

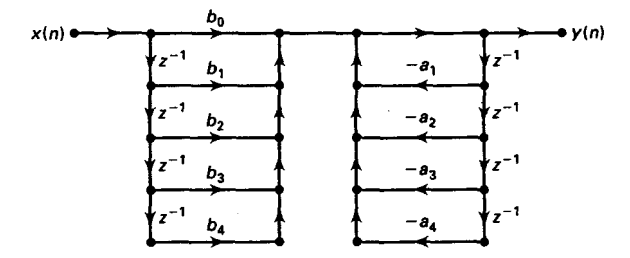

**FIGURE 6.2** *Direct* **form** *I structure* 

Now the two delay lines are close to *each* other, connected by a unity gain branch. Therefore one delay line can be removed, and this reduction leads to a canonical structure called *direct form II* structure, shown in Figure 6.3. It should be noted that both direct forms are equivalent from the input-output point **of** view. Internally, however, they have different signals.

**MATLAB** TATION IMPLEMEN-In **MATLAB** the direct form structure is described by two row vectors; **b** containing the  ${b_n}$  coefficients and **a** containing the  ${a_n}$  coefficients. The structure is implemented by the **filter** function, which is discussed in Chapter **2.** 

**CASCADE** FORM

In this form the system function  $H(z)$  is written as a product of secondorder sections with real coefficients. This is done by factoring the numerator and denominator polynomials into their respective roots and then combining either a complex conjugate root pair or any two red roots into second-order polynomials. In the remainder of this chapter we assume

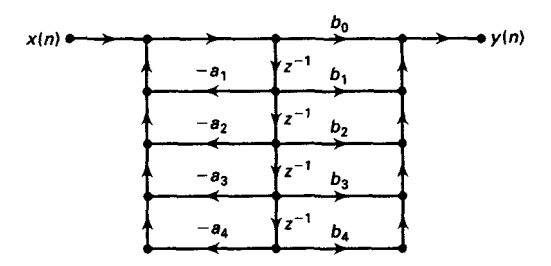

FIGURE 6.3 Direct form II structure

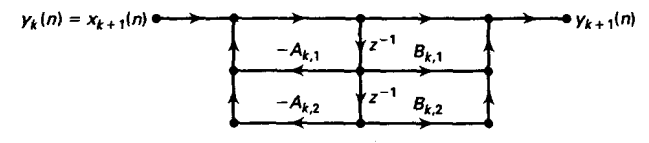

**FIGURE 6.4** *Biquad* **section** *structure* 

that N is **an** even integer. Then

$$
H(z) = \frac{b_0 + b_1 z^{-1} + \dots + b_N z^{-N}}{1 + a_1 z^{-1} + \dots + a_N z^{-N}}
$$
(6.3)  

$$
= b_0 \frac{1 + \frac{b_1}{b_0} z^{-1} + \dots + \frac{b_N}{b_0} z^{-N}}{1 + a_1 z^{-1} + \dots + a_N z^{-N}}
$$
  

$$
= b_0 \prod_{k=1}^K \frac{1 + B_{k,1} z^{-1} + B_{k,2} z^{-2}}{1 + A_{k,1} z^{-1} + A_{k,2} z^{-2}}
$$

where *K* is equal to  $\frac{N}{2}$ , and  $B_{k,1}$ ,  $B_{k,2}$ ,  $A_{k,1}$ , and  $A_{k,2}$  are real numbers representing the coefficients of second-order sections. The second-order section

$$
H_k(z) = \frac{Y_{k+1}(z)}{Y_k(z)} = \frac{1 + B_{k,1}z^{-1} + B_{k,2}z^{-2}}{1 + A_{k,1}z^{-1} + A_{k,2}z^{-2}}; \quad k = 1, \dots, K
$$

with

$$
Y_1(z) = b_0 X(z); \quad Y_{K+1}(z) = Y(z)
$$

is called the kth biquad section. The input to the kth biquad section is the output from the  $(k - 1)$ <sup>th</sup> biquad section, while the output from the kth biquad is the input to the  $(k+1)$ th biquad. Now each biquad section  $H_k(z)$  can be implemented in direct form **II** as shown in Figure 6.4. The entire filter is then implemented **az** a cascade of biquads.

As an example, consider  $N = 4$ . Figure 6.5 shows a cascade form structure for this fourth-order IIR filter.

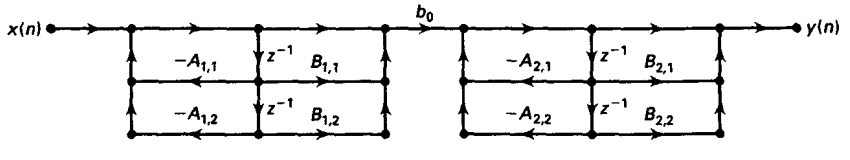

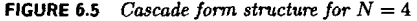

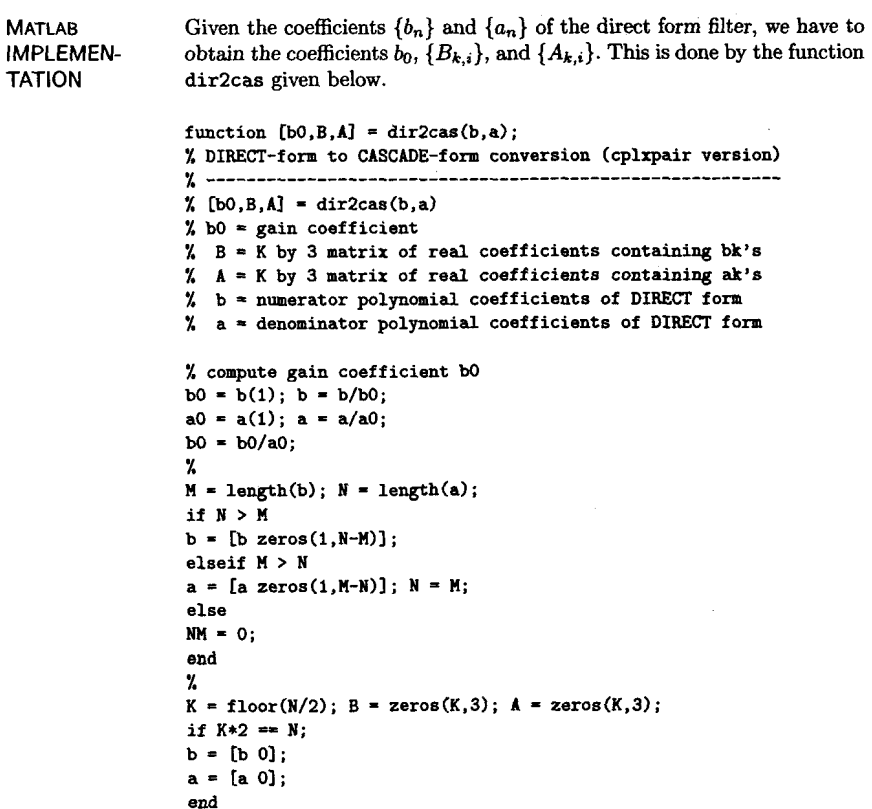

```
end 
% 
broots = cplxpair(roots(b1) ; 
aroots = cplxpair(roots(a)); 
for i=I:Z:2*K 
Brow = broots(i:l:i+l,:); 
Brow = real (poly(Brow) ; 
B(fix((i+l)/2),:) = Brow; 
how = aroots(i:l:i+l,:); 
Arow = real(poly(Arow));A(fix((i+l)/2),:) = kow; 
end
```
The above function converts the **b** and **a** vectors into  $K \times 3$  B and **A matrices.** It begins by computing  $b_0$ , which is equal to  $b_0/a_0$  (assuming  $a_0 \neq 1$ ). It then makes the vectors **b** and **a** of equal length by zeropadding the shorter vector. This ensures that each biquad has a nonzero numerator and denominator. Next it computes the roots of the  $B(z)$  and  $A(z)$  polynomials. Using the cplxpair function, these roots are ordered in complex conjugate pairs. Now every pair is converted back into a secondorder numerator or denominator polynomial using the **poly** function.

The cascade form is implemented using a casfiltr function, which is described below. It employs the filter function in a loop using the coefficients of each biquad stored in B and **A** matrices. The input is scaled by **bO,** and the output of each filter operation is used **as** an input to the next filter operation. The output of the final filter operation is the overall output.

```
function y = \text{castiltr}(b0.B.A.x);% CASCADE form realization of IIR and FIR filters 
% ------------------------------
\chi y = casfiltr(b0, B, A, x);
% y = output sequence 
1 bO = gain coefficient of CASCADE form 
% 
B = K by 3 matrix of real coefficients containing bk's 
% 
A = K by 3 matrix of real coefficients containing ak's 
% x = input sequence 
% 
[K,L] = size(B);
N = length(x);
w = zeros(K+1, N);
\mathbf{u}(1,:) = \mathbf{x};
for i = 1:1:Kw(i+1,:) = filter(B(i,:),A(i,:),w(i,:));end 
y = b0 \ast w(K+1,:);
```
The following **MATLAB** function, cas2dir, converts a cascade form to a direct form. **This** is a simple operation that involves multiplication of several second-order polynomials. For this purpose the **MATLAB** function conv **is** used in a loop over *K* factors.

```
function [b,a] = cas2dir(b0,B,A);
% CASCADE-to-DIRECT form conversion 
y................................. 
\lambda [b,a] = cas2dir(b0,B,A)
% b = numerator polynomial coefficients of DIRECT form 
1 a = denominator polynomial coefficients 04 DIRECT form 
% bO = gain coefficient
% B = K by 3 matrix of real coefficients containing bk's 
\lambda A = K by 3 matrix of real coefficients containing ak's
% 
[K,L] = size(B);
```
 $$  $a = [1]:$ **for i=l:l:K b=conv(b ,B(i,** : 1) ; **a=conv(a,A (i,** : 1) : **end :** 

*0* **EXAMPLE 6.1 A filter is described by the following difference equation:** 

$$
16y(n) + 12y(n - 1) + 2y(n - 2) - 4y(n - 3) - y(n - 4)
$$
  
=  $x(n) - 3x(n - 1) + 11x(n - 2) - 27x(n - 3) + 18x(n - 4)$ 

**Determine its cascade form structure.** 

*solution* **MATLAB Script**  >> **b=[l -3 11 -27 181;**   $\Rightarrow$  a=[16 12 2 -4 -1]; >> **[bO ,B, A] =dir2cas (b,a) b0** = **0.0625**   $B = 1.0000$ **1.0000 -0.0000** *9.0000*  **1.0000 -3.0000** *2.0000*  **A= 1.0000 1.0000 0.5000 1.0000 -0.2500 -0.1250** 

> **The resulting structure is shown in Figure 6.6. To** *check* **that our** cascade **structure is correct, let us compute the first 8 samples of the impulse response using both forms.**

>> **delta** = **impseq(0,0.7); delta** - >> **format long**  >> hcas=casfiltr(b0,B,A,delta) **10000000** 

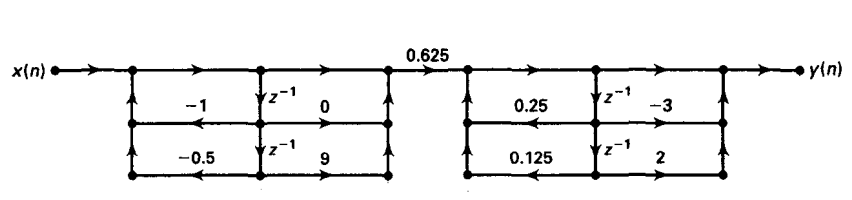

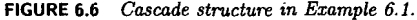

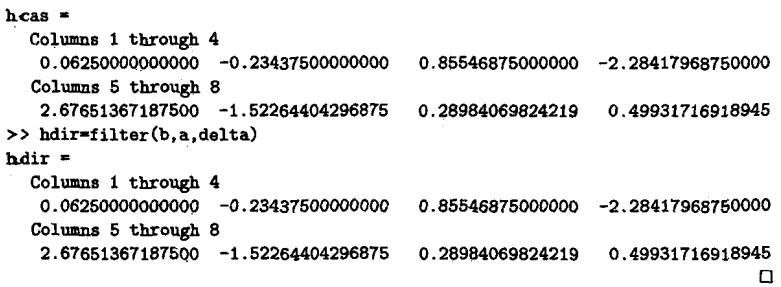

**PARALLEL FORM** 

In this form the system function  $H(z)$  is written as a sum of second order sections using partial fraction expansion **(PFE).** 

$$
H(z) = \frac{B(z)}{A(z)} = \frac{b_0 + b_1 z^{-1} + \dots + b_M z^{-M}}{1 + a_1 z^{-1} + \dots + a_N z^{-N}}
$$
(6.4)  

$$
= \frac{\hat{b}_0 + \hat{b}_1 z^{-1} + \dots + \hat{b}_{N-1} z^{1-N}}{1 + a_1 z^{-1} + \dots + a_N z^{-N}} + \underbrace{\sum_{\substack{0 \text{ only if } M \ge N}}^{M-N} C_k z^{-k}}_{\text{only if } M \ge N}
$$

where *K* is equal to  $\frac{N}{2}$ , and  $B_{k,0}$ ,  $B_{k,1}$ ,  $A_{k,1}$ , and  $A_{k,2}$  are real numbers representing the coefficients of second-order sections. The second-order section

$$
H_k(z) = \frac{Y_{k+1}(z)}{Y_k(z)} = \frac{B_{k,0} + B_{k,1}z^{-1}}{1 + A_{k,1}z^{-1} + A_{k,2}z^{-2}}; \quad k = 1,\ldots, K
$$

with

$$
Y_k(z) = H_k(z)X(z), \quad Y(z) = \sum Y_k(z), \quad M < N
$$

is the kth proper rational biquad section. The filter input **is** available to all biquad sections as well as to the polynomial section if  $M \ge N$  (which **is an** FIR part). The output from these sections is summed to form the filter output. Now each biquad section  $H_k(z)$  can be implemented in direct form **11.** Due to the summation of subsections, a parallel structure *can* be built to realize  $H(z)$ . As an example, consider  $M = N = 4$ . Figure 6.7 shows a parallel form structure for this fourth-order IIR filter.

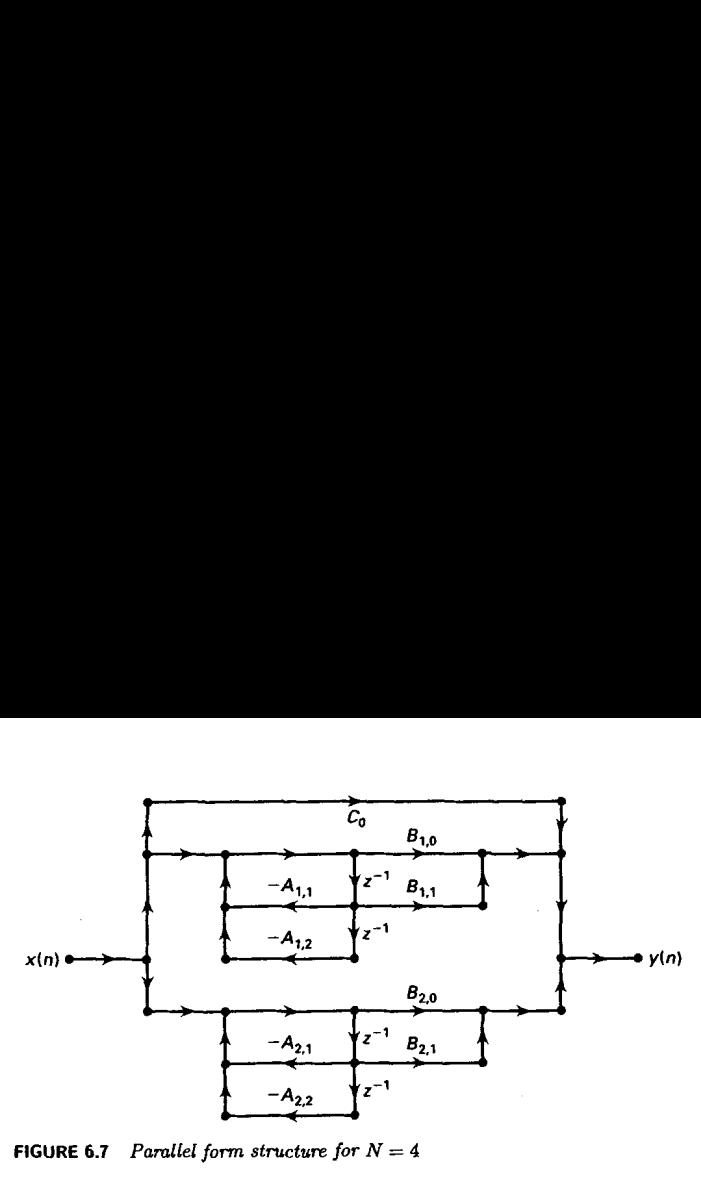

**FIGURE 6.7** *Parallel form structure for*  $N = 4$ 

**MATLAB IMPLEMEN-TATION** 

```
The function dir2par given below converts the direct form coefficients 
{b_n} and {a_n} into parallel form coefficients {B_{k,i}} and {A_{k,i}}.
```

```
function [C, B, A] = dir2par(b, a):
XDIKKT-form to PAIULLEL-form conversion 
x____________________------_----------- 
% [C, B, A] = \text{dir2par}(b, a)\% C = Polynomial part when length(b) >= length(a)
X B = K by 2 matrix of real coefficients containing bk's
% A = K by 3 matrix of real coefficients containing ak's 
% b = numerator polynomial coefficients of DIRECT form 
Xa = denominator polynomial coefficients of DIRECT form 
x 
M = length(b); N = length(a);
[r1,p1,C] = residuez(b,a);
p = cplrpair(pi,10000000*eps); 
I = cplxcomp(p1, p);
r = r1(I);K = \text{floor}(N/2); B = \text{zeros}(K, 2); A = \text{zeros}(K, 3);
if K*2 == N: XN even, order of A(z) odd, one factor is first order
for i=1:2:N-2Brow = r(i:1:i+1,:);arrow = p(i:1:i+1,:);[Brown,Arov] = residuez(Brow,Arov, []);B(fix((i+1)/2),:) = real(Brow);A(fix((i+1)/2)) : = real(Arow);end 
[Brown,Arov] = residuez(r(N-1), p(N-1), []);B(K,:) = [real(Brow) 0]; A(K,:) = [real(Arow) 0];
```

```
else 
Brow = r(i:1:i+1,:);\text{Arow} = p(i:1:i+1,:);[Brown,Arov] = residuez(Brow,Arov, []);B(fix((i+1)/2),:) = real(Brow);A(fix((i+1)/2),:) = real(Arow);end 
end 
        for i=1:2:N-l
```
The dir2cas function first computes the  $z$ -domain partial fraction expansion using the residuez function. We need to arrange pole-and-residue pairs into complex conjugate pole-and-residue pairs followed by real poleand-residue pairs. To do this, the cplxpair function from **MATLAB** can be used; this sorts a complex array into complex conjugate pairs. However, two consecutive **calls** to this function, one each for pole and residue arrays, will not guarantee that poles and residues will correspond to each other. Therefore a new cplxcomp function is developed, which compares two shuffled complex arrays and returns the index of one array, which can be used to rearrange another array.

```
function I = cplxcomp(p1, p2)\chi I = cplxcomp(p1,p2)
XCompares two complex pairs which contain the same scalar elements 
% but (possibly) at differrent indices. This routine should be 
1 used after CPLXPAIR routine for rearranging pole vector and its 
% corresponding residue vector. 
\chi p2 = cplxpair(p1)
% 
I = []:
for j=1:1:\text{length}(p2)if (abs(p1(i)-p2(j)) < 0.0001)for i=1:1:length(p1)
   I=[I,i];end 
    end 
end 
I=I' ;
```
After collecting these pole-and-residue pairs, the dir2cas function computes the numerator and denominator of the biquads by employing the residuez function in the reverse fashion.

These parallel form coefficients are then used in the function parf iltr, which implements the parallel form. The parf **iltr** function uses the filter function in a loop using the coefficients of each biquad stored in the B and **A** matrices. The input is first filtered through the FIR part C and stored in the first row of a **Y** matrix. Then the outputs of all biquad filters are computed for the same input and stored **as** subsequent rows in the **v** matrix. Finally, all the columns of the **v** matrix are summed to yield the output.

```
function y = partiltr(C, B, A, x);XPARALUL form realization of IIR filters 
y........................................ 
X [y] = parfiltr(C,B,A,x);
Xy = output sequence 
XC = polynomial (FIR) part when M >= N 
X 
B = K by 2 matrix of real coefficients containing bk's 
A = K by 3 matrix of real coefficients containing ak's
x = input sequence
I. 
[K,L] = size(B):
N = length(x);
Y- zeros(K+l,N); 
\n  w(1,:) = filter(C,1,x);for i = 1:1:Kend 
        v(i+1,:) = filter(B(i, :), A(i, :), x);y = sum(y);
```
To obtain a direct form from a parallel form, the function par2dir can be used. It computes poles and residues of each proper biquad and combines these into system poles and residues. Another call of the residuez function in reverse order computes the numerator and denominator polynomials.

```
function [b,a] = par2dir(C,B,A);% PARALLEL-to-DIRECT form conversion 
", ----------------------------------
\lambda [b,a] = par2dir(C,B,A)
X b = numerator polynomial coefficients of DIRECT form
X 
a = denominator polynomial coefficients of DIRECT form 
X 
C = Polynomial part of PARALLEL form 
X 
B = K by 2 matrix of real coefficients containing bk's 
% 
A = K by 3 matrix of real coefficients containing ak's 
X 
[K,L] = size(A); R = []; P = [];for i=1:1:K[r, p, k]=residuez(B(i, :), A(i, :));
R = [R; r]; P = [P; p];end 
[b,a] = residuez(R,P,C);
b = b(:); a = a(:);
```

$$
16y(n) + 12y(n - 1) + 2y(n - 2) - 4y(n - 3) - y(n - 4)
$$
  
=  $x(n) - 3x(n - 1) + 11x(n - 2) - 27x(n - 3) + 18x(n - 4)$ 

Now **determine its parallel form.** 

**SdUtion** 

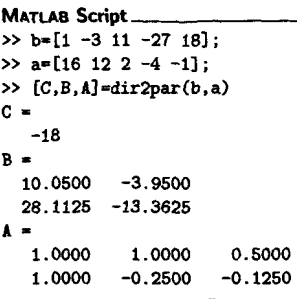

**The resulting structure is shown in Figure 6.8. To check our parallel structure, let us compute the first 8 samples of the impulse response using both forms.** 

```
>> format long; delta = impseq(0.0,7); 
>> hpar-parf iltr (C.B. A, delta) 
hpar - 
  Columns 1 through 4
   0.M25000oooO000 -0.23437500000000 0.8554687500oooO -2.28417968760000
```
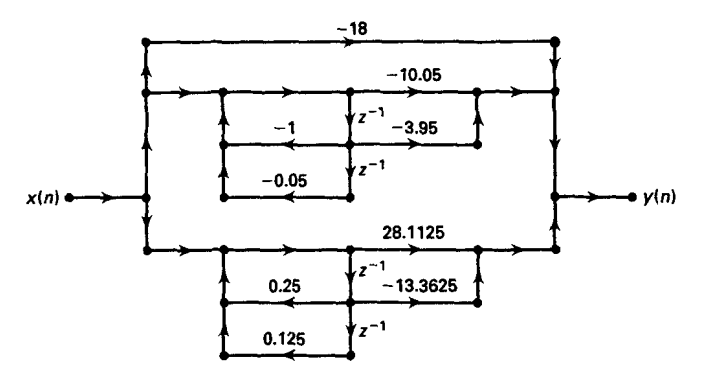

**FIGURE 6.8** Parallel form structure in Example 6.2.

```
Columns 5 through 8 
   2.67651367187500 -1.52264404296875 0.28984069824219 0.49931716918945 
>> hdir = filter(b,a,dalta) 
hdir = 
 Columns 1 through 4 
  0.06250000000000 -0.23437500000000 0.85546875000000 -2.28417968750000 
 Colllmns 6 through 8 
  2.67651367187500 -1.52264404296875 0.28984069824219 0.49931716918945 
                                                                           0
```
- *0* **EXAMPLE 6.3** What would be the overall direct, cascade, or parallel **form** if *a* structure contains a combination of these forms? Consider the block diagram shown in Figure 6.9.
- This structure contains a **cascade** of two parallel sections. The first parallel section contains two biquads, while the second one contains three biquads. We will have to convert each parallel section into a direct form using the **par2dir**  function, giving **us** a cascade of two direct forms. The overall direct form *can* be computed by convolving the corresponding numerator and denominator polynomials. The overall cascade and parallel forms can now be derived from the direct form. *sdution*

 $\gg$  CO=0; B<sub>1</sub>=[2 4;3 1]; A<sub>1</sub>=[1 1 0.9; 1 0.4 -0.4]; >> **B2=[0.5 0.7;1.5 2.5;O.E 11; A2=[1 -1 0.8;l 0.5 0.5;1 0 -0.51;**  >> **Cb1 ,all-par2dir(CO.B1 ,A11**   $b1 =$ **5.0000 8.8000 4.5000 -0.7000** 

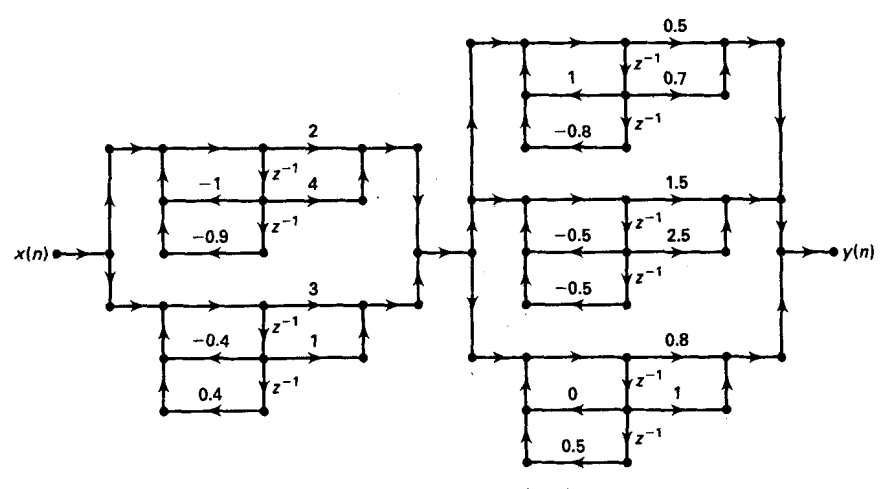

**FIGURE 6.9** *Block* diagnam *in* **Emmple** *6.3* 

```
a1 =<br>1.0000>> [b2,a2]-par2dir(CO,B2,A2) 
b2 =<br>2.8000
a2- 
>> b=conv(bl,b2) x Overall direct form numerator 
b =1.OOOO 1.4000 0.9000 -0.0400 -0.3600 
          2.8000 2.5500 -1.5600 2.0950 0.5700 -0.7750 
   1.0000 -0.5000 0.3000 0.1500 0.0000 0.0500 
  Columns 1 through 7 
                                 14.0000 37.3900 27.2400 6.2620 12.4810 11.6605 
 Columns 8 through 9 
             -3.8865 0.5425 
>> a=conv(al,a2) X Overall direct form denominator 
a= 
 Columns 1 through 7 
                       1.0000 0.9000 0.5000 0.0800 0.1400 0.3530 
 Columns 8 through 11 
                      -0.2890 -0.1820 -0.0100 0.0720 
>> [bO,Bc,Ac]=dir2cas(b,a) 1 Overall cascade form 
bO = 
BC =<br>1,0000
  14.0000 
   1.0000 1.8836 1.1328 
   1.0000 -0.6915 0.6719 
             1.0000 2.0776 0.8666 
   1.0000<br>1.0000
           1.0000 -0.5990 0.0588 
   1.0000 1.oooo 0.9000 
   1.0000 0.5000 0.5000 
   1.0000 -1 .OOOO 0.8000 
   1.0000 1.5704 0.6105 
            1.0000 -1.1704 0.3276 
Ac =>> [CO,Bp,Ap]=dirZpar(b,a) x Overall parallel form 
co = [I 
BP 
  -20.4201 -1.6000 
    24.1602 5.1448 
             2.4570 3.3774 
   -0.8101 -0.2382 
    8.6129 -4.0439 
    1.0000 1.0000 0.9000 
    1,0000 0.5000 0.5000 
    1.0000 -1.0000 0.8000 
    1.0000 1.5704 0.6105 
    1.oooO -1.1704 0.3276 
AP = 
                                                               -0.2000 
                                                               -5.7215 
                                                               -0.2440
```
This example **shows** that by using the **MATLAB** functions developed in this section, we can probe and construct a wide variety of structures.  $\Box$ 

## **FIR FILTER STRUCTURES I**

**A** finiteduration impulse response filter has a system function of the form

$$
H(z) = b_0 + b_1 z^{-1} + \dots + b_{M-1} z^{1-M} = \sum_{n=0}^{M-1} b_n z^{-n}
$$
 (6.5)

Hence the impulse response *h(n)* is

$$
h(n) = \begin{cases} b_n, & 0 \le n \le M - 1 \\ 0, & \text{else} \end{cases} \tag{6.6}
$$

and the difference equation representation is

$$
y(n) = b_0x(n) + b_1x(n-1) + \cdots + b_{M-1}x(n-M+1)
$$
 (6.7)

which is a linear convolution of finite support.

The order of the filter is  $M - 1$ , while the *length* of the filter (which is equal to the number of coefficients) is  $M$ . The FIR filter structures are always stable, and they are relatively simple compared to IIR structures. Furthermore, FIR filters *can* be designed to have a linear-phase response, which is desirable in some applications.

We will consider the following four structures:

*0 Direct* **form:** In this form the difference equation (6.7) is implemented directly **as** given.

**0 Cascade form:** In this form the system function  $H(z)$  in (6.5) is factored into second-order factors, which are then implemented in a cascade connection.

• Linear-phase form: When an FIR filter has a linear phase response, its impulse response exhibits certain symmetry conditions. In this form we exploit these symmetry relations to reduce multiplications by about half.

*0* **Frequency sampling form:** This structure is based on the DFT of the impulse response  $h(n)$  and leads to a parallel structure. It is also suitable for a design technique based on the sampling of fiequency response  $H(e^{j\omega})$ .

We will briefly describe the above four forms along with some *exam*ples. The MATLAB function dir<sub>2</sub>cas developed in the previous section is also applicable for the cascade form.

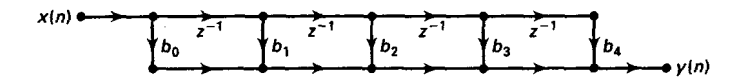

**FIGURE 6.10** Direct *form FIR* structure

DIRECT FORM The difference equation (6.7) is implemented **as** a tapped delay line since there are no feedback paths. Let  $M = 5$  (i.e., a fourth-order FIR filter); then

$$
y(n) = b_0x(n) + b_1x(n-1) + b_2x(n-2) + b_3x(n-3) + b_4x(n-4)
$$

The direct form structure is given in Figure 6.10. Note that since the denominator is **equal** to unity, there is **only** one direct form structure.

**MATLAB TATION IMPLEMEN-**In **MATLAB** the direct form FIR structure is described by the row vector b containing the  ${b_n}$  coefficients. The structure is implemented by the **filter** function, in which the vector a is set to the scalar value 1 **as discussed** in Chapter 2.

**CASCADE** FORM This form is similar to that of the IIR form. The system function  $H(z)$ is converted into products of second-order sections with real coefficients. These sections are implemented in direct form and the entire filter **as** a cascade of second-order sections. From  $(6.5)$ 

$$
H(z) = b_0 + b_1 z^{-1} + \dots + b_{M-1} z^{-M+1}
$$
\n
$$
= b_0 \left( 1 + \frac{b_1}{b_0} z^{-1} + \dots + \frac{b_{M-1}}{b_0} z^{-M+1} \right)
$$
\n
$$
= b_0 \prod_{k=1}^K \left( 1 + B_{k,1} z^{-1} + B_{k,2} z^{-2} \right)
$$
\n(6.8)

where *K* is equal to  $\left|\frac{M}{2}\right|$ , and  $B_{k,1}$  and  $B_{k,2}$  are real numbers representing the coefficients of second-order sections. For  $M = 7$  the cascade form is shown in Figure 6.11.

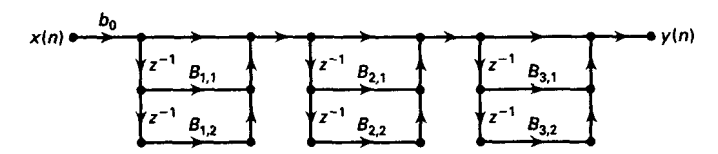

**FIGURE 6.11** *Cascade* **form** *FIR* structure

**MATLAB TATION IMPLEMEN-**Although it is possible to develop a new **MATLAB** function for the FIR cascade form, we will use our **dir2cas** function by setting the denominator vector **a equal** to 1. Similarly, **cas2dir** can be used to obtain the direct form from the cascade form.

**LINEAR-PHASE FORM**  For frequency-selective **filters** (e.g., lowpass filters) it is generally desirable to have a phase response that is a linear function of frequency; that is, we want

$$
\angle H(e^{j\omega}) = \beta - \alpha \omega, \quad -\pi < \omega \leq \pi \tag{6.9}
$$

where  $\beta = 0$  or  $\pm \pi/2$  and  $\alpha$  is a constant. For a causal FIR filter with impulse response over  $[0, M-1]$  interval, the linear-phase condition  $(6.9)$ imposes the following symmetry conditions on the impulse response  $h(n)$ :

$$
h(n) = h(M-1-n); \quad \beta = 0, \ 0 \le n \le M-1 \tag{6.10}
$$

$$
h(n) = -h(M-1-n); \quad \beta = \pm \pi/2, \ 0 \le n \le M-1 \qquad \text{(6.11)}
$$

An impulse response that satisfies (6.10) is **called** a symmetric impulse response, while that in (6.11) is *called* **an** antisymmetric impulse response. **These** symmetry conditions can now be exploited in a structure *called* the linear-phase form.

Consider the difference equation given in (6.7) with a symmetric impulse response in (6.10). We have

$$
y(n) = b_0x(n) + b_1x(n-1) + \cdots + b_1x(n-M+2) + b_0x(n-M+1)
$$
  
=  $b_0[x(n) + x(n-M+1)] + b_1[x(n-1) + x(n-M+2)] + \cdots$ 

The block **diagram** implementation of the above difference equation is shown in Figure 6.12 for both odd and even *M.* 

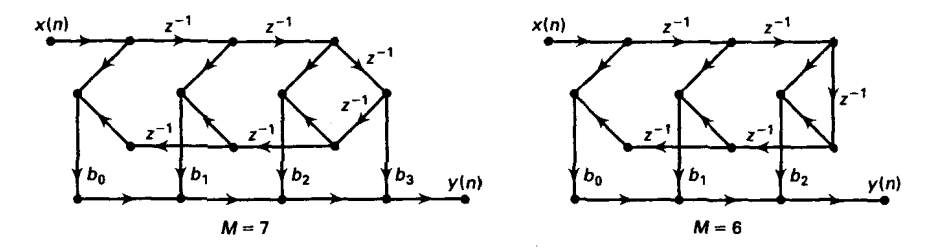

**FIGURE 6.12** Linear phase form FIR structures (symmetric impulse response)

**Clearly, this structure requires 50% fewer multiplications than the** di**rect form. A similar structure can be derived for an antisymmetric impulse response.** 

**MATLAB IMPLEMEN-TATION The linear-phase structure is essentially a direct form drawn differently to save on multiplications. Hence in a MATLAB implementation the linearphase structure is equivalent to the direct form.** 

*0* **EXAMPLE 6.4 An FIR filter is given by the system function** 

$$
H(z) = 1 + 16 \frac{1}{16} z^{-4} + z^{-8}
$$

Determine and draw the direct, linear-phase, and cascade form structures.

a. Direct form: The difference equation is given by

$$
y(n) = x(n) + 16.0625x(n-4) + x(n-8)
$$

**and the direct form structure is shown in Figure 6.13(a).** 

**b. Linear-phase form:** The difference equation can be written in the form

$$
y(n) = [x(n) + x(n-8)] + 16.0625x(n-4)
$$

**and the resulting structure is shown in Figure 6.13(b).** 

**c. Cascade fom** 

 $\rightarrow b=[1,0,0,0,16+1/16,0,0,0,1];$  $\gg$  [b0.B.A] = dir2cas(b.1)

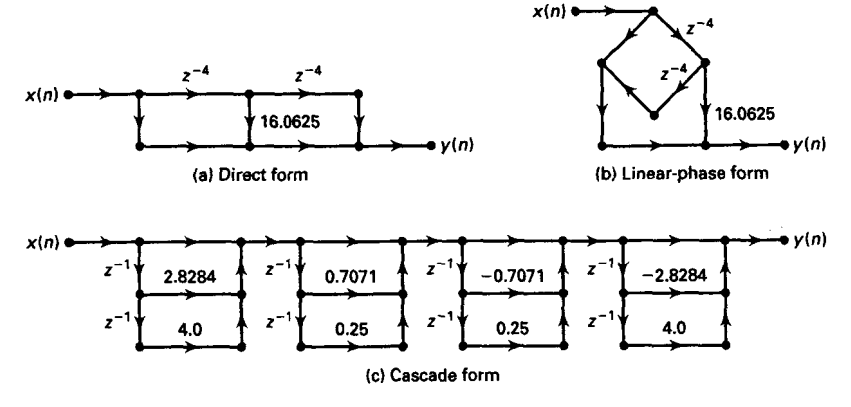

**FIGURE 6.13** *FIR* **filter structures** *an Example 6.4* 

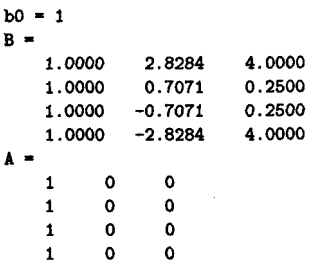

The cascade form structure is shown in Figure  $6.13(c)$ .  $\Box$ 

- *0* **EXAMPLE6.5**  For the filter in Example **6.4** what would be the structure if we desire **a** cascade form containing linear-phase components with real coefficients?
- **sdution**  We are interested in cascade sections that have symmetry and real coefficients. From the properties of linear-phase FIR filters (see Chapter **7),** if such **a** filter has an arbitrary zero at  $z = r \angle \theta$ , then there must be three other zeros at  $(1/r)\angle\theta$ ,  $r\angle -\theta$ , and  $(1/r)\angle -\theta$  to have real filter coefficients. We can now make **use** of this property. First we will determine the zero locations **of** the given eighth-order polynomial. Then we will group four zeros that satisfy the above property to obtain one (fourth-order) linear-phase section. There are two **such**  sections, which **we** will connect in cascade.

```
\rightarrow b=[1,0,0,0,16+1/16,0,0,0,1];
>> broots=roots(b) 
broots = 
  -1.4142 + 1.4142i 
  -1.4142 - 1.4142i 
   1.4142 + 1.4142i 
   1.4142 - 1.4142i 
  -0,3536 + 0.35361. 
  -0.3536 - 0.35361 
   0.3536 + 0.3536i 
   0.3536 - 0.35363. 
>> Bl-real(poly([broots(l) ,broots(l), broots(5), broots(6)l)) 
Bl = 
>> BZ=real(poly( Ibroots(3) ,broots(4) ,broots(7) ,broots(E)I)) 
B2 = 
     1.0000 3.5355 6.2500 3.5355 1.0000 
    1,0000 -3.5355 6.2500 -3.5355 1.0000
```
The structure is shown in Figure 6.14. **D** 

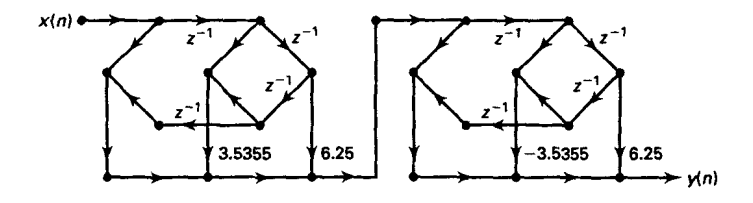

**FIGURE 6.14** *Cascade of FIR linear-phase dements* 

*FREQUENCY*  **SAMPLING FORM** 

In this form we use the fact that the system function  $H(z)$  of an FIR filter *can* be reconstructed from its samples on the unit circle. From our discussions on the **DFT** in Chapter **5** we recall that these samples are *in*  fact the M-point DFT values  $\{H(k), 0 \le k \le M-1\}$  of the M-point impulse response  $h(n)$ . Therefore we have

$$
H(z) = \mathcal{Z}[h(n)]
$$
  
=  $\mathcal{Z}[IDFT\{H(k)\}]$ 

Using this procedure, we obtain [see **(5.17)** on page **1271** 

$$
H(z) = \left(\frac{1-z^{-M}}{M}\right) \sum_{k=0}^{M-1} \frac{H(k)}{1-W_M^{-k}z^{-1}}
$$
(6.12)

This shows that the DFT  $H(k)$ , rather than the impulse response  $h(n)$ (or the difference equation), is **used** in this structure. It is also interesting to note that the FIR filter described by **(6.12)** has **a** recursive form similar to **an** IIR filter because **(6.12)** contains both poles and zeros. The resulting filter is an FIR filter since the poles at  $W_M^{-k}$  are canceled by the roots of

$$
1-z^{-M}=0
$$

The system function in **(6.12)** leads to **a** parallel structure **as** shown in Figure 6.15 for  $M = 4$ .

One problem with the structure in Figure **6.15** is that it requires **a**  complex arithmetic implementation. Since **an** FIR filter is almost always **a**  real-valued filter, it is possible to obtain **an** alternate realization in which only real arithmetic is **used.** This realization is derived using the symmetry properties of the DFT and the  $W_M^{-k}$  factor. Then (6.12) can be expressed

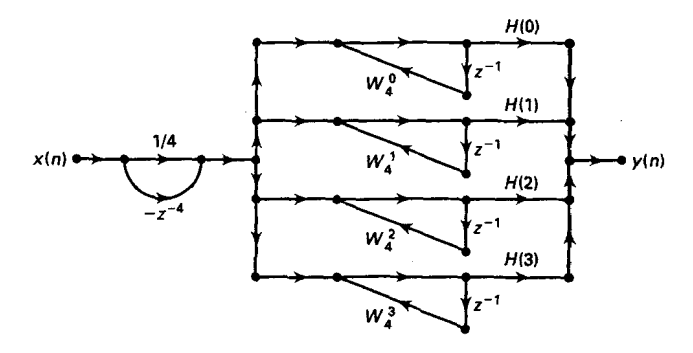

**FIGURE 6.15** *Frequency sampling structure for*  $M = 4$ 

**as** *(see* Problem **6.10)** 

$$
H(z) = \frac{1-z-M}{M} \left\{ \sum_{k=1}^{L} 2 |H(k)| H_k(z) + \frac{H(0)}{1-z^{-1}} + \frac{H(M/2)}{1+z^{-1}} \right\}
$$
 (6.13)

where  $L = \frac{M-1}{2}$  for *M* odd,  $L = \frac{M}{2} - 1$  for ..., *L*} are second-order sections given by  $-1$  for *M* even, and  ${H_k (z)}$ ,  $k = 1$ ,

$$
H_k(z) = \frac{\cos\left[\angle H\left(k\right)\right] - z^{-1}\cos\left[\angle H\left(k\right) - \frac{2\pi k}{M}\right]}{1 - 2z^{-1}\cos\left(\frac{2\pi k}{M}\right) + z^{-2}}\tag{6.14}
$$

Note that the DFT samples  $H(0)$  and  $H(M/2)$  are real-valued and that the third term on the right-hand side **of (6.13)** is absent if *M* is odd. Using **(6.13)** and **(6.14),** we show a frequency sampling structure in Figure **6.16**  for  $M = 4$  containing real coefficients.

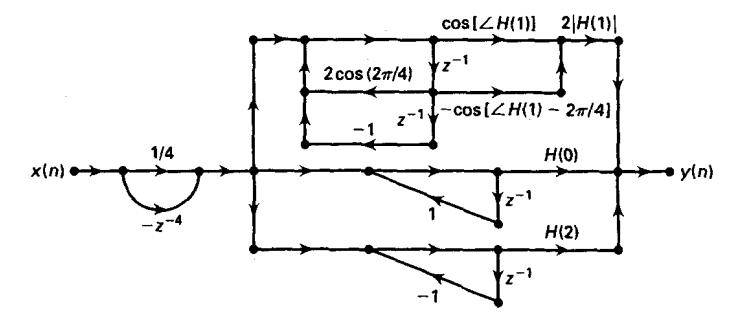

**FIGURE 6.16** *Frequency sampling structure for*  $M = 4$  *with real coefficients*
**MATLAB IMPLEMEN-TATION** 

Given the impulse response  $h(n)$  or the DFT  $H(k)$ , we have to determine the coefficients in (6.13) and (6.14). The following **MATLAB** function, dir2f<sub>s</sub>, converts a direct form  $(h(n)$  values) to the frequency sampling form by directly implementing (6.13) and (6.14).

```
function [C, B, A] = dir2fs(h)% Direct form to Frequency Sampling form conversion 
x................................................. 
X[C,B,AI = dir2fs(h) 
1 C - Row vector containing gains for parallel sections 
% B- Matrix containing numerator coefficients arranged in rows 
% A = Matrix containing denominator coefficients arranged in rows 
% h = impulse response vector of an FIR filter 
% 
M = \text{length}(h);
H = fft(h, M);\texttt{magH} = \text{abs(H)}; \texttt{phaH} = \texttt{angle(H)};
% check even or odd !4 
if (M == 2*floor(M/2)) 
      L = M/2-1; % M is even 
     A1 = [1,-1,0;1,1,01; 
     C1 = [real(H(1)), real(H(L+2))];
      L = (M-1)/2; % M is odd 
else 
     A1 = [i,-l.OI; 
     C1 = [real(H(1))]:
end 
k = [1:L]';
% initialize B and A arrays 
B = \text{zeros}(L, 2); A = \text{ones}(L, 3);
% compute denominator coefficients 
A(1:L,2) = -2*\cos(2*\pi i*k/M); A = [A; A1];Xcompute numerator coefficients 
B(1:L, 1) = \cos(\text{phall}(2:L+1));B(1:L,2) = -\cos(\text{ph}aH(2:L+1) - (2*pi*k/M));% compute gain coefficients 
C = [2*magH(2:L+1), C1];
```
In the above function the impulse response **values** are supplied through the **h** array. After conversion, the C array contains the gain values for each parallel section. The gain values for the second-order parallel sections are given first, followed by  $H(0)$  and  $H(M/2)$  (if M is even). The B matrix contains the numerator coefficients, which are arranged in length-*2* row vectors for each second-order section. The **A** matrix contains the denominator coefficients, which are arranged in length-3 row vectors for the second-order sections corresponding to those in **B,** followed by the coefficients for the first-order sections.

A practical problem with the structure in Figure 6.16 is that it has poles on the unit circle, which makes this filter critically unstable. If the filter is not excited by one of the pole frequencies, then the output is bounded. We can avoid this problem by sampling  $H(z)$  on a circle  $|z|=r$ , where the radius *r* is very close to one but is less than one (e.g.,  $r = 0.99$ ), which results in

$$
H(z) = \frac{1 - r^M z^{-M}}{M} \sum_{k=0}^{M-1} \frac{H(k)}{1 - rW_M^{-k} z^{-k}}; \quad H(k) = H\left(re^{j2\pi k/M}\right)
$$
\n(6.15)

Now approximating  $H(re^{j2\pi k/M}) \approx H(e^{j2\pi k/M})$  for  $r \approx 1$ , we can obtain a stable structure similar to the one in Figure 6.16 containing real **values. This** is explored in Problem 6.11.

*D***EXAMPLE 6.6** Let  $h(n) = \frac{1}{9} \{1, 2, 3, 2, 1\}$ . Determine and draw the frequency sampling form.

**Solution** 

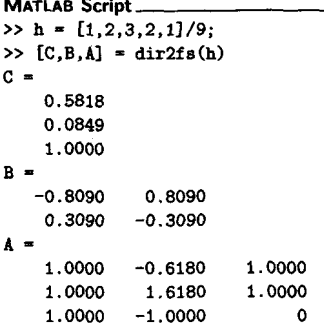

Since  $M = 5$  is odd, there is only one first-order section. Hence

00 1.6180 1.0000  
\n00 -1.0000 0  
\n= 5 is odd, there is only one first-order section. Hence  
\n
$$
H(z) = \frac{1-z^{-5}}{5} \left[ 0.5818 \frac{-0.809 + 0.809z^{-1}}{1 - 0.618z^{-1} + z^{-2}} + 0.0848 \frac{0.309 - 0.309z^{-1}}{1 + 1.618z^{-1} + z^{-2}} + \frac{1}{1 - z^{-1}} \right]
$$

The frequency sampling form is shown in Figure 6.17. **0** 

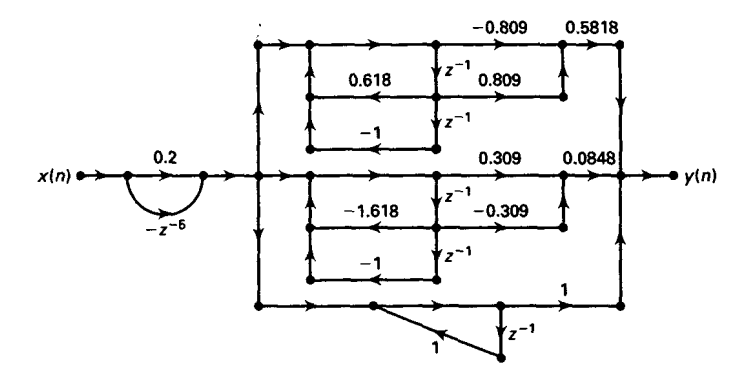

**FIGURE 6.17** Frequency sampling structure in Example 6.6

 $\mathbf{D}$ **EXAMPLE 6.7** The frequency samples of a 32-point linear-phase FIR filter **are** given by

$$
|H(k)| = \begin{cases} 1, & k = 0, 1, 2 \\ 0.5, & k = 3 \\ 0, & k = 4, 5, \ldots, 15 \end{cases}
$$

Determine its frequency sampling form, and compare its computational complexity with the linear-phase form.

**Solution** In this example since the samples of the DFT  $H(k)$  are given, we could use (6.13) and (6.14) directly to determine the structure. However, we will use the dir2fs function for which we will have to determine the impulse response  $h(n)$ . Using the symmetry property and the linear-phase constraint, we assemble the DFT  $H(k)$  as

$$
H(k) = |H(k)|e^{j\angle H(k)}, \quad k = 0, 1, ..., 31
$$
  
\n
$$
|H(k)| = |H(32 - k)|, \quad k = 1, 2, ..., 31; \quad H(0) = 1
$$
  
\n
$$
\angle H(k) = -\frac{31}{2} \frac{2\pi}{32} k = -\angle H(32 - k), \quad k = 0, 1, ..., 31
$$

**Now** the IDFT of H *(k)* will result in the desired impulse response.

```
>> M = 32; alpha = (M-1)/2; 
>> magHk = [1,1,1,0.5,zeros(1,25),0.5,1,1];>> kl = 0:15; k2 = 16:H-1; 
>> angm =[-alpha*(2*pi) /M*kl, alpha* (2*pi)/M*(M-k2)1; 
>> H = magHk.*exp(j*angHk); 
>> h = real(ifft(H,M)); 
>> [C,B,A] = dir2fs(h)
```
- **C-**
	- **2.0000**
	- **2.0000**
	- **1.oOoo**
	- *0.0000*
	- **0.0000**
	- *0.0000*
	- *0.0000* 
		- *0*
	- *0.oOOO*
	- *0.0000*
	- *0.0000*
	- *0.0000*
	- **0.0000**
	- *0.0000*
	- *0* \* *0000*
	- **1.0000**
	- *0*
- **B=**

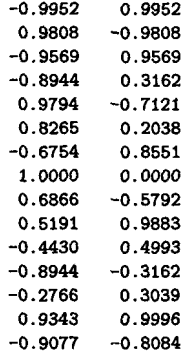

**A=** 

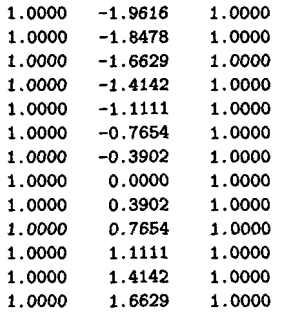

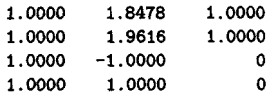

Note that **only** four gain coefficients are nonzero. Hence the frequency sampling form is

+l -0.9952 <sup>+</sup>0.9952~-' **0.9808** - 0.9808Z-' **<sup>1</sup>**- **1.9616z-l+** *t-'* -k **<sup>1</sup>**- **1.84782-1** + *z-\**  -n **IIS~** + **n.mwz-l 1** *H (2)* = - <sup>32</sup> *<sup>1</sup>*~ , -- ---- - L **1** - 1.66292-' + *z-'* -k - **1** - **2-1** 

To determine the computational complexity, note that since  $H(0) = 1$ , the firstorder section requires no multiplication, while the three second-order sections require three multiplications each for a total of nine multiplications per output sample. The total number of additions is 13. **To** implement the linear-phase structure would require 16 multiplications and 31 additions per output sample. Therefore the frequency sampling structure of this FIR filter is more efficient than the linear-phase structure. than the linear-phase structure. *0* 

## **LATTICE FILTER STRUCTURES**

The lattice filter is extensively used in digital speech processing and in the implementation of adaptive filters. It is a preferred form of realization over other FIR or IIR filter structures because in speech analysis and in speech synthesis the small number of coefficients allows a large number of *formants* to be modeled in real time. The all-zero lattice is the FIR filter representation of the lattice filter, while the lattice ladder is the **IIR** filter representation.

An FIR filter of length  $M$  (or order  $M - 1$ ) has a lattice structure with **<sup>M</sup>**- **<sup>1</sup>**stages **as** shown in Figure **6.18. Each** stage **of** the filter has an input and output that are related by the order-recursive equations **[19]:** 

$$
f_m(n) = f_{m-1}(n) + K_m g_{m-1}(n-1), \quad m = 1, 2, ..., M-1
$$
  
\n
$$
g_m(n) = K_m f_{m-1}(n) + g_{m-1}(n-1), \quad m = 1, 2, ..., M-1
$$
\n(6.16)

where the parameters  $K_m$ ,  $m = 1, 2, ..., M - 1$ , called the *reflection coefficients,* are the lattice filter coefficients. If the initial values of  $f_m(n)$ and  $g_m(m)$  are both the scaled value (scaled by  $K_0$ ) of the filter input  $x(n)$ , then the output of the  $(M - 1)$  stage lattice filter corresponds to

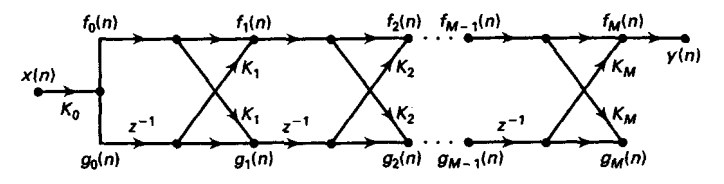

**FIGURE 6.18** All-zero *lattice flter* 

the output of an  $(M - 1)$  order FIR filter; that is,

$$
f_0(n) = g_0(n) = K_0 x(n)
$$
  
y(n) = f<sub>M-1</sub>(n) (6.17)

If the **FIR** filter is given by the direct form

$$
H(z) = \sum_{m=0}^{M-1} b_m z^{-m} = b_0 \left( 1 + \sum_{m=1}^{M-1} \frac{b_m}{b_0} z^{-m} \right)
$$
 (6.18)

and if we denote the polynomial  $A_{M-1}(z)$  by

$$
A_{M-1}(z) = \left(1 + \sum_{m=1}^{M-1} \alpha_{M-1}(m) z^{-m}\right);
$$
\n
$$
\alpha_{M-1}(m) = \frac{b_m}{b_0}, \ m = 1, \dots, M-1
$$
\n(6.19)

then the lattice filter coefficients  ${K_m}$  can be obtained by the following recursive algorithm **1191:** 

$$
K_0 = b_0
$$
  
\n
$$
K_{M-1} = \alpha_{M-1} (M - 1)
$$
  
\n
$$
J_m(z) = z^{-m} A_m (z^{-1}); \qquad m = M - 1, ..., 1
$$
  
\n
$$
A_{m-1}(z) = \frac{A_m(z) - K_m J_m(z)}{1 - K_m^2}, \qquad m = M - 1, ..., 1
$$
  
\n
$$
K_m = \alpha_m(m), \qquad m = M - 2, ..., 1
$$
  
\n(6.20)

Note that the above algorithm will fail if  $|K_m| = 1$  for any  $m = 1, \ldots, M - 1$ . Clearly, this condition is satisfied by linear-phase FIR filters since

$$
b_0 = |b_{M-1}| \Rightarrow |K_{M-1}| = |\alpha_{M-1}(M-1)| = \left| \frac{b_{M-1}}{b_0} \right| = 1
$$

Therefore linear-phase **FIR** filters cannot be implemented using lattice structures.

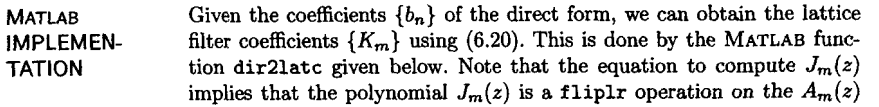

polynomial.

```
function [K] = dir21 \text{atc(b)}XFIR Direct form to All-Zero Lattice form Conversion 
X................................................... 
X[X] = \text{dir2late(b)}XK- Lattice filter coefficients (reflection coefficients) 
Xb- FIR direct form coefficients (impulse response) 
X 
M = length(b);
K = zeros(1, M);b1 = b(1);
if b1 = 0error('b(1) is equal to zero') 
end 
K(1) = b1; A = b/b1;for m=M:-1:2K(m) = A(m);
J = \text{fliplr}(\Lambda);
A = (A - K(m) * J) / (1 - K(m) * K(m));
A = A(1:n-1);
end
```
The lattice filter is implemented using (6.16) and **(6.17),** which is done by a **latcf ilt** function, which is given below.

```
function [y] = \text{latcfilt}(K, x)XLATTICE form realization of FIR filters 
X....................................... 
\chi \gamma = latcfilt(K, x)
Xy = output sequence 
XK = LA'ITICE filter (reflection) coefficient array 
Xx = input sequence 
X 
Nx = length(x)-1;x = K(1) * x;M = \text{length}(K)-1; K = K(2:M+1);fg = [x; [0 x(1:Nx)]];for m = 1:Mfg = [1, K(m); K(m), 1]*fg;fg(2,:) = [0 fg(2,1:Nx)];end 
y = fg(1,:);
```
The equations **(6.20)** can also be used to determine the direct form coefficients  ${b_m}$  from the lattice filter coefficients  ${K_m}$  using a recursive procedure **[19]:** 

$$
A_0(z) = J_0(z) = 1
$$
  
\n
$$
A_m(z) = A_{m-1}(z) + K_m z^{-1} J_{m-1}(z), \quad m = 1, 2, ..., M - 1
$$
  
\n
$$
J_m(z) = z^{-m} A_m(z^{-1}), \qquad m = 1, 2, ..., M - 1
$$
  
\n
$$
b_m = K_0 \alpha_{M-1}(m), \qquad m = 0, 1, ..., M - 1
$$
\n(6.21)

The **MATLAB** function **latcldir** given below implements **(6.21).** Note that the product  $K_m z^{-1} J_{m-1}(z)$  is obtained by convolving the two corresponding arrays, while the polynomial  $J_m(z)$  is obtained by using a **fliplr** operation on the *Am(z)* polynomial.

**function [bl** = **latc2dir(K)**  *<sup>X</sup>***All-Zero Lattice form to FIR Direct form Conversion <sup>y</sup>**...................................................  $X$  [b] =  $\text{latc2dir}(K)$ *<sup>X</sup>***b** = **FIR direct form coefficients (impulse response)**  *<sup>X</sup>***K** = **Lattice filter coefficients (reflection coefficients)**  % **M** = **length(K); <sup>J</sup>**= **1; A** = **1; for m=2:1:U**   $A = [A, 0] + conv([0, K(m)], J);$  $J = f$ liplr(A); **end b==A\*K(l)** ;

*0*  **EXAMPLE 6.8** An **FIR** filter is given by the difference equation

$$
y(n) = 2x(n) + \frac{13}{12}x(n-1) + \frac{5}{4}x(n-2) + \frac{2}{3}x(n-3)
$$

Determine its lattice form.

**Solution MATLAB Script**  >> **b=C2, 13/12, 5/4, 2/31;**  >> **K=dirllatc(b) K-2.0000 0.2500 0.5000 0.3333** 

Hence

$$
K_0=2, K_1=\frac{1}{4}, K_2=\frac{1}{2}, K_3=\frac{1}{3}
$$

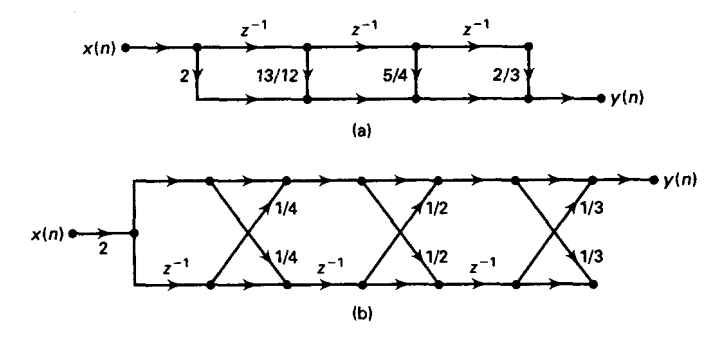

**FIGURE 6.19** *FIR filter structures* **in** *Example 6.8: (a) Direct* fonn *(b) Lattice*  fom

**The direct form and the lattice form structures are shown in** Figure **6.19. To**  *check* **that our lattice structure is correct, let us compute the impulse response of the filter using both forms.** 

```
>> Cx,n3 = impseq(0,0,31; 
>> format long 
>> hdirect=filter(b,l,delta) 
hdirect = 
>> hlattice-latcfilt (K,delta) 
hlattice = 
   2.00000000000000 1.08333333333333 1.25000000000000 0.66666666666667 
   2.00000000000000 1.08333333333333 1.25000000000000 0.66666666666667 
                                                                            0
```
**ALL-POLE LATTICE FILTERS** 

**A** lattice structure for an IIR filter is restricted to an all-pole system function. It can be developed from an FIR lattice structure. Let an allpole system function be given by

$$
H(z) = \frac{1}{1 + \sum_{m=1}^{N} a_N(m) z^{-m}}
$$
 (6.22)

which from (6.19) is equal to  $H(z) = \frac{1}{A_N(z)}$ . Clearly, it is an *inverse* system to the FIR lattice of Figure 6.18 (except for factor  $b_0$ ). This IIR filter of order *N* **has** a lattice structure with *N* stages **as** shown in Figure **6.20.** Each stage *of* the filter has **an** input and output that are related by

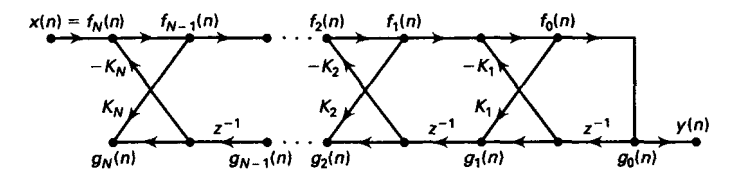

FIGURE 6.20 All-pole lattice filter

the order-recursive equations **[19]:** 

$$
f_N(n) = x(n)
$$
  
\n
$$
f_{m-1}(n) = f_m(n) - K_m g_{m-1}(n-1), \qquad m = N, N-1, ..., 1
$$
  
\n
$$
g_m(n) = K_m f_{m-1}(n) + g_{m-1}(n-1), \quad m = N, N-1, ..., 1
$$
  
\n
$$
y(n) = f_0(n) = g_0(n)
$$
 (6.23)

where the parameters  $K_m$ ,  $m = 1, 2, ..., M - 1$ , are the reflection coefficients of the all-pole lattice and are obtained from  $(6.20)$  except for  $K_0$ , which is equal to 1.

**MATLAB IMPLEMEN-TATION**  Since the IIR lattice coefficients are derived from the same *(6.20)* procedure used for an FIR lattice filter, we can use the dir21atc function in **MATLAB.** Care must be taken to ignore the  $K_0$  coefficient in the K array. Similarly, the **latc2dir** function can be used to convert the lattice  $\{K_m\}$ coefficients into the direct form  $\{a_N(m)\}\$  provided that  $K_0 = 1$  is used as the first element of the K array. The implementation of an IIR lattice is given by **(6.23),** and we will **discuss** it in the next section.

0 **EXAMPLE** *6.9* Consider **an** all-pole IIR filter given **by** 

$$
H(z) = \frac{1}{1 + \frac{13}{24}z^{-1} + \frac{5}{8}z^{-2} + \frac{1}{3}z^{-3}}
$$

Determine its lattice structure.

**EXAMPLE 6.9** Consider an all-pole IIR filter gives<br>  $H(z) = \frac{1}{1}$ <br>
Determine its lattice structure.<br>
Solution MATLAB Script<br>  $\Rightarrow$  a=[1, 13/24, 5/8, 1/3]; >> **K=dirZlatc(b) K= 1.0000 0.2500 0.5000 0.3333** 

Hence

$$
K_1 = \frac{1}{4}
$$
,  $K_2 = \frac{1}{2}$ , and  $K_3 = \frac{1}{3}$ 

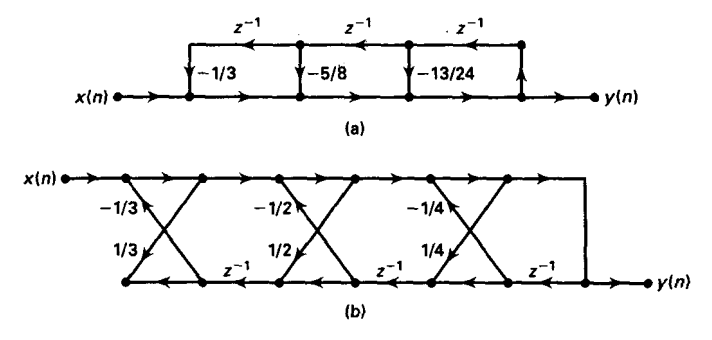

**FIGURE 6.21** *IIR* **filter** *structures* **in Example 6.9: (a)** *Direct* form *(b) Lattice*  fom

The direct form and the lattice form structures of this IIR filter are shown in Figure 6.21.  $\Box$ **Figure 6.21.** *0* 

*LATTICE-*LADDER **FILTERS** 

A general IIR filter containing both poles and zeros can be realized **as**  a lattice-type structure by using **an** all-pole lattice **as** the basic building block. Consider an **IIR** filter with system function

$$
H(z) = \frac{\sum_{k=0}^{M} b_M(k) z^{-k}}{1 + \sum_{k=1}^{N} a_N(k) z^{-k}} = \frac{B_M(z)}{A_N(z)}
$$
(6.24)

where, without loss of generality, we assume that  $N \geq M$ . A latticetype structure can be constructed by first realizing *an* all-pole lattice with coefficients  $K_m$ ,  $1 \leq m \leq N$  for the denominator of (6.24), and then adding a **ladder** part by taking the output **as** a weighted linear combination of  ${g_m(n)}$  as shown in Figure 6.22 for  $M = N$ . The result

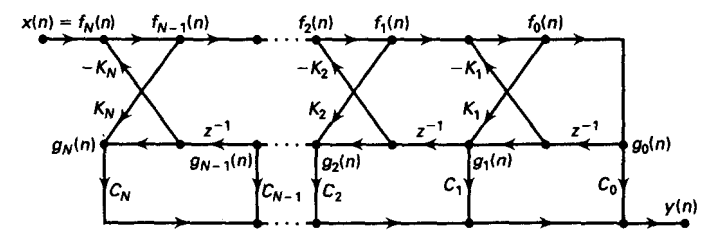

*FIGURE* **6.22 Lattice-ladder** *structure for* **realizing a pole-zem** *IIR* **flter.** 

is a pole-zero IIR filter that has the lattice-ladder structure. Its output is given by

$$
y(n) = \sum_{m=0}^{M} C_m g_m(n)
$$
 (6.25)

where **{Cm}** are called the ladder *coeficients* that determine the zeros of the system function  $H(z)$ . It can be shown [19] that  ${C_m}$  are given by

$$
B_M(z) = \sum_{m=0}^{M} C_m J_m(z)
$$
 (6.26)

where  $J_m(z)$  is the polynomial in (6.20). From (6.26) one can obtain a recursive relation

$$
B_m(z) = B_{m-1}(z) + C_m J_m(z); \quad m = 0, 2, ..., M
$$

or equivalently,

$$
C_m = b_m + \sum_{i=m+1}^{M} C_i \alpha_i (i-m); \quad m = M, M-1, ..., 0 \quad (6.27)
$$

from the definitions of  $B_m(z)$  and  $A_m(z)$ .

**MATLAB IMPLEMEN-TATION** 

To obtain a lattice-ladder structure for a general rational IIR filter, we can first obtain the lattice coefficients  $\{K_m\}$  from  $A_N(z)$  using the recursion **(6.20).** Then we *can* solve **(6.27)** recursively for the ladder coefficients  ${C_m}$  to realize the numerator  $B_M(z)$ . This is done in the MATLAB function dirlladr given below. It can also be used to determine the all-pole lattice parameters when the array  $\mathbf{b}$  is set to  $\mathbf{b} = [1]$ .

```
function [K, C] = dir21adr(b, a)% IIR Direct form to pole-zero LatticdLadder form Conversion 
x........................................................... 
X[K,C] = dir2ladr(b,a) 
XK = Lattice coefficients (reflection coefficients), CKI,. . . ,KN] 
XC- Ladder Coefficients, CCO,. . . ,CN] 
x b = Numerator polynomial coefficients (deg <* Num deg) 
Xa- Denominator polynomial coefficients 
x 
a1 = a(1); a = a/al; b = b/al; 
M = \text{length}(b); N = \text{length}(a);
ifM>N 
end 
     error(' *** length of b must be <= length of a ***')
```

```
b = [b, zeros(1, N-M)]; K = zeros(1, N-1);A = zeros(N-1,N-1): C = b:for m = N-1:-1:1A(m, 1:n) = -a(2:m+1)*C(m+1);K(m) = a(m+1):
     J = f1iplr(a);a = (a-K(m)*J)/(1-K(m)*K(m));a = a(1:n):
     C(m) = b(m) + sum(diag(A(m:N-1,1:N-m)))end
```
*Note:* To use this function,  $N \geq M$ . If  $M > N$ , then the numerator  $A_N(z)$  should be divided into the denominator  $B_M(z)$  using the **deconv** function to obtain a proper rational part and a polynomial part. The proper rational **part** *can* be implemented using a latticeladder structure, while the polynomial part is implemented using a direct structure.

To convert a latticeladder form into a direct form, we first use the recursive procedure in (6.21) on  ${K_m}$  coefficients to determine  ${a_N(k)}$ and then solve (6.27) recursively to obtain  ${b<sub>M</sub>(k)}$ . This is done in the **MATLAB** function **ladr2dir** given below.

```
function [b,a] = \text{ladr2dir}(K,C)% Lattice/Ladder form to IIR Direct form Conversion 
\ell [b.a] = ladr2dir(K.C)
1 b = numerator polynomial coefficients 
Xa = denominator polymonial coefficients 
XK = Lattice coefficients (reflection coefficients) 
7, C- Ladder coefficients 
\mathbf xN = length(K); M = length(C);C = [C, zeros(1,N-M+1)];J = 1; a = 1; A = zeros(N,N);
for m=l:l:N 
y. ................................................. 
     a = [a, 0] + conv([0, K(m)], J);A(m,1:m) = -a(2:m+1);J = fliplr(a);end 
b(N+1) = C(N+1);for m = N:-1:1A(m,1:m) = A(m,1:m) * C(m+1);b(m) = C(m) - \text{sum}(diag(A(m:N,1:N-m+1))));
end
```
The latticeladder filter is implemented using **(6.23)** and **(6.25). This**  is done in the MATLAB function **ladrf ilt,** which is given below. It should be noted that due to the recursive nature of this implementation along **with the feedback** loops, **this MATLAB function is neither an elegant nor an efficient method of implementation. It is not possible to exploit MAT-LAB'S inherent parallel processing capabilities in implementing this latticeladder structure.** 

```
function [y] = <math>ladrfilt(K, C, x)</math>XLATTICE/LADDER form realization of IIR filters 
1 .............................................. 
\chi [y] = ladrfilt(K, C, x)
Xy = output sequence 
XK = LATTICE (reflection) coefficient array 
XC = LADDER coefficient array 
'1. x = input sequence 
x 
Nx = \text{length}(x); y = \text{zeros}(1, Nx);N = \text{length}(C); f = \text{zeros}(N, Nx); g = \text{zeros}(N,Nx+1);
f(N,:) = x;
for n = 2:1:Nx+l 
    for m = N:-1:2f(m-1,n-1) = f(m,n-1) - K(m-1)*g(m-1,n-1);g(m,n) = K(m-1)*f(m-1,n-1) + g(m-1,n-1);end 
    g(1,n) = f(1,n-1);end 
y = C*g(:,2:Nx+1);
```
*0* **EXAMPLE 6.10 Convert the following polezero IIR filter into a latticeladder structure.** 

$$
H(z) = \frac{1 + 2z^{-1} + 2z^{-2} + z^{-3}}{1 + \frac{13}{2}z^{-1} + \frac{5}{8}z^{-2} + \frac{1}{3}z^{-3}}
$$

*solution* **MATLAB Script**  >> **b** = **[1,2,2,11 a** = **[l, 13/24, 5/8, 1/31;**   $\Rightarrow$  [K, C] = dir2ladrc(b) **K= C-0.2500 0.5000 0.3333 -0.2695 0.8281 1.4583 1.0000** 

**Hence** 

 $K_1 = \frac{1}{4}, K_2 = \frac{1}{2}, K_3 = \frac{1}{3};$ 

**and** 

$$
C_0 = -0.2695, C_1 = 0.8281, C_2 = 1.4583, C_3 = 1
$$

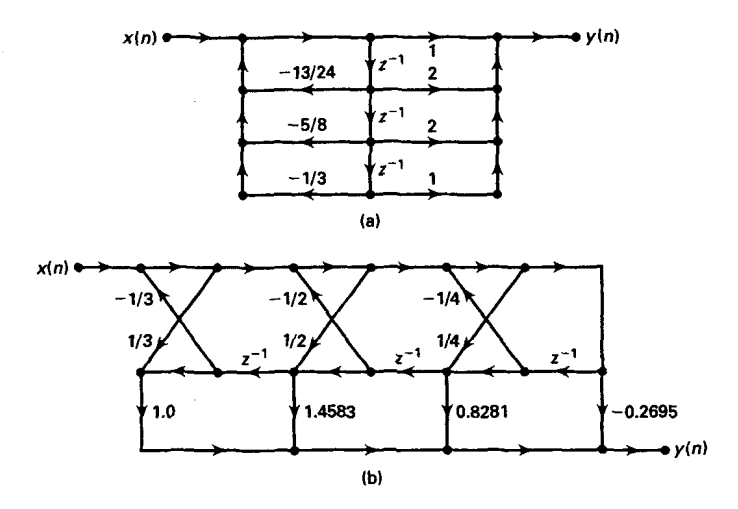

**Ador** form *ladder* **form**  *IIR filter structures in Ezample 6.10: (a)* **Dinct fonn** *(b) Lattice-*

**The resulting direct form and the lattice-ladder form structures are shown in Figure 6.23. To** check **that our lattice-ladder structure is correct, let us compute the** first **8 samples of its impulse response using both forms.** 

```
>> [x, n] =impseq(0,0,7)<br>>> format long
 >> format long 
 >> hdirect 6 filter(b,a,x) 
hdirect =<br>Columns 1 through 4
   1,00000000000000 1.458333333333333
  1.0000000000000000 1.45833333333333333333 0.585069444444444 -0.56170428240741 <br>
Columns 5 through 8
  -0.54752302758488   0.45261700163162-0.547523027584B8 0.45261700163162 0.28426911049255 -0.25435706167494 
>> hladder - ladrfilt(K,C,x) 
hladder =<br>Columns 1 through 4
   Columns 1 through 4 
  1.0oooO000000000 1.45833333333333 0.58506944444444 -0.56170428240741 
    0.5531533027504305 0.45261100163162 0.2541001101203 0.284369100101404
                                                                                     0 
  -0.54752302758488 0.45261700163162
```
# **PROBLEMS**

**I P6.l** A *causal* linear time-invariant system is described by

$$
y(n) = \sum_{k=0}^{5} \left(\frac{1}{2}\right)^k x(n-k) + \sum_{\ell=1}^{5} \left(\frac{1}{3}\right)^{\ell} y(n-\ell)
$$

Determine and draw the block diagrams of the following structures. Compute the response of the system to

 $x(n) = u(n), \quad 0 \leq n \leq 100$ 

in each *case* using the corresponding structures.

- a. Direct form I
- b. Direct form **I1**
- c. Cascade form containing second-order direct form **I1** sections
- d. Parallel form containing second-order **direct** form **I1** sections
- e. Latticeladder form
- **P6.2** An **IIR** filter is described by the following system hnction:

$$
H = 2\left(\frac{1+0z^{-1}+z^{-2}}{1-0.8z^{-1}+0.64z^{-2}}\right)\left(\frac{2-z^{-1}}{1-0.75z^{-1}}\right)\left(\frac{1+2z^{-1}+z^{-2}}{1+0.81z^{-2}}\right)
$$

Determine and draw the following structures.

- a. Direct form I
- b. Direct form **I1**
- c. Cascade form containing second-order direct form **I1** sections
- d. Parallel form containing second-order direct form **I1** sections
- e. Lattice-ladder form
- **PS.3** An IIR filter is described by the following system function:

$$
H(z) = \left(\frac{-14.75 - 12.9z^{-1}}{1 - \frac{7}{8}z^{-1} + \frac{3}{32}z^{-2}}\right) + \left(\frac{24.5 + 26.82z^{-1}}{1 - z^{-1} + \frac{1}{2}z^{-2}}\right)
$$

Determine and draw the following structures:

- **a.** Direct form I
- b. Direct form **I1**
- c. Cascade form containing second-order direct form **I1** sections
- d. Parallel form containing second-order direct form **I1** sections
- e. Lattice-ladder form
- Figure **6.24** describes a **causal** linear timeinvariant system. Determine and draw the following structures: **P6.4**

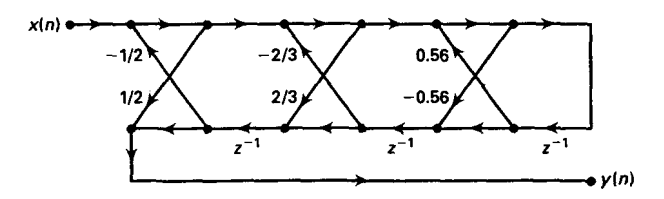

**FIGURE 6.24** *Structure for Problem 6.4* 

- **a.** Direct form I
- **b.** Direct form II
- c. Cascade form containing second-order direct form **I1** sections
- d. Parallel form containing second-order direct form **I1** sections
- **P6.5** A linear time-invariant system with system function

$$
H(z) = \frac{0.5\left(1+z^{-1}\right)^6}{\left(1-\frac{3}{2}z^{-1}+\frac{7}{8}z^{-2}-\frac{13}{16}z^{-3}-\frac{1}{8}z^{-4}-\frac{11}{32}z^{-5}+\frac{7}{16}z^{-6}\right)}
$$

is to be implemented using a flowgraph of the form shown in Figure *6.25.* 

- **a.** Fill in all the coefficients in the diagram.
- b. Is your solution unique? Explain.
- **P6.6** A linear time-invariant system with system function

$$
H(z)=\frac{5+11.2z^{-1}+5.44z^{-2}-0.384z^{-3}-2.3552z^{-4}-1.2288z^{-5}}{1+0.8z^{-1}-0.512z^{-3}-0.4096z^{-4}}
$$

is to be implemented using a flowgraph of the form shown in Figure **6.26.** Fill in all the coefficients in the diagram.

**P6.7** Consider the linear time-invariant system given in Problem **6.5.** 

$$
H(z) = \frac{0.5\left(1+z^{-1}\right)^6}{\left(1-\frac{3}{2}z^{-1}+\frac{7}{8}z^{-2}-\frac{13}{16}z^{-3}-\frac{1}{8}z^{-4}-\frac{11}{32}z^{-5}+\frac{7}{16}z^{-6}\right)}
$$

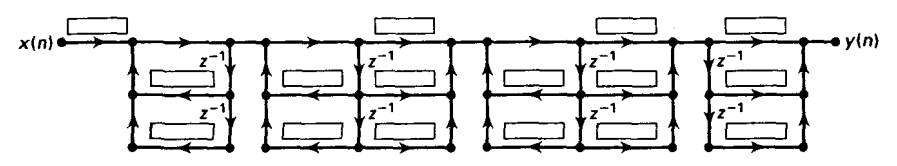

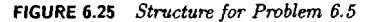

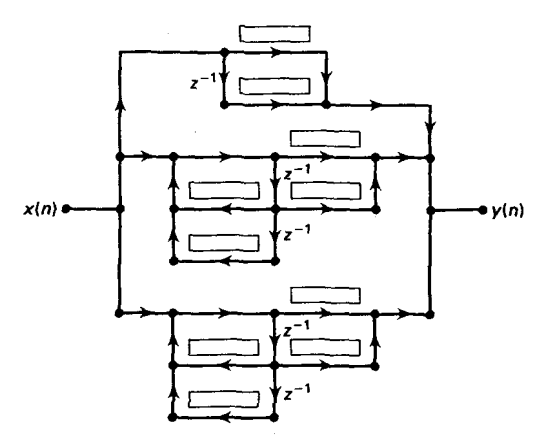

**FIGURE 6.26** *Strueture* **for** *Pwblem 6.6* 

**It is to be implemented using a flowgraph of the form shown in Figure 6.27.** 

- **a. Fill in all the mfficients in the diagram.**
- **b. Is your solution unique? Explain.**
- **P6.8 An FIR filter** is **described by the difference equation**

$$
y(n) = \sum_{k=0}^{10} \left(\frac{1}{2}\right)^{|5-k|} x(n-k)
$$

**Determine and draw the block diagrams of the following** *structures.* 

**a Direct form** 

**b. Linear-phase form** 

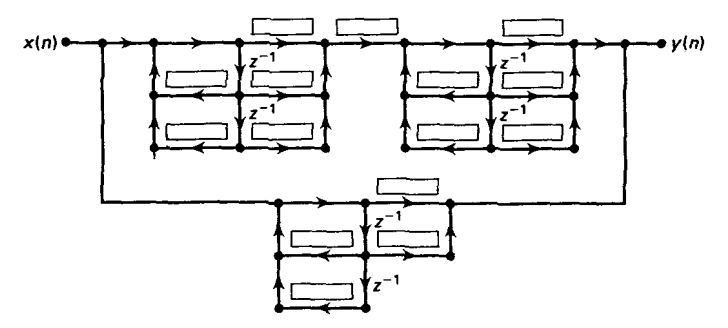

**FIGURE 6.27** *Structure for Problem 6.7* 

- c. Cascade form
- d. Frequency sampling form
- **P6.9** A linear time-invariant system is given by the system function

$$
H(z) = \sum_{k=0}^{10} (2z)^{-k}
$$

Determine and draw the block **diagrams** of the following structures.

a. Direct form

b. Cascade form

c. Lattice form

- d. Frequency sampling form
- **P6.10** Using the conjugate symmetry property of the DFT

$$
H(k) = \begin{cases} H(0), & k = 0 \\ H^*(M-k), & k = 1, ..., M-1 \end{cases}
$$

and the conjugate symmetry property of the  $W_M^{-k}$  factor, show that (6.12) can be put in the form **(6.13)** and **(6.14)** for real **FIR** filters.

**P6.11** To avoid poles on the unit circle in the frequency sampling structure, one samples *H* (z) at To avoid poles on the unit circle in the frequency sampling structure, one samples *H*  $z_k = re^{j2\pi k/M}$ ,  $k = 0, ..., M - 1$ , where  $r \approx 1$ (but < 1) as discussed in this chapter. a. Using

$$
H\left(re^{j2\pi k/M}\right)\approx H\left(k\right)
$$

show that the frequency sampling structure is given by

$$
H(z) = \frac{1-(rz)^{-M}}{M} \left\{ \sum_{k=1}^{L} 2|H(k)| H_k(z) + \frac{H(0)}{1-rz^{-1}} + \frac{H(M/2)}{1+rz^{-1}} \right\}
$$

where

$$
H_k(z)=\frac{\cos\left[\angle H\left(k\right)\right]-rz^{-1}\cos\left[\angle H\left(k\right)-\frac{2\pi k}{M}\right]}{1-2rz^{-1}\cos\left(\frac{2\pi k}{M}\right)+z^{-2}},\,k=1,\ldots,L
$$

and *M* is even.

**b. Modify** the **MATLAB** function **dir2f s** (which was developed in this chapter) to implement the above frequency sampling form. The format of this function should be

```
[C, B, A, rM] = \text{dir2fs}(h, r)% Direct form to Frequency Sampling form conversion 
x................................................. 
\lambda [C,B,A] = dir2fs(h)
XC = Row vector containing gains for parallel sections 
XB = Matrix containing numerator coefficients arranged in rows 
% A = Matrix containing denominator coefficients arranged in rows 
Y. rH = r-M factor needed in the feedforward loop
```

```
1: h = impulse response vector of an FIR filter 
X = r = radius of the circle over which samples are taken (r<1)1:
```
**c. Determine the frequency sampling structure for the impulse response given in Example 6.6 using the above function.** 

**P6.12 Determine the impulse response of an FIR filter with lattice parameters** 

 $K_0 = 2$ ,  $K_1 = 0.6$ ,  $K_2 = 0.3$ ,  $K_3 = 0.5$ ,  $K_4 = 0.9$ 

**Draw the direct form and lattice form structures of the above filter.** 

### *FIR FILTER DESIGN*

We now turn our attention to the inverse problem of designing systems from the given specifications. It is an important **as** well **as** a difficult problem. In digital signal processing there are two important types of systems. The first type of systems perform signal filtering in the time domain and hence are called *digital filters*. The second type of systems provide signal representation in the frequency domain and are called *spectrum* analyzers. In Chapter *5* we described signal representations using the DFT. In this and the next chapter we will study several basic design algorithms for both FIR and IIR filters. These designs are mostly of the frequency selec*tive* type; that **is,** we will design primarily multiband lowpass, **highpass,**  bandpass, and bandstop filters. In FIR filter design we will **also** consider systems like differentiators or Hilbert transformers, which, although not frequency-selective filters, nevertheless follow the design techniques being considered. More sophisticated filter designs are based on arbitrary frequency-domain specifications and require tools that are beyond the scope **of** this book.

We first begin with some preliminary issues related to design philos ophy and design specifications. These **issues** are applicable to both **FIR**  and IIR filter designs. We will then study FIR filter design algorithms in the rest of this chapter. In Chapter 8 we will provide a similar treatment for IIR filters. **PRELIMINARIES** 

The design of a digital filter is carried out in three steps:

**I** 

• Specifications: Before we can design a filter, we must have some specifications. These specifications are determined by the applications.

**Approximations:** Once the specifications are defined, we **use** various concepts and mathematics that we studied so far to come up with a filter description that approximates the given set of specifications. This step is the topic **of** filter design.

*0* Implementation: The product of the above step is a filter descrig tion in the form of either a difference equation, or a system function  $H(z)$ , or an impulse response  $h(n)$ . From this description we implement the filter in hardware or through software on a computer **as** we discussed in Chapter *6.* 

In this and the next chapter we will discuss in detail only the second step, which is the conversion of specifications into a filter description.

In many applications like speech or audio signal processing, digital filters are used to implement frequency-selective operations. Therefore, specifications are required in the frequency-domain in terms of the desired magnitude and phase response of the filter. Generally a linear phase response in the passband is desirable. In the case **of** FIR filters, it is possible to have exact linear phase **as** we have seen in Chapter **6.** In the case of IIR filters a linear phase in the passband is not achievable. Hence we will consider *magnitude-only* specifications.

The magnitude specifications are given in one of two ways. The first approach is called *absolute specifications,* which provide a set of requirements on the magnitude response function  $|H(e^{j\omega})|$ . These specifications are generally used for FIR filters. IIR filters are specified in a somewhat different way, which we will discuss in Chapter 8. The second approach is called *relative specifications,* which provide requirements in decibels (dB), given by

dB scale = 
$$
-20 \log_{10} \frac{|H(e^{j\omega})|}{|H(e^{j\omega})|_{\text{max}}} \ge 0
$$

This approach is the most popular one in practice and is used for both FIR and IIR filters. To illustrate these specifications, we will consider a lowpass filter design **as** an example.

**A** typical absolute specification of a lowpass filter is shown in Figure 7.la,

• band  $[0, \omega_n]$  is called the *passband*, and  $\delta_1$  is the tolerance (or ripple) that we are willing to accept in the ideal passband response,

• band  $[\omega_s, \pi]$  is called the *stopband*, and  $\delta_2$  is the corresponding tolerance (or ripple), and

 $\bullet$  band  $[\omega_p, \omega_s]$  is called the *transition band*, and there are no restrictions on the magnitude response in this band.

**RELATIVE (DB) SPECIFICA-** in which **A** typical absolute specification of a lowpass filter is shown in Figure 7.lb,

- $\bullet$   $R_p$  is the passband ripple in dB, and
- $\bullet$  *A<sub>s</sub>* is the stopband attenuation in dB.

**ABSOLUTE SPECIFICA-** in which TIONS

**TlONS** 

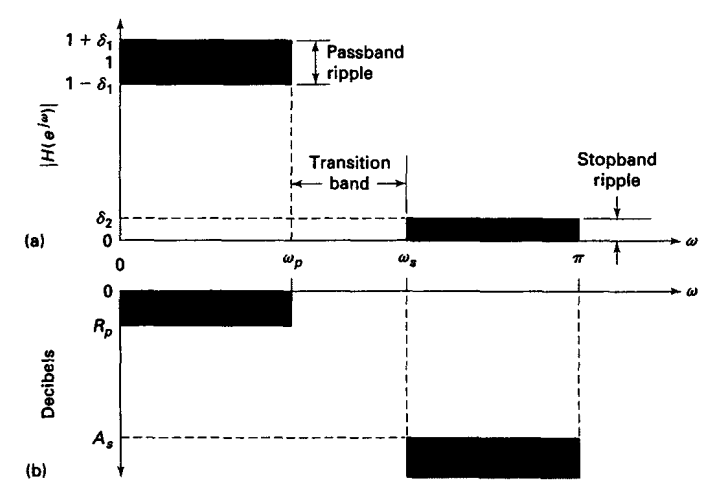

**FIGURE 7.1** *FIR filter specificutions: (a) Absolute* (a) *Relative* 

The parameters given in the above two specifications are obviously related. Since  $|H(e^{j\omega})|_{\text{max}}$  in absolute specifications is equal to  $(1 + \delta_1)$ , we have

$$
R_p = -20\log_{10}\frac{1-\delta_1}{1+\delta_1} > 0 \ (\approx 0)
$$
 (7.1)

**and** 

$$
A_s = -20\log_{10}\frac{\delta_2}{1+\delta_1} > 0 \ (\gg 1)
$$
 (7.2)

*0* **EXAMPLE 7.1** In a certain filter's specifications the passband ripple is **0.25** dB, and the **stop 1** +61 *Rp* = **0.25** = -2Ol0gl0 - + 61 = 0.0144 band attenuation is 50 dB. Determine  $\delta_1$  and  $\delta_2$ .

**Solution Using (7.1)**, we obtain

$$
R_p = 0.25 = -20\log_{10}\frac{1-\delta_1}{1+\delta_1} \Rightarrow \delta_1 = 0.0144
$$

Using **(7.2),** we obtain

$$
R_p = 0.25 = -20 \log_{10} \frac{1 - \delta_1}{1 + \delta_1} \Rightarrow \delta_1 = 0.0144
$$
  
(7.2), we obtain  

$$
A_s = 50 = -20 \log_{10} \frac{\delta_2}{1 + \delta_1} = -20 \log_{10} \frac{\delta_2}{1 + 0.0144} \Rightarrow \delta_2 = 0.0032
$$

*0* **<b>EXAMPLE 7.2** Given the passband tolerance  $\delta_1 = 0.01$  and the stopband tolerance  $\delta_2 = 0.001$ , determine the passband ripple  $R_p$  and the stopband attenuation  $A_s$ .

**Solution From (7.1)** the passband ripple is

and ripple is  
\n
$$
R_p = -20 \log_{10} \frac{1 - \delta_1}{1 + \delta_1} = 0.1737 \text{ dB}
$$
\nwhich

and **from (7.2)** the stopband attenuation **is** 

d ripple is  
\n
$$
p = -20 \log_{10} \frac{1 - \delta_1}{1 + \delta_1} = 0.1737 \text{ dB}
$$
\nband attenuation is  
\n
$$
A_s = -20 \log_{10} \frac{\delta_2}{1 + \delta_1} = 60 \text{ dB}
$$

The above specifications were given for **a** lowpass filter. Similar specifications *can* **also** be given for other types of frequency-selective filters, such **as** highpass or bandpass. However, the most important design parameters are frequency-band tolernnces (or ripples) and band-edge frequencies. Whether the given band is a passband or **a** stopband is a relatively minor issue. Therefore in describing design techniques, we will concentrate on **a**  lowpass filter. In the next chapter we will discuss **how** to transform **a** lowpass filter into other types of frequency-selective filters. Hence it makes more sense to develop techniques for **a** lowpass filter *so* that we can compare these techniques. However, we will **also** provide examples of other types of filters. In light of this discussion our design goal is the following.

*Problem Statement* Design **a** lowpass filter (i.e., obtain its system function  $H(z)$  or its difference equation) that has a passband  $[0, \omega_p]$  with tolerance  $\delta_1$  (or  $R_p$  in dB) and a stopband  $[\omega_s, \pi]$  with tolerance  $\delta_2$  (or *A,* in dB).

In this chapter we turn our attention to the design and approximation of FIR digital filters. These filters have several design and implementational advantages:

*0* The phsse response can **be** exactly linear.

*0* They are relatively easy to design since there are no stability problems.

- *0* They are efficient to implement.
- *<sup>0</sup>*The DFT can be used in their implementation.

*As* we discussed in Chapter 6, we are generally interested in linearphase frequency-selective **FIR** filters. Advantages of a linear-phase **re**  sponse are:

*0* design problem contains **only** real arithmetic and not complex arithmetic;

• linear-phase filters provide no delay distortion and only a fixed amount of delay;

• for the filter of length M (or order  $M - 1$ ) the number of operations are of the order of *M/2* **as** we discussed in the linear-phase filter implementation.

We first begin with a discussion of the properties of the linear-phase FIR filters, which are required in design algorithms. Then we will discuss

three design techniques, namely the window design, the frequency sampling design, and the optimal equiripple design techniques for linear-phase FIR filters.

### **PROPERTIES OF LINEAR-PHASE FIR FILTERS**

In this section we discuss shapes of impulse and frequency responses and locations of system function zeros of linear-phase FIR filters. Let *h(n),*   $0 \le n \le M - 1$  be the impulse response of length (or duration) M. Then the system function is

$$
H(z) = \sum_{n=0}^{M-1} h(n) z^{-n} = z^{-(M-1)} \sum_{n=0}^{M-1} h(n) z^{M-1-n}
$$

which has  $(M - 1)$  poles at the origin  $z = 0$  (trivial poles) and  $(M - 1)$ zeros located anywhere in the z-plane. The frequency response function *is* 

$$
H(e^{j\omega})=\sum_{n=0}^{M-1}h(n)e^{-j\omega n}, \quad -\pi<\omega\leq n
$$

Now we will discuss specific requirements on the forms of  $h(n)$  and  $H(e^{j\omega})$ as well as requirements on the specific locations of  $(M-1)$  zeros that the linear-phase constraint imposes.

We impose a linear-phase constraint

$$
\angle H(e^{j\omega})=-\alpha\omega,\quad -\pi<\omega\leq\pi
$$

where  $\alpha$  is a *constant phase delay*. Then we know from Chapter 6 that  $h(n)$  must be symmetric, that is,

$$
\angle H(e^{j\omega}) = -\alpha\omega, \quad -\pi < \omega \leq \pi
$$
\nre  $\alpha$  is a constant phase delay. Then we know from Chapter 6 that must be symmetric, that is,

\n
$$
h(n) = h(M - 1 - n), \quad 0 \leq n \leq (M - 1) \text{ with } \alpha = \frac{M - 1}{2} \tag{7.3}
$$

Hence  $h(n)$  is symmetric about  $\alpha$ , which is the index of symmetry. There are two possible types **of** symmetry:

• *M odd:* In this case  $\alpha = (M - 1)/2$  is an integer. The impulse response is **as** shown below.

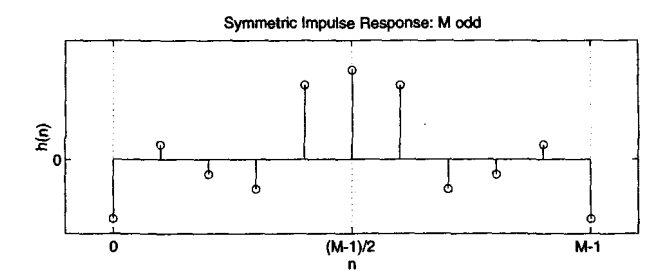

 $\bullet$  *M* even: In this case  $\alpha = (M-1)/2$  is not an integer. The impulse response is **as** shown below.

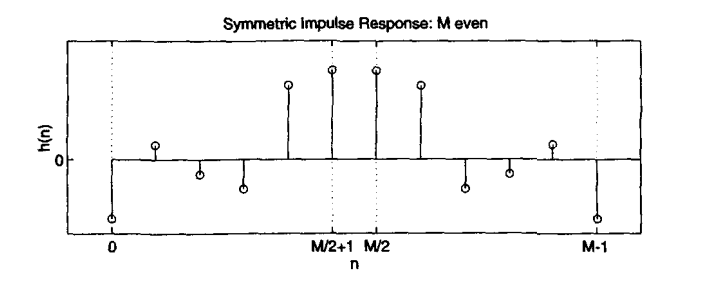

We also have **a** second type of "linear-phase" **FIR** filter if we require that the phase response  $\angle H(e^{j\omega})$  satisfy the condition

$$
\angle H(e^{j\omega}) = \beta - \alpha \omega
$$

which is a straight line but not through the origin. In this case  $\alpha$  is not a constant phase delay, but

$$
\frac{d\angle H(e^{j\omega})}{d\omega}=-c
$$

is constant, which is the group delay. Therefore  $\alpha$  is called a *constant group* **delay. In** this case, *8s* a group, frequencies are delayed at **a** constant rate. But some frequencies may get delayed more and others delayed less. For this type **of** linear phase one *can* show that 22*h* **<b>2***h (n)<i>f***<sub><b>***(n)***</sub>***<i>f***<sub>1</sub>***f***</sup><b>***d<i>f***<sub><b>***f***</sub>***<i>f***<sub>1</sub>***f***</sup>***<i>f***<sub>1</sub>***f<i>f***<b>***<i>f***<sub>1</sub>***f***<sub>1</sub>***f<i>f***<sub><b>***f***<sup>1</sup></del>***f***<sub>***f***</sub>***<i>f***<sub>***f***<sup>***f***</sup>***<i>f***<sub>***f***</sub>***<i>f***<sub>***f***</sub>***<i>f***<sub>***f***</sub>***<i>f***<sub>***f***</sub>***<i>f***<sub>***f***</sub>***<i>f***<sub>***f***</sub>***<i>f***<sub>***f***</sub>**</sub></sub></sub></sub>

$$
h(n) = -h(M-1-n), \quad 0 \le n \le (M-1); \ \alpha = \frac{M-1}{2}, \ \beta = \pm \frac{\pi}{2} \ \ (7.4)
$$

This means that the impulse response  $h(n)$  is antisymmetric. The index of symmetry is still  $\alpha = (M - 1)/2$ . Once again we have two possible types, one for M odd and one for M even.

• *M odd:* In this case  $\alpha = (M - 1)/2$  is an integer and the impulse response is **as** shown below.

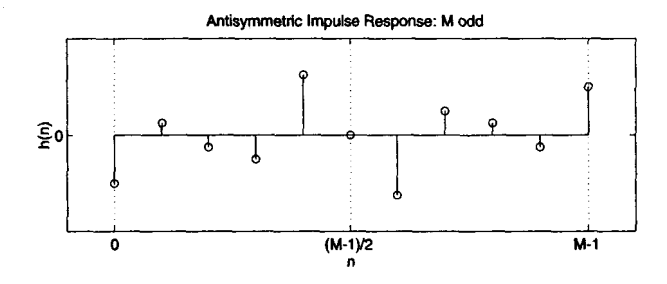

Note that the sample  $h(\alpha)$  at  $\alpha = (M-1)/2$  must necessarily be equal to zero, i.e.,  $h((M-1)/2) = 0$ .

• *M* even: In this case  $\alpha = (M-1)/2$  is not an integer and the impulse response is **as** shown below.

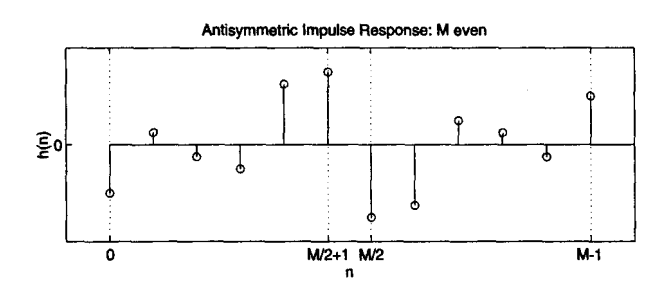

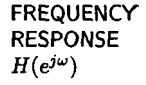

When the cases of symmetry and antisymmetry are combined with odd and even  $M$ , we obtain four types of linear-phase FIR filters. Frequency response functions for each of these types have some peculiar expressions and shapes. To study these responses, we write  $H(e^{j\omega})$  as

$$
H(e^{j\omega}) = H_r(\omega)e^{j(\beta - \alpha\omega)}; \quad \beta = \pm \frac{\pi}{2}, \alpha = \frac{M-1}{2}
$$
 (7.5)

where  $H_r(\omega)$  is an *amplitude response* function and not a magnitude response function. The amplitude response *is* a real function, but unlike the magnitude response, which is always positive, the amplitude response may be both positive and negative. The phase response associated with the magnitude response is a **discontinuow** function, while that associated with the amplitude response is a **continuous** *linear* function. **To** illustrate the difference between these two types of responses, consider the following example.

*D* **EXAMPLE 7.3** Let the impulse response be  $h(n) = \{1, 1, 1\}$ . Determine and draw frequency <sup>T</sup>responses.

**Solution The frequency response function is** 

$$
H(e^{j\omega}) = \sum_{0}^{2} h(n)e^{j\omega n} = 1 + 1e^{-j\omega} + e^{-j2\omega} = \{e^{j\omega} + 1 + e^{-j\omega}\}e^{-j\omega}
$$

$$
= \{1 + 2\cos\omega\}e^{-j\omega}
$$

From this the magnitude and the phase responses are

$$
|H(e^{j\omega})| = |1 + 2\cos\omega|, \quad 0 < \omega \le \pi
$$
\n
$$
\angle H(e^{j\omega}) = \begin{cases}\n-\omega, & 0 < \omega < 2\pi/3 \\
\pi - \omega, & 2\pi/3 < \omega < \pi\n\end{cases}
$$

since  $\cos \omega$  can be both positive and negative. In this case the phase response is piecewise *linear.* On the other hand, the amplitude and the corresponding phase responses are

$$
H_r(\omega) = 1 + 2\cos\omega, \qquad -\pi < \omega \le \pi
$$
\n
$$
\angle H\left(e^{j\omega}\right) = -\omega,
$$

In this *case* the phase response is truly **linear.** These responses are shown in Figure *7.2.* From this example the difference between the magnitude and the amplitude (or between the piecewise linear and the linear-phase) responses should be clear. **0** 

*!&pe-1 linear-phase FIR filter: Symmetrical impulse response, M* odd In this case  $\beta = 0$ ,  $\alpha = (M-1)/2$  is an integer, and  $h(n) =$  $h(M-1-n)$ ,  $0 \le n \le M-1$ . Then we can show (see Problem 7.1) that

$$
H(e^{j\omega}) = \left[\sum_{n=0}^{(M-1)/2} a(n) \cos \omega n\right] e^{-j\omega(M-1)/2}
$$
 (7.6)

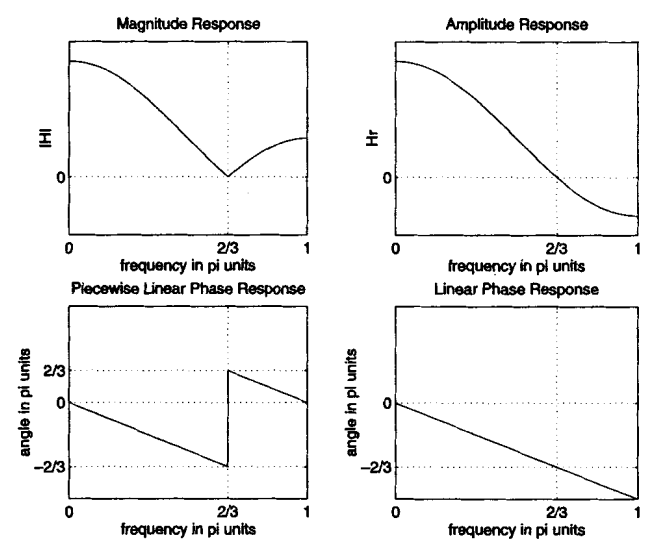

**FIGURE 7.2 hquency** responses **in Ezample** *7.3* 

where sequence  $a(n)$  is obtained from  $h(n)$  as

The equation is obtained from 
$$
h(n)
$$
 as  
\n
$$
a(0) = h\left(\frac{M-1}{2}\right) \quad \text{the middle sample}
$$
\n
$$
a(n) = 2h\left(\frac{M-1}{2} - n\right), \quad 1 \le n \le \frac{M-3}{2}
$$
\n(7.7)

Comparing **(7.5)** with **(7.6),** we have

$$
H_r(\omega) = \sum_{n=0}^{(M-1)/2} a(n) \cos \omega n
$$
 (7.8)

*Qpe-2* linear-phase FIR *filter: Symmetrical impulse response,*  M **even** In this case again  $\beta = 0$ ,  $h(n) = h(M-1-n)$ ,  $0 \le n \le M-1$ , but  $\alpha = (M-1)/2$  is not an integer. Then we can show (see Problem 7.2) that

$$
H(e^{j\omega}) = \left[\sum_{n=1}^{M/2} b(n) \cos\left\{\omega \left(n - \frac{1}{2}\right)\right\}\right] e^{-j\omega(M-1)/2} \qquad (7.9)
$$

where

$$
b(n) = 2h\left(\frac{M}{2} - n\right), \quad n = 1, 2, ..., \frac{M}{2}
$$
 (7.10)

Hence

$$
H_r(\omega) = \sum_{n=1}^{M/2} b(n) \cos \left\{ \omega \left( n - \frac{1}{2} \right) \right\} \tag{7.11}
$$

*Note:* At  $\omega = \pi$  we get

$$
H_r(\pi) = \sum_{n=1}^{M/2} b(n) \cos \left\{ \pi \left( n - \frac{1}{2} \right) \right\} = 0
$$

regardless of  $b(n)$  or  $h(n)$ . Hence we cannot use this type (i.e., symmetric  $h(n)$ , *M* even) for highpass or bandstop filters.

*Type-3* linear-phase FIR filter: Antisymmetric impulse re**sponse,** M odd In this case  $\beta = \pi/2$ ,  $\alpha = (M-1)/2$  is an integer,  $h(n) = -h(M - 1 - n)$ ,  $0 \le n \le M - 1$ , and  $h((M - 1)/2) = 0$ . Then we *can* show (see Problem 7.3) that

$$
H(e^{j\omega}) = \left[\sum_{n=1}^{(M-1)/2} c(n) \sin \omega n\right] e^{j\left[\frac{\pi}{2} - \left(\frac{M-1}{2}\right)\omega\right]}
$$
(7.12)  

$$
(n) = 2h\left(\frac{M-1}{2} - n\right), \quad n = 1, 2, ..., \frac{M-1}{2}
$$
(7.13)

where

$$
c(n) = 2h\left(\frac{M-1}{2} - n\right), \quad n = 1, 2, \ldots, \frac{M-1}{2} \quad (7.13)
$$

and

$$
H_r(\omega) = \sum_{n=1}^{(M-1)/2} c(n) \sin \omega n
$$
 (7.14)

*Note:* At  $\omega = 0$  and  $\omega = \pi$  we have  $H_r(\omega) = 0$ , regardless of  $c(n)$  or *h(n).* Furthermore,  $e^{j\pi/2} = i$ , which means that  $iH_r(\omega)$  is purely imaginary. Hence this type of filter is not suitable for designing a lowpass filter or a highpass filter. However, this behavior is suitable for approximating ideal digital Hilbert transformers and differentiators. An ideal Hilbert transformer **[19]** is an all-pass filter that imparts a **90"** phase shift on the input signal. It is frequently **used** in communication systems for modulation purposes. Differentiators are used in many analog and digital systems to take the derivative of a signal.

*m-4 linear-phase FIR filter: Antisynmetric impulse response, M even* This case is similar to Type-2. We have *(see* Problem **7.4)** 

$$
H(e^{j\omega}) = \left[\sum_{n=1}^{M/2} d(n) \sin \left\{\omega \left(n - \frac{1}{2}\right)\right\}\right] e^{j\left[\frac{\pi}{2} - \omega(M-1)/2\right]} \tag{7.15}
$$

where

$$
d(n) = 2h\left(\frac{M}{2} - n\right), \quad n = 1, 2, \ldots, \frac{M}{2}
$$
 (7.16)

and

$$
H_r(\omega) = \sum_{n=1}^{M/2} d(n) \sin \left\{ \omega \left( n - \frac{1}{2} \right) \right\} \tag{7.17}
$$

Note: At  $\omega = 0$ ,  $H_r(0) = 0$  and  $e^{j\pi/2} = j$ . Hence this type is also suitable for designing digital Hilbert transformers and differentiators.

**MATLAB IMPLEMEN-TATION** 

The **MATLAB** routine **freqz** computes the frequency response but we. *can*not determine the amplitude response from it because there is no function in **MATLAB** comparable to the **abs** function that can find amplitude. However, it easy to write simple routines to compute amplitude responses for each of the four types. We provide four functions to do this.

**1. Hr-typel:** 

```
function [Mr, w, a, L] = Hr_Type1(h);X Computes Amplitude response Hr(w) of a Type-1 LP FIR filter 
7 -----------------------------
                                     ---------------
XCHr,w,a,Ll = Hr-Typel(h) 
XHr = Amplitude Response 
Xw = 500 frequencies between [O pi] over which Hr is computed 
% a = Type-1 LP filter coefficients 
XL = Order of Hr 
Xh = Type-1 LP filter impulse response 
% 
M = \text{length}(h);
L = (M-1)/2;
 a = [h(L+1) 2*h(L:-1:1)]; \lambda 1x(L+1) row vector n = [0:1:L]; \lambda (L+1)x1 column vector
                              n = C0:l:Ll; X (L+l)xl column vector 
 w= [O : 1 : 5003 ' *pi/500 ; 
Hr = cos(w*n)*a';
```
**2. Hr-type2:** 

```
function [Mr, w, b, L] = Hr_T\gamma pe2(h);XComputes Amplitude response of a Type-2 LP FIR filter 
y________________________________________-----_------- 
X[Hr,w,b,L] = Hr_Type2(h)
XHr = Amplitude Response 
Xw = frequencies between LO pi] over which Hr is computed 
Xb = Type-2 LP filter coefficients 
XL = Order of Hr 
Xh = Type-2 LP impulse response 
X 
 M = length(h);
 b = 2*[h(L:-1:1)]:
 n = [1:1:L]; n = n-0.5;
 w = [0:1:500]'*pi/500;
 L = M/2;
Hr = cos(w*n)*b;
    3. Hr-type3: 
function [Hr,v,c,L] = Hr_Tvpe3(h);XComputes Amplitude response Hr(w) of a Type-3 LF' FIR filter 
7________________________________________----_-------------- 
X [Hr,w,c,L] = Hr_Type3(h)
XHr = Amplitude Response 
Xw = frequencies between [O pi1 ovsr which Hr is computed 
Xc = Type-3 LP filter coefficients 
XL = Order of Hr 
Xh = Type-3 LP inpulse response 
X 
 M = length(h);
 L = (M-1)/2;
 c = [2*h(L+1:-1:1)];
 p = [0:1:L]:w = [0:1:500]'*pi/500;
Hr = sin(w*n)*c:
    4. Hr-type4: 
function [Mr, w, d, L] = Hr_Typed(h);
Y. Computes Amplitude response of a Type-4 LP FIR filter 
X..................................................... 
X [Hr,w,d,L] = Hr_Type4(h)
XHr = Amplitude Response 
Xw- frequencies between [O pi] over which Hr is computed 
Xd = Type-4 LP filter coefficients 
XL = Order of d 
1 h = Type-4 LP impulse response
```
%  $M =$  length $(h)$ ;  $L = M/2$ ;  $d = 2*[h(L:-1:1)]$ ; **n** = **[l:l:Ll; n** = **n-0.5; w** = **[0:1:5001'\*pi/500;**   $Hr = sin(v*n)*d$ 

These four functions can be combined into one function. **This** function can be written to determine the type of the linear-phase filter and to implement the appropriate amplitude response expression. This is explored in Problem 7.5. The use of these functions is described in Examples 7.4 through **7.7.** 

**ZERO LOCATIONS** 

Recall that for an FIR filter there are  $(M - 1)$  (trivial) poles at the origin and  $(M - 1)$  zeros located somewhere in the z-plane. For linear-phase FIR filters, these zeros possess certain symmetries that are due to the symmetry constraints on  $h(n)$ . It can be shown (see [19] and Problem **7.6)** that if *H(z)* has a zero at

$$
z=z_1=re^{j\theta}
$$

then for linear phase there must be a zero at<br>  $z = \frac{1}{q} = \frac{1}{q}e^{-j\theta}$ 

$$
z=\frac{1}{z_1}=\frac{1}{r}e^{-j\theta}
$$

For a real-valued filter we also know that if  $z_1$  is complex, then there must be a conjugate zero at  $z_1^* = re^{-j\theta}$ , which implies that there must be a zero at  $1/z_1^* = (1/r) e^{j\theta}$ . Thus a general *zero constellation* is a quadruplet

$$
re^{j\theta}
$$
,  $\frac{1}{r}e^{j\theta}$ ,  $re^{-j\theta}$ , and  $\frac{1}{r}e^{-j\theta}$ 

as shown in Figure 7.3. Clearly, if  $r = 1$ , then  $1/r = 1$ , and hence the zeros are on the unit circle and occur in pairs

$$
e^{j\theta} \qquad \text{and} \qquad e^{-j\theta}
$$

If  $\theta = 0$  or  $\theta = \pi$ , then the zeros are on the real line and occur in pairs

 $r$  and  $\frac{1}{r}$ 

Finally, if  $r = 1$  and  $\theta = 0$  or  $\theta = \pi$ , the zeros are either at  $z = 1$  or  $z = -1$ . These symmetries can be used to implement cascade forms with linear-phase sections.

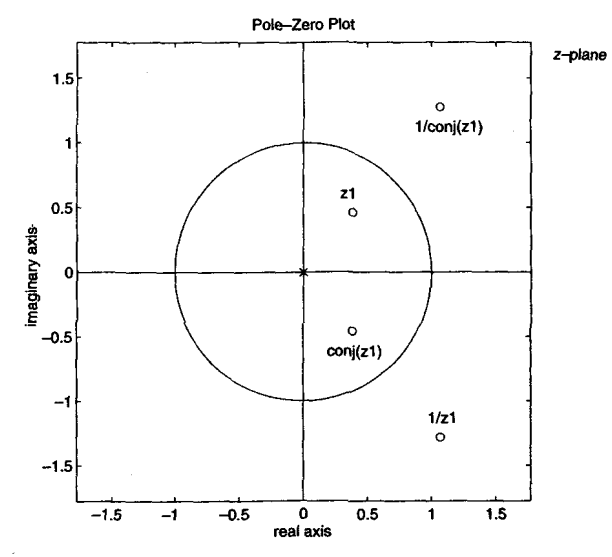

**FIGURE 7.3** A general zero constellation

**In the following examples we illustrate the above described properties of linear-phase** FIR **filters.** 

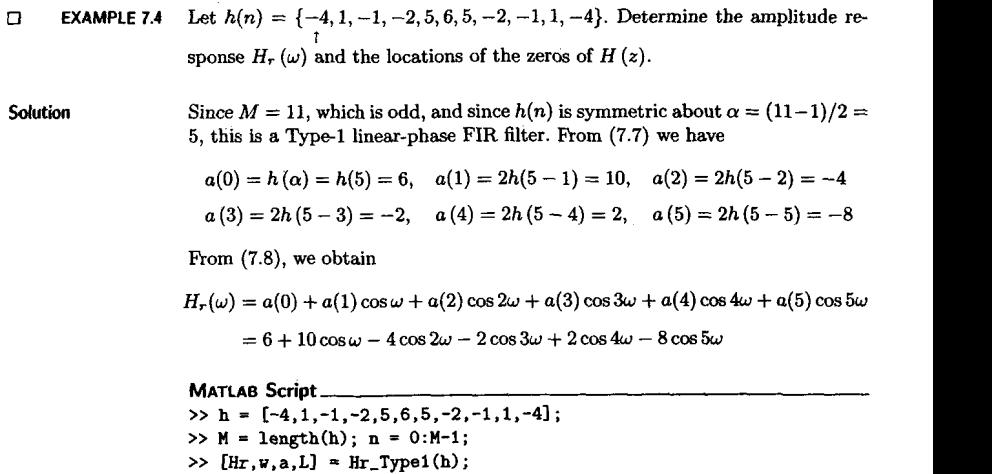

```
\gg a.L
\alpha = 610
                      -2
                            ,
                                 -8
I = R>> \max = \max(a)+1: \min = \min(a)-1:
>> subplot(2.2.1); stem(n,h); axis([-1 2+L+1 min max])>> xlabel('n'); ylabel('h(n)'); title('Impulse Response')
>> subplot(2.2.3); stem(0:L,a); axis([-1 \t2*L+1 \tamin \tannar])
>> xlabel('n'); ylabel('a(n)'); title('a(n) coefficients')
>> subplot(2.2.2): plot(v/pi.Hr):grid
>> xlabel('frequency in pi units'); ylabel('Hr')
>> title('Type-1 Amplitude Response')
>> subplot(2.2.4): pzplotz(h,1)
```
**The plots and the** zero **locations are shown in Figure 7.4. From these plots we**  observe that there are no restrictions on  $H_r(\omega)$  either at  $\omega = 0$  or at  $\omega = \pi$ .<br>There is one zero-quadruplet constellation and three zero pairs. There is one zero-quadruplet constellation and three zero pairs.

*0*  **EXAMPLE 7.5** Let  $h(n) = \{-4, 1, -1, -2, 5, 6, 6, 5, -2, -1, 1, -4\}$ . Determine the amplitude **response**  $H_r(\omega)$  **and the locations of the zeros of**  $H(z)$ **.** 

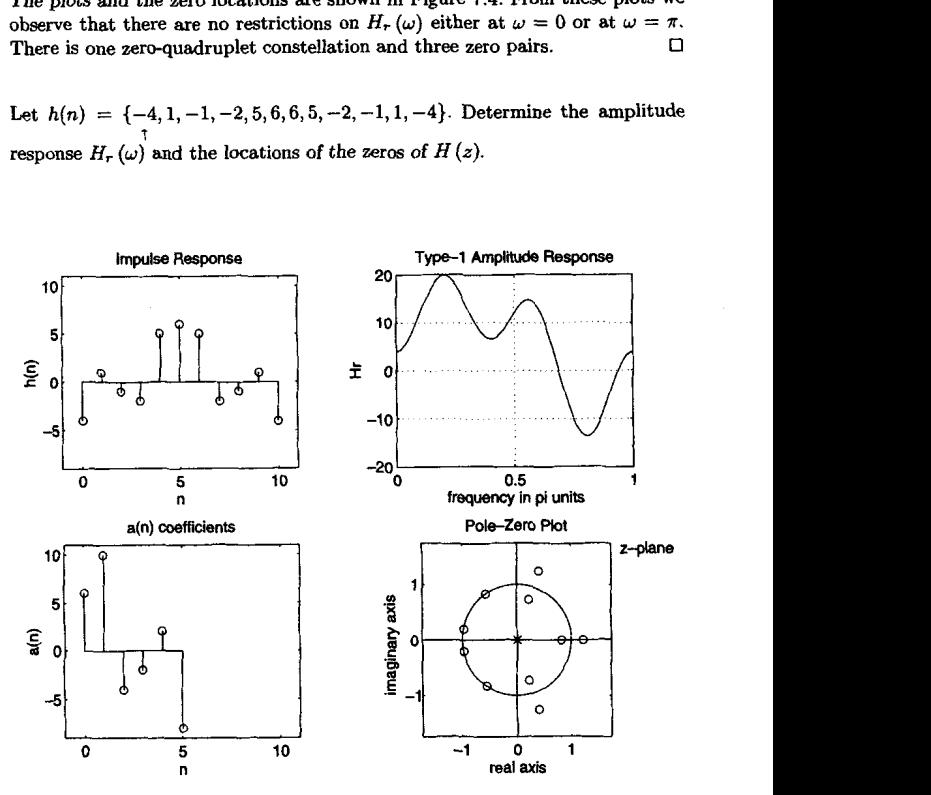

**FIGURE 7.4** *Plots in Example 7.4* 

**Solution i** This is a Type-2 linear-phase FIR filter since  $M = 12$  and since  $h(n)$  is symmetric with respect to  $\alpha = (12 - 1)/2 = 5.5$ . From (7.10) we have

$$
b(1) = 2h\left(\frac{12}{2} - 1\right) = 12, \quad b(2) = 2h\left(\frac{12}{2} - 2\right) = 10, \quad b(3) = 2h\left(\frac{12}{2} - 3\right) = -4
$$
\n
$$
b(4) = 2h\left(\frac{12}{2} - 4\right) = -2, \quad b(5) = 2h\left(\frac{12}{2} - 5\right) = 2, \quad b(6) = 2h\left(\frac{12}{2} - 6\right) = -8
$$

Hence from **(7.11)** we obtain

$$
H_r(\omega) = b(1)\cos\left[\omega\left(1-\frac{1}{2}\right)\right] + b(2)\cos\left[\omega\left(2-\frac{1}{2}\right)\right] + b(3)\cos\left[\omega\left(3-\frac{1}{2}\right)\right]
$$
  
+ b(4)\cos\left[\omega\left(4-\frac{1}{2}\right)\right] + b(5)\cos\left[\omega\left(5-\frac{1}{2}\right)\right] + b(6)\cos\left[\omega\left(6-\frac{1}{2}\right)\right]   
= 12\cos\left(\frac{\omega}{2}\right) + 10\cos\left(\frac{3\omega}{2}\right) - 4\cos\left(\frac{5\omega}{2}\right) - 2\cos\left(\frac{7\omega}{2}\right)   
+ 2\cos\left(\frac{9\omega}{2}\right) - 8\cos\left(\frac{11\omega}{2}\right)

**MATLAB Script**   $\Rightarrow$  **h** =  $[-4, 1, -1, -2, 5, 6, 6, 5, -2, -1, 1, -4];$  $>> M = length(h); n = 0:M-1;$ >> **[Hr,u,a,Ll** = **Hr-TypeZ(h);**  >> **b,L b** = **12 10 -4 -2 2 -8 L-6**  >> bax = **max(b)+l; bmin** = **min(b)-1;**   $\gg$  subplot(2.2,1); stem(n,h); axis([-1 2\*L+1 bmin bmax]) >> **xlabel('n')** ; **ylabel('h(n1'); title('1mpulse Response')**   $\gg$  subplot(2,2,3); stem(1:L,b); axis([-1 2\*L+1 bmin bmax]) >> **flabel( In')** ; **glabel( 'b(n)** ' **1** ; **title** ( **'b(n) coefficients** ' ) >> **subplot(2.2.2); plot(w/pi.Hr);grid**  >> **rlabel('frequency in pi units')** ; **plabel('Hr')**  >> **title('Type-1 hplitude Response')**  >> **subplot(2,2,4); pzplotz(h,l)** 

The plots and the zero locations are shown in Figure **7.5. From** these plots we observe that *H<sub>r</sub>* (*w*) is zero at  $w = \pi$ . There is one zero-quadruplet constellation, three zero pairs, and one zero at  $w = \pi$  as expected three zero pairs, and one zero at  $\omega = \pi$  as expected.

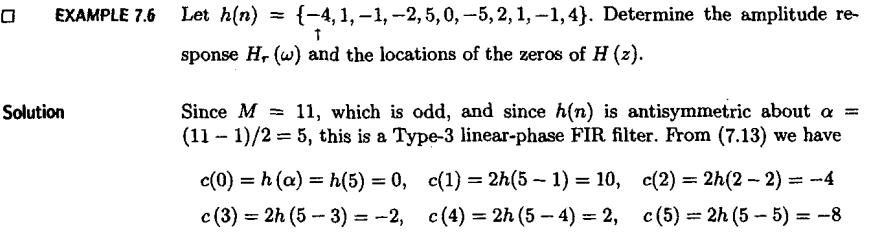
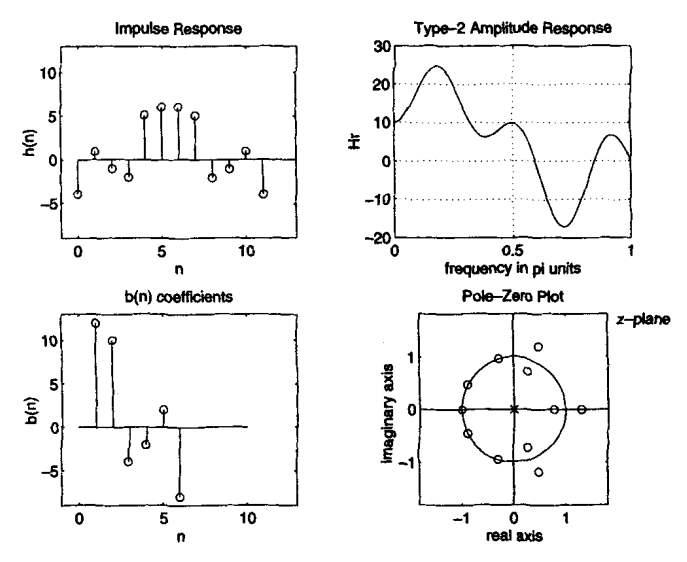

**FIGURE** *7.5 Piota* **an Emmple** *7.5* 

From  $(7.14)$  we obtain

$$
H_r(\omega) = c(0) + c(1)\sin\omega + c(2)\sin 2\omega + c(3)\sin 3\omega + c(4)\sin 4\omega + c(5)\sin 5\omega
$$
  
= 0 + 10\sin\omega - 4\sin 2\omega - 2\sin 3\omega + 2\sin 4\omega - 8\sin 5\omega

```
MATLAB Script
\Rightarrow h = [-4,1,-1,-2,5,0,-5,2,1,-1,4];>> M = \text{length}(h); n = 0:M-1;\Rightarrow [Hr, w, c, L] = Hr_Type3(h);
>> c,L 
a = 0 10 -4 -2 2 -8 
t=5 
>> cmax - max(c)+i; cmin = min(c)-1; 
>> subplot(2,2,i); stem(n,h); axis([-1 2*L+i cmin Qnax1) 
>> rlabel('n'); ylabel('h(n)'); title('Impulse Response') 
>> subplot(2,2,3); stem(O:L,c); axis([-1 2*L+1 anin aaX1) 
>> xlabel('n'); ylabel('c(n)'); title('c(n) coefficients')
>> subplot(2,2,2) ; plot(u/pi,Hr) ;grid 
>> xlabel('frequency in pi units'); ylabel('Hr')
>> titIe(Type-i hplitude Response') 
>> subplot(2.2.4) ; pzplotz(h.1)
```
The plots and the zero locations **are** shown in Figure **7.6.** Rom these plots we observe that  $H_r(\omega) = 0$  at  $\omega = 0$  and at  $\omega = \pi$ . There is one zero-quadruplet constellation, two zero pairs, and zeros at  $\omega = 0$  and  $\omega = \pi$  as expected. constellation, two zero pairs, and zeros at  $\omega = 0$  and  $\omega = \pi$  as expected.

Let  $h(n) = \{-4, 1, -1, -2, 5, 6, -6, -5, 2, 1, -1, 4\}$ . Determine the amplitude response  $H_r(\omega)$  and the locations of the zeros of  $H(z)$ . *0* **EXAMPLE 7.7** 

> This is a Type-4 linear-phase FIR filter since  $M = 12$  and since  $h(n)$  is antisymmetric with respect to  $\alpha = (12 - 1)/2 = 5.5$ . From (7.16) we have

> > $d(1)=2h(\frac{12}{2}-1)=12$ ,  $d(2)=2h(\frac{12}{2}-2)=10$ ,  $d(3)=2h(\frac{12}{2}-3)=-4$  $d(4) = 2h\left(\frac{12}{2}-4\right) = -2, \quad d(5) = 2h\left(\frac{12}{2}-5\right) = 2, \quad d(6) = 2h\left(\frac{12}{2}-6\right) = -8$ Hence from **(7.17)** we obtain

$$
H_{\mathsf{T}}(\omega) = d(1) \sin \left[\omega \left(1 - \frac{1}{2}\right)\right] + d(2) \sin \left[\omega \left(2 - \frac{1}{2}\right)\right] + d(3) \sin \left[\omega \left(3 - \frac{1}{2}\right)\right]
$$

$$
+ d(4) \sin \left[\omega \left(4 - \frac{1}{2}\right)\right] + d(5) \sin \left[\omega \left(5 - \frac{1}{2}\right)\right] + d(6) \sin \left[\omega \left(6 - \frac{1}{2}\right)\right]
$$

$$
= 12 \sin \left(\frac{\omega}{2}\right) + 10 \sin \left(\frac{3\omega}{2}\right) - 4 \sin \left(\frac{5\omega}{2}\right) - 2 \sin \left(\frac{7\omega}{2}\right)
$$

$$
+ 2 \sin \left(\frac{9\omega}{2}\right) - 8 \sin \left(\frac{11\omega}{2}\right)
$$

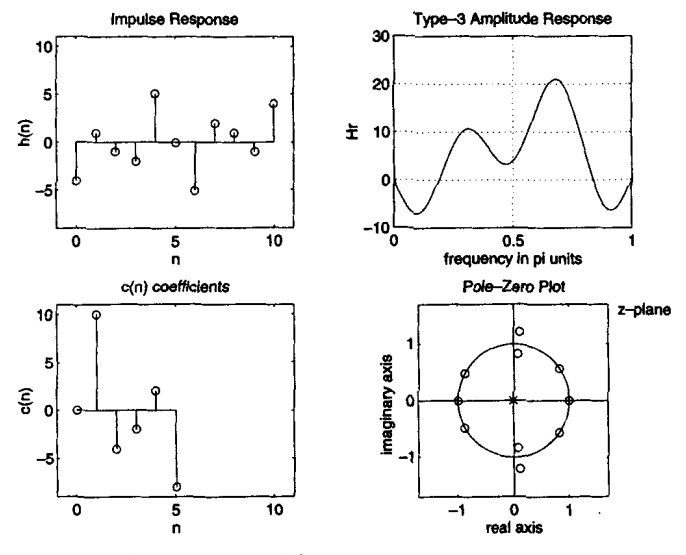

**FIGURE 7.6** *Plots in Example* **7.6** 

**Solution** 

```
MATLAB Script
\Rightarrow h = [-4,1,-1,-2,5,6,-6,-5,2,1,-1,4];
>> M = length(h); n = 0:M-1;>> [Hr, w, d, L] = Hr_Type4(h);
>> b.Ld = 1210
                             \overline{2}-8-2
L = 6>> dmax = max(d)+1; dmin = min(d)-1;
>> subplot(2.2.1): stem(n.h): axis([-1 2*L+1 dm in dmx])>> xlabel('n'); ylabel('h(n)'); title('Impulse Response')
>> subplot(2,2,3); stem(1:L,d); axis([-1 2*L+1 dm in dmax])>> xlabel('n'); vlabel('d(n)'); title('d(n) coefficients')
>> subplot(2.2.2): plot(y/pi.Kr): grid
>> xlabel('frequency in pi units'); ylabel('Hr')
>> title('Type-1 Amplitude Response')
>> subplot(2.2.4); pzplotz(h.1)
```
**The plots and the zero loeations are shown in Figure 7.7. Fmm these plots we**  observe that  $H_r(\omega)$  is zero at  $\omega = 0$ . There is one zero-quadruplet constellation, three zero pairs, and one zero at  $\omega = 0$  as expected. three zero pairs, and one zero at  $\omega = 0$  as expected.

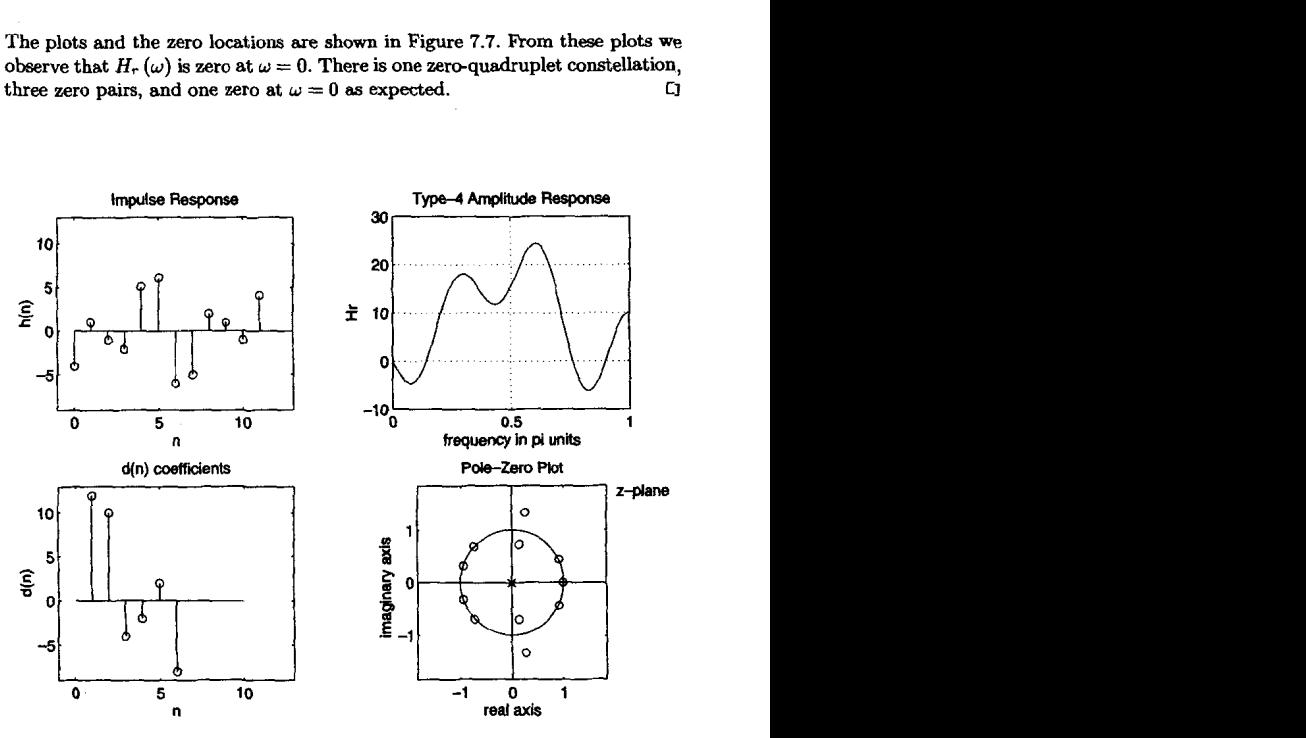

**FIGURE 7.7 Plots an** *Ezample 7.7* 

The basic idea behind the window design is to **choose** a proper ideal frequency-selective filter (which always has a noncausal, infinite-duration impulse response) and then truncate (or **window)** its impulse response to obtain a linear-phase and causal FIR filter. Therefore the emphasis in this method is on selecting an appropriate *windowing* function and an appropriate *ideal* filter. We will denote an ideal frequency-selective filter by  $H_d(e^{j\omega})$ , which has a unity magnitude gain and linear-phase characteristics over its passband, **and** zero response over its stopband. An ideal LPF of bandwidth  $\omega_c < \pi$  is given by

$$
H_d(e^{j\omega}) = \begin{cases} 1 \cdot e^{-j\alpha\omega}, & |\omega| \le \omega_c \\ 0, & \omega_c < |\omega| \le \pi \end{cases}
$$
 (7.18)

where  $\omega_c$  is also called the *cutoff* frequency, and  $\alpha$  is called the sample delay (note that from the DTFT properties,  $e^{-j\alpha\omega}$  implies shift in the positive *n* direction or delay). The impulse response of this filter is of infinite duration and is **given** by

$$
h_d(n) = \mathcal{F}^{-1} \left[ H_d(e^{j\omega}) \right] = \frac{1}{2\pi} \int_{-\pi}^{\pi} H_d(e^{j\omega}) e^{j\omega n} d\omega \qquad (7.19)
$$

$$
= \frac{1}{2\pi} \int_{-\omega_c}^{\omega_c} 1 \cdot e^{-j\omega \omega} e^{j\omega n} d\omega
$$

$$
= \frac{\sin \left[\omega_c(n-\alpha)\right]}{\pi(n-\alpha)}
$$

Note that  $h_d(n)$  is symmetric with respect to  $\alpha$ , a fact useful for linearphase FIR filters.

To obtain an FIR filter from  $h_d(n)$ , one has to truncate  $h_d(n)$  on both sides. To obtain a causal and linear-phase FIR filter  $h(n)$  of length  $M$ , we must have

$$
h(n) = \begin{cases} h_d(n), & 0 \le n \le M-1 \\ 0, & \text{elsewhere} \end{cases} \quad \text{and} \quad \alpha = \frac{M-1}{2} \quad (7.20)
$$

This operation is called "windowing." In general, *h(n)* can be thought of as being formed by the product of  $h_d(n)$  and a window function  $w(n)$  as follows:

$$
h(n) = h_d(n)w(n) \tag{7.21}
$$

where

$$
w(n) = \begin{cases} \text{some symmetric function with respect to} \\ \alpha \text{ over } 0 \le n \le M - 1 \\ 0, \text{ otherwise} \end{cases}
$$

Depending on how we define  $w(n)$  above, we obtain different window designs. For example, in **(7.20)** above

$$
w(n) = \begin{cases} 1, & 0 \le n \le M - 1 \\ 0, & \text{otherwise} \end{cases} = \mathcal{R}_M(n)
$$

which is the *rectangular window* defined earlier.

In the frequency domain the causal FIR filter response  $H(e^{j\omega})$  is given by the periodic convolution of  $H_d(e^{j\omega})$  and the window response  $W(e^{j\omega})$ ; that is,

$$
H(e^{j\omega}) = H_d(e^{j\omega}) \quad (*) \quad W(e^{j\omega}) = \frac{1}{2\pi} \int_{-\pi}^{\pi} W(e^{j\lambda}) \, H_d\left(e^{j(\omega-\lambda)}\right) d\lambda \tag{7.22}
$$

**This** is shown pictorially in Figure **7.8** for **a** typical window response, from which we have the following observations:

1. Since the window  $w(n)$  has a finite length equal to *M*, its response has a *peaky main lobe* whose width is proportional to  $1/M$ , and has side lobes of smaller heights.

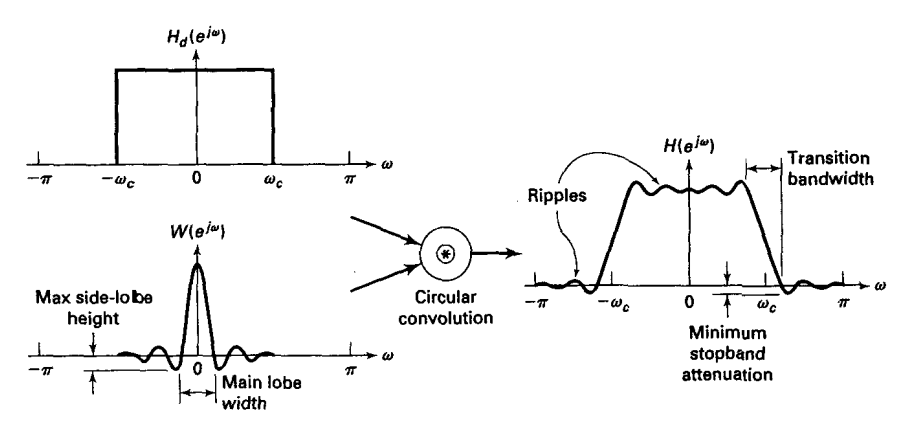

**FIGURE 7.8** *Wandowing operation in the frequency domain* 

**2.** The periodic convolution **(7.22)** produces a smeared version of the ideal response  $H_d(e^{j\omega})$ .

3. The main lobe produces a transition band in  $H(e^{j\omega})$  whose width is responsible for the transition width. This width is then proportional to **1/M.** The wider the main lobe, the wider will be the transition width.

**4.** The side lobes produce ripples that have similar shapes in both the passband and stopband.

*Basic Window Design Idea* For the given filter specifications choose the filter length  $M$  and a window function  $w(n)$  for the narrowest main lobe width and the smallest side lobe attenuation possible.

From observation 4 above we note that the passband tolerance  $\delta_1$  and the stopband tolerance  $\delta_2$  cannot be specified independently. We generally take care of  $\delta_2$  alone, which results in  $\delta_2 = \delta_1$ . We now briefly describe various well-known window functions. We will **use** the rectangular window **as** an example to study their performances in the frequency domain.

**RECTANGULAR WINDOW**  This is the simplest window function but provides the worst performance from the viewpoint of stopband attenuation. It was defined earlier by

$$
w(n) = \begin{cases} 1, & 0 \le n \le M - 1 \\ 0, & \text{otherwise} \end{cases} \tag{7.23}
$$

Its frequency response function is

$$
W(e^{j\omega}) = \left[\frac{\sin\left(\frac{\omega M}{2}\right)}{\sin\left(\frac{\omega}{2}\right)}\right] e^{-j\omega \frac{M-1}{2}} \Rightarrow W_r(\omega) = \frac{\sin\left(\frac{\omega M}{2}\right)}{\sin\left(\frac{\omega}{2}\right)}
$$

which is the amplitude response. From **(7.22)** the actual amplitude **re**sponse  $H_r(\omega)$  is given by

$$
H_r(\omega) \simeq \frac{1}{2\pi} \int\limits_{-\pi}^{\omega+\omega_c} W_r(\lambda) d\lambda = \frac{1}{2\pi} \int\limits_{-\pi}^{\omega+\omega_c} \frac{\sin\left(\frac{\omega M}{2}\right)}{\sin\left(\frac{\omega}{2}\right)} d\lambda, \quad M \gg 1 \quad (7.24)
$$

This implies that the running integral of the window amplitude response (or *accumulated* amplitude response) is necessary in the accurate analysis of the transition bandwidth and the stopband attenuation. Figure **7.9** shows the rectangular window function *w (n),* its amplitude response  $W(\omega)$ , the amplitude response in dB, and the accumulated amplitude response **(7.24)** in dB. From the observation of plots in Figure **7.9** we can make several observations.

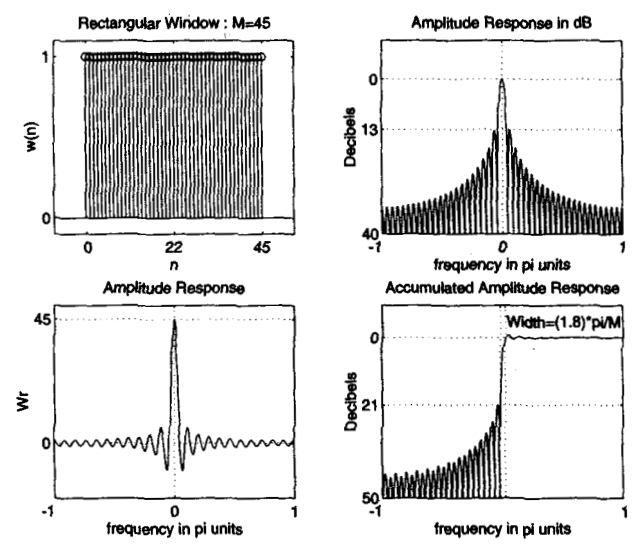

**FIGURE 7.9** *Rectangular window:*  $M = 45$ 

*1.* The amplitude response  $W_r(\omega)$  has the first zero at  $\omega = \omega_1$ , where

$$
\frac{\omega_1 M}{2} = \pi \quad \text{or} \quad \omega_1 = \frac{2\pi}{M}
$$

Hence the width of the main lobe is  $2\omega_1 = 4\pi/M$ . Therefore the *approximate transition bandwidth* is  $4\pi/M$ .

2. The magnitude of the first side lobe (which is also the peak side lobe magnitude) is approximately at  $\omega = 3\pi/M$  and is given by

$$
\left|W_r\left(\omega = \frac{3\pi}{M}\right)\right| = \left|\frac{\sin\left(\frac{3\pi}{2}\right)}{\sin\left(\frac{3\pi}{2M}\right)}\right| \approx \frac{2M}{3\pi} \quad \text{for } M \gg 1
$$

Comparing this with the main lobe amplitude, which is equal to  $M$ , the *peak side lobe magnitude* **is** 

is  

$$
\frac{2}{3\pi} = 21.22\% \equiv 13 \text{ dB}
$$

of the main lobe amplitude.

3. The accumulated amplitude response **has** the *fist* side lobe **mag**nitude **at** 21 dB. This results in the *minimum stopband attenuation* of *21*  dB irrespective of the window length *M.* 

**4.** Using the minimum stopband attenuation, the transition bandwidth can be accurately computed. It is shown in the accumulated amplitude response plot in Figure 7.9. This computed *exact transition bandwidth* **is**  between T.9. This computed. It is show<br>Figure 7.9. This computed  $\omega_s - \omega_p = \frac{1.8\pi}{M}$ 

$$
\omega_s-\omega_p=\frac{1.8\pi}{M}
$$

which is about half the approximate bandwidth of  $4\pi/M$ .

Clearly, this is **a** simple window operation in the time domain and an easy function to analyze in the frequency domain. However, there are two main problems. First, the minimum stopband attenuation of **21** dB is insufficient in practical applications. Second, the rectangular windowing being a direct truncation of the infinite length  $h_d(n)$ , it suffers from the *Gibbs phenomenon.* If we increase M, the width of each side Iobe will decrease, but the area under each lobe will remain constant. Therefore the *relative amplitudes* of side lobes will remain constant, and the minimum stopband attenuation will remain at 21 dB. This implies that **all** ripples will bunch up near the band edges. It is shown in Figure **7.10.** 

Since the rectangular window is impractical in **many** applications, **we**  consider other window functions, many of which bear the **names** of the people who fist proposed them. Although these window functions can

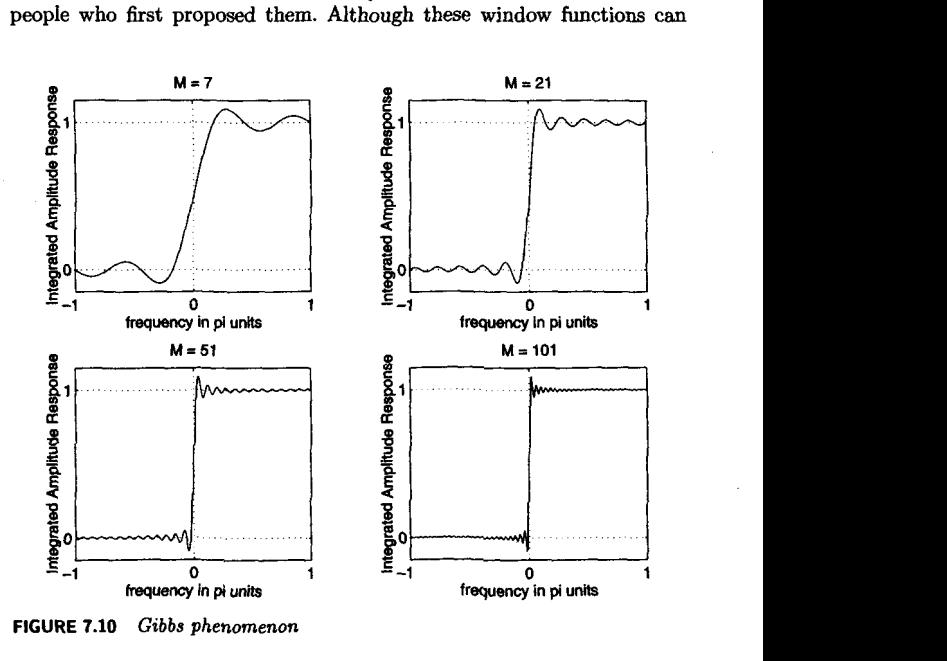

**Window Design Techniques 247** 

also be analyzed similar to the rectangular window, we present only their results.

**BARTLETT WINDOW**  Since the Gibbs phenomenon results from the fact that the rectangular window has a sudden transition from 0 to **1** (or **1** to 0), Bartlett suggested a more gradual transition in the form of a triangular window, which is **given** by

$$
w(n) = \begin{cases} \frac{2n}{M-1}, & 0 \le n \le \frac{M-1}{2} \\ 2 - \frac{2n}{M-1}, & \frac{M-1}{2} \le n \le M-1 \\ 0, & \text{otherwise} \end{cases}
$$
(7.25)

**This** window and its frequency-domain **responses** are shown in Figure **7.11.** 

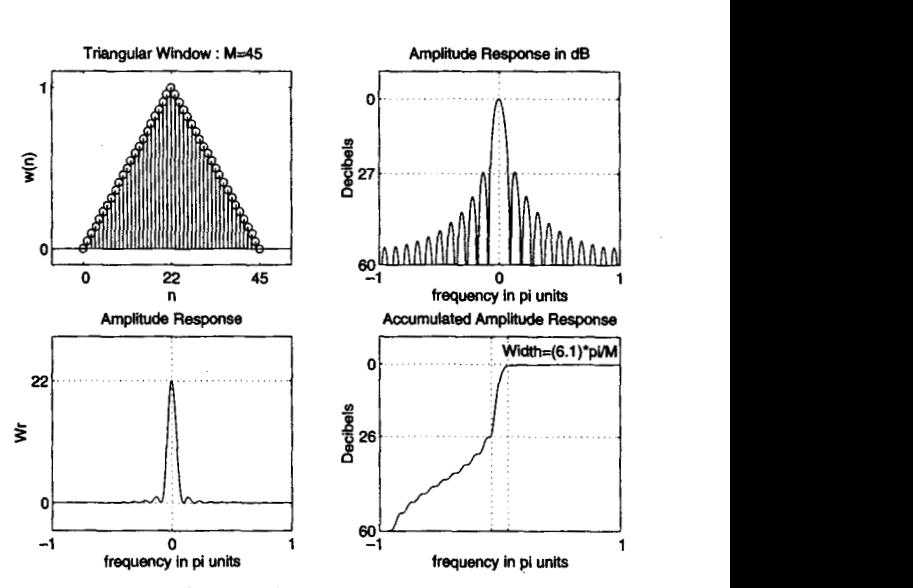

**FIGURE 7.11** *Bartlett (triangular) window:*  $M = 45$ 

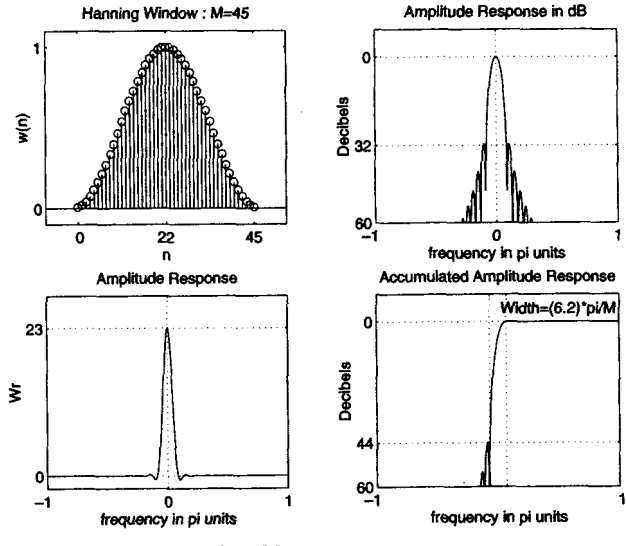

**FIGURE 7.12** *Hanning window:*  $M = 45$ 

**HANNING WINDOW** 

This is **a** raised cosine window function given by

$$
w(n) = \begin{cases} 0.5\left[1 - \cos\left(\frac{2\pi n}{M-1}\right)\right], & 0 \le n \le M-1 \\ 0, & \text{otherwise} \end{cases}
$$
(7.26)

This window and its frequency-domain responses are shown in Figure 7.12.

**HAMMING WINDOW** 

This window is similar to the Hanning window except that it **has a small**  amount of discontinuity and is given by,

$$
w(n) = \begin{cases} 0.54 - 0.46 \cos\left(\frac{2\pi n}{M-1}\right), & 0 \le n \le M-1 \\ 0, & \text{otherwise} \end{cases}
$$
(7.27)

This window and its frequency-domain responses are shown in Figure **7.13.** 

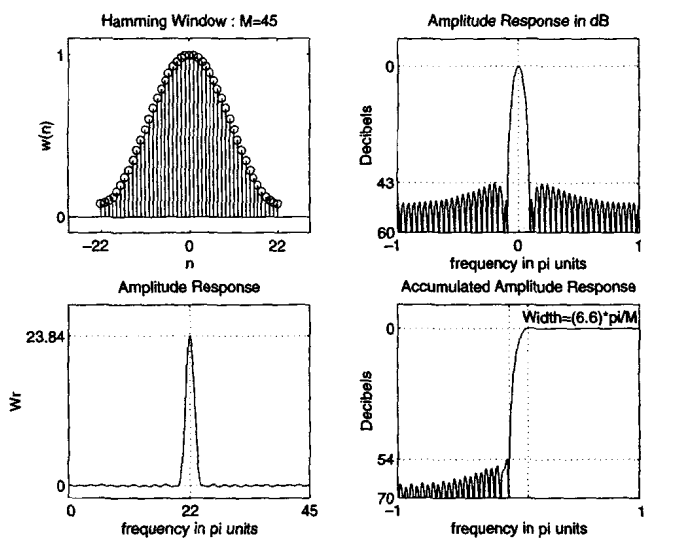

**FIGURE 7.13** *Hamming window:*  $M = 45$ 

**BLACKMAN**  WINDOW **This** window is also similar to the previous two but contains a second harmonic term and is given by

$$
w(n) = \begin{cases} 0.42 - 0.5 \cos\left(\frac{2\pi n}{M-1}\right) + 0.08 \cos\left(\frac{4\pi n}{M-1}\right), & 0 \le n \le M - 1\\ 0, & \text{otherwise} \end{cases}
$$
(7.28)

This window and its frequency-domain responses are shown in Figure 7.14.

In Table 7.1 we provide a summary **of** window function characteristics in terms of their transition widths **(as** a function of M) and their **minimum**  stopband attenuations in dB. Both the approximate **as** well **as** the exact transition bandwidths *are* given. Note that the transition widths and the stopband attenuations increase **as** we **go** down the table. The Hamming window appears to be the best choice for many applications.

*KAISER*  WINDOW This is *one* of the most useful and optimum windows. It is optimum in the *sense* of providing a large main lobe width for the given stopband attenuation, which implies the sharpest transition width. The window

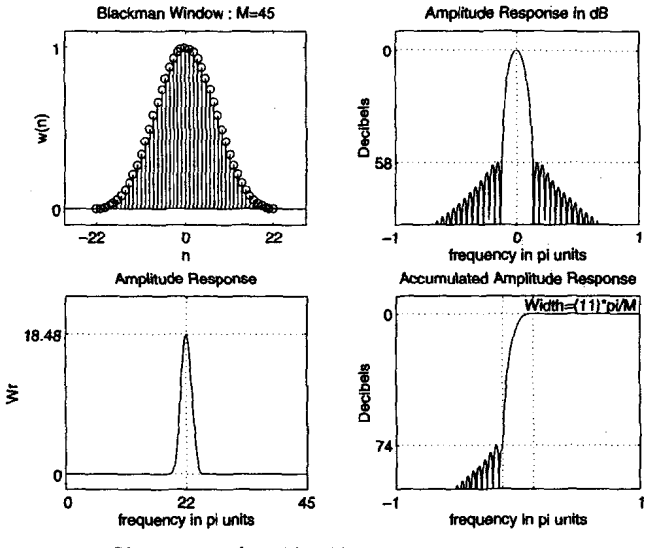

**FIGURE 7.14** *Blackman window:*  $M = 45$ 

| Window<br>Name  | Transition Width $\Delta\omega$ |                            | Min. Stopband |
|-----------------|---------------------------------|----------------------------|---------------|
|                 | Approximate                     | Exact Values               | Attenuation   |
| Rectangular     | $\frac{4\pi}{M}$                | $1.8\pi$<br>$\overline{M}$ | $21$ dB       |
| <b>Bartlett</b> | $\frac{8\pi}{M}$                | $6.1\pi$<br>$\overline{M}$ | 25dB          |
| Hanning         | $\frac{8\pi}{M}$                | $6.2\pi$<br>$\overline{M}$ | 44 dB         |
| Hamming         | $\frac{8\pi}{M}$                | $6.6\pi$<br>$\overline{M}$ | 53 dB         |
| Blackman        | $12\pi$<br>$\overline{M}$       | $11\pi$<br>$\overline{M}$  | 74 dB         |

**TABLE 7.1** *Summary of commonly* **used** *window hnction characteristics* 

function is due to J. F. Kaiser and is given by

$$
w(n) = \frac{I_0\left[\beta\sqrt{1-\left(1-\frac{2n}{M-1}\right)^2}\right]}{I_0\left[\beta\right]}, \quad 0 \le n \le M-1 \qquad (7.29)
$$

where  $I_0[\cdot]$  is the *modified zero-order Bessel function*, and  $\beta$  is a parameter that depends on *M* and that *can* be chosen to yield various transition widths and near-optimum stopband attenuation. *This* window *can* provide different transition widths for the same M, **which** is something other windows lack. For example,

• if  $\beta = 5.658$ , then the transition width is equal to  $7.8\pi/M$ , and the minimum stopband attenuation is equal to *60* **dB.** *This* is shown in Figure **7.15.** 

• if  $\beta = 4.538$ , then the transition width is equal to  $5.8\pi/M$ , and the minimum stopband attenuation is equal to **50 dB.** 

Hence the performance of this window is comparable to that of the Hamming window. In addition, the Kaiser window provides flexible transition bandwidths. Due to the complexity involved in the Bessel functions, the design equations for this window are not easy to derive. Fortunately,

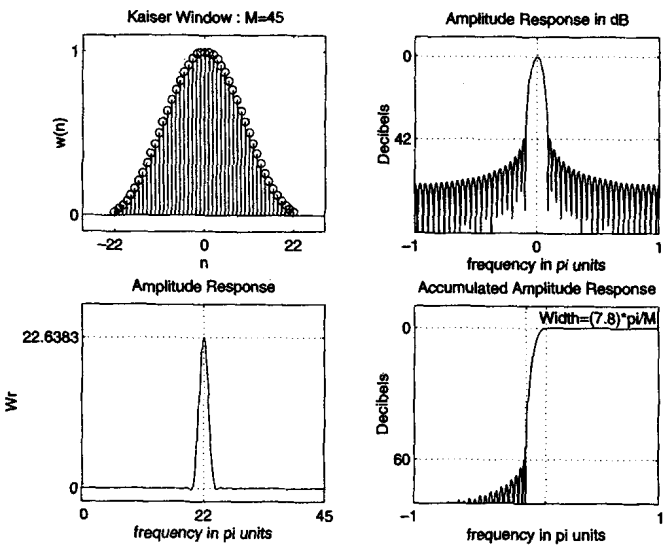

**FIGURE 7.15** *Kaiser window:*  $M = 45$ ,  $\beta = 5.658$ 

Kaiser has developed empirical design equations, which we provide below without proof.

**DESIGN EQUATIONS**  Given  $\omega_n$ ,  $\omega_s$ ,  $R_p$ , and  $A_s$ 

Norm. transition width = 
$$
\Delta f \stackrel{\triangle}{=} \frac{\omega_s - \omega_p}{2\pi}
$$
  
\nFilter order  $M \simeq \frac{A_s - 7.95}{14.36\Delta f} + 1$  (7.30)

$$
\text{Parameter } \beta = \begin{cases} 0.1102 \left( A_s - 8.7 \right), & A_s \ge 50 \\ 0.5842 \left( A_s - 21 \right)^{0.4} \\ + 0.07886 \left( A_s - 21 \right), & 21 < A_s < 50 \end{cases}
$$

**MATLAB IMPLEMEN-TATION** 

**MATLAB** provides several routines to implement window functions **dis**cussed in this section. A brief description of these routines is given below.

*0* **w=boxcar(M)** returns the M-point rectangular window function in array **v.** 

*0* **v=triang(M)** returns the M-point Bartlett (triangular) window function in array **w.** 

*0* **w=hanning(M)** returns the Kpoint **Hanning** window function in *ar*ray **v.** 

*0* **w=hamming(M)** returns the Mpoint *Hamming* window function in array **v.** 

*0* v=plackman(M) returns the M-point Blackman window function in array **v.** 

*0 v*=kaiser(M, beta) returns the beta-valued M-point rectangular window function in array **v.** 

Using these routines, we *can* use **MATLAB** to design FIR filters based on the window technique, which **also** requires **an** ideal lowpass impulse response  $h_d(n)$ . Therefore it is convenient to have a simple routine that creates  $h_d(n)$  as shown below.

```
function hd = ideal\_lp(wc, M);% Ided LouPass filter computation 
% Chdl = ideal_lp(vc,M) 
Xkd = ideal impulse response betveen 0 to M-1 
% vc = cutoff frequency in radians 
% M- length of the ideal filter 
% 
................................
```

```
alpha *(M-1)/2;
n = [O:l:(M-l)I; 
m= n- alpha + eps; 
hd = \sin(wc*m)./ (pi*m);
                                 % add smallest number to avoid divide by zero
```
In the Signal Processing toolbox **MATLAB** provides a routine called **f** irl, which designs FIR filters using windows. However, this routine is not available in the Student Edition. To display the frequency-domain plots of digital filters, **MATLAB** provides the **freqz** routine, which we used in earlier chapters. Using this routine, we have developed a **modified** version, called freqz\_m, which returns the magnitude response in absolute as well **as** in relative **dB** scale, the phase response, and the group delay response. We will need the group delay response in the next chapter.

```
function [db, mag,pha, grd, w] = freqz_m(b, a);XModified version of freqz subroutine 
X.................................... 
\lambda [db,mag,pha.grd.w] = freqz_m(b,a);
xdb - Relative magnitude in dB computed over 0 to pi radians 
X mag - absolute magnitude computed over 0 to pi radians 
Xpha = Phase response in radians over 0 to pi radians 
Xgrd = Craup delay over 0 to pi radians 
1 v = SO$ frequency samples between 0 to pi radians 
X b = numerator polynomial of H(z) (for FIR: b=h)<br>
X a = denominator polynomial of H(z) (for FIR: a=f1)
    a = denominator polynomial of H(z) (for FIR: a=[1])
[H, w] = \text{freqz}(b, a, 1000, 'whole');x 
    H = (H(1:1:501))'; w = (w(1:1:501))';mag = abs(H) ; 
  pha = angle(H);grd = grpdelay(b,a,v);db - 20*loglO((mag+eps)/max(mag));
```
**DESIGN EXAMPLES** niques and **MATLAB** routines. We now provide several examples of FIR filter design **using** window tech-

*0* **EXAMPLE 7.8** Design a digital FIR lowpass filter with the following specifications:

$$
\omega_p = 0.2\pi, \qquad R_p = 0.25 \text{ dB}
$$

$$
\omega_s = 0.3\pi, \qquad A_s = 50 \text{ dB}
$$

**Choose** an appropriate window function from Table **7.1.** Determine the impulse response and provide **a** plot of the frequency response of the designed filter.

**Solution Both the Hamming and Blackman windows can provide attenuation of more** than **50** dB. Let **us** choose the Hamming window, which provides the smaller transition band and hence has the smaller order. Although we do not use the passband ripple value of  $R_p = 0.25$  dB in the design, we will have to check the actual ripple from the design and verify that it is indeed within the given tolerance. The design steps are given in the following **MATLAB** script.

```
\gg vp = 0.2*pi; ws = 0.3*pi;
          \geq tr width = \mathbf{w}\mathbf{s} - \mathbf{w}\mathbf{p};
          >> M = \text{ceil}(6.6 \cdot \text{pi}/\text{tr}, \text{width}) + 1M= 67 
          \geq n=[0:1:N-1]:
          >> wc - (ws+vp)/2, X Ideal LPF cutoff frequency 
          \gg hd = ideal_lp(wc,M);
          \gg w_ham = (\text{hamming}(M))':
          > h = hd * w ham:
          \gg [db,mag,pha,grd,w] = freqz_m(h,[1]);
          \gg delta w = 2*pi/1000:
           >> Rp = -(min(db(i:l:vp/delta-u+l))); 
XActual Passband Ripple 
          Rp = 0.0394\geq As = \text{-round(max(db(ws/delta_{w}+1:1:501))) % Min Stopband attenuation
          As = 52 
          \gg subplot(1,1,1)\gg subplot(2.2.1); stem(n.hd); title('Ideal Impulse Response')
          >> axis([O M-1 -0.1 0.33); xlabel('n'); ylabel('hd(n)') 
          >> subplot(2.2.2); stem(n.w_ham);title('Hamming Window')
          >> axis([O M-1 0 1.11); xlabel('n'); ylabel('w(n)') 
          >> subplot (2,2,3); stem(n,h) ;title( 'Actual Impulse Response') 
          \gg axis([0 M-1 -0.1 0.3]); xlabel('n'); vlabel('h(n)')
          >> subplot(2,2,4); plot(u/pi.db);title('Magnitude Response in d8');grid 
          >> axis([0 1 -100 10]); xlabel('frequency in pi units'); ylabel('Decibels')
                   Note that the filter length is M = 67, the actual stopband attenuation is 52
                   dB, and the actual passband ripple is 0.0394 dB. Clearly, the passband ripple is 
                   satisfied by this design. This practice of verifying the pessband ripple is strongly 
                   recommended. The time and the frequency-domain plots are shown in Figure 
                    7.16. 0 
          % plots 
0 EXAMPLE 7.9 For the design specifications given in Example 7.8, choose the Kaiser window 
                   and design the necessary lowpass filter.
Sdution The design steps are given in the following MATLAB script. 
          >> up = 0.2*pi; ws = 0.3*pi; As = 50; 
          >> tr-width = ws - vp; 
          >> M = ceil((As-7.95)/(14.36*tr_width/(2*pi))+l) + f 
          M = 61\gg n=[0:1:M-1];
```

```
>> beta = 0.1102*(As-8.7)
```
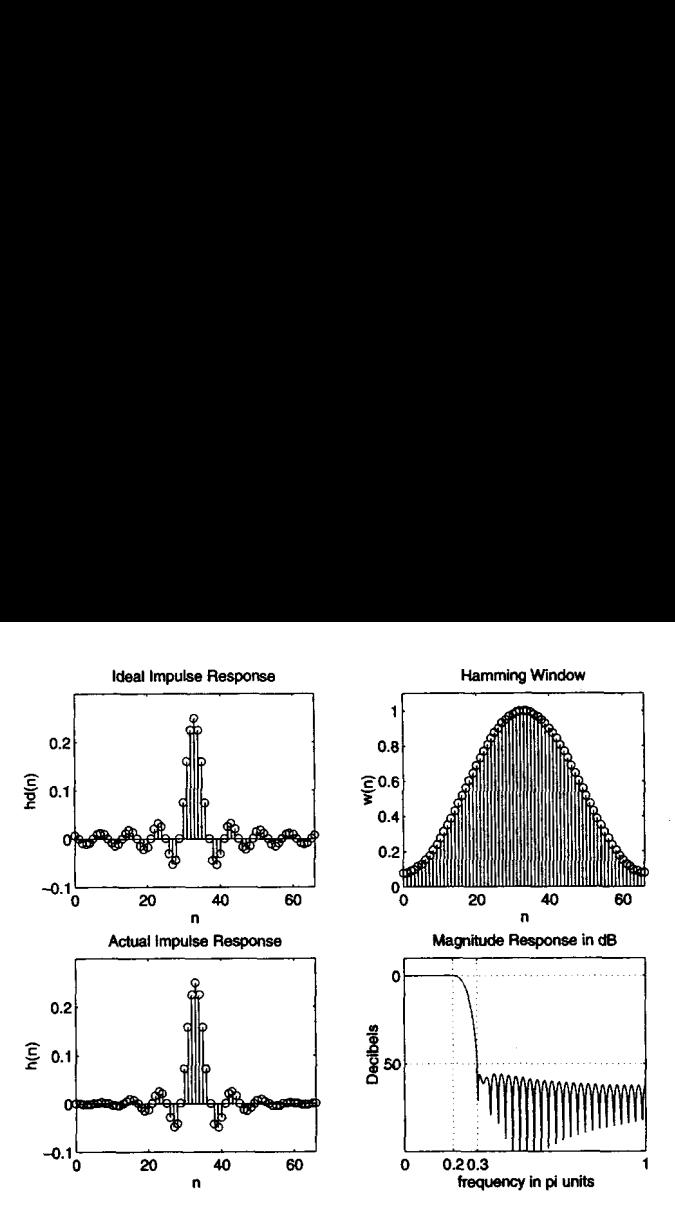

**FIGURE 7.16** *Lowpass filter plots* **for** *Ezample 7.8* 

```
beta = 4.5513>> hd = ideal\_lp(wc, M);\rightarrow w_kai = (kaiser(M, beta))';
> h = hd .* v kai;
\gg [db,mag,pha.grd,w] = freqz_m(h,[1]);
> delta_w = 2*pi/1000;
\Rightarrow As = \text{-round(max(db(ws/delta_w+1:1:501))) % Min Stopband Attenuation
As = 52% Plots 
>> subplot (1,1,1) 
>> subplot(2,2,1); stem(n.hd); title('1deal Impulse Response') 
>> axis([O M-1 -0.1 0.31); xlabel('n'); ylabel('hd(n)') 
>> subplot(2,2,2) ; stem(n,w-kai) ;title('Kaiser Window') 
>> axis([O M-1 0 1.11); xlabel('n'); ylabel('w(n)') 
>> subplot(2,2,3); stem(n,h) ;title('Actual Impulse Response') 
>> axis([O M-1 -0.1 0.31); xlabel('n'1; ylabel('h(n)') 
>> subplot (2,2,4) ;plot (v/pi,db) ;title( 'Magnitude Response in dB') ;grid 
>> axis([0 1 -100 10]); xlabel('frequency in pi units'); ylabel('Decibels')
>> vc = (ws+wp)/2;
```
Note that the Kaiser window parameters are  $M = 61$  and  $\beta = 4.5513$  and that **the actual stopband attenuation is 52 dB. The time- and the frequency-domain**  *0*  **plots are shown in Figure 7.17.** 

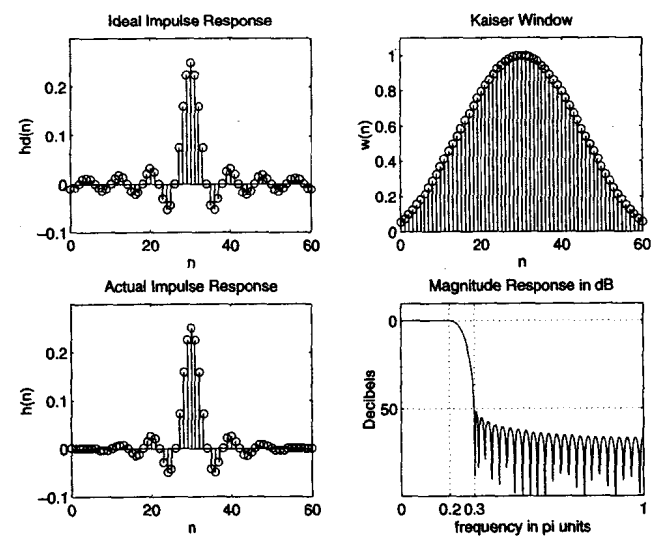

**FIGURE 7.17** *LOWFUSS filter* **plots** *for Example 7.9* 

*0* **EXAMPLE 7.10** Let **us design the following digital bandpass filter** 

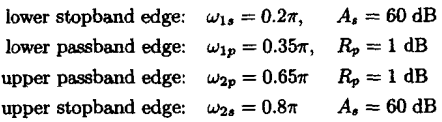

These **quantities are shown in Figure 7.18.** 

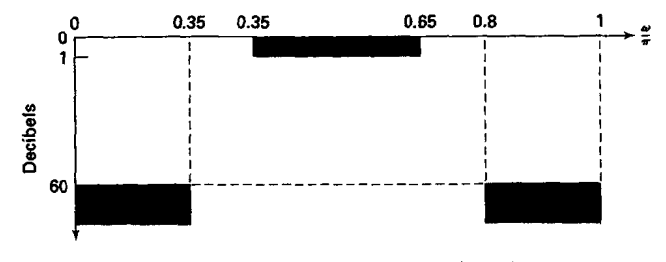

**FIGURE 7.18** *Bandpass flter spezijications* **an** *Example 7.10* 

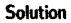

There are two transition bands, namely,  $\Delta \omega_1 \stackrel{\Delta}{=} \omega_{1p} - \omega_{1s}$  and  $\Delta \omega_2 \stackrel{\Delta}{=} \omega_{2s} - \omega_{2p}$ . These **two** bandwidths must be the same in the window design; that is, there is no independent control over  $\Delta\omega_1$  and  $\Delta\omega_2$ . Hence  $\Delta\omega_1 = \Delta\omega_2 = \Delta\omega$ . For this design **we** can **use** either the **Kaiser** window or the Blackman window. Let **us use** the Blackman Window. We will also need the ideal bandpass filter impulse response *hd* (n). Note that this impulse response *can* be obtained from **two** ideal lowpass magnitude responses, provided they have the same phase response. **This** is **shown** in Figure **7.19.** Therefore the **MATLAB** routine ideal-lp(vc,M) is sufficient to determine the impulse **response** of an ideal bandpass filter. The design steps are given in the following **MATLAB** script.

```
>> vsi = 0.2*pi; vpl = 0.35*pi; 
>> vp2 = 0.65*pi; vs2 = 0.8*pi; 
\gg As = 60;
>> tr-vidth = min((vpl-ws1). (vs2-vp2)) ; 
>> M = \operatorname{ceil}(11*pi/tr\_width) + 1M = 75 
>> n=[o:l:M-iI; 
\Rightarrow hd = ideal_lp(wc2,M) - ideal_lp(wc1,M);
\Rightarrow v<sub>-</sub>bla = (blackman(M))';
> h = hd + w_bla;>> [db,mag,pha,grd,v] = freqz-m(h, c11); 
> delta_w = 2*pi/1000;
>> Rp = -min(db(wpi/delta_w+1:1:wp2/delta_w)) % Actua; Passband Ripple
Rp - 0.0030 
>> As = \text{-round}(\text{max}(db(ws2/delta_v+1:1:501))) % Min Stopband Attenuation
As = 75 
'%Plots 
>> subplot(2,2,1); stem(n,hd); title('1deal Impulse Response') 
>> axis([O M-1 -0.4 0.51); rlabel('n'); ylabel('hd(n)') 
>> subplot (2.2.2) ; stem(n,v-bla) ;title( 'Blackman Window') 
>> axis(l0 M-1 0 1.11); xlabel('n'); ylabel('v(n)') 
\Rightarrow vc1 = (va1+wp1)/2; vc2 = wp2+vs2)/2;
```
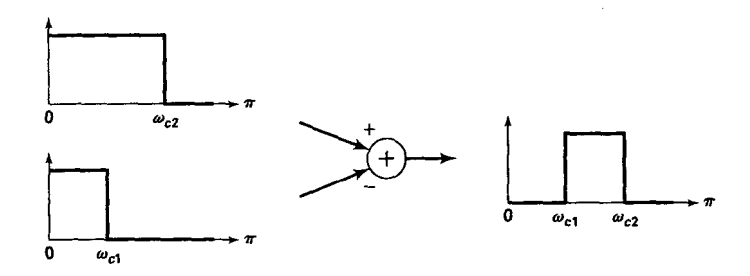

**FIGURE 7.19** *Ideal bandpass* **filter frum** *two lowpass* **filters** 

```
>> subplot (2,2,3) ; stem(n, h) ;title( 'Actual Impulse Response' ) 
>> axis([O M-1 -0.4 0.51); xlabel('n'); ylabel('h(n)') 
\gg subplot(2,2,4);plot(w/pi,db);axis([0 1 -150 10]);
>> title(Wagnitude Response in &');grid; 
>> xlabel('frequency in pi units'); ylabel('Decibe1s')
```
Note that the Blackman window length is  $M = 61$  and that the actual stopband attenuation is 75 dB. The time- and the frequency-domain plots are shown in Figure 7.20. Figure *7.20. 0* 

*0* **EXAMPLE 7.11** The frequency response of an idea! bandstop filter is **given by** 

$$
H_e\left(e^{j\omega}\right) = \begin{cases} 1, & 0 \leq |\omega| < \pi/3 \\ 0, & \pi/3 \leq |\omega| \leq 2\pi/3 \\ 1, & 2\pi/3 < |\omega| \leq \pi \end{cases}
$$

Using **a** Kaiser window, design **a** bandstop filter of length **45** with stopband attenuation of *60* **dB.** 

Note that in these design specifications, the transition bandwidth is not given. It will be determined by the length  $M = 45$  and the parameter  $\beta$  of the Kaiser

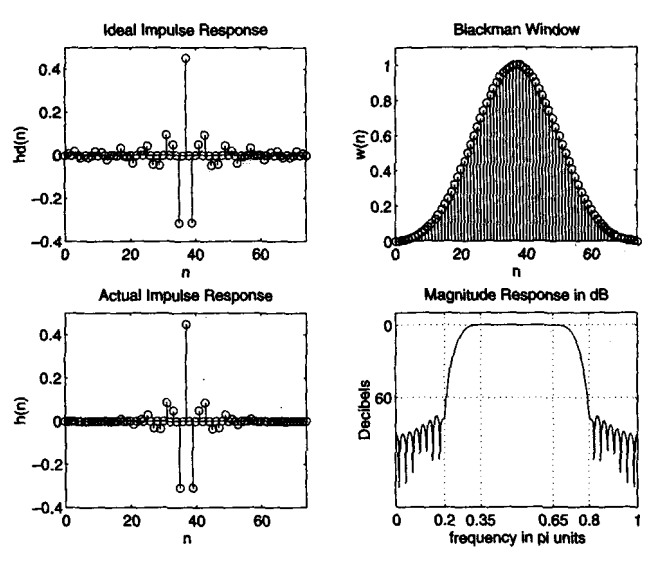

**FIGURE 7.20** *Bandpass flteter* **plots in Example** *7.10* 

Solution

window. From the design equations (7.30) we can determine  $\beta$  from  $A_s$ ; that is,

$$
\beta=0.1102\times (A_s-8.7)
$$

The ideal bandstop impulse response *can* also be determined from the ideal lowpass impulse response using a method similar to Figure 7.19. We *can* now implement the Kaiser window design and check for the minimum stopband attenuation. This is shown in the following **MATLAB** script.

```
\gg M = 45; As = 60; n=[0:1:M-1];
\Rightarrow beta = 0.1102*(As-8.7)
beta = 5.6533\gg w_kai = (kaiser(M, beta))';
>> wc1 = pi/3; wc2 = 2*pi/3;
\Rightarrow hd = ideal_lp(wc1,M) + ideal_lp(pi,M) - ideal_lp(wc2,M);
> h = hd . * w_kai;
\geq [db,mag,pha,grd,w] = freqz_m(h,[1]);
\gg subplot(1,1,1);
>> subplot(2.2,i); stem(n,hd); title('1deal Impulse Response') 
>> axis([-1 M -0.2 0.83); rlabel('n'); ylabel('hd(n)') 
>> subplot(2,2,2); stem(n,v_hai);title('Kaiser Window') 
>> axis([-1 N 0 1.11); xlabel('n'); ylabel('u(n)') 
>> subplot(2,2,3); stem(n,h) ;title('Actual Impulse Response') 
\gg axis([-1 M -0.2 0.8]); xlabel('n'); ylabel('h(n)')
>> subplot(2,2,4);plot(w/pi,db); axis([O 1 -80 101); 
>> title('Magnitude Response in dB');grid; 
>> xlabel('frequency in pi units'); ylabel('Decibels')
```
The  $\beta$  parameter is equal to 5.6533, and from the magnitude plot in Figure *7.21* we observe that the **minimum** stopband attenuation is smaller than *60*  dB. Clearly, we have to increase  $\beta$  to increase the attenuation to 60 dB. The required value was found to be  $\beta = 5.9533$ .

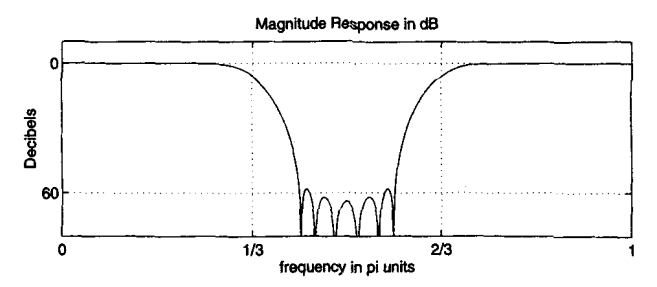

**FIGURE 7.21** Bandstop filter magnitude response in Example 7.11 for  $\beta =$ **5.6533** 

```
\Rightarrow M = 45; \& = 60; n=[0:1:M-1];
>> beta = 0.1102*(As-8.7)+0.3 
beta - 5.9533 
>> u-kai = (kaiser(M.beta))'; 
>> uci - pi/3; uc2 = 2*pi/3; 
\Rightarrow hd = ideal_lp(uc1,M) + ideal_lp(pi,M) - ideal_lp(uc2,M);
>> h - hd .* v-kai; 
\geq \{db, \text{max}, \text{obs}, \text{grad}, \text{vl} = \text{frac}\{(b, [1])\}>> subplot(l,l,l); 
>> subplot(2,2,1); stem(n,hd); title('Ideal Impulse Response')
>> axis([-1 N -0.2 0.8]); xlabel('n'); ylabel('hd(n)')>> subplot (2,2,2) ; stem(n, v-kai) ;title ('Kaiser Window' 
>> axis([-i M 0 1.11); xlabel('n'); ylabel('u(n)') 
>> subplot(2,2,3); stem(n,h) ;title('Actual Impulse Response') 
>> axis([-1 n -0.2 0.83); xlabel('n'); ylabel('h(n)') 
>> subplot(2,2,4);plot(u/pi,db); axis(C0 1 -80 101); 
>> title('Hagnitude Response in dB') ;grid; 
>> xlabel('frequency in pi units'); ylabel('Decibe1s')
```
The time- and the frequency-domain plots are shown in Figure 7.22, in which  $\uparrow$  the decirned filter satisfies the necessary requirements the designed filter satisfies the necessary requirements.

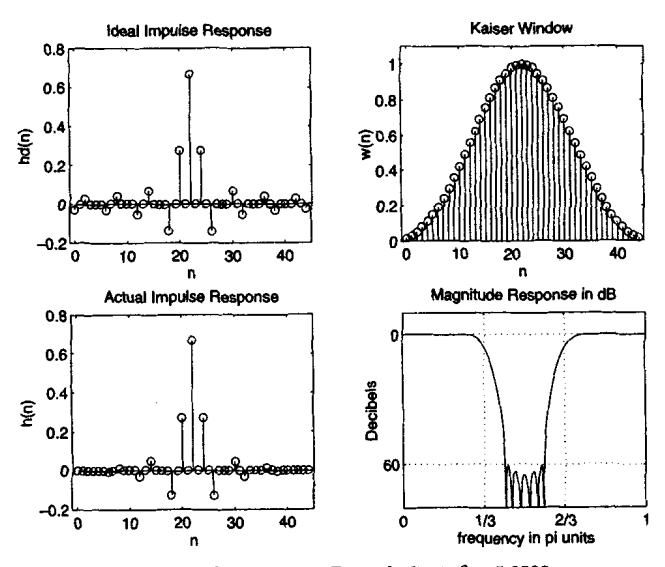

**FIGURE 7.22** Bandstop filter plots in Example 7.11:  $\beta = 5.9533$ 

*0* **EXAMPLE 7.12** The frequency response of **an** ideal digital differentiator is **given** by

$$
H_{d}\left(e^{j\omega}\right)=\begin{cases}j\omega, & 0<\omega\leq\pi\\-j\omega, & -\pi<\omega<0\end{cases}
$$
(7.31)

Using a Hamming window of length **21,** design a digital FIR differentiator. Plot the time- and the frequency-domain responses.

solution The ideal impulse response of **a** digital differentiator with linear phase is **given**  *bY* 

$$
h_d(n) = \mathcal{F}\left[H_d\left(e^{j\omega}\right)e^{-j\alpha\omega}\right] = \frac{1}{2\pi}\int_{-\pi}^{\pi} H_d\left(e^{j\omega}\right)e^{-j\alpha\omega}e^{j\omega n}d\omega
$$

$$
= \frac{1}{2\pi}\int_{-\pi}^{0} (-j\omega)e^{-j\alpha\omega}e^{j\omega n}d\omega + \frac{1}{2\pi}\int_{0}^{\pi} (j\omega)e^{-j\alpha\omega}e^{j\omega n}d\omega
$$

$$
= \begin{cases} \frac{\cos\pi\left(n-\alpha\right)}{\left(n-\alpha\right)}, & n \neq \alpha\\ 0, & n = \alpha \end{cases}
$$

The above impulse response *can* be implemented in **MATLAB along** with the **Hamming** window **to** design the **required** differentiator. Note that if *M* is **an**  *even number, then*  $\alpha = (M - 1)/2$  is not an integer and  $h_d(n)$  will be zero for all *n.* Hence *M* must be **an** odd number, and this will be a *Type-3* **linear**phase FIR filter. However, the filter will not be a full-band differentiator since  $H_r(\pi) = 0$  for Type-3 filters.

```
>> H = 21; alpha = (M-1)/2; 
>> n = 0:H-1; 
>> hd = (cos(pi*(n-aipha))./(n-alpha); hd(alpha+1)=0;
>> h = hd .* w-ham; 
\Rightarrow [Hr, v, P, L] = Hr_Type3(h);
x plot8 
>> subplot (i,i ,I) ; 
>> subplot(2.2,i); stem(n,hd); title('1deal Impulse Response') 
>> axis([-1 M -1.2 1.23); rlabel('n'); ylabel('hd(n)') 
\geq subplot(2,2,2); stem(n,w_ham);title('Hamming Window')
>> axis([-1 M 0 1.2]); xlabel('n'); ylabel('w(n)')>> subplot(2,2,3); stem(n,h);title('Actual Impulse Response')
>> axis([-1 H -1.2 1.211; xlabel('n'); ylabel('h(n)') 
>> subplot(2,2,4);plot(w/pi,Hr/pi); title('Amplitude Response');grid;
\geq xlabel('frequency in pi units'); ylabel('slope in pi units'); axis([0 1 0 1]);
\rightarrow \mathbf{v}_{\text{max}} = (\text{hamning(M)});
```
The plots are **shown** in Figure 7.23. *0* 

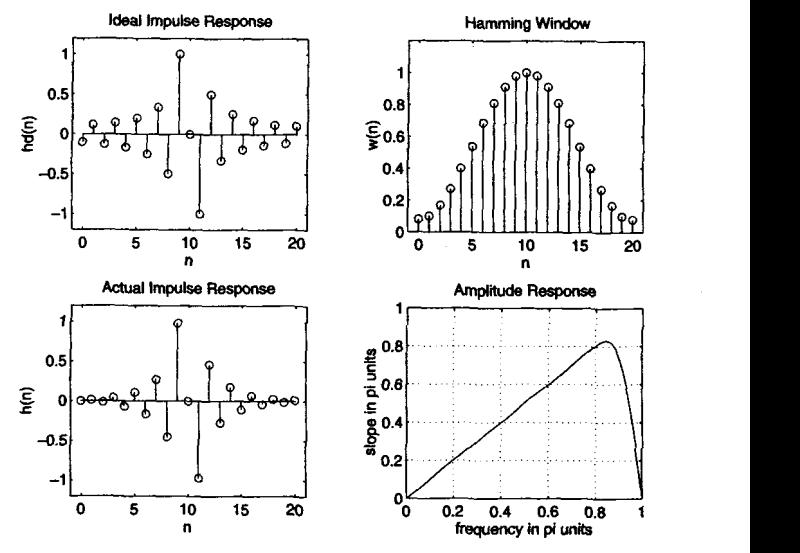

**FIGURE 7.23** *FIR differentiator deaign* **in** *Ezample 7.12* 

*0*  **EXAMPLE** *7.13* Design **a length-25 digital Hilbert transformer** *using* **a Harming window.** 

**Solution** 

**The ideal frequency response of a linear-phase Hilbert transformer is given by** 

$$
H_{d}\left(e^{j\omega}\right) = \begin{cases} -je^{-j\alpha\omega}, & 0 < \omega < \pi \\ +je^{-j\alpha\omega}, & -\pi < \omega < 0 \end{cases}
$$
 (7.32)

After inverse transformation the ideal impulse response is given by

$$
h_d(n) = \begin{cases} \frac{2}{\pi} \frac{\sin^2 \pi (n - \alpha)/2}{n - \alpha}, & n \neq \alpha \\ 0, & n = \alpha \end{cases}
$$

which can be easily implemented in MATLAB. Note that since  $M = 25$ , the **designed filter is of Type-3.** 

```
>> M = 25; alpha = (M-1)/2; 
>> n - 0:M-1; 
>> hd = (2/pi)*((sin((pi/2)*(n-alpha)) .-2) ./(n-alpha)); hd(alpha+l)=O; 
>> v-han = (hanning(H))'; 
>> h = hd .* v-ha; 
>> CHr,v,P,Ll = Hr_Tppe3(h); 
>> subplot (1.1.1) ; 
x plots
```
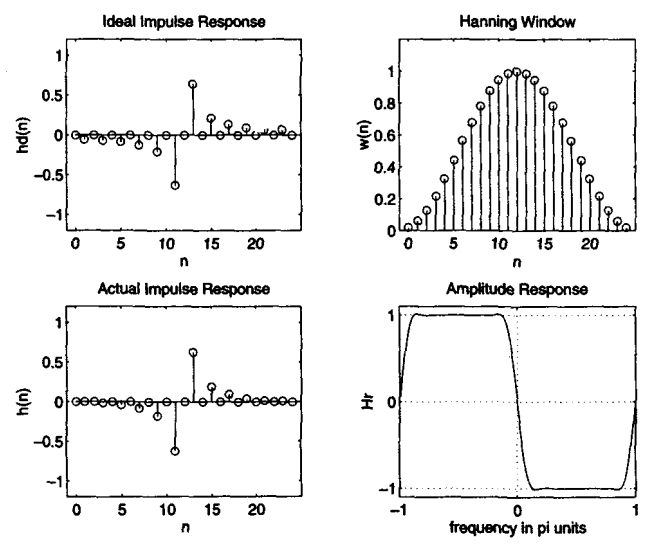

**FIGURE 7.24** *FIR Hilbert* **tmnsfomer** *design* **in** *Ezample 7.13* 

```
>> subplot(2,2,1); stem(n.hd); title('1deal Impulse Response') 
>> axis([-1 M -1.2 1.23); xlabel('n'); ylabel('hd(n)') 
>> subplot(2,2,2); stem(n,v-han) ;title('Hanning Window') 
>> axis([-1 M 0 1.21); xlabel('n'); ylabel('v(n)') 
>> subplot(2.2.3); stam(n,h);title('Actual Impulse Response') 
>> axis([-1 M -1.2 1.23); xlabel('n'); ylabel('h(n)') 
>> v - v'; HI - Hr'; 
\rightarrow w = [-fliplr(w), w(2:501)]; Hr = [-fliplr(Hr), HF(2:501)];
>> subplot(2,2.4) ;plot(v/pi,Hr); title('Amp1itude Response') ;grid; 
>> xlabel('frequency in pi units'); ylabel('Hr'); axis([-i 1 -1.1 1.11);
```
The plots **are shown** in **Figure 7.24. Observe** that the amplitude response is plotted over  $-\pi \leq \omega \leq \pi$ . The plots are shown in Figure 7.24. Observe that<br>plotted over  $-\pi \leq \omega \leq \pi$ .<br>**FREQUENCY SAMPLING DESIGN TECHNIQUES** 

In this design approach we use the fact that the system function  $H(z)$ can be obtained from the samples  $H(k)$  of the frequency response  $H(e^{j\omega})$ . Furthermore, this design technique fits nicely with the frequency sampling structure that we discussed in Chapter 6. Let  $h(n)$  be the impulse response of an M-point FIR filter,  $H(k)$  be its M-point DFT, and  $H(z)$  be its

**system function. Then from (6.12) we have** 

$$
H(z) = \sum_{n=0}^{M-1} h(n) z^{-n} = \frac{1-z^{-M}}{M} \sum_{k=0}^{M-1} \frac{H(k)}{1-z^{-1}e^{j2\pi k/M}}
$$
(7.33)

**and** 

$$
H\left(e^{j\omega}\right) = \frac{1 - e^{-j\omega M}}{M} \sum_{k=0}^{M-1} \frac{H(k)}{1 - e^{-j\omega} e^{j2\pi k/M}} \tag{7.34}
$$

**with** 

$$
H(k) = H\left(e^{j2\pi k/M}\right) = \begin{cases} H(0), & k = 0\\ H^*(M-k), & k = 1,\ldots,M-1 \end{cases}
$$

**For a linear-phase FIR filter we have** 

$$
h(n) = \pm h(M-1-n), \quad n = 0, 1, \ldots, M-1
$$

**where the positive sign is for the** Type-1 and Type2 **linear-phase filters, while the negative sign is for the Type-3 and Type-4 linear-phase filters.**  Then  $H(k)$  is given by

$$
H(k) = H_r\left(\frac{2\pi k}{M}\right)e^{j\angle H(k)}\tag{7.35}
$$

**where** 

$$
H_r\left(\frac{2\pi k}{M}\right) = \begin{cases} H_r(0), & k = 0\\ H_r\left(\frac{2\pi (M-k)}{M}\right), & k = 1, ..., M-1 \end{cases}
$$
 (7.36)

**and** 

**or** 

$$
\angle H(k) = \begin{cases}\n-\left(\frac{M-1}{2}\right)\left(\frac{2\pi k}{M}\right), & k = 0, \ldots, \left[\frac{M-1}{2}\right] \\
+\left(\frac{M-1}{2}\right)\frac{2\pi}{M}(M-k), & k = \left[\frac{M-1}{2}\right] + 1, \ldots, M-1\n\end{cases}
$$
\n(Type-1 & (7.37)

$$
\angle H(k) = \begin{cases} \left(\pm \frac{\pi}{2}\right) - \left(\frac{M-1}{2}\right) \left(\frac{2\pi k}{M}\right), & k = 0, \dots, \left\lfloor \frac{M-1}{2} \right\rfloor \\ - \left(\pm \frac{\pi}{2}\right) + \left(\frac{M-1}{2}\right) \frac{2\pi}{M} (M-k), & , \text{(Type-3 & 4)} \\ & k = \left\lfloor \frac{M-1}{2} \right\rfloor + 1, \dots, M-1 & \text{(7.38)} \end{cases}
$$

Finally, we have

$$
h(n) = \text{IDFT}[H(k)] \tag{7.39}
$$

Note that several textbooks (e.g., **[19,** 20, **161)** provide explicit formulas to compute  $h(n)$ , given  $H(k)$ . We will use MATLAB's if it routine to compute  $h(n)$  from  $(7.39)$ .

*Basic Idea* Given the ideal lowpass filter  $H_d(e^{j\omega})$ , choose the filter length *M* and then sample  $H_d(e^{j\omega})$  at *M* equispaced frequencies between 0 and  $2\pi$ . The actual response  $H(e^{j\omega})$  is the interpolation of the samples  $H(k)$  given by  $(7.34)$ . This is shown in Figure 7.25. The impulse response is given by **(7.39).** Similar steps apply to other frequency-selective filters. Furthermore, this idea can **also** be extended for approximating arbitrary frequency-domain specifications.

From Figure **7.25** we observe the following:

1. The approximation error—that is, the difference between the ideal and the actual response—is zero at the sampled frequencies.

2. The approximation error at all other frequencies depends on the shape of the ideal response; that is, the sharper the ideal response, the larger the approximation error.

**3.** The error is larger near the band *edges* and smaller within the band.

There are two design approaches. In the first approach we use the basic idea literally and provide no constraints on the approximation error; that is, we accept whatever error we get from the design. This approach is called a *naive design* method. In the second approach we try to minimize error in the stopband by varying **values** of the transition band samples. It results in a much better design called **an** *optimum design* method.

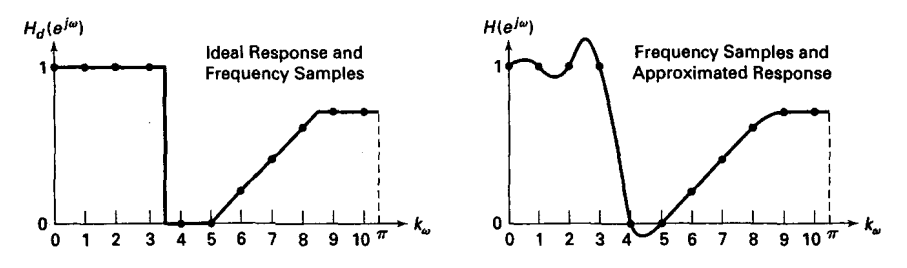

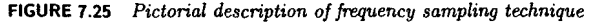

**NAIVE DESIGN METHOD**  In this method we set  $H(k) = H_d(e^{j2\pi k/M})$ ,  $k = 0, ..., M-1$  and use **(7.35)** through **(7.39)** to obtain the impulse response *h(n).* 

*0* **EXAMPLE 7.14** Consider the lowpass filter specifications from Example **7.8.** 

$$
\omega_p = 0.2\pi, \quad R_p = 0.25 \text{ dB}
$$

$$
\omega_s = 0.3\pi, \quad A_s = 50 \text{ dB}
$$

**Design an** FIR filter using the frequency sampling approach.

**Solution Let us choose**  $M = 20$  **so that we have a frequency sample at**  $\omega_p$ **, that is, at**  $k = 2$ :

$$
\omega_{\rm p}=0.2\pi=\frac{2\pi}{20}2
$$

and the next sample at  $\omega_s$ , that is, at  $k = 3$ :

$$
\omega_s = 0.3\pi = \frac{2\pi}{20}3
$$

Thus we have 3 samples in the passband  $[0 \le \omega \le \omega_p]$  and 7 samples in the stopband  $[\omega_s \le \omega \le \pi]$ . From (7.36) we have  $H_r(k) = [1, 1, 1, 0, \ldots, 0, 1, 1]$ <br>
15 zeros stopband  $[\omega_s \leq \omega \leq \pi]$ . From (7.36) we have

$$
H_r(k) = [1, 1, 1, \underbrace{0, \ldots, 0}_{15 \text{ zeros}}, 1, 1]
$$

Since  $M = 20$ ,  $\alpha = \frac{20-1}{2} = 9.5$  and since this is a Type-2 linear-phase filter, from **(7.37)** we have

$$
\angle H(k) = \begin{cases}\n-9.5 \frac{2\pi}{20} k = -0.95\pi k, & 0 \le k \le 9 \\
+0.95\pi (20 - k), & 10 \le k \le 19\n\end{cases}
$$

Now from  $(7.35)$  we assemble  $H(k)$  and from  $(7.39)$  determine the impulse response  $h(n)$ . The MATLAB script follows:

```
\rightarrow M = 20; alpha = (M-1)/2; 1 = 0:M-1; wl = (2*pi/M)*1;
>> Hrs - [l,i,l,zeros(l,15),1,1~; %Ideal Amp Res sampled 
>> Hdr = [l,l,O,O]; wdl = [0,0.25,0.26,11; %Ideal Amp Re8 for plotting 
>> kl = O:floor((M-1)/2); k2 = floor((M-l)/2)+l:M-l; 
>> angH = [-alpha*(2*pi)/M*kl, alpha*(2*pi)/M*(M-k2)1; 
>> H = Hrs.*exp(j*angH); 
\rightarrow h = real(ifft(H,M));
\gg [db,mag,pha,grd,w] = freqz_m(h,1);
\gg [Hr, ww, a, L] = Hr_Type2(h);
>> subplot (1,1,1) 
>> subplot (2,2,1) ;plot (vl(1: ll)/pi ,Hrs (1 : 11) , '0' ,vdl ,Hdr) ; 
>> axis( LO, 1 ,-0. 1,l. 13) ; title ('Frequency Samples: M=20') 
>> xlabel('frequency in pi units'); ylabel('Hr(k)')
```

```
>> subplot (2.2.2) ; stem(1 ,h) ; axis ( c-1 ,H, -0. I ,O. 31 ) 
>> title('Impu1se Response'); xlabel('n') ; ylabel('h(n)'); 
>> subplot(2.2.3); plot(vv/pi,Hr,vl(l:ll)/pi,Hrs(l:il) ,'o'); 
>> axis([0,1,-0.2,1.2]); title('Amplitude Response')
>> xlabel('frequency in pi units'); ylabel('Hr(w)')
>> subplot (2,2,4) ;plot(w/pi ,db) ; axis( [0,1,-60.101) ; grid 
>> title('Kagnitude Response'); xlabei('fpquency in pi units'); ylabel('Decibe1s') ;
```
The time and the frequency-domain plots are shown in Figure **7.26. Observe**  that the **minimum** stopband attenuation is about 16 dB, which is clearly unacceptable. If we increase M, then there **will** be samples in the transition hand, for which **we 40** not precisely know the frequency response. Therefore the naive design method is seldom used in practice.  $\Box$ 

**OPTIMUM DESIGN METHOD** 

To obtain more attenuation, we will have to **increase** M and make the transition band samples **free** samples-that is, we *vary* their values to obtain the largest attenuation for the given  $M$  and the transition width. **This** problem is known **as an** optimization problem, and it is solved using linear programming techniques. We demonstrate the effect of transition band sample variation on the design **using** the following example.

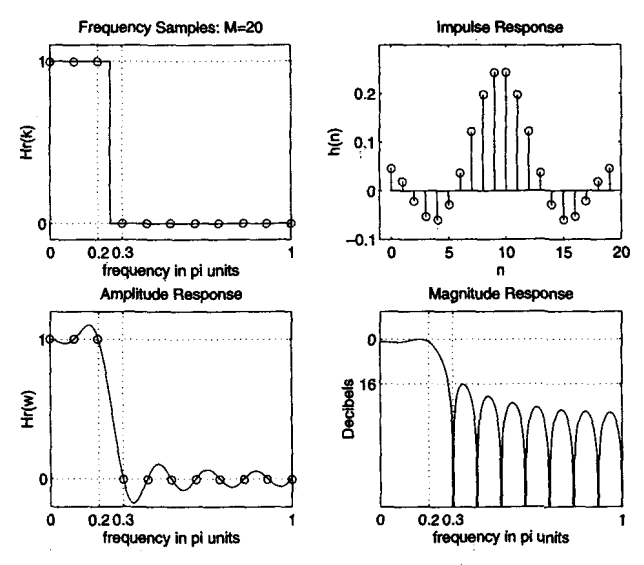

**FIGURE 7.26** Naive frequency sampling *design method* 

**Solution Let us choose**  $M = 40$  **so that we have one sample in the transition band**  $0.2\pi < \omega < 0.3\pi$ . Since  $\omega_1 \stackrel{\Delta}{=} 2\pi/40$ , the transition band samples are at  $k = 5$ and at  $k = 40 - 5 = 35$ . Let us denote the value of these samples by  $T_1$ .  $0 < T_1 < 1$ ; then the sampled amplitude response is *H* = 40 so that we have one sample in the tra<br>
Since  $\omega_1 \stackrel{\triangle}{=} 2\pi/40$ , the transition band samples<br>  $-5 = 35$ . Let us denote the value of these sa<br>
the sampled amplitude response is<br>  $H_r(k) = [1, 1, 1, 1, 1, T_1, 0, ..., 0, T_$ 

$$
H_r(k) = [1, 1, 1, 1, 1, T_1, \underbrace{0, \ldots, 0}_{29 \text{ zeros}}, T_1, 1, 1, 1, 1]
$$

Since  $\alpha = \frac{40-1}{5} = 19.5$ , the samples of the phase response are

$$
\angle H(k) = \begin{cases}\n-19.5 \frac{2\pi}{40} k = -0.975\pi k, & 0 \le k \le 19 \\
+0.975\pi (40 - k), & 20 \le k \le 39\n\end{cases}
$$

**Now** we can vary *TI* to get the best minimum stopband attenuation. **This** will result in the widening of the transition width. We first see what happens when  $T_1 = 0.5$ .

```
X Ti = 0.5
>> \frac{1}{2} = 40; alpha = (M-1)/2;
\gg Hrs = [ones(1.5).0.5.zeros(1.29).0.5.ones(1.4)];
>> k1 = 0:floor((M-1)/2); k2 = floor((M-1)/2)+1:M-1;
>> angH = [-\text{aloha}*(2*pi)/\text{M}*k1, \text{alpha}*(2*pi)/\text{M}*(\text{M}-k2)];
>> H = Hrs.*exp(i*angH):>> h = real(ifft(H,M));
```
From the plots of this design in Figure 7.27 we observe that the minimum stopband attenuation is now **30** dB, which is better than the naive design attenuation but is still not at the acceptable level of 50  $\text{dB}$ . The best value for  $T_1$ **'was** obtained hy **varyibg** it manually (although more efficient linear programming techniques are available, these were not used in this *case),* and the near optimum solution was found at  $T_1 = 0.39$ .

```
7T1 = 0.39>> M = 40: alpha = (M-1)/2:
>> Hrs = [ones(1,5), 0.39, zeros(1,29), 0.39, ones(1,4)];>> k1 = 0:10or((M-1)/2); k2 = 10or((M-1)/2)+1:M-1;>> angH = [-\text{alpha}*(2*pi)/\text{M*}k1, \text{alpha}*(2*pi)/\text{M*}(\text{M-k2})];>> H = Hrs.*exp(j*angH);> h = real(ifft(H,M));
```
From the plots in Figure **7.28** we observe that the optimum stopband attenuation is **43** dB. It **is** obvious that to further increase the attenuation, we will have to vary more than one sample in the transition band.  $\Box$ 

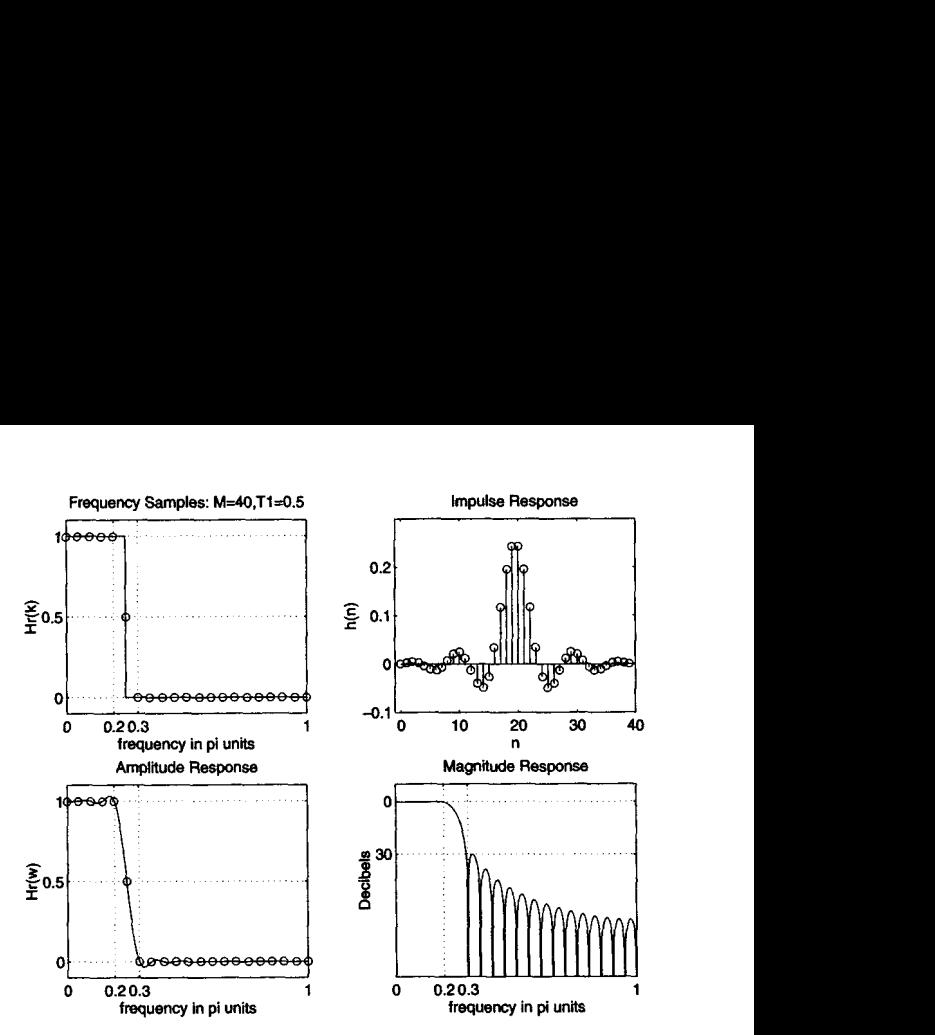

**FIGURE 7.27** *Optimum frequency design method:*  $T_1 = 0.5$ 

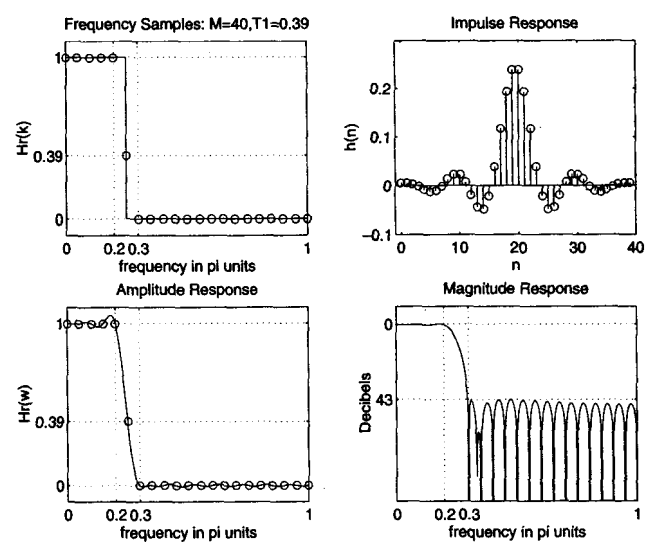

*FIGURE 7.28 Optimum frequency design method:* $T_1 = 0.39$ 

Clearly, this method is superior in that by varying one sample we can get a much better design. In practice the transition bandwidth is generally small, containing either one or two samples. Hence we need to optimize at most two samples to obtain the largest minimum stopband attenuation. This is also equivalent to minimizing the maximum side lobe magnitudes in the absolute sense. Hence this optimization problem is also called a *minimax* problem. This problem is solved by Rabiner et al. **[20],**  and the solution is available in the form of tables of transition values. A selected number of tables are also available in **119,** Appendix **B].** This problem can also be solved in **MATLAB,** but it would require the use of the Optimization toolbox. We will consider a more general version of this problem in the next section. We now illustrate the use of these tables in the following examples.

Let us revisit our lowpass filter design in Example 7.14. We will solve it using two samples in the transition band so that we can get a better stopband attenuation. *0* **EXAMPLE 7.16** 

**Solution** 

Let us choose  $M = 60$  so that there are two samples in the transition band. Let the values of these transition band samples be  $T_1$  and  $T_2$ . Then  $H_r(\omega)$  is given by If lowpass filter design in Example 7.14. We will solve it usit<br> *H* = 60 so that there are two samples in the transition band<br>
is the stransition band samples be  $T_1$  and  $T_2$ . Then  $H_r(\omega)$  is<br> *H* ( $\omega$ ) =  $\underbrace{[1, \ldots$ 

$$
H(\omega) = [\underbrace{1, \ldots, 1}_{7 \text{ ones}}, T_1, T_2, \underbrace{0, \ldots, 0}_{43 \text{ zeros}}, T_2, T_1, \underbrace{1, \ldots, 1}_{6 \text{ ones}}]
$$

From tables in [19, Appendix B]  $T_1 = 0.5925$  and  $T_2 = 0.1099$ . Using these values, we use MATLAB to compute  $h(n)$ .

```
>> M = 60; alpha = (M-1)/2; 1 = 0:M-1; wl = (2*pi/M)*l; 
>> Hrs = [ones(1,7), 0.5925, 0.1099, zeros(1,43), 0.1099, 0.5925, ones(1,6)];\Rightarrow Hdr = [1,1,0,0]; wdl = [0,0.2,0.3,1];
>> kl = O:floor((H-1)/2); k2 = floor((M-1)/2)+1:H-l; 
>> \text{angH} = [-\text{alpha}*(2*pi)/\text{M}*k1, \text{alpha}*(2*pi)/\text{M}*(\text{M}-k2)];>> H = Hrs.*erp(j*angH); 
>> h = real(ifft(H,M)); 
>> [db,mag,pha,grd,wl = freqz-m(h,l); 
>> CHr,w,a,Ll = Hr-Typelch);
```
The time- and the frequency-domain plots are shown in Figure 7.29. The min- $\Box$  imum stopband attenuation is now at 63 dB, which is acceptable.  $\Box$ 

*D* **EXAMPLE 7.17** Design the bandpass filter of Example 7.10 using the frequency sampling technique. The design specifications are these:

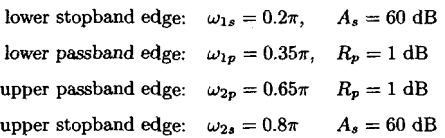

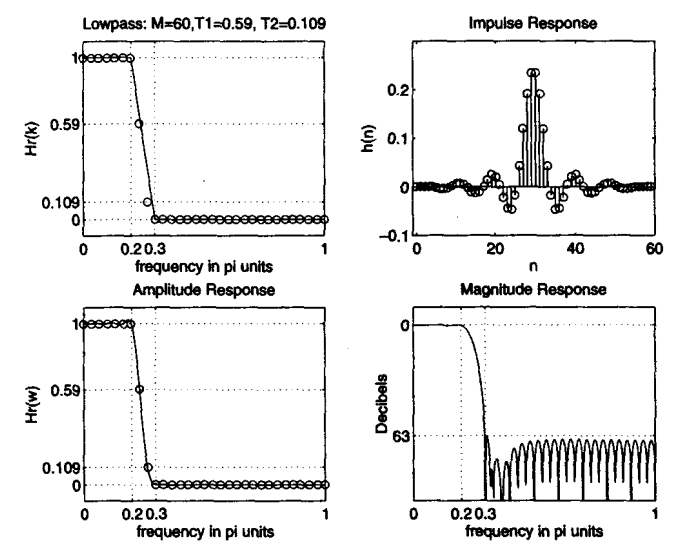

**FIGURE 7.29** *Lowpass filter design plots in Example 7.16* 

**solution** 

Let us choose  $M = 40$  so that we have two samples in the transition band. Let the frequency samples in the lower transition band be  $T_1$  and  $T_2$ . Then the samples of the amplitude response are Let us choose  $M = 40$  so that we have two samples in the transition band.<br>Let the frequency samples in the lower transition band be  $T_1$  and  $T_2$ . Then the samples of the amplitude response are  $H_r(\omega) = [0, \ldots, 0, T_1, T_2,$ 

$$
H_r(\omega) = [\underbrace{0, \ldots, 0}_{5}, T_1, T_2, \underbrace{1, \ldots, 1}_{7}, T_2, T_1, \underbrace{0, \ldots, 0}_{9}, T_1, T_2, \underbrace{1, \ldots, 1}_{7}, T_2, T_1, \underbrace{0, \ldots, 0}_{4}]
$$

The optimum values of  $T_1$  and  $T_2$  for  $M = 40$  and seven samples in the passband **119,** Appendix **B]** are

$$
T_1=0.109021, T_2=0.59417456
$$

The **MATLAB** script is

>> M .I 40; alpha = (M-1)/2; 1 - **0:M-1; wl** - (2\*pi/M)\*l; >> T1 = 0.109021; **T2** 0.59417456; >> **&S** = [zeros(l,5) ,T1 **,TZ,ones(l,7)** ,T2,T1 **,zeros(l.9) ,Ti ,T2,ones(l,7)** ,T2,T1 ,zeroe(l,4)]; >> **Hdr** = **[O,O,l,l,O,O]; wdl** = **C0,0.2,0.35,0.65,0.6,1l;**  >> **kl** = O:floor((M-l)/P); k2 = floor((M-1)/2)+l:H-l; >> **angH** = [-alpha\*(2\*pi)/M\*ki, alpha\*(2\*pi)/H\*(H-k2)1; >> H = **Hrs.\*exp(j\*angH);** 

>> **h** = **real(ifft(H.M));**   $\geq$   $\{db, mag,pha, grid, w\} = freqz_m(h, 1);$ >> **CHr,vv,a.Ll** = **€Ir-TypeS(h);** 

The plots in Figure 7.30 show an acceptable bandpass filter design.  $\Box$ 

*0* **EXAMPLE 7.18** Design the following highpass filter:

Stopband edge:  $\omega_s = 0.6\pi$   $A_s = 50$  dB Passband edge:  $\omega_p = 0.8\pi$   $R_p = 1$  dB

**Sdution** 

Recall that for a highpass **filter** M must be odd **(or** Type1 filter). **Hence** we will choose  $M = 33$  to get two samples in the transition band. With this choice will choose  $M = 35$  to get two samples in the transition band. With this choice<br>of M it is not possible to have frequency samples at  $\omega_s$  and  $\omega_p$ . The samples of<br>the amplitude response are<br> $H_r(k) = [0, \dots, 0, T_1, T_2, \underbrace{1,$ the amplitude response are

$$
H_r(k) = [\underbrace{0,\ldots,0}_{11},T_1,T_2,\underbrace{1,\ldots,1}_{8},T_2,T_1,\underbrace{0,\ldots,0}_{10}]
$$

while the phase **response** samples **are** 

$$
\angle H(k) = \begin{cases}\n-\frac{33-1}{2}\frac{2\pi}{33}k = -\frac{32}{33}\pi k, & 0 \le k \le 16 \\
+\frac{32}{33}\pi (33-k), & 17 \le k \le 32\n\end{cases}
$$

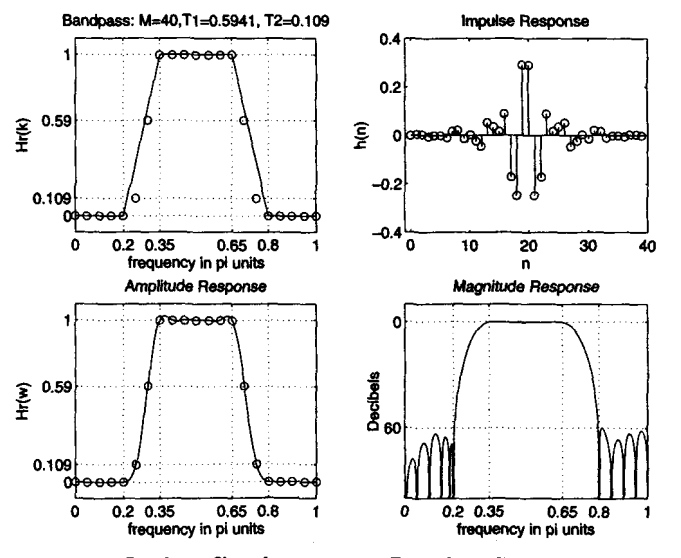

**FIGURE** *7.u)* **Bandpass** *filter design plots* **in** *Ezomple 7.17* 

The optimum values of transition samples are  $T_1 = 0.1095$  and  $T_2 = 0.598$ . **Using these values, the MATLAB design is** 

```
>> M = 33; alpha = (M-1)/2; 1 = 0:M-1; wl = (2*pi/M)*1;
\gamma T1 = 0.1095; T2 = 0.598;
\Rightarrow Hrs = [zeros(1,11), T1, T2, ones(1,8), T2, T1, zeros(1,10)];
\Rightarrow Hdr = [0,0,1,1]; wdl = [0,0.6,0.8,1];
>> ki = 0:floor((M-1)/2); k2 = floor((M-1)/2)+1:M-1;
>> angH = [-alpha*(2*pi)/M*k1, alpha*(2*pi)/M*(M-k2)];
\Rightarrow R = Hrs. *exp(j*angH);
\Rightarrow h = real(ifft(H,M));
\gg [db, mag, pha, grd, w] = freqz_m(h, 1);
\Rightarrow [Hr, ww, a, L] = Hr_Type1(h);
```
The time- and the frequency-domain plots of the design are shown in Figure 7.31.

*0* **EXAMPLE 7.19 Design a 33-point digital differentiator** based **on the ideal differentiator of (7.31) given in Example 7.12.** 

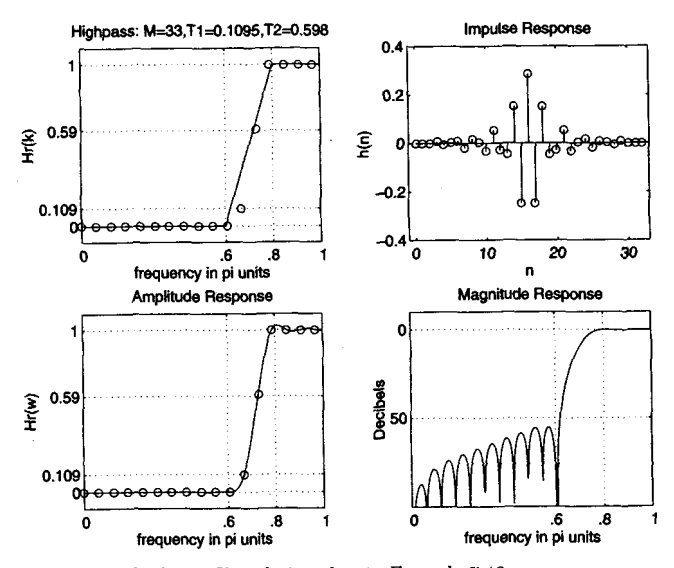

**FIGURE 7.31** *Highpass filter design plots* **in** *Ezample 7.18* 

**Solution From (7.31)** the samples of the (imaginary-valued) amplitude response are given bY

$$
jH_r(k) = \begin{cases} +j\frac{2\pi}{M}k, & k = 0,\ldots, \left\lfloor \frac{M-1}{2} \right\rfloor \\ -j\frac{2\pi}{M}(M-k), & k = \left\lfloor \frac{M-1}{2} \right\rfloor + 1,\ldots, M-1 \end{cases}
$$

and for linear phase the phase samples **are** 

$$
\angle H(k) = \begin{cases}\n-\frac{M-1}{2}\frac{2\pi}{M}k = -\frac{M-1}{M}\pi k, & k = 0, ..., \left\lfloor \frac{M-1}{2} \right\rfloor \\
+\frac{M-1}{M}\pi (M-k), & k = \left\lfloor \frac{M-1}{2} \right\rfloor + 1, ..., M-1\n\end{cases}
$$

Therefore

$$
H(k) = jH_r(k)e^{j\angle H(k)}, \quad 0 \le k \le M-1 \quad \text{and} \quad h(n) = \text{IDFT}[H(k)]
$$

>> M = 33; alpha =  $(M-1)/2$ ; Dw = 2\*pi/M; >>  $1 = 0$ :M-1; wl = Dw\*1; >> k1 =  $0:1$ loor((M-1)/2); k2 =  $f$ loor((M-1)/2)+1:M-1; >> Hrs =  $[j*Dw*k1, -j*Dw*(M-k2)];$ >> angH = [-alpha\*Dw\*k1, alpha\*Dw\*(M-k2)];  $\rightarrow$  H = Hrs. \* exp(j\*angH);  $>> h = real(ifft(H,M));$ >>  $[$ Hr, ww, a, P] =Hr\_Type3(h) :

The time- and the frequency-domain plots are shown in Figure 7.32. We observe that the differentiator is not a full-band differentiator. *0* 

- *0* **EXAMPLE 7.20** Design a 51-point digital Hilbert transformer **based on** the ideal Hilbert transformer of (7.32).
- **Solution horal From (7.32)** the samples of the (imaginary-valued) amplitude response are given bY

$$
jH_r(k) = \begin{cases} -j, & k = 1, ..., \left\lfloor \frac{M-1}{2} \right\rfloor \\ 0, & k = 0 \\ +j, & k = \left\lfloor \frac{M-1}{2} \right\rfloor + 1, ..., M-1 \end{cases}
$$

Since this is **a** Type3 linear-phase filter, the amplitude response will be zero at  $\omega = \pi$ . Hence to reduce the ripples, we should choose the two samples (in transition bands) near  $\omega = \pi$  optimally between 0 and *j*. Using our previous experience, **we** could select this value **as** 0.39j. The samples of the phase **response**  *are* selected similar to those in Example 7.19.
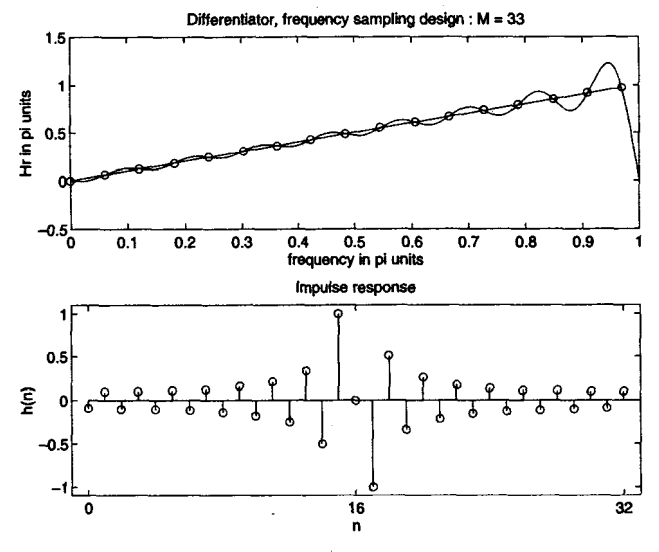

**FIGURE** *1.32* **Differentiator** *design* **plots in** *Ezample* **7.19** 

```
>> n = 51; alpha = (n-1)/2; hr - 2*pi/M; 
>> i = o:n-1; wi = hr*i; 
>> k1 = 0:floor((M-1)/2); k2 = floor((M-1)/2)+1:M-1;
\rightarrow Hrs = [0,-j*ones(1,(M-3)/2),-0.39j,0.39j,j*ones(1,(M-3)/2)];
>> aagIi = [-alpha*Dw*kl , alpha*Dw* (M-k2)] ; 
\Rightarrow H = Hrs. *exp(\exists*angH);
\rightarrow h = real(ifft(H,M));
>> CHr,w,a.Pl=Hr-Type3(h);
```
**The plots in Figure 7.33 show the effect of the transition band samples.** *0* 

**The type** of **frequency sampling filter that we considered is called a Type-A filter, in which the sampled frequencies are** 

$$
\omega_k = \frac{2\pi}{M}k, \quad 0 \le k \le M-1
$$

**There is a second set of uniformly spaced samples given by** 

$$
\omega_k=\frac{2\pi\left(k+\frac{1}{2}\right)}{M},\quad 0\leq k\leq M-1
$$

**This is called a Type-B filter, for which a frequency sampling structure is**  also available. The expressions for the magnitude response  $H(e^{j\omega})$  and the

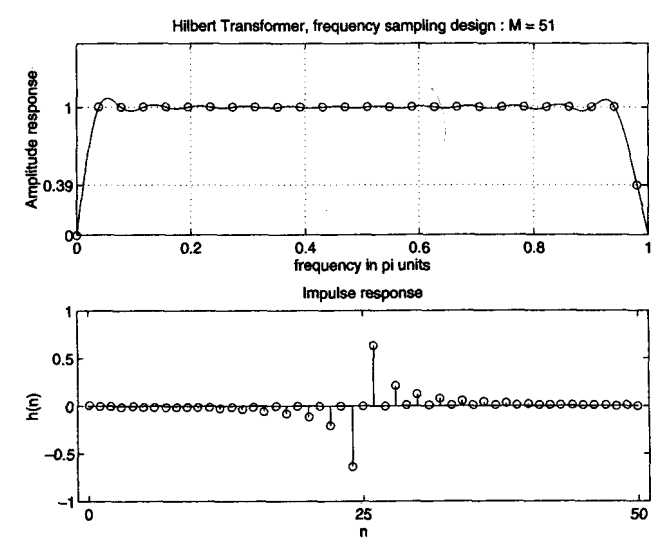

**FIGURE 7.33** *Digital Hilbert* **transformer** *design plots* **an** *Ezample 7.20* 

impulse response  $h(n)$  are somewhat more complicated and are available in **[19].** Their design can also be done in **MATLAB** using the approach discussed in this section.

### **OPTIMAL EQUlRlPPLE DESIGN TECHklQUE I**  this section<br>DESIG<br>**I**

The last two techniques—namely, the window design and the frequency sampling design-were easy to understand and implement. However, they have some disadvantages. First, we cannot specify the band frequencies  $\omega_n$  and  $\omega_s$  precisely in the design; that is, we have to accept whatever values we obtain after the design. Second, we cannot specify both  $\delta_1$  and  $\delta_2$  ripple factors simultaneously. Either we have  $\delta_1 = \delta_2$  in the window design method, or we can optimize only  $\delta_2$  in the frequency sampling method. Finally, the approximation error-that is, the difference between the ideal response and the actual response—is not uniformly distributed over the band intervals. It is higher near the band edges and smaller in the regions away from band edges. By distributing the error uniformly, we can obtain a lower-order filter satisfying the same specifications. Fortunately, a technique exists that can eliminate the above three problems. This technique is somewhat difficult to understand and **requires** a computer for its implementation.

For linear-phase FIR filters it is possible to derive **a** set of conditions for which it can be proved that the design solution is optimal in the sense of minirnizzng *the mazirnum* approximation *emr* (sometimes called the minimax or the *Chebyshev* error). Filters that have this property are called *equiripple* filters because the approximation error is uniformly distributed in both the passband **and** the stopband. This results in lower-order filters.

In the following we first formulate a minimax optimal FIR **design**  problem and discuss the total number of maxima and minima (collectively called eztrema) that one can obtain in the amplitude response of a linear-phase FIR filter. Using this, we then discuss a general equiripple FIR filter design algorithm, which **uses** polynomial interpolation for its solution. This algorithm is known as the Parks-McClellan algorithm, and it incorporates the Remez exchange routine for polynomial solution. **This**  algorithm is available **as** a subroutine on many computing platforms. In this section we will **use MATLAB** to design equiripple **FIR** filters.

**DEVELOPMENT** Earlier in this chapter we showed that the frequency response of the four OF **THE cases** of linear-phase FIR filters *can* be written in the form **MINIM AX** 

PROBLEM 
$$
H(e^{j\omega}) = e^{j\beta}e^{-j\frac{M-1}{2}\omega}H_r(w)
$$

where the values for  $\beta$  and the expressions for  $H_r(\omega)$  are given in Table 7.2.

| Linear-phase FIR Filter Type           | B               | $H_r(e^{j\omega})$                                       |
|----------------------------------------|-----------------|----------------------------------------------------------|
| Type-1: M odd, symmetric $h(n)$        | 0               | $\sum^{(M-1)/2} a(n) \cos \omega n$                      |
| Type-2: M even, symmetric $h(n)$       | 0               | $\sum_{n=1}^{M/2} b(n) \cos \left[\omega (n-1/2)\right]$ |
| Type-3: M odd, antisymmetric $h(n)$    | $\frac{\pi}{2}$ | $\sum^{(M-1)/2} c(n) \sin \omega n$                      |
| Type-4: $M$ even, antisymmetric $h(n)$ | $\frac{\pi}{2}$ | $\sum_{n=1}^{M/2} d(n) \sin \left[\omega (n-1/2)\right]$ |

**TABLE 7.2** *Amplitude* **response** *and @-values* **for** *lineor-phase FIR* **filters** 

| LP FIR Filter Type | $Q(\omega)$             | L                 | $P(\omega)$                                 |
|--------------------|-------------------------|-------------------|---------------------------------------------|
| Type-1             | 1                       | $\frac{M-1}{2}$   | $\sum_{n=0}^{L} a(n) \cos \omega n$         |
| Type-2             | $\cos\frac{\omega}{2}$  | $\frac{M}{2}$ – 1 | $\sum_{n=1}^{L} \tilde{b}(n) \cos \omega n$ |
| Type-3             | $\sin \omega$           | $\frac{M-3}{2}$   | $\sum_{n=1}^{L} \tilde{c}(n) \cos \omega n$ |
| Type-4             | $\sin \frac{\omega}{2}$ | $\frac{M}{2}-1$   | $\sum_{n=1}^{\infty} d(n) \cos \omega n$    |

**TABLE 7.3**  $Q(\omega)$ , L, and  $P(\omega)$  for linear-phase FIR filters

Using simple trigonometric identities, each expression for  $H_r(\omega)$  above *can be written as a product of a fixed function of*  $\omega$  *(call this*  $Q(\omega)$ *) and a* function that is a sum of cosines (call this  $P(\omega)$ ). For details see [19] and Problems 7.1-7.4. Thus

$$
H_r(\omega) = Q(\omega)P(\omega) \tag{7.40}
$$

where  $P(\omega)$  is of the form

$$
P(\omega) = \sum_{n=0}^{L} \alpha(n) \cos \omega n
$$
 (7.41)

and  $Q(\omega)$ , L,  $P(\omega)$  for the four cases are given in Table 7.3.

The purpose of this analysis is to have a *common form* for  $H_r(\omega)$ across all four cases. It makes the problem formulation **much** easier. To formulate **our** problem **as** a Chebyshev approximation problem, we have to define the desired amplitude response  $H_{dr}(\omega)$  and a weighting function  $W(\omega)$ , both defined over passbands and stopbands. The weighting function is necessary so that we can have an independent control over  $\delta_1$  and **62.** The weighted error *is* defined **as** 

$$
E(\omega) \stackrel{\triangle}{=} W(\omega) \left[ H_{\mathit{dr}}(\omega) - H_r(\omega) \right], \quad \omega \in \mathcal{S} \stackrel{\triangle}{=} [0, \omega_p] \cup [\omega_s, \pi] \qquad (7.42)
$$

These concepts are **made** clear in the following set of **figures.** It shows a typical equiripple filter response along with its ideal response.

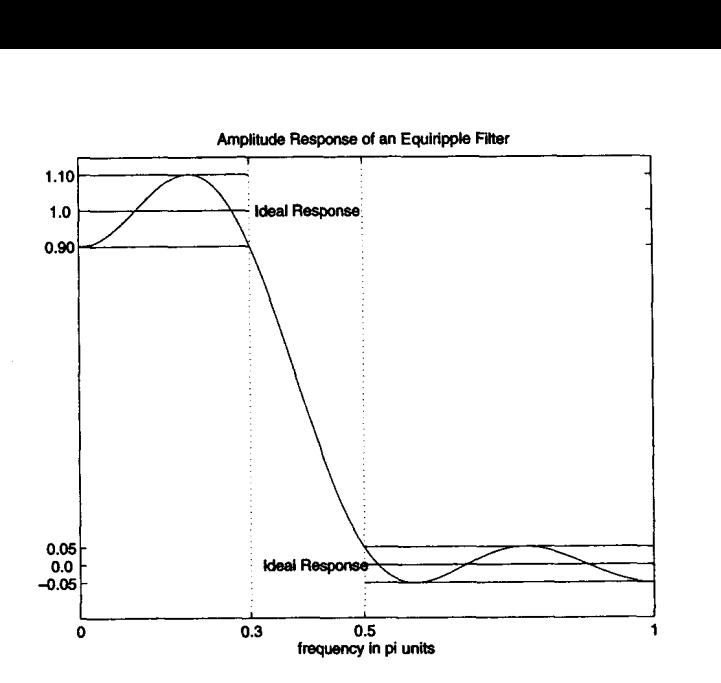

The error  $[H_{dr} (\omega) - H_r (\omega)]$  response is shown below.

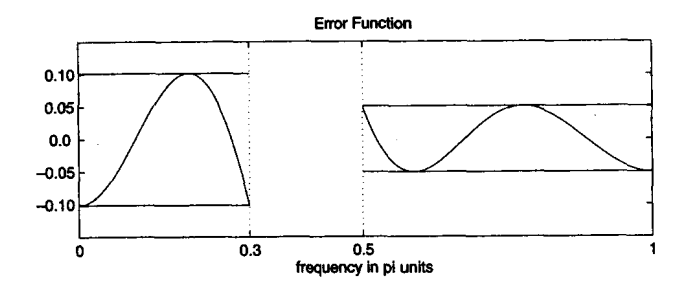

**Now if we** *choose* 

$$
W(\omega) = \begin{cases} \frac{\delta_2}{\delta_1}, & \text{in the passband} \\ 1, & \text{in the stopband} \end{cases}
$$
 (7.43)

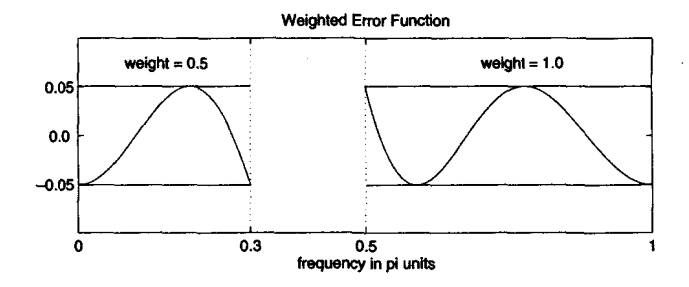

Thus the maximum error in both the passband and stopband is  $\delta_2$ . Therefore, if we succeed in minimizing the maximum weighted error to  $\delta_2$ , we automatically also satisfy the specification in the passband to  $\delta_1$ . Substituting  $H_r(\omega)$  from (7.40) into (7.42), we obtain

$$
E(\omega) = W(\omega) [H_{dr}(\omega) - Q(\omega) P(\omega)]
$$
  
=  $W(\omega) Q(\omega) \left[ \frac{H_{dr}(\omega)}{Q(\omega)} - P(\omega) \right], \quad \omega \in S$ 

If we define

$$
\hat{W}(\omega) \stackrel{\triangle}{=} W(\omega) Q(w) \qquad \text{and} \qquad \hat{H}_{dr}(\omega) \stackrel{\triangle}{=} \frac{H_{dr}(\omega)}{Q(\omega)}
$$

then we obtain

$$
E(\omega) = \hat{W}(\omega) \left[ \hat{H}_{dr}(\omega) - P(\omega) \right], \quad \omega \in S \tag{7.44}
$$

Thus we have a common form of  $E(\omega)$  for all four cases.

*Problem* **Statement**  The Chebyshev approximation problem can now be defined **as:** 

Determine the set of coefficients  $a(n)$  or  $\tilde{b}(n)$  or  $\tilde{c}(n)$  or  $\tilde{d}(n)$  [or equivalently  $a(n)$  or  $b(n)$  or  $c(n)$  or  $d(n)$ ] to minimize the maximum absolute value of  $E(\omega)$  over the passband and stopband, i.e.,

$$
\min_{\text{over coeff.}}\left[\max_{\omega\in S}|E(\omega)|\right]
$$
\n(7.45)

Now we have succeeded in specifying the exact  $\omega_p$ ,  $\omega_s$ ,  $\delta_1$ , and  $\delta_2$ . In addition the error *can* now be distributed uniformly in both the passband and stopband.

#### **CONSTRAINT ON THE NUMBER OF EXTREMA**

Before we give the solution to the above problem, we will first discuss the issue: how many local maxima and minima *exist* in the error function  $E(\omega)$  for a given M-point filter? This information is used by the Parks-McClellan algorithm to obtain the polynomial interpolation. The answer is in the expression  $P(\omega)$ . From (7.41)  $P(\omega)$  is a trigonometric function in  $\omega$ . Using trigonometric identities of the form

$$
\cos (2\omega) = 2\cos^2 (\omega) - 1
$$
  

$$
\cos (3\omega) = 4\cos^3 (\omega) - 3\cos (\omega)
$$
  

$$
\vdots
$$
  

$$
= \vdots
$$

 $P(\omega)$  can be converted to a trigonometric polynomial in  $\cos(\omega)$ , which we can write **(7.41) as** 

$$
P(\omega) = \sum_{n=0}^{L} \beta(n) \cos^{n} \omega
$$
 (7.46)

*D* **EXAMPLE 7.21** Let  $h(n) = \frac{1}{15}[1, 2, 3, 4, 3, 2, 1]$ . Then  $M = 7$  and  $h(n)$  is symmetric, which means that we have a Type-1 linear-phase filter. Hence  $L = (M - 1)/2 = 3$ . **Now** from (7.7)

$$
\alpha(n) = a(n) = 2h(3-n), \quad 1 \le n \le 2;
$$
 and  $\alpha(0) = a(0) = h(3)$ 

or  $\alpha(n) = \frac{1}{15}[4, 6, 4, 2]$ . Hence

$$
P(\omega) = \sum_{0}^{3} \alpha(n) \cos \omega n = \frac{1}{15} (4 + 6 \cos \omega + 4 \cos 2\omega + 2 \cos 3\omega)
$$
  
=  $\frac{1}{15} \{4 + 6 \cos \omega + 4(2 \cos^2 \omega - 1) + 2(4 \cos^3 \omega - 3 \cos \omega) \}$   
=  $0 + 0 + \frac{8}{15} \cos^2 \omega + \frac{8}{15} \cos^3 \omega = \sum_{0}^{3} \beta(n) \cos^n \omega$ 

 $\bm{b} \in \left[0, 0, \frac{8}{15}, \frac{8}{15}\right].$ 

From (7.46) we note that  $P(\omega)$  is an Lth-order polynomial in  $\cos(\omega)$ . Since  $\cos(\omega)$  is a *monotone* function in the *open* interval  $0 < \omega < \pi$ , then it follows that the Lth-order polynomial  $P(\omega)$  in  $\cos(\omega)$  should behave like an ordinary Lth-order polynomial  $P(x)$  in x. Therefore  $P(\omega)$  has *at most* (i.e., no more

than)  $(L - 1)$  local extrema in the open interval  $0 < \omega < \pi$ . For example,

$$
\cos^2(\omega)=\frac{1+\cos2\omega}{2}
$$

in the open interval  $0 < \omega < \pi$ . **F**<br>  $\cos^2(\omega) = \frac{1 + \cos 2\omega}{2}$ <br>  $= \pi/2$ . However, it has three extra has only one minimum at  $\omega = \pi/2$ . However, it has three extrema in the closed interval  $0 \leq \omega \leq \pi$  (i.e., a maximum at  $\omega = 0$ , a minimum at  $\omega = \pi/2$ , and a maximum at  $\omega = \pi$ ). Now if we include the end points  $\omega = 0$  and  $\omega = \pi$ , then  $P(\omega)$  has at most  $(L+1)$  local extrema in the closed interval  $0 \leq \omega \leq \pi$ . Finally, we would like the filter specifications to be met exactly at band **edges**   $\omega_n$  and  $\omega_s$ . Then the specifications can be met at no more than  $(L+3)$  extremal frequencies in the  $0 \leq \omega \leq \pi$  interval.

*Conclusion* The error function  $E(\omega)$  has at most  $(L+3)$  extrema in S.

*0* **EXAMPLE 7.22** Let **us** plot the amplitude response of the filter given in Example **7.21** and count the total number of extrema in the corresponding error function.

**Sdution** The impulse **response** is

$$
h(n)=\frac{1}{15}[1,2,3,4,3,2,1],\quad M=7 \qquad \text{or} \qquad L=3
$$

and  $\alpha(n) = \frac{1}{15} [4, 6, 4, 2]$  and  $\beta(n) = [0, 0, \frac{8}{15}, \frac{8}{15}]$  from Example 7.21. Hence

and 
$$
p(n) = [0, 0, \frac{1}{15}, \frac{1}{15}]
$$
 from  $P(\omega) = \frac{8}{15} \cos^2 \omega + \frac{8}{15} \cos^3 \omega$ 

which is shown in Figure 7.34. Clearly,  $P(\omega)$  has  $(L-1) = 2$  extrema in the open interval  $0 < \omega < \pi$ . Also shown in Figure 7.34 is the error function, which has  $(L+3) = 6$  extrema.  $\square$ 

Let **us now** turn **our** attention to the problem statement and **equa**tion **(7.45).** It is **a well-known** problem in *approximation theory,* and the solution is given by the following important theorem.

#### **H THEOREM1** *Alternation Thc?oft?m*

Let S be any closed subset of the closed interval  $[0, \pi]$ . In order that  $P(\omega)$  be the unique minimax approximation to  $H_{dr}(\omega)$  on S, it is necessary and sufficient that the error function  $E(\omega)$  exhibit at least  $(L+2)$  "alter*nations*<sup>*n*</sup> or extremal frequencies in S; that is, there must exist  $(L+2)$ *frequencies*  $\omega_i$  *in S such that* 

$$
E(\omega_i) = -E(\omega_{i-1}) = \pm \max_{S} |E(\omega)|
$$
\n
$$
\stackrel{\triangle}{=} \pm \delta, \forall \omega_0 < \omega_1 < \cdots < \omega_{L+1} \in \mathcal{S}
$$
\n(7.47)

Combining this theorem with our earlier conclusion, we infer that the optimal equiripple filter has either  $(L + 2)$  or  $(L + 3)$  alternations

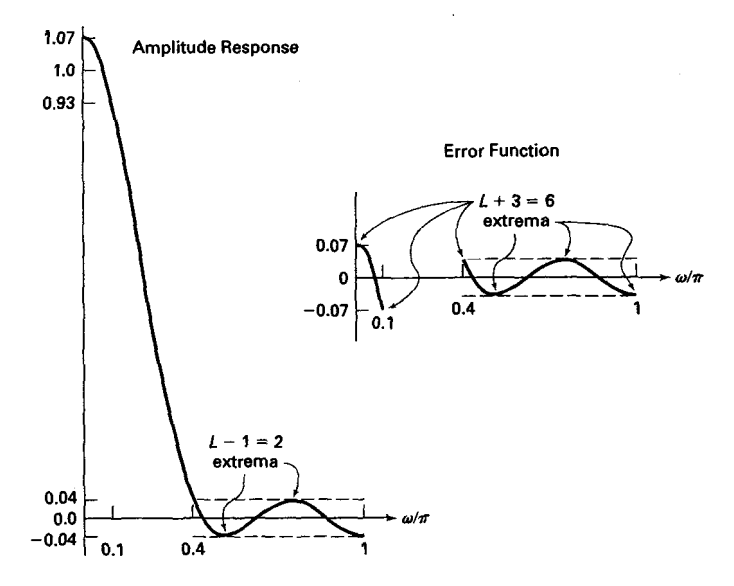

**FIGURE 7.34** *Amplitude response and* **ehe** *envrfinction in Example 7.22* 

in its error function over *S*. Most of the equiripple filters have  $(L + 2)$ alternations. However, for some combinations of  $\omega_p$  and  $\omega_s$ , we can get filters with  $(L+3)$  alternations. These filters have one extra ripple in their response and hence are called *Eztm-ripple* filters.

### **PARKS-McCLELLAN ALGORITHM**

The alternation theorem ensures that the solution to our minimax **ap**  proximation problem exists and is unique, but it does not tell **us** how to obtain this solution. We know neither the order  $M$  (or equivalently, L), nor the extremal frequencies  $\omega_i$ , nor the parameters  $\{\alpha(n)\}\text{, nor the}$ maximum error 6. **Parks** and McClellan **[17]** provided **an** iterative solution using the Remez exchange algorithm. It **assumes** that the filter length M (or *L*) and the ratio  $\delta_2/\delta_1$  are known. If we choose the weighting function as in (7.43), and if we choose the order M correctly, then  $\delta = \delta_2$  when the solution is obtained. Clearly,  $\delta$  and  $M$  are related; the larger the  $M$ , the smaller the  $\delta$ . In the filter specifications  $\delta_1$ ,  $\delta_2$ ,  $\omega_p$ , and  $\omega_s$  are given. Therefore *A4* **has** to be assumed. Fortunately, a simple formula, due *to*  Kaiser, exists for approximating  $M$ . It is given by

$$
\hat{M} = \frac{-20\log_{10}\sqrt{\delta_1\delta_2} - 13}{14.6\Delta f} + 1; \quad \Delta f = \frac{\omega_s - \omega_p}{2\pi}
$$
 (7.48)

The Parks-McClellan algorithm begins by guessing  $(L + 2)$  extremal frequencies  $\{\omega_i\}$  and estimating the maximum error  $\delta$  at these frequencies. It then fits an Lth-order polynomial **(7.46)** through points given in **(7.47).**  Local maximum errors are determined over a finer grid, and the extremal frequencies  $\{\omega_i\}$  are adjusted at these new extremal values. A new Lthorder polynomial is fit through these new frequencies, and the procedure is repeated. This iteration continues until the optimum set  $\{\omega_i\}$  and the global maximum error  $\delta$  are found. The iterative procedure is guaranteed to converge, yielding the polynomial  $P(\omega)$ . From (7.46) coefficients  $\beta(n)$ are determined. Finally, the coefficients  $a(n)$  as well as the impulse re- $\frac{\partial^2 f}{\partial x^2}$  **b** are computed. This algorithm is available in **MATLAB** as the **remez** function, which **is** described below.

Since we approximated M, the maximum error  $\delta$  may not be equal to  $\delta_2$ . If this is the case, then we have to increase *M* (if  $\delta > \delta_2$ ) or decrease *M* (if  $\delta < \delta_2$ ) and use the **remez** algorithm again to determine a new  $\delta$ . We repeat this procedure until  $\delta < \delta_2$ . The optimal equiripple FIR filter, which satisfies all the three requirements discussed earlier is now determined.

The Parks-McClellan algorithm is available in MATLAB as a function called **remez,** the most general syntax of which is

**[hl** = **remez(N,f ,m,veights,ftype)** 

There are several versions of this syntax:<sup>1</sup>

•  $[h] = \text{remez}(N, f, m)$  designs an Nth-order (note that the length of the filter is  $M = N + 1$ ) FIR digital filter whose frequency response is specified by the arrays **f** and **m.** The filter coefficients (or the impulse response) are returned in array **h** of length *M.* The array **f** contains bandedge frequencies in units of  $\pi$ , that is,  $0.0 \leq f \leq 1.0$ . These frequencies must be in increasing order, starting with 0.0 and ending with **1.0.** The array **m** contains the desired magnitude response at frequencies specified in **f**. The lengths of **f** and **m** arrays must be same and must be an even number. The weighting function used in each band is equal to unity, which means that the tolerances  $(\delta, \delta)$  in every band are the same.

 $\bullet$  [h]  $\cong$  **remez(N,f,m, weights)** is similar to the above case except that the array **weights** specifies the weighting function in each band.

 $\bullet$  [h] =  $\text{remez}(N, f, m, f \text{type})$  is similar to the first case except when **ftype** is the string **'diff erentiator'** or **'hilbert',** it designs digital dif-

**'It should be noted that the remez function underwent a small change from the old Student Edition to the new Student Edition of MATLAB (or from the Signal Processing Toolbox version 2.0b to version 3.0). The description given here applies to the new version.** 

*MATLAB*  **IMPLEMEN-TATION** 

ferentiators or digital Hilbert transformers, respectively. For the digital Hilbert transformer the lowest frequency in the f array should not be 0, and the highest frequency should not be *1.* For the digital differentiator, the m vector does not specify the desired slope in each band but the desired magnitude.

*0* [h] = remez(N,f ,m,weights,ftype) is similar to the above **case**  except that the array weights specifies the weighting function in each band.

As explained during the description of the Parks-McClellan algorithm, we have to first guess the order of the filter using **(7.48)** to use the routine **remez.** After we obtain the filter coefficients in array h, we have to check the minimum stopband attenuation **and** compare it with the given A, **and** then increase (or decrease) the filter order. We have to repeat this procedure until we obtain the desired  $A_s$ . We illustrate this procedure in the following several **MATLAB** examples.

Let us design the lowpass filter described in Example 7.8 using the Parks-McClellan algorithm. The design parameters **are**  *0* **D(AMPLE7.23** 

 $\omega_p = 0.2\pi$ ,  $R_p \approx 0.25$  dB

$$
\omega_s=0.3\pi\;,\quad A_s\approx 50\; \mathrm{dB}
$$

We provide a **MATLAB** script to design this filter

```
>> up = 0.2*pi; vs = 0.3*pi; Rp = 0.25; As = 50; 
\gg wsi = ws/delta_w+1;
\Rightarrow delta1 = (10^{(6)}(Rp/20)-1)/(10^{(6)}(Rp/20)+1);
>> delta2 = (l+deltal)*(lO-(-As/ZO)); 
\gg deltaH = max(delta1,delta2); deltaL = min(delta1,delta2);
>> weights = [delta2/deltal 11; 
\Rightarrow deltaf = (ws-wp)/(2*pi);
>> M = ceil( (-20*log10(sqrt(deltal*delta2) )-13) / (14. 6*deltaf)+l) 
M= 43 
\Rightarrow f = [0 \text{ wD}/\text{pi} \text{ ws}/\text{pi} \text{ 1}]:>> m = C1 10 01; 
> h = remez(M-1,f,m, weights);
\geq [db,mag,pha,grd,w] = freqz_m(h,[1]);
\frac{1}{2} delta_w = 2*pi/1000;
\gg Asd = -\max(db(wsi:1:501))Asd = 47.8562> h = remez(M-1,f,m,weights);
\geq [db,mag,pha,grd,w] = freqz_m(h, [1]);
\gg Asd = -\max(db(wsi:1:501))
Asd = 48.2155>> M = M+l; 
\geq h = remez(M-1.f,m, veights);
\geq [db,mag,pha,grd,w] = freqz_m(h,[1]);
>> M = M+1;
```

```
>> Asd = -max(db(wsi:1:501))Add = 48.8632>> M = M+1:
\Rightarrow h = remez(M-1,f,m,weights);
```
Note that we stopped the above iterative procedure when the computed stop band attenuation exceeded the given stopband attenuation *As,* and the optimal value of M was found to be 47. This value is considerably lower than the window design techniques ( $M = 61$  for a Kaiser window) or the frequency sampling technique  $(M = 60)$ . In Figure 7.35 we show the time- and the frequency-domain plots of the designed filter along with the error function in both the passband and the stopband to illustrate the equiripple behavior.

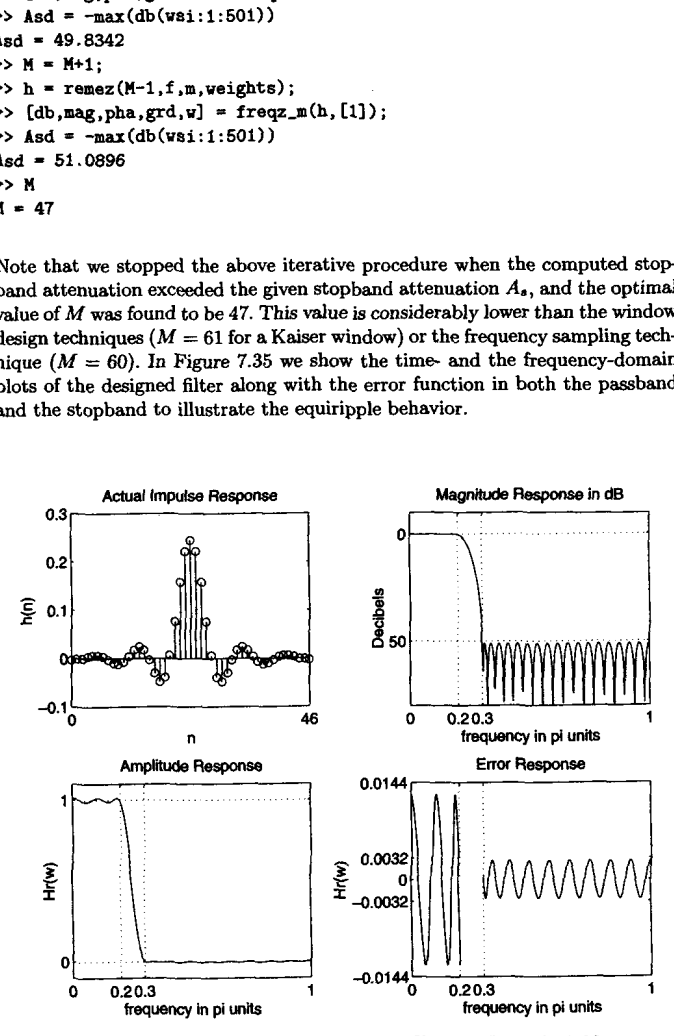

**FIGURE 7.35** *Plots for* **equrnpple** *lowpass FIR firter in Ezample* **7.23** 

*0* **EXAMPLE 7.24 Let** us **design the bandpass filter described in Example 7.10 using the Parks-McCleIlan algorithm. The design parameters are:** 

$$
\omega_{1s} = 0.2\pi
$$
  
\n
$$
\omega_{1p} = 0.35\pi
$$
  
\n
$$
\omega_{2p} = 0.65\pi
$$
  
\n
$$
\omega_{2s} = 0.8\pi
$$
  
\n
$$
\omega_{1s} = 60 \text{ db}
$$

**Sdution The following MATLAB script shows how to design this filter.** 

```
>> 
vsl = 0.2*pi; vpl = 0.35*pi; vp2 = 0.65*pi; vs2 = 0.8*pi; 
\gg wsli = floor(ws1/delta_w)+1;
\gg R<sub>p</sub> = 1.0; As = 60;
>> delta1 = (10^{(6)}(Rp/20)-1)/(10^{(6)}(Rp/20)+1);
\Rightarrow delta2 = (1+delta1) * (10^{\circ}(-As/20));
\gg deltaH = max(delta1,delta2); deltaL = min(delta1,delta2);
\Rightarrow veights = [1 delta2/delta1 1];
>> delta_f =min((ws2-wp2)/(2*pi), (wp1-ws1)/(2*pi));
>> M = \text{ceil}((-20*log10(\text{sqrt}(delta1*1*delta2))-13)/(14.6*delta_1+1))M= 28 
>> f = [O vsl/pi upi/pi vp2/pi vs2/pi 11; 
\Rightarrow m = [0 0 1 1 0 0];
\Rightarrow h = \texttt{remez}(\texttt{M-1}, \texttt{f}, \texttt{m}, \texttt{weights});
\geq [db.mag.pha.grd,w] = freqz_m(h,[1]);
> delta v=2*pi/1000:
\Rightarrow Asd = -\max(db(1:1:vs1i))
Asd = 56.5923>> M = M+1;\Rightarrow h = \text{remez}(M-1, f, m, \text{weights});
\Rightarrow [db,mag,pha,grd,w] = freqz_m(h,[1]);
\Rightarrow Asd = -\max(\text{db}(1:1:\text{vs1/delta},\text{w}))Asd = 61.2818>> M = M+l; 
\Rightarrow h = remez(M-1,f,m,weights);
\gg [db,mag,pha,grd,w] = freqz_m(h,[1]);
\gg Asd = max(db(1:1:ws1/delta_w))Asd = 60.3820>> M = M+1; 
>> h = \text{remez}(M-1, f, m, weights);
\Rightarrow [db,mag,pha,grd,w] = freqz_m(h,[1]);
\gg Asd = -\text{max}(\text{db}(1:1:\text{ws1}/\text{delta}_w))Asd = 61.3111 
>> M 
M= 31
```
The optimal value of *M* was found to be 31. The time- and the frequency-domain plots of the designed filter are shown in Figure 7.36. **plots of** *0* **the designed filter are** shown **in Figure 7.36.** 

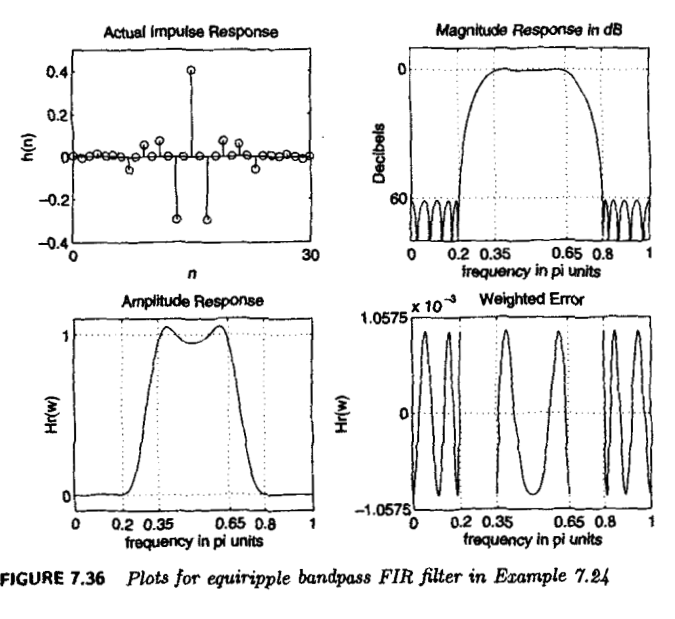

*0* **EXAMPLE 7.25** Design **a highpass filter that has the following specifications:** 

 $\omega_s = 0.6\pi$ ,  $A_s = 50$  dB  $\omega_p = 0.75\pi$ ,  $R_p = 0.5$  dB

**sdution** Since **this is a highpass filter, we must ensure that the length** *M* **is an odd number.** This **is shown in the following MATLAB script.** 

```
>> us = 0.6*pi; wp = 0.75*pi; Rp - 0.6; AS = 60; 
>> delta1 = (10^{(8p/20)-1})/(10^{(8p/20)+1)};
>> delta2 - (l+deltal)*(lO~(-As/20)); 
>> deltaH = mar(deltal.delta2) ; delta = min(deltal.delta2) ; 
>> weights = [l delta2/deltail; 
>> deltaf = (vp-W8)/(2*pi); 
>> M = \text{ceil}((-20* \text{log}10(\text{sqrt}(\text{delta}1* \text{delta}2)) - 13) / (14.6* \text{delta}1* \text{delta}) + 1);
X M must be odd 
>> M = 2*floor(U/2)+1 
M = 27>> f- CO wslpi wp/pi 11; 
>> m = [O 0 1 11; 
\Rightarrow h = \text{remez}(M-1,1,\text{m},\text{weights});
>> [db,mag,pha,grd,ul = freqz-mh, [I1 1; 
>> delta-v = 2*pi/lOOO; wsi=ws/delta-U; wpi = qdde1ta-w;
```
 $>>$  **Asd =**  $-\max(\text{db}(1:1:\text{vsi}))$ <br> **Asd = 49.5918 Asd** = **49.5918**  >> **BI M+2;** % **l4 must be odd**  >> **h** = **remez(M-l,f.m,veights);**   $\geq$  [db,mag,pha,grd,w] = freqz\_m(h,[1]); >> **Asd** = **-max(db(l:l:wsi)) Asd** - **50.2263**  >> **n**   $M =$ 

Note also that we increased the value of  $M$  to maintain its odd value. The optimum *M* **was** found to be *37.* The **time-** and the frequency-domain plots of the designed filter are shown in Figure *7.37. 0* 

*0* **EXAMPLE 7.26** In this example we will design a "staircase" filter, which has three bands with different ideal responses and different tolerances in each band. The design specifications are

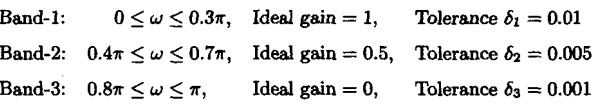

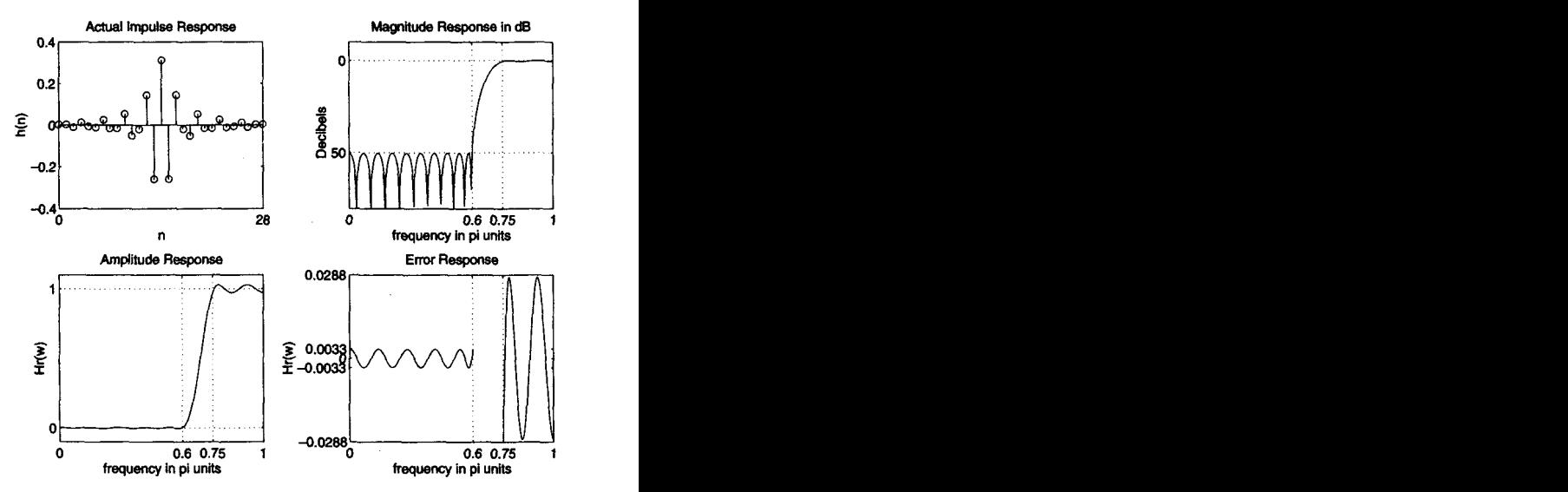

**FIGURE 7.37** *Plokr for equiripple highpass FIR flter* **in** *Ezample 7.25* 

**solution** The following **MATLAB** script describes the design procedure.

```
> vl=O; vZ=0.3tpi; delta1=0.01; 
> v3=0.4*pi; w44.7*pi; delta2=0.005; 
> v54.8tpi; v6Cpi; delta34.001; 
>veights- [delta3/deltal delta3/delta2 11 ; 
>delta_fsnin((v3-~Z)/(Z*pi), (v5-w3)/(2*pi)) ; 
>n=ceil( (-2O*loglO(sqrt (deltal*delta2)) -13) / (14.6*delta-f )+l) 
M = 43> f=[o vWpi v3/pi v4/pi v5/pi 11; 
> m=[l 10.5 0.5 0 01; 
>hPremez(U-l,f ,m,veights) ; 
> [db,mag,pha,grd.vl=freqz-m(h, 111); 
> deltav=2*pi/680; 
> Asd=-max(db(v5/delta~w+lO: 1:341)) 
Asd = 56.2181
```
The optimum value of  $M$  was found at  $M = 49$ .

```
> M = 49;
> h*remez(M-1,f,m,weights);
>[db.mag ,pha,grd,vl =f reqz-mch, [l]) ; 
>Asd=-maz(db(v5/delta~v+lO: 1 : 341)) 
Asd = 60.6073
```
The time- and the frequency-domain plots of the designed filter are shown in Figure 7.38. *0* 

*0* **EXAMPLE 7.27** In this example we will design a digital differentiator with different slopes in each band. The specifications are

> Band-1:  $0 \le \omega \le 0.2\pi$ , Slope = 1 sam/cycle Band-2:  $0.4\pi \leq \omega \leq 0.6\pi$ , Slope = 2 sam/cycle Band-3:  $0.8\pi \leq \omega \leq \pi$ , Slope = 3 sam/cycle

solution We need desired magnitude response values in *each* band. These *can* be obtained by multiplying band-edge frequencies in cycles/sam by the slope values in sam/cycle

> $\text{Band-1:} \qquad 0 \le f \le 0.1, \quad \text{Slope} = 1 \text{ sam/cycle} \Rightarrow 0.0 \le |H| \le 0.1$ Band-2:  $0.2 \le f \le 0.3$ , Slope = 2 sam/cycle  $\Rightarrow 0.4 \le |H| \le 0.6$ Band-3:  $0.4 \le f \le 0.5$ , Slope = 3 sam/cycle  $\Rightarrow 1.2 \le |H| \le 1.5$

Let the weights be **equal** in all bands. The **MATLAB** script **is:** 

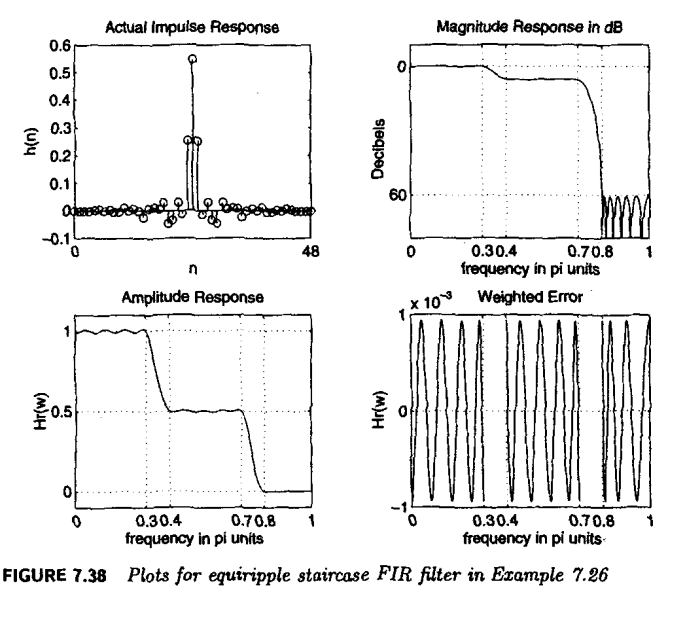

*PLots for* **equmpple staarcose FIR filter In Ezample 7.26 FIGURE 7.30** 

```
\Rightarrow f = [0 \ 0.2 \ 0.4 \ 0.6 \ 0.8 \ 1];>> m - [0,0.1,0.4,0.6,1.2,1.5]; X magnitude values 
\geq h = remez(25, f, \pi, 'differentiator');
\gg [db, mag,pha, grd, v] = freqz_m(h, [1]);>> figure(1); subplot(1,l.l) 
>> subplot (2, I, 1) ; stem( [O: 251 ,h) ; title(' Impulse Response' ; 
>> xlabel('n1) ; ylabel ('hh) ' ) ; axis ( [0,25, -0.6.0 $63 
>> set(gca,'XTicMode','manual'.'XTick', C0.251) 
>> set (gca, 'YTickMode', 'manual', 'Rick', [-0.6:0.2:0.61) ; 
>> subplot(2,i ,2) ; plot(u/(2*pi) ,mag) ; title( 'Magnitude Response') 
>> rlabel('lormalized frequency f'); ylabel('IHI '1 
>> set(gca, 'XTickMode', 'manual', 'XTick',f/2) 
>> set (gca, 'YTicMode' , 'manual', 'nick', [O,O. 1.0.4,0.6,1.2,1.5]) ; grid 
                                          X in w/pi unis
```
*0*  **The frequency-domain response is shown in Figure 7.39.** 

*0 EXAMPLE 7.28 • Finally, we design a Hilbert transformer over the band*  $0.05\pi \leq \omega \leq 0.95\pi$ *.* 

*sdution*  **Since this is a wideband Hilbert transformer, we will** *choose* **an odd length for**  our filter (i.e., a Type-3 filter). Let us choose  $M = 51$ .

> $\Rightarrow$  **f** =  $[0.05, 0.95]$ ; **m** =  $[1 1]$ ; >> **h** = **remez(60,f,m,'hilbert');**

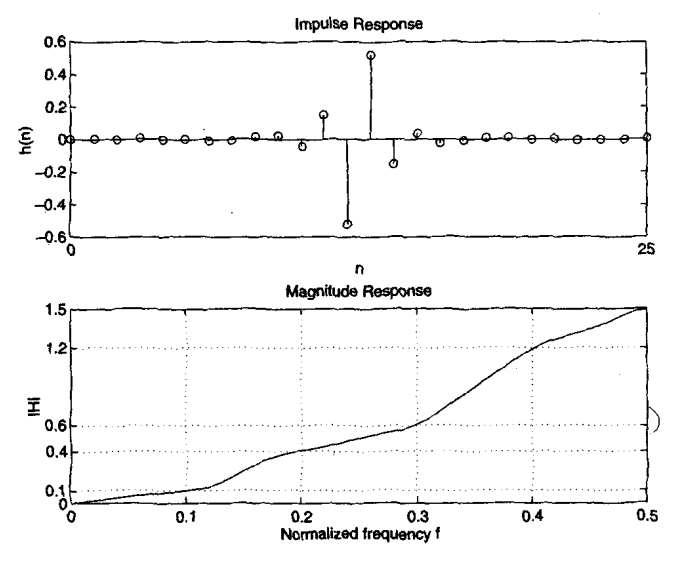

**FIGURE 7.39** *Plots* of *the dzffeerentiator in Ezample 7.27* 

```
>> [db, mag,pha, grd, w] = freqz_m(h, [1]);>> figure(1); \text{subplot}(1,1,1)>> subplot(2,1,1); stem([0:50],h); title('Impulse Response');
>> xlabel('n'); ylabel('h(n)'); axis([0,50,-0.8,0.8])
>> set(gca.'XTickMode','manual','XTick',[0,50])
>> set(gca, 'YTickMode', 'manual', 'YTick', [-0.8:0.2:0.8]);
>> subplot(2,1,2); plot(w/pi,mag); title('Magnitude Response')
>> xlabel('frequency in pi units'); ylabel('|H|')
>> set(gca,'XTickMode','manual','XTick',[0,f,1])
>> set(gca,'YTickMode','manual','YTick',[0,1]);grid
```
**The plots** *of* this **Hilbert transformer** *are* **shown in Figure 7.40.** *0* 

**Optimal Equiripple Design Technique 293** 

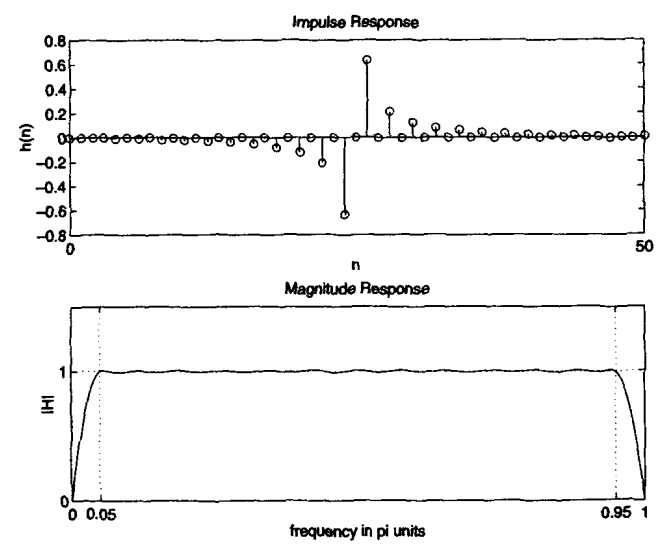

**FIGURE 7.40** *Plots* **of** *the* **Hilbert tmnsfomer in** *Ezample 7.28* 

## **PROBLEMS**<br>
PROBLEMS

**PT.l The** Type1 **linear-phase FIR filter is characterized by** 

 $h(n) = h(M - 1 - n), \quad 0 \le n \le M - 1, M$  odd

Show that its amplitude response  $H_r(\omega)$  is given by

**I** 

TIR filter is characterized by  
\n
$$
= h(M - 1 - n), \quad 0 \le n \le M - 1, M \text{ odd}
$$
\n
$$
H_r(\omega) \text{ is given by}
$$
\n
$$
H_r(\omega) = \sum_{n=0}^{L} a(n) \cos \omega n, \quad L = \frac{M - 1}{2}
$$

where coefficients  $\{a(n)\}\$  are obtained from  $h(n)$ .

**P7.2** *The Type2* **linear-phase FIR filter is characterized by** 

$$
h(n) = h(M - 1 - n), \ 0 \le n \le M - 1, \ M \text{ even}
$$

**a.** Show that its amplitude response  $H_r(\omega)$  is given by

$$
H_r(\omega) = \sum_{n=1}^{M/2} b(n) \cos \left\{ \omega \left( n - \frac{1}{2} \right) \right\}
$$

where coefficients  $\{a(n)\}$  are obtained from  $h(n)$ .

b. Show that the above  $H_r(\omega)$  can be further expressed as

$$
H_r(\omega) = \cos \frac{\omega}{2} \sum_{n=0}^{L} \tilde{b}(n) \cos \omega n, \quad L = \frac{M}{2} - 1
$$

where  $\bar{b}(n)$  is derived from  $b(n)$ .

**P7.3** The Type-3 linear-phase FIR filter is characterized by

$$
h(n)=-h(M-1-n), \quad 0\leq n\leq M-1, M \text{ odd}
$$

a. Show that its amplitude response  $H_r(\omega)$  is given by

$$
H_r(\omega)=\sum_{n=1}^{(M-1)/2}c(n)\sin \omega n
$$

where coefficients  ${c(n)}$  are obtained from  $h(n)$ .

b. Show that the above  $H_r(\omega)$  can be further expressed as

$$
H_r(\omega) = \sum_{n=1}^{\infty} c(n) \sin \omega n
$$
  
\n
$$
H_r(\omega) \text{ can be further expressed as}
$$
  
\n
$$
H_r(\omega) = \sin \omega \sum_{n=0}^{L} \tilde{c}(n) \cos \omega n, L = \frac{M-3}{2}
$$

where  $\tilde{c}(n)$  is derived from  $c(n)$ .

**P7.4** The **Type-4** linear-phase FIR filter is characterized by

$$
h(n) = -h(M-1-n), \quad 0 \le n \le M-1, M
$$
 even

a. Show that its amplitude response  $H_r(\omega)$  is given by

$$
H_r(\omega) = \sum_{n=1}^{M/2} d(n) \sin \left\{ \omega \left( n - \frac{1}{2} \right) \right\}
$$

where coefficients  $\{d(n)\}$  are obtained from  $h(n)$ .

b. Show that the above  $H_r(\omega)$  can be further expressed as

$$
H_r(\omega) = \sin \frac{\omega}{2} \sum_{n=0}^{L} \tilde{d}(n) \cos \omega n, \ L = \frac{M}{2} - 1
$$

where  $\tilde{d}(n)$  is derived from  $d(n)$ .

Write a MATLAB function to compute the amplitude response  $H_r(\omega)$ , given a linear-phase impulse response  $h(n)$ . The format of this function should be **P7.5** 

```
function [Mr, v, P, L] = Amp1\_Res(h);% 
\chi function [Hr, v, P, L] = Ampl_Res(h)
Y. Computes Amplitude response Hr(v) and its polynomial P of order L, 
Y. given a linear-phase FIR filter impulse response h. 
XThe type of filter is determined automatically by the subroutine.
```
*X <sup>X</sup>Hr* = Anplitude **Response**  *<sup>X</sup>*v = frequencies betveen **[O** pi] *over* which *Br* is computed *<sup>X</sup>***P** = Polynomial coefficients *<sup>X</sup>*L = Order of P *<sup>X</sup>***h** = Linear **Phase** filter impulse response

The subroutine should first determine the type *of* the linear-phase FIR filter and then **use**  the appropriate **Hr-Type#** function discussed in the chapter. It should **also** *check* if the given *<sup>h</sup>***(n)** is of a linear-phase type. Check **your** subroutine on sequences given in Examples **7.4**  through **7.7.** 

**P7.6** If  $H(z)$  has zeros at

$$
z_1 = re^{j\theta}
$$
,  $z_2 = \frac{1}{r}e^{-j\theta}$ ,  $z_3 = re^{-j\theta}$ ,  $z_4 = \frac{1}{r}e^{-j\theta}$ 

show that  $H(z)$  represents a linear-phase FIR filter.

**P7.7** Design **a** bandstop filter using the Hanning window design technique. The specifications **are** 

lower stopband edge:  $0.4\pi$ upper stopband edge:  $0.6\pi$  $A_s=40$  dB lower passband edge:  $0.3\pi$ upper passband edge: **0.7~**   $R_p = 0.5$  dB

Plot the impulse response and the magnitude response (in dB) of the designed filter.

**P7.8** Design **a** bandpass filter using the Hamming window design technique. The specifications are

lower stopband edge: 0.3
$$
n_{s} = 50
$$
 dB  
\nupper stopband edge: 0.6 $n_{s} = 50$  dB  
\nlower passband edge: 0.4 $n_{p} = 0.5$  dB  
\nupper passband edge: 0.5 $n_{p} = 0.5$  dB

Plot the impulse response and the magnitude response (in dB) of the designed filter.

**P7.9 Design a** highpass filter using the Kaiser window design technique. The specifications **are** 

stopband edge:  $0.4\pi$ ,  $A_6 = 60$  dB passband edge:  $0.6\pi$ ,  $R_p = 0.5$  dB

Plot the impulse response and the magnitude response (in dB) of the designed filter.

**P7.10 We** wish to use the Kaiser window method to design a linear-phase **FIR** digital filter that meets the following specifications:

$$
0 \leq |H(e^{j\omega})| \leq 0.01, \qquad 0 \leq \omega \leq 0.25\pi
$$
  

$$
0.95 \leq |H(e^{j\omega})| \leq 1.05, \quad 0.35\pi \leq \omega \leq 0.65\pi
$$
  

$$
0 \leq |H(e^{j\omega})| \leq 0.01, \quad 0.75\pi \leq \omega \leq \pi
$$

Determine the minimum-length impulse response h *(n)* of **such** a filter. Provide a plot containing subplots of the amplitude response and the magnitude response in dB.

**P7.11** Following the procedure used in this chapter, develop the following *MATLAB* functions to design FIR filters via the Kaiser **window** technique. These functions should *check* for the valid band-edge frequencies and restrict the filter length to **255.** 

**a.** Lowpass filter: The format should be

```
function [h, M] = kai_llpf(wp,ws,As);\chi [h.M] = kai_lpf (vp, vs, As) ;
XLov-Pass FIR filter design using Kaiser uindov 
X 
Xh- Impulse response of length M of the designed filter 
XH- Length of h vhich is an odd number 
Xvp - Pass-band edge in radians (0 < vp < vs < pi) 
\chi ws = Stop-band edge in radians (0 \lt wp \lt ws \lt pi)XAs = Stop-band attenuation in dB (As > 0)b. Highpass filter: The format should be 
function [h, M] = kai_hpf(ws, wp, As);X[h,M] = kai_hpf(vs,vp,As);
XHighPass FIR filter design using Kaiser vindov 
X 
Xh- Impulse response of length M of the designed filter 
XM = Length of h vhich is an odd number 
Xus = Stop-band edge in radians (0 < <b>vp \langle vs \langle pi)
Xup - Pass-band edge in radians (0 C vp < v8 < pi) 
XAn - Stop-band attenuation in dB (As > 0) 
c. Bandpass filter: The format should be 
function [h, M] = \text{Kai\_bpf}(\text{ws1}, \text{wp1}, \text{wp2}, \text{ws2}, \text{ks});\chi<sup>[h,M]</sup> = kai\_bpf(ws1, wp1, wp2, ws2, As);XBand-Pass FIR filter design using Kaiser vindov 
X 
Xh- Impulse response of length M of the designed filter 
% M = Length of h which is an odd number
Xvsl - Lover stop-band edge in radians 
Xup1 - Lover pass-band edge in radians 
Xvp2 = Upper pass-band edge in radians 
Xvs2 - Upper stop-band edge in radians 
% 0 < vsi < vpi < vp2 < vs2< pi 
XAs = Stop-band attenuation in dE (As > 0) 
d. Bandstop filter: The format should be 
function b,Ml =kai_bsf(vpl,vsi,vs2,vp2,As); 
X[h,M] = kai-bsf(vpl,vsl,vs2,vp2,As); 
XBand-Pass FIR filter design using Kaiser vindov 
x
```
*<sup>X</sup>***h** = Impulse response of length **M** of the designed filter *<sup>X</sup>***M** = Length of h which **is** an odd number  $X$  wp1 = Lower stop-band edge in radians *<sup>X</sup>***us1** = Lover pass-band edge in radians *<sup>X</sup>***us2** = Upper pass-band edge in radians *X up2* = Upper stop-band edge in radians *X*   $X$ **As = Stop-band attenuation in dB**  $(As > 0)$ *0* < **vpl** < **us1** < **us2** < **vp2** < pi

You can now develop similar functions for other windows discussed in this chapter.

**P7.12** Design the staircase filter of Example **7.26** using the Blackman window approach. The specifications are

> Band-1:  $0 \le \omega \le 0.3\pi$ , Ideal gain = 1,  $\delta_1 = 0.01$ Band-2:  $0.4\pi \le \omega \le 0.7\pi$ , Ideal gain = 0.5,  $\delta_2 = 0.005$  $\text{Band-3: } 0.8\pi \leq \omega \leq \pi$ , Ideal gain = 0,  $\delta_3 = 0.001$

Compare the filter length of this design with that of Example **7.26.** Provide a plot **of** the magnitude response in dB.

**P7.13** Consider an ideal lowpass filter with the cutoff frequency  $\omega_c = 0.3\pi$ . We want to approximate this filter using a frequency sampling design in which we choose **40** samples.

a. Choose the sample at  $\omega_r$  equal to 0.5 and use the naive design method to compute  $h(n)$ . Determine the minimum stopband attenuation.

b. Now vary the sample at  $\omega_c$  and determine the optimum value to obtain the largest minimum stopband attenuation.

c. Plot the magnitude responses in dB of the above two designs in one plot and comment on the results.

- **P7.14** Design the bandstop filter of Problem 7.7 using the frequency sampling method. Choose the order of the filter appropriately *so* that there is one sample in the transition band. Use optimum value for this sample.
- **P7.15 Design** the bandpass filter of Problem **7.8** using the frequency sampling method. Choose the order of the filter appropriately *so* that there are two samples in the transition band. Use optimum values for these samples.
- **P7.16** Design the highpass filter of Problem **7.9** using the frequency sampling method. Choose the order of the filter appropriately *so* that there are two samples in the transition band. **Use**  optimum values.
- **P7.17** We want to design a narrow bandpass filter to pass the center frequency at  $\omega_0 = 0.5\pi$ . The bandwidth should be no more than  $0.1\pi$ .

a. Use the frequency sampling technique and *choase* M *so* that there is one sample in the transition band. Use the optimum value for transition band samples and draw the frequency sampling structure.

b. Use the Kaiser window technique so that the stopband attenuation is the same **as** that of the above frequency sampling design. Determine the impulse response *h (n)* and draw the linear-phase structure.

c. Compare the above two filter designs in terms of their implementation and their filtering effectiveness.

**P7.18** The frequency response of an ideal bandpass filter is given by

an ideal bandpass filter is given by  
\n
$$
H_{d} (e^{j\omega}) = \begin{cases} 0, & 0 \leq |\omega| \leq \pi/3 \\ 1, & \pi/3 \leq |\omega| \leq 2\pi/3 \\ 0, & 2\pi/3 \leq |\omega| \leq \pi \end{cases}
$$

a. Determine the coefficients of a 25-tap filter based **on** the Parks-McClellan algorithm with stopband attenuation of 50 dB. The designed filter should have the smallest possible transition width.

b. Plot the amplitude response of the filter using the function developed in Problem **7.5.** 

**P7.19** Consider the bandstop filter **given** in Problem **7.7.** 

a. Design a linear-phase bandstop FIR filter using the Parks-McClellan algorithm. Note that the length of the filter must be odd. Provide **a** plot of the impulse response and the magnitude response in dB of the designed filter.

b. Plot the amplitude response of the designed filter and count the total number of extrema in the stopband and passbands. Verify this number with the theoretical estimate of the total number of extrema.

- c. Compare the order of this filter with those of the filters in Problems **7.7** and **7.14.**
- d. Verify the operation of the designed filter on the following signal:

$$
x(n) = 5 - 5\cos\left(\frac{\pi n}{2}\right); \quad 0 \le n \le 300
$$

**P7.20** Using the Parks-McClellan algorithm, design a 25-tap FIR differentiator with slope equal to *1* sample/cycle.

a. Choose the frequency band of interest between  $0.1\pi$  and  $0.9\pi$ . Plot the impulse response and the amplitude response.

b. Generate **100** samples of the sinusoid

$$
x(n) = 3\sin(0.25\pi n), \quad n = 0, \ldots, 100
$$

and process through the above FIR differentiator. Compare the result with the theoretical "derivative" of  $x(n)$ . Note: Don't forget to take the 12-sample delay of the FIR filter into account.

- **P7.21** Design a lowest-order equiripple linear-phase FIR filter to satisfy the specifications given in Figure **7.41.** Provide a plot of the amplitude response and a plot of the impulse response.
- **P7.22** A digital signal  $x(n)$  contains a sinusoid of frequency  $\pi/2$  and a Gaussian noise  $w(n)$  of zero mean and unit variance; that is,

is,  

$$
x(n) = 2 \cos \frac{\pi n}{2} + w(n)
$$

We want to filter out the noise component using a 50th-order causal and linear-phase FIR filter.

a. Using the Parks-McClellan algorithm, design a narrow bandpass filter with passband width of no more than  $0.02\pi$  and stopband attenuation of at least 30 dB. Note that no other parameters are given, and you have to choose the remaining parameters for the **remez** 

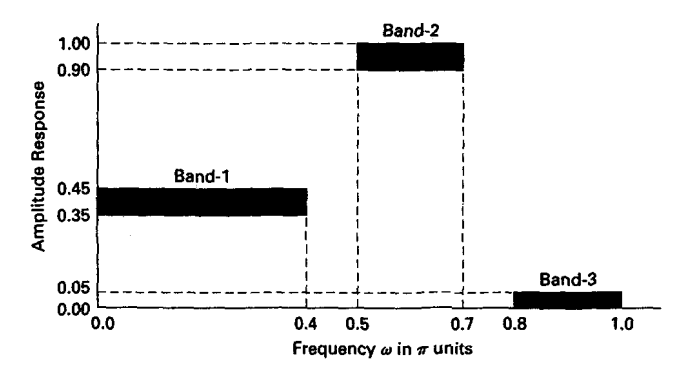

**FIGURE 7.41** *Filter specification* **for** *Problem 7.21* 

function to *satisfy* the requirements. Provide a plot of the log-magnitude **response** in dB of the designed filter.

b. Generate 200 samples of the sequence  $x(n)$  and process through the above filter to obtain the output  $y(n)$ . Provide subplots of  $x(n)$  and  $y(n)$  for  $100 \le n \le 200$  on one plot and comment on your results.

**P7.23 Design** an equiripple digital Hilbert transformer *for* the following specifications:

passband:  $0.1\pi \leq |\omega| \leq 0.5\pi$  ripple  $\delta_1 = 0.01$ stopband:  $0.5\pi < |\omega| < \pi$  ripple  $\delta_2 = 0.01$ 

P lot the amplitude response over  $-\pi < \omega < \pi$ .

### *IIR FILTER DESIGN*

IIR filters have infiniteduration impulse responses, hence they *can* be matched to analog filters, all of which generally have infinitely long impulse responses. Therefore the basic technique of IIR filter design transforms well-known analog filters into digital filters using *complex-valued* mappings. The advantage of this technique lies in the fact that both analog filter design (AFD) tables and the mappings **are** available extensively in the literature. **This** basic technique is called the A/D (analogto-digital) filter transformation. However, the AFD tables are available only for lowpass filters. We **also** want to design other frequency-selective filters (highpass, bandpass, bandstop, etc.). To do this, **we** need to apply frequency-band transformations to lowpass filters. These transformations are also complex-valued mappings, and they are **also** available in the literature. There are two approaches to this basic technique of IIR filter design:

Approach 1:

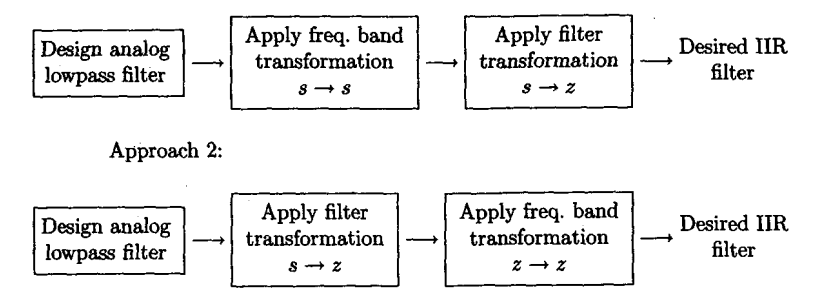

The first approach is used in **MATLAB** to design IIR filters. A straightforward **use** of these **MATLAB** functions does not provide any insight into the design methodology. Therefore we will study the second approach be cause it involves the frequency-band transformation in the digital domain. Hence in this IIR filter design technique we will follow the following steps: *0* Design analog lowpass filters.

*0* Study and apply filter transformations to obtain digital lowpass filters.

*0* Study and apply frequency-band transformations to obtain other digital filters from digital lowpass filters.

The main problem with these approaches is that we have no control over the phase characteristics of the IIR filter. Hence IIR filter designs will be treated as *magnitude-only* designs. More sophisticated techniques, which can simultaneously approximate both the magnitude and the phase responses, require advanced optimization tools and hence will not be covered in this book.

We begin with a discussion on the analog filter specifications and the properties of the magnitude-squared response used in specifying analog filters. This will lead us into the characteristics of **three** widely used analog filters, namely, *Butterworth, Chebyshev,* and *Elliptic* filters. We will then study transformations to convert these prototype analog filters into different frequency-selective digital filters. Finally, we will conclude this chapter with a discussion on the merits and comparisons of FIR and IIR digital filters.

### **SOME PRELIMINARIES**

We discuss two preliminary issues in this section. First, we consider the magnitudesquared response specifications, which are more typical **of** analog (and hence of IIR) filters. These specifications are given on the *relative linear scale.* Second, we study the properties of the magnitude-squared response.

**RELATIVE LINEAR SCALE** 

Let  $H_{\alpha}(i\Omega)$  be the frequency response of an analog filter. Then the lowpass filter specifications on the magnitude-squared response are given by

$$
\frac{1}{1+\epsilon^2} \le |H_a(j\Omega)|^2 \le 1, \quad |\Omega| \le \Omega_p
$$
  
 
$$
0 \le |H_a(j\Omega)|^2 \le \frac{1}{A^2}, \quad \Omega_s \le |\Omega|
$$
 (8.1)

where  $\epsilon$  is a passband *ripple parameter*,  $\Omega_p$  is the passband cutoff frequency in rad/sec,  $A$  is a stopband *attenuation parameter*, and  $\Omega_s$  is the stopband cutoff in rad/sec. These specifications are shown in Figure 8.1,

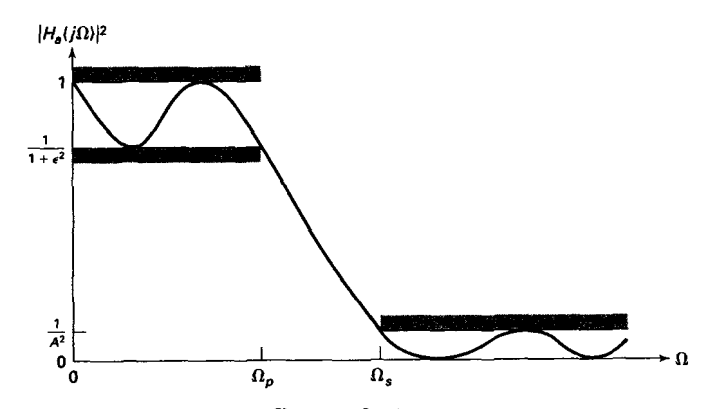

FIGURE 8.1 Analog lowpass filter specifications

from which we observe that  $\left|H_a(j\Omega)\right|^2$  must satisfy

$$
|H_a(j\Omega_p)|^2 = \frac{1}{1+\epsilon^2} \quad \text{at } \Omega = \Omega_p
$$
  

$$
|H_a(j\Omega)|^2 = \frac{1}{A^2} \quad \text{at } \Omega = \Omega_s
$$
 (8.2)

The parameters  $\epsilon$  and A are related to parameters  $R_p$  and  $A_s$ , re**spectively,** of **the** dB **scale. These relations are given by** 

$$
|H_a(j\Omega)|^2 = \frac{1}{A^2} \quad \text{at } \Omega = \Omega_s
$$
  
meters  $\epsilon$  and A are related to parameters  $R_p$  and  $A_S$ , re-  
the dB scale. These relations are given by  

$$
R_p = -10 \log_{10} \frac{1}{1+\epsilon^2} \Longrightarrow \epsilon = \sqrt{10^{R_p/10} - 1}
$$
(8.3)

**and** 

$$
A_s = -10 \log_{10} \frac{1}{A^2} \Longrightarrow A = 10^{A_s/20}
$$
 (8.4)

The ripples,  $\delta_1$  and  $\delta_2$ , of the absolute scale are related to  $\epsilon$  and A by

$$
\frac{1-\delta_1}{1+\delta_1} = \sqrt{\frac{1}{1+\epsilon^2}} \Longrightarrow \epsilon = \frac{2\sqrt{\delta_1}}{1-\delta_1}
$$

**and** 

$$
\frac{\delta_2}{1+\delta_1} = \frac{1}{A} \Longrightarrow A = \frac{1+\delta_1}{\delta_2}
$$

**PROPERTIES**  OF  $\left|H_a(j\Omega)\right|^2$ 

Analog filter specifications **(8.1),** which are given in terms of the magnitude-squared response, contain no phase information. Now to evaluate the s-domain system function *Ha* **(s),** consider

$$
H_a(j\Omega)=H_a(s)|_{s=j\Omega}
$$

Then we have

$$
|H_a(j\Omega)|^2 = H_a(j\Omega)H_a^*(j\Omega) = H_a(j\Omega)H_a(-j\Omega) = H_a(s)H_a(-s)|_{s=j\Omega}
$$

or

$$
H_a(s)H_a(-s) = |H_a(j\Omega)|^2\Big|_{\Omega=s/j}
$$
\n(8.5)

Therefore the poles and zeros of the magnitudesquared function are **dis**tributed in a *mirror-image symmetry* with respect to the  $j\Omega$  axis. Also for real filters, poles and zeros occur in complex conjugate pairs (or mirrorimage symmetry with respect to the real axis). A typical polezero **pat**tern of  $H_a(s)H_a(-s)$  is shown in Figure 8.2. From this pattern we can construct  $H_a(s)$ , which is the system function of our analog filter. We want  $H_a(s)$  to represent a *causal* and *stable* filter. Then all poles of  $H_a(s)$ must lie within the left half-plane. Thus we assign all left-half poles of  $H_a(s)H_a(-s)$  to  $H_a(s)$ . However, zeros of  $H_a(s)$  can lie anywhere in the s-plane. Therefore they are not uniquely determined **unless** they **all** are on the *j* $\Omega$  axis. We will choose the zeros of  $H_a(s)H_a(-s)$  lying inside or on the  $j\Omega$  axis as the zeros of  $Ha(s)$ . The resulting filter is then called a **minimum-phase** filter.

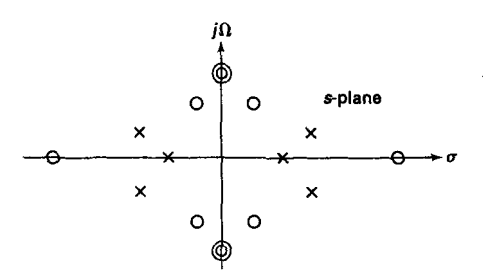

**FIGURE 8.2** *Typical pole-zero pattern of*  $H_a(s)H_a(-s)$ 

# **CHARACTERISTICS OF PROTOTYPE ANALOG FILTERS**

IIR filter design techniques rely on existing analog filters to obtain digital filters. We designate these analog filters *BS* prototype filters. *Three* prototypes are widely used in practice. In this section we briefly summarize the characteristics of the lowpass versions of these prototypes: Butterworth lowpass, Chebyshev lowpass (Type I and 11), and Elliptic lowpass. Although we will use **MATLAB** functions to design these filters, it is necessary to learn the characteristics of these filters *so* that we *can* **use** proper parameters in **MATLAB** functions to obtain **correct** results.

**BUTTER-WORTH LOWPASS FILTERS** 

**This** filter is characterized by the property that its magnitude response is flat in both passband and stopband. The magnitude-squared response of an Nth-order lowpass filter is given by

$$
|H_a(j\Omega)|^2 = \frac{1}{1 + \left(\frac{\Omega}{\Omega_c}\right)^{2N}}
$$
(8.6)

where N is the order of the filter and  $\Omega_c$  is the cutoff frequency in rad/sec. The plot of the magnitude-squared response is shown below.

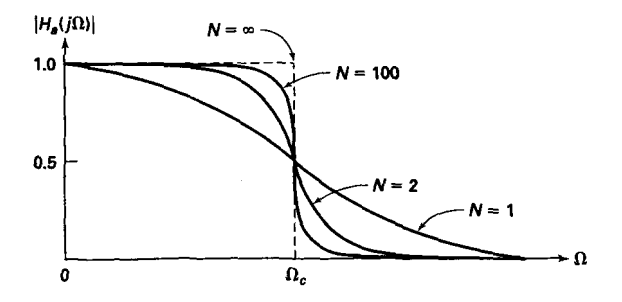

from this plot we *can* observe the following properties:

• at  $\Omega = 0$ ,  $|H_a(j0)|^2 = 1$  for all N.

• at  $\Omega = \Omega_c$ ,  $|H_a(j\Omega_c)|^2 = \frac{1}{2}$  for all *N*, which implies a 3 dB attenuation at *0,.* 

- *0*  $|H_a(jΩ)|^2$  is a monotonically decreasing function of  $Ω$ .<br> **0**  $|H_a(jΩ)|^2$  approaches an ideal lowpass filter as  $N \to ∞$ .
- 
- $\bullet$   $|H_a(j\Omega)|^2$  is *maximally flat* at  $\Omega = 0$  since derivatives of all orders exist and are equal to zero.

To determine the system function  $H_a(s)$ , we put (8.6) in the form of (8.5) to obtain

$$
H_a(s)H_a(-s) = |H_a(j\Omega)|^2\Big|_{\Omega=s/j} = \frac{1}{1 + \left(\frac{s}{j\Omega_c}\right)^{2N}} = \frac{(j\Omega)^{2N}}{s^{2N} + (j\Omega_c)^{2N}}
$$
\n(8.7)

The roots of the denominator polynomial (or poles of  $H_a(s)H_a(-s)$ ) from (8.7) are given by

$$
p_k = (-1)^{\frac{1}{2N}} (j\Omega) = \Omega_c e^{j\frac{\pi}{2N}(2k+N+1)}, \quad k = 0, 1, ..., 2N-1
$$
 (8.8)

An interpretation of (8.8) is that

• there are 2N poles of  $H_a(s)H_a(-s)$ , which are equally distributed on a circle of radius  $\Omega_c$  with angular spacing of  $\pi/N$  radians,

• for *N* odd the poles are given by  $p_k = \Omega_c e^{jk\pi/N}$ ,  $k = 0, 1, \ldots$ ,  $2N - 1$ ,

• for *N* even the poles are given by  $p_k = \Omega_c e^{j(\frac{\pi}{2N} + \frac{k\pi}{N})}$ ,  $k =$  $0, 1, \ldots, 2N-1,$ 

 $\bullet$  the poles are symmetrically located with respect to the j $\Omega$  axis, and

• a pole never falls on the imaginary axis, and falls on the real axis only if  $N$  is odd.

*As* an example, poles of third- and fourth-order Butterworth filters are shown in Figure 8.3.

A stable and causal filter  $H_a(s)$  can now be specified by selecting poles in the left half-plane, and  $H_a(s)$  can be written in the form

$$
H_{\alpha}(s) = \frac{\Omega_c^N}{\prod\limits_{\text{LHP poles}} (s - p_k)}\tag{8.9}
$$

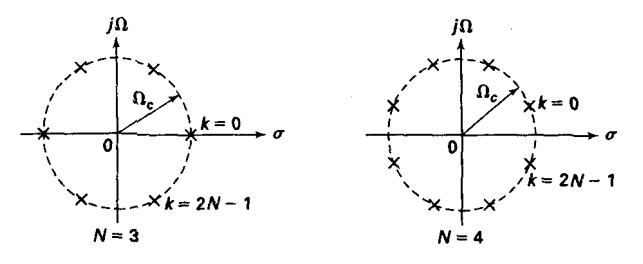

**FIGURE 8.3** *Pole plots for* **Butternorth** *fllters* 

**1EXAMPLE 8.1** Given that  $|H_a(j\Omega)|^2 = \frac{1}{1+64\Omega^6}$ , determine the analog filter system function  $H_a(s)$ .  $\overline{1+64\Omega^6}$ , det  $H_a(s)$ .

**Sdution From the given magnitudesquared response,** 

$$
|H_a(j\Omega)|^2 = \frac{1}{1+64\Omega^6} = \frac{1}{1+\left(\frac{\Omega}{0.5}\right)^{2(3)}}
$$

Comparing this with expression (8.6), we obtain  $N = 3$  and  $\Omega_c = 0.5$ . The poles of  $H_a(s)H_a(-s)$  are as shown in Figure 8.4.

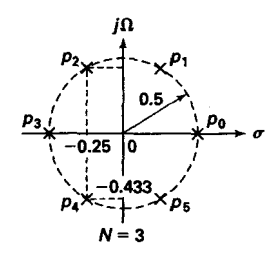

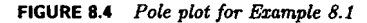

Hence

$$
H_a(j\Omega) = \frac{\Omega_a^3}{(s - s_2)(s - s_3)(s - s_4)}
$$
  
= 
$$
\frac{1/8}{(s + 0.25 - j0.433)(s + 0.5)(s + 0.25 + j0.433)}
$$
  
= 
$$
\frac{0.125}{(s + 0.5)(s^2 + 0.5s + 0.25)}
$$

*MATLAB*  **IMPLEMEN-TATION** 

**MATLAB** provides a **function** ded **[z,p.k]=buttap(N)** to design a **nor***malized* (i.e.,  $\Omega_c = 1$ ) Butterworth analog prototype filter of order N, which returns zeros in z array, poles in p array, and the gain value **k**. However, we need an unnormalized Butterworth filter with arbitrary Ω<sub>c</sub>. From Example 8.1 we observe that there are no **zeros** and that the poles of the unnormalized filter are on a circle with radius  $\Omega_c$  instead of on a unit circle. This means that we have to scale the array p of the normalized filter by  $\Omega_c$  and the gain **k** by  $\Omega_c^N$ . In the following function, called **U-buttap(N,Omegac), we** design the unnormalized Butterworth analog prototype filter.

```
function [b,a] = u_buttap(N,0)megac);
XUnnonnalized Butterworth Analog Loupass Filter Prototype 
y........................................................ 
% [b,a] = u_buttap(N. Omegac);<br>% b = numerator polynomi
% b = numerator polynomial coefficients of Ha(s)<br>% a = denominator polynomial coefficients of Ha(s)
% a = denominator polynomial coefficients of Ha(s)<br>% N = 0xder of the Butterworth Filter
         XN = Order of the Butterworth Filter 
Xhegac = Cutoff frequency in radians/sec 
\binom{n}{z,p,k} = buttap(N);
        p = p*0megac;
        k = k*0megac<sup>-N</sup>;
        B = \text{real}(\text{poly}(z));
        b0 = k;
        b = k*B;
        a = real(poly(p));
```
**The above function provides a direct form (or numerator-denominator) structure. Often we also need a cascade form structure. In Chapter 6 we have already studied how to convert a direct form into a cascade** form. **The** following **sdir2cas function** describes **the procedure that is suitable for analog filters.** 

```
function [C,B,A] = sdir2cas(b,a);
% DIRECT-form to CASCADE-form conversion in s-plane X................................................. 
X [C,B,A] = sdir2cas(b,a)
XC = gain coefficient 
X B = K by 3 matrix of real coefficients containing bk's
XA = K by 3 matrix of real coefficients containing ak's 
Xb- numerator polynomial coefficients of DIRECT form 
% a = denominator polynomial coefficients of DIRECT form<br>%
Na = length(a)-1; Nb = length(b)-1;
Xcompute gain coefficient C 
b0 = b(1); b = b/b0;
a0 = a(1); a = a/a0;1: 
% Denominator second-order sections: 
p = cplxpair(root(a)); k = floor(Na/2);if K*2 == Na 
 C = b0/a0;% Computation when Na is even 
   A = zeros(K,3):
   for n=1:2:Na 
       Arow = p(n:1:n+1,:);A(fix((n+1)/2)); = real(Arow);
       \text{Arow} = \text{poly}(\text{Arow});
   end
```

```
elseif Na == 1 % Computation when Na = 1
                               A = \{0 \text{ real}(\text{poly}(p))\};A = [0 \text{ real}(poly(p))1];<br>else \begin{array}{c} \uparrow \\ \uparrow \end{array} x Computation when Na is odd and > 1
                          A = \text{zeros}(K+1.3):
                          for n=1:2:2tK 
                               \text{Arow} = p(n:1:n+1,:);A(fix((n+1)/2)) : = real(Arow);\text{Arow} = \text{poly}(\text{Arow});
                               end 
                               A(K+1, :) = [0 \text{ real}(poly(p(Na)))];
                      end 
                      % Numerator second-order sections: 
                      z = \text{cpl} \text{rpair}(\text{roots}(b)); K = \text{floor}(\text{Nb}/2);<br>if Nb == 0 % Computation when
                                                ifNb-0 Y. Computation when Nb = 0 
                          B = \{0 \ 0 \ \text{poly}(z)\};elseif KtZ == Nb % Computation when Nb is even 
                          B = zeros(K,3);
                          for n-1 : 2 : Nb 
                               \text{Brown} = z(n:1:n+1,:);Brow = poly(Brow);
                               B(fix((n+1)/2)); ) = real(Brow);
                          end 
                      elseif Nb == 1 \lambda Computation when Nb = 1
                               B = [0 \text{ real}(poly(z))];
                      else X Computation when Nb is odd and > 1 
                          B = zeros(K+1.3); 
                          for n=l:2:2*X 
                               Brow = z(n:1:n+1,:);Brow = poly(Brow);B(fix((n+1)/2)); ) = real(Brow);
                          end 
                          B(K+1, :) = [0 \text{ real}(\text{poly}(z(Nb)))];
                       end 
0 <b>EXAMPLE 8.2 Design a third-order Butterworth analog prototype filter with \Omega_c = 0.5 given
                      in Example 8.1. 
Solution MATLAB Script MATLAB
                      >> N = 3; OmegaC = 0.5; 
                      \geq [b,a] = u_b buttap(N,OmegaC);
                      >> [c,B,A] = sdir2cas(b,a) 
                      C = 0.1250 
                       B=O 0 1
```
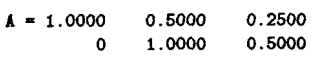

The **cascade** form coefficients agree with those in **Example 8.1.** *0* 

**DESIGN EQUATIONS**  The analog lowpass filter is specified by the parameters  $\Omega_p$ ,  $R_p$ ,  $\Omega_s$ , and A,. Therefore the essence of the design in the *case* of Butterworth filter is to obtain the order  $N$  and the cutoff frequency  $\Omega_c$ , given these specifications. We want

• at 
$$
\Omega = \Omega_p
$$
,  $-10 \log_{10} |H_a(j\Omega)|^2 = R_p$  or  

$$
-10 \log_{10} \left( \frac{1}{1 + \left(\frac{\Omega_p}{\Omega_c}\right)^{2N}} \right) = R_p
$$

and

• at 
$$
\Omega = \Omega_s
$$
,  $-10 \log_{10} |H_a(j\Omega)|^2 = A_s$  or

$$
-10\log_{10}\left(\frac{1}{1+\left(\frac{\Omega_s}{\Omega_c}\right)^{2N}}\right)=A_s
$$

Solving these two equations for N and  $\Omega_c$ , we have

$$
N = \frac{\log_{10}\left[\left(10^{R_p/10} - 1\right) / \left(10^{A_s/10} - 1\right)\right]}{2\log_{10}\left(\Omega_p/\Omega_s\right)}
$$

In general, the above  $N$  will not be an integer. Since we want  $N$  to be an integer, we must choose

$$
N = \left\lceil \frac{\log_{10} \left[ \left( 10^{R_p/10} - 1 \right) / \left( 10^{A_s/10} - 1 \right) \right]}{2 \log_{10} \left( \Omega_p / \Omega_s \right)} \right\rceil \tag{8.10}
$$

where the operation  $[x]$  means "choose the smallest integer larger than  $x^*$ -for example,  $\{4.5\} = 5$ . Since the actual N chosen is larger than required, specifications can be either met or exceeded either at  $\Omega_p$  or at  $\Omega_s$ . To satisfy the specifications exactly at  $\Omega_p$ ,

$$
\Omega_c = \frac{\Omega_p}{2N\sqrt{(10^{R_p}/10 - 1)}}\tag{8.11}
$$

or, to satisfy the specifications exactly at  $\Omega_s$ ,

$$
\Omega_c = \frac{\Omega_s}{2N\sqrt{(10^{A_s/10} - 1)}}\tag{8.12}
$$

*0* **EXAMPLE** 8.3 Design a lowpass Butterworth filter to **satisfy** 

Passband cutoff:  $\Omega_p = 0.2\pi$ ; Passband ripple:  $R_p = 7$ dB Stopband cutoff:  $\Omega_{\bullet} = 0.3\pi$ ; Stopband ripple:  $A_{\bullet} = 16$ dB

*solution* From (8.10)

$$
N = \left\lceil \frac{\log_{10} \left[ \left( 10^{0.7} - 1 \right) / \left( 10^{1.6} - 1 \right) \right]}{2 \log_{10} \left( 0.2 \pi / 0.3 \pi \right)} \right\rceil = \lceil 2.79 \rceil = 3
$$

To satisfy the specifications exactly at  $\Omega_p$ , from (8.11) we obtain

$$
\Omega_c = \frac{0.2\pi}{6\sqrt{(10^{0.7}-1)}} = 0.4985
$$

To satisfy specifications exactly at  $\Omega_s$ , from (8.12) we obtain

$$
\Omega_c = \frac{0.3\pi}{6\sqrt{(10^{1.6} - 1)}} = 0.5122
$$

Now we can choose any  $\Omega_c$  between the above two numbers. Let us choose  $\Omega_c = 0.5$ . We have to design a Butterworth filter with  $N = 3$  and  $\Omega_c = 0.5$ , which we did in Example 8.1. Hence

$$
H_a(j\Omega) = \frac{0.125}{(s+0.5)(s^2+0.5s+0.25)}
$$

The above design procedure can be implemented in **MATLAB as** a simple function. Using the U-buttap function, we provide the afd-butt function to design an analog Butterworth lowpass filter, given its specifications. This function **uses** (8.11).

function  $[b,a] = afd\_butt(Wp,Ws,Rp,As);$ *<sup>X</sup>***Analog Loupass** Filter **Design:** Butterworth **y** \_\_\_\_\_\_\_\_\_\_\_\_\_\_\_\_\_\_\_\_\_\_\_\_\_\_\_\_\_\_\_\_\_\_\_\_\_\_\_\_\_  $\%$  [b,a] = afd\_butt(Wp,Ws,Rp,As);  $% b =$  Numerator coefficients of  $Ha(s)$  $\chi$  a = Denominator coefficients of  $Ha(s)$ *<sup>X</sup>*Wp = Passband edge frequency in rad/sec; Wp > *0*   $X$  Ws = Stopband edge frequency in rad/sec;  $Ws > Wp > 0$ *<sup>X</sup>*Rp = Passband ripple in **+dB;** (Rp > **0)** 

**MATLAB IMPLEMEN-TATION**
```
XAs = Stopband attenuation in +dB; (As > 0) 
X 
if Wp \leq 0end 
if Us <= Up 
end 
if (Rp \le 0) | (As \le 0)end 
N = \text{ceil}((\text{log}10((10^{-(}\text{Rp}/10)-1)/(10^{-(}\text{As}/10)-1)))/(2*\text{log}10(\text{Wp}/\text{Ws})));
fprintf ' \nightarrow Butterworth Filter Order = %2.0f \nightharpoonup N)
Omega = Wp/((10^{(2*N)});
[b, a] = u_buttap(N, 0)megaC);
         error('Passband edge must be larger than 0') 
         error('Stopband edge must be larger than Passband edge') 
         error('PB ripple and/or SB attenuation ust be larger than 0')
```
To display the frequency-domain plots of analog filters, we provide a function called freqs\_m, which is a modified version of a function freqs provided by **MATLAB.** This function computes the magnitude response in absolute **as** well **as** in relative dB scale and the phase response. **This**  function is similar to the freqz\_m function discussed earlier. One main difference between them is that in the freqs\_m function the responses are computed up to a maximum frequency  $\Omega_{\text{max}}$ .

```
function [db, mag,pha, w] = \text{freqs}_m(b, a, wmax);% Computation of s-domain frequency response: Modified version 
y_____________________-----------------_-------_----__------- 
\chi [db,mag,pha,w] = freqs_m(b,a,wmax);
Xdb = Relative magnitude in db over [O to maxl 
Xmag = Absolute magnitude over LO to umax] 
Xpha = Phase response in radians over CO to maxl 
Xw = array of 500 frequency samples between CO to maxi 
% b = Numerator polynomial coefficents of Ha(s)
\% a = Denominator polynomial coefficents of Ha(s)
Xumax = Maximum frequency in rad/sec over which response is desired 
x
w = [0:1:6001*wmax/500; 
H = \text{freqs}(b, a, w);max = abs(H);
db = 20*log10((mag+eps)/max(mag));pha = angle(H);
```
The impulse response  $h_a(t)$  of the analog filter is computed using MAT-**LAB'S** impulse function.

Design the **analog** Butterworth lowpass filter specified in Example 8.3 using **MATLAB.**  *0* **U(AMPLE 8.4** 

Solution **MATLAB Script** 

```
>> Wp = 0.2+pi; Ws = 0.3+pi; Rp = 7; As = 16; 
\Rightarrow Ripple = 10 \degree (-Rp/20); Attn = 10 \degree (-As/20);
>> % Analog filter design: 
>> [b,d - afd-butt(Wp,Ws,Rp,As); 
*** Butterworth Filter Order = 3 
>> % Calculation of second-order sections: 
>> [C,B,A] = sdir2cas(b,a) 
c = 0.1238 
B = 0 0 1<br>A = 1.0000 0.4985
A= 1.0000 0.4985 0.2485 
          0 1.0000 0.4985 
>> % Calculation of Frequency Response: 
>> [db.mag,pha,v] = freqs-m(b,a,0.5*pi) ; 
>> % Calculation of Impulse response: 
\Rightarrow [ha, x, t] = \text{impulse}(b, a);
```
The system function is given by

$$
H_a(s) = \frac{0.1238}{(s^2 + 0.4985s + 0.2485)(s + 0.4985)}
$$

This  $H_2(s)$  is slightly different from the one in Example 8.3 because in that example we used  $\Omega_c = 0.5$ , while in the **afd** butt function  $\Omega_c$  is chosen to satisfy the specifications at  $\Omega_c$ . The filter plots are shown in Figure 8.5. the specifications at  $\Omega_n$ . The filter plots are shown in Figure 8.5.

**CHEBYSHEV LOWPASS FILTERS**  There are two types of Chebyshev filters. The Chebyshev-I filters have *equiripple msponse in the passband,* while the Chebyshev-I1 filters have *equiripple response in the stopband.* Butterworth filters have monotonic response in bath bands. Recall our discussions regarding equiripple FIR filters. We noted that by choosing a filter that has **an** equiripple rather than a monotonic behavior, we can obtain a lower-order filter. Therefore Chebyshev filters provide lower order than Butterworth filters for the same specifications.

The magnitude-squared response of a Chebyshev-I filter is

$$
|H_a(j\Omega)|^2 = \frac{1}{1 + \epsilon^2 T_N^2 \left(\frac{\Omega}{\Omega_c}\right)}\tag{8.13}
$$

where N is the order of the filter,  $\epsilon$  is the passband ripple factor, which is related to  $R_p$ , and  $T_N(x)$  is the Nth-order Chebyshev polynomial given bY

$$
T_N(x) = \begin{cases} \cos(N \cos^{-1}(x)), & 0 \le x \le 1 \\ \cosh(\cosh^{-1}(x)), & 1 < x < \infty \end{cases}
$$
 where  $x = \frac{\Omega}{\Omega_c}$ 

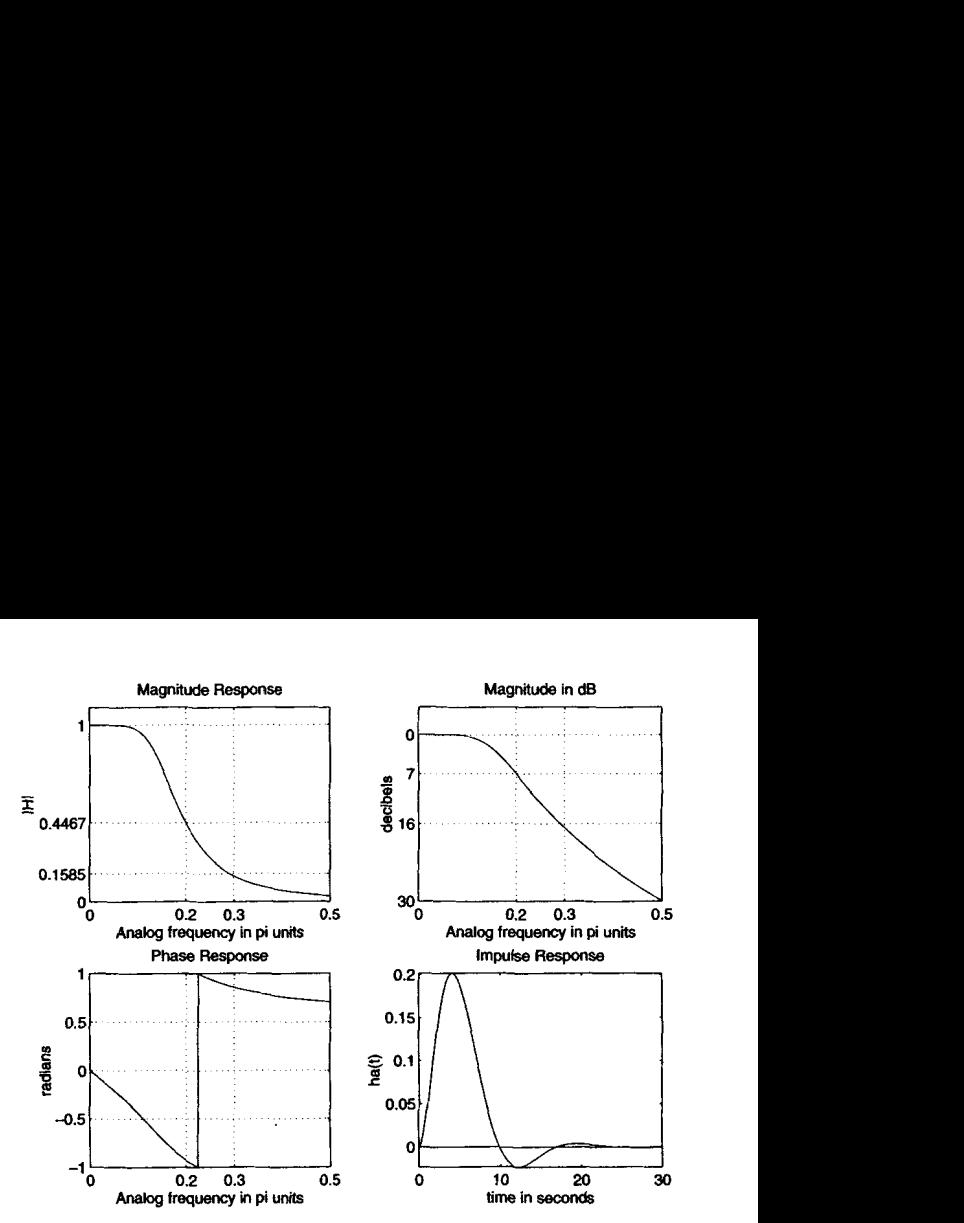

**FIGURE 0.5** *Butterworth analog filter* **in** *Ezample 8.4* 

**The equiripple response of the Chebyshev filters is due to this polynomial**   $T_N(x)$ . Its key properties are (a) for  $0 < x < 1$ ,  $T_N(x)$  oscillates between  $-1$  and 1, and *(b)* for  $1 < x < \infty$ ,  $T_N(x)$  increases monotonically to  $\infty$ .

There are two possible shapes of  $|H_a(j\Omega)|^2$ , one for *N* odd and one for *N* even as shown below. Note that  $x = \Omega/\Omega_c$  is the normalized frequency.

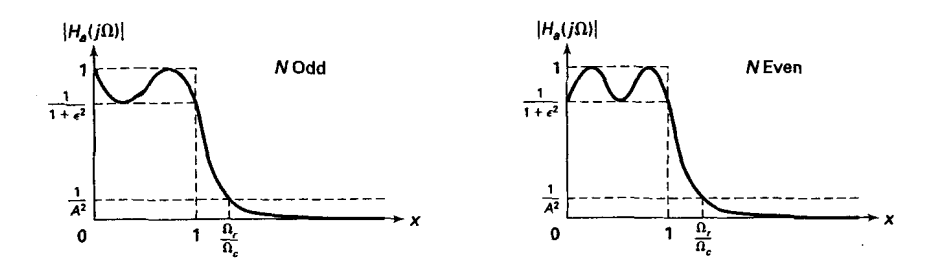

From the above two response plots we observe the following properties:

\n- At 
$$
x = 0
$$
 (or  $\Omega = 0$ );  $|H_a(j0)|^2 = 1$  for  $N$  odd.  $|H_a(j0)|^2 = \frac{1}{1+\epsilon^2}$  for  $N$  even.
\n- At  $x = 1$  (or  $\Omega = \Omega_c$ );  $|H_a(j1)|^2 = \frac{1}{1+\epsilon^2}$  for all  $N$ .
\n

• For  $0 \le x \le 1$  (or  $0 \le \Omega \le \Omega_c$ ),  $|H_a(jx)|^2$  oscillates between 1 and • At  $x =$ <br>• For  $0 \le$ <br> $\frac{1}{1 + \epsilon^2}$ .  $\frac{1}{1+\epsilon^2}$ .

• For  $x > 1$  (or  $\Omega > \Omega_c$ ),  $|H_a(jx)|^2$  decreases monotonically to 0.

• At 
$$
x = \Omega_r
$$
,  $|H_a(jx)|^2 = \frac{1}{A^2}$ .

To determine a causal and stable  $H_a(s)$ , we must find the poles of  $H_a(s)H_a(-s)$  and select the left half-plane poles for  $H_a(s)$ . The poles of  $H_a(s)H_a(-s)$  are obtained by finding the roots of

$$
1+\epsilon^2 T_N^2\left(\frac{s}{j\Omega_c}\right)
$$

The solution of this equation is tedious if not difficult to obtain. It **can** be shown that if  $p_k = \sigma_k + j\Omega_k$ ,  $k = 0, ..., N - 1$  are the (left half-plane) roots of the above polynomial, then

$$
\sigma_k = (a\Omega_c)\cos\left[\frac{\pi}{2} + \frac{(2k+1)\pi}{2N}\right]
$$
  
\n
$$
\Omega_k = (b\Omega_c)\sin\left[\frac{\pi}{2} + \frac{(2k+1)\pi}{2N}\right]
$$
  $k = 0, ..., N-1$  (8.14)

where

$$
a = \frac{1}{2} \left( \sqrt[n]{\alpha} - \sqrt[n]{1/\alpha} \right), \quad b = \frac{1}{2} \left( \sqrt[n]{\alpha} + \sqrt[n]{1/\alpha} \right), \text{ and } \alpha = \frac{1}{\epsilon} + \sqrt{1 + \frac{1}{\epsilon^2}}
$$
\n(8.15)

These roots fall on an ellipse with major axis  $b\Omega_c$  and minor axis  $a\Omega_c$ . **Now** the system function is given by

$$
H_{\alpha}(s) = \frac{K}{\prod_{k} (s - p_k)}\tag{8.16}
$$

where  $K$  is a normalizing factor chosen to make

$$
H_{a}(j0) = \begin{cases} 1, & N \text{ odd} \\ \frac{1}{\sqrt{1+\epsilon^{2}}}, & N \text{ even} \end{cases}
$$
 (8.17)

# **MATLAB IMPLEMEN-TATION**

**MATLAB** provides a function called **Cz,p,k~=c~eblap(N,Rp) to desjgn**  a normalized Chebyshev-I analog prototype filter of order **N** and passband ripple **Rp** and that returns zeros in **z** array, poles in **p** array, and the gain value **k.** We *need* an unnormalized Chebyshev-I filter with arbitrary  $\Omega_c$ . This is achieved by scaling the array **p** of the normalized filter by  $\Omega_c$ . Similar to the Butterworth prototype, this filter has no zeros. The new gain **k** is determined using **(8.17),** which is achieved by scaling the old **k** by the ratio of the unnormalized to the normalized denominator polynomials evaluated at  $s = 0$ . In the following function, called **U-chblap(N,Rp ,Omegac),** we design an unnormdized Chebyshev-I analog prototype filter that returns  $H_a(s)$  in the direct form.

 $function [b,a] = u_{chb1ap(N,Rp,0megac);$ % **Unnormalized Chebyshev-1 Analog Lowpass Filter Prototype** *<sup>x</sup>*\_\_\_\_\_\_\_\_\_\_\_\_\_\_\_\_\_\_\_\_\_\_\_\_\_\_\_\_\_\_\_\_\_\_\_\_\_\_\_\_-\_\_---\_\_--\_--\_\_- % **[b,al** = **u\_chblap(N,Rp,hegac);**  *x*  % *X X*  % Omegac = Cutoff frequency in radians/sec *x*  **[z.p,kl** - **cheblap(N,Rp); <sup>a</sup>**= **real** (poly **(p) 1** ; **p** = **p\*hnegac;**   $a = \text{real}(\text{poly}(p))$ ;  $k * k*$ aNu/aNn;  $b0 = k$ ;  $B = \text{real}(\text{poly}(z))$ ;  $b = k*B;$ **b** = **nunerator polynomial coefficients a** = **denominator polynomial coefficients N** = **Order of the Elliptic Filter Rp** = **Passband Ripple in dB; Rp** > **0 aNn** = **a(N+l); aNu** = **a(N+l);** 

**DESIGN EQUATIONS** 

Given  $\Omega_p$ ,  $\Omega_s$ ,  $R_p$ , and  $A_s$ , three parameters are required to determine a Chebyshev-I filter:  $\epsilon$ ,  $\Omega_c$ , and N. From equations (8.3) and (8.4) we obtain

 $\epsilon = \sqrt{10^{0.1}R_p - 1}$  and  $A = 10^{A_s/20}$ 

From **the properties** discussed **above we have** 

$$
\Omega_c = \Omega_p \quad \text{and} \quad \Omega_r = \frac{\Omega_s}{\Omega_p} \tag{8.18}
$$

**The order** *N* **is given by** 

$$
g = \sqrt{(A^2 - 1)/\epsilon^2}
$$
 (8.19)

$$
N = \left\lceil \frac{\log_{10} \left[ g + \sqrt{g^2 - 1} \right]}{\log_{10} \left[ \Omega_r + \sqrt{\Omega_r^2 - 1} \right]} \right\rceil \tag{8.20}
$$

Now using  $(8.15)$ ,  $(8.14)$ , and  $(8.16)$ , we can determine  $H_a(s)$ .

*0* **EXAMPLE 8.5 Design a** lowpass **Chebyshev-I filter to satisfy** 

Passband cutoff:  $\Omega_p = 0.2\pi$ ; Passband ripple:  $R_p \approx 1 \text{dB}$ Stopband cutoff:  $\Omega_s = 0.3\pi$ ; Stopband ripple:  $A_s = 16dB$ 

Solution

**First compute the** necessary **parameters.** 

$$
\epsilon = \sqrt{10^{0.1(1)} - 1} = 0.5088
$$
  
\n
$$
\Omega_c = \Omega_p = 0.2\pi
$$
  
\n
$$
g = \sqrt{(A^2 - 1)/\epsilon^2} = 12.2429
$$
  
\n
$$
A = 10^{16/20} = 6.3096
$$
  
\n
$$
\Omega_r = \frac{0.3\pi}{0.2\pi} = 1.5
$$
  
\n
$$
N = 4
$$

Now we can determine  $H_a(s)$ .

$$
\alpha = \frac{1}{\epsilon} + \sqrt{1 + \frac{1}{\epsilon^2}} = 4.1702
$$
  

$$
a = 0.5 \left( \sqrt[N]{\alpha} - \sqrt[N]{1/\alpha} \right) = 0.3646
$$
  

$$
b = 0.5 \left( \sqrt[N]{\alpha} + \sqrt[N]{1/\alpha} \right) = 1.0644
$$

There are four poles for  $H_a(s)$ :

$$
p_{0,3} = (a\Omega_c)\cos\left[\frac{\pi}{2} + \frac{\pi}{8}\right] \pm (b\Omega_c)\sin\left[\frac{\pi}{2} + \frac{\pi}{8}\right] = -0.0877 \pm j0.6179
$$
  

$$
p_{1,2} = (a\Omega_c)\cos\left[\frac{\pi}{2} + \frac{3\pi}{8}\right] \pm (b\Omega_c)\sin\left[\frac{\pi}{2} + \frac{3\pi}{8}\right] = -0.2117 \pm j0.2559
$$

**Hence** 

$$
H_a(s) = \frac{K}{\prod_{k=0}^{3} (s - p_k)} = \frac{0.03829(= 0.89125 \times .1103 \times .3895)}{(s^2 + 0.1754s + 0.3895)(s^2 + 0.4234s + 0.1103)}
$$

**Note that the numerator is** *such* **that** 

$$
H_a(j0) = \frac{1}{\sqrt{1+\epsilon^2}} = 0.89125
$$

**MATLAB IMPLEMEN-TATION** 

**Using the U-chblap function, we provide a function called afd-chbl to**  design an analog Chebyshev-II lowpass filter, given its specifications. This **is shown below and uses the procedure described** *in* **Example 8.5.** 

```
function [b.a] = afd_chb1(Wp,Ws,Rp,As);
                 XAnalog Loupass Filter Design: Chebyshev-I 
                 r, ......................................... 
                 % [b.a] = afd_chb1(Wp.Ws.Rp.As);
                 Xb- Nunerator coefficients of Ha(s) 
                 Xa- Denominator coefficients of Ea(s) 
                 X Wp = Passband edge frequency in rad/sec; Wp > 0
                 XWs = Stopband edge frequency in rad/sec; Us > Wp > 0 
                 X Rp = Passband ripple in +dB; (Rp > 0)XAs = Stopband attenuation in +dB; (As > 0)
                 x 
                  if wp C- 0 
                  end 
                  if Ws C= Wp 
                  end 
                  if (Rp \le 0) I (As < 0)end 
                  ep = sqrt(10^{(6)}(Rp/10)-1);A = 10^{\circ}(As/20);
                  Omega = Wp;
                  begall = WWp; 
                  g = \text{sqrt}(\text{A+A-1})/\text{ep};N = ceil(log10(g+sqrt(g*g-1))/log10(OmegaR+sqrt(OmegaR*OmegaR-1)));
                  fprintf (\lambda x^* * \text{Chebyshev-1 Filter Order = <math>\lambda 2.0f \n\in \mathbb{N}</math>[b,a] = u_{chb1ap(N,Rp,0meqC)};
                          error('Passband edge must be larger than 0') 
                          error('Stopband edge must be larger than Passband edge')
                          error('PB ripple and/or SB attenuation ust be larger than 0')
0 EXAMPLE 8.6 Design the analog Chebyshev-I lowpass filter given in Example 8.5 using MAT-
                    LAB. 
Solution MATLAB Script
                    >> Wp = 0,2*pi; Ws - 0.3*pi; Rp = 1; As = 16; 
                    \Rightarrow Ripple = 10 <sup>-</sup> (-Rp/20); Attn = 10 <sup>-</sup> (-As/20);
                    >> % Analog filter design: 
                    \gg [b,a] = afd_chbi(Vp, Ws, Rp, As);
                    *** Chebyshev-1 Filter Order = 4
```

```
>> X Calculation of second-order sections: 
>> [C,B,A] = sdir2cas(b,a)<br>
B = 0 0 1<br>
B = 0 0 1
C = 0.0383<br>B = 0A= 1.0000 0.4233 0.1103 
                 0.1753
>> X Calculation of Frequency Response: 
>> [db,mag,pha.wl = freqs-m(b,a,0.5*pi); 
>> X Calculation of Impulse response: 
\Rightarrow [ha, x, t] = \text{impulse}(b, a);
```
The **specifications** are satisfied **by a** 4th-order Chebyshev-I filter whose system function is

$$
H_a(s) = \frac{0.0383}{(s^2 + 4233s + 0.1103)(s^2 + 0.1753s + 0.3895)}
$$

The filter plots are shown in Figure 8.6.  $\Box$ 

A Chebyshev-I1 filter is related to the Chebyshev-I filter through a simple transformation. It has a monotone passband and an equiripple stopband, which implies that this filter has both poles and zeros in the *8*  plane. Therefore the group delay characteristics are better (and the phase response more linear) in the passband than the Chebyshev-I prototype. If

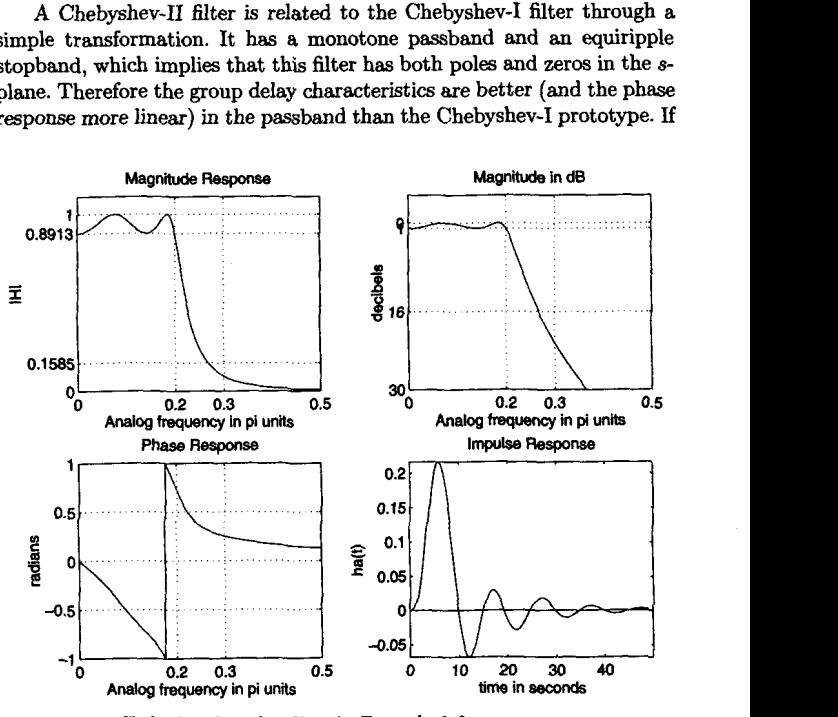

**FIGURE 8.6** *Chebyshev-I* analog *filter* **in Example** *8.6* 

we replace the term  $\epsilon^2 T_w^2(\Omega/\Omega_c)$  in (8.13) by its reciprocal and also the argument  $x = \Omega/\Omega$ , by its reciprocal, we obtain the magnitude-squared response of Chebyshev-I1 **as** 

$$
|H_a(j\Omega)|^2 = \frac{1}{1 + [\epsilon^2 T_N^2 (\Omega_c/\Omega)]^{-1}}
$$
 (8.21)

One approach to designing a Chebyshev-I1 filter is to design the corresponding Chebyshev-I first and then apply the above transformations. We will not discuss the details of this filter but will use a function from **MATLAB** to design a Chebyshev-I1 filter.

## **MATLAB IMPLEM EN-TATION**

**M.4TLAB** provides a function called **[z** , **p ,k] =cheb2ap (N** , **As)** to design a *normalized* Chebyshev-I1 analog prototype filter of order **N** and passband ripple **As** and that returns zeros in *z* array, poles in **p** array, and the gain value k. We need an unnormalized Chebyshev-I filter with arbitrary  $\Omega_c$ . This is achieved by scaling the array **p** of the normalized filter by  $\Omega_c$ . Since this filter has zeros, we also have to scale the array z by  $\Omega_c$ . The new gain **k** is determined using (8.17), which is achieved by scaling the old **k** by the ratio of the unnormalized to the normalized rational functions evaluated at  $s = 0$ . In the following function, called **U\_chb2ap(N,As,Omegac)**, we design an unnormalized Chebyshev-11 analog prototype filter that returns  $H_a$   $(s)$  in the direct form.

```
function [b,al = u_chbZap(N,As.Omegac); 
% Unuormalized Chebyshev-2 Analog Lowpass Filter Prototype x........................................................ 
Xb,al = u_chb2ap(N,As,Omegac);<br>
Xb = numerator polynomial<br>
a = denominator polynomia
% 
% 
% 
XOmegac - Cutoff frequency in radians/sec 
% 
[z,p,k] = cheb2ap(N,As); 
        a= real (poly(p) 1; 
        p = p*Omegac; 
        a = real(poly(p)); 
        b = \text{real}(\text{poly}(z));
        M = length(b);
        z = z*Omegac; 
        b = \text{real}(\text{poly}(z));b = numerator polynomial coefficients 
         a = denominator polynomial coefficients 
         N = Order of the Elliptic Filter 
        As = Stopbaud Ripple in dE; As > 0 
     aNn = a(N+I); 
     aNu = a(N+1);
     bNn = b(M):
     bNu = b(M);
```
**<sup>k</sup>**- **k\*(aNu\*bNn)/(aNn\*bNu);**   $b0 = k$ ;  $$ 

The design equations for the Chebyshev-I1 prototype are similar to those of the Chebyshev-I except that  $\Omega_{c} = \Omega_{s}$  since the ripples are in the stopband. Therefore **we** can develop a **MATLAB** function similar to the afd-chbl function for the Chebyshev-I1 prototype.

```
function b,al =afd,chb2(Wp,Ws,Rp,As); 
                  % Analog Lowpass Filter Design: Chebyshev-2 7 ......................................... 
                  X[b,d = afd_chb2(Wp,Ws,Rp,As); 
                  X 
b = Numerator coefficients of Ha(s) 
                  % 
a = Denominator coefficients of flab) 
                  % Wp = Passband edge frequency in rad/sec; Up > 0 
                  % Ws = Stopband edge frequency in rad/sec; Ws > Wp > 0 
                  % Rp =Passband ripple in +a; (Rp >0) 
                  % As = Stopband attenuation in +dB; (As > 0) 
                  % 
                  if Wp \leq 0end 
                  if Ws <= Wp 
                  end 
                  if (Rp \le 0) | (As \le 0)end 
                  ep = sqrt(l0-(Rp/lO)-l); 
                  A = 10^{\circ} (As/20);
                  GmegaC = Wp; 
                  GmegaR = Ws/Wp; 
                  g = sqrt(A*A-l)/ep; 
                  N= ceil(loglO(g+sqrt(g*g-l))/loglO(OmegaR+sqrt(GmegaR*GmegaR-l)) ) ; 
                  fprint('\\n*** Chebyshev-2 Filter Order = <math>\frac{\lambda}{2}.0f \n\pi'</math>, N)Ib,al ~-chb2ap(N,As,Ws) ; 
                           error('Passband edge must be larger than 0') 
                           error('Stopband edge must be larger than Passband edge') 
                           error('PB ripple and/or SB attenuation ust be larger than 0') 
0 EXAMPLE 8.7 Design a Chebyshev-I1 analog lowpass filter to satisfy the specifications given 
                    in Example 8.5: 
                              Passband cutoff: \Omega_p = 0.2\pi; Passband ripple: R_p = 1 \text{dB}Stopband cutoff: \Omega_s = 0.3\pi; Stopband ripple: A_s = 16dB
Sduth Maria6 Script 
                    >> Up = 0.2*pi; Ws = 0.3*pi; Rp = 1; As = 16; 
                    >> Ripple = 10 " (-Rp/20); Attn = 10 - (-As/20);
```

```
>> X Analog filter design: 
\Rightarrow [b,a] = \text{afd\_chb2}(Wp,Ws,Rp,As);
*** Chebyshev-2 Filter Order = 4 
>> X Calculation of second-order sections: 
>> [C,E,A] = sdir2cas(b.a) 
C = 0.1585B- 1.0000 0 6.0654 
               1.0000 0 1.0407 
A \approx 1.0000 1.9521 1.4747 1.0000 0.3719 0.6784
               0.3719
>> X Calculation of Frequency Response: 
>> Cdb.mag,pha.wl = freqs_m(b,a,0.6*pi); 
>> X Calculation of Impulse response: 
\Rightarrow [ha,x,t] = impulse(b,a);
```
**The specifications are satisfied by a 4th-order Chebyshev-I1 filter whose system**  function is

$$
H_{a}(s) = \frac{0.1585 (s^{2} + 6.0654) (s^{2} + 1.0407)}{(s^{2} + 1.9521s + 1.4747) (s^{2} + 0.3719s + 0.6784)}
$$

**The filter plots are shown in Figure 8.7.**  $\Box$ 

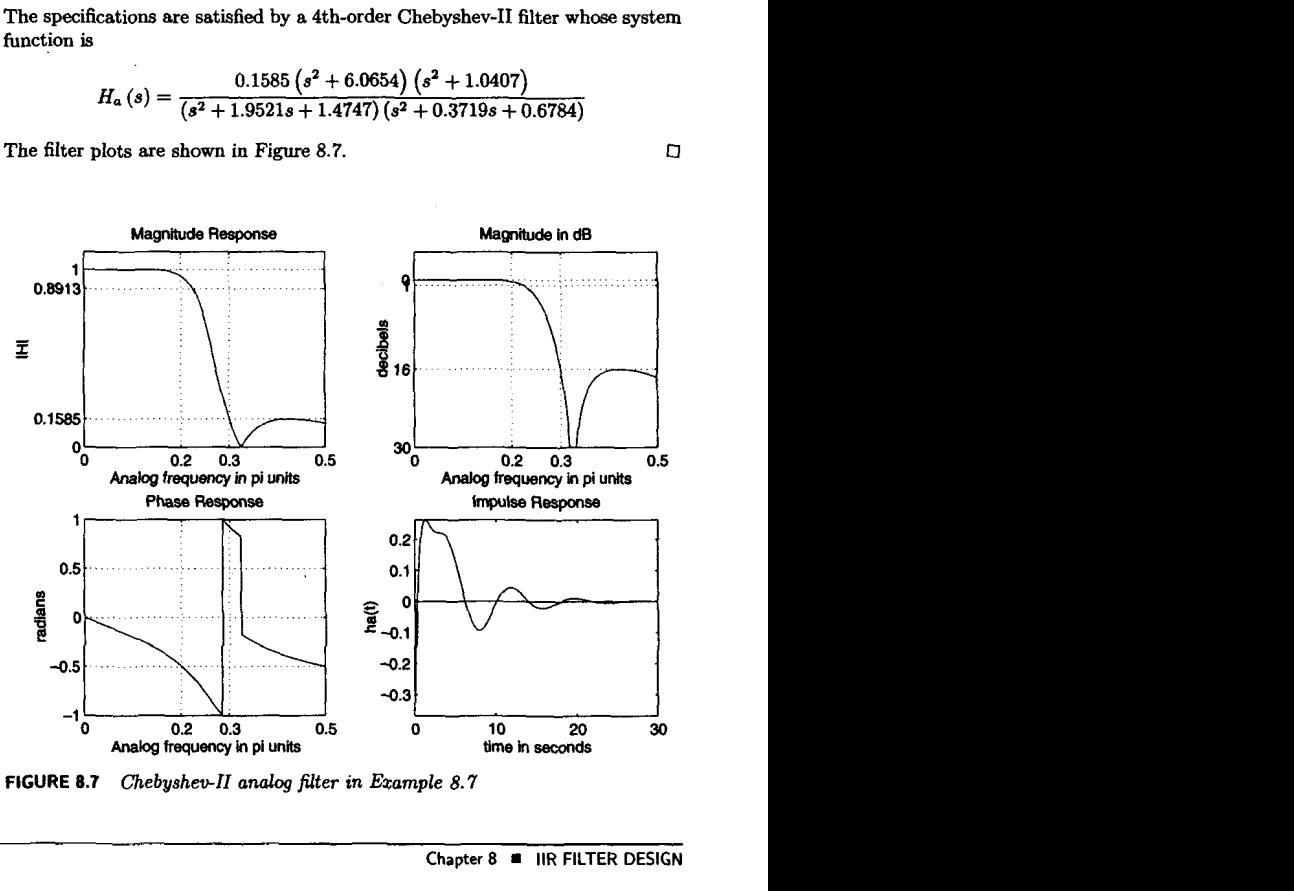

**FIGURE** *6.7 Chebyshevll andog* **filter** *in* **Ezample 8.7** 

**ELLIPTIC LOWPASS FILTERS** 

These filters exhibit equiripple behavior in the passband **as** well **as** in the stopband. They are similar in magnitude response characteristics to the FIR equiripple filters. Therefore elliptic filters are optimum filters in that they achieve the minimum order  $N$  for the given specifications (or alternately, achieve the sharpest transition band for the given order  $N$ ). These filters, for obvious reasons, are very difficult to analyze and, therefore, to design. It is not possible to design them using simple tools, and often programs or tables are needed to design them.

The magnitude-squared response of elliptic filters is given by

$$
|H_a(j\Omega)|^2 = \frac{1}{1 + \epsilon^2 U_N^2 \left(\frac{\Omega}{\Omega_c}\right)}
$$
(8.22)

where N is the order,  $\epsilon$  is the passband ripple (which is related to  $R_p$ ), and  $U_N$   $\left(\cdot\right)$  is the Nth order Jacobian elliptic function. The analysis of this function, even on a superficial level, is beyond the **scope of** this book. Note the similarity **between** the above response **(8.22)** and that of the Chebyshev filters given by **(8.13).** Typical responses for odd and even N are shown below.

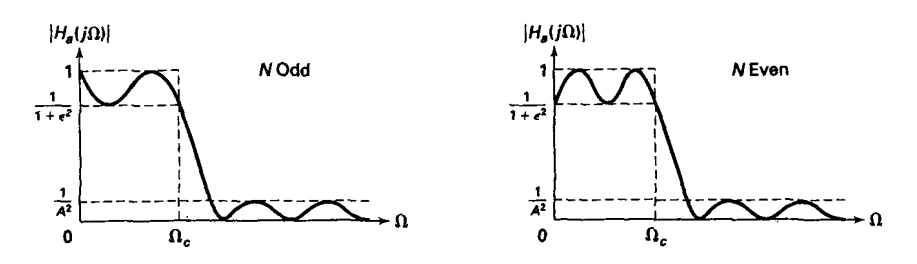

**COMPUTATION OF FILTER ORDER** N is given by Even though the analysis of (8.22) is difficult, the order calculation formula is very compact and is available in many textbooks (16, 19, **20).** It

$$
N = \frac{K(k)K\left(\sqrt{1-k_1^2}\right)}{K\left(k_1\right)K\left(\sqrt{1-k^2}\right)}\tag{8.23}
$$

where

$$
k=\frac{\Omega_p}{\Omega_s}, \quad k_1=\frac{\epsilon}{\sqrt{A^2-1}}
$$

$$
K(x) = \int_0^{\pi/2} \frac{d\theta}{\sqrt{1 - x^2 \sin^2 \theta}}
$$

is the complete elliptic integral of the first kind. **MATLAB** provides the function **ellipke** to numerically compute the above integral, which we will use to compute N and to design elliptic filters.

# **MATLAB IMPLEMEN-TATION**

**MATLAB** provides a function called **[z,p,kl=ellipap(N,Rp,As)** to design a normalized elliptic analog prototype filter of order **N,** passband ripple **Rp,** and stopband attenuation **As,** and that returns zeros in **z** array, poles in **p** array, and the gain value **k.** We **need** an unnormalized elliptic filter with arbitrary  $\Omega_c$ . This is achieved by scaling the arrays **p** and **z** of the normalized filter by  $\Omega_c$  and the gain **k** by the ratio of the **unnormalized** to the normalized rational functions evaluated at  $s = 0$ . In the following function, called **U\_elipap** (N, Rp, As, Omegac), we design an unnormalized elliptic analog prototype filter that returns  $H_a(s)$  in the direct form.

```
function Cb,al = u_elipap(N,Rp,As,Omegac) ; 
 XUnnormalized Elliptic Analog Loupass Filter Prototype 
y..................................................... 
XCb,d = u-elipap(N,Rp,As,Omegac); 
 .V 
        b = numerator polynomial coefficients 
        a = denominator polynomial coefficients 
\boldsymbol{\lambda}N- Order of the Elliptic Filter 
٧
       Rp - Passband Ripple in dB; Rp > 0
X
       As = Stopband Attenuation in dB; As > 0 
XGmegac - Cutoff frequency in radians/sec 
[z,p,k] = ellipap(N,Rp,As);
       a = real(poly(p));aNn = a(N+l); 
       p = p*Omegac; 
       a = real(poly(p));
     aNu = a(N+l); 
       b = real(poly(z));M = length(b);
    bNn = b(M);
       z = z*Omegac; 
       b = \text{real}(\text{poly}(z));
    bNu = b(M);k = k*(aNu*bNn) / (aNn*bNu);
      b0 = k;
       b = k*b;
```
**Using the** U-elipap **function, we provide a function called** afd-elip **to** design **an analog elliptic** lowpass **filter, given** its **specifications.** This **is shown below and uses the filter order computation formula given in (8.23).** 

```
function [b,a] = afd_elip(Wp,Ws,Rp,As);<br>% Analog Lowpass Filter Design: Elliptic
7, Analog Loupass Filter Design: Elliptic 7 ...................................... 
\lambda [b,a] = afd_elip(Wp.Ws,Rp,As);
X 
b = Numerator coefficients of Ha(s) 
% 
a = Denominator coefficients of Ha(s) 
XWp = Passband edge frequency in rad/sec; Up > 0 
% Us = Stopband edge frequency in rad/sec; Us > Wp > 0 
% Rp = Passbaud ripple in +dB; (Rp > 0) 
% As = Stopband attenuation in +dB; (As > 0) 
% 
if Wp \leq 0error('Passband edge must be larger than 0')
end 
if Ws <= Wp 
end 
if (Rp \le 0) | (As < 0)end 
         error('Stopband edge must be larger than Passband edge') 
         error('PB ripple and/or SB attenuation ust be larger than 0') 
ep = sqrt(10^{(n)}(Rp/10)-1);
A = 10^{\circ} (As/20);
OmegaC = Wp; 
k = Wp/Ws;
k1 = ep/sqrt(A*A-1);capk = ellipke([k.^2 l-k.*2]); 
Version 4.0 code 
capkl = ellipke(l(k1 .-2) l-(kl ."2)1); % Version 4.0 code 
N = \text{ceil}(\text{capk}(1) * \text{capk}(2)/(\text{capk}(2) * \text{capk}(1)));
fprintf('\n\frac{**}{Elliptic Filter Order} = \n\frac{2.0f \n\in N}{N}[b,a]=u_elipap(N,Rp,As,OmegaC);
```
*0* **U(AMPLE 8.8** Design **an analog** elliptic lowpass filter to satisfy the following Specifications **of**  Example 8.5:

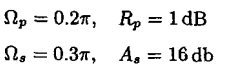

### Solution **MATLAB** Script <u>...</u>

```
>> Up = 0.2*pi; Ws = 0.3*pi; Rp = 1; As = 16; 
>> Ripple = 10 <sup>-</sup> (-Rp/20); Attn = 10 <sup>-</sup> (-As/20);
>> X Analog filter design: 
\Rightarrow [b,a] = afd_elip(Wp,Ws,Rp,As);
```
\*\*\* **Elliptic Filter Order** = **3**  >> *X* **Calculation of second-order sections:**  >> **[C,B,A]** = **sdirZcas(b,a) C** = **0.2740**   $B = 1.0000$  0.6641<br> $A = 1.0000$  0.1696 0.4102 **A** = **1.0000 0.1696 0.4102 0 1.0000 0.4435**  >> *Y.* **Calculation of Frequency Response:**   $\geq$   $\{db, mag,pha, w\}$  =  $freqs_m(b,a,0.5*pi);$ >> *X* **Calculation of Impulse response:**   $\geq$  [ha.x.t] = impulse(b,a);

**The specilkations are satisfied by a 3rd-order elliptic filter whose system function is** 

$$
H_{a}\left(s\right)=\frac{0.274\left(s^{2}+0.6641\right)}{\left(s^{2}+0.1696s+0.4102\right)\left(s+0.4435\right)}
$$

**The filter plots are shown in Figure 8.8.** 

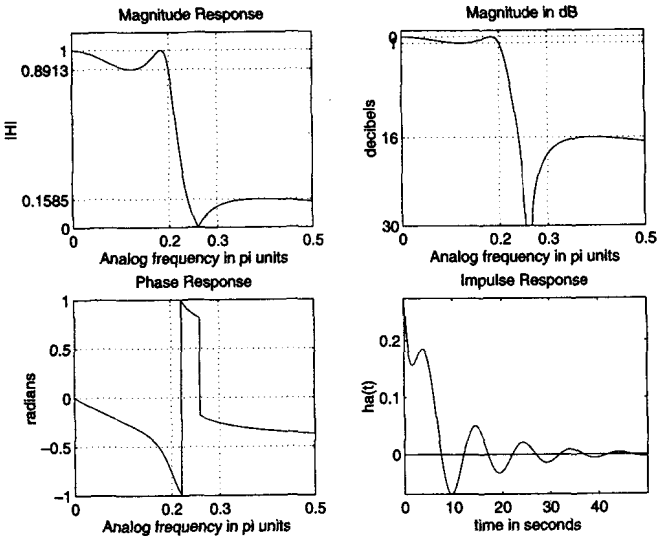

**FIGURE 8.8** *Elliptic analog lowpass filter in Ezample 8.8* 

*0* 

PHASE RESPONSES *OF PROTO-*TYPE FILTERS Elliptic filters provide optimal performance in the magnitude-squared response but have highly nonlinear phase response in the passband (which is undesirable in *many* applications). Even though we decided not to worry about phase response in our designs, phase is still **an** important issue in the overall system. At the other end **of** the performance scale are the Butterworth filters, which have maximally flat magnitude response and require a higher-order *N* (more poles) to achieve the same stopband specification. However, they exhibit a fairly linear phase response in their passband. The Chebyshev filters have phase characteristics that lie somewhere in between. Therefore in practical applications we **do** consider Butterworth as well **as** Chebyshev filters, in addition to elliptic filters. The choice depends on both the filter order (which influences processing speed and implementation complexity) and the phase characteristics (which control the distortion).

# **ANALOG-TO-DIGITAL FILTER TRANSFORMATIONS**

After discussing different approaches to the design of analog filters, we are now ready to transform them into digital filters. These transformations are complex-valued mappings that are extensively studied in the literature. These transformations are derived by preserving different aspects of analog and digital filters. **If** we want to preserve the shape of the impulse response from analog to digital filter, then we obtain a technique called *impulse invariance* transformation. If we want to convert a differential equation representation into a corresponding difference equation representation, then we obtain a *finite diflerence approximation* technique. Numerous other techniques are *also* possible. One technique, cdled *step invariance,* preserves the shape **of** the step response; this is explored in Problem 9. The most popular technique **used** in practice is called a *Bilinear* transformation, which preserves the system function representation from analog to digital domain. In this section we will study in detail impulse invariance and bilinear transformations, both of **which** can be easily implemented in **MATLAB.** 

IMPULSE INVARIANCE TRANSFOR-MATION

In this design method we want the digital filter impulse response to look "similar" to that of a frequency-selective analog filter. Hence **we** sample  $h_a(t)$  at some sampling interval *T* to obtain  $h(n)$ ; that is,

$$
h(n) = h_a(nT)
$$

The parameter *T* is chosen so that the shape of  $h_a(t)$  is "captured" by the samples. Since this is a sampling operation, the analog and digital frequencies are related by

$$
\omega = \Omega T \text{ or } e^{j\omega} = e^{j\Omega T}
$$

Since  $z = e^{j\omega}$  on the unit circle and  $s = j\Omega$  on the imaginary axis, we have the following transformation from the s-plane to the z-plane:

$$
z = e^{sT} \tag{8.24}
$$

The system functions  $H(z)$  and  $H_a(s)$  are related through the frequencydomain aliasing formula *(3.27):* 

$$
H(z) = \frac{1}{T} \sum_{k=-\infty}^{\infty} H_a \left( s - j \frac{2\pi}{T} k \right)
$$

The complex plane transformation under the mapping **(8.24)** is shown in Figure 8.9, from which we have the following observations:

- 1. Using  $\sigma = \text{Re}(s)$ , we note that
	- $\sigma$  < 0 maps into  $|z|$  < 1 (inside of the UC)  $\sigma = 0$  maps onto  $|z| = 1$  (on the UC)  $\sigma > 0$  maps into  $|z| > 1$  (outside of the UC)

2. All semi-infinite strips (shown above) of width  $2\pi/T$  map into  $|z|$  < 1. Thus this mapping is not unique but a *many-to-one* mapping.

*3.* Since the entire left half of the s-plane maps into the unit circle, a causal and stable analog filter maps into a causal and stable digital filter.

4. If 
$$
H_a(j\Omega) = H_a(j\omega/T) = 0
$$
 for  $|\Omega| \ge \pi/T$ , then

$$
H(e^{j\omega})=\frac{1}{T}H_a(j\omega/T), \quad |\omega|\leq \pi
$$

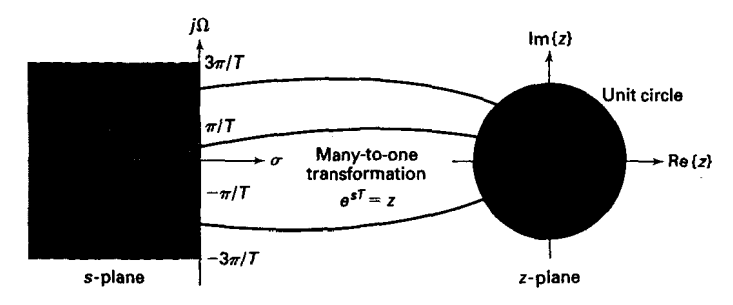

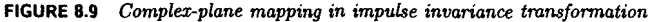

and there will be no aliasing. However, no analog filter of finite order can be exactly band-limited. Therefore some aliasing error will occur in this design procedure, and hence the sampling interval *T* plays a minor role in this design method.

**DESIGN PROCEDURE**  Given the digital lowpass filter specifications  $\omega_p$ ,  $\omega_s$ ,  $R_p$ , and  $A_s$ , we want to determine  $H(z)$  by first designing an equivalent analog filter and then mapping it into the desired digital filter. The steps required for this procedure are

1. Choose *T* and determine the analog frequencies

$$
\Omega_p = \frac{\omega_p}{T_p} \quad \text{and} \quad \Omega_s = \frac{\omega_s}{T}
$$

2. Design an analog filter  $H_a(s)$  using the specifications  $\Omega_p$ ,  $\Omega_s$ ,  $R_p$ , and  $A<sub>s</sub>$ . This can be done using any one of the three (Butterworth, Chebyshev, or elliptic) prototypes of the previous section.

3. Using partial fraction expansion, expand  $H_a(s)$  into

$$
H_{a}\left(s\right)=\sum_{k=1}^{N}\frac{R_{k}}{s-p_{k}}
$$

**4.** Now transform analog poles  $\{p_k\}$  into digital poles  $\{e^{p_kT}\}\)$  to obtain the digital filter:

$$
H(z) = \sum_{k=1}^{N} \frac{R_k}{1 - e^{p_k T} z^{-1}}
$$
(8.25)

*0* **EXAMPLE B.9 lkansform** 

$$
H_a\left(s\right)=\frac{s+1}{s^2+5s+6}
$$

into a digital filter  $H(z)$  using the impulse invariance technique in which  $T =$ **0.1.** 

**solution** We **first expand Ha** (8) using partial fraction expansion:

$$
H_{a}\left(s\right)=\frac{s+1}{s^{2}+5s+6}=\frac{2}{s+3}-\frac{1}{s+2}
$$

The poles are at  $p_1 = -3$  and  $p_2 = -2$ . Then from (8.25) and using  $T = 0.1$ , we **obtain** 

$$
H(z) = \frac{2}{1 - e^{-3T}z^{-1}} - \frac{1}{1 - e^{-2T}z^{-1}} = \frac{1 - 0.8966z^{-1}}{1 - 1.5595z^{-1} + 0.6065z^{-2}}
$$

**Analog-to-Digital Filter Transformations 329** 

It is *easy* to develop a **MATLAB** function to implement the impulse invariance mapping. Given *a* rational function description of *Ha* **(s),** we can use the residue function to obtain its pole-zero description. Then *each* analog pole is mapped into a digital pole using  $(8.24)$ . Finally, the residuez function can be used to convert  $H(z)$  into rational function form. This procedure is given in the function imp-invr.

```
function [b,a] = imp\_invr(c,d,T)X Impulse Invariance Transformation from Analog to Digital Filter X............................................................... 
\chi [b,a] = imp_invr(c,d,T)
\chi b = Numerator polynomial in z^*(-1) of the digital filter
Xa = Denominator polynomial in ~~(-1) of the digital filter 
Xc = Numerator polynomial in 8 of the analog filter 
Xd = Denominator polynomial in s of the analog filter 
% T = Sampling (transformation) parameter 
X 
[R, p, k] = residue(c, d);
p = exp(p*T);[b,a] = residuez(R,p,k);
b = real(b'); a = real(a');
```
A similar function called impinvar is available in the new Student Edition of **MATLAB.** *0* 

*0* **EXAMPLE 8.10** We demonstrate the **use** of the imp-invr function on the system function from Example 8.9.

Solution **MATLAB Script**  $\rightarrow c = [1,1]; d = [1,5,6]; T = 0.1;$  $\geq$  [b,a] = imp\_invr(c,d,T) b = 1.0000 **-0.8966**  a = **1.oooO -1.5595 0.6065** 

The digital filter is

$$
H(z) = \frac{1 - 0.8966z^{-1}}{1 - 1.5595z^{-1} + 0.6065z^{-2}}
$$

*BS* expected. In Figure 8.10 we show the impulse responses and the magnitude responses (plotted up to the sampling frequency  $1/T$ ) of the analog and the resulting digital filter. Clearly, the aliasing in the frequency domain is evident. *0* 

In the next several examples we illustrate the impulse invariance **de**sign procedure on all three prototypes.

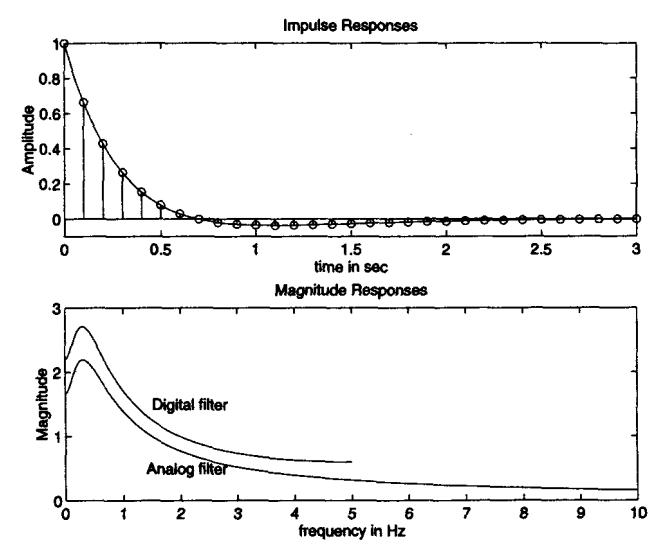

**FIGURE 8.10** *Irnpdse* **and** *frequency Pesponse plots in Ezample 8.10* 

*0* **EXAMPLE 8.11 Design a lowpas digital filter using a Butterworth prototype to satisfy** 

 $\omega_p = 0.2\pi$ ,  $R_p = 1$  dB  $\omega_s = 0.3\pi$ ,  $A_s = 15$  dB

**Solution The design procedure is described in the following MATLAB script:** 

```
>> X Digital Filter Specifications: 
>> wp = O.l*pi; 
>> ws = 0.3*pi; 
> Rp = 1;
> As = 15;
>> X Analog Prototype Specifications: Inverse mapping for frequencies 
> T = 1;
>> Onegap = wp / T; >> Omega - ws / T; 
>> X Analog Butterworth Prototype Filter Calculation: 
>> [cs,ds] - afd_butt(OmegaP,(lmegaS,Rp,As) ; 
*** Butterworth Filter Order = 6 
                                         Xdigital Passband freq in Hz 
                                         Xdigital Stopband freq in Hz 
                                         XPassband ripple in dB 
                                         XStopband attenuation in dB 
                                         XSet Ti1 
                                         Y. Prototype Passband freq 
                                         XPrototype Stopband freq
```
>> *X* **Impulse** Invariance transformation:  $\Rightarrow$   $[b, a] = \text{imp} \text{invr}(cs, ds, T)$ ;  $\geq$  [C,B,A] = dir2par(b,a)  $c = \Pi$  $B = 1.8557 -0.6304$ <br>-2.1428 1.1454 **-2.1428**<br>0.2871 **0.2871 -0.4466**   $A = 1.0000 -0.9973$  0.2570<br>1.0000 -1.0691 0.3699 **1.0000** -1.0691<br>1.0000 -1.2972 **1.0000 -1.2972 0.6949** 

The desired filter is a 6th-order Butterworth filter whose system function  $H(z)$ is given in the parallel form

$$
H(z) = \frac{1.8587 - 0.6304z^{-1}}{1 - 0.9973z^{-1} + 0.257z^{-2}} + \frac{-2.1428 + 1.1454z^{-1}}{1 - 1.0691z^{-1} + 0.3699z^{-2}}
$$

$$
+ \frac{0.2871 - 0.4463z^{-1}}{1 - 1.2972z^{-1} + 0.6449z^{-2}}
$$

The frequency response plots are given in Figure 8.11.

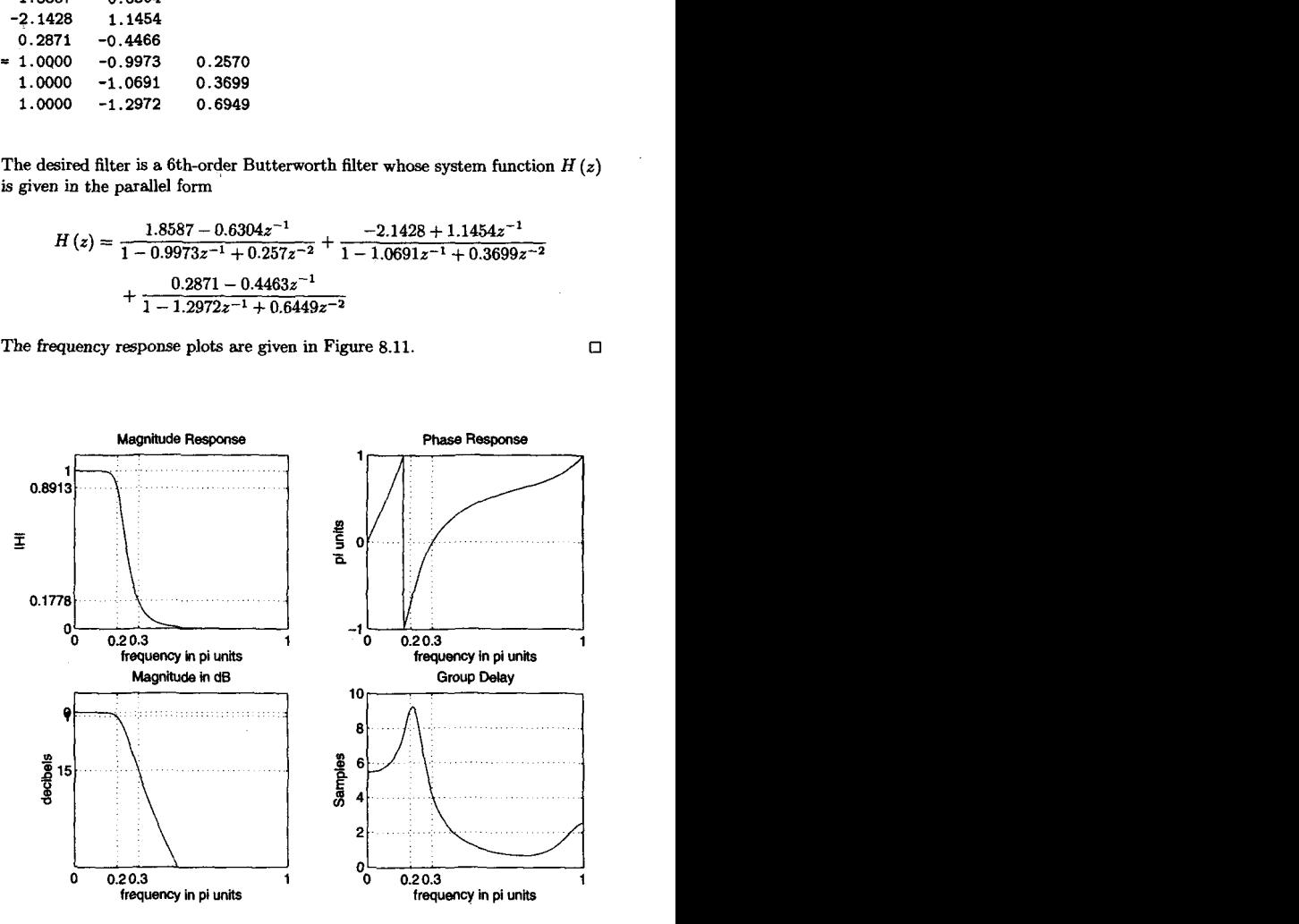

**FIGURE 8.11** *Digital Butterworth lowpass flter wing impulse invariance design* 

*0* 

$$
\omega_p = 0.2\pi, \quad R_p = 1 \text{ dB}
$$
  

$$
\omega_s = 0.3\pi, \quad A_s = 15 \text{ dB}
$$

**solution** The design procedure is described in the following **MATLAB** script:

```
>> % Digital Filter Specifications: 
>> wp = 0.2*pi; <br> % digital Passband freq in Hz
>> us = 0.3*pi;<br>
>> Rp = 1;<br>
\% Passband ripple in dB
>> Rp = 1; <br>
>> As = 15: <br>
>> As = 15: <br>
X. Stopband attenuation :
                                         >> As = 15; % Stopband attenuation in dB 
>> Y. halog Prototype Specifications: Inverse mapping for frequencies 
\Rightarrow T = 1;
>> OmegaP = vp / T; 
>> OmegaS = us / T; 
>> Y. Analog Chebyshev-1 Prototype Filter Calculation: 
>> [cs,ds] = ~d_cabl(OmegaP.OmegaS,Rp,As); 
*** Chebyshev-1 Filter Order = 
4 
>> % Impulse Invariance transformation: 
\Rightarrow [b,a] = imp\_invr(cs,ds,T);>> [C,B,Al = dir2par(b,a) 
c = \PiXSet T-i 
                                         % Prototype Passband freq 
                                         Y. Prototype Stopbaud freq 
B a-0.0833 -0.0246 
    0.0833 0.0239 
A= 1.oooO -1.4934 0.8392
```
The desired filter is a 4th-order Chebyshev-I filter whose system function H *(2)*  is

$$
H\left(z\right)=\frac{-0.0833-0.0246z^{-1}}{1-1.4934z^{-1}+0.8392z^{-2}}+\frac{-0.0833+0.0239z^{-1}}{1-1.5658z^{-1}+0.6549z^{-2}}
$$

The frequency response plots are given in Figure 8.12.  $\Box$ 

**1.0000 -1.6658 0.6549** 

*0* **EXAMPLE 8.13** Design a lowpass digital filter using a Chebyshev-I1 prototype to satisfy

$$
\omega_p = 0.2\pi, \quad R_p = 1 \text{ dB}
$$
  

$$
\omega_s = 0.3\pi, \quad A_s = 15 \text{ dB}
$$

**solution** Recall that the Chebyshev-I1 filter is equiripple in the stopband. It means that this analog filter has a response that does not go to zero at high frequencies in the stopband. Therefore after impulse invariance transformation, the aliasing effect will be significant; this *can* degrade the passband response. The **MATLAB**  script is shown:

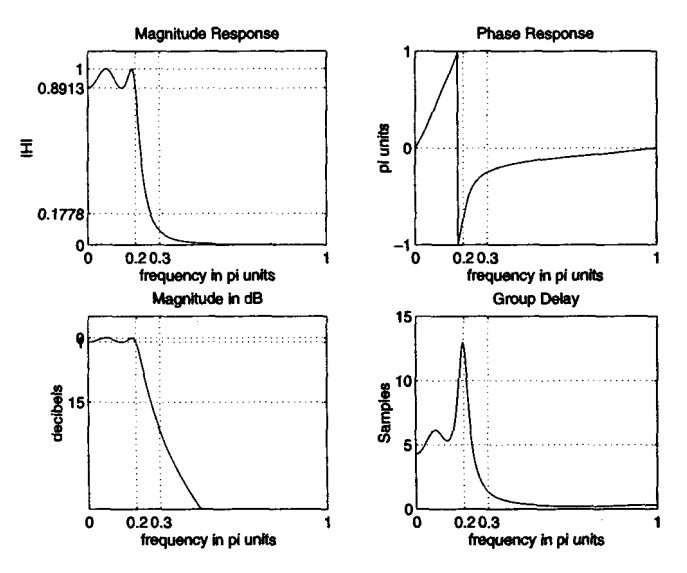

**FIGURE 8.12** *Digital Chebyshev-I lowpas* **filter** *using* **impulse** *invariance* **desrgn** 

```
>> X Digital Filter Specifications: 
>> up = O.Z*pi; X digital Passband freq in Hz 
>> ws = 0.3*pi; <br>
>> Rp = 1; <br>
2.3 X Passband ripple in dB
>> Rp = 1; XPassband ripple in dB 
                                         >> As = 15; X Stopband attenuation in dB 
>> X Analog Prototype Specifications: Inverse mapping for frequencies 
> T = 1;
>> hegap = wp / T; 
>> hegaS = ws / T; 
>> X Analog Chebyshev-1 Prototype Filter Calculation: 
\geq [cs, ds] = afd_chb2(\text{OmegaP},\text{OmegaS},Rp,As);*** Chebyshev-2 Filter Order = 4 
>> X Impulse Invariance transformation: 
\geq [b,a] = \text{imp}\text{-}\text{invr}(\text{cs},\text{ds},\text{T});
>> [C,B,AI - dir2par(b,a); 
                                         XSet T=i 
                                         XPrototype Passband freq 
                                         XPrototype Stopband freq
```
From **the frequency response plots in Figure 8.13 we clearly** observe **the pass band as well as stopband degradation. Hence the impulse invariance design technique** has **failed to produce a desired digital filter.** *0* 

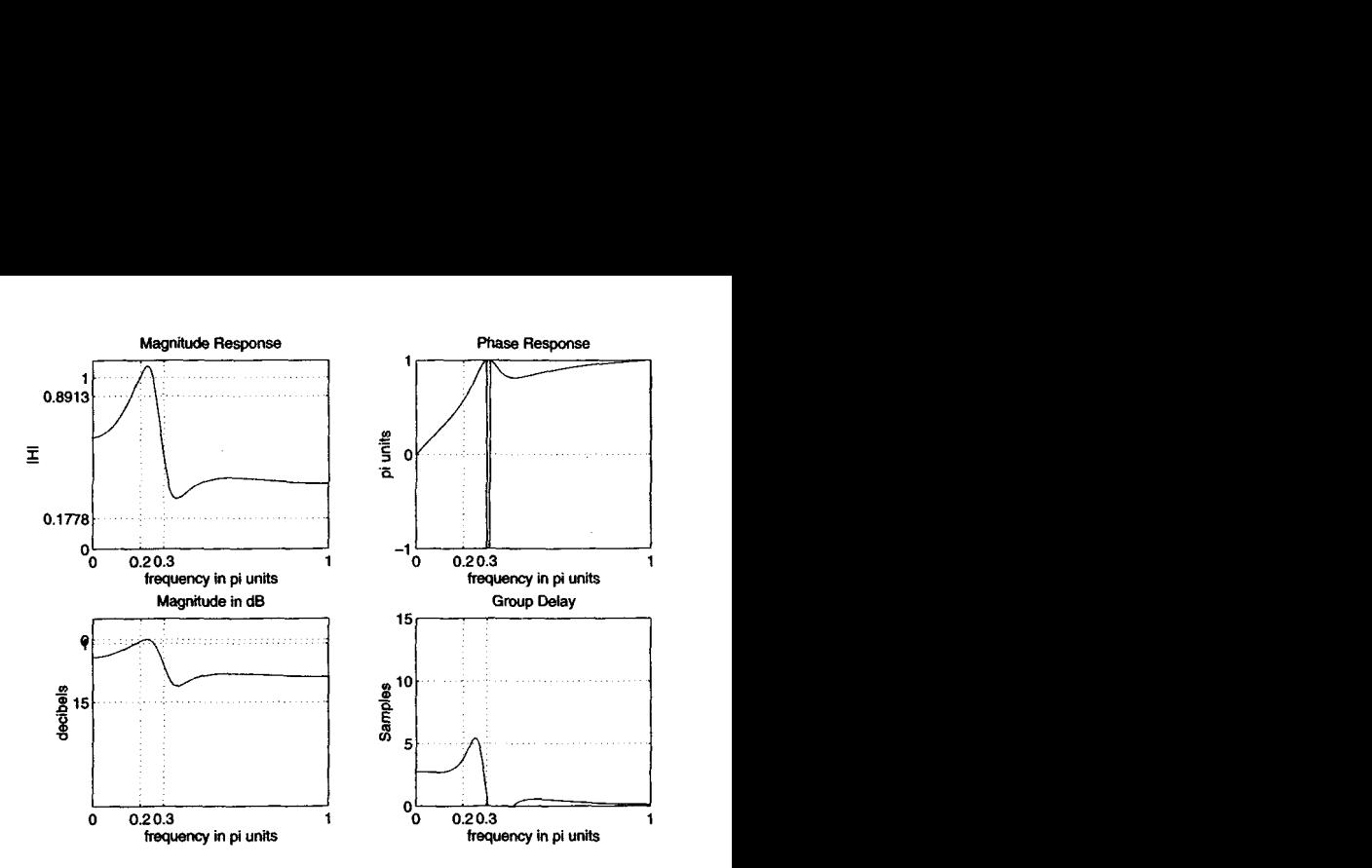

**FIGURE 8.13 Digital Chebyshev-II** *lowpass* **filter** *using* **impulse** *anvariance de-***Sip** 

*0* **EXAMPLE 8.14 Design a** lowpass **digital filter using** *an* **elliptic prototype** to **satisfy** 

$$
\omega_p = 0.2\pi, \quad R_p = 1 \text{ dB}
$$
  

$$
\omega_s = 0.3\pi, \quad A_s = 15 \text{ dB}
$$

**Sdution The elliptic filter is equiripple in both bands. Hence this situation is similar to that of the Chebyshev-I1 filter, and we should not expect a good digital filter. The MATLAB script is shown:** 

```
>> X Digital Filter Specifications: 
>> up = 0.2*pi; X digital Passband freq in Hz 
>> us = 0.3+pi; X digital Stopband freq in Hz 
>> Rp = 1; % Passbaud ripple in dB 
>> As = 15; X Stopband attenuation in dB 
>> X Analog Prototype Specifications: Inverse mapping for frequencies 
\Rightarrow T = 1:
>> OmegaP = wp 1 T; 
>> Omegas = ws / T; 
>> % Analog Elliptic Prototype Filter Calculation: 
>> [cs,ds] = afd_elip(OmegaP,OmegaS,Rp,As) ; 
*** Elliptic Filter Order = 
3 
                                  XSet T=1 
                                  XPrototype Passbaud freq 
                                  % Prototype Stopband freq
```
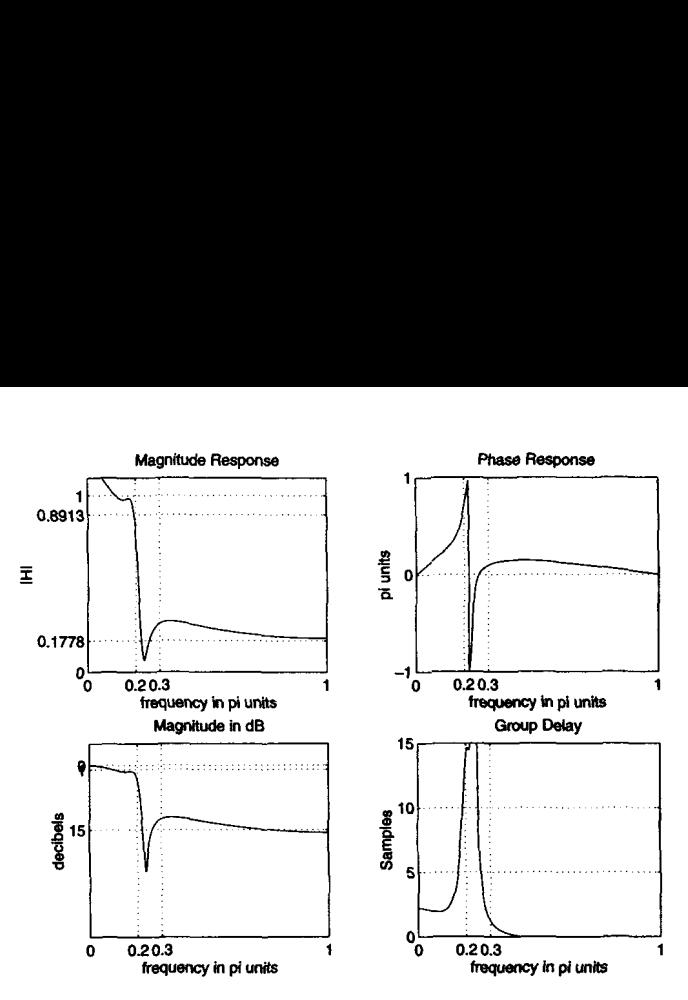

**FIGURE 8.14** *Digital elliptic lowpass filter using impulse invariance design* 

>> *X* **Impulse Invariance transformation:**   $\rightarrow$   $[b,a] = imp_invr(cs, ds, T);$  $\rightarrow$   $[C, B, A] = \text{dir2par}(b, a);$ 

**From the frequency response plots in Figure 8.14 we clearly observe that once again the impulse invariance design technique has failed.** again the impulse invariance design technique has failed.

The advantages of the impulse invariance mapping are that it is **a**  stable design and that the frequencies  $\Omega$  and  $\omega$  are linearly related. But the disadvantage is that **we** should expect some aliasing of the analog frequency response, and in **some** cases this aliasing is intolerable. **Come**  quently, this design method is useful only when the analog filter is essentially band-limited to a lowpass or bandpass filter in which there are no oscillations in the stopband.

**MATION BILINEAR TRANSFOR-** function given by This mapping is the best transformation method; it involves **a** well-known

$$
s = \frac{2}{T} \frac{1 - z^{-1}}{1 + z^{-1}} \Longrightarrow z = \frac{1 + sT/2}{1 - sT/2}
$$
 (8.26)

where  $T$  is a parameter. Another name for this transformation is the *linear* fractional transformation because when cleared of fractions, we obtain

$$
\frac{T}{2}sz+\frac{T}{2}s-z+1=0
$$

which is linear in each variable if the other is **fixed,** or *bilinear* in **s** and *z.*  The complex plane mapping under **(8.26)** is shown in Figure **8.15,** from which we have the following observations:

1. Using  $s = \sigma + j\Omega$  in (8.26), we obtain

$$
z = \left(1 + \frac{\sigma T}{2} + j\frac{\Omega T}{2}\right) / \left(1 - \frac{\sigma T}{2} - j\frac{\Omega T}{2}\right)
$$
 (8.27)

Hence

$$
\sigma < 0 \implies |z| = \left| \frac{1 + \frac{\sigma T}{2} + j\frac{\partial T}{2}}{1 - \frac{\sigma T}{2} - j\frac{\partial T}{2}} \right| < 1
$$
\n
$$
\sigma = 0 \implies |z| = \left| \frac{1 + j\frac{\partial T}{2}}{1 - j\frac{\partial T}{2}} \right| = 1
$$
\n
$$
\sigma > 0 \implies |z| = \left| \frac{1 + \frac{\sigma T}{2} + j\frac{\partial T}{2}}{1 - \frac{\sigma T}{2} - j\frac{\partial T}{2}} \right| > 1
$$

**2.** The entire left half-plane maps into the inside of the unit circle. Hence this is **a** stable transformation.

**3.** The imaginary axis **maps** onto the unit circle in **a** oneto-one **fash**ion. Hence there is no aliasing in the frequency domain.

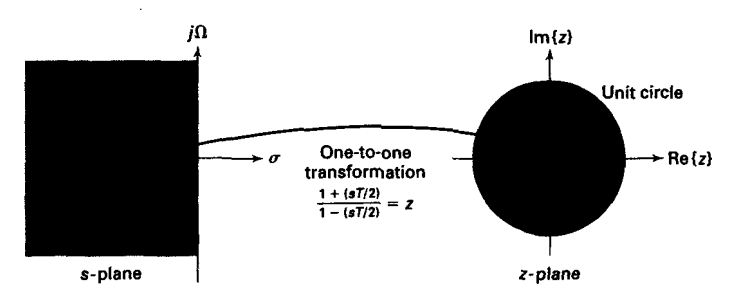

**FIGURE 8.15** *Complez-plane mapping in bilinear* tmnsforrnataon

Substituting  $\sigma = 0$  in (8.27), we obtain

$$
z = \frac{1 + j\frac{\Omega T}{2}}{1 - j\frac{\Omega T}{2}} = e^{j\omega}
$$

since the magnitude is 1. Solving for  $\omega$  as a function of  $\Omega$ , we obtain

$$
\omega = 2 \tan^{-1} \left( \frac{\Omega T}{2} \right)
$$
 or  $\Omega = \frac{2}{T} \tan \left( \frac{\omega}{2} \right)$  (8.28)

This shows that  $\Omega$  is nonlinearly related to (or warped into)  $\omega$  but that there is no aliasing. Hence in (8.28) we will say that  $\omega$  is prewarped into  $\Omega$ .

**EXAMPLE 8.15** Transform  $H_a(s) = \frac{s+1}{s^2+5s+6}$  into a digital filter using the bilinear transformation. Choose  $T = 1$ .

**Solution** Using (8.26), we obtain

$$
H(z) = H_a \left(\frac{2}{T} \frac{1-z^{-1}}{1+z^{-1}}\Big|_{T=1}\right) = H_a \left(2\frac{1-z^{-1}}{1+z^{-1}}\right)
$$

$$
= \frac{2\frac{1-z^{-1}}{1+z^{-1}} + 1}{\left(2\frac{1-z^{-1}}{1+z^{-1}}\right)^2 + 5\left(2\frac{1-z^{-1}}{1+z^{-1}}\right) + 6}
$$

Simplifying,

$$
H(z) = \frac{3 + 2z^{-1} - z^{-2}}{20 + 4z^{-1}} = \frac{0.15 + 0.1z^{-1} - 0.05z^{-2}}{1 + 0.2z^{-1}}
$$

**MATLAB** provides a function called **bilinear** to implement this map ping. Its invocation is similar to the **imp-invr** function, but it also takes several forms for different input-output quantities. The Student Edition manual should be consulted for more details. Its use is shown in the following example.

*D* **EXAMPLE 8.16** Transform the system function  $H_a(s)$  in Example 8.15 using the bilinear function.

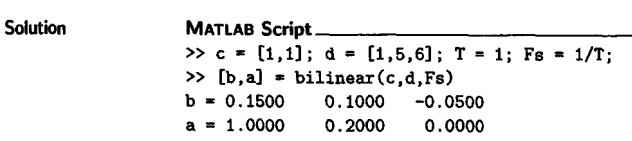

The filter is

$$
H(z) = \frac{0.15 + 0.1z^{-1} - 0.05z^{-2}}{1 + 0.2z^{-1}}
$$

**as** before. *0* 

**DESIGN PROCEDURE**  Given digital filter specifications  $\omega_p$ ,  $\omega_s$ ,  $R_p$ , and  $A_s$ , we want to determine  $H(z)$ . The design steps in this procedure are the following:

1. Choose a value for *T*. This is arbitrary, and we may set  $T = 1$ .

2. Prewarp the cutoff frequencies  $\omega_n$  and  $\omega_s$ ; that is, calculate  $\Omega_n$  and  $\Omega_s$  using (8.28):

$$
\Omega_p = \frac{2}{T} \tan \left( \frac{\omega_p}{2} \right) , \quad \Omega_s = \frac{2}{T} \tan \left( \frac{\omega_s}{2} \right) \tag{8.29}
$$

3. Design an analog filter  $H_a(s)$  to meet the specifications  $\Omega_n$ ,  $\Omega_s$ ,  $R_p$ , and  $A_s$ . We have already described how to do this in the previous section.

**4.** Finally, set

$$
H(z) = H_a \left( \frac{2}{T} \frac{1 - z^{-1}}{1 + z^{-1}} \right)
$$

and simplify to obtain  $H(z)$  as a rational function in  $z^{-1}$ .

on our analog prototype filters. In the next several examples we demonstrate this design procedure

*0* **EXAMPLE 8.17** Design the digital Butterworth filter of Example **8.11..** The specifications are

 $\omega_p = 0.2\pi$ ,  $R_p = 1$  dB  $\omega_s = 0.3\pi$ ,  $A_s = 15$  dB

#### Solution **MATLAB Script** >> *X* **Digital Filter Specifications:**  >> *vp* = **0.22pi;**  >> **vs** = **O.B\*pi;**  >> **Rp** = **1;**  >> **As** = **15;**  >> *X* **Analog Prototype Specifications: Inverse mapping for frequencies**  >> **T** = **1; Fs** = **1/T;**   $\Rightarrow$  0megaP =  $(2/T)*tan(wp/2)$ ; >> **CimegaS** = **(2/T)\*tan(vs/2);**  >> *1:* **Analog Buttervorth Prototype Filter Calculation:**  >> **[cs,ds]** = **afd\_butt(OmegaP,DmegaS.Rp,As);**  \*\*\* **Butterworth Filter Order** = **6 Y. digital Passband freq in** *Hz <sup>X</sup>***digital Stopband freq in** *Hz*  **7, Passband ripple in dB**  *<sup>X</sup>***Stopband attenuation in dB**  *<sup>X</sup>***Set T-1**  *<sup>X</sup>***Prewarp Prototype Passband freq**  *<sup>X</sup>***Prevarp Prototype Stopband freq**

**Analog-teDigital Filter Transformations 339** 

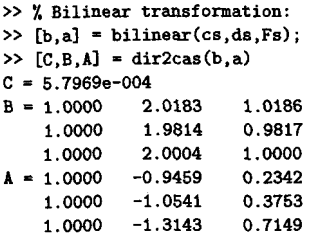

The desired filter is once again a Gth-order filter and has 6 zeros. Since the 6th-order zero of  $H_a$  (s) at  $s = -\infty$  is mapped to  $z = -1$ , these zeros should be at  $z = -1$ . Due to the finite precision of MATLAB these zeros are not exactly at  $z = -1$ . Hence the system function should be

$$
H(z) = \frac{0.00057969 (1 + z^{-1})^6}{(1 - 0.9459z^{-1} + 0.2342z^{-2}) (1 - 1.0541z^{-1} + 0.3753z^{-2}) (1 - 1.3143z^{-1} + 0.7149z^{-2})}
$$

The frequency response plots are given in Figure 8.16. Comparing these plots with those in Figure **8.11,** we **observe** that these two designs **are** very *similar.* 

*0* 

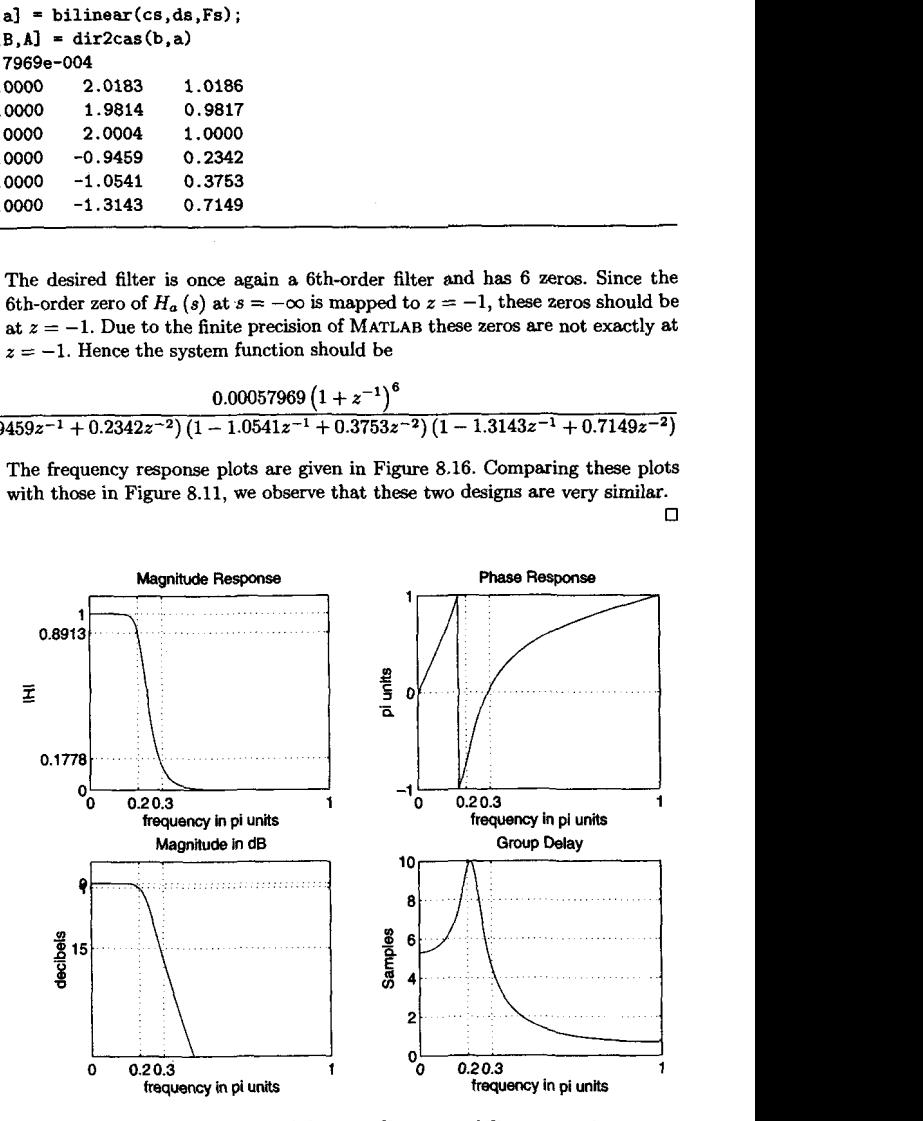

**FIGURE 8.16** *Digital Butterworth* **lowpas3** *filter* **wing** *bilinear tmnsfomation* 

```
\omega_p = 0.2\pi, R_p = 1 dB
\omega_s = 0.3\pi, A_s = 15 dB
```

```
Solution MATLAB Script <u>MATLAB</u>
           >> X Digital Filter Specifications: 
           >> up = O.Z*pi; X digital Passband freq in Hz 
           >> ws = 0.3*pi; <br>
>> Rp = 1; <br>
X Passband ripple in dB
           >> Rp = 1; X Passband ripple in dB 
                                                 >> As = 15; X Stopband attenuation in dB 
           >> X Analog Prototype Specifications: Inverse mapping for frequencies 
           > T = 1: Fs = 1/T: \frac{y}{s} Set T=1>> OmegaP = (2/T) * tan(wp/2);
           \gg OmegaS = (2/T)*tan(ws/2);>> X Analog Chebyshev-1 Prototype Filter Calculation: 
           >> [cs,ds] = afd_chbl(I)megaP,OmegaS,Rp,As); 
           *** Chebyshev-1 Filter Order = 
4 
           >> X Bilinear transformation: 
           \rightarrow [b,a] = bilinear(cs,ds,Fs);
           \geq [C.B.A] = dir2cas(b.a)
           C = 0.0018 
           B = 1.0000 2.0000 1.0000 
                                                 XPrewarp Prototype Passband freq 
                                                 XPrewarp Prototype Stopband freq
```
The desired filter is a 4<sup>th</sup>-order filter and has 4 zeros at  $z = -1$ . The system **function is** 

$$
H(z) = \frac{0.0018 (1 + z^{-2})^4}{(1 - 1.4996z^{-1} + 0.8482z^{-2})(1 - 1.5548z^{-1} + 0.6493z^{-2})}
$$

**The frequency response plots are given in Figure 8.17 which are similar to those in Figure 8.12.** *0* 

*0* **EXAMPLE 8.19 Design the digital Chebyshev-I filter of Example 8.13. The specifications are** 

**1.0000** 2.0000 1.0000

A = **1.0000 -1.4996 0.8482 1.0000 -1.5548 0.6493** 

$$
\omega_p = 0.2\pi, \quad R_p = 1 \text{ dB}
$$
  

$$
\omega_s = 0.3\pi, \quad A_s = 15 \text{ dB}
$$

**Solution MATLAB Script** 

>> *X* Digital Filter Specifications:  $>>$  **wp** = 0.2\*pi; >> **ws** = 0.3\*pi; >> **Rp** = **1;**   $>$ **As** = 15; *<sup>X</sup>*digital Passband freq in *Hz <sup>X</sup>*digital Stopband freq in *Hz <sup>X</sup>*Passband ripple in **dB**  'L Stopband attenuation in **dB** 

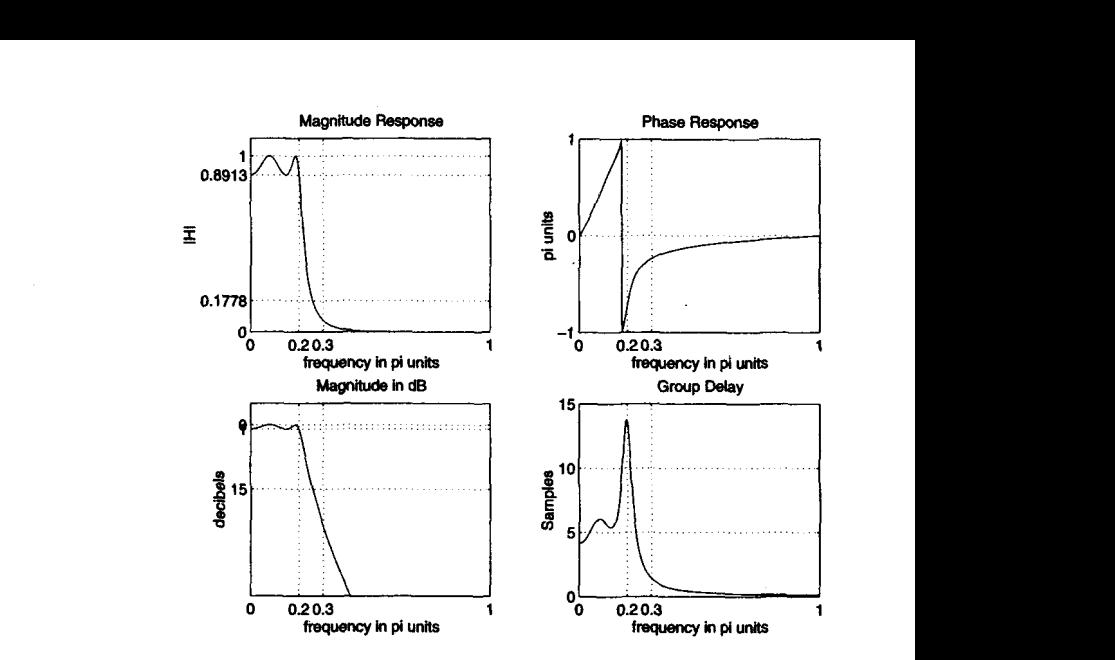

**FIGURE 8.17** *Digital Chebyshev-I lowpass filter using bilinear transformation* 

```
>> X Analog Prototype Specifications: Inverse mapping for frequencies 
\gg T = 1; Fs = 1/T;
>> OmegaP = (2/T)*tan(vp/2); 
>> LhegaS = (2/T)*tan(ws/2); 
>> % Analog Chebyshev-2 Prototype Filter Calculation: 
>> [cs,ds] = afd_chb2((begaP,(hegeS,Rp,As) ; 
+** Chebyshev-2 Filter Order - 4
>> 1 Bilinear transformation: 
\geq [b,a] = bilinear(cs,ds,Fs);
>> CC,B,Al = dirZcas(b,a) 
C = 0.1797 
B = 1.oooO 0.5574 1.oooO 
             1.0000 -1.0671 1.0000 
A = 1.0000<br>1.00001.0000 -1.1325 0.7183 
                                          % Set T=1 
                                          % Rewarp Prototype Passbaud freq 
                                          XRewarp Prototype Stopbaad freq
```
**The desired filter is again a 4th-order filter with system function** 

$$
H(z) = \frac{0.1797 (1 + 0.5574z^{-1} + z^{-2}) (1 - 1.0671z^{-1} + z^{-2})}{(1 - 0.4183z^{-1} + 0.1503z^{-2})(1 - 1.1325z^{-1} + 0.7183z^{-2})}
$$

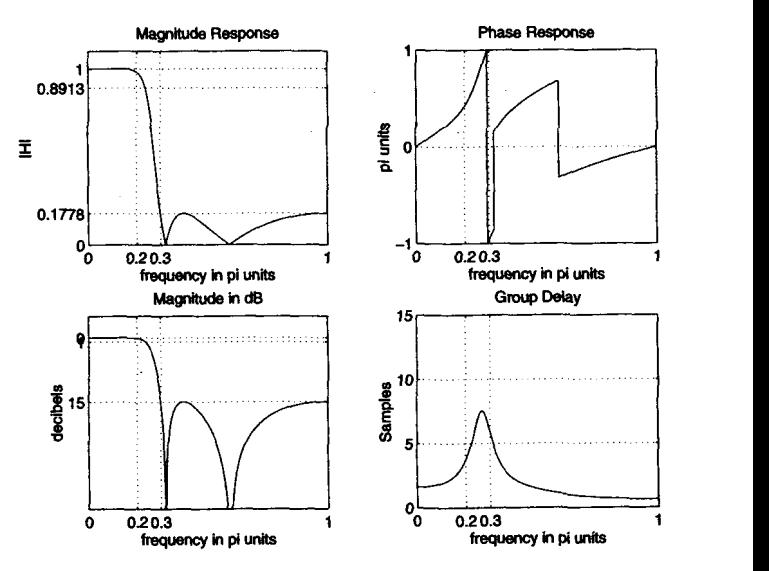

**FIGURE 8.18** *mtal Ckbysheu-II lowpass* **filter** *using bilinear transformation* 

**The frequency response plots are given in Figure 8.18. Note that the bilinear transformation has properly designed the Chebyshev-I1 digital filter.** *0* 

*0* **EXAMPLE 8.20** Design **the digital elliptic filter of Example 8.14. The specifications are** 

 $\omega_p = 0.2\pi$ ,  $R_p = 1$  dB  $\omega_s = 0.3\pi$ ,  $A_s = 15$  dB

Solution **MATLAB Script** >> *X* **Digital Filter Specifications:**  >> **vp** = **0.2\*pi;**  >> **us** = **0.39i;**   $>$  **Rp** = 1;  $>$ **As** = 15; >> % **Andog Prototype Specifications: Inverse mapping for frequencies**   $\Rightarrow$  **T** = **1**; **Fs** = **1/T**; >> *OaegaF'* = **(2/T)\*tan(wp/2);**  >> **Orasgas** = **(Z/T)\*tan(vs/l);**  >> % **Analog Elliptic Prototype Filter Calculation:**  >>  $[cs, ds] = afd\_elip(Omega,Omega, Rp, As);$ >> *X* **Bilinear transformation:**  % **digital Passband freq in** *Hz <sup>X</sup>***digital Stopband freq in** *Hz <sup>X</sup>***Passband ripple in dB**  *<sup>X</sup>***Stopband attenuation in dB**  % **Set T-1**  *<sup>X</sup>***Prevarp Prototype Passbaud freq**  *<sup>X</sup>Prewat-p* **Prototype Stopband freq**  \*\*\* Elliptic Filter Order = 3

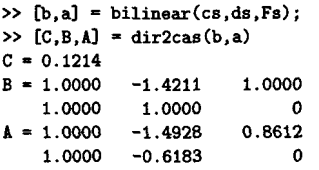

The desired filter is a 3rd-order filter with system function

$$
H(z) = \frac{0.1214 (1 - 1.4211z^{-1} + z^{-2}) (1 + z^{-1})}{(1 - 1.4928z^{-1} + 0.8612z^{-2}) (1 - 0.6183z^{-1})}
$$

The frequency response plots are given in Figure 8.19. Note that the bilinear<br>transformation has again properly designed the elliptic digital filter. transformation has again properly designed the elliptic digital filter.

The advantages of this mapping are that (a) it is a stable design, (b) there is no aliasing, and (c) there is no restriction on the type of filter that can be transformed. Therefore this method is used exclusively in computer programs including **MATLAB as** we shall see next.

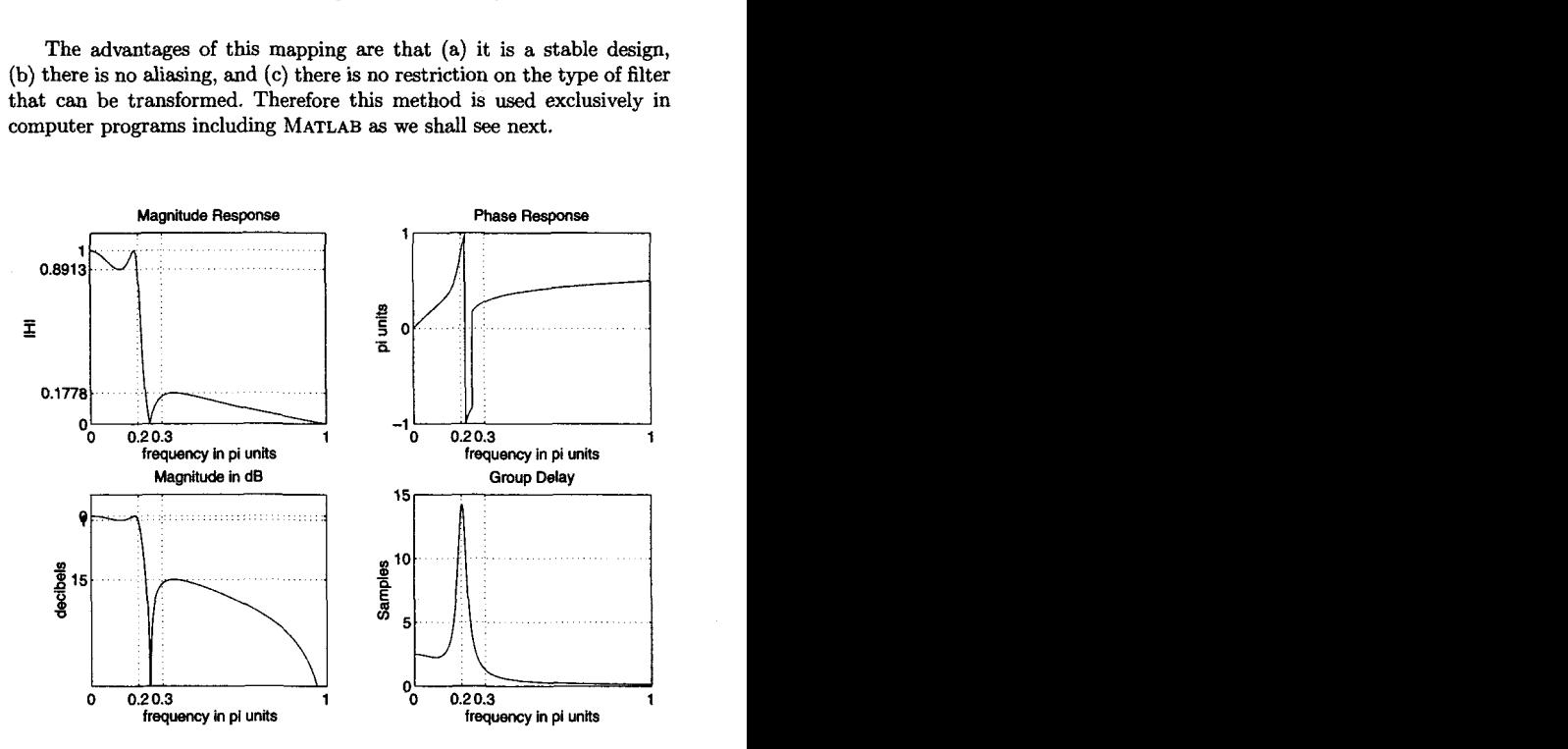

**FIGURE 8.19** *Digital elliptic lowpass filter using bilinear transformation* 

In this section **we** will demonstrate the use of **MATLAB'S** filter design routines to design digital lowpass filters. These functions use the bilinear transformation because **of** its desirable advantages **as** discussed in the previous section. These functions are **as** follows:

**1. Cb, a] =butter** (N,wn)

This function designs an Nth-order lowpass digital Butterworth filter and returns the filter coefficients in length  $N+1$  vectors **b** and **a**. The filter order is given by  $(8.10)$ , and the cutoff frequency  $\mathbf{w}$  is determined by the prewarping formula **(8.29).** However, in **MATLAB** all digital frequencies are given in *units of*  $\pi$ . Hence **wn** is computed by using the following relation:

$$
\omega_n = \frac{2}{\pi} \tan^{-1} \left( \frac{\Omega_c T}{2} \right)
$$

The use of this function is given in Example **8.21.** 

**2. Cb, al =chebyl** (N,Rp.wn)

This function designs an Nth-order lowpass digital Chebyshev-I filter with **Rp** decibels of ripple in the passband. It returns the filter coefficients in length  $N + 1$  vectors **b** and **a**. The filter order is given by  $(8.20)$ , and the cutoff frequency **wn** is the digital passband frequency in units of  $\pi$ ; that is,

$$
\omega_n=\omega_p/\pi
$$

The use of this function is given in Example **8.22.** 

**3. Cb,al=chebyP(N,As,wn)** 

This function designs an Nth-order lowpass digital Chebyshev-I1 filter with the stopband attenuation **As** decibels. It returns the filter coefficients in length  $N + 1$  vectors **b** and **a**. The filter order is given by  $(8.20)$ , and the cutoff frequency **vn** is the digital stopband frequency in units of  $\pi$ ; that is,

$$
\omega_n = \omega_s/\pi
$$

The use of this function is given in Example **8.23.** 

**4. Cb, a]** =ellip(N,Rp, **As ,wn)** 

This function designs an Nth-order lowpass digital elliptic filter with the passband ripple of Rp decibets and a stopband attenuation of **As** decibels. It returns the filter coefficients in length  $N + 1$  vectors b and **a**. The filter order is given by **(8.23),** and the cutoff frequency **wn** is the digital passband frequency in units of  $\pi$ ; that is,

$$
\omega_n = \omega_p/\pi
$$

The use of this function is given in Example 8.24.

All these above functions can also be used to design other frequencyselective filters, such **as** highpass and bandpass. We will discuss their additional capabilities in Section 8.5.

There is also another set of filter functions, namely the buttord, cheblord, chebzord, and ellipord functions, which *can* provide filter order N and filter cutoff frequency  $\omega_n$ , given the specifications. These functions are available in the Signal Processing toolbox but not in the Student Edition, and hence in the examples to follow we will determine these parameters using the formulas given earlier. We will discuss the filter-order functions in the next section.

In the following examples we will redesign the same lowpass filters of previous examples and compare their results. The specifications of the lowpass digital filter are

$$
\omega_p = 0.2\pi, \quad R_p = 1 \text{ dB}
$$
  

$$
\omega_s = 0.3\pi, \quad A_s = 15 \text{ dB}
$$

0 **EXAMPLE 8.21** Digital Butterworth lowpass filter design:

```
>> % Digital Filter Specifications: 
>> up = 0.2*pi; 
>> us = 0.3*pi; 
>> Rp = 1;
>> As = 15;
>> X Analog Prototype Specifications: 
>> T = 1;
\gg CmegaP = (2/T) *tan(wp/2);
>> DmegaS = (2/T) * tan(ws/2);>> X Analog Prototype Order Calculation: 
>> N =ceil((log10((10"(Rp/10)-1)/(10"(As/10)-1)))/(2*log10(0megaP/0megaS)));
>> fprintf('\n*** Butterworth Filter Order = \{2.0f \n\}\** Butteruorth Filter Order = 6
>> OmegaC = OmegaP/((10^(Rp/10)-1)^(1/(2*N))); 7Analog BV prototype cutoff
\gg \mathbf{m} = 2*atan((0megaC*T)/2);
>> X Digital Butteruorth Filter Design: 
\gg \tan = \text{un}/\text{pi};
\rightarrow [b,a]=butter(N,wn);
\gg [b0,B,A] = dir2cas(b,a)
                                          %digital Passband freq in Hz 
                                          %digital Stopband freq in Hz 
                                          %Passband ripple in dB 
                                          %Stopband attenuation in dB 
                                          Bet T=i 
                                          Wreuarp Prototype Passbaud freq 
                                          meuarp Prototype Stopband freq 
                                           YDigital BY cutoff freq 
                                           YDigital Butter cutoff in pi units
```
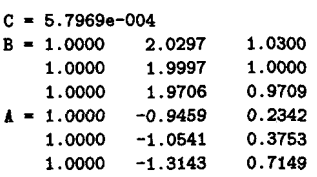

The system function **is** 

$$
H(z) = \frac{0.00057969 (1 + z^{-1})^6}{(1 - 0.9459z^{-1} + 0.2342z^{-2}) (1 - 1.0541z^{-1} + 0.3753z^{-2}) (1 - 1.3143z^{-1} + 0.7149z^{-2})}
$$

which is the same **as** in Example **8.17.** The frequency-domain plots were shown in Figure **8.16.** 0

*0* **EXAMPLE 8.22** Digital Chehyshev-I lowpass filter **design:** 

```
>> % Digital Filter Specifications: 
>> wp = 0.2*pi; 
>> ws = 0.3qi; 
>> wp = 0.2*p;<br>>> ws = 0.3*p;<br>>> Rp = 1;
\Rightarrow As = 15;
>> % Analog Prototype Specifications:<br>>> T = 1;<br>(2(T) it (m (2);
> OmegaP = (2/T)*tan(wp/2);
\gg OmegaS = (2/T)*tan(ws/2);>> % Analog Prototype Order Calculation: 
\gg ep = sqrt(10<sup>-</sup>(Rp/10)-1);
\rightarrow \mathbf{A} = 10^{\circ} (\mathbf{As}/20);>> OmegaC = OmegaP; 
>> OmegaR = OmegaS/OmegaP; $Analog Prototype Transition Ratio
>> g = sqrt(A*A-l)/ep; 
>> N = \text{ceil}(\text{log}10(g+\text{sqrt}(g*g-1))/\text{log}10(\text{Omega}+sqrt(\text{Omega}R+\text{sqrt}L\text{angle}R+1)));
>> fprintf('\n*** Chebyshev-1 Filter Order = (2.0f \n\infty, N)>> % Digital Chebyshev-I Filter Design:
\gg wn = wp/pi;
\gg [b,a]=cheby1(N,Rp,wn);
> [b0, B, A] = dir2cas(b, a)bo = 0.0018 
B = 1.0000 2.0000 1.0000 
     1.0000 2.0000 1.0000 
A = 1.0000 - 1.4996I. 0000 -1.5548 0.6493 
                                               Xdigital Passbaud freq in Hz 
                                               Xdigital Stopbaud freq in Hz 
                                               %Passband ripple in dB 
                                               %Stopband attenuation in dE 
                                               %Set T=I 
                                               XPrewarp Prototype Passband freq 
                                               Wewarp Prototype Stopband freq 
                                               %Passband Ripple Factor 
                                               %Stopbaud Attenuation Factor 
                                               %Analog Prototype Cutoff freq 
                                               %Analog Prototype Intermediate cal. 
*** Chebyshev-1 Filter Order = 4
                                               %Digital Passband freq in pi units
```
The system function is

$$
H(z) = \frac{0.0018 (1 + z^{-1})^4}{(1 - 1.4996z^{-1} + 0.8482z^{-2})(1 - 1.5548z^{-1} + 0.6493z^{-2})}
$$

which is the same as in Example 8.18. The frequency-domain plots were shown<br>in Figure 8.17. in Figure **8.17.** *0* 

*0* **EXAMPLE 8.23** Digital Chebyshev-I1 lowpass filter design:

```
>> % Digital Filter Specifications: 
>> up = 0.2*pi; 
>> ws = 0.3*pi;
>> Rp = 1;
\geq As = 15:
>> X Analog Prototype Specifications: 
>> T = 1:
>> OmegaP = (2/T)*tan(vp/2); 
>> OmegaS = (2/T)*tan(ws/2); 
>> % Analog Prototype Order Calculation: 
\gg ep = sqrt(10^(Rp/10)-1);
\Rightarrow A = 10<sup>-</sup>(As/20);
>> OmegaC = OmegaP; 
>> OmegaR = OmegaS/OmegaP;
>> g- sqrt(A*A-l)/ep; 
>> N = ceil(log10(g+sqrt(g*g-1))/log10(OmegaR+sqrt(OmegaR*OmegaR-1)));
>> fprintf('\n*** Chebyshev-2 Filter Order = \angle 2.0f \n\in \mathcal{M})
*** Chebysbev-2 Filter Order = 
4 
>> Digital Chebyshev-I1 Filter Design: 
>> VII = us/pi; 
>> [b , d=cheby2 (N ,As .un) ; 
\gg [b0, B, A] = dir2cas(b, a)
b0 = 0.1797B = 1.0000 0.5574 1.0000<br>1.0000 -1.0671 1.0000
    1.0000 -1.0671 1.oooO 
A= 1.0000 -0.4183 0.1503 
    1.0000 -1.1325 0.7183 
                                            %digital Passbaud freq in Hz 
                                            %digital Stopband freq in Az 
                                            %Passband ripple in dB 
                                            '/Stopband attenuation in dB 
                                            %Set T=l 
                                            '/fiewarp Prototype Passband freq 
                                            7,F'reuarp Prototype Stopband freq 
                                            '/,Passband Ripple Factor 
                                            %Stopband Attenuation Factor 
                                            %Analog Prototype Cutoff freq 
                                            7&nalog Prototype Transition Ratio 
                                            Yhalog Prototype Intermediate cal. 
                                            '%Digital Stopband freq in pi units
```
The system function is

$$
H(z) = \frac{0.1797 (1 + 0.5574z^{-1} + z^{-2}) (1 - 1.0671z^{-1} + z^{-2})}{(1 - 0.4183z^{-1} + 0.1503z^{-2})(1 - 1.1325z^{-1} + 0.7183z^{-2})}
$$

which is the same **as** in Example **8.19.** The frequency-domain plots were shown in Figure **8.18.** *01* 

```
>> X Digital Filter Specifications: 
>> wp = 0.2*pi;
>> vs = 0.3*pi; 
>> Rp = 1; 
>> As = 15; 
>> X Analog Prototype Specifications: 
>> T = 1:
>> OmegaF' = (Z/T)*tau(vp/2); 
> OmegaS = (2/T)*tan(ws/2);>> X Analog Elliptic Filter order calculations: 
\gg ep = sqrt(10<sup>-</sup>(Rp/10)-1);
\gg A = 10<sup>\circ</sup>(As/20);
>> OmegaC = Omega; 
>> k = OmegaP/OmegaS;
>> k1 = ep/sqrt(A*A-1);\gg capk = ellipke([k.^2 1-k.^2]);
>> capk1 = ellipke([(k1 \t -2) 1-(k1 \t -2)];
>> N = ceil(capk(l)*capkl(2)/(capk(2)*capkl(l))); 
\rightarrow fprintf('\n*** Elliptic Filter Order = \angle 2.0f \n\in \mathcal{N})
*** Elliptic Filter Order = 
3 
                                           Xdigital Passband freq in Hz 
                                           Xdigital Stopbaud freq in Hz 
                                           7.Passband ripple in dB 
                                           XStopband attenuation in dB 
                                           YSet T-1 
                                           Y.Prevarp Prototype Passband freq 
                                           Yfievarp Prototype Stopband freq 
                                           %Passband Ripple Factor 
                                           7Stopband Attenuation Factor 
                                           %Analog Prototype Cutoff freq
                                           Y.alog Prototype Transition Ratio; 
                                           ',!Analog Prototype Intermediate cal. 
>> X Digital Elliptic Filter Design: 
\gg vn = wp/pi;
>> b,a] =ellip(N,Rp, As ,vn) ; 
\geq [b0, B, A] = dir2cas(b, a)b0 = 0.1214 
B = 1.0000 -1.4211 1.0000 
    1.0000 1.0000 0 
A = 1.0000 -1.4928 0.8612 
    1.OOOO -0.6183 0 
                                           Digital Paasband freq In pi units
```
The system function is

$$
H(z) = \frac{0.1214 (1 - 1.4211z^{-1} + z^{-2}) (1 + z^{-1})}{(1 - 1.4928z^{-1} + 0.8612z^{-2}) (1 - 0.6183z^{-1})}
$$

**which is** the Same **as** in Example **8.20.** The frequency-domain plots were **shown**  in Figure 8.19. *0* 

**COMPARISON OF THREE FILTERS In** *our* **examples we designed the same digital filter using** four **different**  prototype analog filters. Let us compare their performance. The specifications were  $\omega_p = 0.2\pi$ ,  $R_p = 1$  dB,  $\omega_s = 0.3\pi$ , and  $A_s = 15$  dB. This **comparison in terms of order** *N* **and the minimum stopband attenuations is shown** *in* **Table 8.1.** 

| Prototype   | Order N | Stopband Att. |
|-------------|---------|---------------|
| Butterworth | 6       | 15            |
| Chebyshev-I | 4       | 25            |
| Elliptic    | 3       | 27            |

**TABLE 8.1** Comparison of three filters

Clearly, the elliptic prototype gives the best design. However, if we compare their phase responses, then the elliptic design has the most non**linear** phase response in the passband.

# Examples the passband.<br>
I linear phase response in the passband.<br> **FREQUENCY-BAND TRANSFORMATIONS**

In the preceding two sections we designed digital lowpass filters from their corresponding analog filters. Certainly, we would like to design other types of frequency-selective filters, such **as** highpass, bandpass, and bandstop. This is accomplished by transforming the frequency axis (or band) of a lowpass filter *so* that it behaves **as** another frequency-selective filter. These transformations on the complex variable *z* are very similar to bilinear transformations, and the design equations are algebraic. The procedure to design a general frequency-selective filter is to first design a *dzgital* prototype (of **fixed** bandwidth, say unit bandwidth) lowpass filter and then to apply these algebraic transformations. In this section we will describe the basic philosophy behind these mappings and illustrate their mechanism through examples. **MATLAB** provides functions that incorporate frequency-band transformation in the s-plane. We will first demonstrate the use of the z-plane mapping and then illustrate the **use** of **MATLAB** functions. Typical specifications for mast commonly used types of frequency-selective digital filters are shown in Figure 8.20.

Let  $H_{LP}(Z)$  be the given prototype lowpass digital filter, and let  $H(z)$ be the desired frequency-selective digital filter. Note that we are using two different frequency variables,  $Z$  and  $z$ , with  $H_{LP}$  and  $H$ , respectively. Define a mapping of the form

$$
Z^{-1}=G(z^{-1})
$$

such that

$$
H(z) = H_{LP}(Z)|_{Z^{-1} = G(z^{-1})}
$$

To do this, we simply replace  $Z^{-1}$  everywhere in  $H_{LP}$  by the function  $G(z^{-1})$ . Given that  $H_{LP}(Z)$  is a stable and causal filter, we also want  $H(z)$  to be stable and causal. This imposes the following requirements:

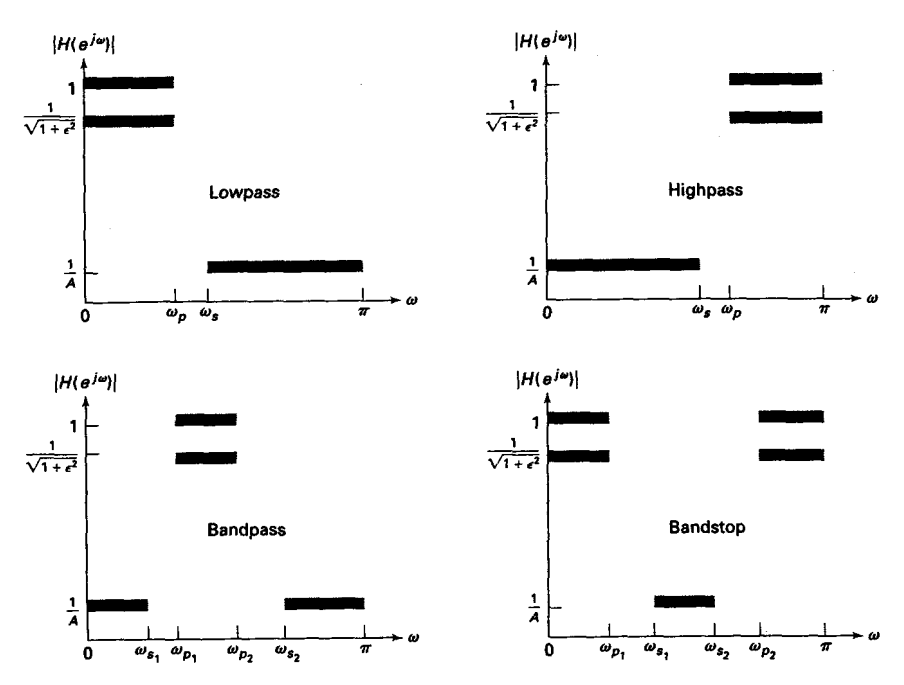

**FIGURE 8.20 Specifications** *offrequency-selective filters* 

1.  $G(\cdot)$  must be a rational function in  $z^{-1}$  so that  $H(z)$  is implementable.

2. The unit circle of the Z-plane must map onto the unit circle of the z-plane.

3. For stable filters, the inside of the unit circle of the 2-plane must also map onto the inside of the unit circle of the z-plane.

Let  $\omega'$  and  $\omega$  be the frequency variables of  $Z$  and  $z$ , respectively--that is,  $Z = e^{j\omega'}$  and  $z = e^{j\omega}$  on their respective unit circles. Then requirement 2 above implies that

$$
|Z^{-1}| = |G(z^{-1})| = |G(e^{-j\omega})| = 1
$$

and

$$
e^{-j\omega'} = |G(e^{-j\omega})| e^{j\angle G(e^{-j\omega})}
$$

*or* 

$$
-\omega' = \angle G(e^{-j\omega})
$$

The general form of the function  $G(\cdot)$  that satisfies the above requirements is a rational function of the all-pass type given by

$$
Z^{-1} = G(z^{-1}) = \pm \prod_{k=1}^{n} \frac{z^{-1} - \alpha_k}{1 - \alpha_k z^{-1}}
$$

where  $|\alpha_k|$  < 1 for stability and to satisfy requirement 3.

Now by choosing an appropriate order *n* and the coefficients  $\{\alpha_k\}$ , we *can* obtain a variety of mappings. The most widely used transformations are given in Table 8.2. We will now illustrate the **use** of this table for designing a highpass digital filter.

**TABLE 8.2** Frequency transformation for digital filters (prototype lowpass filter has cutoff frequency *w:)* 

|                                    | designing a highpass digital filter.                                                                |                                                                                                    |
|------------------------------------|----------------------------------------------------------------------------------------------------|----------------------------------------------------------------------------------------------------|
|                                    | <b>TABLE 8.2</b><br>has cutoff frequency $\omega'_c$ )                                              | Frequency transformation for digital filters (prototype lowpass filter                                                                                                    |
| $Type$ of<br><b>Transformation</b> | Transformation                                                                                      | Parameters                                                                                                    |
| Lowpass                            | $z^{-1} \longrightarrow \frac{z^{-1} - \alpha}{1 - \alpha z^{-1}}$                                  | $\omega_c$ = cutoff frequency of new filter<br>$\alpha = \frac{\sin\left[\left(\omega_c' - \omega_c\right)/2\right]}{\sin\left[\left(\omega_c' + \omega_c\right)/2\right]}$                                                                                                    |
| Highpass                           | $z^{-1} \longrightarrow -\frac{z^{-1} + \alpha}{1 + \alpha z^{-1}}$                                 | $\omega_c$ = cutoff frequency of new filter<br>$\alpha = -\frac{\cos{[(\omega_c'+\omega_c)/2]}}{\cos{[(\omega_c'-\omega_c)/2]}}$                                                                                                    |
| Bandpass                           | $z^{-1} \longrightarrow -\frac{z^{-2}-\alpha_1 z^{-1}+\alpha_2}{\alpha_1 z^{-2}+\alpha_2 z^{-1}+1}$ | $\omega_{\ell}$ = lower cutoff frequency<br>$\omega_u$ = upper cutoff frequency<br>$\alpha_1 = -2\beta K/(K+1)$<br>$\alpha_2 = (K-1)/(K+1)$<br>$\beta = \frac{\cos{[(\omega_u + \omega_{\ell})/2]}}{\cos{[(\omega_u - \omega_{\ell})/2]}}$                                                                                                    |
| Bandstop                           | $z^{-1} \longrightarrow \frac{z^{-2}-\alpha_1 z^{-1}+\alpha_2}{\alpha_2 z^{-2}-\alpha_1 z^{-1}+1}$  | $K = \cot \frac{\omega_u - \omega_{\ell}}{2} \tan \frac{\omega_c'}{2}$<br>$\omega_{\ell} =$ lower cutoff frequency<br>$\omega_u$ = upper cutoff frequency<br>$\alpha_1 = -2\beta/(K+1)$<br>$\alpha_2 = (K-1)/(K+1)$<br>$\beta = \frac{\cos\left[\left(\omega_u + \omega_{\ell}\right)/2\right]}{\cos\left[\left(\omega_u - \omega_{\ell}\right)/2\right]}$<br>$K = \tan \frac{\omega_u - \omega_{\ell}}{2} \tan \frac{\omega_c'}{2}$ |

#### *0* **WAMPLE 8.25** In Example **8.22** we *designed* a Chebyshev-I lowpass filter with specifications

$$
\omega'_{p} = 0.2\pi, \quad R_{p} = 1 \text{ dB}
$$

$$
\omega'_{s} = 0.3\pi, \quad A_{s} = 15 \text{ dB}
$$

and determined its system function

$$
H_{LP}(Z) = \frac{0.001836(1+Z^{-1})^4}{(1-1.4996Z^{-1}+0.8482Z^{-2})(1-1.5548Z^{-1}+0.6493Z^{-2})}
$$

Design a highpass filter with the above tolerances but with passband beginning at  $\omega_p = 0.6\pi$ .

**Solution** 

We want to transform the given lowpass filter into a highpass filter such that the cutoff frequency  $\omega'_p = 0.2\pi$  is mapped onto the cutoff frequency  $\omega_p = 0.6\pi$ . From Table **8.2** 

$$
\alpha = -\frac{\cos[(0.2\pi + 0.6\pi)/2]}{\cos[(0.2\pi - 0.6\pi)/2]} = -0.38197
$$
 (8.30)

Hence

$$
H_{LP}(z) = H(Z)|_{Z=-\frac{z^{-1}-0.38197}{1-0.38197z^{-1}}} = \frac{0.02426(1-z^{-1})^4}{(1+0.5661z^{-1}+0.7657z^{-2})(1+1.0416z^{-1}+0.4019z^{-2})}
$$

which is the desired filter. The **frequency** response plots **of** the lowpass filter *0*  and the new highpass filter are shown **in** Figure **8.21.** 

From the above example it is obvious that to obtain the rational function of **a** new digital filter from the prototype lowpass digital filter, we should be able to implement rational function substitutions from Table 8.2. This appears to be **a** difficult task, but since these are algebraic functions, we can use the **conv** function repetitively for this purpose. The following **mapping** function illustrates this approach.

```
function [bz, az] = zmapping(bZ, aZ, Nz, Dz)% Frequency band Transformation from 2-domain to z-domain 
7....................................................... 
X[bz,azl = Pnapping(bZ,aZ,Nz,Dz) 
% performs: 
x b(z) b(Z)I 
x \cup(z) \cup(z) <br>
x ---- x ----| N(z)
x a(z) a(Z)I@Z = ---- x D(z)X
bzord = (length(bZ)-1)*(length(Nz)-1);azord = (length(aZ)-1)*(length(Dz)-1);bz = zeros(l,bzord+l); 
for k = 0:bzord
```
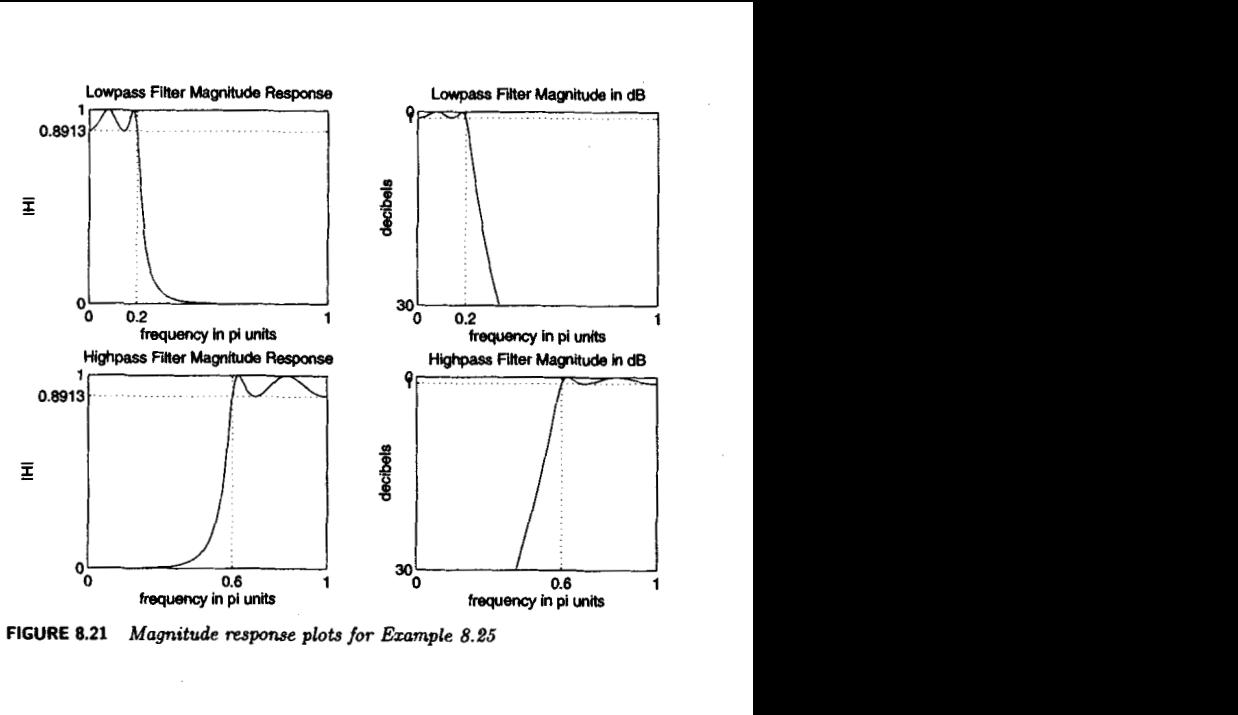

**FIGURE 8.21 Magnitude response plots for Ezample 8.25** 

```
ph - c11; 
    for 1 = 0:k-1 
    end 
    pld = Cll; 
    for 1 = 0: bzord-k-1
    end 
    bz = bz+bZ(k+l)*conv(pln,pld) ; 
        pln = conv(pln,Nz); 
        pld = conv(pld,Dz); 
end 
az = zeros(1,azordtl); 
for k = 0:azord 
    pln = [1];for 1 = 0:k-1 
    end 
    p1d = [1];for 1 = 0:azord-k-1 
    end 
        pln - conv(pln.Nz); 
        pld = conv(pld,Dz);
```

```
az = az+aZ(k+l)*conv(pln,pld); 
end
```

```
azl - az(1); az az/azl; bz = bz/azl;
```
*0* **EXAMPLE 8.26 Use the** mapping **function to perform the** lowpass-to-highpass **transformation in Example 8.25.** 

**Solution First we will design the lowpass digital filter in MATLAB using the bilinear transformation** procedure **and then** use **the** zmapping **function.** 

```
>> X Digital Lowpass Filter Specifications: 
>> vplp = 0.2*pi; 
>> wslp = 0.3-i; 
>> Rp = 1; X Passbaud ripple in dB 
>> As = 15; % Stopband attenuation in dB 
>> '4 Analog Prototype Specifications: Inverse mapping for frequencies 
> T = 1; Fs = 1/T;   \chi Set T=1
\gg 0megaP = (2/T)*tan(np/p/2);
\gg 0megaS = (2/T) *tan(wslp/2);
>> 
Analog Chebyshev Prototype Filter Calculation: 
>> [cs,dsl = afd_chbl(OmegaP,OmegaS,Rp,As); 
** Chebyshev-1 Filter Order = 
4 
>> X Bilinear transformation: 
\rightarrow [blp,alp] = bilinear(cs,ds,Fs);
>> X Digital Highpass Filter Cutoff frequency: 
>> vphp = 0.6*pi;
>> X LP-to-HP frequency-band transformation: 
>> alpha = -(cos((wplp+wphp)/2)) /(cos((vplp-uphp)/2)) 
alpha = -0.3820>> Nz p -[alpha,lI; Dz = [l,alphal; 
                                          Xdigital Passbaud freq in Az 
                                          Xdigital stopband freq in Bz 
                                         XPrewarp Prototype Passband freq 
                                         XPrewarp Prototype Stopband freq 
                                            % Passbaud edge frequency 
\gg [bhp,ahp] = zmapping(blp,alp,Nz,Dz);
\geq [C, B, A] = \text{dir2cas(bhp, ahp)}C- 0.0243 
B = 1.0000 -2.0000 -1.0000<br>1.0000 -2.0000 1.0000
           1.0000 -2.0000 1.oOoo 
A = 1.0000 1.0416 0.4019
    1.0000 0.5561 0.764r
```
The system function of the highpass filter **is** 

$$
H(z) = \frac{0.0243(1 - z^{-1})^4}{(1 + 0.5661z^{-1} + 0.7647z^{-2})(1 + 1.0416z^{-1} + 0.4019z^{-2})}
$$

which is essentially identical to that in Example *8.25. 0* 

### **DESIGN PROCEDUR E**

In Example **8.26** a lowpass prototype digital filter was available to transform into a highpass filter *so* that a particular band-edge frequency was properly mapped. In practice we have to first design a prototype lowpass digital filter whose specifications should be obtained from specifications of other frequency-selective filters **as** given in Figure **8.20.** We will now show that the lowpass prototype filter specifications can be obtained from the transformation formulas given in Table **8.2.** 

Let us **use** the highpass filter of Example **8.25 as** an example. The passband-edge frequencies were transformed using the parameter  $\alpha$  = **-0.38197** in **(8.30).** What is the stopband-edge frequency of the highpass filter, say  $\omega_s$ , corresponding to the stopband edge  $\omega'_s = 0.3\pi$  of the prototype lowpass filter? This can be answered by  $(8.30)$ . Since  $\alpha$  is fixed for the transformation, we set the equation

$$
\alpha = -\frac{\cos[(0.3\pi + \omega_s)/2]}{\cos[(0.3\pi - \omega_s)/2]} = -0.38197
$$

This is a transcendental equation whose solution *can* be obtained iteratively **from an** initial *guess.* It can be done using **MATLAB,** and the solution is

$$
\omega_s=0.4586\pi
$$

Now in practice we will know the desired highpass frequencies  $\omega_s$  and  $\omega_p$ , and we are required to find the prototype lowpass cutoff frequencies  $\omega'_s$  and  $\omega'_p$ . We can choose the passband frequency  $\omega'_p$  with a reasonable value, say  $\omega'_p = 0.2\pi$ , and determine  $\alpha$  from  $\omega_p$  using the formula from Table 8.2. Now  $\omega'_{s}$  can be determined (for our highpass filter example) from  $\alpha$  and

$$
Z=-\frac{z^{-1}+\alpha}{1+\alpha z^{-1}}
$$

where  $Z = e^{j\omega_x}$  and  $z = e^{j\omega_x}$ , or

$$
\omega'_{s} = \angle \left( -\frac{e^{-j\omega_{s}} + \alpha}{1 + \alpha e^{-j\omega_{s}}} \right)
$$
 (8.31)

Continuing our highpass filter example, let  $\omega_p = 0.6\pi$  and  $\omega_s = 0.4586\pi$  be the band-edge frequencies. Let us choose  $\omega'_p = 0.2\pi$ . Then  $\alpha = -0.38197$  from **(8.30),** and from *(8.31)* 

$$
\omega_s' = \angle \left( -\frac{e^{-j0.4586\pi} - 0.38197}{1 - 0.38197e^{-j - 0.38197}} \right) = 0.3\pi
$$

**as** expected. Now **we** can design a digital lowpass filter and transform it into a highpass filter **using** the mapping function to complete our design procedure. For designing a highpass Chebyshev-I digital filter, the above procedure can be incorporated into a **MATLAB** function called the **cheblhpf** function **shown** below.

```
function [b,a] = \text{cheblhpf}(wp,ws,Rp,As)XIIR Highpass filter design using Chebyshev-1 prototype 
\lambda function [b,a] = \text{cheblhpf}(wp,ws,Rp,As)Xb = Numerator polynomial of the highpass filter 
Xa = Denominator polynomial of the highpass filter 
X 
vp = Passbaud frequency in radians 
X 
us = Stopbaud frequency in radians 
X 
Rp = Passband ripple in dB 
X 
As = Stopband attenuation in dB 
X 
XDetermine the digital lovpass cutoff frequecies: 
wp1p = 0.2*pi;alpha = -(\cos((\text{uplp+wp})/2))/(\cos((\text{uplp-wp})/2));uslp = angle (- (exp(- j *ws)+alpha)/(l+alpha*erp(-j*ws))) ; 
X 
XCompute Analog lovpass Prototype Specifications: 
T = 1; Fs = 1/T;
OmegaP = (2/T)*tan(vplp/2) ; 
Omega S = (2/T) * tan(wslp/2);
XDesign Analog Chebyshev Prototype Lorpass Filter: 
[cs, ds] = afd\_chb1(Omega,Omega,Rp,As);XPerform Bilinear transformation to obtain digital lowpass 
[blp,alp] = bilinear(cs,ds,Fs);XTransform digital lovpass into highpass filter 
Nz = -[alpha, 1]; Dz = [1,alpha];[b,a] = \text{zmapping}(blp,alp,Nz,Dz);We will demonstrate this procedure in the following example.
```
*<u>D* **EXAMPLE 8.27** Design a highpass digital filter to satisfy</u>

 $\omega_p = 0.6\pi,$   $R_p = 1$  **dB**  $\omega_s = 0.4586\pi$ ,  $A_s = 15$  dB

**Use** the **Chebyshev-I** prototype.

```
Solution MATLAB Script
                  >> % Digital Highpass Filter Specifications: 
                  >> vp = 0.6*pi; 
                  >> w8 = 0.4586*pi; 
                  >> Rp = 1; 
                  \Rightarrow As = 15:
                  \geq [b, a] = \text{cheblhof}(vp, vs, Rp, As);
                  >> CC,B,Al = dir2cas(b,a) 
                  C= 0.0243 
                  B- 1.0000 -2.0000 1.0000 
                              1.0000 -2.0000 1.0000 
                  A = 1.0000 1.0416<br>1.0000 0.55610.7647
                                                              % digital Passband freq in Hz 
                                                              % digital Stopband freq in Hz 
                                                              '/, Passband ripple in dB 
                                                              % Stopband attenuation in dB
```
**The system function is** 

$$
H(z) = \frac{0.0243(1-z^{-1})^4}{(1+0.5661z^{-1}+0.7647z^{-2})(1+1.0416z^{-1}+0.4019z^{-2})}
$$

**which is identical to that in Example 8.26.** *0* 

The above highpass filter design procedure *csn* be easily extended to other frequency-selective filters using the transformation functions in Table 8.2. These design procedures are explored in Problems 8.18 through 8.22. We now describe **MATLAB'S** filter design functions for designing arbitrary frequency-selective filters.

### In the preceding section we discussed four **MATLAB** functions to design digital lowpass filters. These same functions *can* **also** be used to design highpass, bandpass, and bandstop filters. The frequency-band transformations in these functions are done in the s-plane, that is, they *use* Approach-1 discussed on page 301. For the purpose of illustration we will use the function butter. It can be used with the following variations in its input arguments.

*0* [b,a] BUTTER(N,un. **'high')** designs **an** Nth-order *highpass* filter with digital 3-dB cutoff frequency  $\nu$ **n** in units of  $\pi$ .

*0* **[b.d** = BUTTF.R(N,wn,)designs anorder 2N *bandpass* filter if unis a two-element vector,  $\text{wn}=[w1 \ w2]$ , with 3-dB passband  $w1 \le w \le w2$  in units of  $\pi$ .

*<sup>0</sup>*[b,aJ - BUTTER(N,wn,'stop') is **an** order 2N *bandstop* filter **if**   $wn=[w1 w2]$  with 3-dB stopband  $w1 \leq w \leq w2$  in units of  $\pi$ .

To design any frequency-selective Butterworth filter, we need to **know**  the order N and the 3-dB cutoff frequency vector **wn.** In this chapter we

described how to determine these parameters for lowpass filters. However, these calculations are more complicated for bandpass and *bandstop* filters. In their Signal Processing toolbox, **MATLAB** provides **a** function called buttord to compute these parameters. Given the specifications,  $\omega_n$ ,  $\omega_s$ , *4,* and *A,,* this function determines the necessary parameters. Its syntax is

**CN,vnl** = **buttord(wp,ws ,Rp,As)** 

The parameters vp and **ws** have some restrictions, depending on the type of filter:

- *0* for lowpass filters *vp* < **ws,**
- *0* for highpass filters *vp* > **us,**
- *0* for bandpass filters vp and **ws** are two-element vectors, **vp=[vpl,**

 $wp2$ ] and  $ws=[ws1,ws2]$ , such that  $ws1 \leq wp1 \leq wp2 \leq ws2$ , and

*0* for bandstop filters **vpl** < **vsl** < **vs2** < **vp2.** 

Now using the **buttord** function in conjunction with the **butter** function, we *can* design any Butterworth IIR filter. Similar discussions apply for **chebyl, cheby2,** and **ellip** functions with appropriate modifications. We illustrate the **use** of these functions through the following examples.

*0* **EXAMPLE 8.28 In this** example **we** will **design a Chebyshev-I** *highpass filter* **whose specifications were** given **in** Example **8.27.** 

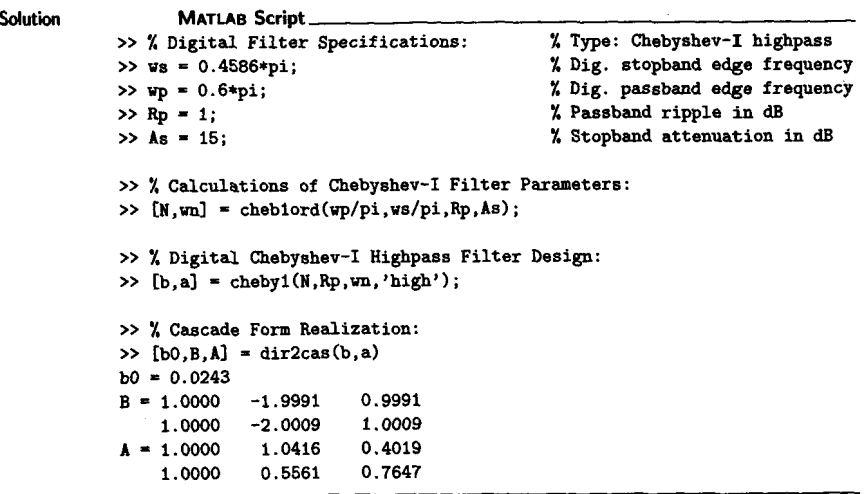

The cascade form system function

$$
H(z) = \frac{0.0243(1-z^{-1})^4}{(1+0.5661z^{-1}+0.7647z^{-2})(1+1.0416z^{-1}+0.4019z^{-2})}
$$

**is identical to the filter designed in Example 8.27, which demonstrates that the two approaches described on page 301 are identical. The frequency-domain**  plots are shown in Figure 8.22.  $\Box$ 

- *0* **EXAMPLE 8.29 In this example we will design an elliptic bandpass filter whose specifications are given in the following MATLAB script:** 
	- >> *X* **Digital Filter Specifications:**  >> **ws** - **[O.B\*pi 0.75\*piI;**  >> **up** = **[O.Q\*pi 0.6\*pil;**   $>>$   $Rp = 1$ ;  $> A<sub>s</sub> = 40$ ; *<sup>X</sup>***Type: Elliptic Bandpass**  *X* **Dig. stopband** *edge* **frequency**  *<sup>X</sup>***Dig. passband** *edge* **frequency**  *<sup>X</sup>***Passband ripple in dB**  *<sup>X</sup>***Stopband attenuation in dB**
	- >> *X* **Calculations of Elliptic Filter Parameters:**  >> **",an3** - **ellipord(vp/pi,vs/pi.Rp,As);**
	- >> *X* **Digital Elliptic Bandpass Filter Design:**   $\Rightarrow$   $[b,a] = \text{ellip}(N,Rp,As,wn);$

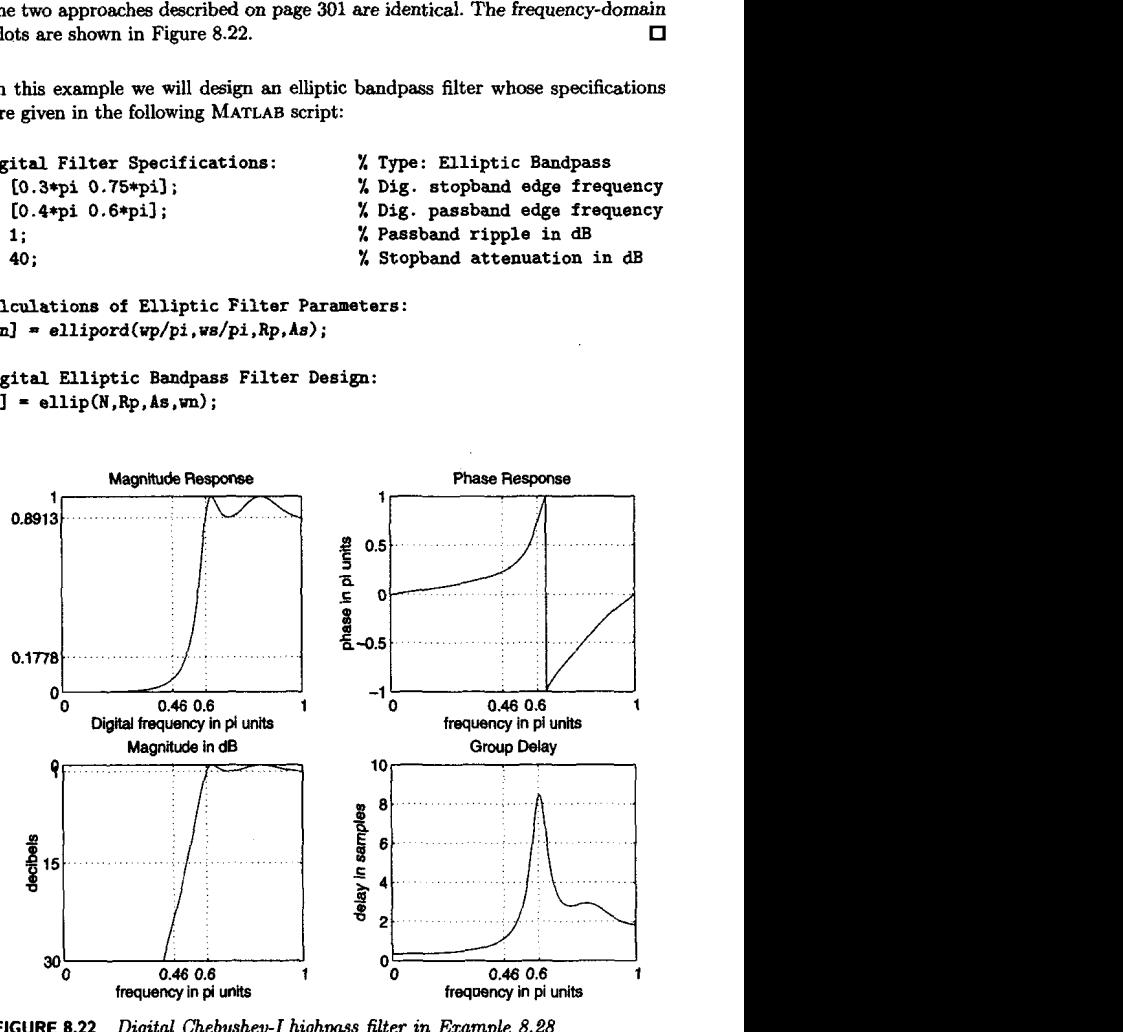

**FIGURE 8.22** *Digital Chebyshev-I highpass filter in Example 8.28* 

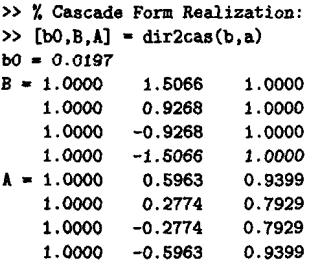

**Note that the designed filter is a 10th-order filter. The frequency-domain plots**  *0*  **are shown in Figure 8.23.** 

**Finally, we** will **design a Chebyshev-I1 bandstop filter whose specifications are given in the following MATLAB script.**  *0* **EXAMPLE** *8.30* 

> >> *X* **Digital Filter Specifications:** *X* **Type: Chebyshev-I1 Bandstop**  >> *up* = **E0.2s\*pi 0.8\*piI;** *X* **Dig. passband** *edge* **frequency**  >> **Rp** = **1;** *X* **Passband ripple in dB**  >> **As** = **40;** *X* **Stopband attenuation in dB**

>> **us** = **10.4\*pi 0.7qiJ;** *X* **Dig. stopband** *edge* **frequency** 

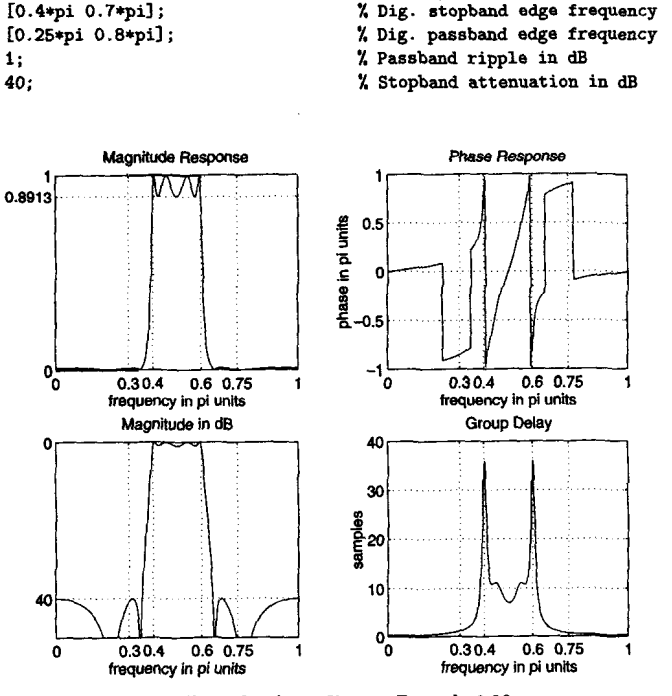

*FIGURE* **8.23** *Digital elliptic* **bandpass filter** *an Ezampk 8.29* 

```
>> X Calculations of Chebyshev-I1 Filter Parameters: 
>> [N,vn] = \text{cheb2ord}(wp/pi,ws/pi,Rp,As);>> X Digital Chebyshev-I1 Bandstop Filter Design: 
>> Cb,d = cheby2(N,As,us/pi,'stop'); 
>> X Cascade Form Realization: 
> [<b>b0,B,A</b>] = <b>dir2cas(b,a)</b>b0 = 0.1558 
B- 1.0000 1.1456 1.0000 
    1.ooOO 0.8879 1.0000 
    1.0000 0.3511 1.0000 
    1.0000 -0.2434 1.0000 
             1.0000 -0.5768 1.0000 
A = 1.0000 1.3041 0.8031 
    1.0000 0.8901 0.4614 
    1.0000 0.2132<br>1.0000 -0.4713
    1.0000 -0.4713 0.3916 
                        0.7602
```
**This** is **also a 10th-order filter. The frequency domain plots are shown in Figure 8.24.** *0* 

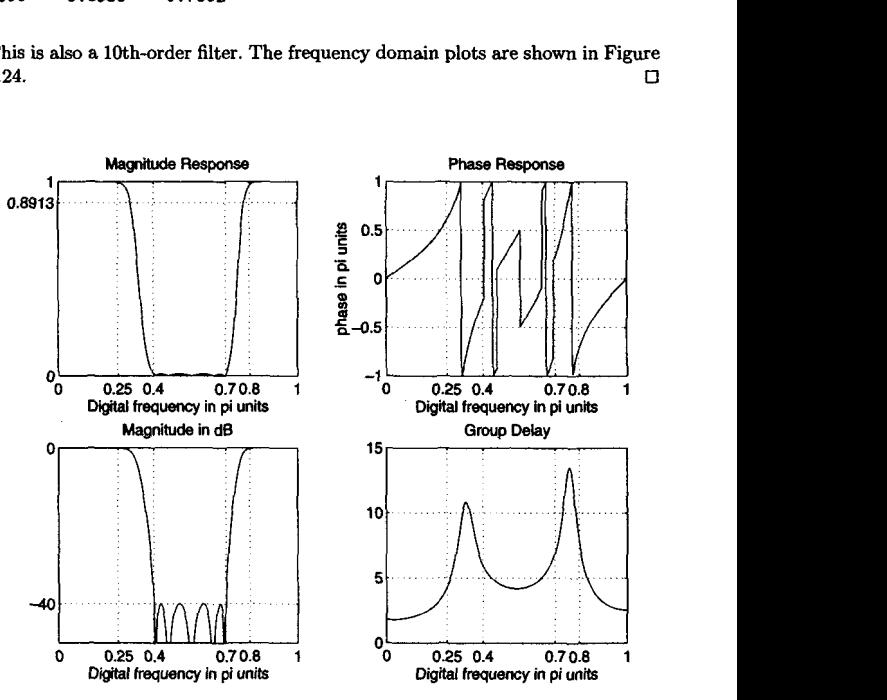

**FIGURE 0.24 Digital** *Chebyshev-11 bandstop filter in* **Example** *8.90* 

So far we have seen many techniques for designing both FIR and IIR filters. In practice one wonders about which filter (FIR or IIR) should be chosen for a given application and which method should **be** used to design it. Because these design techniques involve different methodologies, it is difficult to compare them. However, some meaningful comparisons can be attempted if we focus on the minimax optimal (or equiripple) filters. In the case of FIR filters these optimal filters are the equiripple filters designed via the Parks-McClellan algorithm (or Remez Exchange Algorithm), while in the *case* of **IIR** filters these are the elliptic filters.

One basis of comparison is the number of multiplications required to compute one output sample in the standard realization of these filters. For FIR filters the standard realization is the linear-phase direct form, while for elliptic filters cascade forms are widely used. Let *M* be the *length* of a linear phase FIR filter (assume *M* odd). Then **we** need

$$
\frac{M+1}{2} \simeq \frac{M}{2} \quad \text{for large } M
$$

multiplications per output sample. Let  $N$  (assume  $N$  even) be the order of **an** elliptic filter with the cascade form realization. Then there are *N/2*  second-order sections, each requiring *3* multiplications (in the most efficient implementation). There are **an** additional three multiplications in the overall structure for a total of

$$
3\frac{N}{2} + 3 \simeq \frac{3N}{2}
$$
 (for large N)

multiplications per output sample.

Now if we assume that each filter meets exactly the same specifications: (e.g.,  $\omega_p$ ,  $\omega_s$ ,  $\delta_1$  (or passband ripple  $R_p$ ), and  $\delta_2$  (or stopband attenuation  $A<sub>s</sub>$ ) for a lowpass filter), then these two filters are equivalent if *M* 3 are output sample.<br> *M*<sub>3</sub>, *W*<sub>*b*</sub>, *W*<sub>*s*</sub>, *M*<sub>3</sub>, *6*<sub>1</sub> (or passband ripple  $R_p$ ), and  $\delta_2$  (or  $R_a$ ) for a lowpass filter), then these two filters are  $M + 1 = \frac{3N+3}{2} \implies \frac{M}{N} = 3 + \frac{1}{N} \approx 3$  for large

$$
\frac{M+1}{2} = \frac{3N+3}{2} \Longrightarrow \frac{M}{N} = 3 + \frac{1}{N} \simeq 3 \quad \text{for large } N
$$

This means that if the ratio  $M/N = 3$ , then two filters are roughly efficient. However, **an** equiripple FIR filter is more efficient if *M/N* < *3,* or an elliptic IIR filter is more efficient if  $M/N > 3$ .

It has been shown experimentally that

- for  $\omega_p \geq 0.3$ ,  $M/N \geq 3$  for all  $\delta_1$ ,  $\delta_2$ ,  $N$
- for  $N \ge 10$ ,  $M/N \ge 3$  for all  $\delta_1$ ,  $\delta_2$ , N
- for large *N*,  $M/N \approx$  in 100's

This shows that for most applications **IIR** elliptic filters are desirable from the computational point of view. The most favorable conditions for **FIR**  filters *are* 

- large values of  $\delta_1$ ,
- $\bullet$  small values of  $\delta_2$ , and
- **•** large transition width.

.I

Furthermore, if we take into account the phase equalizers (which are all-pass filters) connected in cascade with elliptic filters that are **needed** for linear-phase characteristics, then **FIR** equiripple filter designs look good because *of* their exact linear-phase characteristics.

### **PROBLEMS I**

- **P8.1**  Design an analog Butterworth lowpass filter that has a I-dB or better ripple at **30** rad/sec and at least 30 dB of attenuation at 40 **rad/sec.** Determine the system function in a cascade form. Plot the magnitude **response,** the log-magnitude respopse in **dB,** the phase response, and the impulse response of the filter.
- **P8.2**  Design a lowpass analog elliptic filter with the following characteristics:
	- **an** acceptable passband ripple of **1 dB,**
	- passband cutoff frequency of 10 rad/sec, and
	- *<sup>0</sup>*stopband attenuation of **40** dB or greater beyond 15 **rad/sec.**

Determine the system function in a rational function form. Plot the magnitude response, the log-magnitude response in dB, the phase response, and the impulse response of the filter.

- **P8.3**  A signal  $x_a$  (t) contains two frequencies, 100 Hz and 130 Hz. We want to suppress the 130-Hz component to 50-dB attenuation while passing the 100-Hz component with less than **2dB** attenuation. Design a minimum-order Chebyshev-I analog filter to perform this filtering operation. Plot the log-magnitude response and verify the design.
- **P8.4 Design** an analog Chebyshev-I1 lowpass filter that has a 0.5 **dB** or better ripple at 250 Hz and at least *45* dB of attenuation at 300 **Hz.** Plot the magnitude response, the log-magnitude response in dB, the phase response, and the impulse response of the filter.
- **P8.5**  Write a **MATLAB** function to design analog lowpass filters. The format of this function should be

```
function [b,a] =afd(type,Fp,Fa,Rp,As)
i! 
i! function Cb ,a1 =afd(type .Fp ,Fs ,Rp,As) 
% Designs analog loupass filters 
% type = 'butter' or 'chebyl' or 'cheby2' or 'ellip' 
% Fp = passband cutoff in Hz 
Y. Fs = stopband cutoff in Hz 
i! Rp - passband ripple in dB 
    % As = stopband attenuation in dB
```
Use the afd\_butt, afd\_chb1, afd\_chb2, and afd\_elip functions developed in this chapter. Check your function on specifications given in Problems 8.1 through 8.4.

### **P8.6** Design a lowpass digital filter to be used in **a** structure

$$
x_{a}\left(t\right)\longrightarrow\boxed{A/D}\longrightarrow\boxed{H\left(z\right)}\longrightarrow\boxed{D/A}\longrightarrow y_{a}\left(t\right)
$$

to satisfy the following requirements:

- **a** sampling rate *of 8000 sam/sec,*
- *<sup>0</sup>*passband edge of 1500 **Hz** with ripple of 3dB,
- **a** stopband edge of **2000 Hz** with attenuation of **40** dB,
- *0* equiripple passband but monotone stopband, and
- $\bullet$  impulse invariance method.

a. Choose  $T = 1$  in the impulse invariance method and determine the system function  $H(z)$ in parallel form. Plot the log-magnitude response in dB and the impulse response *h (n).* 

b. Choose  $T = 1/8000$  in the impulse invariance method and determine the system function  $h_a$   $(s)$  in parallel form. Plot the log-magnitude response in dB and the impulse response *h(n).* Compare this design with the above one and comment on the effect of *T* on the impulse invariance design.

**P8.7** Design a Butterworth digital lowpass filter to satisfy these specifications:

passband edge:  $0.4\pi$ ,  $R_p = 0.5$  dB stopband edge:  $0.6\pi$ ,  $As = 50$  dB

Use the impulse invariance method with  $T = 2$ . Determine the system function in the rational form and plot the log-magnitude response in dB. Plot the impulse response  $h(n)$ and the impulse **response**  $h_a(t)$  of the analog prototype and compare their shapes.

Write a **MATLAB** function to design digital lowpass filters based on the impulse invariance transformation. The format of this function should be **P8.8** 

```
function [b, a] =dlpfd-ii(type .vp, ws ,Rp, As, T) 
% 
% function [b , a1 =dlpf d-ii (type ,vp,vs ,Rp , As ,T) 
X 
% type = 'butter' or 'chebyl' 
X 
% 
% 
% 
\% T = sampling interval
    Designs digital lovpass filters using impulse invariance 
    vp = passband cutoff in Hz 
    vs = stopband cutoff in Hz 
    Rp = passband ripple in dB 
    As = stopband attenuation in dB
```
Use the afd function developed in Problem 8.5. Check your function on specifications given in Problems 8.6 and 8.7.

In this problem we will develop a technique called the step invariance transformation. In this technique the step response of an analog prototype filter is preserved in the resulting digital filter; that is, if  $\xi_a(t)$  is the step response of the prototype and if  $\xi(n)$  is the step response of the digital filter, then **P8.9** 

$$
\xi(n) = \xi_a (t = nT), \quad T
$$
: sampling interval

Note that the frequency-domain quantities are related by

$$
\Xi_a\left(s\right)\stackrel{\triangle}{=}\mathcal{L}\left[\xi_a\left(t\right)\right]=H_a\left(s\right)/s
$$

and

$$
\Xi\left(z\right)\stackrel{\triangle}{=}\mathcal{Z}\left[\xi\left(n\right)\right]=H\left(z\right)\frac{1}{1-z^{-1}}
$$

Hence the step invariance transformation steps are as follows: Given  $H_a(s)$ ,

- $\bullet$  Divide  $H_a(s)$  by *s* to obtain  $\Xi_a(s)$ .
- Find residues  ${R_k}$  and poles  ${p_k}$  of  $\Xi_a(s)$ .
- $\bullet$  Transform analog poles  $\{p_k\}$  into digital poles  $\big\{e^{p_kT}\big\}$ , where  $T$  is arbitrary.
- $\bullet$  Determine  $\Xi(z)$  from residues  $\{R_k\}$  and poles  $\{e^{p_kT}\}.$
- $\bullet$  Determine *H* (*z*) by multiplying  $\Xi(z)$  by  $(1-z^{-1})$ .

**Use** the above procedure to develop **a MATLAEI** function to implement the step invariance transformation. The format of this function should be

function [b,a] =stp\_invr(c,d,T)

```
% Step Invariance Transformation from Analog to Digital Filter 
\chi [b,a] *stp_invr(c,d,T)
\chi b = Numerator polynomial in z^(-1) of the digital filter
Y. a = Denominator polynomial in z-(-l) of the digital filter 
1: c = Numerator polynomial in s of the analog filter 
Xd = Denominator polynomial in s of the analog filter 
X T = Sampling (transformation) parameter
```
- **P8.10** Design the lowpass Butterworth digital filter of Problem 8.7 using the step invariance method. Plot the log-magnitude response in dB and compare it with that in Problem 8.7. Plot the step response  $\xi(n)$  and the impulse response  $\xi_a(t)$  of the analog prototype and compare their shapes.
- Consider the design of the lowpass Butterworth filter of Problem 8.7. **P8.11**

a. Use the bilinear transformation technique outlined in this chapter and the bilinear function. Plot the log-magnitude response in dB. Compare the impulse responses of the *analog* prototype and the digital filter.

b. **Use** the butter function and compare this design with the above one.

**P8.12** Following the procedure used in this chapter, develop the following **MATLAB** functions to design FIR filters via the Kaiser window technique. These functions should check for the valid band-edge frequencies and restrict the filter length **to** 255.

a. Lowpass filter: The format should be

```
function [h,M] = kai_l\n(yp,ws,As);\lambda [h,M] = kai_lpf(wp,ws,As);
% Low-Pass FIR filter design using Kaiser window 
I 
% h = Impulse response of length M of the designed filter
```

```
1: M - Length of h which is an odd number 
Xup - Pass-band edge in radians (0 < up < vs < pi) 
Xws - Stop-band edge in radians (0 < up < vs < pi) 
X As = Stop-band attenuation in dB (As > 0)
b. Highpass filter: The format should be 
function [h, M] = kai_hpf(ws, wp, As);
\lambda [h, M] = kai_hpf(ws, wp, As);
XHighF'ass FIR filter design using Kaiser window 
X 
% h = Impulse response of length M of the designed filter 
% M - Length of h which is an odd number 
% w8 = Stop-band edge in radians (0 < vp < vs < pi) 
% up = Pass-band edge in radians (0 < up < vs < pi) 
Y. As = Stop-band attenuation in dB (As > 0) 
c. Bandpass filter: The format should be 
function h,Ml = kai-bpf (wsi,vpt,up2,ws2,As); 
\chi [h, M] = kai_bpf (ws1, wp1, wp2, ws2, As);
Y. Band-Pass FIR filter design using Kaiser window 
x 
h = Impulse response of length M of the designed filter 
% I4 = Lengtb of h which is an odd number 
Xwsi = Lower stop-band edge in radians 
Xup1 = Lower pass-band edge in radians 
Y. up2 = Upper pass-baad edge in radians 
Xus2 = Upper stop-band edge in radians 
X0 < wsi < up1 < up2 < vs2< pi 
XAs = Stop-band attenuation in dB (As > 0) 
d. Bandstop filter: The format should be 
function [h,M] = \text{kai}\,\text{bsf}(\text{wp1},\text{ws1},\text{ws2},\text{wp2},\text{As});
Xb,MJ - kai-bsf (upl, wsl, ws2,vp2,As); 
XBand-Pass FIR filter design using Kaiser window 
X 
Xh = Impulse response of length M of the designed filter 
XM Length of h which is an odd number 
Xup1 = Lower stop-band edge in radians 
% wsi = Lover pass-band edge in radians 
Xus2 = Upper pass-band edge in radians 
1: up2 = Upper stop-band edge in radians 
X0 < up1 < us1 < us2 < vp2 < pi 
XAs = Stop-band attenuation in dB (As > 0)
```
**You** can now develop similar functions for other windows discussed in **this** chapter.

- **P8.13 Design** the analog Chebyshev-I filter of Problem 8.6 using the bilinear tramformation method. Compare the two designs.
- **P8.14** *Design* **a** digital lowpass filter using elliptic prototype to satisfy these requirements:

passband edge:  $0.4\pi$ ,  $R_n=1$  dB stopband edge:  $0.5\pi$ ,  $As = 60$  dB

**Use** the bilinear **as** well **as** the ellip function **and compare** your designs.

**P8.15** Design **a** digital **lowpas** filter to *satisfy* these specifications:

passband *edge:*  $0.3\pi$ ,  $R_p = 0.5$  dB stopband *edge:*  $0.4\pi$ ,  $As = 50$  dB

a. Use the butter function and determine the order  $N$  and the actual minimum stopband attenuation in dB.

b. **Use** the chebyl function and determine the order *N* and the actual **minimum** stopband attenuation in dB.

**c. Use** the cheby2 function and determine the order *N* and the **actual** minimum stopband attenuation in dB.

d. **Use** the ellip function and determiie the order *N* and the actual **minimum** stopband attenuation in **dB.** 

**e.** Compare the orders, the dual minimum stopband **attenuatoos,** and the group delays in *each* of the **above** designs.

**P8.16** Write **a MATLAB** function to determine the lowpsss **prototype** digital filter **frequencies from**  a highpass digital **filter's** specifications using the procedure outlined *in* this chapter. The format of this function should be

```
function [wpLP, wslP,alpha] = hp2lpfre(wphp, wshp)Y. Band-edge frequency conversion from highpass to lowpass digital filter 
XCipLP,vsLP.dl = hp2lpfre(~php,wshp) 
% wpLP = passband egde for the lOVpaS8 prototgpe 
XvsLP = stopband egde for the lowpass prototype 
% alpha = lowpass to highpass transformation parameter 
X wphp = passband egde for the highpass
Xwshp - passband egde for the highpass
```
Using this function, develop **a MATLAB** function to **design a** highpass digital filter **using** the bilinear transformation. The format of this function should be

```
function [b,a] = dhpfd_bl(type,wp,ws,Rp,As)Y. IIR Highpass filter design using bilinear transformation 
%[b,a] = \text{dhpfd_bl(type,wp,ws,Rp,As)}X 
% 
X 
X 
type = 'butter' or 'chebyl' or 'chevy2' or 'ellip' 
     b = Numerator polynomial of the highpass filter 
     a - Denominator polynomial of the highpass filter 
    up = Passband frequency in radians 
    ws = Stopband frequency in radiaus (vp < vs)
```
*X*  **Rp** = Passband ripple in **dB** 

*X*  As - Stopband attenuation in **dE** 

Verify your function using the specifications in Example **8.27.** 

**PS.17** Design a highpass filter to satisfy these specifications:

stopband *edge:*  $0.4\pi$ ,  $A_4 = 60$  dB passband edge:  $0.6\pi$ ,  $R_p = 0.5$  dB

**a. Use** the dhpfd-bl function **of** Problem **8.16** and the elliptic prototype *to* design this filter. Plot the log-magnitude **response** *in* dB of the designed filter.

b. **Use** the ellip function for design and plot the log-magnitude **response** in **dB.** Compare these *two* **designs.** 

**P8.18 Write a MATLAB function** *to* deternine the lonpsss prototype digital filter frequendes **from an arbitrary** lowpass digital filter's specifications **using** the functions **given** in **'Jkbk 8.2** and the procedure outlined for highpas **filters.** The **format of** this **function should** be

```
function [whP, wSLP, alpha] = lp2lpfre(whP, wslp)XBand-edge frequency conversion from lowpags to lowpass digital filter 
% [whP, wslP, a] = lp2lpfre(wplp, wslp)XvpLP = passband egde for the loupass prototype 
Y. VSLP = stopband egde for the lowpass prototype 
Y. alpha = lowpass to highpass transformation parameter 
Xwplp = passband egde for the lowpass 
Xwsp = passband egde for the loupass
```
Using this function, develop a MATLAB function to design a bandpass filter from a prototype **lowpass** digital filter using the bilinear transformation. The format of this function should be

```
function [b,a] = dbpfd_bl(type,wp,ws,Rp,As)% IIR bandpass filter design using.bilinear transformation 
XD,d = dbpfd_bl(type.up.ws.Rp,As) 
Y. type = 'butter' or 'chebyl' or 'chevy2' or 'ellip' 
Y, b = Numerator polynomial of the bandpass filter 
X<sub>a</sub> = Denominator polynomial of the bandpass filter<br>X<sub>yp</sub> = Passband frequency vector [wp_lower, wp_upper]
    Xup Passband frequency vector [wp-lover, rrp-apper] in radians 
Xus = Stopband frequency vector [wp-lower, up-upperI in radians 
Y, Rp = Passband ripple in dB 
XAs = Stopbaud attenuation in dB
```
Verify **your** *function* **using** the designs in **Problem 8.15.** 

**P8.19** Design a **bandpass** digital filter using the **Cheby2** function. The specifications **are** 

lower stopband *edge:* **0.3~**  upper stopband edge:  $0.6\pi$  $A_s=50$  dB lower passband edge:  $0.4\pi$   $R_p = 0.5$  dB upper passband edge:  $0.5\pi$ 

Plot the impulse **response** and the log-magnitude response in **dB** of the designed filter.

**P8.20** Write a **MATLAB** function to determine the lowpas prototype digital filter frequencies from a bandpass digital filter's specifications using the functions given in Table **8.2** and the procedure outlined for highpass filters. The format of this function should be

```
function [WDLP, vsLP, alpha] = bp2lpfre (wpbp, wsblp)
XBand-edge frequency conversion from bandpass to lovpass digital filter 
XCvpLP,usLP,al = bp2lpfre(vpbp,vsbp) 
X 
upLP = passband egde for the lovpass prototype 
X 
usLP = stopband egde for the lovpass prototype 
Xalpha - lovpass to highpass transformation parameter 
X 
vpbp = passband egde frequency vector [up-lower, up-upper] for the bandpass 
% 
vsbp = passband egde frequency vector [us-lover, us-upper] for the bandpass
```
**Using** this function, develop a **MATLAB** function to design a bandpass filter from a prototype lowpass digital filter using the bilinear transformation. The format of this function should be

```
function [b,a] = dbpfd_bl(type,wp,ws,Rp,As)% IIR bandpass filter design using bilinear transformation 
% [b, a] = dbpfd_bl(type, wp, ws, Rp, As)Xtype = 'butter' or 'chebyl' or 'chevy2' or 'ellip' 
Xb = Numerator polynomial of the bandpass filter<br>X<sub>a</sub> = Denominator polynomial of the bandpass filt
      Xa = Denominator polynomial of the bandpass filter 
X 
X 
X 
X 
     vp = Passband frequency vector [vp-lower, vp-upper] in radians 
    us = Stopband frequency vector [vp-lover, up-upper] in radians 
    Rp = Passband ripple in dB 
    As = Stopbaud attenuation in dB
```
*Verify* your function using the design in Problem **8.19.** 

**P8.21** We **wish** to **use** the Chebyshev-I prototype to design a bandpass IIR digital filter that meets the following specifications: **o.95**  $\frac{1}{2}$  **|**  $\frac{1}{2}$  $\frac{1}{2}$  **\frac** 

**0**<br> **1**<br> **1**  $\leq$   $|H(e^{j\omega})| \leq 1.05$ ,  $0 \leq |\omega| \leq 0.25\pi$ <br> **1**  $\leq$   $|H(e^{j\omega})| \leq 0.01$ ,  $0.35\pi \leq |\omega| \leq 0.65\pi$  $0.95 \leq |H(e^{j\omega})| \leq 1.05$ ,  $0.75\pi \leq |\omega| \leq \pi$ 

**Use** the chebyl function and determine the system function H *(2)* of such a filter. Provide **<sup>a</sup>** plot containing subplots of the log-magnitude response in dB and the impulse response.

**P8.22** Write a **MATLAB** function to determine the lowpass prototype digital filter frequencies from **a** bandstop digital filter's specifications using the functions given in Table **8.2** and the procedure outlined for highpass filters. The format of this function should be

```
function [wpLP,vsLP,alpha] = bs2lpfre(vpbp,wsblp) 
X Band-edge frequency conversion from bandstop to lovpass digital filter 
\lambda [wpLP, vsLP, a] = bs21pfre(wpbp, wsbp)
% vptp = passband egde for the lowpaas prototype
```

```
X wsLP = stopband egde for the lowpass prototype
Xalpha = lovpass to highpass transformation parameter 
'1. vpbp - passband egde frequency vector [vp-lover, vp-upper] for the bandstop 
Xvsbp = passband egde frequency vector [vs-lover, us-upper] for the bandstop
```
Using this function, develop a **MATLAB** function to design a bandstop filter from a prototype lowpass digital filter using the bilinear transformation. The format of thjs function should be

```
function [b,a] = dbsfd_b(l(tvpe,wp,vs,Rp,As)]% IIR bandstop filter design using bilinear transformation 
\mathcal{X} [b,a] = dbsfd_b1(type,wp,ws,Rp,As)Xtype = 'butter' or 'chebyl' or 'chevyZ' or 'ellip' 
Xb = Numerator polynomial of the bandstop filter<br>Xa = Denominator polynomial of the bandstop filter
X a = Denominator polynomial of the bandstop filter <br>X wp = Passband frequency yector (wp lower, wp upper
X vp = Passband frequency vector Ivp-lover, vp-upper] in radians 
     Xvs = Stopband frequency vector [vp-lover, vp-upper] in radians 
X Rp \approx Passband ripple in dB<br>Y As \approx Stopband attenuation:
     XAs = Stopband attenuation in dB
```
Verify your function using the design in Problem 8.21.

#### **P8.23** An analog signal

$$
x_a(t) = 5\sin(200\pi t) + 2\cos(300\pi t)
$$

is to be processed by a

a  

$$
x_a(t) \longrightarrow \boxed{A/D} \longrightarrow \boxed{H(z)} \longrightarrow \boxed{D/A} \longrightarrow y_a(t)
$$

system in which the sampling frequency is 1000 sam/sec.

a. Design **a** minimum-order **IIR** digital filter that will pass the **150-Hz** component with attenuation of less than 1 dB and suppress the **lWHz** component to at least **40 dB.** The filter should have a monotone passband and an equiripple stopband. Determine the system function in rational function form and plot the log-magnitude response.

b. Generate 300 samples (sampled at  $1000 \text{ sam/sec}$ ) of the above signal  $x_a(t)$  and process through the designed filter to obtain the output sequence. Interpolate this sequence (using any one of the interpolating techniques discussed in Chapter 3) to obtain  $y_a(t)$ . Plot the input and the output signals and comment on your results.

**P8.24** Using the bilinear transformation method, design a tenth-order elliptic bandstop filter to remove the digital frequency  $\omega = 0.44\pi$  with bandwidth of  $0.08\pi$ . Choose a reasonable value for the stopband attenuation. Plot the magnitude response. Generate **201** samples of the sequence

$$
x(n) = \sin[0.44\pi n], \quad n = 0, \ldots, 200
$$

and process thorough the bandstop filter. Comment on your results.

**P8.25** Design a digital highpass filter  $H(z)$  to be used in a

$$
u(t) = \sin\left[\frac{0.4\pi h R_1}{1}, \quad h = 0, \ldots\right]
$$
\nthe bandstop filter. Comment on your results.  
\npass filter  $H(z)$  to be used in a  
\n
$$
x_a(t) \longrightarrow \boxed{A/D} \longrightarrow \boxed{H(z)} \longrightarrow \boxed{D/A} \longrightarrow y_a(t)
$$

structure to satisfy the following requirements

- $\bullet$  sampling rate of 10 Khz,
- stopband edge of *1.5* Khz with attenustion of **40** dB,
- **passband edge of 2 Khz with ripple of 3dB,** <br>■ monotone passband and stopband, and <br>■ impulse invariance transformation method.
- 
- 
- **a.** Plot magnitude response of the overall analog filter over the  $[0, 5Khz]$  interval.
- **b.** Plot the magnitude response of the digital lowpass prototype.
- *c.* Plot the magnitude **response** of the analog lowpass prototype.

**d.** What limitations must be placed on the input signals *80* that the above structure truly acts like a highpass filter to them?

### *APPLICATIONS IN FILTERING ADAPTIVE*

In Chapters **7** and 8 we described methods for designing FIR and IIR **digi**tal filters to satisfy some desired specifications. **Our goal** was to determine the coefficients of the digital filter that met the desired specifications.

In contrast to the filter design **techniques** considered in those two chapters, there are many digital signal processing applications in which the filter coefficients cannot be specified a priori. For example, let us consider a high-speed modem that is designed to transmit data over telephone channels. Such a modem employs a filter called a channel equalizer to compensate for the channel distortion. The modem must effectively transmit data through communication channels that have different frequency response characteristics and hence result in different distortion effects. The only way in which this is possible is if the channel equalizer has *adjustable*  **coeficients** that can be optimized to minimize some measure of the distortion, on the **basis** of measurements performed on the characteristics of the channel. Such a filter with adjustable parameters is called an *adaptive filter,* in this *case* **an** *adaptive* **equalizer.** 

Numerous applications of adaptive filters have been described in the literature. Some of the more noteworthy applications include (1) adaptive antenna systems, in which adaptive filters are used for beam steering and for providing nulls in the beam pattern to remove undesired interference **[23]; (2)** digital communication receivers, in which adaptive filters are used to provide equalization of intersymbol interference and for channel identification **1181; (3)** adaptive noise canceling techniques, in which an adaptive filter is used to estimate and eliminate a noise component in some desired signal **[22,** 10, **141;** and **(4)** system modeling, in which **an**  adaptive filter is used **as** a model to estimate the characteristics of **an**  unknown system. These are just a few of the best known examples on the use of adaptive filters.

Although both IIR and FIR filters have been considered for adap tive filtering, the FIR filter is by far the most practical and widely used. The reason for this preference is quite simple. The FIR filter **has** only adjustable zeros, and hence it is **free** of stability problems associated with adaptive IIR filters that have adjustable poles **as** well **as** zeros. We should not conclude, however, that adaptive FIR filters are always stable. On the contrary, the stability of the filter depends critically on the algorithm for adjusting its coefficients.

Of the various FIR filter structures that we may use, the direct form and the lattice form are the ones often used in adaptive filtering applications. The direct form FIR filter structure with adjustable coefficients  $h(0), h(1), \ldots, h(N-1)$  is illustrated in Figure 9.1. On the other hand, the adjustable parameters in an FIR lattice structure are the reflection coefficients  $K_n$  shown in Figure 6.18.

**An** important consideration in the use of an adaptive filter is the criterion for optimizing the adjustable filter parameters. The criterion must not only provide a meaningful measure of filter performance, but it must also result in a practically realizable algorithm.

One criterion that provides a good measure of performance in adap tive filtering applications is the least-squares criterion, and its counterpart in a statistical formulation of the problem, namely, the mean-square-error (MSE) criterion. The least **squares** (and MSE) criterion **results** in a quadratic performance index **as** a function of the filter coefficients, and hence it possesses a single minimum. The resulting algorithms for adjusting the coefficients of the filter are relatively easy to implement.

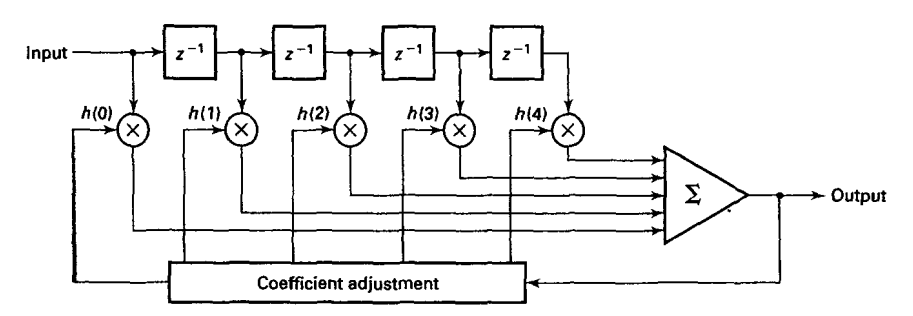

**FIGURE 9.1** Direct form adaptive FIR filter

In this chapter we describe a basic algorithm, called the *least-meansquare* (LMS) *algorithm,* to adaptively adjust the coefficients of **an** FIR filter. The adaptive filter structure that will be implemented is the direct form FIR filter structure with adjustable coefficients  $h(0), h(1), \ldots$ ,  $h(N - 1)$ , as illustrated in Figure 9.1. After we describe the LMS algorithm, we apply it to several practical systems in which adaptive filters are employed.

### **LMS ALGORITHM FOR COEFFICIENT ADJUSTMENT**

Suppose we have an FIR filter with adjustable coefficients  $\{h(k), 0 \leq k \leq 1\}$  $N-1$ . Let  $\{x(n)\}$  denote the input sequence to the filter, and let the corresponding output be  $\{y(n)\}\,$ , where

$$
y(n) = \sum_{k=0}^{N-1} h(k) x(n-k), \quad n = 0, ..., M
$$
 (9.1)

Suppose that we also have a desired sequence  $\{d(n)\}\$  with which we can compare the FIR filter output. Then **we** *can* **form** the error sequence  $\{e(n)\}\$ by taking the difference between  $d(n)$  and  $y(n)$ . That is,

$$
e(n) = d(n) - y(n), \quad n = 0, ..., M
$$
 (9.2)

The coefficients of the FIR filter will be *selected* to minimize the **sum of**  *squared* errors. Thus we have

$$
\mathcal{E} = \sum_{n=0}^{M} e^{2}(n) = \sum_{n=0}^{M} \left[ d(n) - \sum_{k=0}^{N-1} h(k) x(n-k) \right]
$$
(9.3)

$$
= \sum_{n=0}^{M} d^{2}(n) - 2 \sum_{k=0}^{N-1} h(k) r_{dx}(k) + \sum_{k=0}^{N-1} \sum_{\ell=0}^{N-1} h(k) h(\ell) r_{xx}(k-\ell)
$$

where, by definition,

$$
r_{dx}(k) = \sum_{n=0}^{M} d(n) x (n-k), \quad 0 \leq k \leq N-1
$$
 (9.4)

$$
r_{xx}(k) = \sum_{n=0}^{M} x(n) x(n+k), \quad 0 \le k \le N-1
$$
 (9.5)

We call  ${r_{dx}(k)}$  the crosscorrelation between the desired output sequence  ${d(n)}$  and the input sequence  ${x(n)}$ , and  ${r_{xx}(k)}$  is the autocorrelation sequence of  ${x(n)}$ .

The sum of squared errors  $\mathcal{E}$  is a quadratic function of the FIR filter coefficients. Consequently, the minimization of  $\mathcal E$  with respect to the filter coefficients  $\{h(k)\}\$ results in a set of linear equations. By differentiating *E* with respect to each **of** the filter coefficients, we obtain

$$
\frac{\partial \mathcal{E}}{\partial h(m)} = 0, \quad 0 \le m \le N - 1 \tag{9.6}
$$

and, hence

$$
\sum_{k=0}^{N-1} h(k) r_{xx} (k-m) = r_{dx} (m), \quad 0 \leq m \leq N-1 \tag{9.7}
$$

**This** is the set of linear equations that yield the optimum filter coefficients.

To solve the set of linear equations directly, we must first compute the autocorrelation sequence  ${r_{xx}(k)}$  of the input signal and the crosscorrelation sequence  ${r_{dx}(k)}$  between the desired sequence  ${d(n)}$  and the input sequence  $\{x(n)\}.$ 

The LMS algorithm provides an alternative computational method **for**  determining the optimum filter coefficients  $\{h(k)\}\$  without explicitly computing the correlation sequences  ${r_{xx}(k)}$  and  ${r_{dx}(k)}$ . The algorithm is basically a recursive gradient (steepest-descent) method that finds the minimum of  $\mathcal E$  and thus yields the set of optimum filter coefficients.

We begin with any arbitrary choice for the initial values of  $\{h(k)\}\$ , say  $\{h_0(k)\}\$ . For example, we may begin with  $h_0(k) = 0$ ,  $0 \le k \le N-1$ . Then after each new input sample  $\{x(n)\}\$ enters the adaptive FIR filter, we compute the corresponding output, say  $\{y(n)\}\$ , form the error signal  $e(n) = d(n) - y(n)$ , and update the filter coefficients according to the equation

$$
h_n(k) = h_{n-1}(k) + \triangle \cdot e(n) \cdot x(n-k), \quad 0 \le k \le N-1, \quad n = 0, 1, ...
$$
\n(9.8)

where  $\triangle$  is called the step size parameter,  $x(n-k)$  is the sample of the input signal located at the kth tap of the filter at time n, and  $e(n)x(n - k)$ is **an** approximation (estimate) of the negative of the gradient for the kth filter coefficient. This is the LMS recursive algorithm for adjusting the filter coefficients adaptively so as to minimize the sum of squared errors  $\mathcal{E}$ .

The step size parameter  $\Delta$  controls the rate of convergence of the algorithm to the optimum solution. A large value of  $\triangle$  leads to large step size adjustments and thus to rapid convergence, while a small value of  $\Delta$  results in slower convergence. However, if  $\Delta$  is made too large the algorithm becomes unstable. To ensure stability,  $\triangle$  must be chosen [18]

to be in the range

$$
0<\triangle<\frac{1}{10NP_x} \hspace{1.5cm} (9.9)
$$

where N is the length of the adaptive FIR filter and  $P_x$  is the power in the input signal, **which** can be approximated by

$$
P_x \approx \frac{1}{1+M} \sum_{n=0}^{M} x^2(n) = \frac{r_{xx}(0)}{M+1}
$$
 (9.10)

The mathematical justification of equations (9.9) and (9.10) and the proof that the **LMS** algorithm leads to the solution for the optimum filter coefficients is given in more advanced treatments of adaptive filters. The interested reader may refer to the books by Haykin [9] and Proakis [18].

**MATLAB** *IMPLEMEN-***TATION** 

The LMS algorithm **(9.8)** *can* easily be implemented in **MATLAB.** Given the input sequence  $\{x(n)\}\$ , the desired sequence  $\{d(n)\}\$ , step size  $\triangle$ , and the desired length of the adaptive **FIR** filter N, we can use **(9.1), (9.2),** and (9.8) to determine the adaptive filter coefficients  $\{h(n), 0 \le n \le N-1\}$ recursively. **This** is shown in the following function called **Ims.** 

```
function [h, v] = lms(x, d, delta, N)XLpls Algorithm for Coefficient Adjustment 
\mathcal{X} [h,y] = \text{lms}(x,d,\text{delta},N)X 
       h = estimated FIR filter 
X 
       y = output array y(n)X 
       x = input array x(n)d = desired array d(n), length must be same as x 
X 
Xdelta = step size 
\boldsymbol{z}N = length of the FIR filter 
γ
M = \text{length}(x); y = \text{zeros}(1, M);h = zeros(1,N);for n = N:M 
    x1 = x(n:-1:n-N+1);y = h * x1<sup>'</sup>;
      e= d(n) - y; 
      h = h + delta*e*x1;
end
```
In addition, the lms function provides the output  $\{y(n)\}\$  of the adaptive filter.

Below, we apply the LMS algorithm to several practical applications involving adaptive filtering.

### **SYSTEM IDENTIFICATION OR SYSTEM MODELING**

To formulate the problem, let us refer to Figure **9.2.** We have an unknown linear system that we wish to identify. The **unknown** system may be an all-zero (FIR) system or a polezero (IIR) system. The unknown system will be approximated (modeled) by *an* FIR filter of length *N.* Both the unknown system and the FIR model are connected in parallel and are excited by the same input sequence  $\{x(n)\}\$ . If  $\{y(n)\}\$  denotes the output of the model and  $\{d(n)\}\$  denotes the output of the unknown system, the error sequence is  ${e(n) = d(n) - y(n)}$ . If we minimize the sum of squared errors, we obtain the same set of linear equations **as** in **(9.7).** Therefore the **LMS** algorithm given by **(9.8)** may be used to adapt the coefficients of the FIX model *so* that its output approximates the output of the unknown system.

There are three basic modules that are needed to perform this project.

**PROJECT 9.1: SYSTEM CATION IDENTIFI-**

1. **A** noise signal generator that generates a sequence of random numbers with zero mean value. For example, we may generate a sequence *of*  uniformly distributed random numbers over the interval  $[-a, a]$ . Such a sequence *of* uniformly distributed numbers has an average value *of* zero and a variance of  $a^2/3$ . This signal sequence, call it  $\{x(n)\}\$ , will be used **as** the input to the unknown system and the adaptive **FIR** model. **In** this *case the input signal*  $\{x(n)\}\$ has power  $P_r = a^2/3$ . In MATLAB this can be implemented using the **rand** function.

**2.** An unknown system module that may be selected is an **IIR** filter and implemented by its difference equation. For example, we may select an IIR filter specified by the second-order difference equation

$$
d(n) = a_1 d(n-1) + a_2 d(n-2) + x(n) + b_1 x(n-1) + b_2 x(n-2)
$$
 (9.11)

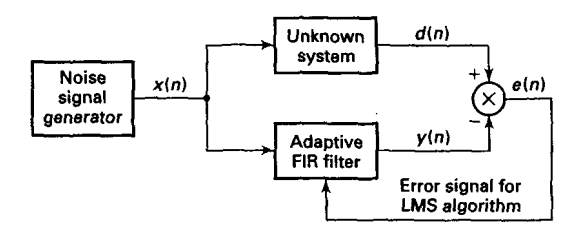

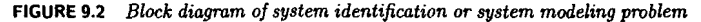

where the parameters  $\{a_1, a_2\}$  determine the positions of the poles and  ${b_1, b_2}$  determine the positions of the zeros of the filter. These parameters are input variables to the program. This *can* be implemented by the **filter** function.

**3. An** adaptive FIR filter module where the FIR filter has *N* tap coefficients that are adjusted by means of the LMS algorithm. The length *N*  of the filter is an input variable to the program. This can be implemented using the **Ims** function given in the previous section.

The three modules are contigured **as** shown in Figure **9.2.** From this project we can determine how closely the impulse response of the FIR model approximates the impulse response of the unknown system after the LMS algorithm **has** converged.

To monitor the convergence rate of the **LMS** algorithm, we may compute a short-term average of the squared error  $e^2(n)$  and plot it. That is, we may compute

$$
ASE(m) = \frac{1}{K} \sum_{k=n+1}^{n+K} e^2(k)
$$
 (9.12)

where  $m = n/K = 1, 2, \ldots$  The averaging interval *K* may be selected to be (approximately)  $K = 10N$ . The effect of the choice of the step size parameter  $\triangle$  on the convergence rate of the LMS algorithm may be observed by monitoring the **ASE(m).** 

Besides the main part of the program, you should **also** include, **as** an aside, the computation of the impulse response **of** the unknown system, which can be obtained by exciting the system with a *unit* sample sequence  $\delta(n)$ . This actual impulse response can be compared with that of the FIR model after convergence of the LMS algorithm. The two impulse responses can be plotted for the purpose of comparison.

### **SUPPRESSION OF NARROWBAND INTERFERENCE IN A WIDEBAND SIGNAL BUPPRESSION OF NARROWB**

Let us assume that we have a signal sequence  $\{x(n)\}\)$  that consists of a desired wideband signal sequence, say  $\{w(n)\}\)$ , corrupted by an additive narrowband interference sequence  $\{s(n)\}\$ . The two sequences are uncorrelated. This problem arises in digital communications and in signal detection, where the desired signal sequence  $\{w(n)\}\$ is a spread-spectrum signal, while the narrowband interference represents a signal from another user of the frequency band or some intentional interference from a jammer who is trying to disrupt the communication or detection system.

From a filtering point of view, our objective is to design a filter that suppresses the narrowband interference. In effect, such a filter should place a notch in the frequency band occupied by the interference. In practice, however, the frequency band of the interference might be unknown. Moreover, the frequency band of the interference may vary slowly in time.

The narrowband characteristics of the interference **allow us** to estimate  $s(n)$  from past samples of the sequence  $x(n) = s(n) + w(n)$  and to subtract the estimate from  $x(n)$ . Since the bandwidth of  $\{s(n)\}\$ is narrow compared to the bandwidth of  $\{w(n)\}\)$ , the samples of  $\{s(n)\}\$  are highly correlated. On the other hand, the wideband sequence  $\{w(n)\}\$ has a relatively narrow correlation.

The general configuration of the interference suppression system is shown in Figure 9.3. The signal  $x(n)$  is delayed by *D* samples, where the delay  $D$  is chosen sufficiently large so that the wideband signal components  $w(n)$  and  $w(n - D)$ , which are contained in  $x(n)$  and  $x(n - D)$ , respectively, are uncorrelated. The output of the adaptive **FIR** filter is the estimate

$$
\hat{s}(n) = \sum_{k=0}^{N-1} h(k)x(n-k-D)
$$
 (9.13)

The error signal that is used in optimizing the FIR, filter coefficients is  $e(n) = x(n) - \hat{s}(n)$ . The minimization of the sum of squared errors again leads to **a** set of linear equations for determining the optimum coefficients. Due to the delay D, the **LMS** algorithm for adjusting the coefficients recursively becomes

$$
h_n(k) = h_{n-1}(k) + \Delta e(n)x(n-k-D), \quad \frac{k=0,1,\ldots,N-1}{n=1,2,\ldots}
$$
 (9.14)

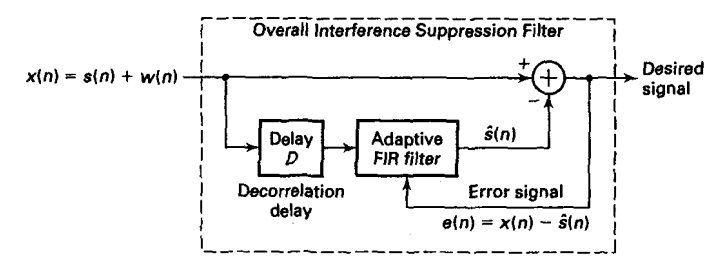

**FIGURE 9.3 ference Adaptive filter** *for* **estimating and suppressing a narrowband inter-**

**PROJECT** *9.2:*  **SUPPRESSION OF SlNUSOlDAL INTERFERENCE**  There are three basic modules required to perform this project.

1. A noise signal generator module that generates a wideband *se*  quence  $\{w(n)\}\$  of random numbers with zero mean value. In particular, we may generate a sequence of uniformly distributed random numbers using the **rand** function *8s* previously described in the project on system identification. The signal power is denoted as  $P_w$ .

2. A sinusoidal signaI generator module that generates a sine wave *se*  quence  $s(n) = A \sin \omega_0 n$ , where  $0 < \omega_0 < \pi$  and A is the signal amplitude. The power of the sinusoidal sequence is denoted **as** *P,.* 

3. **An** adaptive FIR filter module using the **Ims** function, where the FIR filter has N tap coefficients that are adjusted by the **LMS** algorithm. The length N of the filter is **an** input variable to the program.

The three modules are configured **as** shown in Figure **9.4.** In this project the delay  $D = 1$  is sufficient, since the sequence  $\{w(n)\}\$ is a white noise (spectrally flat or uncorrelated) sequence. The objective is to adapt the FIR filter coefficients and then to investigate the characteristics of the adaptive filter.

It is interesting to select the interference signal to be much stronger than the desired signal  $w(n)$ , for example,  $P_s = 10P_w$ . Note that the power  $P_x$  required in selecting the step size parameter in the LMS algorithm is  $P_x = P_a + P_w$ . The frequency response characteristic H  $(e^{j\omega})$  of the adaptive FIR filter with coefficients  $\{h(k)\}\$ should exhibit a resonant **peak** at the frequency of the interference. The frequency response of the interference suppression filter is  $H_s(e^{j\omega}) = 1 - H(e^{j\omega})$ , which should then exhibit a notch at the frequency of the interference.

It is interesting to plot the sequences  $\{w(n)\}\$ ,  $\{s(n)\}\$ , and  $\{x(n)\}\$ . It is also interesting to plot the frequency responses  $H(e^{j\omega})$  and  $H_s(e^{j\omega})$ after the LMS algorithm has converged. The short-time average squared error  $ASE(m)$ , defined by  $(9.12)$ , may be used to monitor the convergence characteristics of the LMS algorithm. The effect of the length of the adaptive filter on the quality of the estimate should be investigated.

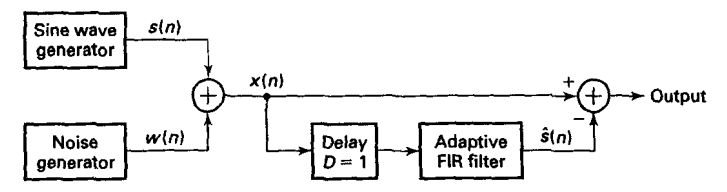

**FIGURE 9.4 sion Conjigurntion of modules for** *ezperiment* **on interference suppres-**

The project may be generalized by adding a second sinusoid of a different frequency. Then  $H(e^{j\omega})$  should exhibit two resonant peaks, provided the frequencies are sufficiently separated. Investigate the effect of the filter length *N* on the resolution **of** two closely spaced sinusoids.

## length *N* on the resolution<br> **ADAPTIVE LINE ENHANCEMENT**

In the preceding section we described a method for suppressing a strong narrowband interference from a wideband signal. An adaptive line enhancer (ALE) has the same configuration **as** the interference suppression filter in Figure **9.3,** except that the objective is different.

In the adaptive line enhancer,  $\{s(n)\}\$ is the desired signal and  $\{w(n)\}\$ represents a wideband noise component that masks  $\{s(n)\}\$ . The desired signal  $\{s(n)\}\$  may be a spectral line (a pure sinusoid) or a relatively narrowband signal. Usually, the power in the wideband signal is greater than that in the narrowband signal--that is,  $P_w > P_s$ . It is apparent that the ALE is **a** self-tuning filter that has a peak in its frequency response at the frequency of the input sinusoid or in the frequency band occupied by the narrowband signal. By having a narrow bandwidth FIR filter, the noise outside the frequency band of the signal is suppressed, and thus the spectral line is enhanced in amplitude relative to the noise power in  $\{w(n)\}.$ 

PROJECT 9.3: This project requires the same software modules **as** those used in the project on interference suppression. Hence the description given in the LINE preceding section applies directly. One change is that in the ALE, the **ENHANCEMENT** condition is that  $P_w > P_s$ . Secondly, the output signal from the ALE is  ${s(n)}$ . Repeat the project described in the previous section under these conditions.

### **ADAPTIVE CHANNEL EQUALIZATION**

The speed of data transmission over telephone channels is usually limited by channel distortion that **causes** intersymbol interference **(ISI).** At data rates below **2400** bits the IS1 is relatively small and is usually not a problem in the operation of a modem. However, at data rates above **2400** bits, an adaptive equalizer is employed in the modem to compensate for the channel distortion and thus to allow for highly reliable high-speed data transmission. In telephone channels, filters are used throughout the system to separate signals in different frequency bands. These filters cause amplitude and phase distortion. The adaptive equalizer is basically an adaptive FIR filter with coefficients that are adjusted by means of the LMS algorithm to correct for the channel distortion.

A block diagram showing the basic elements of a modem transmitting data over a channel is given in Figure 9.5. Initially, the equalizer coefficients are adjusted by transmitting a short training sequence, usually less than one second in duration. After the short training period, the transmitter begins to transmit the data sequence  ${a(n)}$ . To track the possible slow time variations in the channel, the equalizer coefficients must continue to be adjusted in **an** adaptive manner while receiving data. This is usually accomplished, **as** illustrated in Figure 9.5, by treating the decisions at the output of the decision device **as** correct, and using the decisions in place of the reference  $\{d(n)\}\)$  to generate the error signal. This approach works quite well when decision errors occur infrequently, such **as** less than one error in 100 data symbols. The occasional decision errors **cause** only a small misadjustment in the equalizer coefficients.

**PROJECT 9.4 ADAPTIVE CHANNEL EQUALIZATION** 

The objective of this project is to investigate the performance of an adap tive equalizer for data transmission over a channel that causes intersymbol interference. The basic configuration of the system to be simulated is shown in Figure 9.6. As we observe, five basic modules are required. Note that we have avoided carrier modulation and demodulation, which is required in a telephone channel modem. This is done to simplify the simulation program. However, all processing involves complex arithmetic operations.

The five modules are **as** follows:

1. The data generator module is used to generate a sequence of complex-valued information symbols  $\{a(n)\}\$ . In particular, employ four equally probable symbols  $s + js$ ,  $s - js$ ,  $-s + js$ , and  $-s - js$ , where *s* is a scale factor that may be set to  $s = 1$ , or it can be an input parameter.

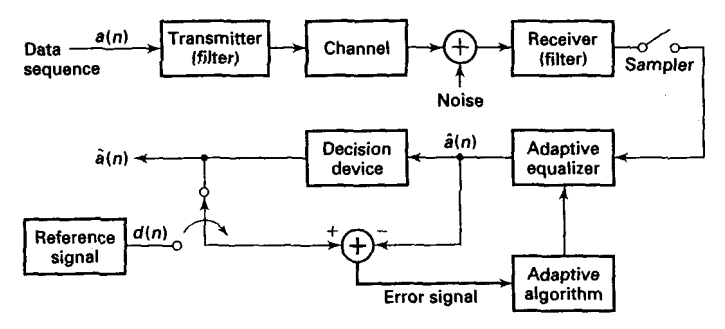

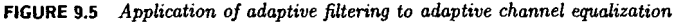
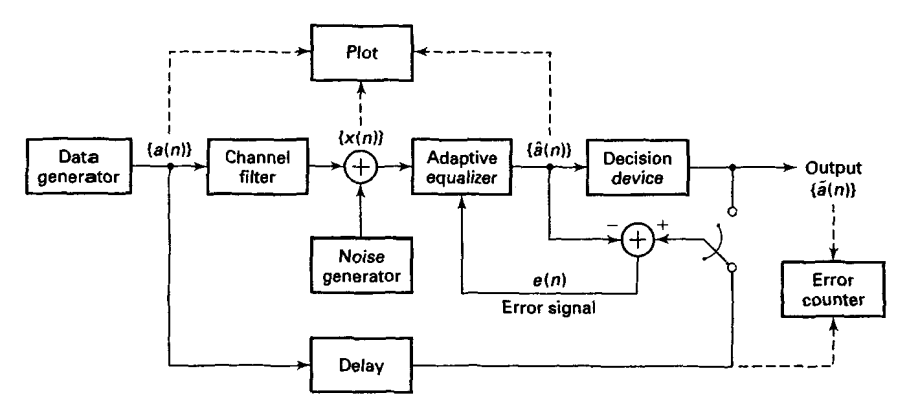

**FIGURE 9.6** Experiment for investigating the performance of an adaptive equalizer

2. The channel filter module is an FIR filter with coefficients  $\{c(n),\}$ 2. The channel filter module is an FIR filter with coefficients  $\{c(n), 0 \le n \le K - 1\}$  that simulates the channel distortion. For distortionless  $0 \le n \le K - 1$  that simulates the channel distortion. For distortionless transmission, set  $c(0) = 1$  and  $c(n) = 0$  for  $1 \le n \le K - 1$ . The length *K* of the filter is **an** input parameter.

**3.** The noise generator module is **wed** to generate additive noise that is **usually** present in any digital communication system. If we are modeling noise that is generated **by** electronic devices, the noise distribution should be Gaussian with zero mean. Use the **randu** function.

**4.** The adaptive equalizer module is an **FIR** filter with tap coefficients  $\{h(k), 0 < k < N-1\}$ , which are adjusted by the LMS algorithm. However, due to the use of complex arithmetic, the recursive equation in the LMS algorithm is slightly modified to

$$
h_n(k) = h_{n-1}(k) + \triangle e(n)x^*(n-k)
$$
 (9.15)

where the asterisk denotes the complex conjugate.

5. The decision device module takes the estimate  $\hat{a}(n)$  and quantizes it to one of the four possible signal points on the basis of the following decision rule:

> $\text{Re}[\hat{a}(n)]>0$  and  $\text{Im}[\hat{a}(n)]>0 \longrightarrow 1+i$  $\text{Re}\left[\hat{a}(n)\right]>0$  and  $\text{Im}\left[\hat{a}(n)\right]<0 \longrightarrow 1-j$  $\text{Re}\left[\hat{a}(n)\right] < 0 \quad \text{and} \quad \text{Im}\left[\hat{a}(n)\right] > 0 \quad \longrightarrow \quad -1 + j$  $\text{Re}\left[\hat{a}(n)\right] < 0 \text{ and } \text{Im}\left[\hat{a}(n)\right] < 0 \longrightarrow -1-j$

The effectiveness of the equalizer in suppressing the **IS1** introduced by the channel filter may be seen by plotting the following relevant sequences in a two-dimensional (real-imaginary) display. The data generator output  $\{a(n)\}\$  should consist of four points with values  $\pm 1 \pm i$ . The effect of channel distortion and additive noise may be viewed by displaying the sequence  $\{x(n)\}\$  at the input to the equalizer. The effectiveness of the adaptive equalizer may be assessed by plotting its output  $\{\hat{a}(n)\}\$  after convergence of its coefficients. The short-time average squared error **ASE(n)** may also be used to monitor the convergence characteristics *of*  the **LMS** algorithm. Note that a delay must be introduced into the output of the data generator to compensate for the delays that the signal encounters due to the channel filter and the adaptive equalizer. For example, this delay may be set to the largest integer closest to  $(N + K)/2$ . Finally, an error counter may be used to count the number of symbol errors in the received data sequence, and the ratio for the number of errors to the total number of symbols (error rate) may be displayed. The error rate may be **varied** by changing the level of the IS1 and the level of the additive noise.

It is suggested that simulations be performed for the following three channel conditions:

a. No ISI: 
$$
c(0) = 1
$$
,  $c(n) = 0$ ,  $1 \le n \le K - 1$ \nb. Mild ISI:  $c(0) = 1$ ,  $c(1) = 0.2$ ,  $c(2) = -0.2$ ,  $c(n) = 0$ ,  $3 \le n \le K - 1$ 

c. Strong ISI:  $c(0) = 1$ ,  $c(1) = 0.5$ ,  $c(2) = 0.5$ ,  $c(n) = 0, 3 \le n \le K-1$ 

The measured error rate may be plotted as a function of the signaltc-noise ratio (SNR) at the input to the equalizer, where SNR is defined as  $P_s/P_n$ , where  $P_s$  is the signal power, given as  $P_s = s^2$ , and  $P_n$  is the noise power of the sequence at the output of the noise generator.

#### **SUMMARY**

In this chapter we introduced the reader to the theory and implementation of odaptjve FIR filters with applications to system identification, interference suppression, narrowband frequency enhancement, and adap tive equalization. Projects were formulated involving these applications of adaptive filtering; these can be implemented using **MATLAB.** 

## *APPLICATIONS IN COMMUNICATIONS*

Today MATLAB finds widespread use in the simulation of a variety of communication systems. In this chapter **we** shall focus on several applications dealing with waveform representation and coding, especially speech coding, and with digital communications. In particular, we shall describe several methods for digitizing analog waveforms, with sp'ecific application to speech coding and transmission. These methods are pulse-code modulation (PCM), differential PCM and adaptive differential PCM (ADPCM), delta modulation **(DM)** and adaptive delta modulation **(ADM),** and linear predictive coding (LPC). **A** project is formulated involving each of these waveform encoding methods for simulation using **MATLAB.** 

The last three topics treated in this chapter deal with signal-detection applications that are usually encountered in the implementation of a receiver in **a** digital communication system, For each of these topics we describe **a** project that involves the implementations via Simulation of the detection scheme in **MATLAB.** 

# **PULSE-CODE MODULATION**

Pulse-code modulation is a method for quantizing an analog signal for the purpose of transmitting *or* storing the signal in digital form. PCM is widely used for speech transmission in telephone communications and for telemetry systems that employ **radio** transmission. We shall concentrate our attention on the application of PCM to speech signal processing.

Speech signals transmitted over telephone channels are usually limited in bandwidth to the frequency range below 4kHz. Hence the Nyquist rate for sampling such **a** signal is less than 8kHz. In PCM the analog **speech**  signal is sampled at the nominal rate of 8kHz (samples per second), and each sample is quantized to one of  $2<sup>b</sup>$  levels, and represented digitally by a sequence of b bits. Thus the bit rate required to transmit the digitized speech signal is *8000* b bits per second.

The quantization process may be modeled mathematically **as** 

$$
\tilde{s}(n) = s(n) + q(n) \tag{10.1}
$$

where  $\tilde{s}(n)$  represents the quantized value of  $s(n)$ , and  $q(n)$  represents the quantization error, which we treat **as** an additive noise. Assuming that a uniform quantizer is used and the number of levels is sufficiently large. the quantization noise is well characterized statistically by the uniform probability density function,

$$
p(q) = \frac{1}{\Delta}, \quad -\frac{\Delta}{2} \le q \le \frac{\Delta}{2} \tag{10.2}
$$

where the step size of the quantizer is  $\Delta = 2^{-b}$ . The mean square value of the quantization error is<br>  $E(q^2) = \frac{\Delta^2}{12} = \frac{2^{-2b}}{12}$  (10.3) of the quantization error is

$$
E(q^2) = \frac{\Delta^2}{12} = \frac{2^{-2b}}{12} \tag{10.3}
$$

Measured in decibels, the mean square value of the noise is

$$
10\log\left(\frac{\Delta^2}{12}\right) = 10\log\left(\frac{2^{-2b}}{12}\right) = -6b - 10.8\text{ dB}
$$
 (10.4)

We observe that the quantization noise decreases by  $6 \text{ dB/b}$  used in the quantizer. High-quality speech requires a minimum of 12 bits per sample and hence a bit rate of **96,000** bits per second (bps).

Speech signals have the characteristic that small signal amplitudes occur more frequently than large signal amplitudes. However, a uniform quantizer provides the same spacing between successive levels throughout the entire dynamic range of the signal. A better approach is to use a nonuniform quantizer, which provides more closely spaced levels at the low **signal** amplitudes and more widely spaced levels at the large signal amplitudes. For a nonuniform quantizer with b bits, the resulting quantization error has a mean square value that *is* smaller than that given by (10.4). A nonuniform quantizer characteristic is usually obtained by passing the signal through a nonlinear device that compresses the signal amplitude, followed by a uniform quantizer. For example, a logarithmic compressor employed in **U.S.** and Canadian telecommunications systems, called a  $\mu$ -law compressor, has an input-output magnitude characteristic of the form

$$
y = \frac{\ln\left(1 + \mu\left|s\right|\right)}{\ln(1 + \mu)}\operatorname{sgn}\left(s\right); \quad |s| \le 1, |y| \le 1 \tag{10.5}
$$

where  $s$  is the normalized input,  $y$  is the normalized output,  $sgn(\cdot)$  is the sign function, and  $\mu$  is a parameter that is selected to give the desired compression characteristic.

In the encoding of speech waveforms the value of  $\mu = 255$  has been adopted **as** a standard in the U.S. and Canada. This value results in about a 24dB reductioa in the quantization noise power relative to uniform quantization. Consequently, an 8-bit quantizer used in conjunction with a  $\mu = 255$  logarithmic compressor produces the same quality speech as a 12-bit uniform quantizer with no compression. Thus the compressed **PCM**  speech signal has a bit rate of **64,000** bps.

The logarithmic compressor standard used in **European** telecommunication systems is called A-law and is defined **as** 

$$
y = \begin{cases} \frac{1 + \ln(A|s|)}{1 + \ln A} sgn(s), & \frac{1}{A} \le |s| \le 1\\ \frac{A|s|}{1 + \ln A} sgn(s), & 0 \le |s| \le \frac{1}{A} \end{cases}
$$
(10.6)

where A is chosen **as** 87.56. Although (10.5) and (10.6) are different nonlin*ear* functions, the two compression characteristics are very similar. Figure 10.1 illustrates these two compression functions. Note their strong similarity.

In the reconstruction of the signal from the quantized values, the decoder employs an inverse logarithmic relation *to* expand the signal **am-**

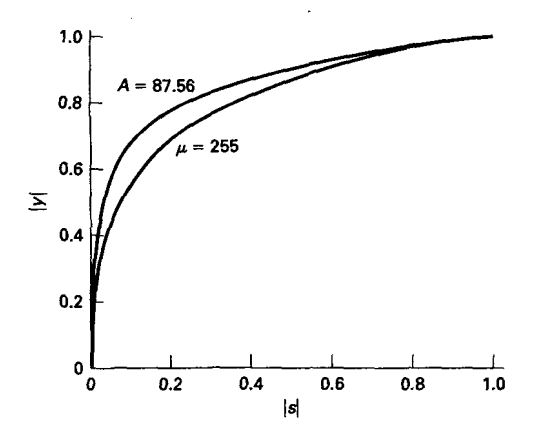

**FIGURE 10.1** Comparison *of* **p-law** *and A-law* nonlinearities

plitude. For example, in  $\mu$ -law the inverse relation is given by

$$
|s| = \frac{(1+\mu)^{|y|} - 1}{\mu}; \quad |y| \le 1, |s| \le 1 \tag{10.7}
$$

The combined compressor-expander pair is termed a *compander.* 

**PROJECT 10.1: PCM**  The purpose of this project is to gain an understanding of PCM compres sion (linear-to-logarithmic) and PCM expansion (logarithmic-to-linear). Write the following three **MATLAB** functions for this project:

> 1. a  $\mu$ -law compressor function to implement (10.5) that accepts a zero-mean normalized  $(|s| \leq 1)$  signal and produces a compressed zeromean signal with  $\mu$  as a free parameter that can be specified,

> **2.** a quantizer function that accepts a zero-mean input and produces an integer output after *b*-bit quantization that can be specified, and

> 3.  $a \mu$ -law expander to implement (10.7) that accepts an integer input and produces a zero-mean output for a specified  $\mu$  parameter.

> For simulation purposes generate a large number of samples **(l0,OOO**  or more) of the following sequences: (a) *a* sawtooth sequence, (b) an exponential pulse train sequence, (c) a sinusoidal sequence, and (d) a random sequence with small variance. Care must be taken *to* generate nonperiodic sequences by choosing their normalized frequencies **as** irrational numbers (i.e., sample values should not repeat). For example, a sinusoidal sequence can be generated using

$$
s(n) = 0.5\sin{(n/33)}, \quad 0 \le n \le 10,000
$$

From our discussions in Chapter 2 this sequence is nonperiodic, yet it has a periodic envelope. Other sequences can **also** be generated in a similar fashion. Process these signals through the above  $\mu$ -law compressor, quantizer, and expander functions **as** shown in Figure **10.2,** and compute the

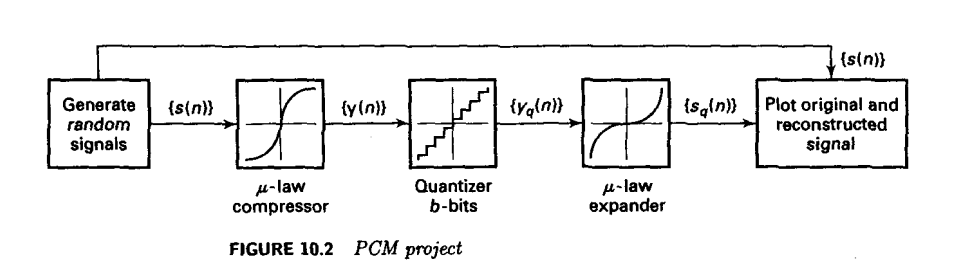

$$
\text{SQNR} = 10 \log_{10} \left( \frac{\sum_{n=1}^{N} s^2(n)}{\sum_{n=1}^{N} \left( s(n) - s_q(n) \right)^2} \right)
$$

For different *b*-bit quantizers, systematically determine the value of  $\mu$ that maximizes the SONR. Also plot the input and output waveforms and comment on the results.

## DIFFERENTIAL PCM (DPC

In **PCM** each sample of the waveform is encoded independently of all the other samples. However, most signals, including speech, sampled at the Nyquist rate or faster exhibit significant correlation between successive samples. In other words, the average change in amplitude between successive samples is relatively small. Consequently, **an** encoding scheme that exploits the redundancy in the samples will result in a lower bit rate for the *speech* signal.

A relatively simple solution is to encode the differences between successive samples rather than the samples themselves. Since differences between samples are expected to be smaller than the actual sampled amplitudes, fewer bits are required to represent the differences. A refinement *of* this general approach **js** to predict the current sample based on the previous p samples. To be specific, let **s** *(n)* denote the current sample of speech and let  $\hat{s}(n)$  denote the predicted value of  $s(n)$ , defined as

$$
\hat{s}(n) = \sum_{i=1}^{p} a(i) s(n-i)
$$
 (10.8)

Thus **5** *(n)* is a weighted linear combination of the past *p* samples, and the  $a(i)$  are the predictor (filter) coefficients. The  $a(i)$  are selected to minimize some function of the error between  $s(n)$  and  $\hat{s}(n)$ .

A mathematically and practically convenient error function is the **sum**  of squared errors. With this **as** the performance index for the predictor, we select the  $a(i)$  to minimize

$$
\mathcal{E}_p \stackrel{\triangle}{=} \sum_{n=1}^{N} e^2(n) = \sum_{n=1}^{N} \left[ s(n) - \sum_{i=1}^{p} a(i) s(n-i) \right]^2 \tag{10.9}
$$

$$
=r_{ss}(0)-2\sum_{i=1}^{p}a(i)r_{ss}(i)+\sum_{i=1}^{p}\sum_{j=1}^{p}a(i)a(j)r_{ss}(i-j)
$$

where  $r_{ss}(m)$  is the autocorrelation function of the sampled signal sequence **s** *(n),* defined **as** 

$$
r_{ss}(m) = \sum_{i=1}^{N} s(i) s(i+m)
$$
 (10.10)

Minimization of  $\mathcal{E}_p$  with respect to the predictor coefficients  $\{a_i(n)\}\$ results in the set of linear equations, called the normal equations,

$$
\sum_{i=1}^{p} a(i) r_{ss} (i-j) = r_{ss}(j), \quad j = 1, 2, ..., p \qquad (10.11)
$$

or in the matrix form,

$$
\mathbf{Ra} = \mathbf{r} \Longrightarrow \mathbf{a} = \mathbf{R}^{-1} \mathbf{r}
$$
 (10.12)

where **R** is the autocorrelation matrix, **a** is the coefficient vector, and **r**  is the autocorrelation vector. Thus the **values** of the predictor coefficients are established.

Having described the method for determining the predictor coefficients, let us now consider the block diagram of a practical **DPCM** system, shown in Figure **10.3.** In this configuration the predictor is implemented with the feedback loop around the quantizer. The input to the predictor is denoted as  $\tilde{s}(n)$ , which represents the signal sample  $s(n)$  modified by the quantization process, and the output of the predictor is

$$
\widehat{\widetilde{s}} = \sum_{i=1}^{p} a(i) \widetilde{s}(n-i)
$$
 (10.13)

The difference

$$
e(n) = s(n) - \widehat{\tilde{s}}(n) \tag{10.14}
$$

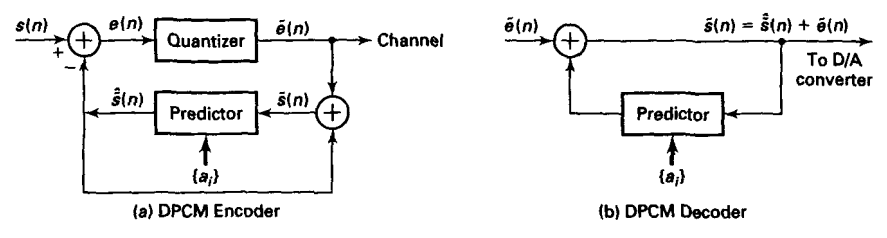

**FIGURE 10.3** *Block diagmm* **of a** *DPCM tmnscoder: (a) Encoder,* (a) *Decoder* 

is the input to the quantizer, and  $\tilde{e}(n)$  denotes the output. Each value of the quantized prediction error  $\tilde{e}(n)$  is encoded into a sequence of binary digits and transmitted over the channel to the receiver. The quantized error  $\tilde{e}(n)$  is also added to the predicted value  $\hat{\tilde{s}}(n)$  to vield  $\tilde{s}(n)$ .

At the receiver the same predictor that was used at the transmitting end is synthesized, and its output  $\tilde{\tilde{s}}(n)$  is added to  $\tilde{e}(n)$  to yield  $\tilde{s}(n)$ . The signal  $\tilde{s}(n)$  is the desired excitation for the predictor and also the desired output sequence from which the reconstructed signal  $\tilde{s}(t)$  is obtained by filtering, **as** shown in Figure 10.3b.

The use of feedback around the quantizer, **ax** described above, ensures that the error in  $\tilde{s}(n)$  is simply the quantization error  $q(n) = \tilde{e}(n) - e(n)$ and that there is no accumulation of previous quantization errors in the implementation of the decoder. That is,

$$
q(n) = \tilde{e}(n) - e(n) = \tilde{e}(n) - s(n) + \hat{\tilde{s}}(n) = \tilde{s}(n) - s(n)
$$
 (10.15)

Hence  $\tilde{s}(n) = s(n) + q(n)$ . This means that the quantized sample  $\tilde{s}(n)$ differs from the input  $s(n)$  by the quantization error  $q(n)$  independent of the predictor used. Therefore the quantization errors do not accumulate.

In the DPCM system illustrated in Figure 10.3, the estimate or predicted value  $\tilde{s}(n)$  of the signal sample  $s(n)$  is obtained by taking a linear combination of past values  $\tilde{s}(n-k)$ ,  $k = 1, 2, ..., p$ , as indicated by (10.13). An improvement in the quality of the estimate is obtained by including linearly filtered past values of the quantized error. Specifically, the estimate of  $s(n)$  may be expressed as

$$
\widehat{\tilde{s}}(n) = \sum_{i=1}^{p} a(i) \, \tilde{s}(n-i) + \sum_{i=1}^{m} b(i) \, \tilde{e}(n-i) \tag{10.16}
$$

where  $b(i)$  are the coefficients of the filter for the quantized error sequence  $\tilde{e}(n)$ . The block diagram of the encoder at the transmitter and the decoder at the receiver are shown in Figure 10.4. The two sets of coefficients *a (i)*  and  $b(i)$  are selected to minimize some function of the error  $e(n)$  =  $\tilde{s}(n) - s(n)$ , such as the sum of squared errors.

By using a logarithmic compressor and a 4-bit quantizer for the error sequence  $e(n)$ , DPCM results in high-quality speech at a rate of  $32,000$ bps, which is a factor of two lower than logarithmic PCM.

**PROJECT 10.2 DPCM**  The objective of this project is to gain understanding of the DPCM encoding and decoding operations. For simulation purposes, generate correlated

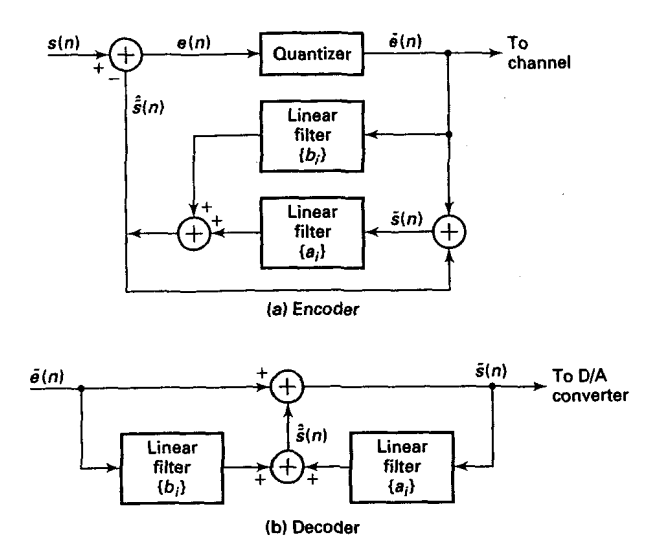

**FIGURE 10.4** *DPCM modified ba, the* **lanearty** *jiftered* **emr sequence** 

random sequences using **a** pole-zero signal model of the form

$$
s(n) = a(1) s(n-1) + b_0 x(n) + b_1 x(n-1)
$$
 (10.17)

where  $x(n)$  is a zero-mean unit variance Gaussian sequence. This can be done using the **filter** function. The sequences developed in Project 10.1 can **also** be used for simulation. Develop the following three MATLAB modules for this project:

1. **a** model predictor function to implement (lO.lZ), given the input signal  $s(n)$ ;

**2.** a DPCM encoder function to implement the block diagram of Figure 10.3a, which accepts a zerc-mean input sequence and produces a quantized bbit integer error sequence, where *b* is a **free** parameter; and

3. **a** DPCM decoder function **of** Figure 10.3b, which reconstructs the signal from the quantized error sequence.

Experiment with several p-order prediction models for a given signal and determine the optimum order. Compare this DPCM implementation with the PCM system *of* Project 10.1 **and** comment on the results. **Ex**tend this implementation to include an mth-order moving average filter **as** indicated in (10.16).

In general, the power in a speech signal varies slowly with time. PCM and DPCM encoders, however, are designed on the basis that the speech signal power is constant, and hence the quantizer is fixed. The efficiency and performance of these encoders can be improved by having them adapt to the slowly time-variant power level of the speech signal.

In both PCM and DPCM the quantization error *q (n)* resulting from a uniform quantizer operating on a slowly varying power level input signal will have a time-variant variance (quantization noise power). One improvement that reduces the dynamic range of the quantization noise is the *use* of **an** adaptive quantizer.

Adaptive quantizers can be classified **as** feedforward or feedback. **A**  feedforward adaptive quantizer adjusts its step size for each signal sample, based on a measurement of the input speech signal variance (power). For example, the estimated variance, based **as** a sliding window estimator, is

$$
\hat{\sigma}_{n+1}^2 = \frac{1}{M} \sum_{k=n+1-M}^{n+1} s^2(k)
$$
 (10.18)

Then the step size for the quantizer is

$$
\Delta (n+1) = \Delta (n) \hat{\sigma}_{n+1} \tag{10.19}
$$

In this case it is necessary to transmit  $\Delta (n + 1)$  to the decoder in order for it to reconstruct the signal.

**A** feedback adaptive quantizer employs the output of the quantizer in the adjustment **of** the step size. In particular, we may set the step size **as** 

$$
\Delta (n+1) = \alpha (n) \Delta (n) \qquad (10.20)
$$

where the scale factor  $\alpha(n)$  depends on the previous quantizer output. For example, if the previous quantizer output is small, we may select  $\alpha(n)$  < 1 in order to provide for finer quantization. On the other hand, if the quantizer output is large, then the step size should be increased to reduce the possibility of signal clipping. Such an algorithm has been successfully **used** in the encoding of speech signals. Figure 10.5 illustrates such a (3-bit) quantizer in which the step size is adjusted recursively according to the relation

$$
\Delta(n+1)=\Delta(n)\cdot M(n)
$$

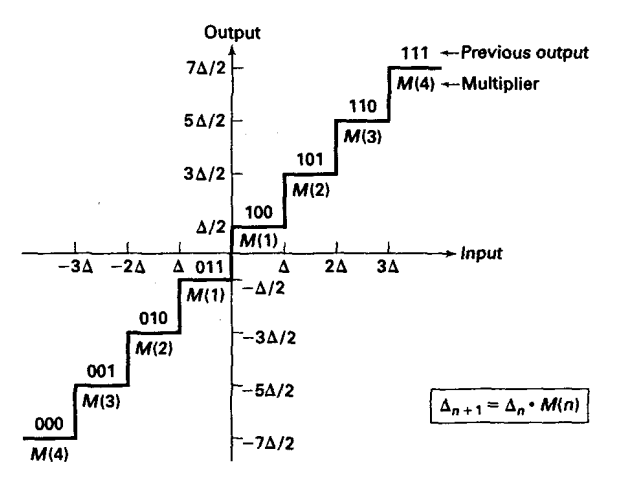

**FIGURE 10.5** *Ezample of a quantizer m'th an adaptive step size* **(/lo])** 

where  $M(n)$  is a multiplication factor whose value depends on the quantizer level for the sample  $s(n)$ , and  $\Delta(n)$  is the step size of the quantizer for processing  $s(n)$ . Values of the multiplication factors optimized for speech encoding have been given by **1131.** These **values** are displayed in Table 10.1 for 2-, 3-, and 4-bit quantization for PCM and DPCM.

In DPCM the predictor can also be made adaptive. Thus in **ADPCM**  the coefficients of the predictor are changed periodically to reflect the changing signal statistics of the speech. The linear equations given by (10.11) still apply, but the short-term autocorrelation function of  $s(n)$ , *ras (m)* changes with time.

|      | <b>PCM</b> |      |      | <b>DPCM</b> |      |      |
|------|------------|------|------|-------------|------|------|
|      | 2          | 3    |      | 2           | 3    |      |
| M(1) | 0.60       | 0.85 | 0.80 | 0.80        | 0.90 | 0.90 |
| M(2) | 2.20       | 1.00 | 0.80 | 1.60        | 0.90 | 0.90 |
| M(3) |            | 1.00 | 0.80 |             | 1.25 | 0.90 |
| M(4) |            | 1.50 | 0.80 |             | 1.70 | 0.90 |
| M(5) |            |      | 0.80 |             |      | 1.20 |
| M(6) |            |      | 0.80 |             |      | 1.60 |
| M(7) |            |      | 0.80 |             |      | 2.00 |
| M(8) |            |      | 0.80 |             |      | 2.40 |

**TABLE 10.1** *Multiplication factors for adaptive step size adjustment ([10])* 

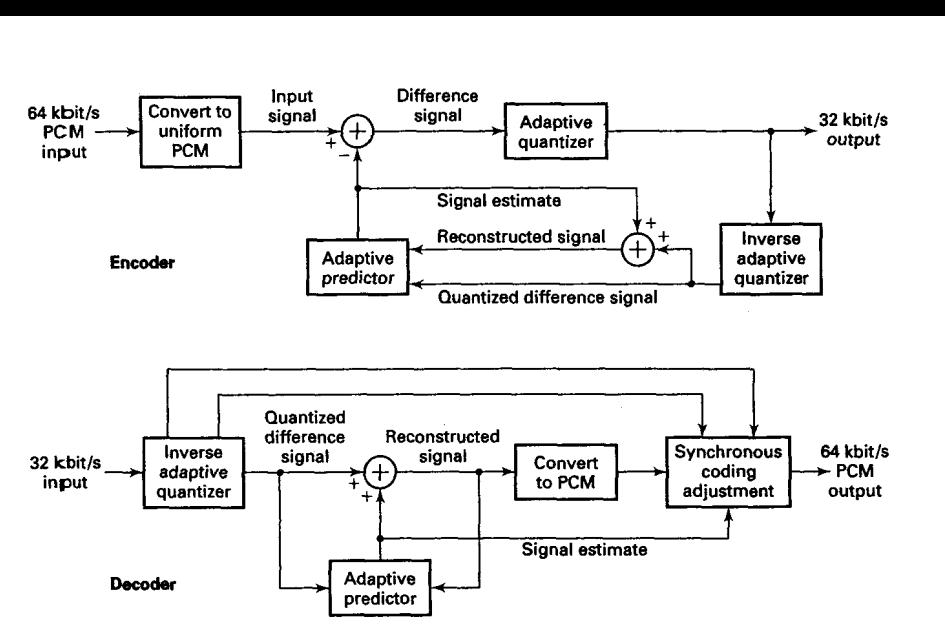

**FIGURE 10.6** *ADPCM block diagram* 

**ADPCM STANDARD**  Figure **10.6** illustrates, in block diagram form, a **32,** *OOO* **bps ADPCM** encoder and decoder that **has** been adopted **as an** international **(CCITT)**  standard for speech transmission over telephone channels. The **ADPCM**  encoder is designed to accept 8-bit PCM compressed signal samples at 64,000 bps, and by means of adaptive prediction and adaptive 4-bit quantization to reduce the bit rate over the channel to **32,000** bps. The **AD-PCM** decoder accepts the **32,000** bps data stream and reconstructs the signal in the form of an 8-bit compressed **PCM** at **64,000** bps. Thus we have a configuration shown in Figure **10.7,** where the **ADPCM** encoder/

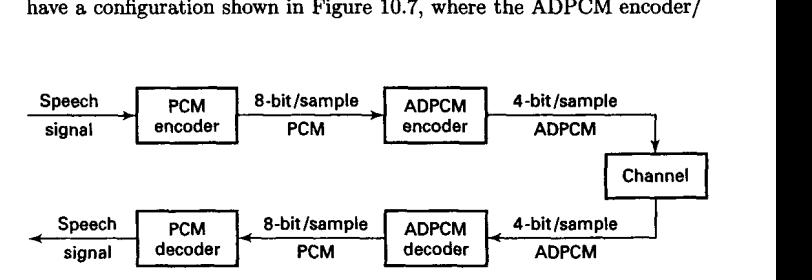

**FIGURE 10.7** *ADPCM interface to PCM system* 

decoder is embedded into a PCM system. Although the ADPCM encoder/ decoder could be used directly on the speech signal, the interface to the PCM system is necessary in practice in order to maintain compatibility with existing PCM systems that are widely used in the telephone network.

The ADPCM encoder accepts the 8-bit PCM compressed signal and expands it to a 14bit-per-sample linear representation for processing. The predicted value is subtracted from this 14-bit linear value to produce a difference signal sample that is fed to the quantizer. Adaptive quantization is performed on the difference signal to produce a 4-bit output for transmission over the channel.

Both the encoder and decoder update their internal variables, based only on the ADPCM values that are generated. Consequently, **an** ADPCM decoder including an inverse adaptive quantizer is embedded in the encoder *so* that all internal variables are updated, based on the same data. This ensures that the encoder and decoder operate in synchronism without the need to transmit any information on the **values** of internal variables.

The adaptive predictor computes a weighted average of the last *six*  dequantized difference **values** and the last two predicted values. Hence this predictor is basically a two-pole  $(p = 2)$  and six-zero  $(m = 6)$  filter governed by the difference equation given by (10.16). The filter coefficients are updated adaptively for every new input sample.

At the receiving decoder and at the decoder that is embedded in the encoder, the 4-bit transmitted ADPCM value is used to update the inverse adaptive quantizer, whose output is a dequantized version of the difference signal. This dequantized value is added to the value generated by the adaptive predictor to produce the reconstructed speech sample. This signal is the output of the decoder, which is converted to compressed PCM format at the receiver.

#### **PROJECT 10.3: ADPCM**

The objective of this project is to gain familiarity with, and understanding of, ADPCM and its interface with a PCM encoder/decoder (transcoder). As described above, the ADPCM transcoder is inserted between the PCM compressor and the PCM expander **as** shown in Figure 10.7. **Use** the already developed MATLAB PCM and DPCM modules for this project.

The input to the PCM-ADPCM transcoder system can be supplied from internally generated waveform data files, just **as** in the caw *of* the PCM project. The output of the transcoder can be plotted. Comparisons should be made between the output signal from the PCM-ADPCM transcoder with the signal from the PCM transcoder (PCM project lO.l), and with the original input signal.

#### **DELTA MODULATION (DM)**

Delta modulation may be viewed **as** a simplified form of DPCM in which a two-level (1-bit) quantizer is **used** *in* conjunction with a *fixed* first-order predictor. The block diagram of a DM encoder-decoder is shown in Figure **10.8.** We note that

$$
\widehat{\widetilde{s}}(n) = \widetilde{s}(n-1) = \widehat{\widetilde{s}}(n-1) + \widetilde{e}(n-1)
$$
 (10.21)

Since

$$
q(n) = \tilde{e}(n) - e(n) = \tilde{e}(n) - \left[s(n) - \hat{\tilde{s}}(n)\right]
$$

it follows that

$$
\widehat{\widehat{s}}\left(n\right)=s\left(n-1\right)+q\left(n-1\right) \tag{10.22}
$$

Thus the estimated (predicted) value of  $s(n)$  is really the previous sample  $s(n-1)$  modified by the quantization noise  $q(n-1)$ . We also note that the difference equation in **(10.21)** represents an integrator with an input  $\tilde{e}(n)$ . Hence an equivalent realization of the one-step predictor is an accumulator with an input equal to the quantized error signal  $\tilde{e}(n)$ . In general, the quantized error signal is scaled by some value, say  $\Delta_1$ , which is called the step size. **This** equivalent realization is illustrated in Figure 10.9. In effect, the encoder shown in Figure 10.9 approximates a waveform  $s(t)$  by a linear staircase function. In order for the approximation to be relatively good, the waveform  $s(t)$  must change slowly relative to

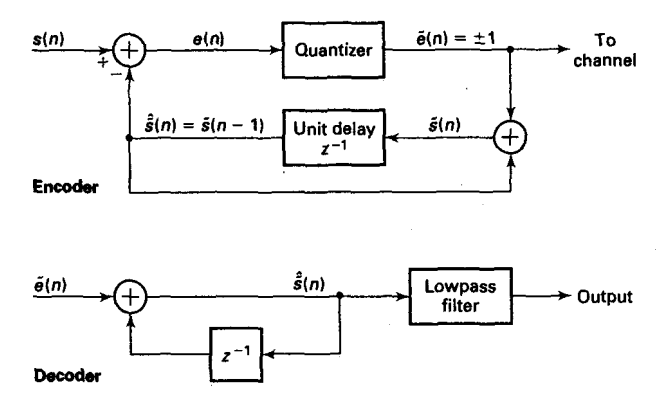

**FIGURE 10.8** *Block diagmm* **of a** *delta modulation system* 

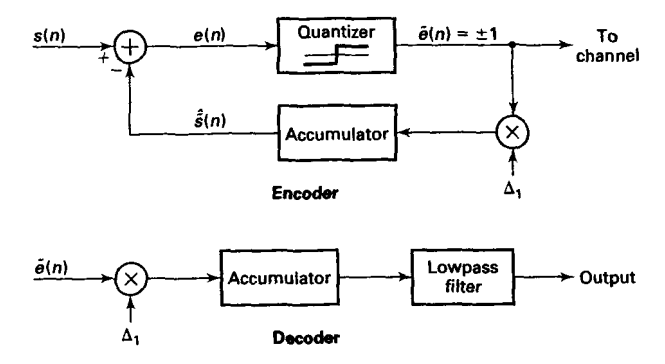

FIGURE 10.9 An equivalent realization of a delta modulation system

the sampling rate. This requirement implies that the sampling rate must be several (a factor of at least 5) times the Nyquist rate. A Iowpass fiIter is usually incorporated into the decoder to smooth out discontinuities in the reconstructed signal.

**ADAPTIVE DELTA MODULATION (ADMI** 

At any given sampling rate, the performance of the **DM** encoder is limited by two types of distortion **as** shown in Figure 10.10. One is called slope overload distortion. It is due to the use of a step size  $\Delta_1$  that is too small to follow portions of the waveform that have a steep slope. The second type of distortion, **called** granular noise, results **from** using a step size that is too large in parts of the waveform having a small slope. The **need**  to minimize both of these two types of distortion results in conflicting requirements in the selection of the step size  $\Delta_1$ .

**An** alternative solution is to employ a variable size that adapts itself to the short-term characteristics of the source signal. That is, the step size is increased when the waveform has a steep slope and decreased when the waveform has a relatively small slope.

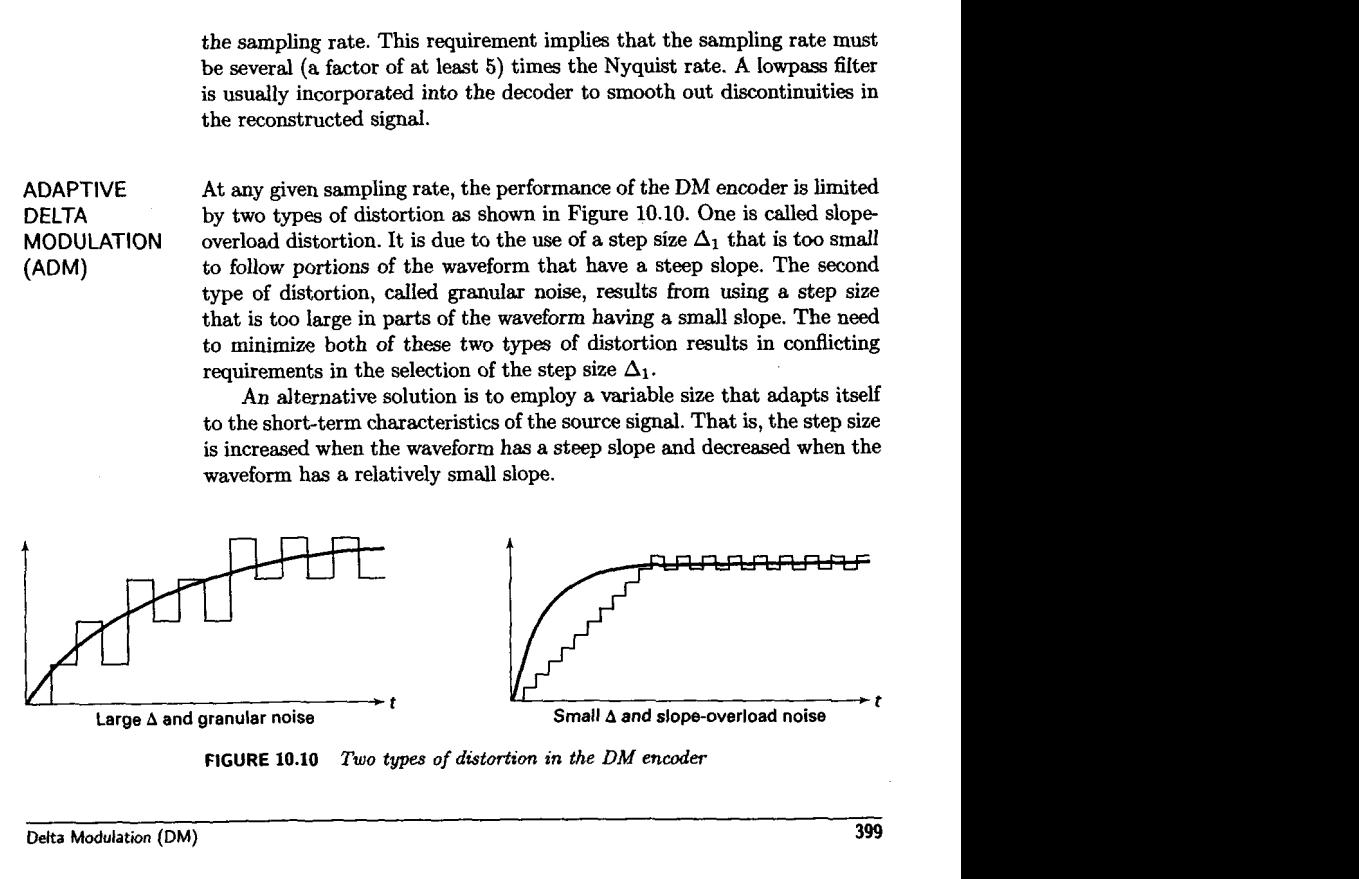

**FIGURE 10.10** of *distortion in* **the** *DM* **encoder** 

A variety of methods can be used to set adaptively the step size in every iteration. The quantized error sequence  $\tilde{e}(n)$  provides a good indication of the slope characteristics of the waveform being encoded. When the quantized error  $\tilde{\epsilon}(n)$  is changing signs between successive iterations, this is an indication that the slope of the waveform in the locality is relatively small. On the other hand, when the waveform **has** a steep slope, successive values of the error  $\tilde{e}(n)$  are expected to have identical signs. From these observations it is possible to devise algorithms that decrease or increase the step size, depending on successive values of  $\tilde{e}(n)$ . A relatively simple rule devised by **[12]** is to vary adaptively the step size according to the relation

$$
\Delta(n) = \Delta(n-1) K^{\tilde{e}(n)\tilde{e}(n-1)}, \quad n = 1, 2, \dots
$$
 (10.23)

where  $K \geq 1$  is a constant that is selected to minimize the total distortion. A block diagram of a DM encoder-decoder that incorporates this adaptive algorithm is illustrated in Figure 10.11.

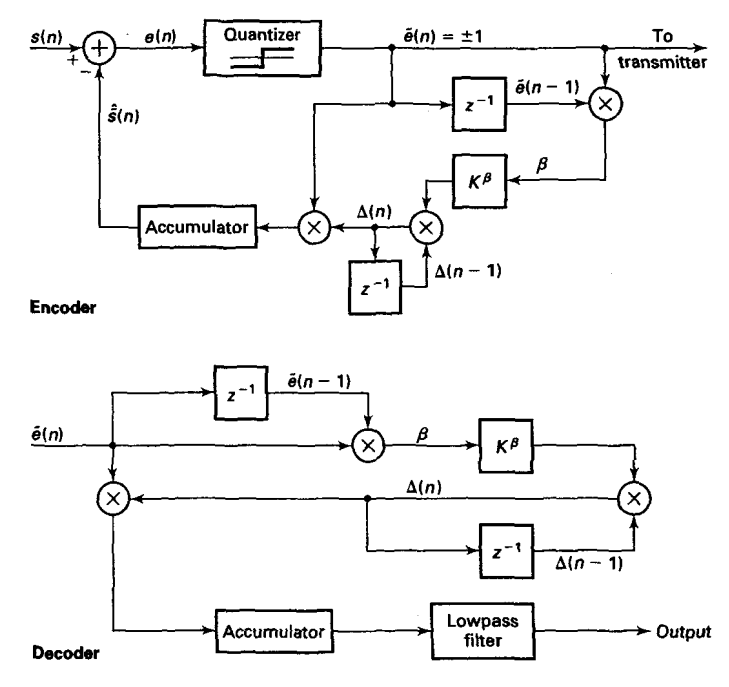

**FIGURE 10.11** *An example of a delta modulation system* with *adaptive step size* 

Several other variations of adaptive DM encoding have been invertigated and described in the technical literature. **A** particularly effectiw and popular technique first proposed by [8] is called *continuously variable slope* **delta modulation** (CVSD). In CVSD the adaptive step size parame ter may be expressed **as** 

$$
\Delta(n) = \alpha \Delta(n-1) + k_1 \tag{10.24}
$$

if  $\tilde{e}(n)$ ,  $\tilde{e}(n-1)$ , and  $\tilde{e}(n-2)$  have the same sign; otherwise

$$
\Delta(n) = \alpha \Delta(n-1) + k_2 \qquad (10.25)
$$

The parameters  $\alpha$ ,  $k_1$ , and  $k_2$  are selected such that  $0 < \alpha < 1$  and  $k_1 > k_2 > 0$ . For more discussion on this and other variations of adaptive DM, the interested reader **is** referred to the papers by **1131** and **(61** and to the extensive references contained in these papers.

**PROJECT 10.4: DM AND ADM**  The purpose of this project is to gain an understanding of delta modulation and adaptive delta modulation for coding of waveforms. This project involves writing **MATLAB** functions for the **DM** encoder and decoder **as**  shown in Figure 10.9, and for the **ADM** encoder and decoder shown in Figure 10.11. The lowpass Filter at the decoder *can* be implemented **as** a linear-phase FIR filter. For example, a Hanning filter that has the impulse response

$$
h(n) = \frac{1}{2} \left[ 1 - \cos \left( \frac{2\pi n}{N - 1} \right) \right], \quad 0 \le n \le N - 1 \tag{10.26}
$$

may be used, where the length *N* may be selected in the range  $5 \leq N \leq 15$ .

The input to the **DM** and **ADM systems** can be supplied from the waveforms generated in Project 10.1 except that the sampling rate should be higher by a factor of 5 to 10. The output of the decoder *can* be plotted. Comparisons should be made between the output signal from the DM and **ADM** decoders and the original input signal.

### **LINEAR PREDICTIVE CODING (LPC) OF SPEECH m**

The linear predictive coding (LPC) method for speech analysis and synthesis is based on modeling the vocal tract *85* a linear all-pole (IIR) filter having the system function

$$
H(z) = \frac{G}{1 + \sum_{k=1}^{p} a_p(k) z^{-k}}
$$
 (10.27)

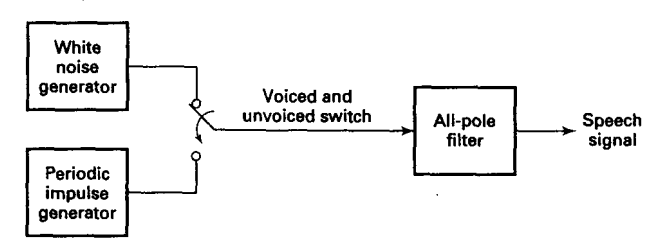

**FIGURE** *10.12 Bloek diagram* **model** *for* **the genemtaon** *of* **a** *speech signal* 

where p is the number of poles, G is the filter gain, and  $\{a_p(k)\}\$ are the parameters that determine the poles. There are two mutually exclusive excitation functions to model voiced and unvoiced speech sounds. On a short-time basis, voiced speech is periodic with a fundamental frequency  $F_0$ , or a pitch period  $1/F_0$ , which depends on the speaker. Thus voiced speech is generated by exciting the all-pole filter model by a periodic impulse train with a period *equal* to the desired pitch period. Unvoiced speech **sounds** are generated by exciting the all-pole filter model by the output of a random-noise generator. This model is shown in Figure **10.12.** 

Given a short-time segment of a **speech** signal, usually about 20 **ms** or **160** samples at **an** 8 **Wz** sampling rate, the speech encoder at the transmitter must determine the proper excitation function, the pitch period for voiced speech, the gain parameter  $G$ , and the coefficients  $a_p(k)$ . A block diagram that illustrates the speech encoding system is given in Figure **10.13.** The parameters **of** the model are determined adaptively from the

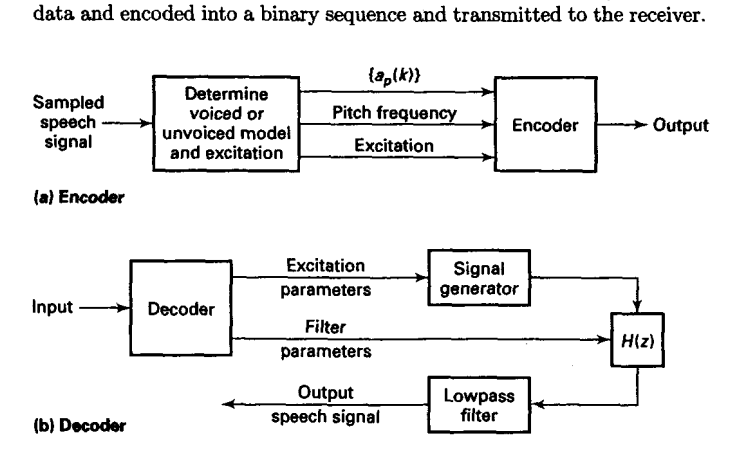

**FIGURE 10.13** Encoder *and* **decoder** *for LPC* 

At the receiver the speech signal is synthesized from the model and the excitation signal.

The parameters of the all-pole filter **model** are easily determined from the speech samples by means of linear prediction. To be specific, the output **of** the **FIR** linear prediction filter is

$$
\hat{s}(n) = -\sum_{k=1}^{p} a_p(k) s(n-k)
$$
 (10.28)

and the corresponding error between the observed sample s *(n)* and the predicted value *B (n)* is

$$
e(n) = s(n) + \sum_{k=1}^{p} a_p(k) s(n-k)
$$
 (10.29)

By minimizing the sum of squared errors, that is,

$$
\mathcal{E} = \sum_{n=0}^{N} e^2(n) = \sum_{n=0}^{N} \left[ s(n) + \sum_{k=1}^{p} a_p(k) s(n-k) \right]^2
$$
 (10.30)

we can determine the pole parameters  $\{a_p(k)\}\$  of the model. The result of differentiating  $\mathcal E$  with respect to each of the parameters and equating the result to zero, is **a** set **of** *p* linear equations

$$
\sum_{k=1}^{p} a_p(k) r_{ss} (m-k) = -r_{ss}(m), \quad m = 1, 2, ..., p \qquad (10.31)
$$

where  $r_{ss}(m)$  is the autocorrelation of the sequence  $s(n)$  defined as

$$
r_{ss}(m) = \sum_{n=0}^{N} s(n) s(n+m)
$$
 (10.32)

The linear equations (10.31) can be expressed in matrix form as

$$
\mathbf{R}_{ss}\mathbf{a} = -\mathbf{r}_{ss} \tag{10.33}
$$

where  $\mathbf{R}_{ss}$  is a  $p \times p$  autocorrelation matrix,  $\mathbf{r}_{ss}$  is a  $p \times 1$  autocorrelation vector, and **a** is a  $p \times 1$  vector of model parameters. Hence

$$
\mathbf{a} = -\mathbf{R}_{ss}^{-1} \mathbf{r}_{ss} \tag{10.34}
$$

These equations can **also** be solved recursively and most efficiently, without resorting to matrix inversion, by *using* the Levinson-Durbin algorithm **1191.** However, in **MATLAB** it is convenient to **use** the matrix inversion. The all-pole filter parameters  $\{a_p(k)\}\$ can be converted to the all-pole lattice parameters *{Ki}* (called the reflection coefficients) using the **MATLAB**  function dir2latc developed in Chapter 6.

The gain parameter of the filter *can* be obtained by noting that its input-output equation is

$$
s(n) = -\sum_{k=1}^{p} a_p(k) s(n-k) + Gx(n)
$$
 (10.35)

where  $x(n)$  is the input sequence. Clearly,

$$
Gx(n) = s(n) + \sum_{k=1}^{p} a_p(k) s(n-k) = e(n)
$$

Then

$$
G^2 \sum_{n=0}^{N-1} x^2(n) = \sum_{n=0}^{N-1} e^2(n)
$$
 (10.36)

If the input excitation is normalized to unit energy by design, then

$$
G^{2} = \sum_{n=0}^{N-1} e^{2}(n) = r_{ss}(0) + \sum_{k=1}^{p} a_{p}(k) r_{ss}(k)
$$
 (10.37)

Thus  $G<sup>2</sup>$  is set equal to the residual energy resulting from the least-squares optimization.

Once the LPC coefficients are computed, **we** *can* determine whether the input speech frame is voiced, and if *so,* what the pitch is. This is accomplished by computing the sequence

$$
r_e(n) = \sum_{k=1}^{p} r_a(k) r_{ss}(n-k)
$$
 (10.38)

where  $r_a(k)$  is defined as

$$
r_a(k) = \sum_{i=1}^{p} a_p(i) a_p(i+k)
$$
 (10.39)

which is the autocorrelation sequence of the prediction coefficients. The pitch is detected by finding the peak of the normalized sequence  $r_e(n)/r_e(0)$  in the time interval that corresponds to 3 to 15 ms in the **20-ms** sampling frame. If the value of this peak is at least 0.25, the frame of speech is considered voiced with a pitch period equal to the value of  $n = N_p$ , where  $r_e(N_p) / r_e(0)$  is a maximum. If the peak value is less than 0.25, the frame of speech is considered unvoiced and the pitch is zero.

The values of the LPC coefficients, the pitch period, and the type of excitation are transmitted to the receiver, where the decoder synthesizes the speech signal by passing the proper excitation through the all-pole filter model of the vocal tract. Typically, the pitch period requires **6** bits, and the gain parameter may be represented by 5 bits after its dynamic range is compressed logarithmically. If the prediction coefficients were to be coded, they would require between 8 to 10 bits per coefficient for accurate representation. The reason for such high accuracy is that relatively small changes in the prediction coefficients result in a large change in the pole positions of the filter model. The accuracy requirements are lessened by transmitting the reflection coefficients  ${K<sub>i</sub>}$ , which have a smaller dynamic range—that is,  $|K_i| < 1$ . These are adequately represented by **6** bits per coefficient. Thus for a 10th-order predictor the total number of bits assigned to the model parameters per frame is **72.** If the model parameters **are** changed every 20 milliseconds, the resulting bit rate is **3,600** bps. Since the reflection coefficients are usually transmitted to the receiver, the synthesis filter at the receiver is implemented **as an** all-pole lattice filter, described in Chapter **6.** 

**PROJECT** 10.5: **LPC**  The objective of this project is to analyze a speech signal through an LPC coder and then to synthesize it through the corresponding PLC decoder. Use several *wav* sound files (sampled at 8000 sam/sec rate), **which** are available in **MATLAB** for this purpose. Divide speech signals into short-time segments (with lengths between 120 and 150 samples) and process each segment to determine the proper excitation function (voiced or unvoiced), the pitch period for voiced speech, the coefficients  ${a_n(k)}$  $(p \leq 10)$ , and the gain G. The decoder that performs the synthesis is an all-pole lattice filter whose parameters are the reflection coeficients that can be determined from  ${a_n (k)}$ . The output of this project is a synthetic **speech** signal that *can* be compared with the original speech signal. The distortion effects due to LPC analysis/synthesis may be assessed qualitatively. distortion effects due to LPC analysis/synthesis matrively.<br> **DUAL-TONE MULTIFREQUENCY (DTMF) SIGNALS** 

DTMF is the generic name for push-button telephone signaling that is equivalent to the Touch Tone system in use within the Bell System. DTMF also finds widespread use in electronic mail systems and telephone banking systems in which the user can select options from a menu by sending DTMF signals from a telephone.

In a DTMF signaling system a combination of a high-frequency tone and a low-frequency tone represent a specific digit or the characters \* and #. The eight frequencies are arranged **as** shown in Figure **10.14,** to

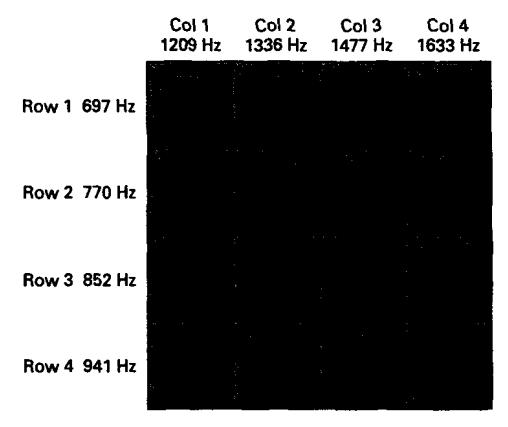

**DTMF digit** = **row tone** + **column tone** 

**FIGURE 10.14** *DTMF digits* 

accommodate a total of 16 characters, 12 of which are assigned **as** shown, while the other four are **reserved** for future use.

DTMF signals are easily generated in software and detected by means of digital filters, also implemented in software, that are tuned to the eight frequency tones. Usually, DTMF **signals** are interfaced to the analog world **via** a wdec (coder/decoder) chip or by linear A/D and D/A converters. Codec chips contain all the necessary A/D and D/A, sampling, and filtering circuitry for a bi-directional analog/digital interface.

The DTMF tones may be generated either mathematically or from a look-up table. In a hardware implementation (e.g., in a digital signal processor), digital samples of two sine waves are generated mathematically, scaled, and added together. The sum is logarithmically compressed and sent to the codec for conversion to an analog signal. At an  $8$  kHz sampling rate the hardware must output a sample every **125 ms.** In this case a sine look-up table is not used because the **values** of the sine wave can be computed quickly without using the large amount of data memory that a table look-up would require. For simulation and investigation purposes the look-up table might be a good approach in **MATLAB.** 

At the receiving end the logarithmically compressed, 8-bit digital data words from the codec are received, logarithmically expanded to their 16bit linear format, and then the tones are detected to decide on the transmitted digit. The detection algorithm can be a DFT implementation using the FFT algorithm or a filter bank implementation. For the relatively small number of tones to be detected, the filter bank implementation is more efficient. Below, we describe the use of the Goertzel algorithm to implement the eight tuned filters.

Recall from the discussion in Chapter 5 that the DFT of an N-point data sequence  $\{x(n)\}\)$  is

$$
X(k) = \sum_{n=0}^{N-1} x(n) W_N^{nk}, \quad k = 0, 1, ..., N-1
$$
 (10.40)

If the FFT algorithm is used to perform the computation of the DFT, the number of computations (complex multiplications and additions) is  $N \log_2 N$ . In this case we obtain all N values of the DFT at once. However, if we desire to compute only M points of the DFT, where  $M < \log_2 N$ , then a direct computation of the DFT is more efficient. The Goertzel algorithm, which is described below, is basically **a** linear filtering approach to the computation **of** the DFT, and provides **an** alternative to direct computation.

**THE GOERTZEL ALGORITHM**  The Goertzel algorithm exploits the periodicity of the phase factors  $\{W_N^k\}$ and allows **us** to express the computation of the DFT **as** a linear filtering operation. Since  $\overline{W}_N^{-kN} = 1$ , we can multiply the DFT by this factor. **Thus** 

$$
X(k) = W_N^{-kN} X(k) = \sum_{m=0}^{N-1} x(m) W_N^{-k(N-m)}
$$
 (10.41)

We note that **(10.41)** is in the form of a convolution. Indeed, if we define the sequence  $y_k(n)$  as

$$
y_{k}(n) = \sum_{m=0}^{N-1} x(m) W_{N}^{-k(n-m)}
$$
 (10.42)

then it is clear that  $y_k(n)$  is the convolution of the finite-duration input sequence  $x(n)$  of length N with a filter that has an impulse response

$$
h_k\left(n\right) = W_N^{-kn}u\left(n\right) \tag{10.43}
$$

The output of this filter at  $n = N$  yields the value of the DFT at the frequency  $\omega_k = 2\pi k/N$ . That is,

$$
X(k) = y_k(n)|_{n=N}
$$
 (10.44)

**as** *can* be verified by comparing **(10.41)** with **(10.42).** 

The filter with impulse response  $h_k(n)$  has the system function

$$
H_k(z) = \frac{1}{1 - W_N^{-k} z^{-1}}
$$
 (10.45)

This filter has a pole on the unit circle at the frequency  $\omega_k = 2\pi k/N$ . Thus the entire DFT can be computed by passing the block of input data into a parallel bank of  $N$  single-pole filters (resonators), where each filter has a pole at the corresponding frequency of the DFT.

Instead of performing the computation of the **DFT as** in **(10.42),** via convolution, we can **use** the difference equation corresponding to the filter given by  $(10.45)$  to compute  $y_k(n)$  recursively. Thus we have

$$
y_{k}(n) = W_{N}^{-k} y_{k}(n-1) + x(n), \quad y_{k}(-1) = 0
$$
 (10.46)

The desired output is  $X(k) = y_k(N)$ . To perform this computation, we can compute once and store the phase factor  $W_N^{-k}$ .

The complex multiplications and additions inherent in **(10.46)** can be avoided by combining the pairs of resonators possessing complex conjugate poles. This leads to two-pole filters with system functions of the form

$$
H_k(z) = \frac{1 - W_N^k z^{-1}}{1 - 2 \cos(2\pi k/N) z^{-1} + z^{-2}}
$$
 (10.47)

The realization of the system illustrated in Figure 10.15 is described by the difference equations

$$
v_k(n) = 2\cos\frac{2\pi k}{N}v_k(n-1) - v_k(n-2) + x(n) \qquad (10.48)
$$

$$
y_k\left(n\right) = v_k\left(n\right) - W_N^k v_k\left(n-1\right) \tag{10.49}
$$

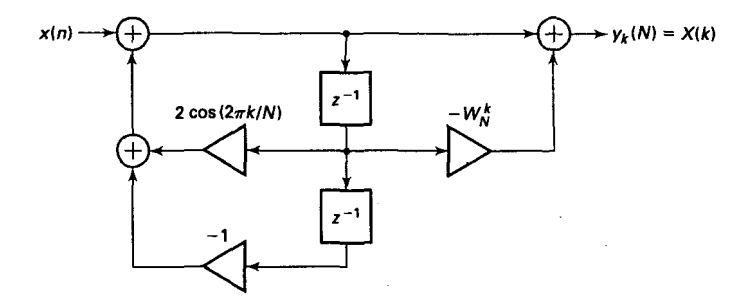

**FIGURE 10.15** Realization of two-pole resonator for computing the DFT

with initial conditions  $v_k(-1) = v_k(-2) = 0$ . This is the Goertzel algorithm.

The recursive relation in (10.48) is iterated for  $n = 0, 1, \ldots, N$ , but the equation in  $(10.49)$  is computed only once, at time  $n = N$ . Each iteration requires one real multiplication and two additions. Consequently, for a real input sequence  $x(n)$ , this algorithm requires  $N+1$  real multiplications to yield not only  $X(k)$  but also, due to symmetry, the value of  $X(N-k)$ .

We can now implement the DTMF decoder by use of the Goertzel algorithm. Since there are eight possible tones to be detected, we require eight filters of the type given by  $(10.47)$ , with each filter tuned to one of the eight frequencies. In the DTMF detector, there is no need to compute the complex value  $X(k)$ ; only the magnitude  $|X(k)|$  or the magnitude-squared value  $|X(k)|^2$  will suffice. Consequently, the final step in the computation of the DFT value involving the numerator term (feedforward part of the filter computation) can be simplified. In particular, we have

$$
|X(k)|^2 = |y_k(N)|^2 = |v_k(N) - W_N^k v_k(N-1)|^2
$$
\n
$$
= v_k^2(N) + v_k^2(N-1) - \left(2\cos\frac{2\pi k}{N}\right)v_k(N)v_k(N-1)
$$
\n(10.50)

Thus complex-valued arithmetic operations are completely eliminated in the DTMF detector.

**PROJECT 10.6: DTMF SIGNALING**  The objective of this project is to gain **an** understanding of the DTMF tone generation software and the DTMF decoding algorithm (the Goertzel algorithm). Design the following **MATLAB** modules:

> **1.** a tone generation function that accepts an array containing dialing digits and produces a signal containing appropriate tones (from Figure **10.14)** of one-half-second duration for each digit at 8 **kHz** sampling *fre*  quency,

> 2. a dial-tone generator generating samples of  $(350 + 440)$   $Hz$  frequency at 8 **kHz** sampling interval for a specified amount of duration, and

> **3.** a decoding function to implement **(10.50)** that accepts a DTMF signal and produces an array containing dialing digits.

> Generate several dialing lit **arrays** containing a mix of digits and dial tones. Experiment with the tone generation and detection modules and comment on your observations. Use **MATLAB'S** sound generation capabilities to listen to the tones and to observe the frequency components of the generated tones.

Digitized speech signals that have been encoded via PCM, ADPCM, DM, and LPC are usually transmitted to the decoder by means of digital modulation. **A** binary digital communications system employs two signal waveforms, say  $s_1(t) = s(t)$  and  $s_2(t) = -s(t)$ , to transmit the binary sequence representing the speech signal. The signal waveform *s(t),* which is nonzero over the interval  $0 \le t \le T$ , is transmitted to the receiver if the data bit is a 1, and the signal waveform  $-s(t)$ ,  $0 \le t \le T$  is transmitted if the data bit is a 0. The time interval  $T$  is called the signal interval, and the bit rate over the channel is  $R = 1/T$  bits per second. A typical signal waveform  $s(t)$  is a rectangular pulse—that is,  $s(t) = A$ ,  $0 \lt t \lt T$ —which has energy  $A^2T$ .

In practice the signal waveforms transmitted over the channel are corrupted by additive noise and other types **of** channel distortions that ultimately limit the performance of the communications system. **As a**  measure of performance we normally use the average probability of error, which is often called the bit error rate.

**PROJECT 10.7: BINARY DATA COMMUNI-CATIONS SYSTEM** 

The purpose of this project is to investigate the performance of a binary data communications system on **an** additive noise channel by means of simulation. The basic configuration **of** the system to be simulated is shown in Figure 10.16. Five **MATLAB** functions are required.

1. **A** binary data generator module that generates a sequence of independent binary digits with equal probability.

**2. A** modulator module that maps a binary digit **1** into a sequence of  $M$  consecutive  $+1$ 's, and maps a binary digit 0 into a sequence of *M* consecutive  $-1$ 's. Thus the *M* consecutive  $+1$ 's represent a sampled version **of** the rectangular pulse.

**3. A** noise generator that generates a sequence of uniformly distributed numbers over the interval  $(-a, a)$ . Each noise sample is added to a corresponding signal sample.

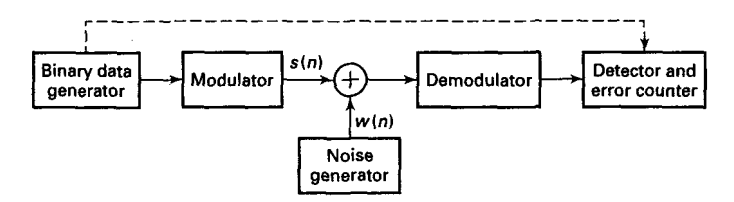

**FIGURE 10.16** *Model of* **binary** *data* **communications** *system* 

**4. A** demodulator module that **sums** the *M* successive outputs of the noise corrupted sequence  $+1$ 's or  $-1$ 's received from the channel. We assume that the demodulator is time synchronized *so* that it knows the beginning and end of each waveform.

**5. A** detector and error-counting module. The detector compares the output of the modulator with zero and decides in favor of 1 if the output is greater than zero and in favor of 0 if the output is less than zero. If the output of the detector does not agree with the transmitted bit from the transmitter, an error is counted by the counter. The error rate depends on the ratio (called signal-to-noise ratio) of the size of *M* to the additive noise power, which is  $P_n = a^2/3$ .

The measured error rate can be plotted for different signal-to-noise ratios, either by changing  $M$  and keeping  $P_n$  fixed or vice versa.

### **SPREAD-SPECTRUM COMMUNICATIONS** *I*

Spread-spectrum signals are often used in the transmission of digital data over communication channels that are corrupted by interference due to intentional jamming or from other users of the channel (e.g., cellular telephones and other wireless applications). In applications other than communications, spread-spectrum signals are used to obtain accurate range (time delay) and range rate (velocity) measurements in radar and navigation. For the sake of brevity we shall limit our discussion to the use of spread spectrum for digital communications. Such signals have the characteristic that their bandwidth is much greater than the information rate in bits per second.

In combatting intentional interference (jamming), it is important to the communicators that the jammer who is trying to disrupt their communication does not have prior knowledge of the signal characteristics. To accomplish this, the transmitter introduces **an** element of unpredictability or randomness (pseudo-randomness) in each of the possible transmitted signal waveforms, which is known to the intended receiver, but not to the jammer. **As** a consequence, the jammer must transmit an interfering s'gsignal. nal without knowledge of the pseudo-random characteristics of the desired

Interference from other users arises in multiple-access communications systems in which a number of users share a common communications channel. At any given time a subset of these users may transmit information simultaneously over a common channel to corresponding receivers. The transmitted signals in this common channel may be distinguished from one another by superimposing a different pseudo-random pattern, called a *multiple-access code,* in each transmitted signal. Thus a particular receiver can recover the transmitted data intended for it by knowing the pseudo-random pattern, that is, the key used by the corresponding transmitter. **This** type of communication technique, which allows multiple users to simultaneously **use** a common channel for data transmission, is called code division multiple *access* **(CDMA).** 

The block diagram shown in Figure 10.17 illustrates the basic elements of a spread-spectrum digital communications system. It differs from a conventional digital communications system by the inclusion **of**  two identical pseudo-random pattern generators, one that interfaces with the modulator at the transmitting end, and the second that interfaces with the demodulator at the receiving end. The generators generate a pseudorandom or *pseudo-noise* (PN) binary-valued sequence  $(\pm 1)$ 's), which is impressed on the transmitted signal at the modulator and removed from the received signal at the demodulator.

Synchronization of the PN sequence generated at the demodulator with the PN sequence contained in the incoming received signal is required in order to demodulate the received signal. Initially, prior to the transmission **of** data, synchronization is achieved by transmitting a short fixed PN sequence to the receiver for purposes of establishing synchre nization. After time synchronization of the PN generators is established, the transmission of data commences.

**PROJECT 10.8: BINARY SPECTRUM CATIONS SPREAD-COMMUNI-**

The objective of this project is to demonstrate the effectiveness of a PN spread-spectrum signal in suppressing sinusoidal interference. Let **us** consider the binary communication system described in Project 10.7, and let us multiply the output of the modulator by a binary  $(\pm 1)$  PN sequence. The same binary PN sequence is used to multiply the input to the demodulator and thus to remove the effect of the **PN** sequence in the desired signal. The channel corrupts the transmitted signal **by** the addition **of** a wideband noise sequence  $\{w(n)\}\$ and a sinusoidal interference sequence of the form  $i(n) = A \sin \omega_0 n$ , where  $0 < \omega_0 < \pi$ . We may assume that  $A > M$ , where M is the number of samples per bit from the modulator. The basic binary spread spectrum-system is shown in Figure **10.18. As** can

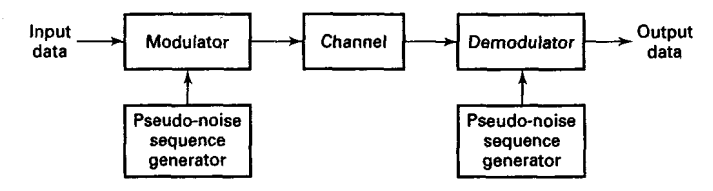

**FIGURE 10.17** *Basic spread spectrum digital communications* **system** 

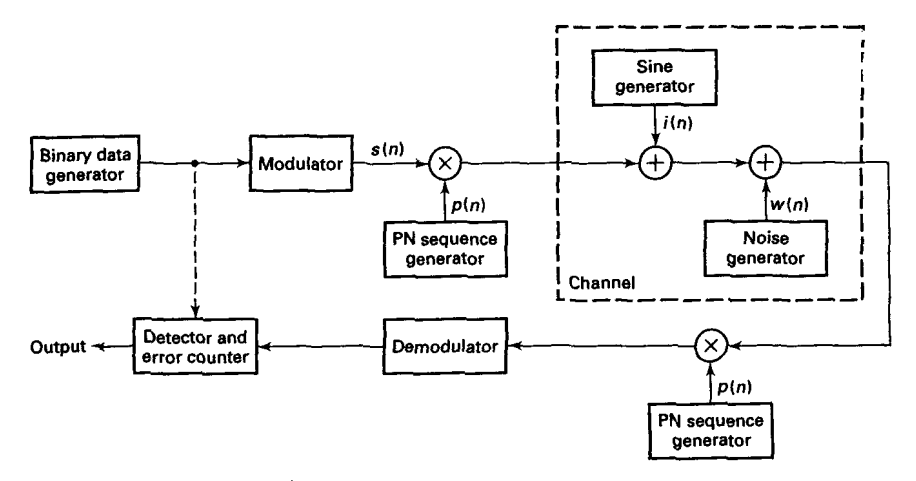

*FIGURE* **10.18** *Block* **diagram** *of* **binary PN spread-spectrum system** *for simula***tion ezperiment** 

be observed, this is just the binary digital communication system **shown**  in Figure 10.16, to which we have added the sinusoidal interference and the PN sequence generators. The **PN** sequence may be generated *by* using a random-number generator to generate a sequence of equally probable  $\pm$ 1's.

Execute the simulated system with and without the use **of** the **PN**  sequence, and measure the error rate under the condition that  $A \geq M$  for different values of *M*, such as  $M = 50$ , 100, 500, 1000. Explain the effect of the **PN** sequence on the sinusoidal interference **signsl. Thus explajn**  why the **PN** spread-spectrum system outperforms the conventional **binary**  communication system in the presence of the sinusoidal jamming signal.

#### **SUMMARY**

**In this chapter** we focused on applications to waveform representation and coding. In particular, we described several methods for digitizing an ana**log** waveform, including **PCM, DPCM, ADPCM, DM, ADM,** and **LPC.**  These methods have been widely used for speech coding and transmission. Projects involving these waveform encoding methods were formulated for implementation via simulation in **MATLAB.** 

We also described signal-detection and communication systems where **MATLAB** may be used to perform the signal processing tasks. Projects were **also** devised for these applications.

#### **BIBLIOGRAPHY**

- *MATLAB Reference Guide: High-Performane Numeric computation and Visualization Software.* The Mathworks, Inc., South Natick, MA, **1984-1994.**
- *MATLAB User's Guide: High Perfonnance Numeric Computation and Visualization Software.* The Mathworks, Inc., South Natick, MA, **1984-1994.**
- *The Mathworks,* Inc.: *The Student Edition of MATLAB.* Prentice Hall, Englewood Cliffs, NJ, version **4** edition, **1995.**
- [4] J. W. Cooley and J. W. Tukey. An algorithm for the machine computation of complex Fourier series. *Mathematicnl Computations,* **19297-301,** April **1965.**
- **C.** de Boor. *A Practical Guide to Splines.*  Springer-Verlag, **1978.**
- *J.* L. Flanagan et al. Speech coding. *IEEE Thnsactions on Communications,* COM-**27:710-736,** April **1979.**
- **D.** A. George, R. R. Bowen, and J. R. Storey. An adaptive decision feedback equalizer. *IEEE Zhnsactions* on *Communications Technology,* pages **281-293,** June **1971.**
- **[8] J.** A. Greefkes. A digitally companded delta modulation modem for speech transmission. In *Proceedings of IEEE International Conference on communications,*  pages **7.33-7.48,** June **1970.**
- **[9]** S. Haykin. *Adaptive Filter Theory.* Prentice Hall, Englewood Cliffs, NJ, **1986.**
- **[lo] F. M.** Hsu and A. A. Giordano. Digital whitening techniques for improving spread spectrum communications performance in the presence of narrowband jamming and interference. *IEEE Tkunsactions on Com* $munications, COM-26:209-216, February$ **1978.**
- **[ll]** V. K. Ingle and J. G. Proakis. *Digital Signal Processing wing the ADSP-2101.* Prentice Hall, Englewood Cliffs, NJ, **1991.**
- **[12]** N. S. Jayant. Adaptive delta modulation with one-bit memory. *Bell System Technical Journal,* pages **321-342,** March **1970.**
- [13] N. S. Jayant. Digital coding of speech waveforms: Pcm, dpcm and **dm** quantizers. **Pm***ceedings of the IEEE,* 62:611-632, May **1974.**
- [14] J. W. Ketchum and J. G. Proakis. Adaptive algorithms for estimation and sup pression of narrowband interference in pn spread-spectrum systems. *IEEE Runsac***taons** *on Communications,* **COM-30:913-**  *922,* May **1982.**
- [15] N. Levinson. The wiener rms (root-meansquare) error criterion in filter design and prediction. *Journal of Mathematicnl Physic-9,* **25:261-278, 1947.**
- [16] A. V. Oppenheim and R. W. Schafer. *Discrete- Time Signal Proeessang.* Prentice Hall, Englewood Cliffs, New Jersey, 1989.
- [17] T. W. Parks and J. H. McClellan. A program for the design of linear-phase finite impulse response digital filters. *IEEE*   $\Gamma$ *Runsactions on Audio and Electroacoustics,* **AU-20195-199,** August **1972.**
- [18] J. G. Proakis. *Digital Communications*. McGraw-Hill, New York, **NY,** third edition, **1995.**
- J. G. Proakis and D. G. Manolakis. *Digital Signal Processing: Principles, Algorithms and Applications.* Macmillan, New York, **NY,** third edition, **1996.**
- L. R. Rabiner and B. Gold. **Theory** *and Applications in Digital Signal Processing.* Prentice Hall, Englewood Cliffs, NJ, **1975.**
- L. **R.** Rabiner, R. W. Schafer, and C. A. McGonegal. An approach to the approximation problem for nonrecursive digital filters. *IEEE "bnsactions on Audio and Electruawustics,* **AU-18:83-106,** June **1970.**
- **(221** B. Widrow et al. Adaptive noise cancelling: Principles and applications. *Pmedings of the IEEE,* **63:1692-1716,** December **1975.**
- **(231** B. Widrow, P. Manley, and L. J. Griffiths. Adaptive antenna systems. *Pmceedangs of the IEEE,* **55:2143-2159,** December **1967.**

#### **INDEX**

A-law, **388**  Absolute specifications, **225**  Absolutely summable, **22**  Accumulated amplitude **response,**  Adaptive channel equalizer, **382**  Adaptive delta modulation **245**  project **in, 383**  (ADM), **399**  project in, **401**  Adaptive differential PCM (ADPCM), **394**  project in, **397**  standard, **396**  Adaptive FIR filter, *direct* form, Adaptive line enhancement, **382 374 pmiect** in, **382**  Adder, **183**  Advantages of DSP **over** ASP, **3 afd, 364**  afd-butt, **311**  afd.chb1, 318 *afhchb2,321*  afd-dip, **325**  Aliasing formula, **61**  All-pole lattice filter, 212 All-zero lattice filter, *208*  Alternation theorem, *2EA*  **Ampl Res, 295** Amplitude **response, 231**  Analog filter design (AFD), **301**  Analog lowpags filter design *(see* Analog to digital filter Analog prototype filters, **305**  Analog signal proceasing (ASP), **2**  Analog **signals, 2,7**  reconstruction, 66 sampling,  $61$ accumulated, **245**  transformations) characteristics, **305**  Analog to digital conversion Analog to digital filter transformation, **327**  Attenuation parameter, stopband, **302**  Autocorrelation, **20, 27**   $(ADC)$ ,  $3, 60$ in communications, **376, 391**  in LPC **speech** analysis, Autoregressive (AR) filter, **34**  Autoregressive moving average synthesis, **403**  (ARMA) filter, 35

Band-limited signal, **62**  Bartlett (triangular), **248**  Basic elements of filter structures, **183**  adder, **183**  delay element (shifter), **183**  multiplier, 183 Bessel function, modified zem-order, **252**  bilinear, *338*  Bilinear transformation, **327, 336**  design procedure, **339**  Binary digital communication, **410**  project in, **410**  Binary spread spectrum communication, **411**  Biquad section, **186, 190**  blackman, **253**  Blackman window, **250**  Block convolutions, **157-158**  Bowen, R. R. boxcar, **253**  bp2lpfre, **370**  bs2lpf re, **370**  buttapp, **307**  butter, **345, 358**  Butterworth filter, **302**  project in, **412**  *(see* George, D. A.) design equations, **310**  analog lowpass, **305**  buttord, **346, 359** 

cas2di1, **188**  Cascade form, FIR filter structure, **197, 198**  Cascade **form,** IIR filter structure, **184,185**  casf iltr, **188**  Causal sequence, **22**  Causality, **22**  in z-domain, **102**  ceiling, **169**  Characteristics of prototype analog filters, **305**  cheblap, **316**  cheblhpf, **357**  cheblord, **346**  cheblap, **320**  cheb2ord, **346**  chebyl, **345**  cheby2, **345** 

Chebyshev error *(see* Minimax approximation error) Chebyshev filter, **302**  analog lowpass, **313**  design equations, **316**  type-I, 313 type-11, **313, 319**  circevod, 143, **175**  circonvf, **177**  circonvt, **151**  Circulant matrix, **177**  Circular-even component, **143**  Circular-odd component, **143**  Circular conjugate symmetry, **142**  Circular convolution, **148**  circular shift, **146**  circulnt, 177 cirshftf, **176**  cirshftt, 146 clock, **168**  Column vector, **43**  Compandor, **389**  Comparison of FIR vs. IIR filters, Complex frequency, **81**  Conjugate-antisymmetric, 36, 75 Conjugate-symmetric, **35, 42, 75**  Constraints on the number of conv, *25*  **363**  extrema, **282**  in polynomial multiplication, **85**  convA, **26 85**  cow-tp, **38**  Convergence (ROC), region of, 81 Convolution, **22**  block, **157**  circular, **148**  fast, **169**  high-speed **block, 170**  linear, **21**  linear, properties **of, 37**  overlapadd, **160**  overlapsave, **158**  sum, **21**  in polynomial multiplication, Cooley and Tukey, 160, 415 Correlation, **20, 27**  cross, **20, 27, 376**  *(see* **also** Autocorrelation) cplxcomp, **192**  cplxpair, 188

Cross-correlation, 20, 27, 376 Cubic spline interpolation, 69 Cubic splines, 69 Cutoff frequency, 243 passband, 302

dbpf **dbl,** 370 dbpf **dbl,** 371 DC gain, 57 Decimation, 36 Decimation-in-frequency Decimation-in-time decomv, 86, 112 deconv.m, 112 Deconvolution, 86 **Delay** element, 183 Delta modulation (DM), 398 adaptive, 399 project in, 401 (see Fast Fourier transform) *(see* Fast Fourier transform) in polynomial division, 89 Denominator polynonial, 82 Design analog filter (AFD), 301 analog lowpass filters, 302 FIR filter, 224 frequency sampling, 264 IIR filter, 301 optimal equiripple, 277 problem statement, 227 window technique, 243 **dfs,** 119 dft, 131 dhpf d.bl, 368 Difference equation, 29 **FIR, 34**  IIR, 34 solutions of, 105 system representation from, 96 project in, 392 *(e* Digital differentiator) ideal, 262 FIR, **34**  IIR, 34 structures, 182 Digital frequency, 41 Digital prototype filter, 350 Digital signal processing (DSP), 1 Digital signal processor, 3 Digital **sinc** function, 128 Digital to analog converter Differential PCM (DPCM), 390 Differentiator Digital differentiator, 39, 274, 291 Digital filters, 34 overview of, 2  $(DAC), 3, 61$ 

practical, 67 Dilation, signal, 36 dir2cas, 187 dir2fs, 204 dir2ladr, 215 dir2latc, 210 dir2par, 191 Direct form, FIR filter structures, 197, 198 Direct form, IIR filter structure, 184 modified, 222 form I, 184 form **11,** 185 Direct form adaptive FIR filter, 374 Discrete-time Fourier transform (DTFT), 40 inverse Fourier transform signals, 7 systems, 20 (IDTFT), 41 Discrete-time Fourier transform Discrete-time Fourier transform interpolation formula, 127 properties, 47 conjugation, 48 convolution, 48 energy, 49 folding, 48 frequency-shifting, 48 linearity, 48 multiplication, 49 periodicity, 41 symmetry, 42 time-shifting, 48 definition, 117 matrix, 119 relation to the DTFT, 123 relation to the z-transform, 121 Discrete Fourier series (DFS), *116*  Discrete Fourier transform (DFT), 116, 129 definition, 130 matrix, 131 Discrete Fourier transform (DFT) properties, 139 circular convolution, 148 circular folding, 139-140 circular shift in the frequency-domain, 148 circular shift in the time-domain, 145 conjugation, 142 frequency leakage, 179, 180 linearity, 139 multiplication, 153 Parseval's relation, 153 symmetry, 142

Discrete systems, 20 dlpfd.bl, 369  $dlpfd$  $1$ i,  $365$ Dot-product, 163 Down-sampling, 36 dtft, 44, 74 Dual tone multi-frequency (DTMF), 405 project in, **409**  Durbin, J., 403 Efficient computation, goal of, 161 ellip, **345**  ellipap, 324 ellipord, **346**  Elliptic filter, 302 analog lowpass, 323 computation of filter order, Energy density **spectrum,** 49 Equalizer, adaptive *channel,* **382**  Esuiripple design technique, problem statement, 281 323 project in, **383**  277 Equiripple filters, 278 Error analysis, 155 **etime,** 168 Even and odd synthesis, 17 evenodd, 18 Excitation, *20*  Exponential sequence complex-valued, 9 real-valued, 9 Extra-ripple filters, 284 Fast convolution, 169 **Fast** Fourier transform (FFT), 160 mixed radix, 165 radix-2 decimation-in-frequency (DIF), 167 radix-2 decimation-in-time (DIT), 165, 166 radix-R, 165 fft, 167 Filter, 2, 182 analog, prototype, 305 approximations, 224 autoregressive, **34**  Butterworth analog lowpass, Chebyshev analog lowpass, digital, **34**  305 313

digital prototype, **350**  Elliptic analog lowpass, **323**  equiripple, 278 extra-ripple, **284**  FIR, **34**  ideal handpass, **258**  ideal highpass, **77**  ideal lowpass, 76 IIR, **34**  implementation, **225**  linear phase. FIR, **231-234**  minimum-phase, **304**  moving average, **34**  nonrecursive, **34**  recursive, **34**  specifications, **224**  staircase, **290**  filter, 30 with initial conditions, **108**  Filter transformations, analog to bilinear transformation, **327**  finite difference approximation, impulse invariance, **327**  step invariance, **327, 365**  digital, **327 327**  filtiC, **109**  Finite-duration impulse response (FIR) filters, **5, 34**  adaptive, **374**  cascade form, **197, 198**  design, **224**  difference equation, **34**  direct form, **197, 198**  frequency sampling design technique, **264**  frequency sampling form, **197, 202**  linear-phase form, **197, 199**  structures, **197**  Finite-duration sequence, **7**  Finite difference approximation technique, **327**  First-order hold (FOH) interpolation, **69**  formants, **208**  Fourier transform discrete, **130**  discrete-time, **40**  fast, **160**  inverse discrete-time, **41**  freqresp, **77**  freqs\_m, 312 fiequency complex, **81**  cutoff, **243**  digital, **41**  natural, **30**  resolution, **123** 

response, **54**  response, linear-phase, **230**  sampling theorem, **125**  Frequency-hand transformations, **350**  design procedure for lowpass to highpass, **356**  Frequency-domain representation **of** LTI systems, **53**  Frequency response function from difference equations, **57**  Frequency sampling design technique, **264**  basic idea, *266*  naive design method, **267**  optimum **design** method, **268**  Frequency sampling form, **197, 202**  f reqz, **45**  f **reqzn, 254**  Fundamental period, **10** 

Geometric series, **19**  George, D. **A., 415**  Gibbs phenomenon, **247**  Giordano, A. **A.**  *(see* Hsu, F. M.) Goal of an efficient computation, **161**  Goertzel algorithm, **161, 407**  Gold, **B.**  Greefkea, J. A., **415**  Griffiths, L. **J. (see** Widrow, B.) Group delay, constant, **229 (see** Rabjner, L. R.)

**hamming, 253**  Hamming window, **249**  hanning, **253**  Hanning window, **249**  Haykin, S., **415**  High-speed block convolution, High-speed convolution Hilbert transformer, **263, 275, 292**  Homogeneous solution, **29, 105, 107**  hpzlpfre, **368 Hr-Typel, 234 Hr-TypeZ, 235 Hr-Type3, 235 Hr-Type4, 235**  hsolpsav, **171**  Hsu, F. **M., 415 170**  *(see* Fast convolution)

Ideal bandpass filter, **258**  digital differentiator, **262**  highpasa filter, **77**  lowpass filter, **76**  ideallp, **253**  Identification, system, **378 idfa, 120**  idft, **131**  ifft, **168**  implnvr, **330**  *impseq, 8* impulse, **312**  Impulse invariance transformation, **327**  design procedure, **329**  Impulse response, **21**  antisymmetric, 200 symmetric, **199**  time-varying, **21**  Infinite-duration impulse cascade **form, 184, 185**  design, **301**  difference equation, **34**  direct form, **184**  parallel form, **184, 190**  hjtid-condition input, 108 Interpolation response (IIR) filters, 5, 34 structures, 183 cubic spline, **69**  first-order hold (FOH), 69 formula (DTET), **127**  formula (time-domain), **67**  mrworder hold **(ZOH), 68**  Intersymbol interference, **383 Inverse**  discrete-time Fourier transform (IDTFT). **41 D6T (IDfi), 130**  FFT (IFF?'), **168**  z-transform, **81, 89** 

kai-bpf, **297**  kai-bsf, **297**  kaihpf, **297**  kailpf, **297 kaiser, 253**  Kaiser window, **250**  Ketchum, J. W., **415**  design equations, **253** 

Jayant, N. S., **415** 

Ladder coefficients, **215 ladrzdir, 216** 

ladrf ilt, **<sup>216</sup>** IatcZdir, **211**  latcf ilt, **<sup>210</sup>** Latticeladder filter, **214**  Lattice filter structures, **208**  structure, **215**  FIR, **208 rrg 212,214**  Levinson, N., **403, 415**  Levinson-Durbin recursion, **403**  Linear-phase FIR filters advantages, **227**  frequency **response, 230**  properties, **228 TYPe-1, 231 TYPe-2,232 The-3, 233 Type4,234**  zero constellation, **236 zero** locations, **236**  Linear-phase form, **197, 199**  Linear convolution, **21**  properties of, **37 using** the DFT, **154**  Linear fractional transformation *(see* Bilinear transformation) Linear predictive coding (LPC) of speech, 401 project in, 405 Linear systems, *20*  Linear time-invariant (LTI) system, **21**  representation, **53**  frequency-domain LMS algorithm, **375**  Lowpass filter design **analog** prototype *(see*  Analog-to-digital filter transformations) digital, using Matlab, **345 Lowpass** filters (see Filters) lpllpfre, **369**  M-fold periodicity, **173** 

Magnitude-only specifications, **225**  Magnitude (or gain) **response, <sup>54</sup>** Manley, P. Manolakis, D. G. Matlab *(see* Widrow, B.) *(see* Proakis, J. G.) a few words about, **5**  lowpass filter design, **345**  reference guide, **6, 415**  signal processing toolbox, **29** 

student edition, *6*  symbolic toolbox, 6 **user's** guide, **6, 415**  circulant, **177**  Toeplitz, **37**  Matrix matrix-vector multiplication, **38,**  Merging formula, **166**  Minimax approximation error, Minimax problem, development Minimum-phase filter, **304**  Minimum stopband attenuation, **246**  Mirror-image symmetry, **304 nod, 130**  Modeling, system, **378**  Modem, **373, 382**  Moving average (MA) filters, **34**  p-law, **387**  Multiplier, **183 43 278**  of, **278** 

N-point sequence, **129**  Narrowband interference, suppression of, **379**  project in, 381 Natural frequency, **30**  Nonrecursive filters, **34**  Number sequence, **7**  Numerator polynomial, **82**  Nyquist component, **143**  Nyquist rate, **63,386** 

Operations on sequences, **10**  folding, **12**  sample products, **13**  sample summation, **12**  *scaling,* **11**  shifting, **12**  signal addition, **10**  signd energy, **13**  signal multiplication, **11**  signal power, **13**  Optimum filter, **376**  Overlap-add method of convolution, **160**  Overlapsave method *of*  convolution, **158**  Overview of digital signal **ovrlpadd, 178**  ovrlpsav, **159**  high-speed, **170**  processing, **2** 

parldir, **193**  Parallel form, IIR filter structure. **184. 190**  parfiltr, **192**  Parks-McClellan, **415**  Particular solution, **30, 105, 107**  Passband cutoff frequency, **302**  Passband ripple parameter, **302**  Passband tolerance, **225**  Peak side lobe magnitude, **246**  Period, fundamental, **10**  Periodic conjugate symmetry, Periodic sequences, **10, 117**  Periodic shift, **146**  Periodicity, M-fold, **173**  Phase delay, constant, **228**  Phase response, *54*  Pitch detection, 404-405 plot, **71 Poles** in *system* function, **96**  Polynomial algorithm, 284 **142**  of analog prototype filters, **327 ply, 93**  denominator, **82**  Practical D/A converters, 67 **Proakjs, J.** *G.,* **416**  *(see* **also** Ketchum, J. W.) Projects adaptive channel equalization, **383**  adaptive line enhancement, **382**  ADPCM, **397**  binary data communications, **410**  binary spread spectrum communications, **412**  DM and **ADM,** 401 DTMF, **409**  LPC, **405**  PCM, **389**  suppression of sinusoidal system identification, **378 Properties** of DFT, **139**  DTFT, **41, 47**  linear convolution, **37**  linear-phase **FIR** filters, **228**  magnitude *squared* **response, 304**  ROC, **83**  z-transform, *84*  interference, **381**  Pulse code modulation (PCM), **386**  A-law nonlinearity, *388* 

&-law nonlinearity, **387-388**  project in, **389** 

Rabiner, L. R., **416 Radix-2** decimation-in-frequency **FFT.** ~~ **167 Wi-2** decimation-in-time FFT, rand, **10**  randn, **10**  Random sequence, **10**  realzdft, **176**  Reconstruction formula in the Reconstruction of analog signals, Rectangular window, 125, 244, Recursive filters, **34**  Reflection coefficients, **208**  Region of convergence (ROC), **81**  Relationships between system representations, **102**  Relative linear scale, **302**  Relative specifications, **225 rem, 129 remez, 285**  residuez, **91 165, 166**  z-domain, **127 66 245**  *(see* also **IIR** filters) properties of, *83*  Response, *20*  amplitude, **231**  to arbitrary sequences, *55*  to complex exponential, *54*  frequency, 54 impulse, **21**  magnitude (or gain), *54*  Pk, *54* to sinusoidal sequences, **<sup>54</sup>** steady-state, **55**  unbounded, **107**  zerc-input, **33**  zero-state, 33 Ripple parameter, passband, **302**  roots, **32,** 96 Row vector, **7** 

Sampling, **61**  interval, **61, 123**  theorem, **63**  Sampling and reconstruction of Sampling and reconstruction in SdirZcas, **308**  Second-order sections, **184, 185, 190**  analog signals, *60*  the z-domain, **124** 

**Sequences** causal, **22**  exponential, **9**  finite-duration, **7**  folded-and-shifted, **24**  infinite-duration, 8 N-point, **129**  negative-time, 82 number, **7**  operations on, **10**  periodic, *10,* **117**  positive-time, **81**  random, 10 sinusoidal, **9**  two-sided, **83**  types of, **8**  unit sample, **8**  unit step, **8**  circular, **146**  periodic, **146**  Shifts sigadd, **11**  sigfold, **12**  sigmult, **11**  Signal analysis, **4**  band-limited, **62**  dilation, **36**  filtering, **4**  processing, 2 Signals analog, **2, 7**  digital, **2**  discrete-time, **7**  energy, **13**  power, **13**  sigshift, **12**  *sinc[z),* **67**  Sinusoidal sequence, **9**  Solutions difference equation, **105**  homogeneous, **29, 105,107**  particular, **30, 105,107**  steady-state, **105, 107**  transient, **105, 107**  zero-input, **34, 105, 107**  zero-state, **34, 105, 107**  Specifications absolute, **225**  filter, **224**  magnitude-only, **225**  relative, **225**  relative lmear, **302**  Spectral transformations *(see* Frequency-band transformations) Spectrum analyzers, **2, 182**  energy density, **49, 153** 

high-density, 136 high-resolution, 136 power, **1% apline, 73**  Spread spectrum communications, **411**  project in binary, **412**  bounded-input bounded-output in z-domain, **102**  Staircase filter, *290*  **stairs, 71**  Steady-state **response, 55, 105**  Step invariance, **327,365**  Stopband attenuation parameter, **302**  Stopband tolerance, **225**  Storey, J. **R**  *(see* George, D. **A,)**  etp-invr, **366**  Structures, digital filter, **182**  &pole lattice filter, **212**  ell-zero lattice filter, **208**  basic elements, **183**  FIR filter, **197**  IIR filter, **183**  lattice-ladder, **214**  Stability, **22 (BIBO), 22**  stepseq, **9**  Summable, abeolutely, **22**  Superposition summation, **21**  Suppression of *narrowband* interference, **379**  Synthesis even and odd, **17**  unit sample, **17**  System function, **95 System** identification, **378**  project in, **378**  System modeling *(see* System identification) System representation from difference equations, relationships between, **102**  transfer function, **97**  in the a-domain, **95**  discrete *20*  linear, **20**  LTI. **21 96 Systems** 

Table amplitude **response and**  comparison of analog filters, **&values** for linear-phsse FIR filters, **278 350**
frequency transformations for digital filters, 352  $Q(\omega)$ . *L* and  $P(\omega)$  for linear-phase **FIR** filters, 279 window function characteristics, 251 z-transform, 87 modems, 373,382 alternation, 284 frequency sampling, 125 sampling, 63 z-domain stability, 103 Telecommunications, 373, 383 Theorem Time-varying impulse **respnse,**  Toeplitz matrix, 37 Tolerance passband, 225 stopband, 225 transition band, 225 Tone detection, 406 Touch Tone,  $405 - 406$ Transfer function representation, 'Itansformations 21 **97** bilinear, 327, 336 filter, 327 frequency-band, 350 linear fractional, 337 spectral, 350 Transient response, 105, 107 Transition band tolerance, 225 Transition bandwidth approximate, 246, 251 exact, 247, 251 triang, 253

'Itiangular window Twiddle factor, 165 Two important categories of *(see* Bartlett window) **DSP.** 4

U-buttap, 307 U<sub>chblap</sub>, 316 U-chb?ap, 320 **U-elipap,** 324 Unbounded response, 107 Unit circle, 81 Unit sample sequence, 8 Unit sample synthesis, 17 Unit step sequence, 8

vectors column, 43 row, 7 Voice synthesis, 5

Widrow, B., 416 Window design techniques, 243 basic idea.<sup>245</sup> Window function characteristics, Windowing, 243 Windows 251 Bartlett (triangular), 248 Blackman, 250 Hamming, 249 Hanning, 249 Kaiser, 250 rectangular, 125, 244, 245

xcorr. 29

z-domain causal LTI stability theorem,  $103$ *103*  LTI stability theorem, 103 sampling and reconstruction in stability and causality, 102 system representation, 95 z-domain system function, 95 z-transform 124 the bilateral, *80*  complex conjugation, 84 convolution, 85 differentiation in the  $z$ -domain,  $85$ folding, *84 85*  frequency shifting, *84*  inverse, 81, 89 linearity, *84*  multiplication, 85 one-sided, 105 reconstruction formula, 127 sample shifting, *84*  table, 87 z-transform properties, 84 Zero-input **response,** 33, 105, 107 Zero-order hold (ZOH) Zero-padding, 135 Zero-state response, 33, 105, 107 zeros, 135 **Zeros** in system function, 96 zmapping, 353 interpolation, **68 zplane, 96**